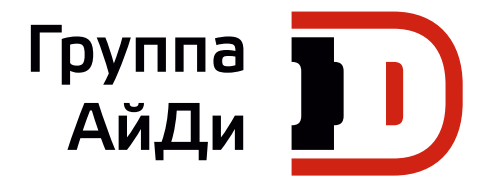

### **Серия MD310**

### Привод переменного тока

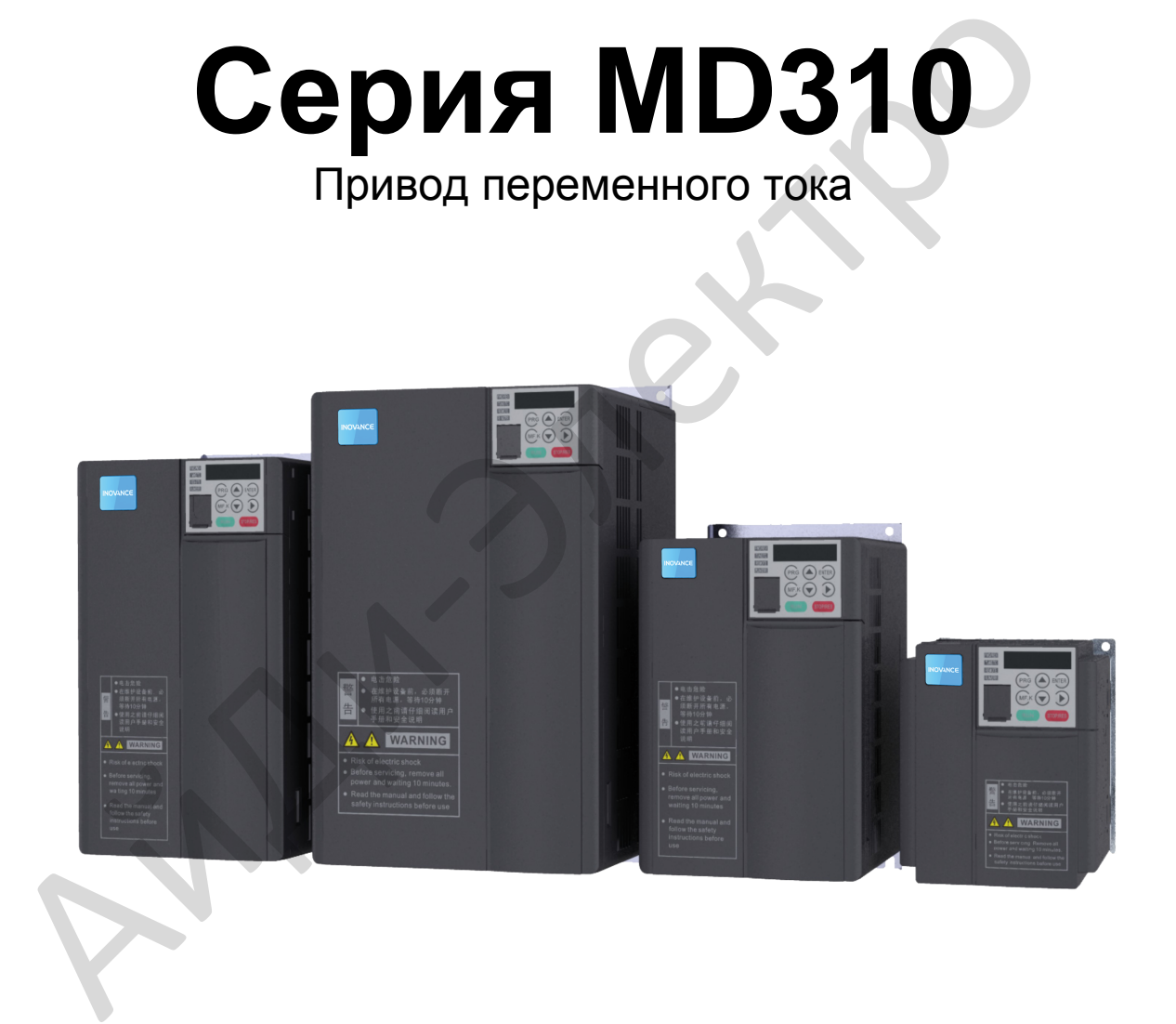

Руководство по эксплуатации

### **Предисловие**

<span id="page-1-0"></span>Благодарим за выбор привода переменного тока серии MD310, разработанного и изготовленного компанией Inovance.

MD310 – это компактный привод переменного тока общего назначения. Он поддерживает управление скоростью в открытом контуре в режиме скалярного управления, а также осуществляет управление асинхронным двигателем переменного тока посредством передовой технологии векторного управления тока. Привод охватывает диапазон мощности от 0,4 до 18,5 кВт.

Привод включает в себя коммуникационный интерфейс RS485, встроенную функцию ПИД, что позволяет создать систему управления процессом в замкнутом контуре и поддерживает 16 способов задания скорости работы. Обладая функцией механического качания и функцией управления фиксированной длиной, он может приводить в движение различное автоматическое производственное оборудование, включая текстильные, бумагоделательные станки, установки для волочения проволоки, машины для упаковки, в том числе пищевых продуктов, а так же вентиляторы и насосы. технологии векторного управления тока. Привод охватывает диапазон мощности от 0,<br>1 геноя включает в себя коммуникационный интерфейс RS485, встроенную функцию<br>позволяет создать систему управления процессом в замкнутом конт

Цель настоящего руководства – гарантировать правильную эксплуатацию привода, включая выбор, задание параметров, запуск в работу, техническое обслуживание и контроль. Перед эксплуатацией привода тщательно прочтите это руководство, чтобы иметь правильное понимание изделия. Тщательно храните это руководство и передавайте его конечным пользователям вместе с изделием.

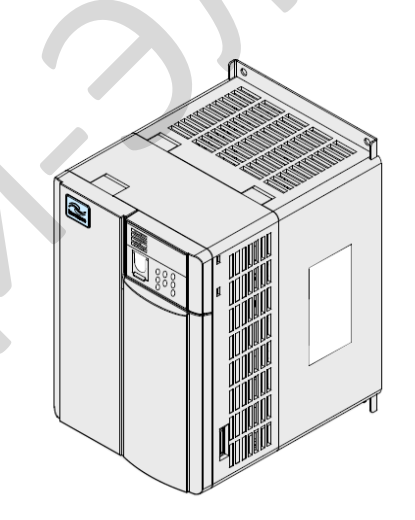

### **Примечания**

- Чертежи в руководстве не всегда показывают крышки или защитные ограждения. Не забывайте устанавливать крышки или защитные ограждения, как здесь указано, и только затем можно выполнять операции в соответствии с инструкциями.
- Чертежи в руководстве показаны только для описания и могут не вполне совпадать с купленным вами изделием.
- Инструкции могут изменяться без предварительного уведомления в силу усовершенствования изделия, внесения модификаций в технические данные, а также для повышения точности и удобства использования руководства.
- При возникновении проблем в эксплуатации обращайтесь в наши сервисные центры.

\_\_\_\_\_\_\_\_\_\_\_\_\_\_\_\_\_\_\_\_\_\_\_\_\_\_\_\_\_\_\_\_\_\_\_\_\_\_\_\_\_\_\_\_\_\_\_\_\_\_\_\_\_\_\_\_\_\_\_\_\_\_\_\_\_\_\_\_\_\_\_\_\_\_\_\_\_\_\_\_\_\_

### • Проверка изделия

После распаковки проверить:

- Совпадают ли модель (указана на табличке с данными изделия) и номинальные данные привода переменного тока с вашим заказом. В ящике должны быть: привод переменного тока, сертификат соответствия, руководство по эксплуатации и гарантийная карта.

- Не повреждено ли изделие в ходе транспортировки. Если обнаруживается та или иная недостача или повреждение, незамедлительно обратитесь в компанию Inovance или к вашему поставщику.

• Использование в первый раз

- Для пользователей, впервые эксплуатирующих данное изделие: тщательно прочтите это руководство. Если у вас есть проблемы, касающиеся функционирования или работы, обратитесь к обслуживающему персоналу компании Inovance, чтобы удостовериться в правильной эксплуатации.

• Сертификация СЕ

Сертификация СЕ: на данный момент в процессе оформления, о дальнейшем ходе будет сообщено дополнительно.

• Соответствие стандарту

Привод переменного тока серии MD310 соответствует международным стандартам, указанным в следующей таблице.

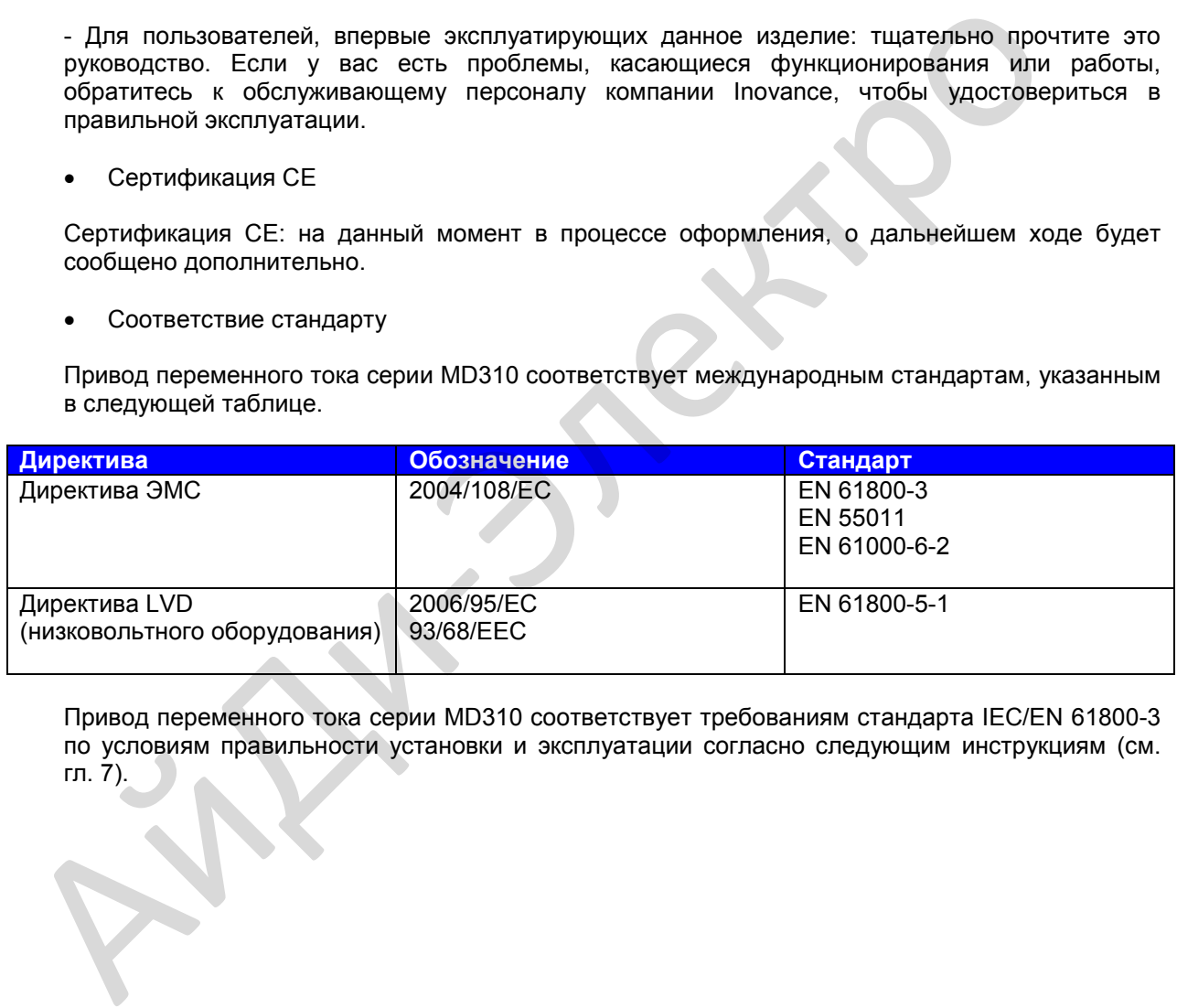

Привод переменного тока серии MD310 соответствует требованиям стандарта IEC/EN 61800-3 по условиям правильности установки и эксплуатации согласно следующим инструкциям (см. гл. 7).

### ■ Подключение периферийных устройств

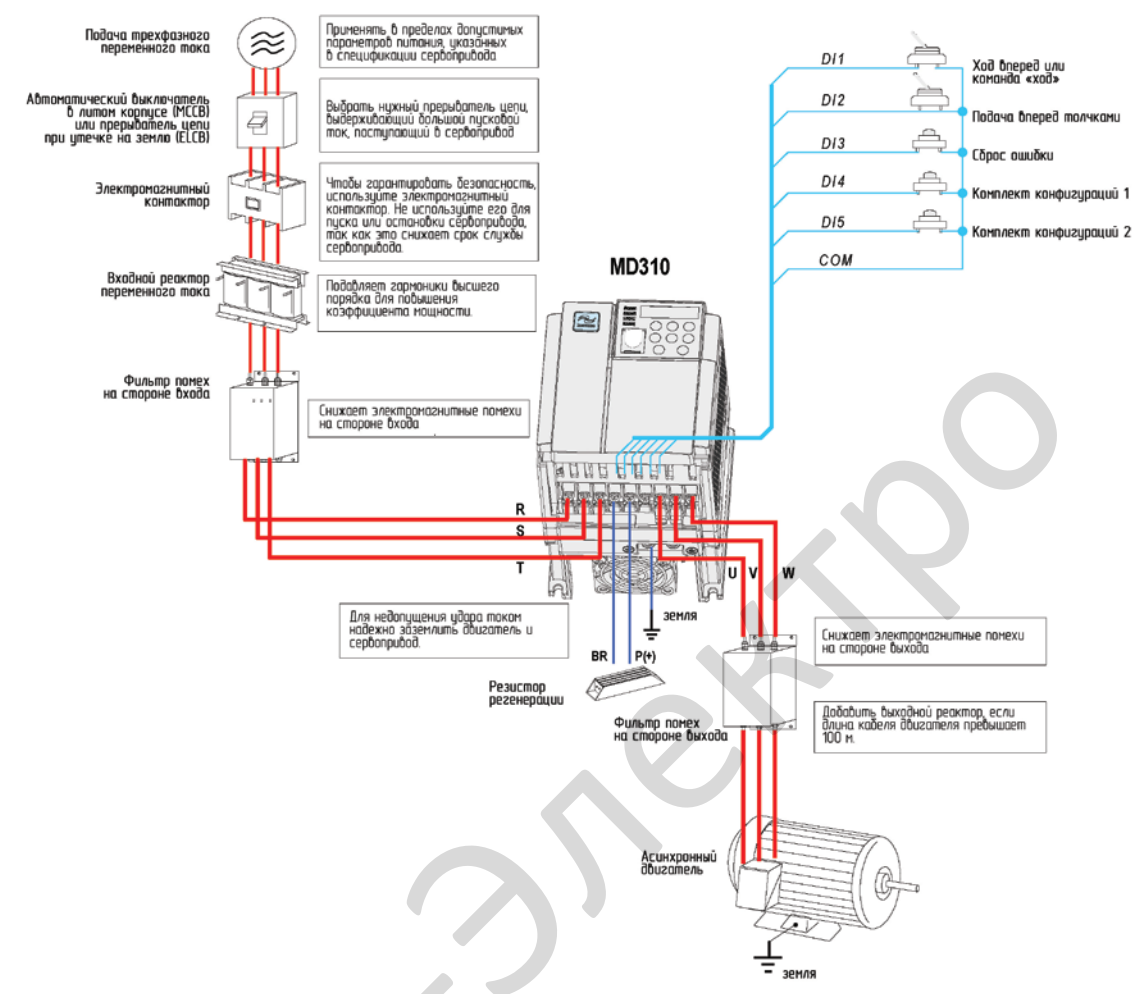

### Примечания

- Запрещается устанавливать конденсатор или демпфер на стороне выхода привода  $\bullet$ переменного тока. В противном случае это может вызвать сбои привода или повреждения конденсатора или демпфера.
- Входы/выходы (главного контура) содержат гармоники, которые могут создавать помехи для устройства коммуникации, подключенного к приводу переменного тока. Соответственно. для минимизации помех нужно устанавливать фильтр, задерживающий помехи.
- Более подробно о периферийных устройствах см. ниже, а также главы, посвященные им.

### **Описание периферийных электрических устройств**

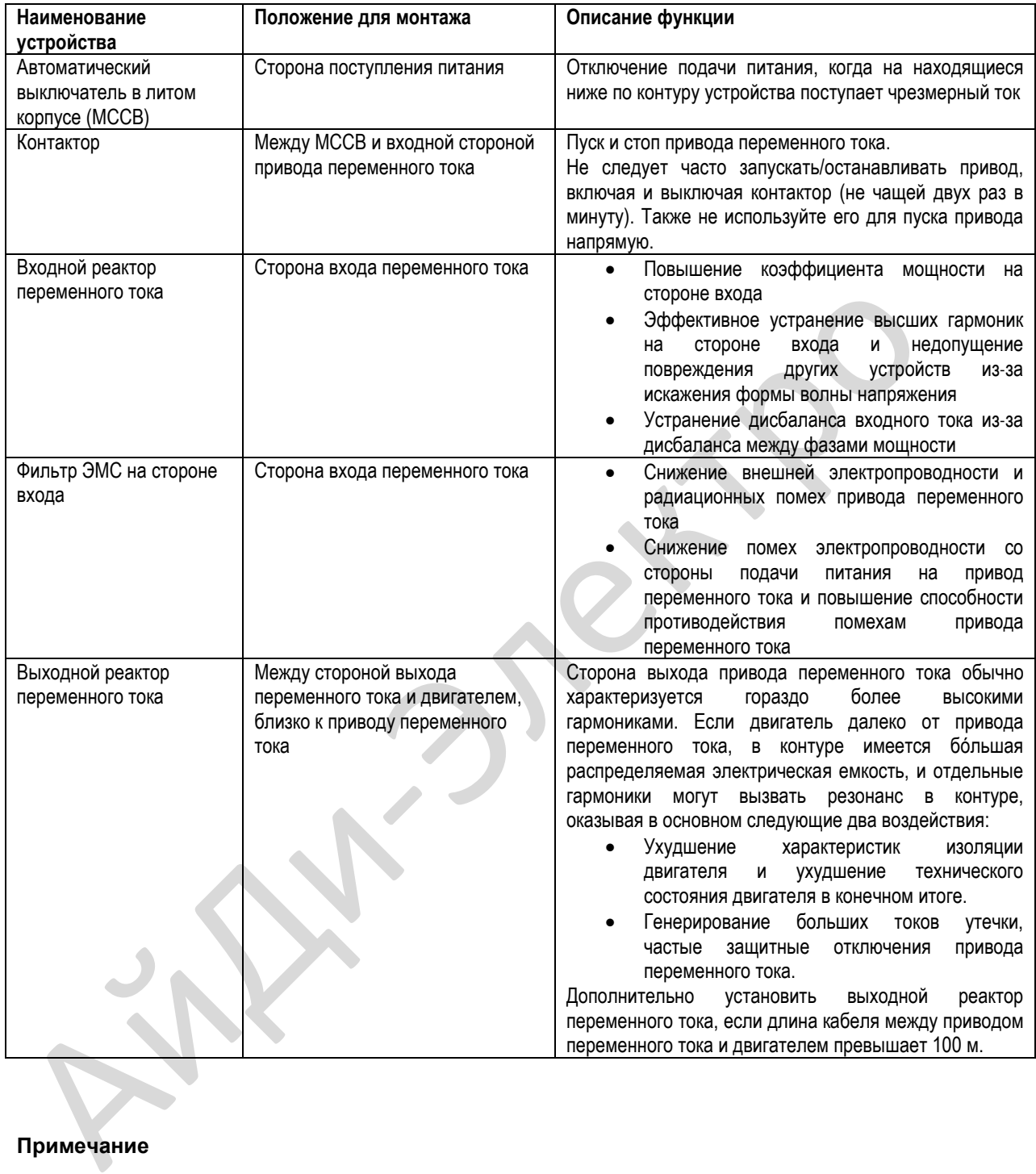

### **Примечание**

Более подробно по выбору модели периферийных электрических устройств см. раздел 9.3 и Таблицу 11-1.

\_\_\_\_\_\_\_\_\_\_\_\_\_\_\_\_\_\_\_\_\_\_\_\_\_\_\_\_\_\_\_\_\_\_\_\_\_\_\_\_\_\_\_\_\_\_\_\_\_\_\_\_\_\_\_\_\_\_\_\_\_\_\_\_\_\_\_\_\_\_\_\_\_\_\_\_\_\_\_\_\_\_

### **Содержание**

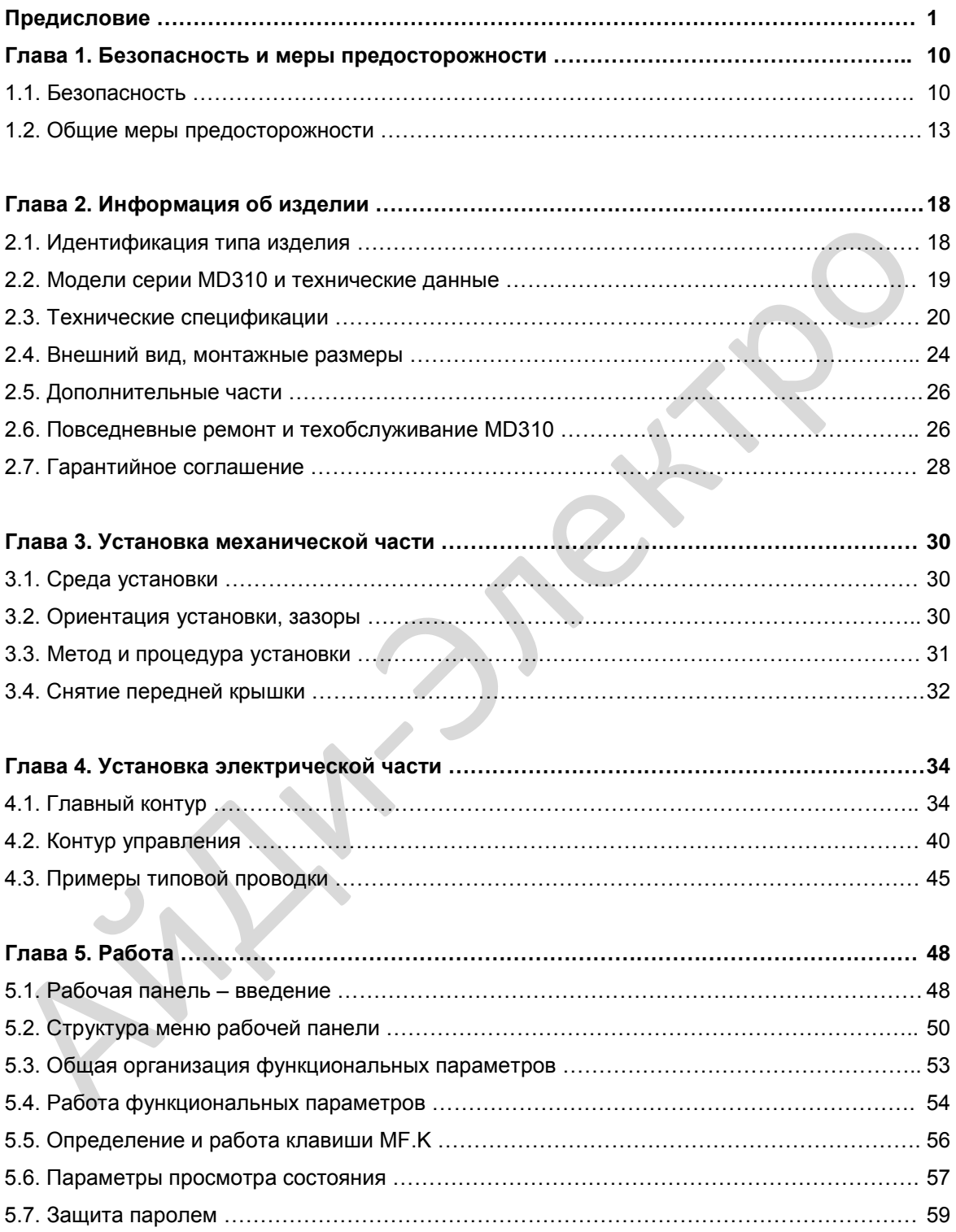

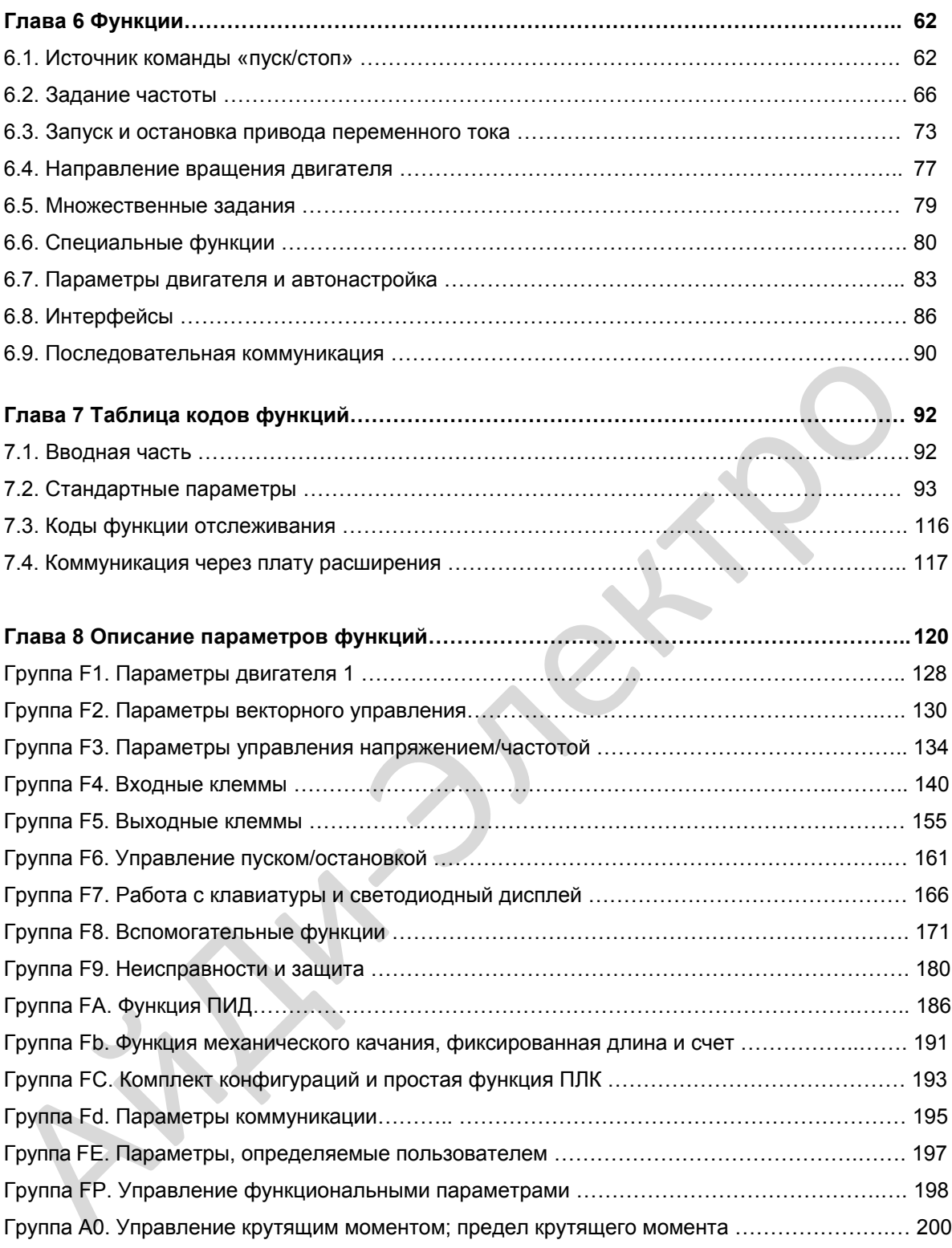

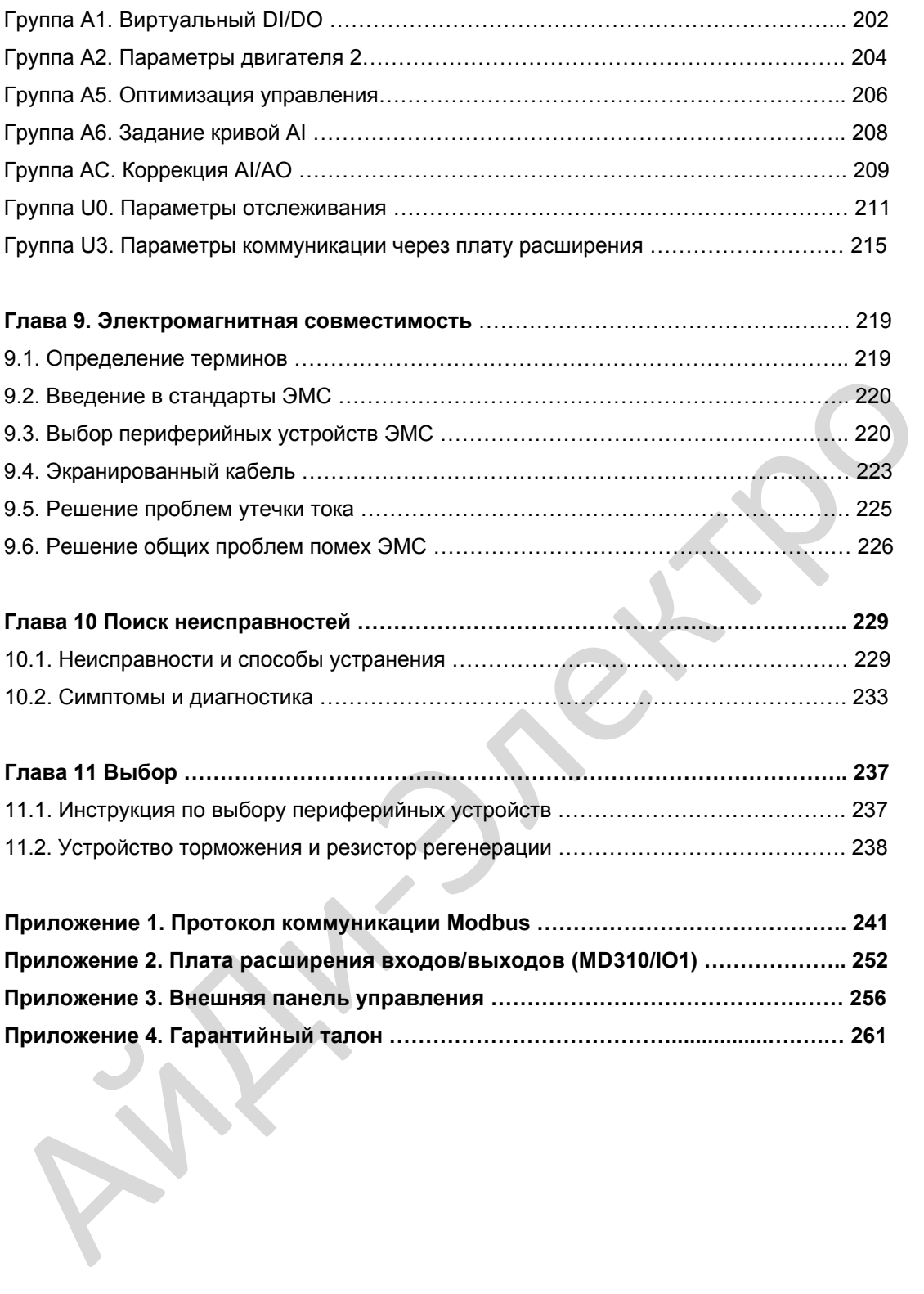

**AIRWAYSTER** 

### Безопасность и меры предосторожности

### **Глава 1. Безопасность и меры предосторожности**

<span id="page-10-0"></span>В данном руководстве имеются важные предупреждения и информация. Имеется два типа предупреждений о безопасности, и нужно соблюдать оба.

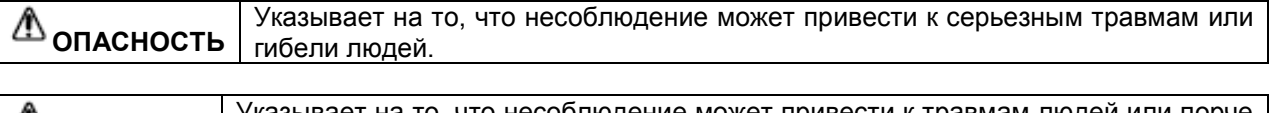

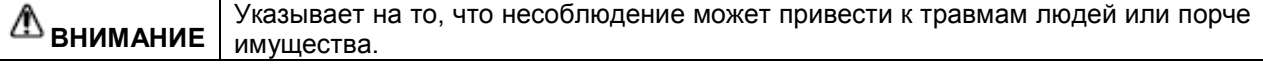

**Тщательно прочитайте информацию о безопасности, изложенную здесь, для понимания того, как нужно устанавливать, вводить в эксплуатацию, эксплуатировать и проводить обслуживание системы привода MD310. Компания Inovance не принимает на себя ответственность за любые травмы людей или повреждения оборудования, а также за убытки, вызванные неправильной эксплуатацией оборудования (т.е. не так, как описано в руководстве).**  Тщательно прочитайте информацию о безопасности, изложенную здесь, для по<br>
того, как нужно устанавливать, выздать в эксплуатацию, эксплуатацию, эксплуатационность и принимает<br>
ответственность за любые травы подей или повр

### **1.1 Информация о безопасности**

### **Общая информация**

### **ОПАСНОСТЬ**

- Запрещается устанавливать оборудование, если оно имеет признаки повреждения водой или повреждений во время транспортировки, либо если в нем отсутствуют те или иные детали.
- Запрещается устанавливать оборудование, если упаковочный лист не соответствует полученному изделию.

### **Во время установки**

### **ОПАСНОСТЬ**

- Устанавливать оборудование только на плохо горящие или негорючие поверхности (напр., на металлическую стену).
- Не раскручивать винты, закрученные на оборудовании. Особенно важно не снимать винты, обозначенные красной меткой.

### **ВНИМАНИЕ**

- Не допускайте падения обрезков проводов, винтов или иных компонентов в привод переменного тока.
- Место установки выбрать такое, чтобы на нем не было вибрации и падения прямых солнечных лучей.
- Если в одном шкафу находится более одного привода переменного тока, обеспечьте дополнительные меры по охлаждению оборудования.

### **Выполнение электрических соединений**

### **ОПАСНОСТЬ**

- Электрические соединения могут выполняться только квалифицированным специалистом, с соблюдением инструкций данного руководства.
- Система подачи питания на привод переменного тока MD310 должна включать в себя выключатель (прерыватель цепи), который полностью отключает привод переменного тока от сети питания.
- Прежде чем начинать выполнение или изменение электрических соединений по всей системе, нужно изолировать привод переменного тока MD310 от сети питания.
- Система MD310 должна обязательно иметь надежное заземление.

### **ВНИМАНИЕ**

- Запрещается подсоединять силовые кабели к клеммам U, V, W привода переменного тока. Нанести идентификацию на кабели, которая позволяла бы правильно выполнять все соединения.  $\Lambda$ <br>
в нимание и подсоединять силовые кабели к клеммам U, V, W привода переменнам<br>
запрешается подсоединять резистор торможения между плюсом (+) и минусом<br>
соединения.<br>
запрешается подсоединять резистор торможения между
	- Запрещается подсоединять резистор торможения между плюсом (+) и минусом (–) шины постоянного тока.
	- Использовать те размеры кабеля и провода, которые рекомендуются в этом руководстве.
	- Для подключений к кодеру использовать экранированный кабель. Экран должен обязательно подсоединяться к действующему заземлению.

### **Перед включением питания**

### **ОПАСНОСТЬ**

- Проверьте, что класс напряжения системы питания соответствует классу напряжения привода переменного тока MD310.
- Проверьте, что входные клеммы (R, S, T) и выходные клеммы (U, V, W) подсоединены правильно.
- В периферийных контурах не должно быть коротких замыканий проверьте обязательно.
- Проверьте, что кабели и провода надежно закреплены и не могут быть повреждены.
- Не выполняйте проверку сопротивления напряжения на какой бы то ни было части привода переменного тока. Такие проверки проводятся на заводе во время изготовления; при повторной попытке такой проверки оборудование может быть повреждено.

### **ВНИМАНИЕ**

- Ни в коем случае не подавайте питание на привод переменного тока, пока не установите на нем нужные защитные крышки.
- Соблюдайте способ проводки, описанный в этом руководстве, при подсоединении всех периферийных устройств.

### **После включения питания**

### **ОПАСНОСТЬ**

- Запрещается открывать или снимать защитные крышки привода переменного тока, когда оборудование под напряжением.
- Запрещается дотрагиваться до входных/выходных клемм привода переменного тока.

### **ВНИМАНИЕ**

- Запрещается касаться вращающихся деталей двигателя при автоматической настройке двигателя или во время его работы.
- Запрещается изменять заводские уставки привода переменного тока MD310.

### **Во время работы**

### **ОПАСНОСТЬ**

- Запрещается касаться вентилятора или разрядного резистора, который сильно нагревается.
- Измерения сигналов должны проводиться только квалифицированным механиком.

### **ВНИМАНИЕ**

- Не допускайте падения тех или иных предметов в привод переменного тока MD310.
- При запуске и остановке MD310 выполняйте процедуры, описанные в этом руководстве по эксплуатации. Не запускайте и не останавливайте привод переменного тока MD310, используя силовой контактор или прерыватель тока.

### **В ходе проведения техобслуживания**

### **ОПАСНОСТЬ**

- Работы по ремонту и техобслуживанию привода переменного тока MD310 должны выполняться только квалифицированным специалистом.
- Не выполняйте работы по ремонту и техобслуживанию, когда на привод подается напряжение. Соблюдайте инструкции данного руководства, касающиеся работ по ремонту и техобслуживанию.
- Прежде чем начать работы по ремонту и техобслуживанию, нужно выждать примерно 10 минут после отключения питания от привода переменного тока, чтобы горячие части устройства успели остыть, а остаточное напряжение на конденсаторах оказалось сброшенным.
- Отключить привод переменного тока от подачи питания, только после этого можно выполнять работы по ремонту и техобслуживанию.
- Не подсоединяйте и не отсоединяйте какие бы то ни было детали привода переменного тока, когда на систему подается напряжение.
- После перемещения привода переменного тока на другое место всегда выполняйте настройку и проверку соответствующих параметров.

### **ВНИМАНИЕ**

• Вращающийся двигатель сбрасывает питание обратно в систему привода переменного тока. Из-за этого привод переменного тока может все еще оставаться заряженным, даже после остановки двигателя и отключения подачи питания. Поэтому двигатель нужно отключать от привода переменного тока до того, как начинать любые работы по техобслуживанию на приводе переменного тока. • измерения сигиало должны проводитель только малифицированным механиком<br>
• Не допускайте падения тех или иных предметов в привод переменного тока MD31<br>
• При запуске и остановке MD310 выполняйте процедуры, описанные в эт

### <span id="page-13-0"></span>**1.2. Общие меры предосторожности**

### **1. Требования к защите от токов замыкания на землю (residual current device – RCD)**

Привод переменного тока во время работы генерирует высокий ток утечки, который протекает через провод защитного заземления. Поэтому нужно устанавливать RCD типа B на первичной стороне питания. При выборе RCD нужно учитывать переходный ток утечки и ток утечки в устоявшемся режиме на землю, которые могут возникать при запуске и работе привода переменного тока. Можно выбрать специальный RCD с функцией подавления высоких гармоник или RCD общего назначения с относительно высоким остаточным током.

### **2. Предупреждение о высоком токе утечки**

### **ОПАСНОСТЬ**

• Привод переменного тока вырабатывает высокий ток утечки во время работы, который проходит через провод защитного заземления. Заземление должно подключаться до подсоединения питания. Заземление должно соответствовать местным правилам и соответствующим стандартам IEC.

### **3. Проверка изоляции двигателя**

Проверка изоляции двигателя должна проводиться квалифицированным техником в следующих условиях:

- До первого применения двигателя;
- Когда двигатель возвращается в работу после долгого перерыва;
- Во время регулярных проверок в ходе техобслуживания.

Такая проверка позволяет обнаружить плохую изоляцию обмоток двигателя, поэтому меры по сохранности двигателя можно будет предпринимать заранее. Во время проверки изоляции двигатель нужно отсоединить от привода переменного тока. Для этой проверки рекомендуется тестер изоляции на 500 В, а сопротивление изоляции не должно быть ниже 5 Мом.

Рис. 1-1. Соединения, требуемые для проверки изоляции двигателя.

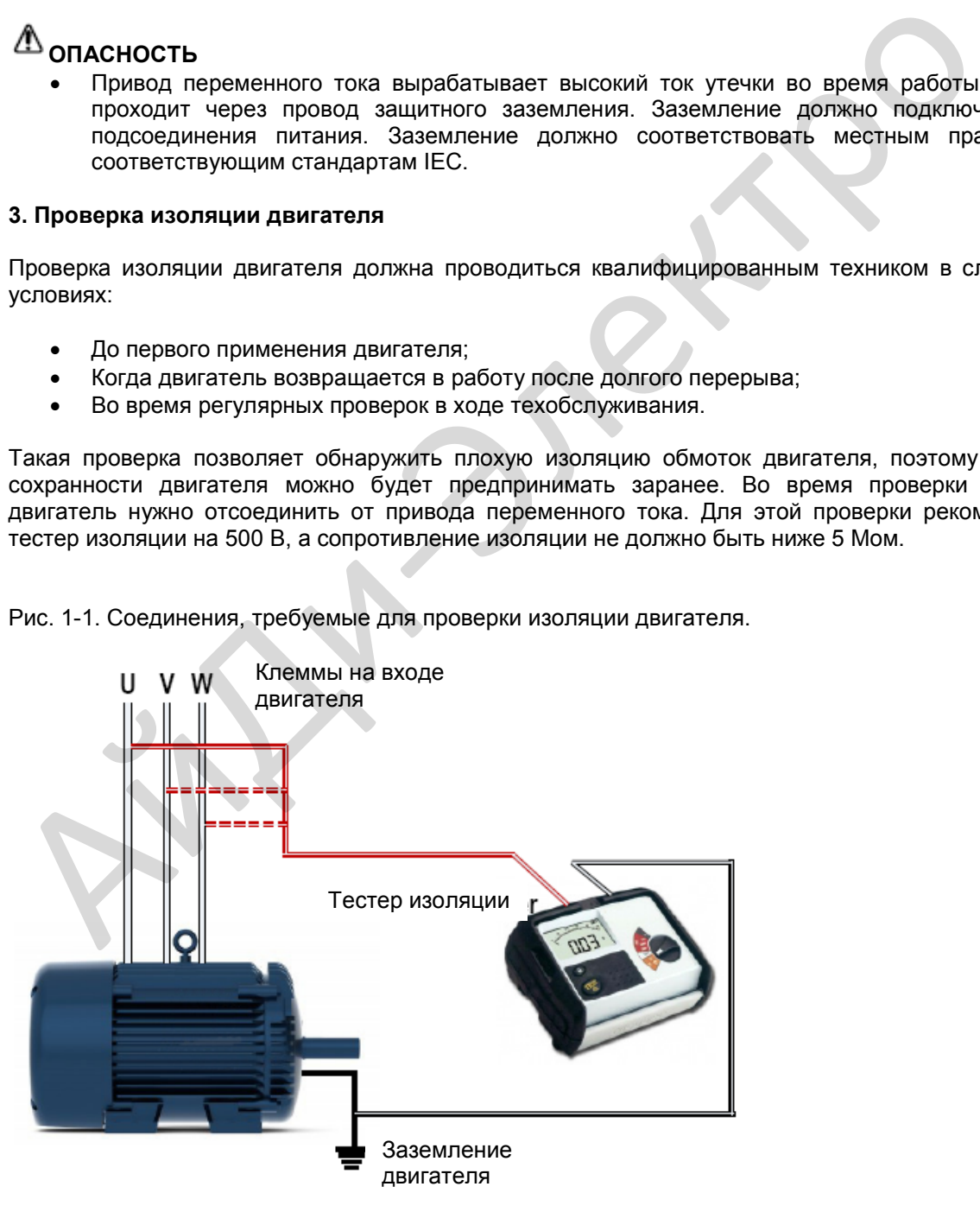

### **1. Термозащита двигателя**

Если номинальная мощность выбранного двигателя не соответствует мощности привода переменного тока, нужно установить параметры защиты двигателя на рабочей панели или установить термореле в контуре двигателя для защиты. Особенно важно предпринять эту меру предосторожности, если привод переменного тока имеет более высокую номинальную мощность, чем двигатель.

### **2. Работа при частотах более 50 Гц**

Привод переменного тока MD310 может выдавать частоты в диапазоне от 0 до 500 Гц. Если вам нужно использовать привод переменного тока MD310 при частотах выше 50 Гц, нудно учитывать мощность машины.

### **3. Вибрация механического устройства**

Привод переменного тока может испытывать механический резонанс на некоторых выходных частотах. Этого можно избежать, выбрав частоту скачка.

### **4. Нагрев и шум двигателя**

Форма выхода из привода переменного тока MD310 – форма волны в виде импульсно-широтной модуляции, которая включает в себя гармонические частоты. Из-за этого температура двигателя, шум и вибрация немного возрастают, когда привод переменного тока работает на линейной частоте (50 Гц).

### **5. Устройство, восприимчивое к напряжению, или конденсатор на стороне выхода привода переменного тока**

Не устанавливайте конденсатор для улучшения коэффициента мощности, либо восприимчивый к напряжению резистор для защиты от молнии на выходной стороне привода переменного тока, так как выходом является форма волны в виде импульсно-широтной модуляции, и на привод переменного тока могут воздействовать переходные повышенные токи, либо он может получить повреждения.

Рис. 1-2. Недопустимые подключения к выходу привода переменного тока

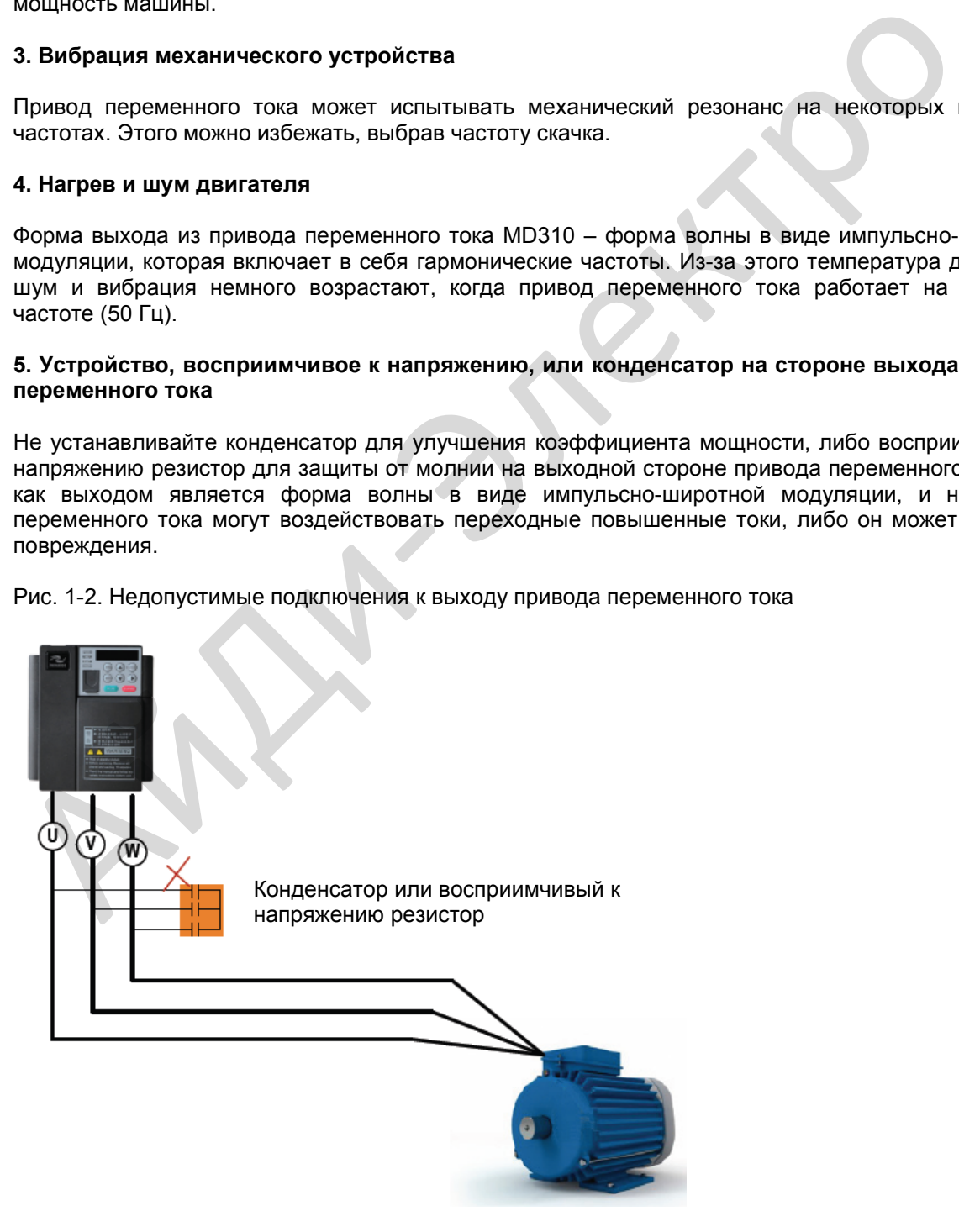

### **6. Контактор на клеммах входа/выхода привода переменного тока**

Если имеется контактор, установленный между входной стороной привода переменного тока и питанием, НЕ ИСПОЛЬЗУЙТЕ ЕГО для пуска или остановки привода переменного тока. Однако если возникает очень сильная или аварийная необходимость применения контактора для пуска или остановки привода переменного тока, этим можно воспользоваться, но при этом время между включениями должно составлять не менее одного часа. В противном случае срок службы конденсатора внутри привода переменного тока будет сокращаться.

Если имеется контактор, установленный между выходной стороной привода переменного тока и двигателем, не отключайте этот контактор во время работы привода переменного тока, так как отключение выходного контактора при работающем приводе может привести к повреждению компонентов внутри привода переменного тока.

### Рис. 1-3. Входные и выходные контакторы

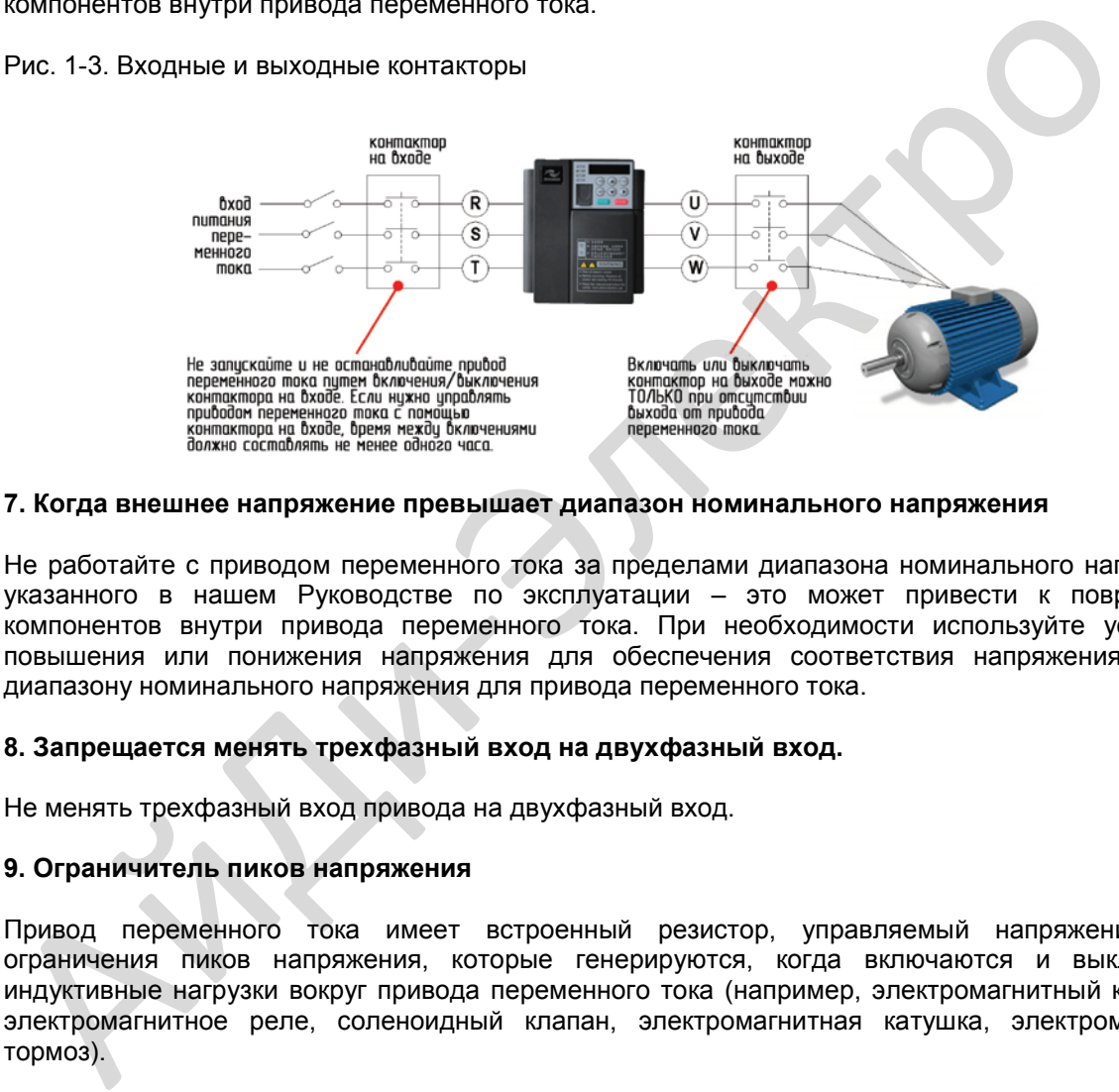

### **7. Когда внешнее напряжение превышает диапазон номинального напряжения**

Не работайте с приводом переменного тока за пределами диапазона номинального напряжения, указанного в нашем Руководстве по эксплуатации – это может привести к повреждению компонентов внутри привода переменного тока. При необходимости используйте устройства повышения или понижения напряжения для обеспечения соответствия напряжения питания диапазону номинального напряжения для привода переменного тока.

### **8. Запрещается менять трехфазный вход на двухфазный вход.**

Не менять трехфазный вход привода на двухфазный вход.

### **9. Ограничитель пиков напряжения**

Привод переменного тока имеет встроенный резистор, управляемый напряжением, для ограничения пиков напряжения, которые генерируются, когда включаются и выключаются индуктивные нагрузки вокруг привода переменного тока (например, электромагнитный контактор, электромагнитное реле, соленоидный клапан, электромагнитная катушка, электромагнитный тормоз).

Если индуктивные нагрузки генерируют очень высокие пики напряжения, нужно использовать ограничитель пиков напряжения для индуктивной нагрузки и, возможно, использовать также диод.

### **Примечание**

Не подключайте ограничитель пиков напряжения к выходной стороне привода переменного тока.

### 1. Некоторые специальные виды применения

Если ваша установка требует прокладки специальных кабелей, которые не описываются в этом руководстве, например, для поддержки общей шины постоянного тока, обращайтесь к нам за техподдержкой и консультациями.

### 2. Утилизация

Если нужно утилизировать какую-то деталь системы привода постоянного тока, НЕ ПЫТАЙТЕСЬ сжигать ее в огне. Если вы попытаетесь сделать это, электролитические конденсаторы могут взорваться, а пластмассовые компоненты создадут ядовитые газы. Любые детали в случае утилизации нужно рассматривать как обычные промышленные отходы.

### 3. Адаптируемый двигатель

- Стандартный адаптируемый двигатель - это адаптируемый 4-полюсный асинхронный индукционный двигатель с беличьей клеткой. Для других типов двигателя выберите правильный привод переменного тока в соответствии с номинальным током двигателя.

- Вентилятор охлаждения и вал ротора двигателей с нерегулируемой частотой являются коаксиальными, что дает в результате понижение эффекта охлаждения, когда снижается скорость двигателя. Если требуется переменная скорость, установите более мощный вентилятор или двигатель с регулируемой частотой для тех случаев применения, где двигатель легко перегревается.

- Стандартные параметры адаптируемого двигателя уже конфигурированы внутри привода переменного тока. Однако еще остается необходимость автонастройки или изменения величин по умолчанию, исходя из фактических условий. В противном случае, на результаты работы двигателя и действие защиты может быть оказано существенное негативное воздействие.

- Привод переменного тока может выдавать тревожный сигнал или может получить повреждения при наличии короткого замыкания на кабелях или внутри двигателя. Поэтому нужно выполнить проверку изоляции на короткое замыкание после того, как двигатель и кабели только что установлены, или во время планового техобслуживания. В ходе проверки отключите привод от проверяемых компонентов.

# **Информация об изделии** RAN MADOMALINA OG M31

### **Глава 2. Информация об изделии**

### <span id="page-18-0"></span>**2.1. Идентификация типа изделия**

Каждое устройство в линейке приводов переменного тока MD310 имеет номер модели, который идентифицирует важнейшие характеристики и спецификации для данной конкретной единицы.

Ни илл. ниже приводится пример номера модели и разъясняется, как он образуется исходя из спецификации системы.

Рис. 1-2. Табличка с данными и правила обозначения MD310

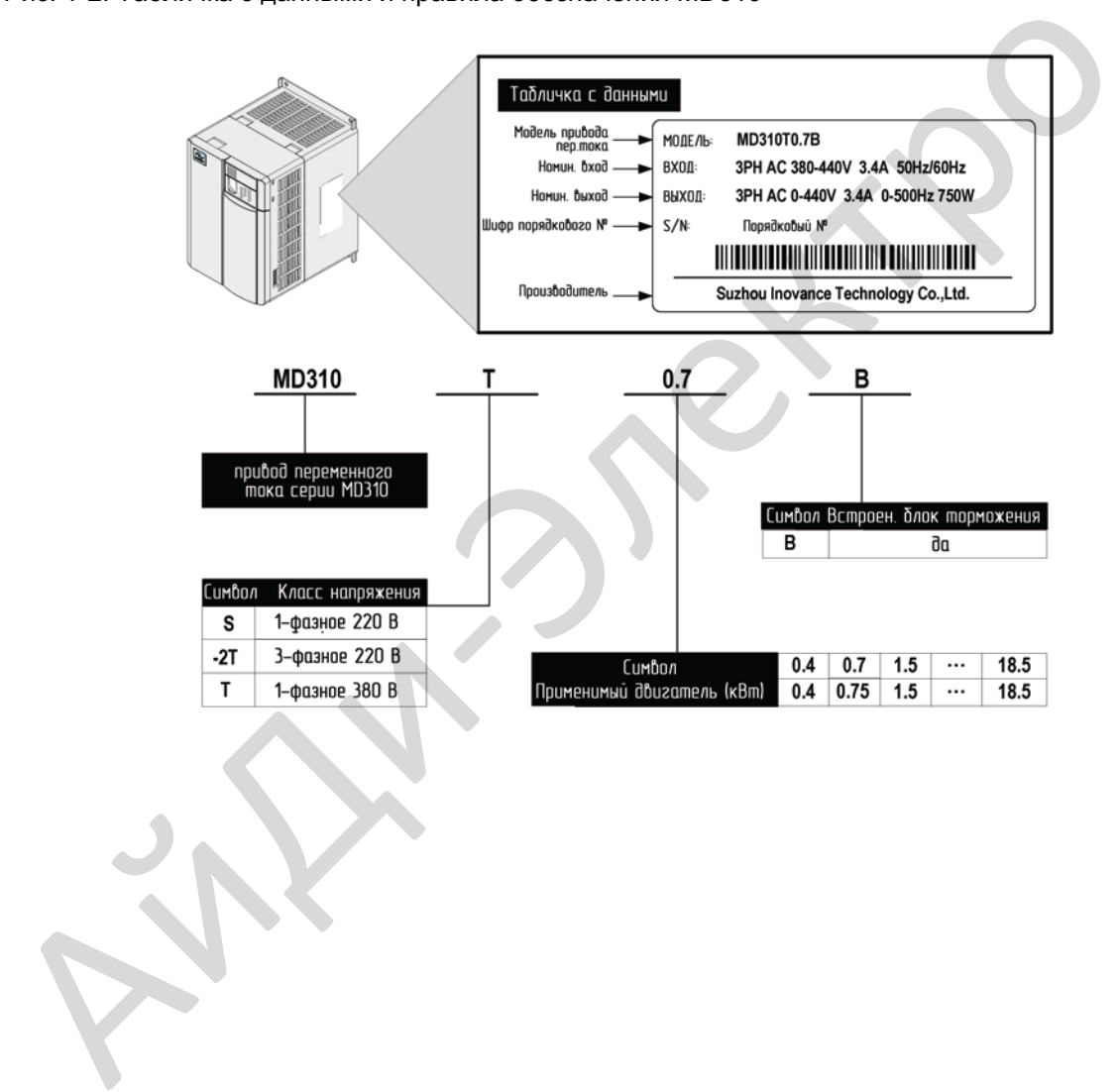

### <span id="page-19-0"></span>**2.2. Модели серии MD310 и технические данные**

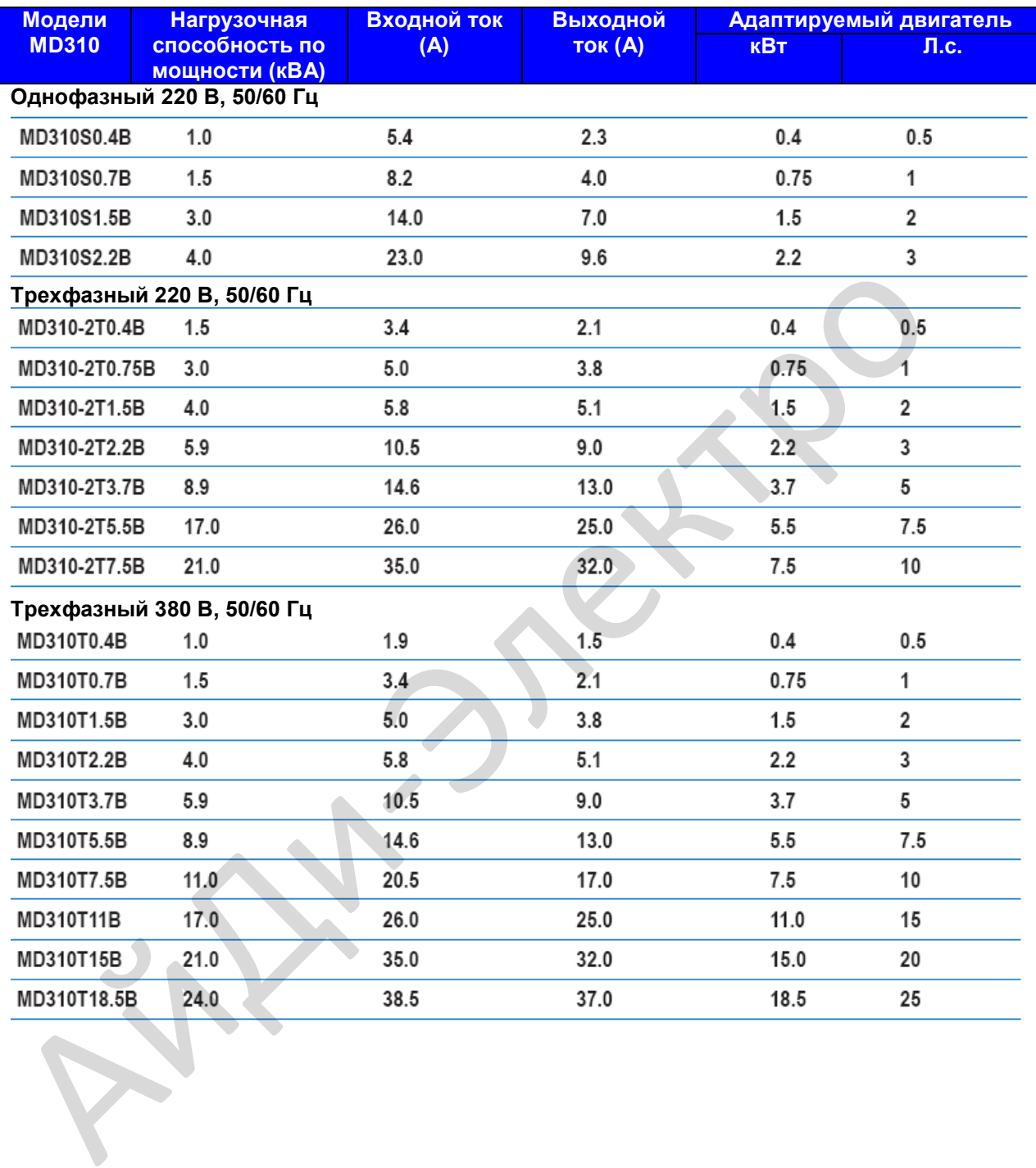

### <span id="page-20-0"></span>**2.3. Технические спецификации**

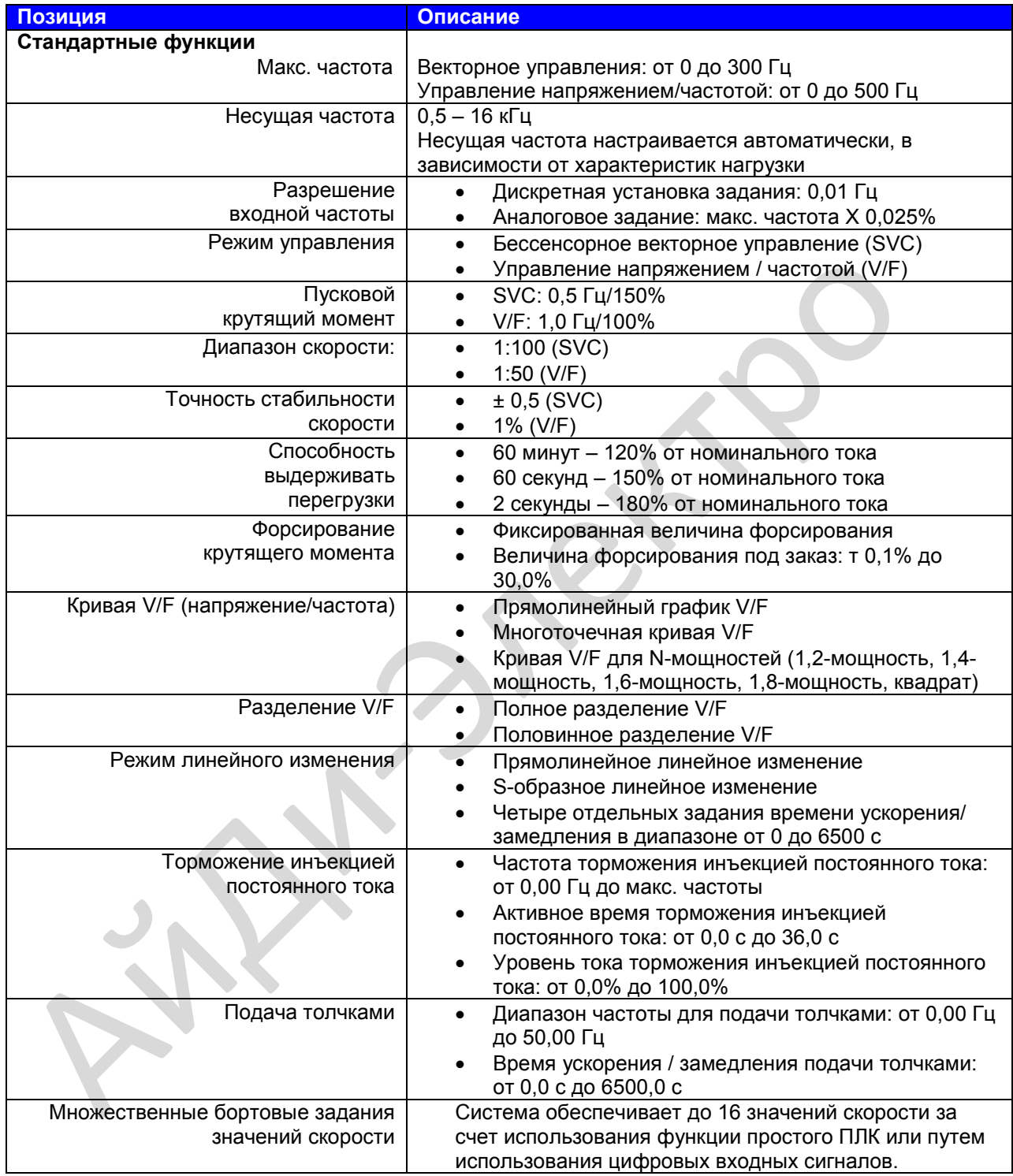

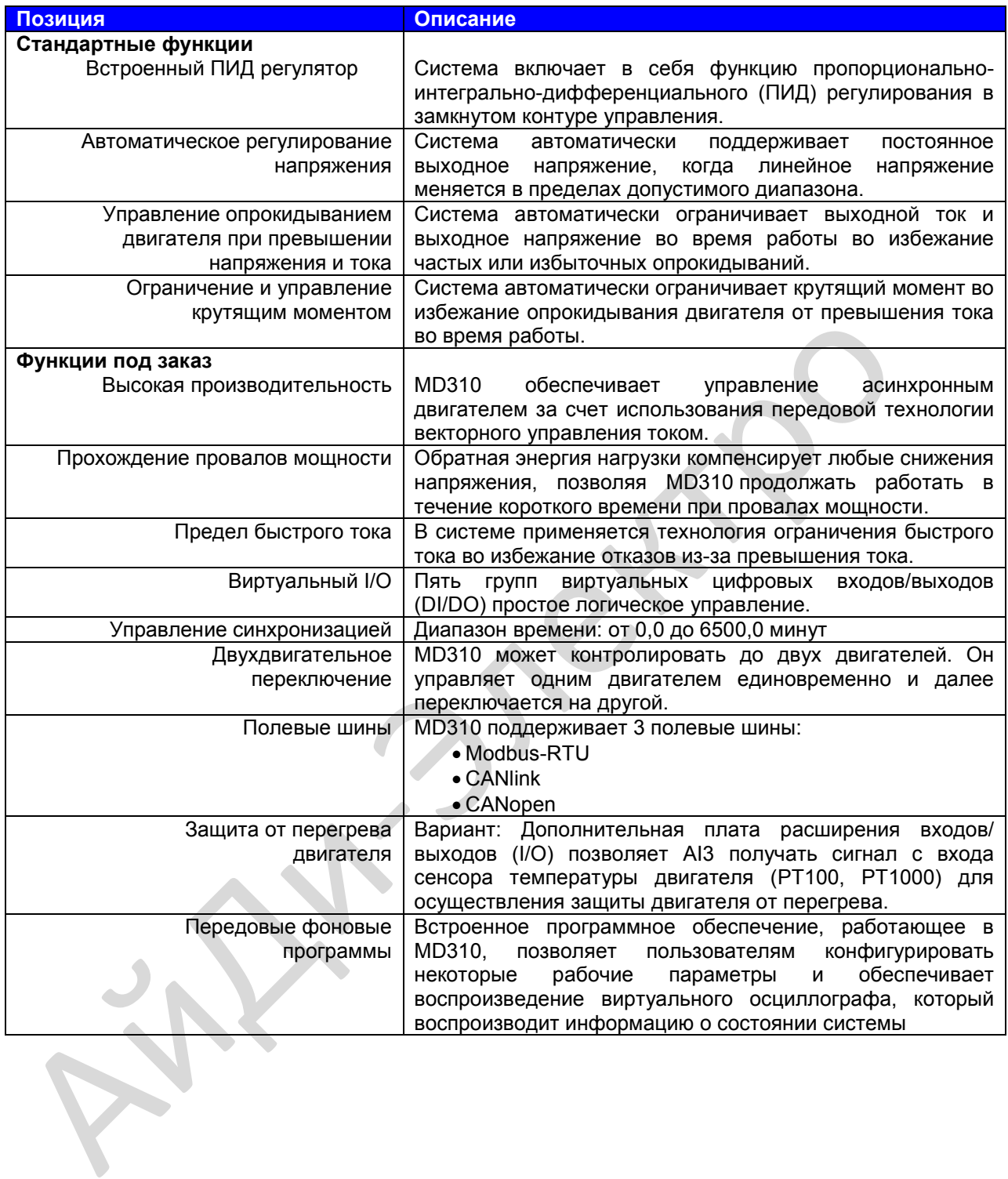

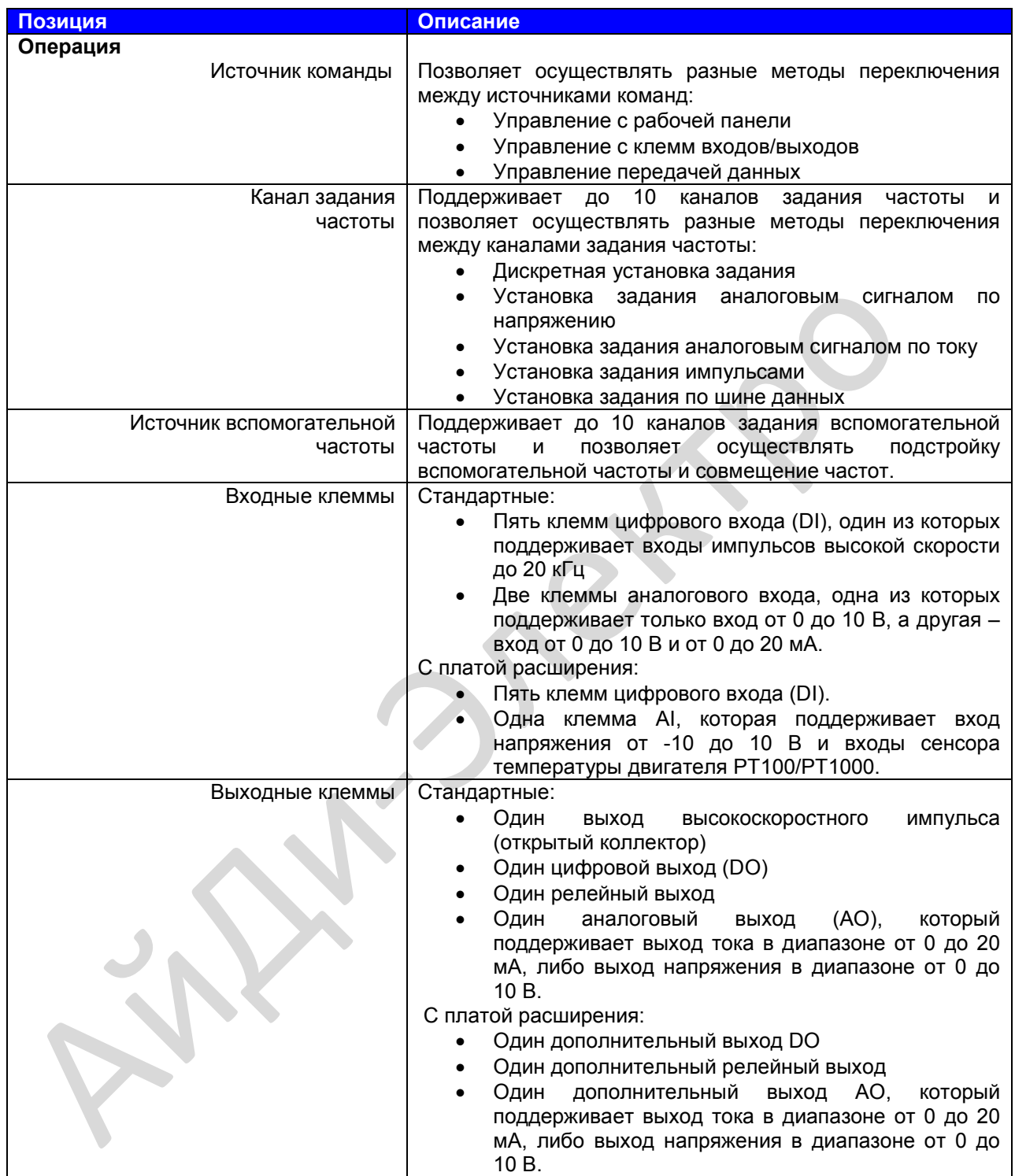

АйДи-Электро

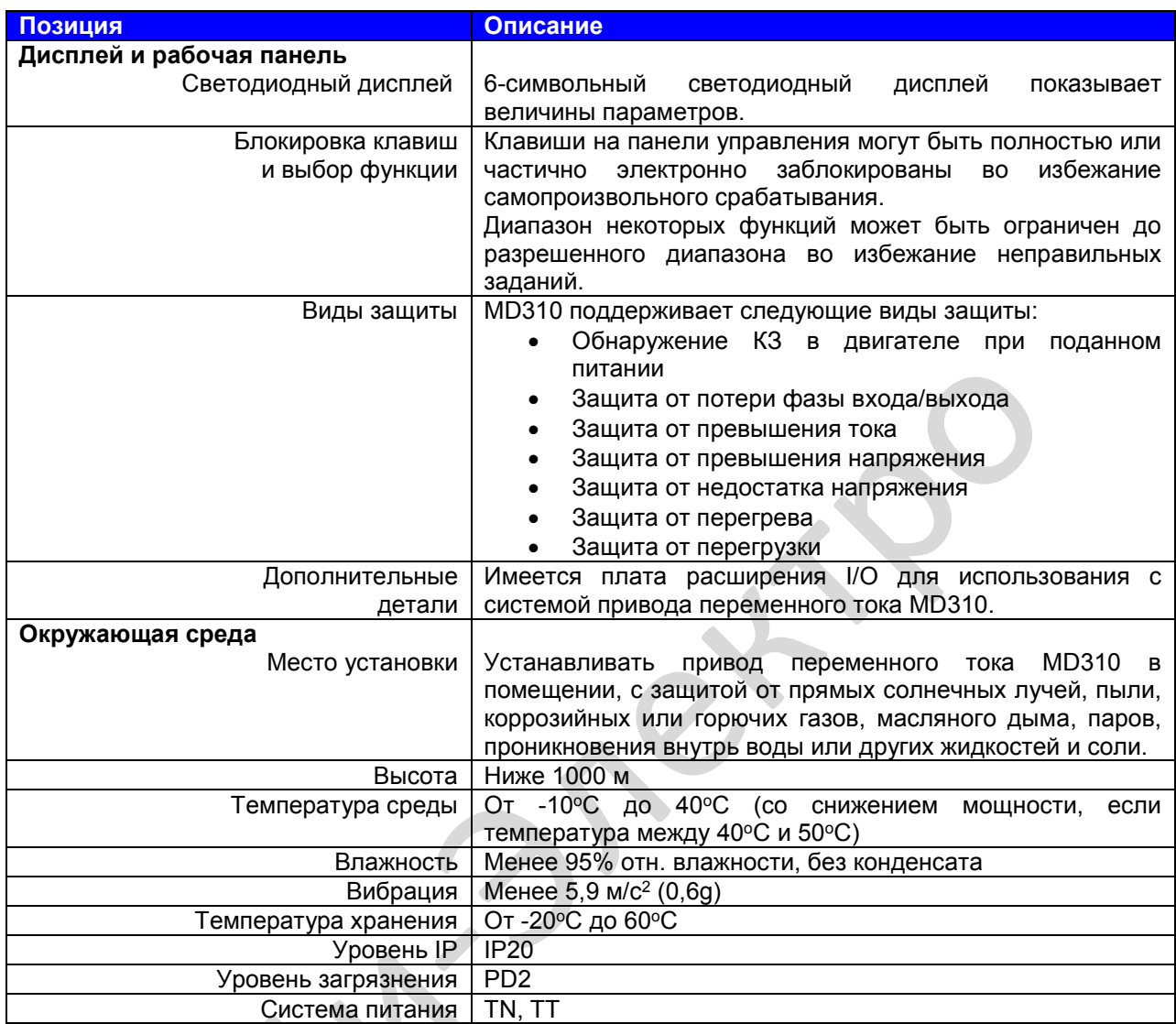

### <span id="page-24-0"></span>**2.4. Внешний вид, монтажные размеры**

### **2.4.1. Внешний вид MD310**

### **Рис. 2-2. Внешний вид MD310**

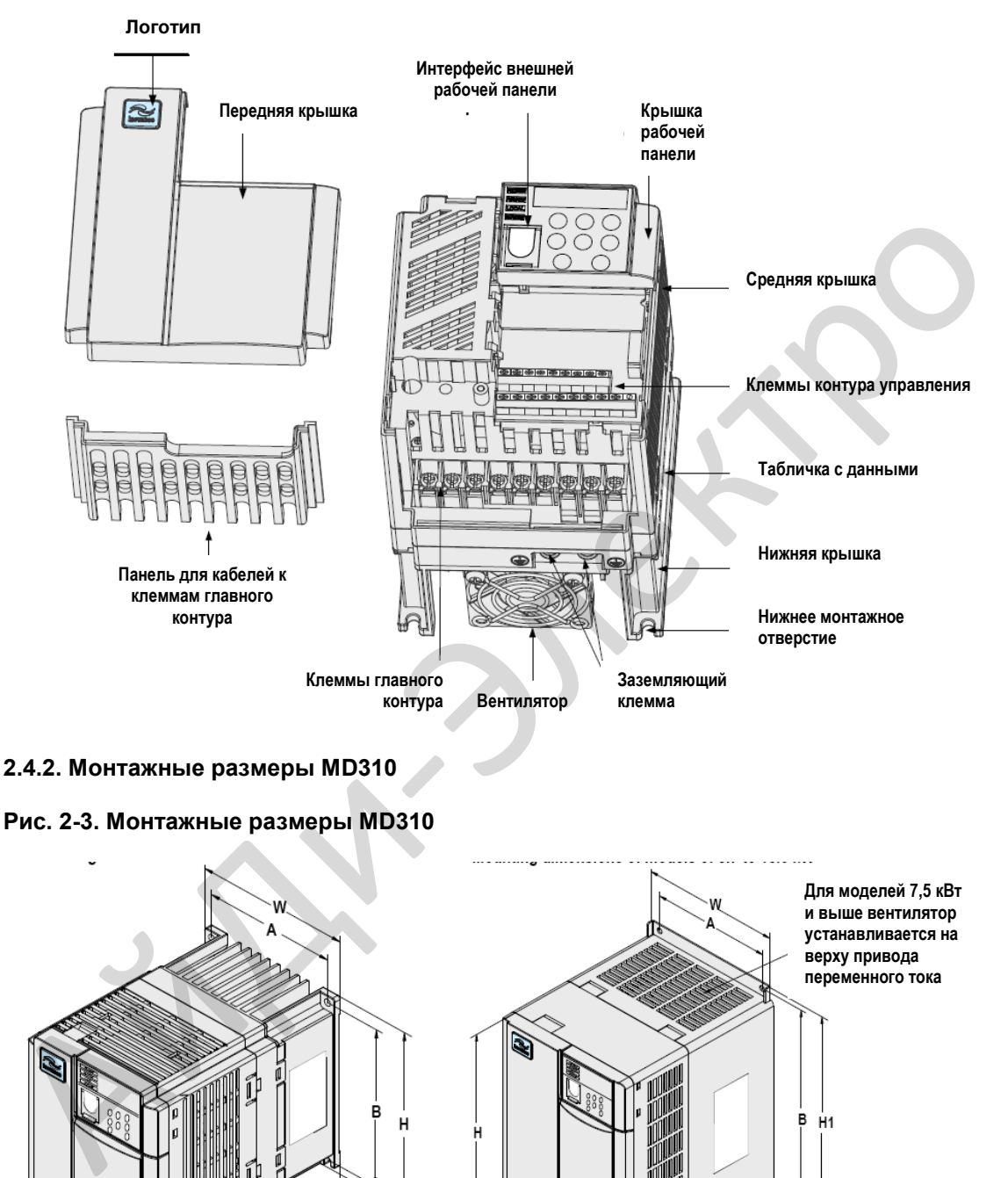

### **2.4.2. Монтажные размеры MD310**

### **Рис. 2-3. Монтажные размеры MD310**

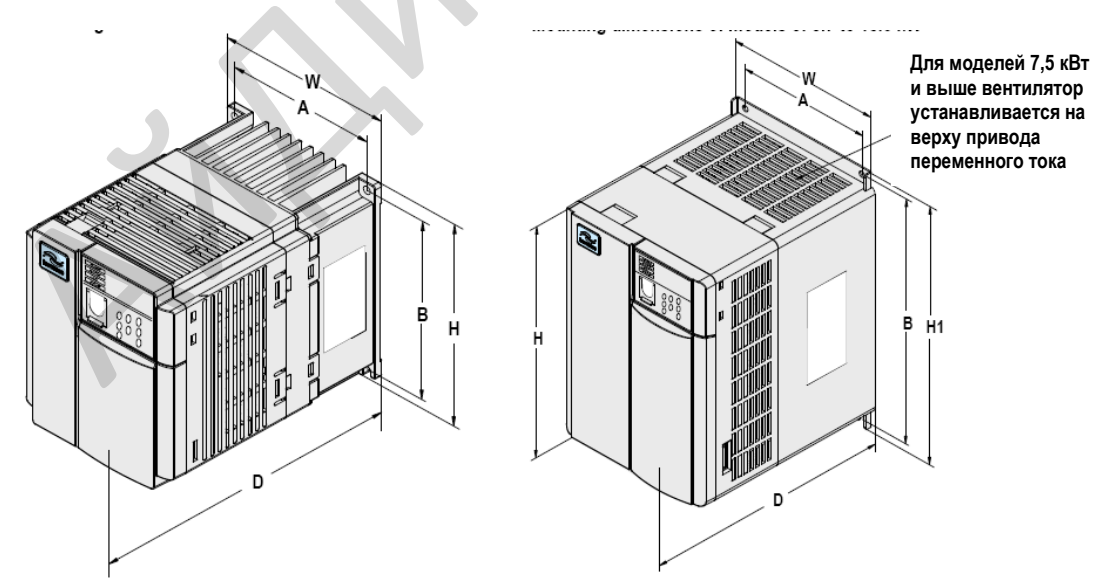

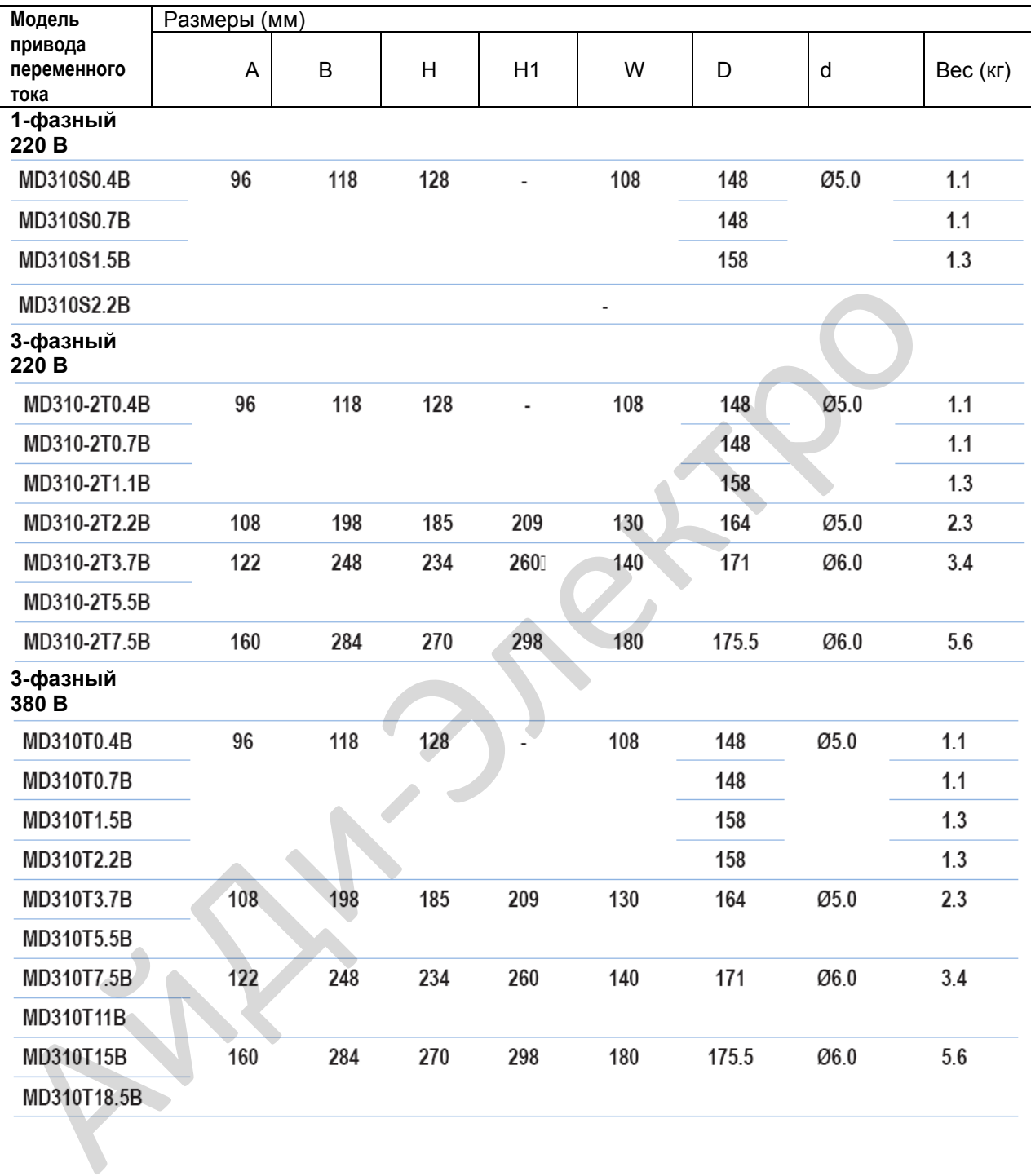

### **Таблица 2-1. Монтажные размеры MD310**

### <span id="page-26-0"></span>**2.5. Дополнительные части**

**Если требуются те или иные рабочие детали, указывайте это в заказе.** 

### **Таблица 2-2. Дополнительные части для MD310**

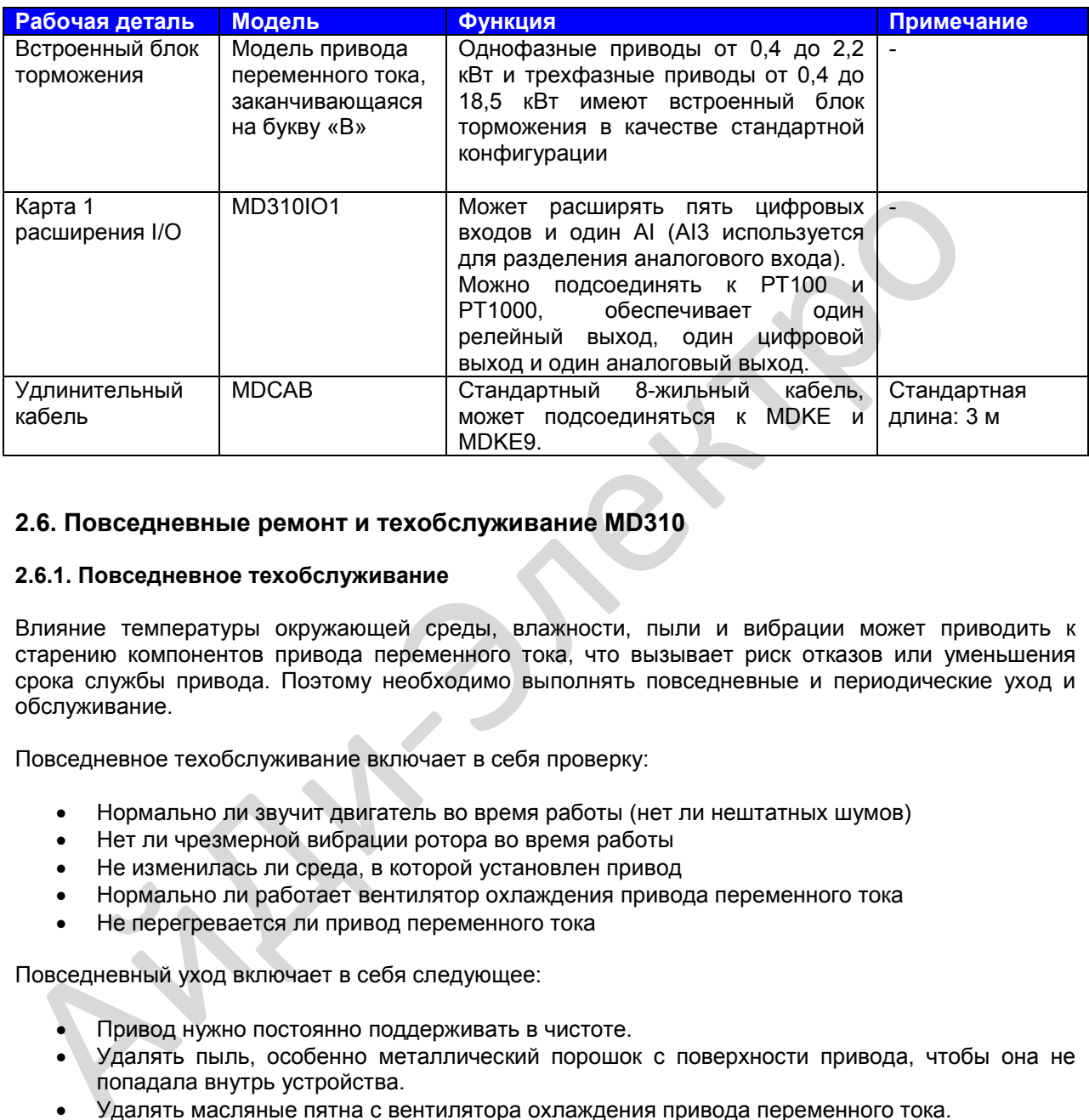

### **2.6. Повседневные ремонт и техобслуживание MD310**

### **2.6.1. Повседневное техобслуживание**

Влияние температуры окружающей среды, влажности, пыли и вибрации может приводить к старению компонентов привода переменного тока, что вызывает риск отказов или уменьшения срока службы привода. Поэтому необходимо выполнять повседневные и периодические уход и обслуживание.

Повседневное техобслуживание включает в себя проверку:

- Нормально ли звучит двигатель во время работы (нет ли нештатных шумов)
- Нет ли чрезмерной вибрации ротора во время работы
- Не изменилась ли среда, в которой установлен привод
- Нормально ли работает вентилятор охлаждения привода переменного тока
- Не перегревается ли привод переменного тока

Повседневный уход включает в себя следующее:

- Привод нужно постоянно поддерживать в чистоте.
- Удалять пыль, особенно металлический порошок с поверхности привода, чтобы она не попадала внутрь устройства.
- Удалять масляные пятна с вентилятора охлаждения привода переменного тока.

### **2.6.2. Периодическая проверка**

Необходимо выполнять периодические проверки в местах, где осмотр затруднен.

Периодическая проверка включает в себя следующее:

- Периодическая проверка и чистка воздуховода.
- Проверка винтов (не разболтались ли).
- Проверка привода переменного тока на предмет коррозии.
- Проверка, нет ли на контактах проводки признаков искрения.
- Выполнение проверки изоляции главного контура.

### **Примечание**

- Перед измерением сопротивления изоляции с помощью мегомметра (рекомендуется мегомметр на 500 B постоянного тока), отсоединить главный контур от привода переменного тока.
- Не используйте измеритель сопротивления изоляции для проверки изоляции контура управления. Испытание высоким напряжением проводить не надо, так как оно уже проведено на заводе перед отправкой.

### **2.6.3. Замена уязвимых компонентов**

Уязвимые компоненты привода переменного тока включают в себя вентилятор охлаждения и электролитический конденсатор фильтра. Их срок службы соотносится с рабочей средой и состоянием техобслуживания. Обычно срок службы показан следующим образом:

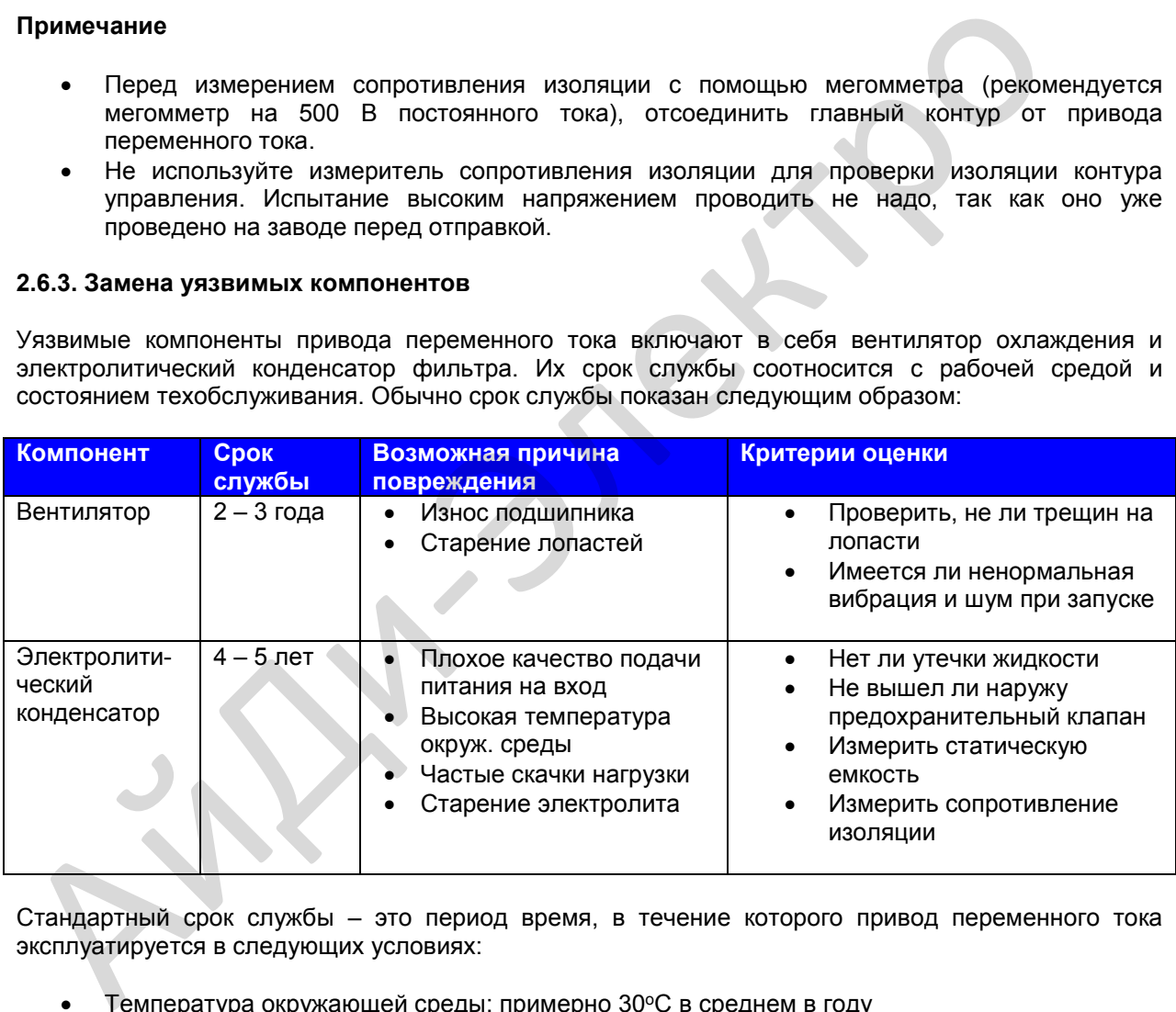

Стандартный срок службы – это период время, в течение которого привод переменного тока эксплуатируется в следующих условиях:

- Температура окружающей среды: примерно 30°С в среднем в году
- Процент нагрузки: менее 80%
- Интенсивность использования: менее 20 часов в день.

В соответствии с фактическим временем работы вы сами можете определить, когда нужно менять те или иные детали.

### <span id="page-28-0"></span>**2.6.4. Хранение**

При хранении привода переменного тока обращайте внимание на следующее:

- 1. Держите привод переменного тока в оригинальной упаковке, в которой он был получен от Inovance.
- 2. При длительном хранении электролитический конденсатор портится. Поэтому нужно подавать напряжение на привод раз в два года, на время не менее 5 часов. Входное напряжение нужно медленно поднимать до номинальной величины с помощью регулятора.

### **2.7. Гарантийное соглашение**

- 1. Бесплатная гарантия распространяется только на сам привод переменного тока.
- 2. Inovance предоставляет 18-месячную гарантию с даты изготовления на случай поломки или повреждения при нормальных условиях эксплуатации. Если оборудование эксплуатировалось свыше 18 месяцев, за ремонт будет взыскана соответствующая плата. А весплатная гарантия распространяется только на сам привод переменного тока.<br>
2. Inovance предоставляет 18-месячную гарантию с даты изготовления на случай или повреждения при нормальных условиях эксплуатации. Если обор э
	- o Соответствующая плата взимается за повреждения в силу следующих причин:
	- o Неправильная эксплуатация, без соблюдения инструкций,
	- o Пожар, наводнение, ненормальное напряжение
	- o Использование привода переменного тока для несвойственных для него функций.
	- 3. Плата за техобслуживание взимается согласно единым стандартам Inovance. Если имеется соглашение, его положения превалируют.

Монтаж оборудования

 $\overline{\phantom{a}}$ 

 $\overline{\phantom{a}}$ 

### **Глава 3. Установка механической части**

### <span id="page-30-0"></span>**3.1. Среда установки**

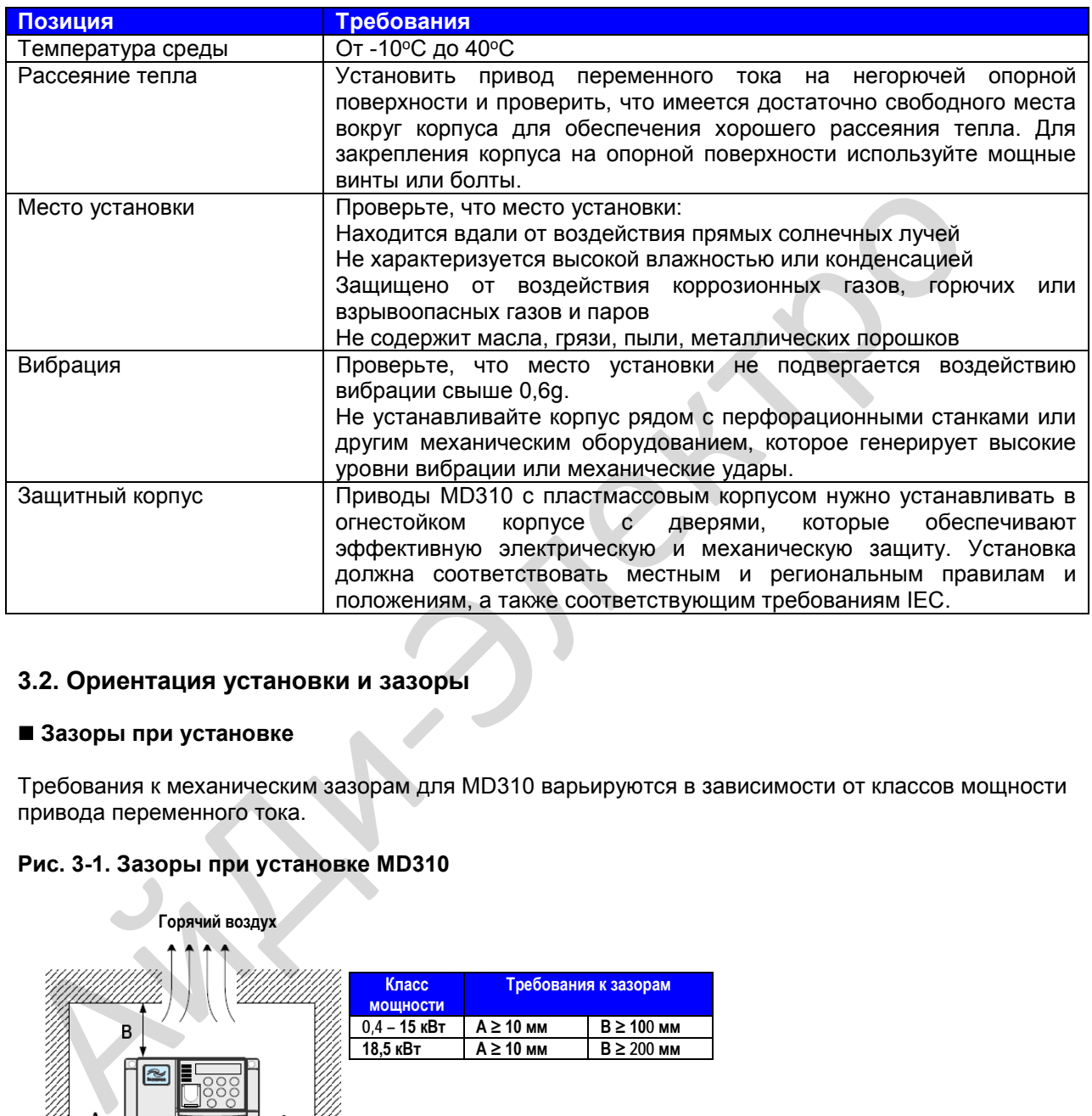

### **3.2. Ориентация установки и зазоры**

### **Зазоры при установке**

Требования к механическим зазорам для MD310 варьируются в зависимости от классов мощности привода переменного тока.

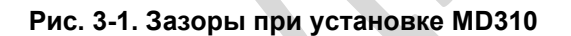

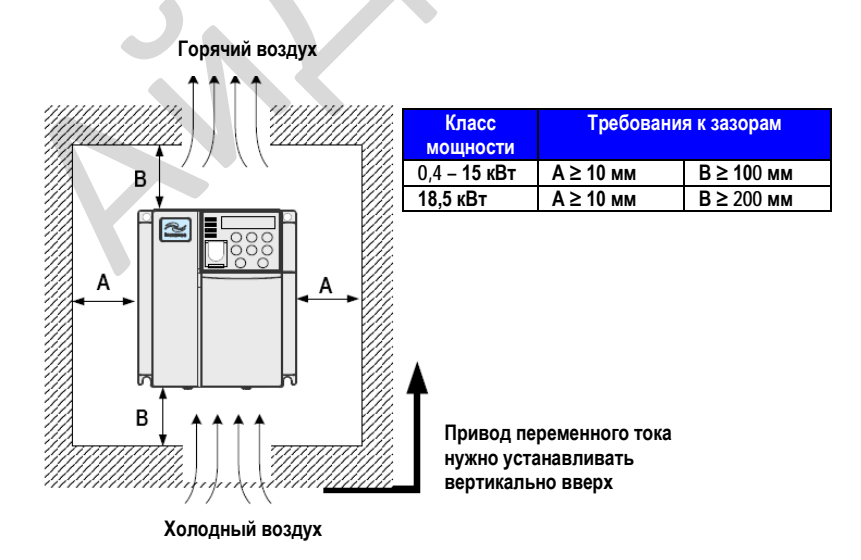

<span id="page-31-0"></span>Привод переменного тока серии MD310 рассеивает тепло снизу вверх. Если нужно, чтобы вместе работали несколько приводов переменного тока, устанавливайте их бок о бок.

При установке нескольких приводов переменного тока: если один ряд приводов переменного тока нужно устанавливать над другим, между ними должна быть изоляционная пластина, чтобы один ряд приводов не нагревался от другого, что может привести к сбоям.

### **Рис. 3-2 Установка изоляционной пластины.**

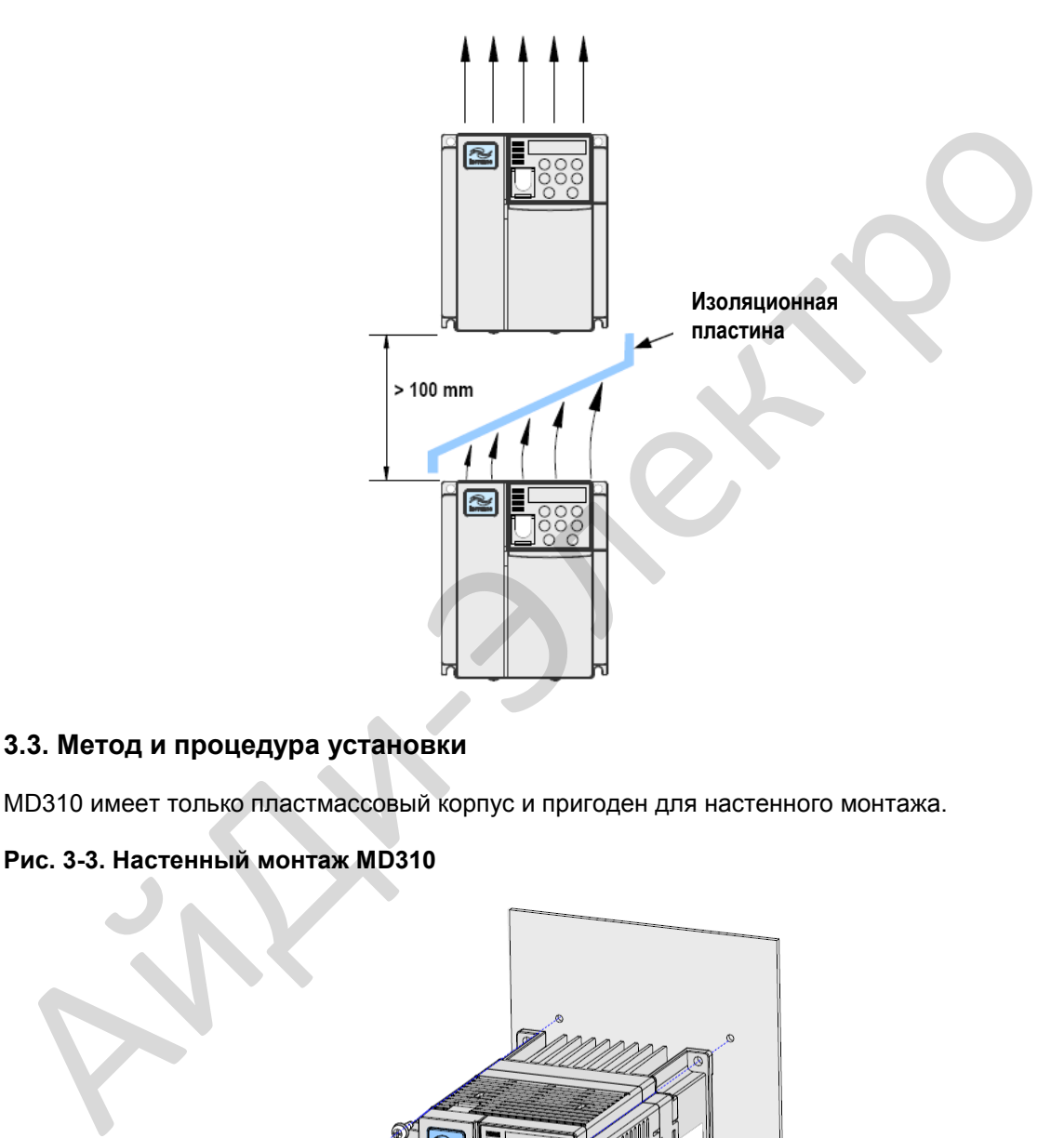

### **3.3. Метод и процедура установки**

MD310 имеет только пластмассовый корпус и пригоден для настенного монтажа.

### **Рис. 3-3. Настенный монтаж MD310**

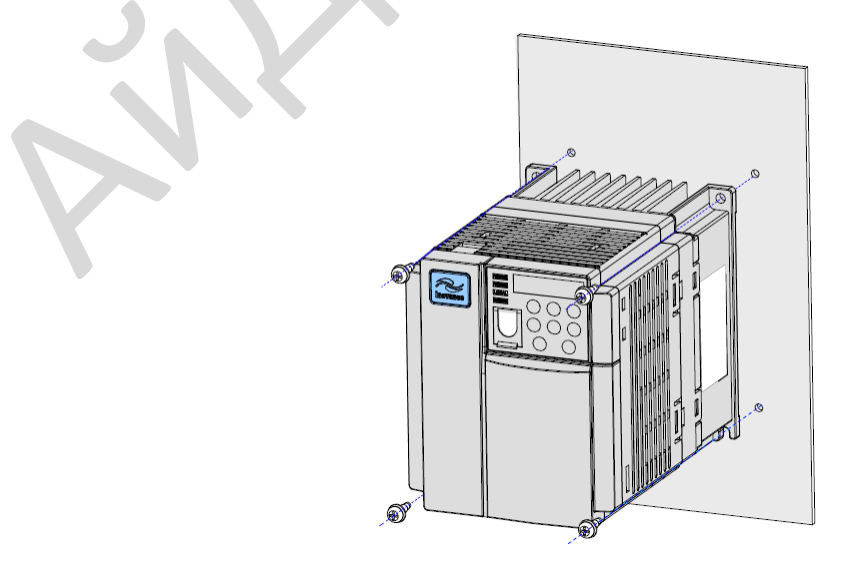

<span id="page-32-0"></span>Меры предосторожности при установке:

- Оставить монтажные зазоры, как указано на рис. 3-1, для обеспечения достаточного пространства для рассеяния тепла. Не забывайте о том, что тепло исходит также от других работающих компонентов в помещении.
- Установить приводы переменного тока вертикально вверх для обеспечения нормального рассеяния тепла. Если в шкафу установлено несколько приводов переменного тока, установите их бок о бок. Если один ряд приводов переменного тока нужно устанавливать над другим, между ними должна быть изоляционная пластина (см. рис. 3-2).
- Кронштейн для подвешивания должен быть выполнен из негорючего материала.
- Для случаев сильного загрязнения металлической пылью установите снаружи шкафа теплообменник и проверьте, что пространство внутри полностью герметичного шкафа является по возможности большим.

### **3.4. Снятие передней крышки**

В случае приводов переменного тока серии MD310 нужно снять переднюю крышку до прокладки проводов главного контура и контура управления. На илл. ниже показано, как снимать переднюю крышку MD310.

### **Рис. 3-4. Снятие передней крышки MD310**

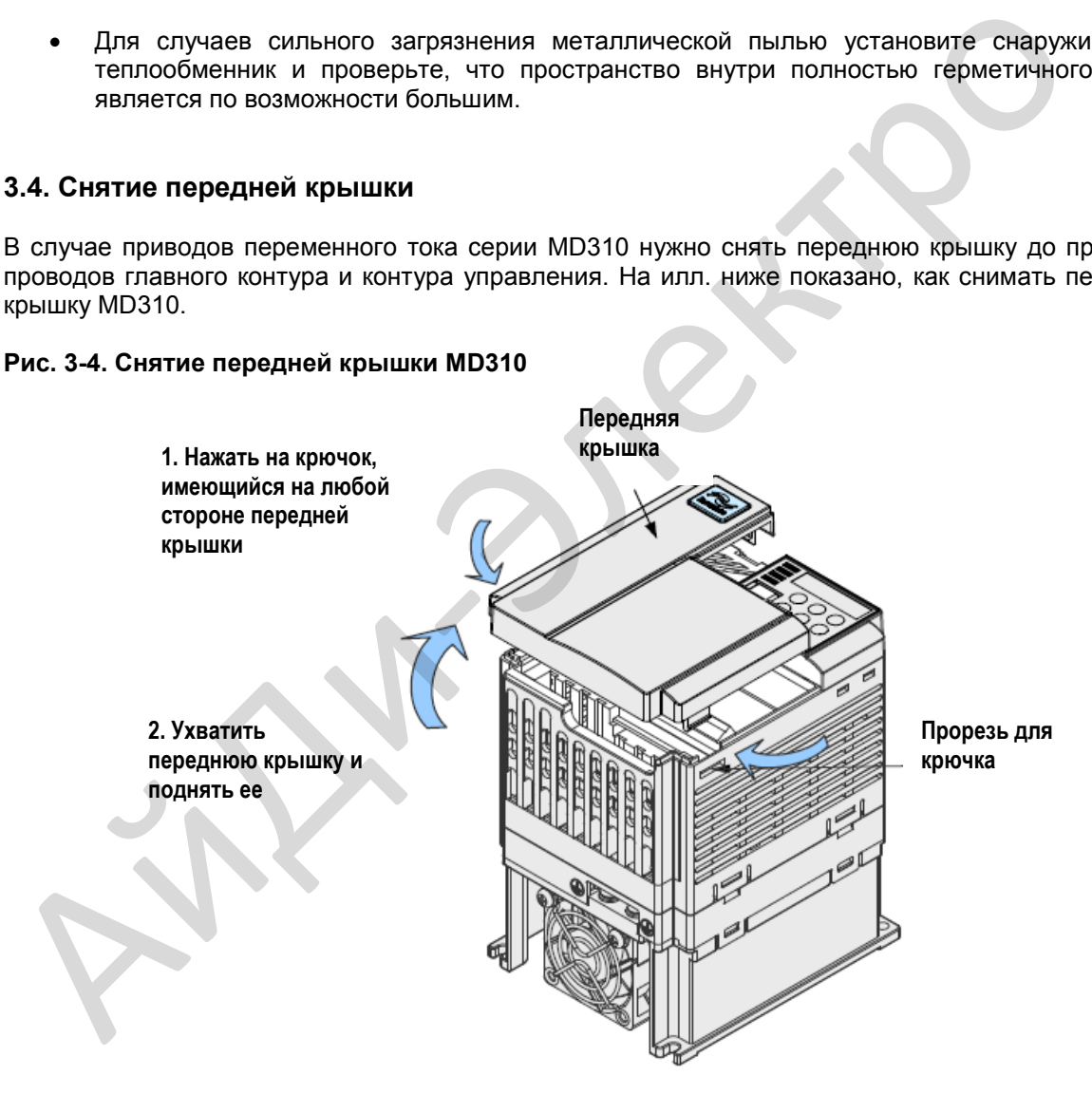

## $\overline{\mathbf{A}}$

### Электрические подключения

### **Глава 4. Установка электрической части**

### <span id="page-34-0"></span>**4.1. Главный контур**

### **4.1.1. Схема проводки**

### **Рис. 4-1. Проводка главного контура MD310 однофазного 220 B**

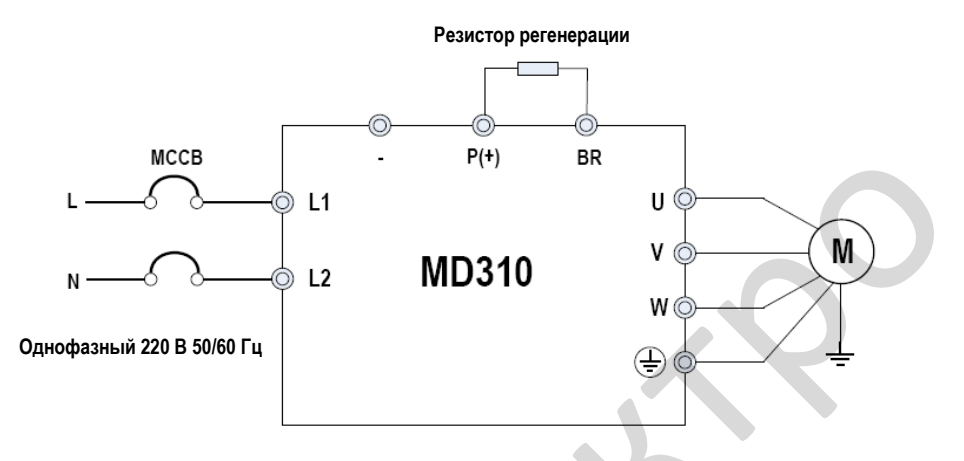

**Рис. 4-2. Проводка главного контура MD310 трехфазного 220 B (7,5 кВт и менее)** 

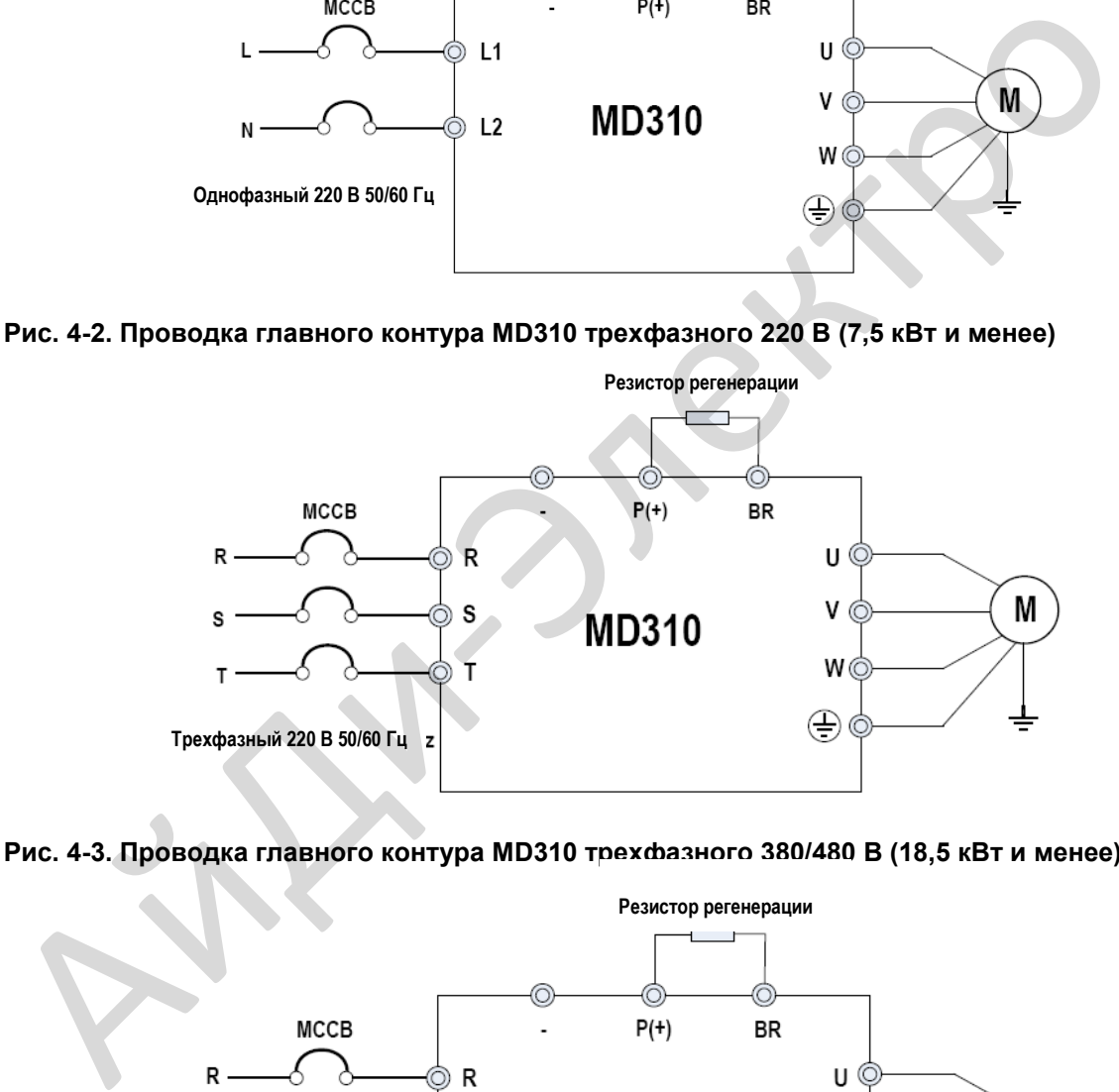

### **Рис. 4-3. Проводка главного контура MD310 трехфазного 380/480 B (18,5 кВт и менее)**

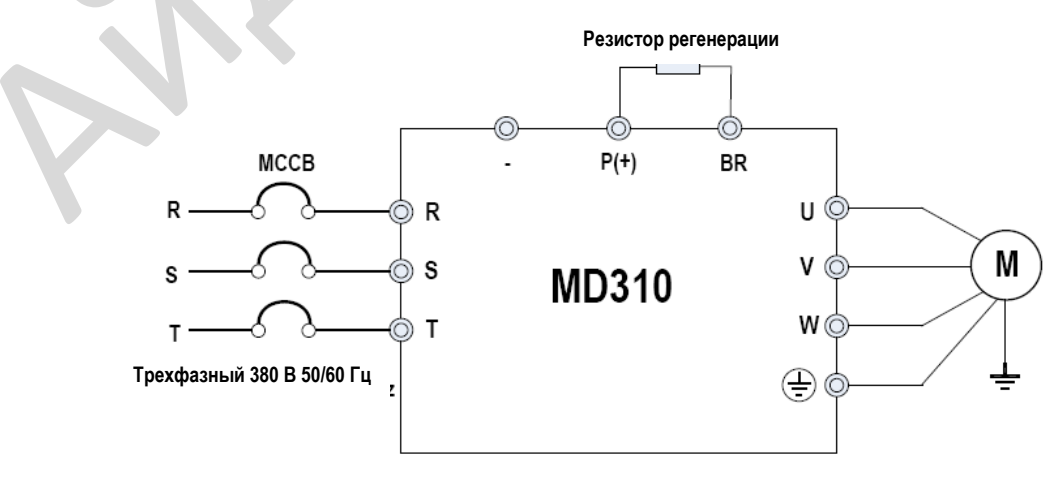

### **4.1.2. Клеммы**

### **Описание клемм однофазного привода**

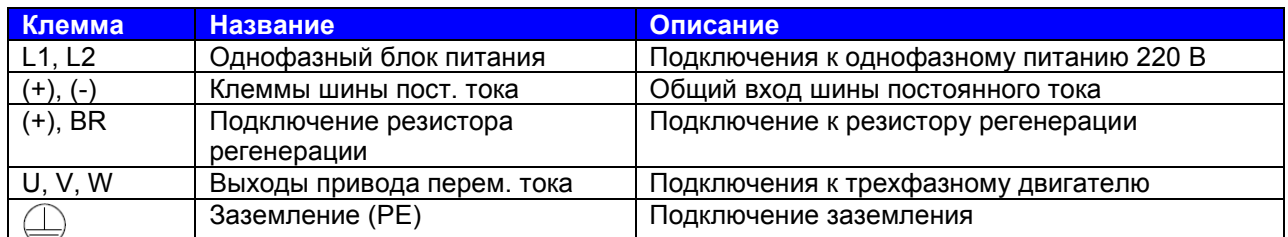

### **Описание клемм трехфазного привода**

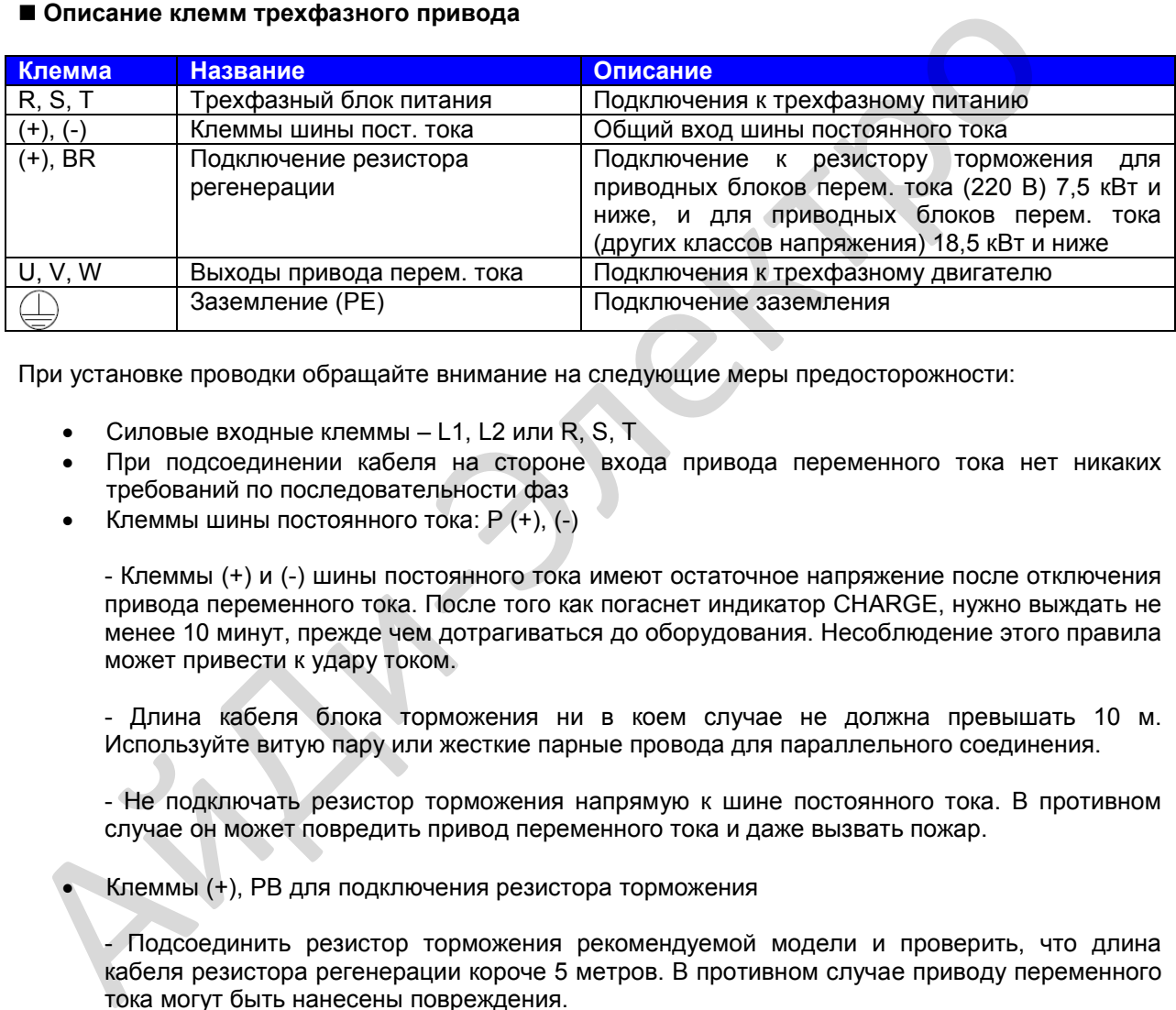

При установке проводки обращайте внимание на следующие меры предосторожности:

- Силовые входные клеммы L1, L2 или R, S, T
- При подсоединении кабеля на стороне входа привода переменного тока нет никаких требований по последовательности фаз
- Клеммы шины постоянного тока: Р (+), (-)

- Клеммы (+) и (-) шины постоянного тока имеют остаточное напряжение после отключения привода переменного тока. После того как погаснет индикатор CHARGE, нужно выждать не менее 10 минут, прежде чем дотрагиваться до оборудования. Несоблюдение этого правила может привести к удару током.

- Длина кабеля блока торможения ни в коем случае не должна превышать 10 м. Используйте витую пару или жесткие парные провода для параллельного соединения.

- Не подключать резистор торможения напрямую к шине постоянного тока. В противном случае он может повредить привод переменного тока и даже вызвать пожар.

• Клеммы (+), РВ для подключения резистора торможения

- Подсоединить резистор торможения рекомендуемой модели и проверить, что длина кабеля резистора регенерации короче 5 метров. В противном случае приводу переменного тока могут быть нанесены повреждения.
• Клеммы U, V, W выхода привода переменного тока

- Не подключайте конденсатор или заградительный фильтр на выходной стороне привода переменного тока. В противном случае это может вызывать частые отказы привода переменного тока или даже его поломку.

- Если кабель двигателя слишком длинный, будет генерироваться электрический резонанс вследствие воздействия распределенной емкости. Это может повредить изоляцию двигателя или генерировать боле высокий ток утечки, вызвав опрокидывание привода переменного тока для защиты от превышения тока. Если кабель двигателя в длину больше 100 метров, нужно установить выходной реактор переменного тока рядом с приводом переменного тока.

Клемма $\left(\bigcup_{i=1}^{n} P_i\right)$  РЕ

- Этот клемма должен быть надежно подсоединен к заземлению, а сопротивление провода заземления должно быть меньше 0,1 Ом. В противном случае это может вызвать ненормальную работу привода переменного тока и даже его поломку.

- Не подсоединять этот клемма к нейтральному проводу подачи питания.

- Импеданс провода защитного заземления (РЕ) должен быть в состоянии выдерживать большой ток короткого замыкания, который может возникать при неисправностях.

- Выбрать размер провода РЕ в соответствии со следующей таблицей:

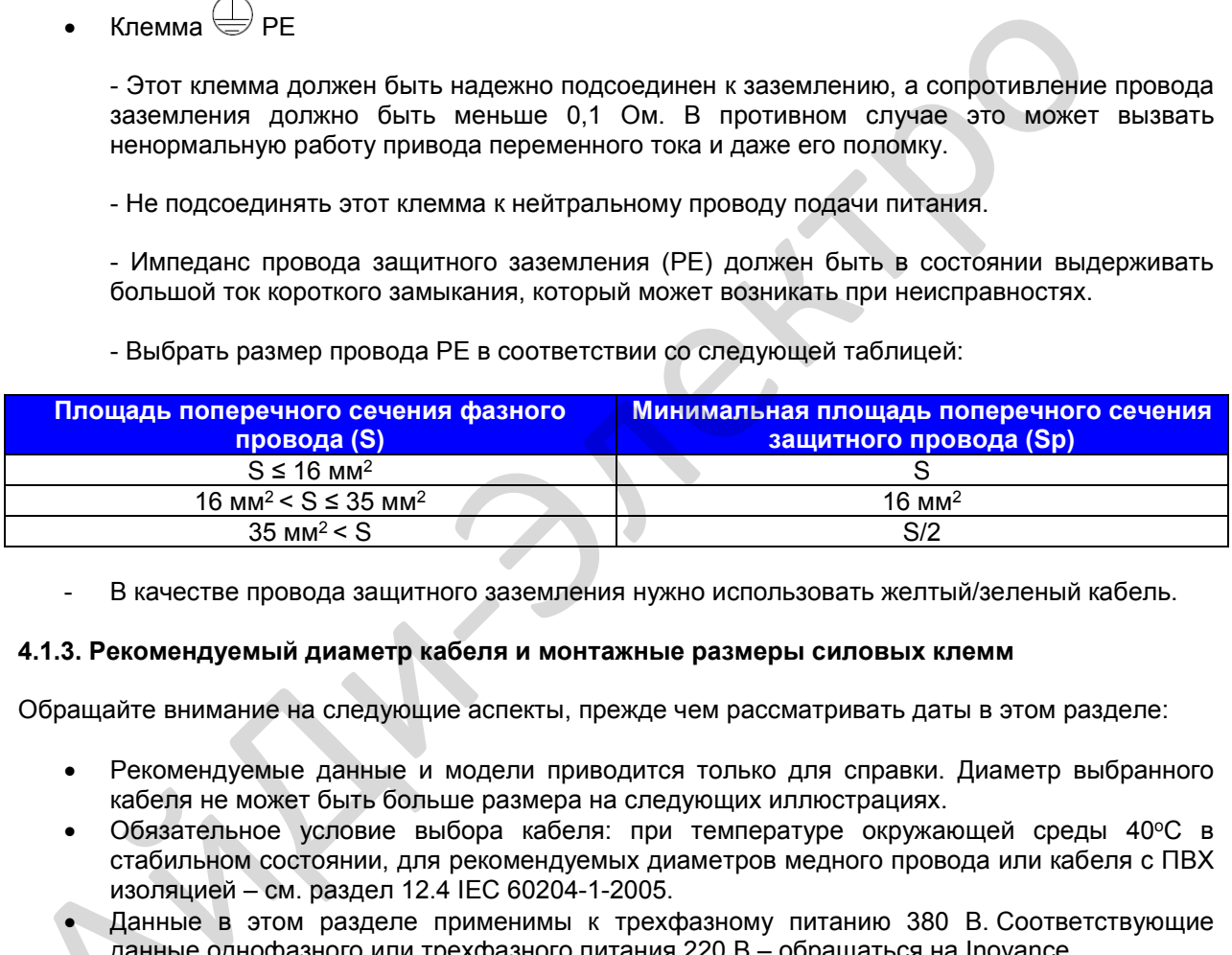

- В качестве провода защитного заземления нужно использовать желтый/зеленый кабель.

#### **4.1.3. Рекомендуемый диаметр кабеля и монтажные размеры силовых клемм**

Обращайте внимание на следующие аспекты, прежде чем рассматривать даты в этом разделе:

- Рекомендуемые данные и модели приводится только для справки. Диаметр выбранного кабеля не может быть больше размера на следующих иллюстрациях.
- Обязательное условие выбора кабеля: при температуре окружающей среды 40°С в стабильном состоянии, для рекомендуемых диаметров медного провода или кабеля с ПВХ изоляцией – см. раздел 12.4 IEC 60204-1-2005.
- Данные в этом разделе применимы к трехфазному питанию 380 B. Соответствующие данные однофазного или трехфазного питания 220 B – обращаться на Inovance. Cracinius<br>
изоляци<br>
Данные<br>
данные<br>
Рис. 4-4. Разме

#### **Рис. 4-4. Размеры силовых клемм MD310 - 2,2 кВт и ниже**

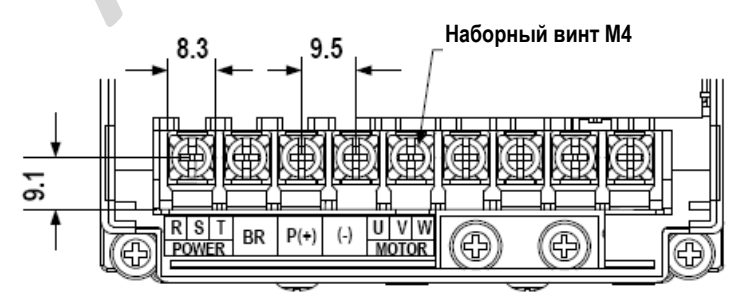

(здесь и далее): Power = питание; Motor = двигатель.

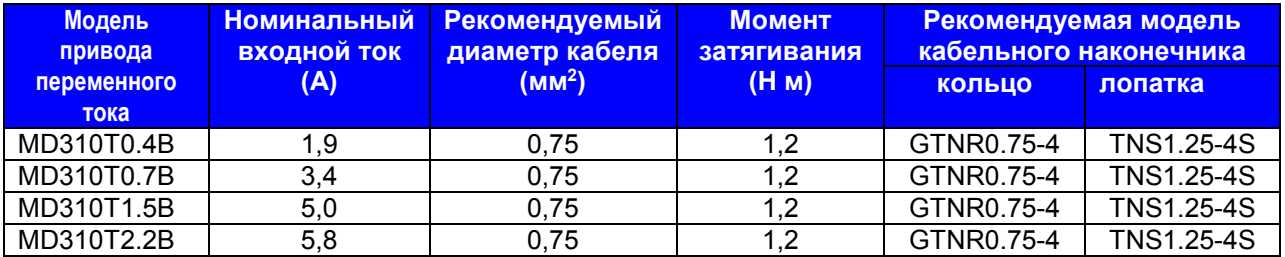

# **Таблица 4-1. Рекомендуемый диаметр кабеля и модель кабельного наконечника MD310 - 2,2 кВт и ниже**

# **Рис. 4-5. Размеры силовых клемм MD310 – от 3,7 до 5,5 кВт**

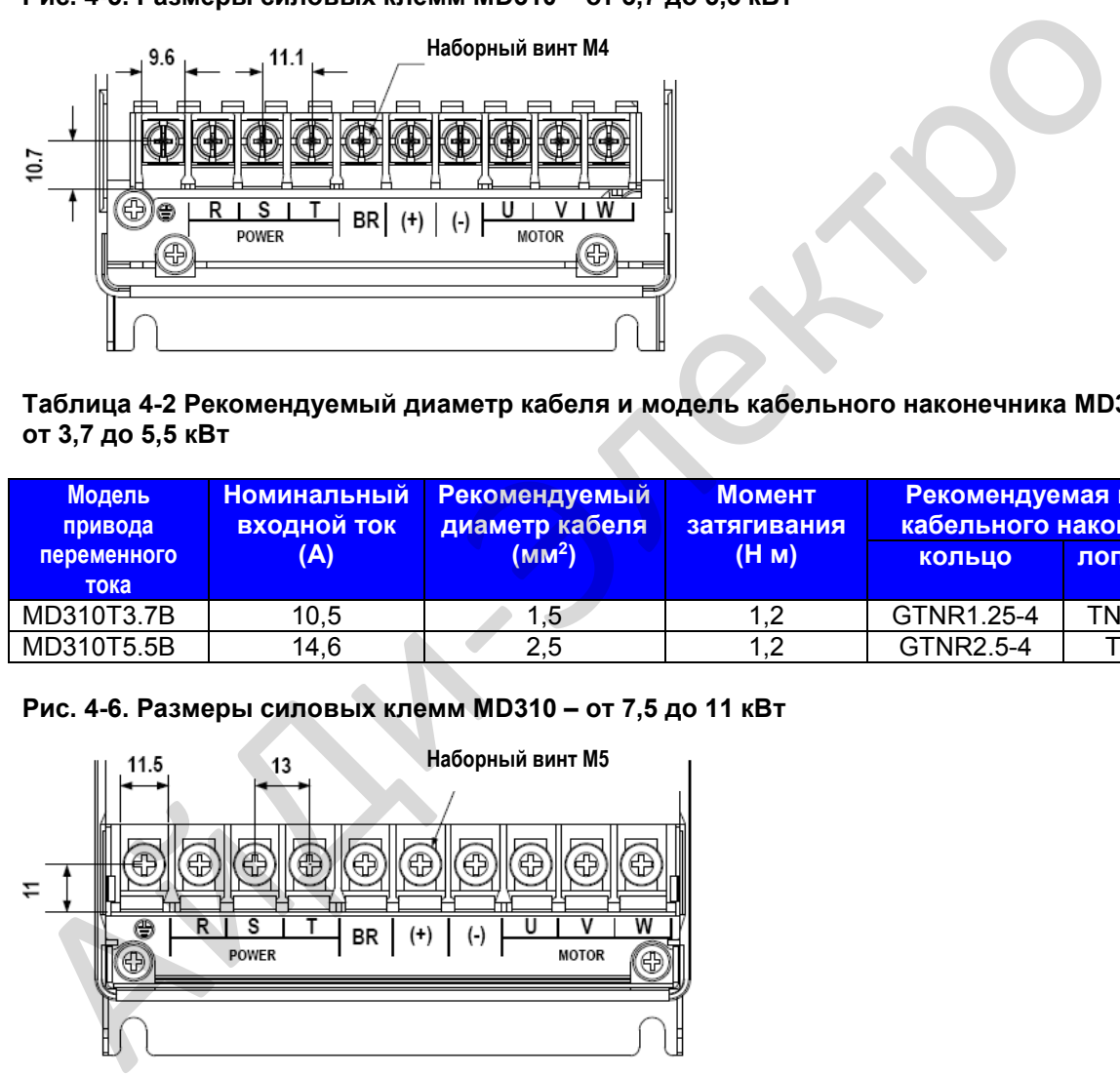

#### **Таблица 4-2 Рекомендуемый диаметр кабеля и модель кабельного наконечника MD310 – от 3,7 до 5,5 кВт**

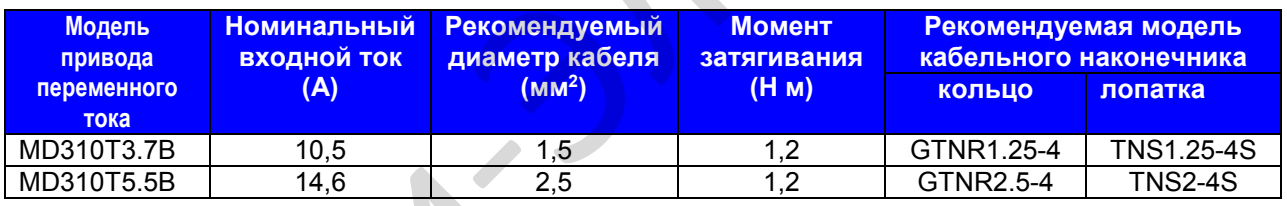

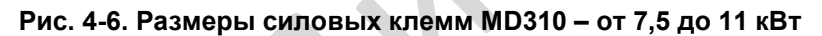

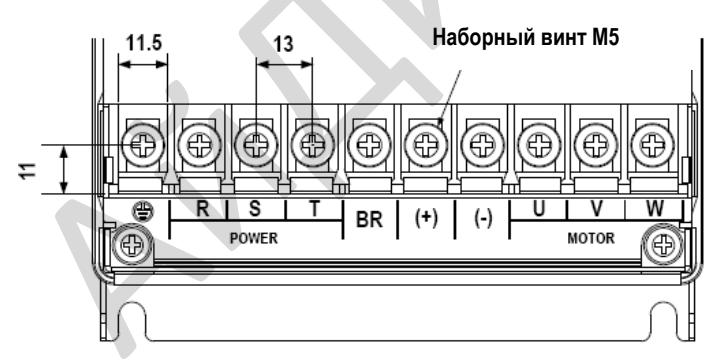

#### **Таблица 4-3 Рекомендуемый диаметр кабеля и модель кабельного наконечника MD310 – от 7,5 до 11 кВт**

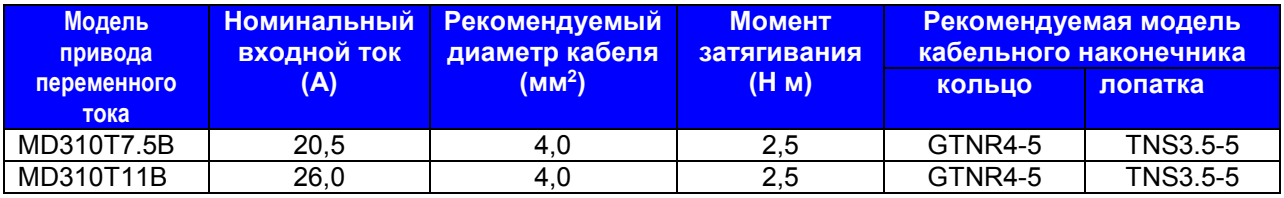

# **Рис. 4-7. Размеры силовых клемм MD310 – от 15 до 18,5 кВт**

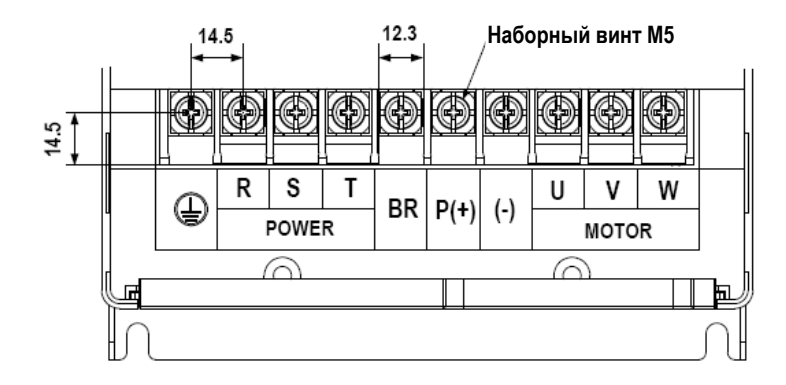

#### **Таблица 4-4 Рекомендуемый диаметр кабеля и модель кабельного наконечника MD310 – от 15 до 18,5 кВт**

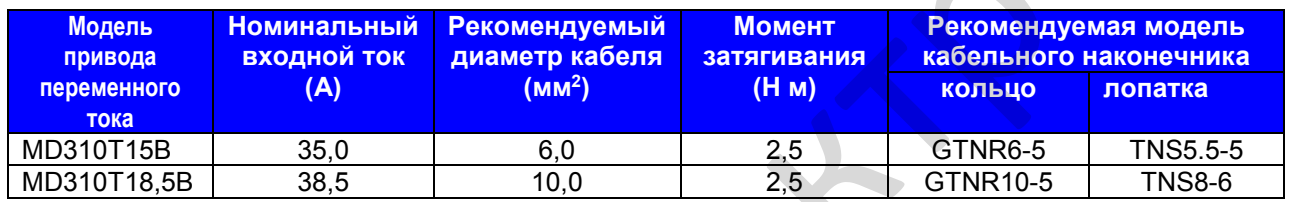

#### **Спецификация кабельного наконечника**

Рекомендуемый кабельный наконечник производится предприятием **Suzhou Yuanli Metal Enterprise**.

# **Рис. 4-8. Внешний вид и размеры рекомендуемого кабельного наконечника GTNR (кольцо)**

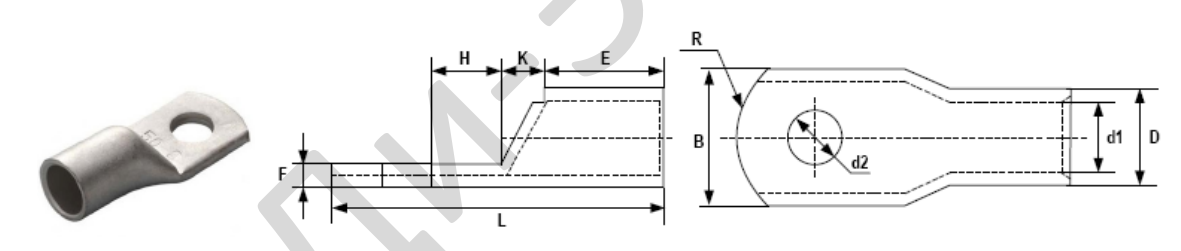

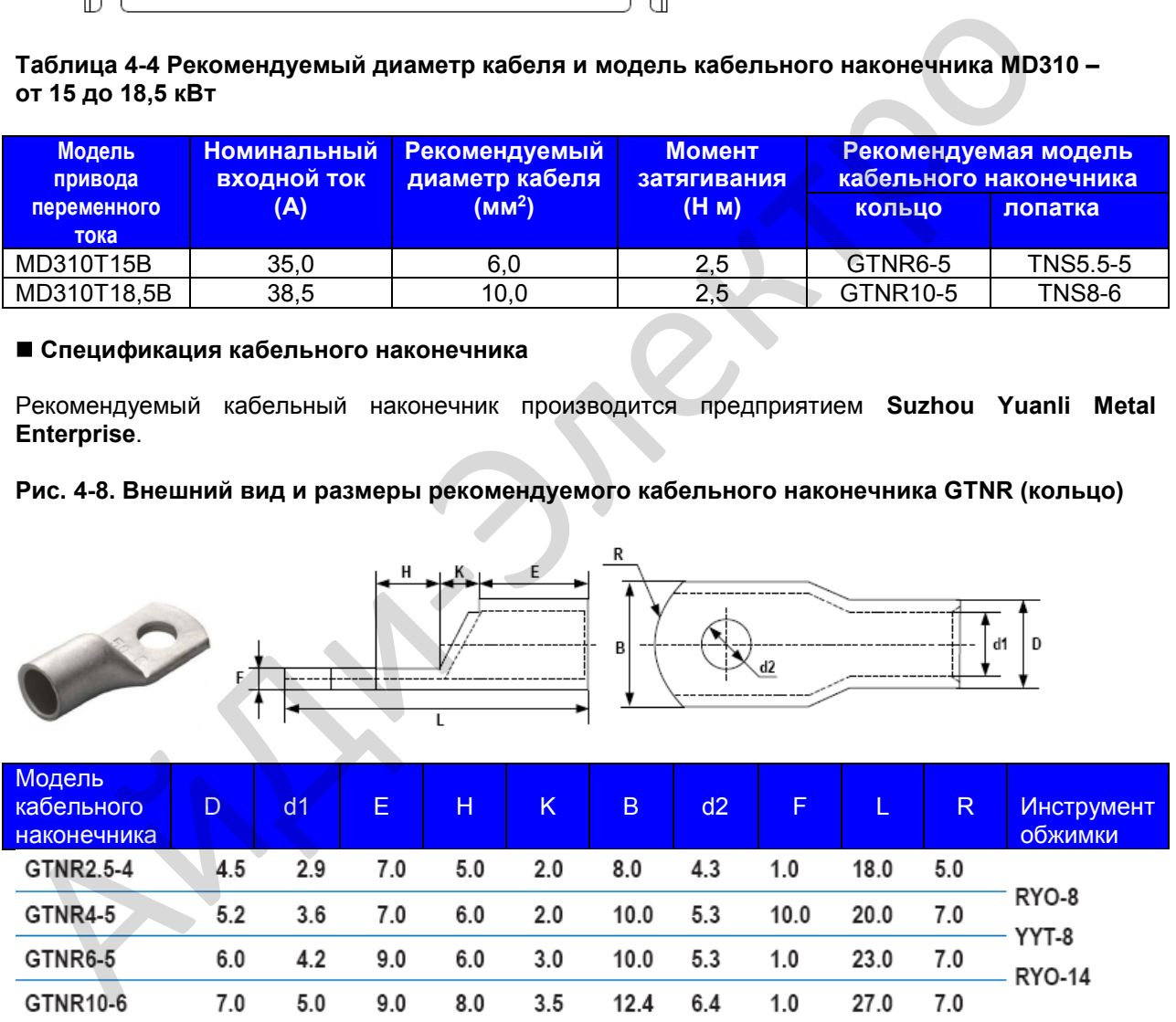

#### **Рис. 4-9. Внешний вид и размеры рекомендуемого кабельного наконечника TNR (кольцо)**

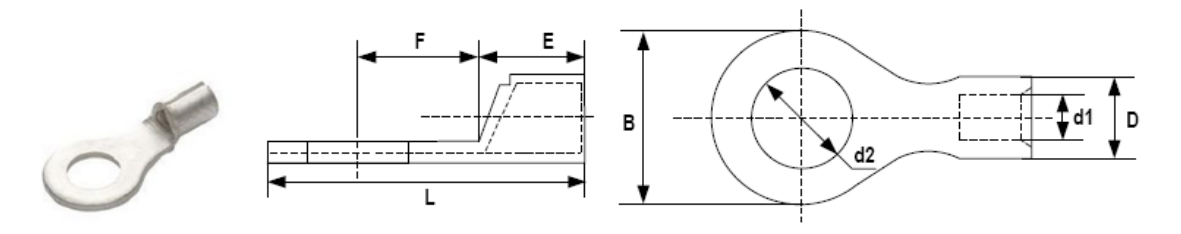

| Модель<br>кабельного | Размер<br>кабеля   |                 | D   | d <sub>1</sub> | Έ,  | E.  | B   | d2  |      | Инструмент     |
|----------------------|--------------------|-----------------|-----|----------------|-----|-----|-----|-----|------|----------------|
| наконечника          | AWG/<br><b>MCM</b> | MM <sup>2</sup> |     |                |     |     |     |     |      | <b>обжимки</b> |
| TNR0.75-4            | $22 - 16$          | $0,25-$<br>1,0  | 2,8 | 1,3            | 4,5 | 6,6 | 8,0 | 4,3 | 15,0 | RYO-8          |
| TNR1.25-4            | $22 - 16$          | $0,25-$<br>1,65 | 3,4 | 1,7            | 4,5 | 7,3 | 8,0 | 5,3 | 15,8 | AK-1M          |

**Рис. 4-10. Внешний вид и размеры рекомендуемого кабельного наконечника TNS (лопатка)** 

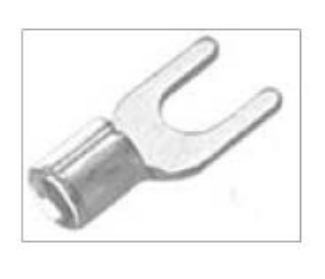

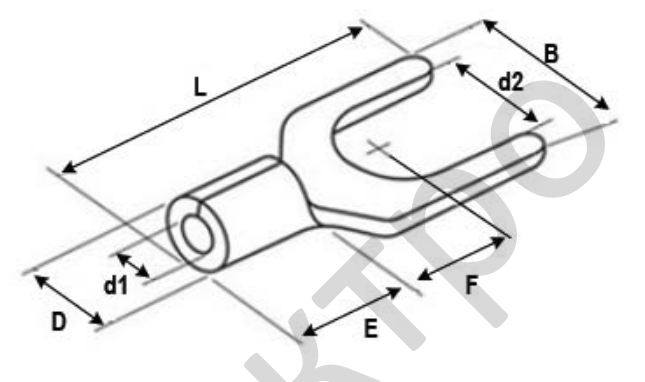

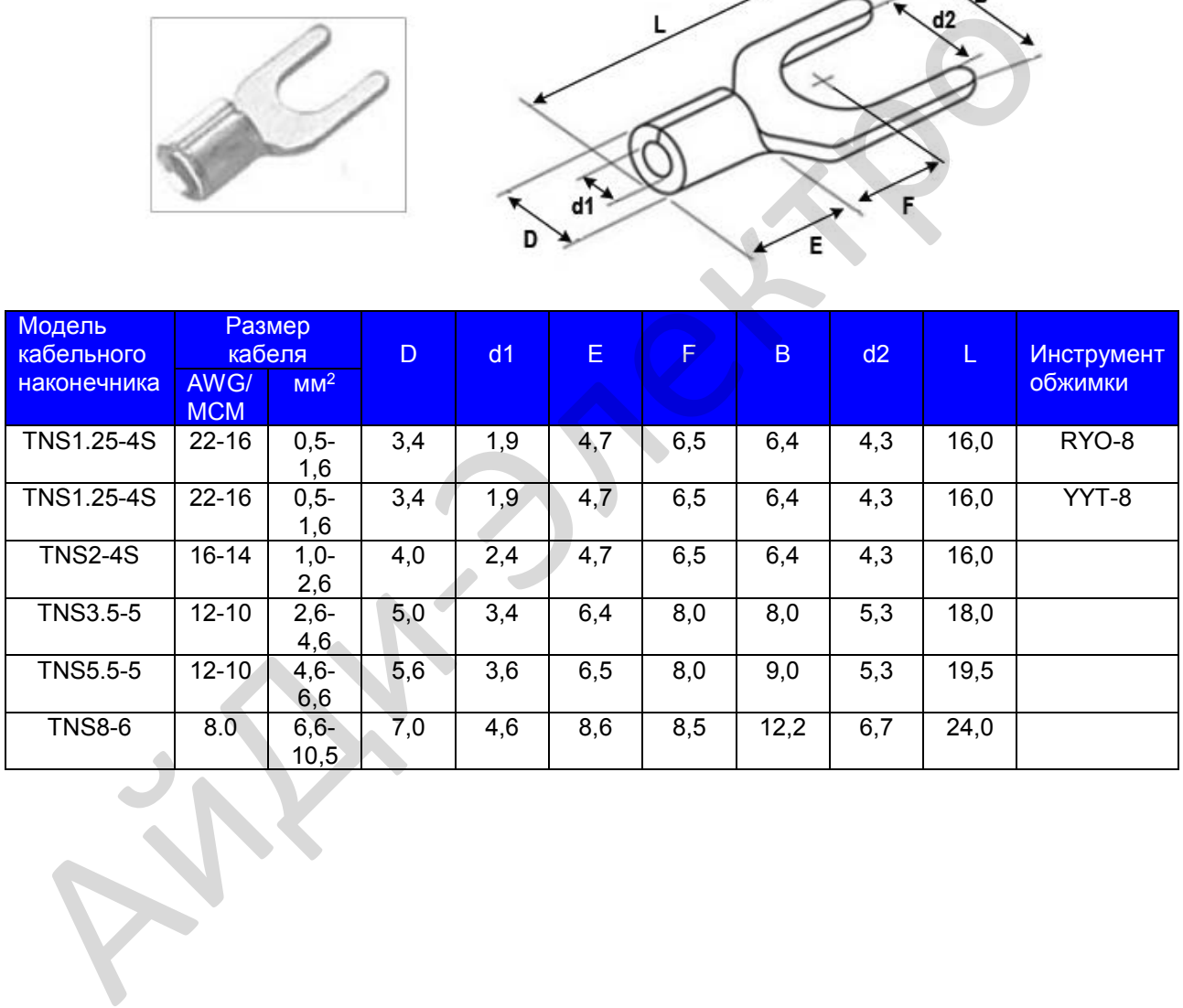

# **4.2. Контур управления**

# **4.2.1. Описание клемм**

# **Размещение клемм**

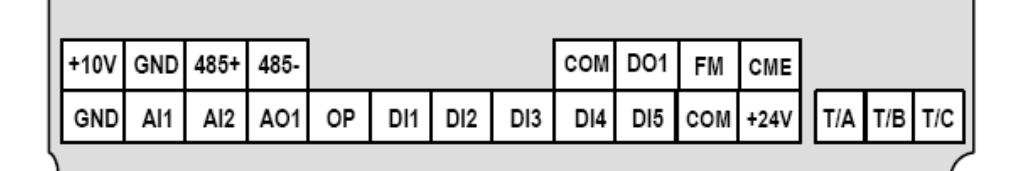

# **Функции клемм**

# **Таблица 4-5. Описание использования клемм контура управления**

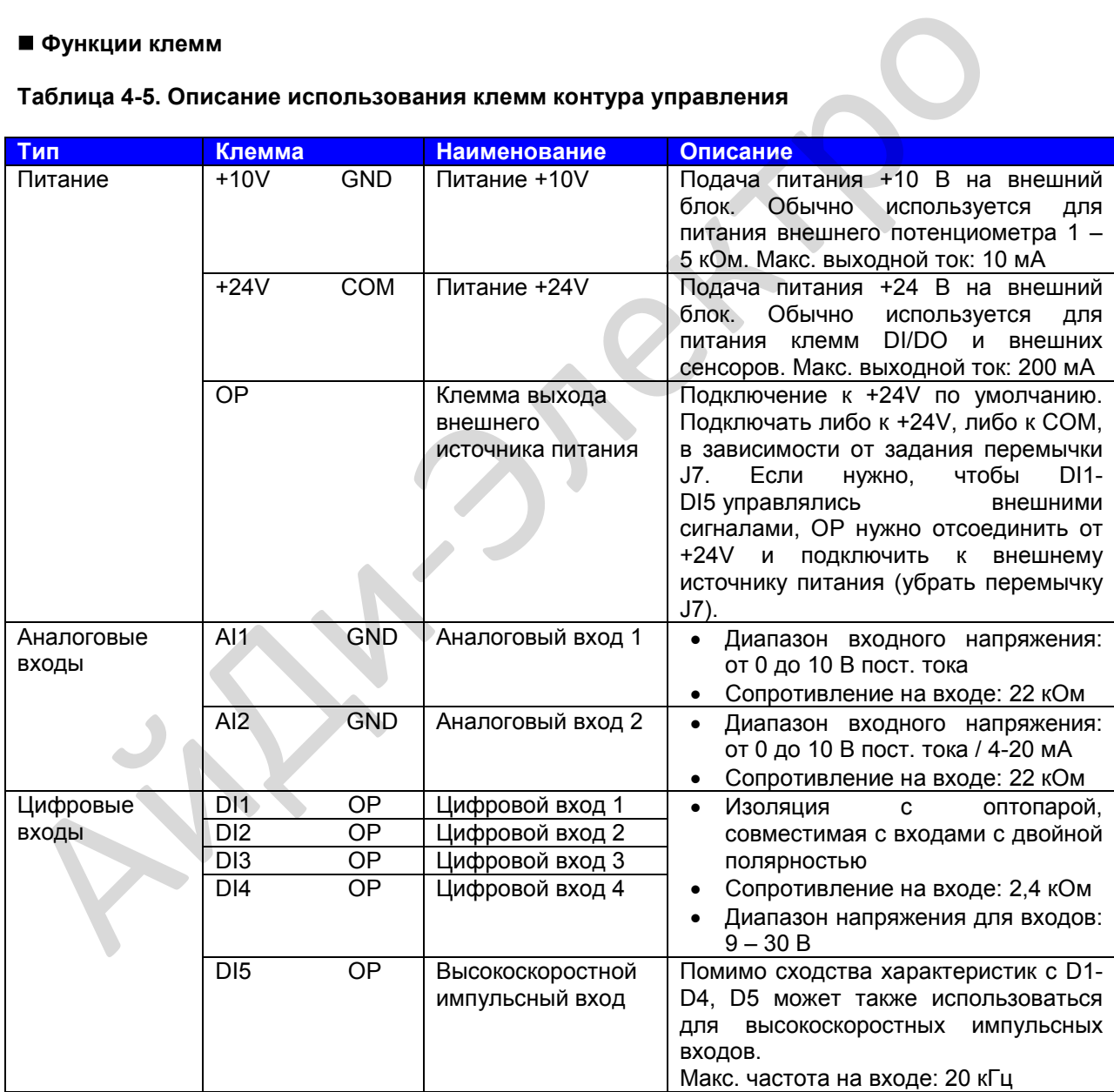

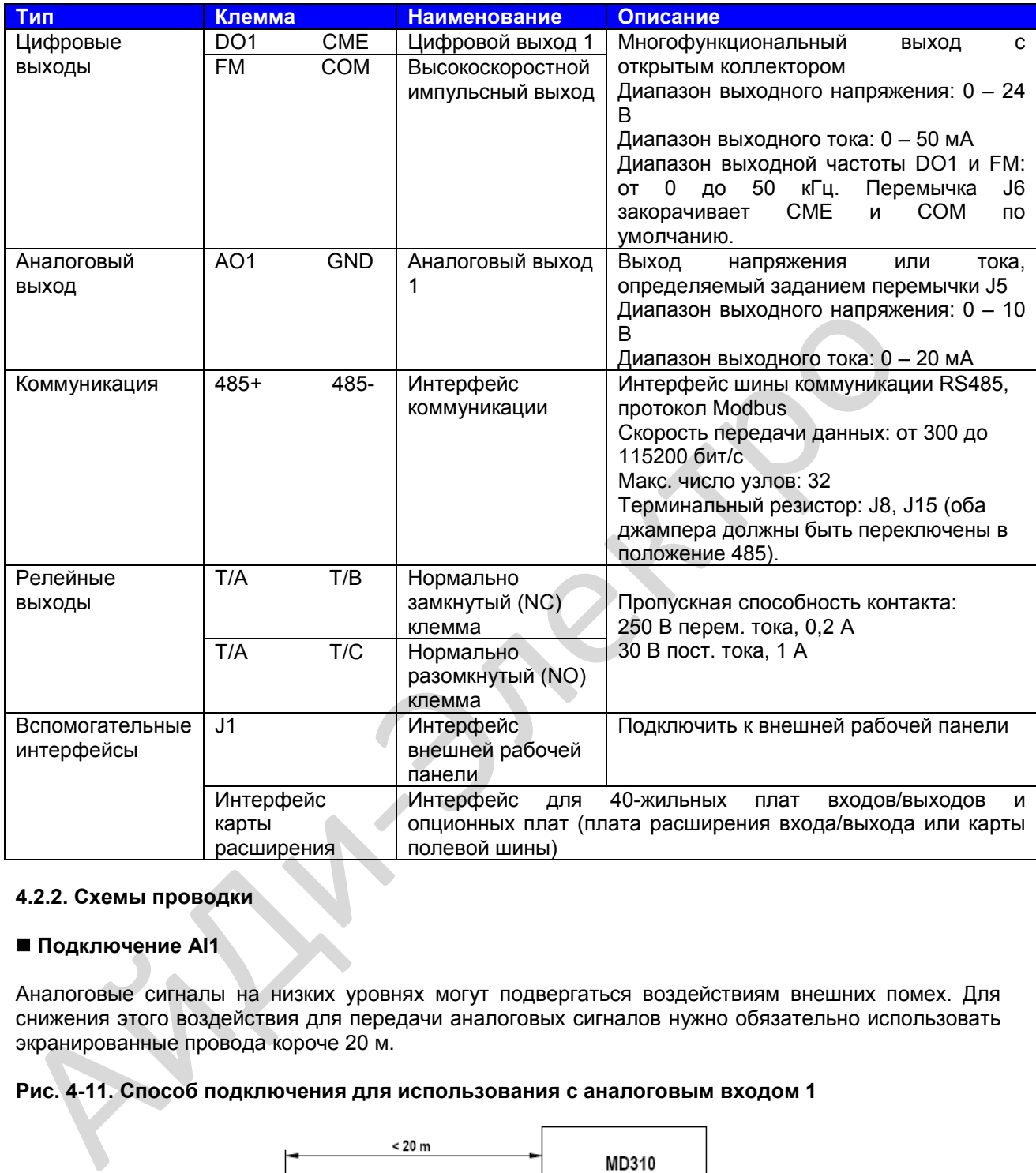

# **4.2.2. Схемы проводки**

# **Подключение AI1**

Аналоговые сигналы на низких уровнях могут подвергаться воздействиям внешних помех. Для снижения этого воздействия для передачи аналоговых сигналов нужно обязательно использовать экранированные провода короче 20 м.

# **Рис. 4-11. Способ подключения для использования с аналоговым входом 1**

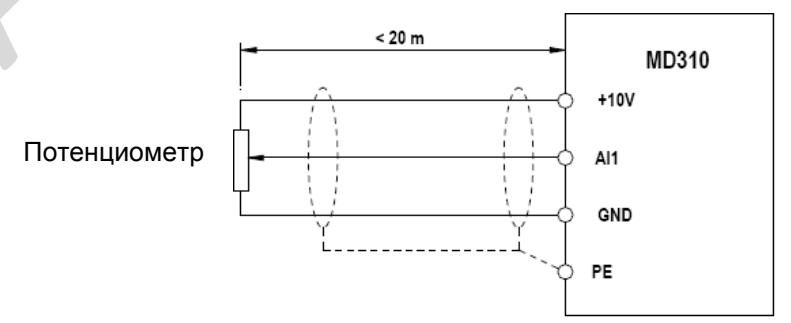

В системах, где аналоговые сигналы подвергаются воздействиям сильных внешних помех, установите фильтрующий конденсатор или ферритный магнитный сердечник у источника аналогового сигнала.

# ■ Подключение DI1-DI5 (потребитель, источник)

Где это возможно, используйте для передачи дискретных сигналов экранированные провода короче 20 м. Если установка предполагает активное управление, нужно использовать фильтры для недопущения того, чтобы цифровые сигналы вызывали помехи на источнике питания. В таких случаях рекомендуется использовать контактный режим управления.

#### 1. Подключение приемника (SINK)

#### Рис. 4-12. Подключение в режиме SINK

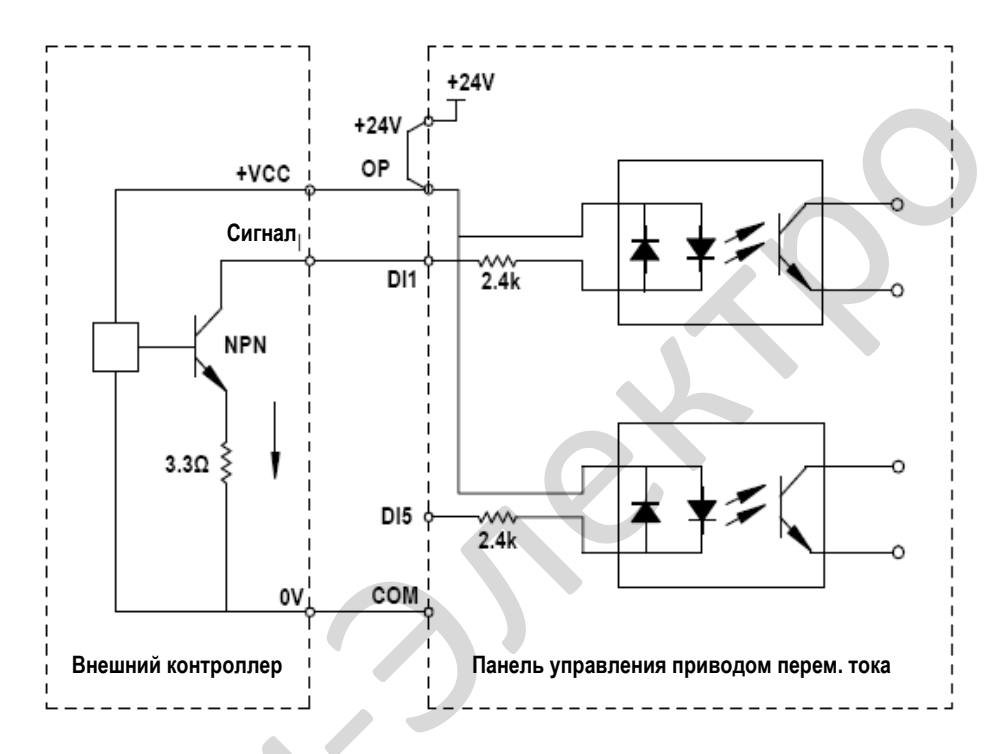

Режим SINK чаще всего используется в режиме проводки. Он также является режимом проводки по умолчанию, в котором закорачиваются клеммы +24V и OP.

Чтобы подать питание от внешнего источника, уберите перемычку J7, подсоедините плюс внешнего источника питания +24V к клемме OP, а минус внешнего источника питания - к соответствующей клемме DI через контакт на внешнем контроллере.

В режиме проводки SINK не подсоединяйте клеммы DI разных приводов переменного тока параллельно, в противном случае могут произойти ошибки цифрового входа. Если нужно подключить несколько разных приводов переменного тока параллельно, подсоедините диод последовательно к цифровому входу. Характеристики диода должны удовлетворять следующим требованиям:

- Номинальный ток в проводящем направлении If: > 10 мА
- Падение напряжения в проводящем направлении Vf: < 1 В

# **2. Подключение источника (SOURCE)**

# **Рис. 4-13. Подключение в режиме SOURCE**

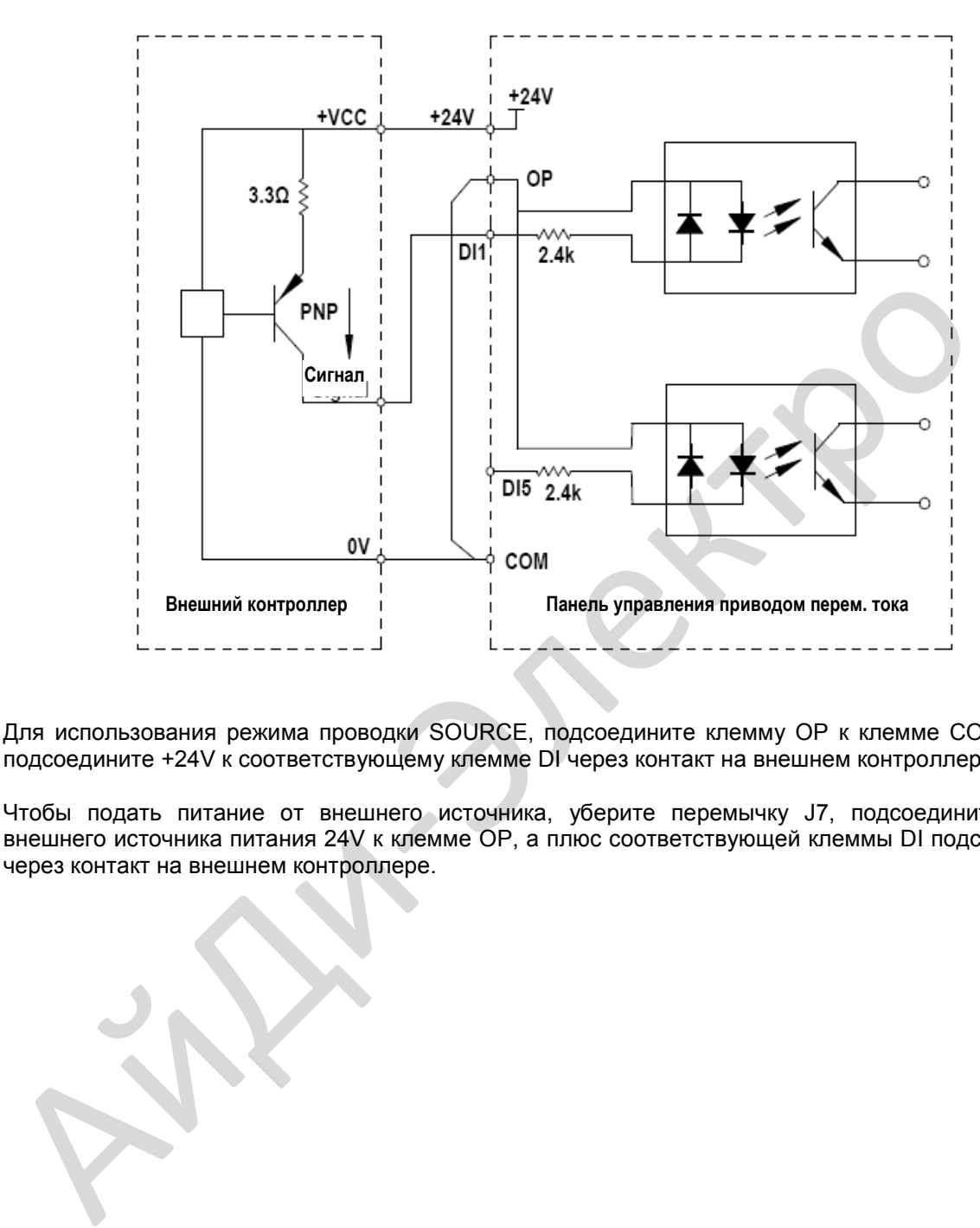

Для использования режима проводки SOURCE, подсоедините клемму ОР к клемме СОМ с J7 и подсоедините +24V к соответствующему клемме DI через контакт на внешнем контроллере.

Чтобы подать питание от внешнего источника, уберите перемычку J7, подсоедините минус внешнего источника питания 24V к клемме ОР, а плюс соответствующей клеммы DI подсоедините через контакт на внешнем контроллере.

# **Подключение DO (цифрового выхода)**

Если клемма цифрового выхода должен приводить в движение реле, нужно установить поглощающий диод на катушке реле. Этот диод предотвращает индуктивные переходные коммутационные процессы, вызывающие повреждения системы питания 24 В пост. тока. Поглощающий диод должен иметь номинальный ток в проводящем направлении 50 мА.

# **Рис. 4-14. Схема проводки DO**

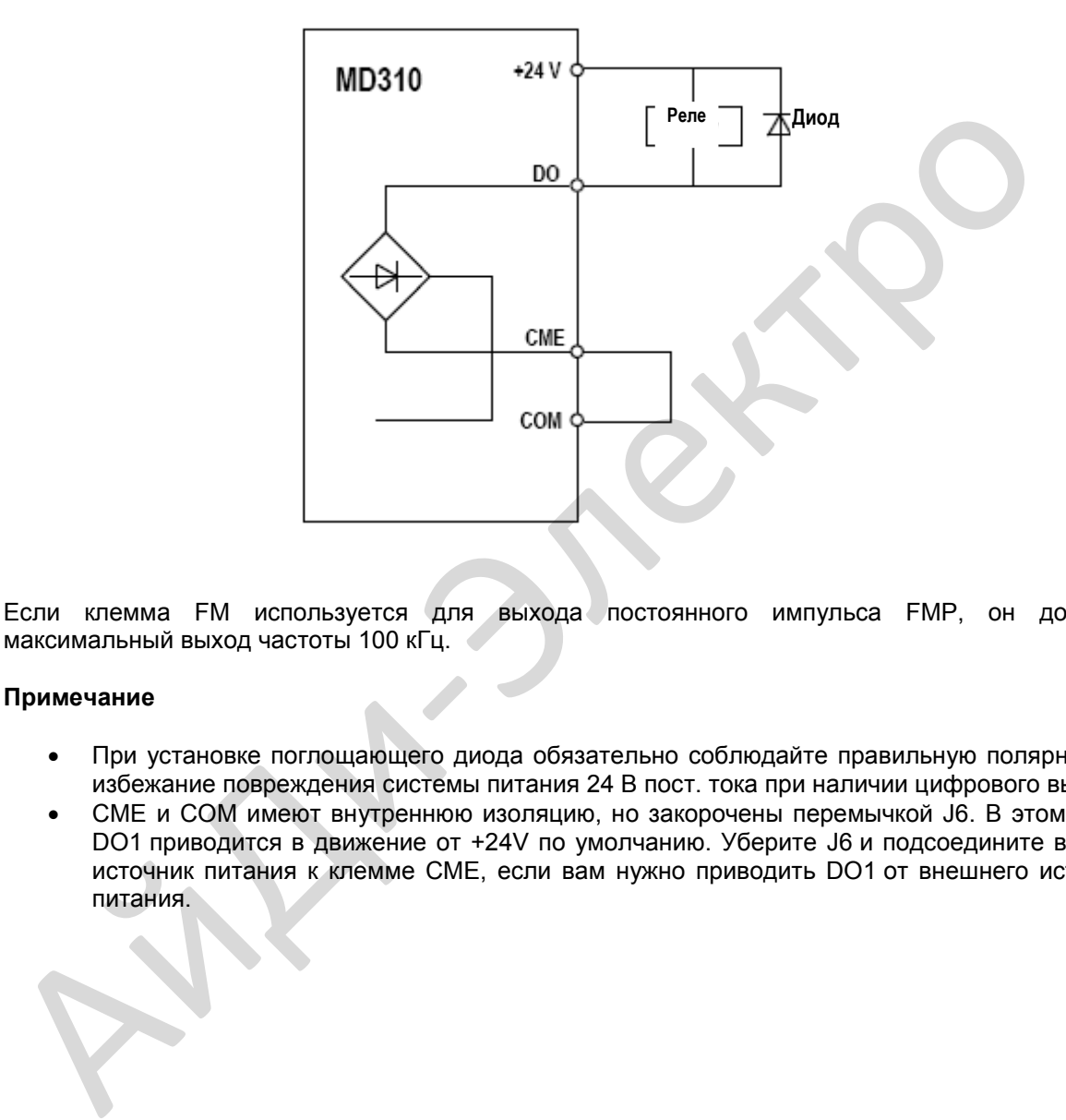

Если клемма FM используется для выхода постоянного импульса FMP, он допускает максимальный выход частоты 100 кГц.

#### **Примечание**

- При установке поглощающего диода обязательно соблюдайте правильную полярность во избежание повреждения системы питания 24 В пост. тока при наличии цифрового выхода.
- СМЕ и СОМ имеют внутреннюю изоляцию, но закорочены перемычкой J6. В этом случае DO1 приводится в движение от +24V по умолчанию. Уберите J6 и подсоедините внешний источник питания к клемме СМЕ, если вам нужно приводить DO1 от внешнего источника питания.

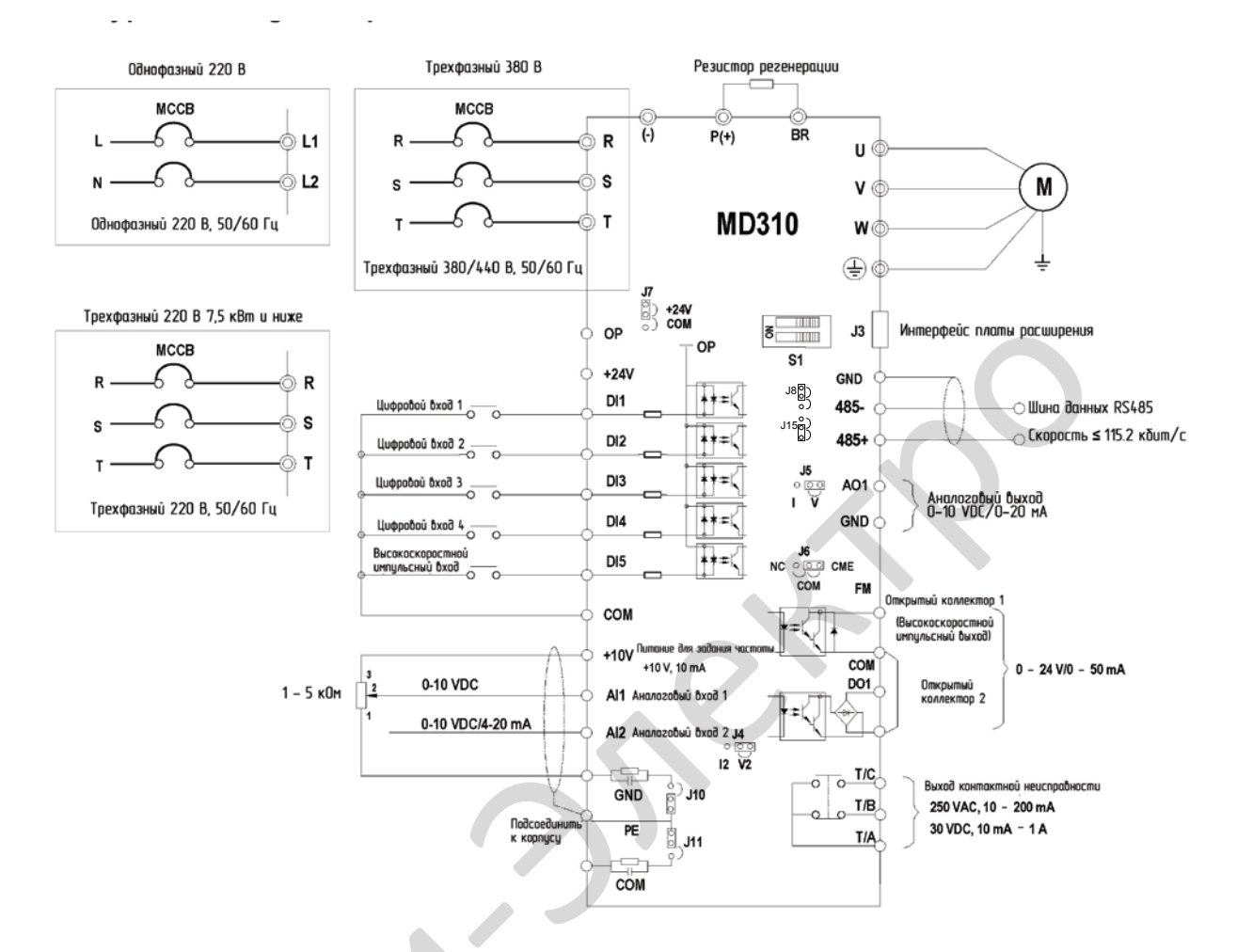

# 4.3. Примеры типового подключения

# Примечания

- © указывает клемму силовых цепей, о указывает клемму цепей управления.  $\bullet$
- Выберите резистор регенерации в соответствии с вашими фактическими требованиями. Более детально см. руководство по выбору резистора регенерации.
- Сигнальные кабели нужно прокладывать отдельно от силовых. Если сигнальные кабели пересекаются с силовыми кабелями, то постарайтесь, чтобы это пересечение было под углом 90°. В качестве сигнального кабеля лучше использовать кабель STP, а в качестве силового - трехжильный кабель. Номинальные данные силовых кабелей должны быть выше, чем для кабелей стандартного двигателя, или они должны соответствовать требованиям настоящего руководства.
- J8 и J15 это перемычки конечного резистора коммуникации RS485. При подсоединении конечного резистора подсоединяйте их к RS485 одновременно. Когда конечный резистор не подсоединен, подсоединяйте их к нормально замкнутому одновременно.
- Т/А, Т/В и Т/С используются на том условии, что номинальный ток равен 0,2 А, а рабочее  $\bullet$ напряжение 250 В переменного тока. Если ток нагрузки очень большой или подается емкостная нагрузка, добавьте вспомогательные реле. В противном случае контакты выходных реле могут быть повреждены.

Эксплуатация

# **Глава 5. Работа**

# **5.1. Рабочая панель - введение**

Рабочая панель, показанная на рис. 4-1, позволяет отслеживать работу системы, изменять параметры и запускать или останавливать MD310.

# **Рис. 5-1. Детали рабочей панели**

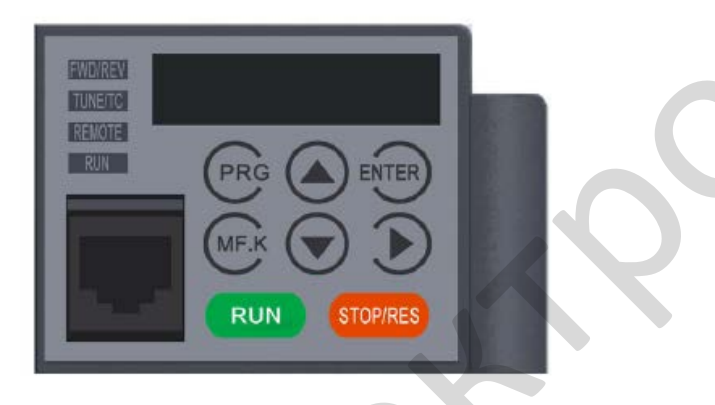

#### **Индикаторы состояния**

Имеется четыре индикатора состояния наверху рабочей панели (красные светодиоды).

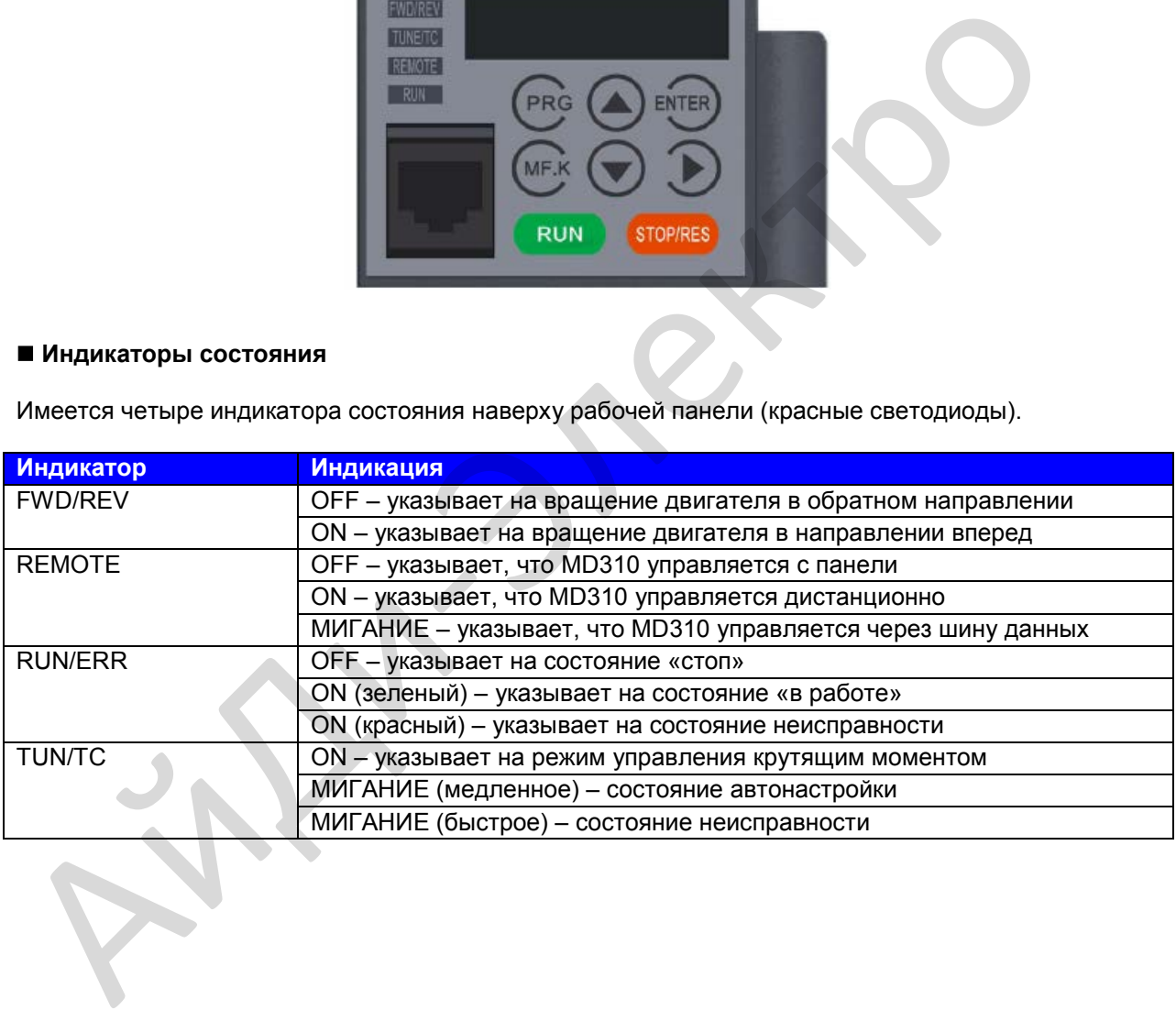

# ■ Светодиодный дисплей

Дисплей на светодиодах для воспроизведения данных (5-значный) показывает следующую информацию:

- задание частоты  $\bullet$
- $\bullet$ выходная частота
- информация об отслеживаемых данных  $\bullet$
- Код ошибки  $\bullet$

# ■ Основные функции

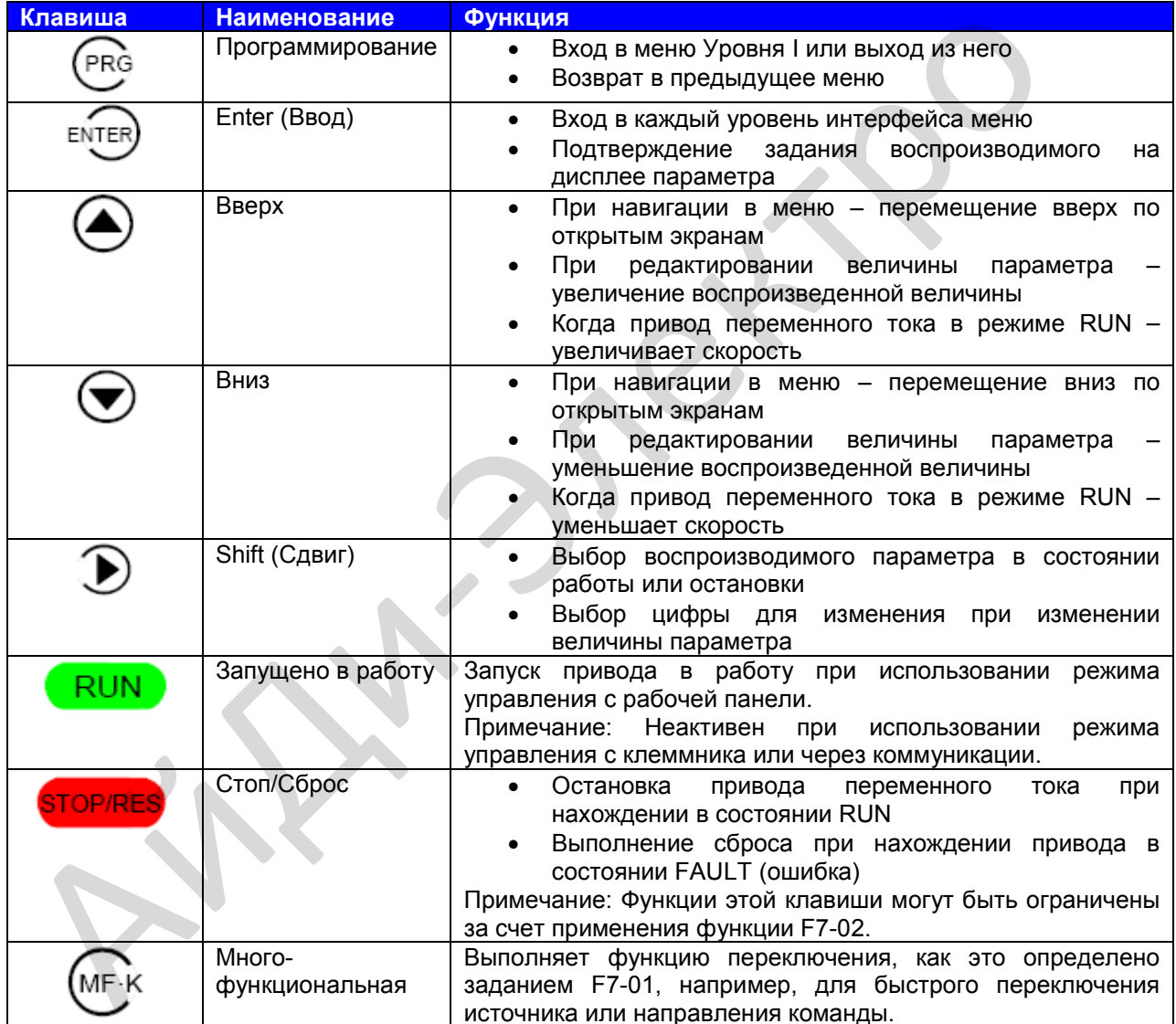

# **5.2. Структура меню рабочей панели**

Рабочая панель MD310 имеет три уровня меню:

- 1. Уровень I: группа функциональных параметров
- 2. Уровень II: функциональный параметр
- 3. Уровень III: величина функционального параметра

# **Рис. 5-2. Структура трех уровней меню**

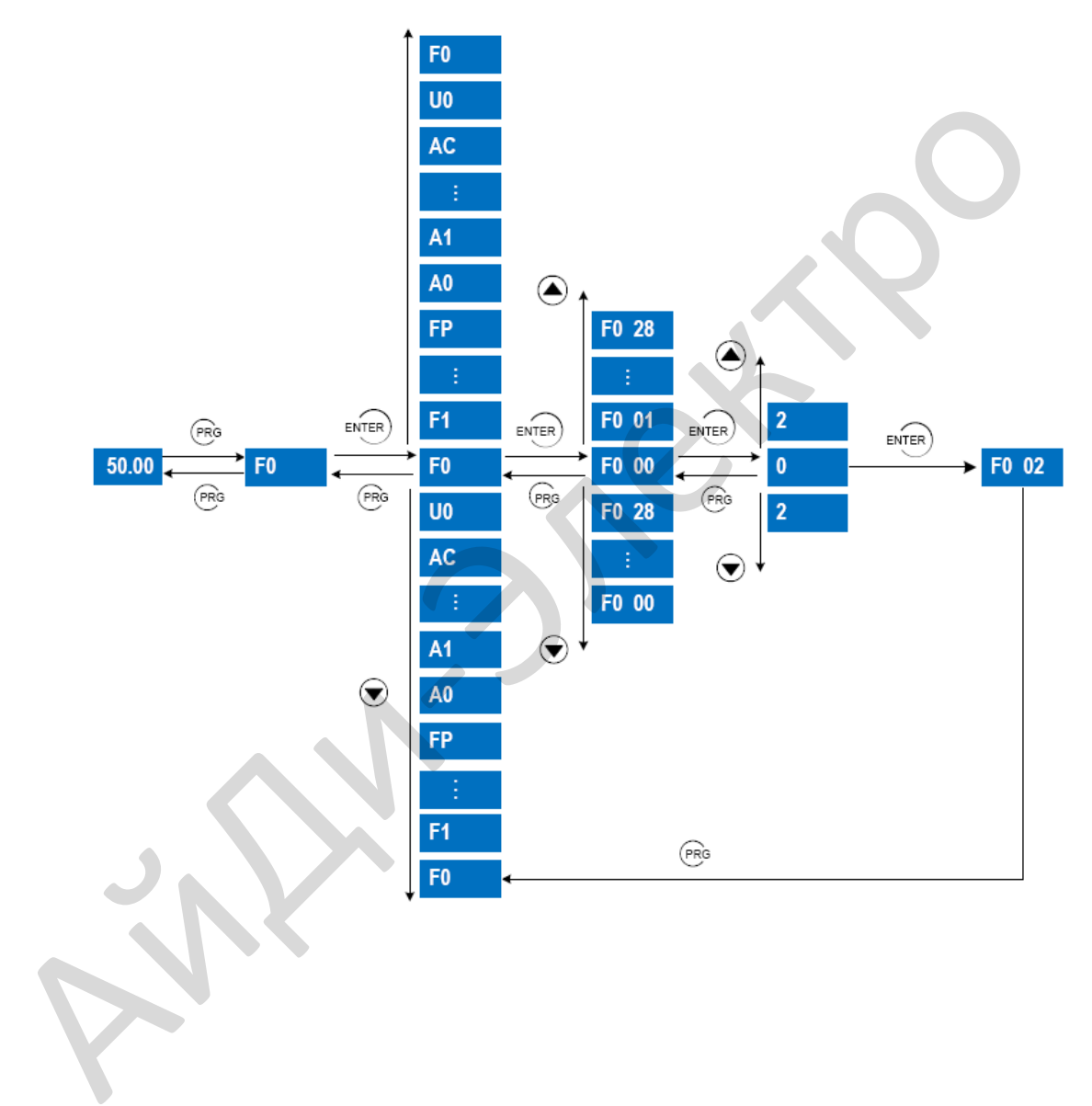

Работа трех уровней меню показана на следующей иллюстрации:

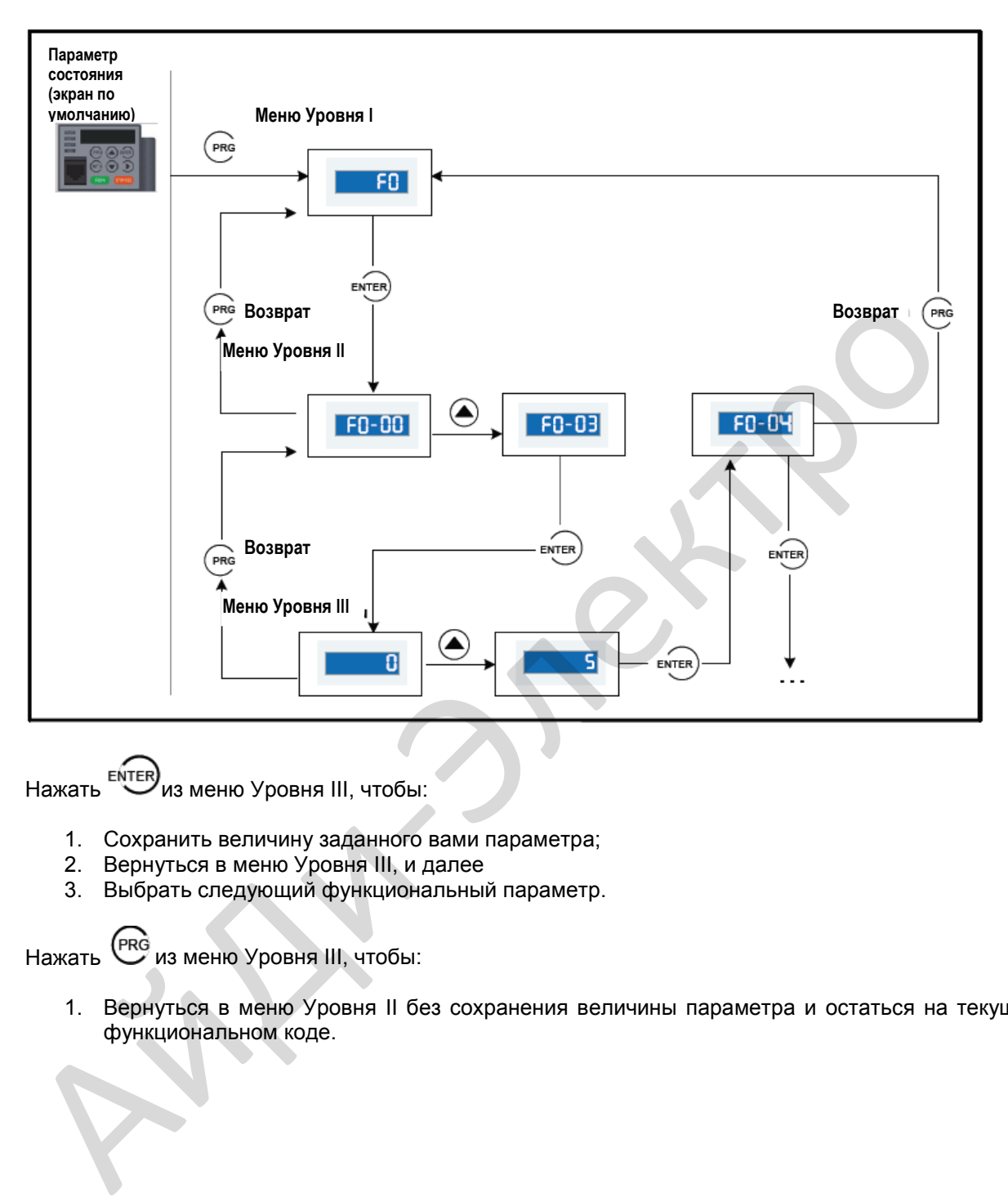

Нажать **ENTER** из меню Уровня III, чтобы:

- 1. Сохранить величину заданного вами параметра;
- 2. Вернуться в меню Уровня III, и далее
- 3. Выбрать следующий функциональный параметр.

Нажать <sup>(PRG</sup> из меню Уровня III, чтобы:

1. Вернуться в меню Уровня II без сохранения величины параметра и остаться на текущем функциональном коде.

На следующих иллюстрациях показано, как изменять F3-02 с 10.00 Гц на 15.00 Гц.

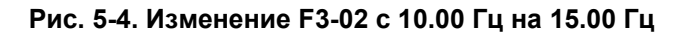

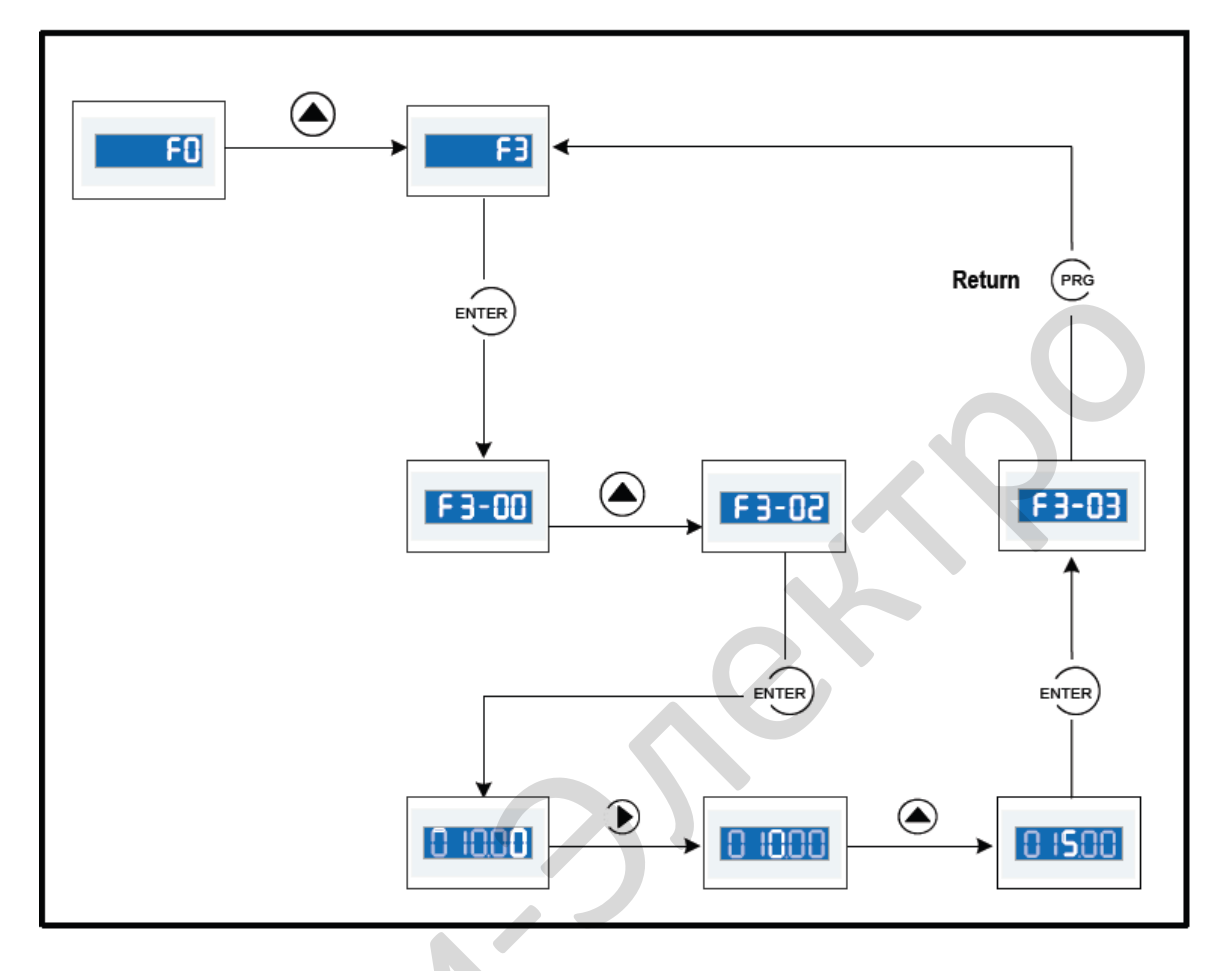

# ■ Неизменяемые параметры

При работе в меню Уровня III, если параметр не включает в себя мигающую цифру, то этот параметр изменить нельзя. Имеется две возможные причины этого:

- 1. Функциональный параметр, выбранный вами, предназначен только для чтения, по следующим причинам:
	- Дисплей показывает модель привода переменного тока;  $\circ$
	- о Дисплей показывает фактический параметр, обнаруженный системой;
	- Дисплей показывает текущую запись параметра.  $\circ$
- 2. Воспроизведенный функциональный параметр не может быть изменен, пока привод переменного тока находится в состоянии RUN. Эти типы параметров вы можете изменять только тогда, когда привод переменного тока находится в режиме остановки.

# **5.3. Общая организация функциональных параметров**

MD310 включает в себя стандартные функции в группе F и новые функциональные группы А и U.

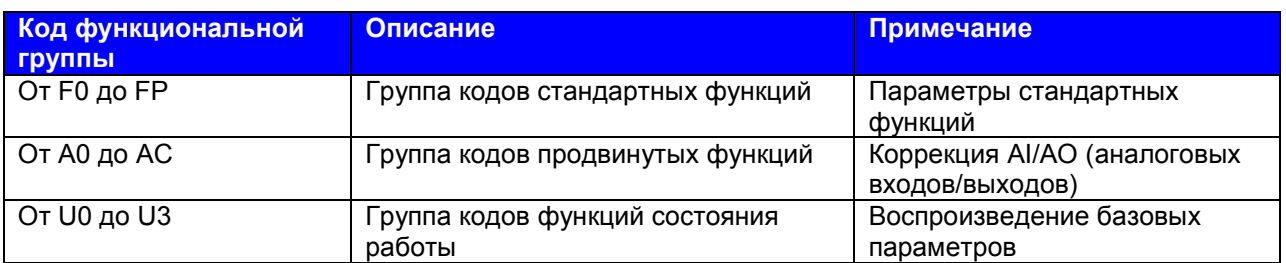

# **Выбор группы функциональных параметров**

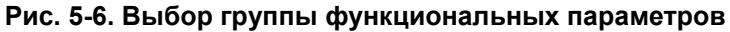

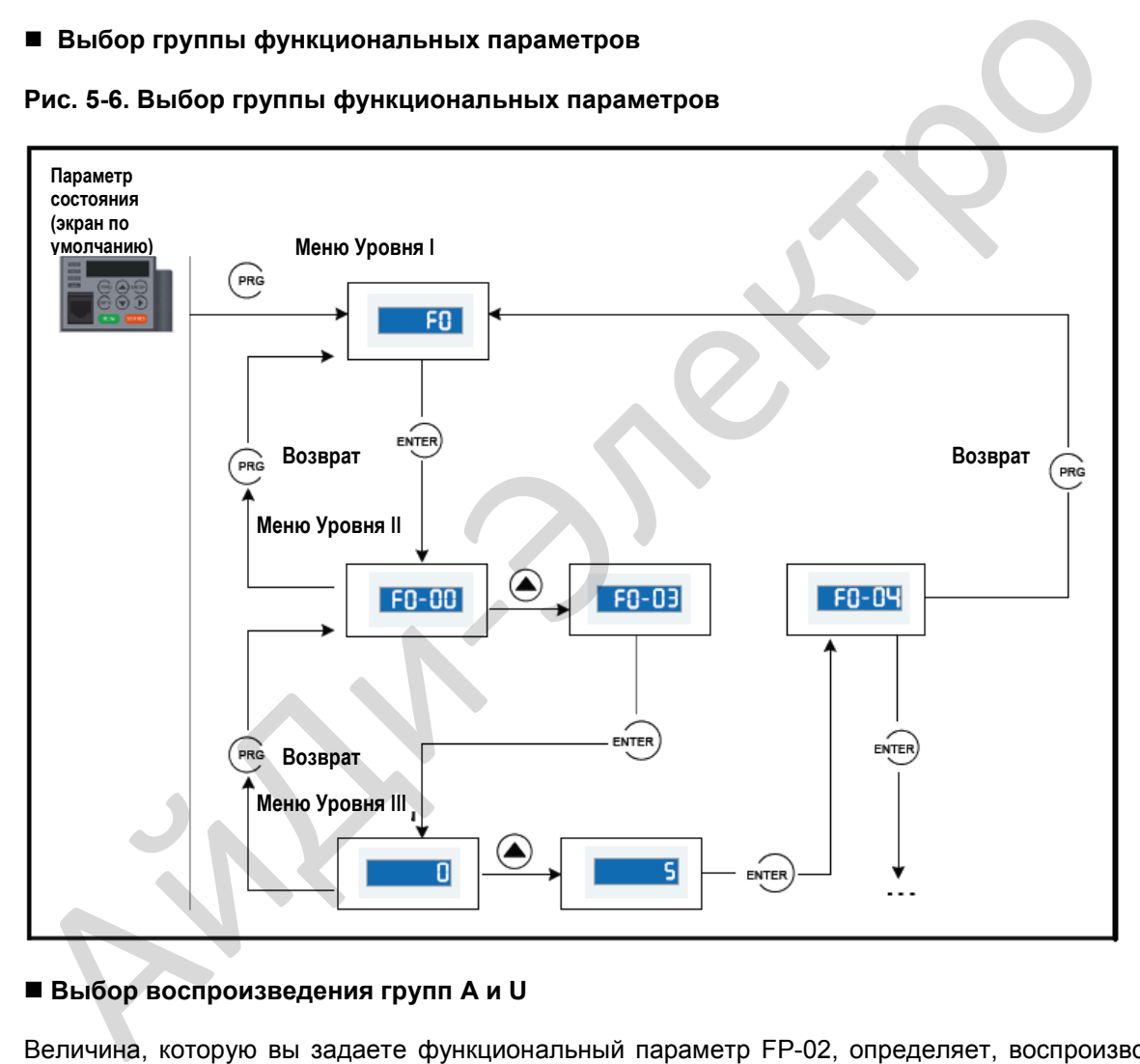

# **Выбор воспроизведения групп A и U**

Величина, которую вы задаете функциональный параметр FP-02, определяет, воспроизводит ли рабочая панель группы U и A.

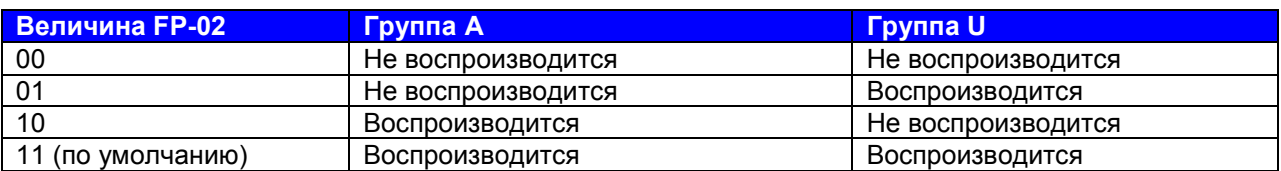

# **5.4. Работа функциональных параметров**

#### **5.4.1. Просмотр и редактирование функциональных параметров**

#### **Просмотр функциональных параметров**

MD310 обеспечивает три режима воспроизведения для просмотра функциональных параметров, описанных в таблице 5-1.

# **Таблица 5-1. Режимы воспроизведения функциональных параметров**

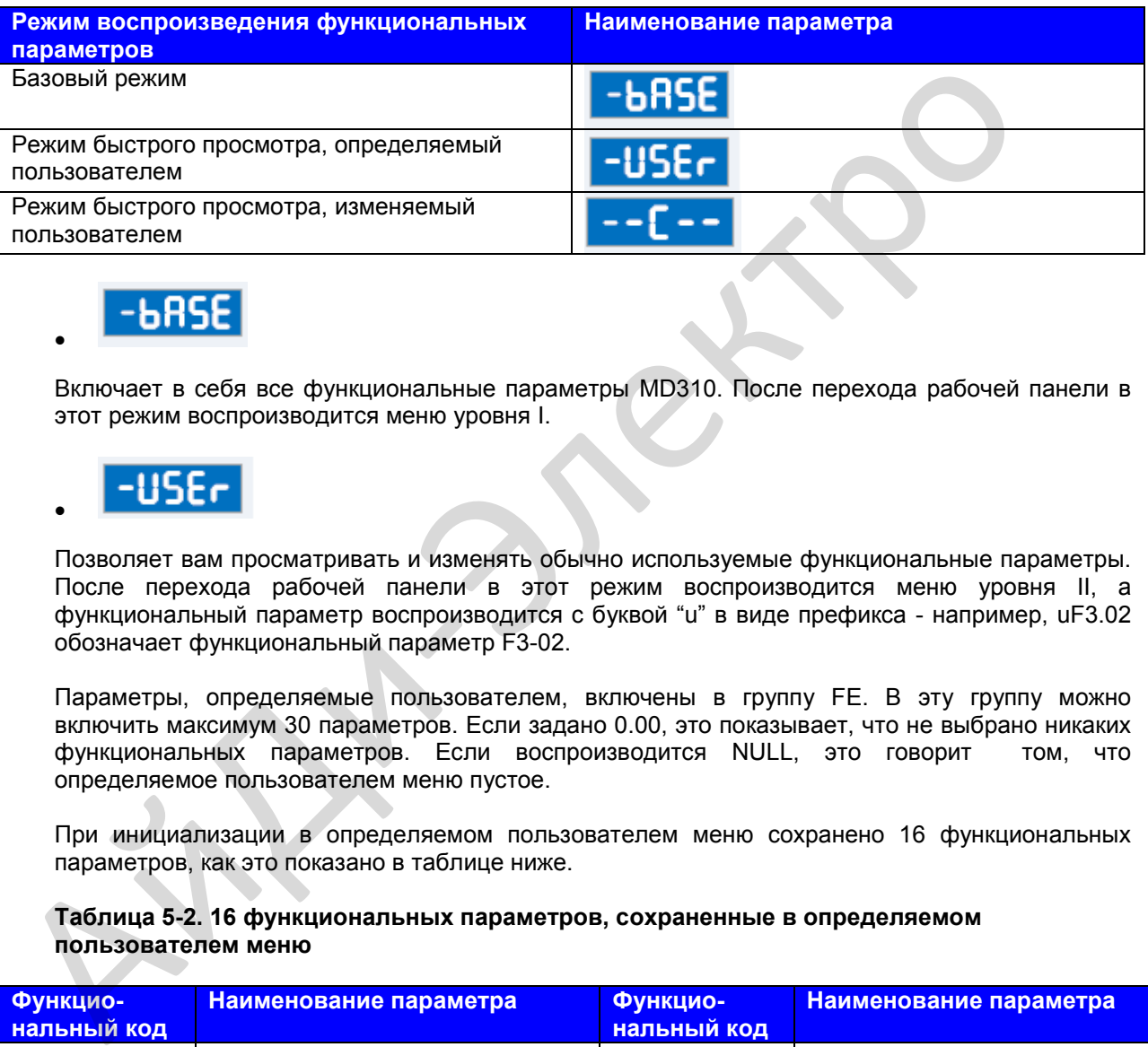

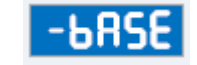

•

Включает в себя все функциональные параметры MD310. После перехода рабочей панели в этот режим воспроизводится меню уровня I.

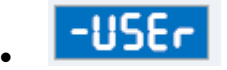

Позволяет вам просматривать и изменять обычно используемые функциональные параметры. После перехода рабочей панели в этот режим воспроизводится меню уровня II, а функциональный параметр воспроизводится с буквой "u" в виде префикса - например, uF3.02 обозначает функциональный параметр F3-02.

Параметры, определяемые пользователем, включены в группу FE. В эту группу можно включить максимум 30 параметров. Если задано 0.00, это показывает, что не выбрано никаких функциональных параметров. Если воспроизводится NULL, это говорит том, что определяемое пользователем меню пустое.

При инициализации в определяемом пользователем меню сохранено 16 функциональных параметров, как это показано в таблице ниже.

# **пользователем меню Наименование параметра Функцио-Наименование параметра**

**Таблица 5-2. 16 функциональных параметров, сохраненные в определяемом** 

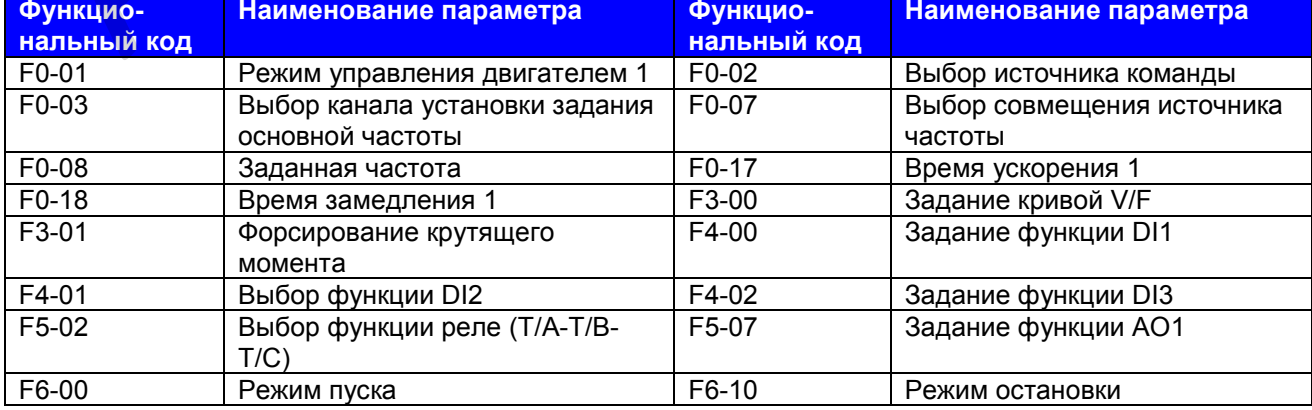

Включает в себя функциональные параметры, которые модифицируются до величины, отличной от умолчания; соответственно, генерируется приводом автоматически. После входа рабочей панели в этот режим воспроизводится меню уровня II.

Для цикличного прохода по трем режимам воспроизведения функциональных параметров

нажмите  $\overset{\text{(MF`K)}}{=}$ . В каждом режиме способ, который используется для просмотра и модификации величины параметров, будет тот же, что показан на рис. 4-3.

**Рис. 5-6. Переключение между тремя режимами воспроизведения функциональных параметров**

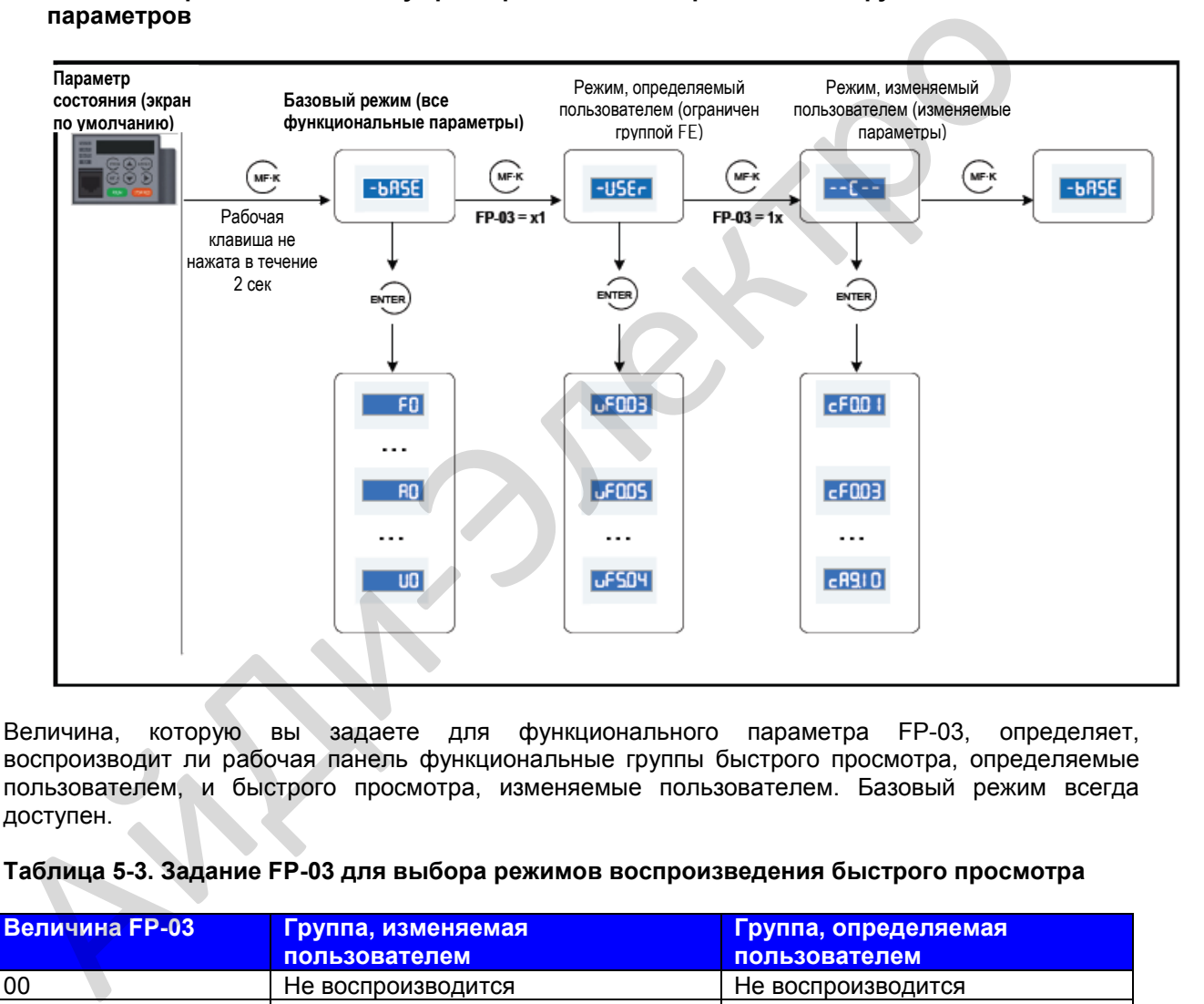

Величина, которую вы задаете для функционального параметра FP-03, определяет, воспроизводит ли рабочая панель функциональные группы быстрого просмотра, определяемые пользователем, и быстрого просмотра, изменяемые пользователем. Базовый режим всегда доступен.

#### **Таблица 5-3. Задание FP-03 для выбора режимов воспроизведения быстрого просмотра**

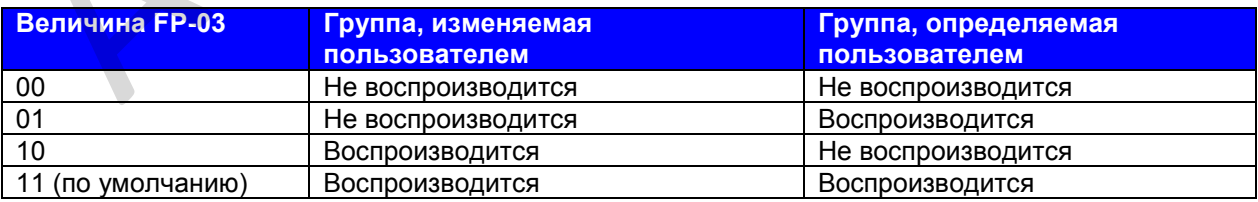

#### ■ Редактирование функциональных параметров

Данный метод редактирования чаще всего используется при пуске в работу на месте.

- Нажимать стрелки «вверх»  $(\bigodot)$  и «вниз»  $(\bigodot)$  в меню Уровня I для быстрой смены  $\bullet$ группы функциональных параметров.
- Нажимать стрелки «вверх» ( $\bigodot$ ) и «вниз» ( $\bigodot$ ) в меню Уровня II для быстрого увеличения  $\bullet$ или уменьшения номера функционального параметра.
- Нажимать стрелки «вверх» (⇔) и «вниз» (→) в меню Уровня III для быстрого<br>увеличения или уменьшения величины функционального параметра. для сохранения задания нажмите ENTER. Для отмены задания нажмите PRG.

# 5.5. Определение и работа клавиши МГ.К

Вы можете определить функцию (переключение источника команды или переключение MF K направления работы привода) клавиши В F7-01. Более подробно см. описание F7-01.

# **5.6. Параметры просмотра состояния**

Для просмотра параметров состояния остановки или работы привода вы можете нажать кнопку

 $\blacktriangleright$  . Воспроизводится ли параметр состояния, определяется двоичным битом, преобразуемым из величины F7-03 (параметры работы 1 на светодиодном дисплее), F7-04 (параметры работы 2 на светодиодном дисплее) и F7-05 (параметры остановки на светодиодном дисплее). В состоянии остановки может быть воспроизведено всего 13 параметров состояния, которые указаны в следующей таблице.

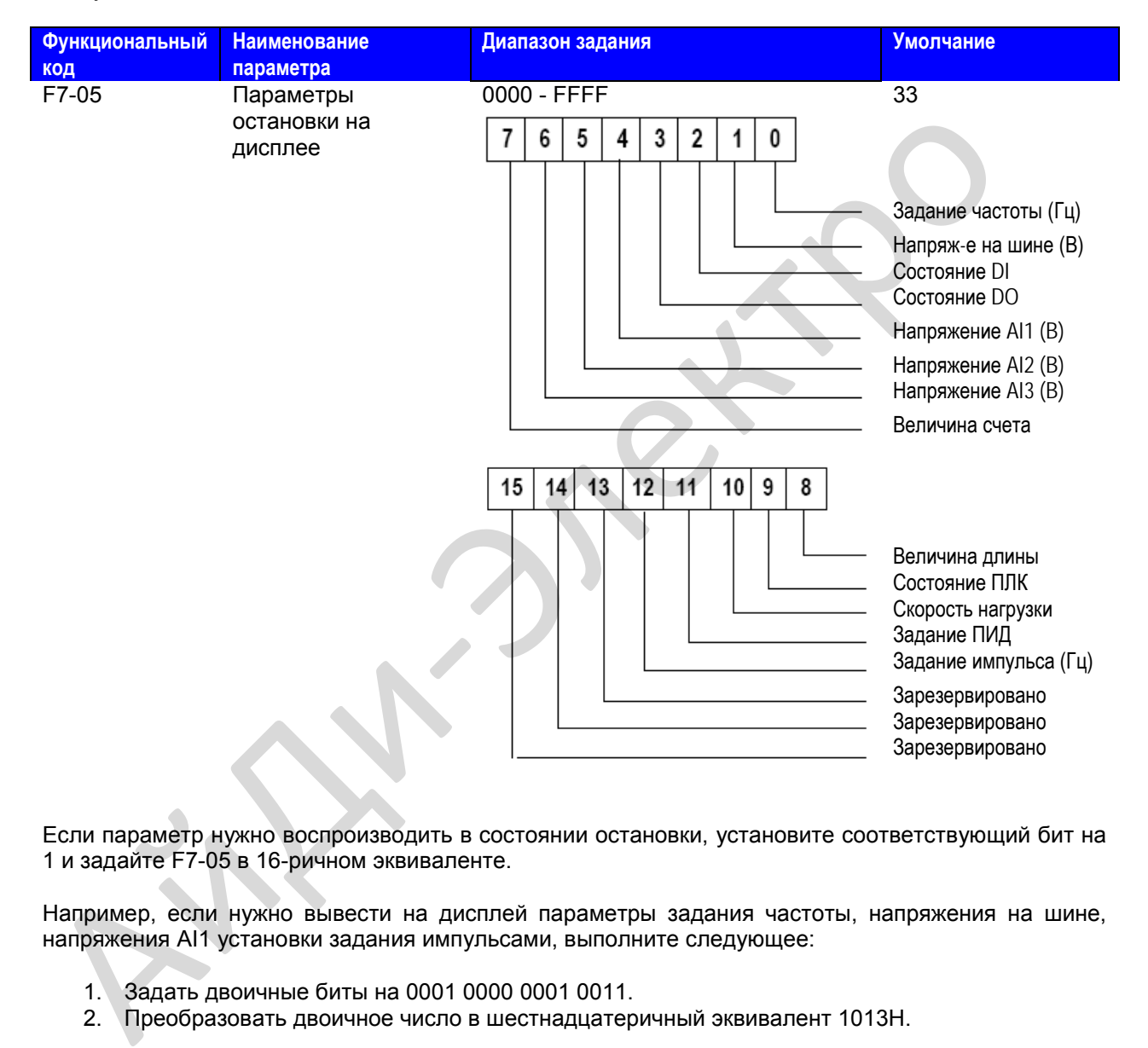

Если параметр нужно воспроизводить в состоянии остановки, установите соответствующий бит на 1 и задайте F7-05 в 16-ричном эквиваленте.

Например, если нужно вывести на дисплей параметры задания частоты, напряжения на шине, напряжения AI1 установки задания импульсами, выполните следующее:

- 1. Задать двоичные биты на 0001 0000 0001 0011.
- 2. Преобразовать двоичное число в шестнадцатеричный эквивалент 1013Н.

Рабочая панель воспроизводит величину Н.1013.

При работе привода по умолчанию воспроизводятся пять рабочих состояний: рабочая частота, задание частоты, напряжение на шине, выходное напряжение и выходной ток.

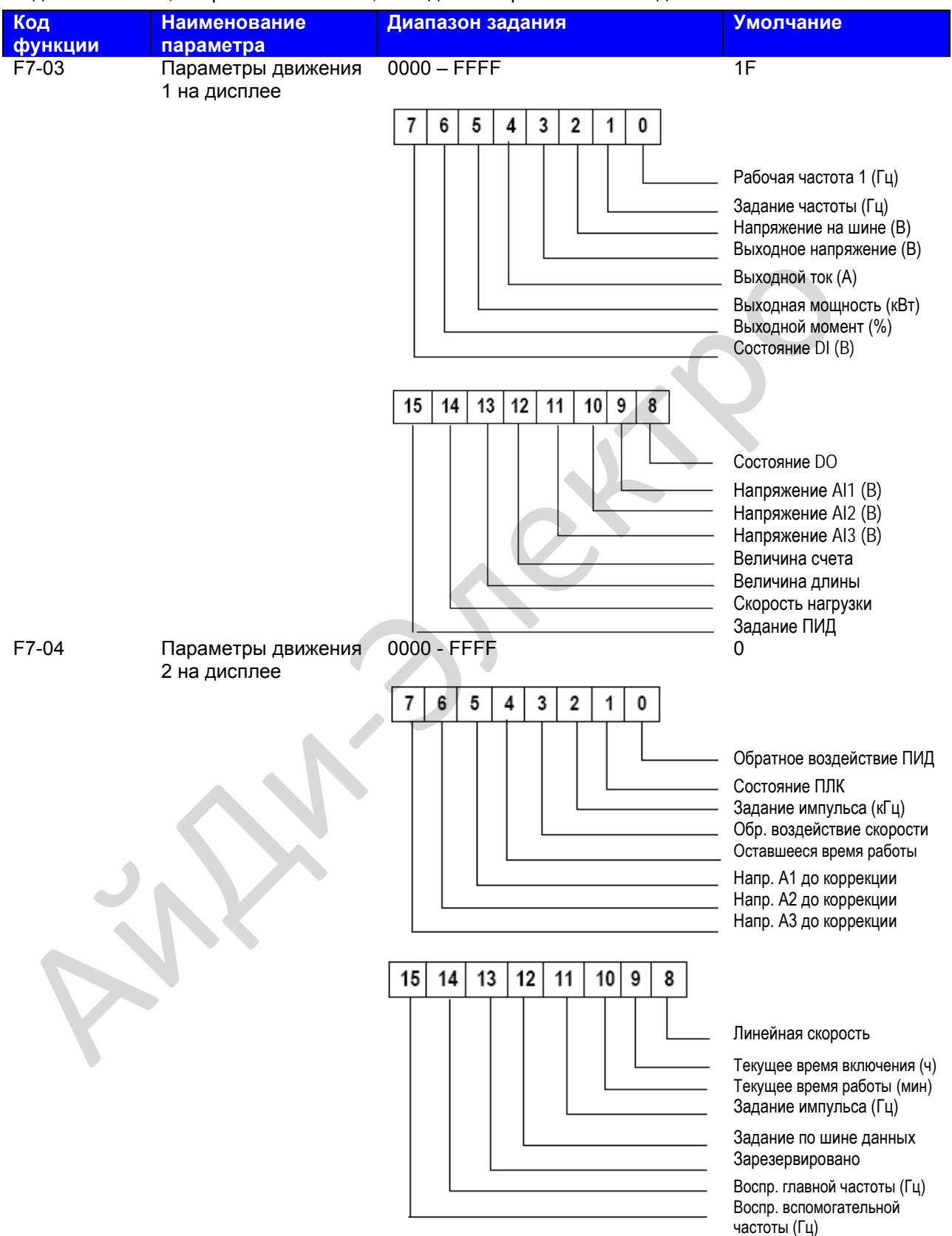

Вы можете задать максимум 32 параметра, которые можно просматривать во время работы привода в соответствии с двоичными битами этих двух параметров. Воспроизведение начинается с нижнего бита F7-03.

Если параметр нужно воспроизводить во время работы, установите соответствующий бит на 1 и задайте F7-04 в 16-ричном эквиваленте.

Например, если нужно вывести на дисплей такие параметры работы, как задание частоты, напряжение на шине, выходное напряжение, выходной ток, выходная мощность, выходной момент и обратное воздействие ПИД, выполните следующее:

- 1. Задать двоичные биты F7-03 на 0000 0000 0111 1101 и F7-04 на 0000 0000 0000 0001.
- 2. Преобразовать двоичное число в шестнадцатеричный эквивалент: F7-03 в 007D и F7-04 в 0001.

Рабочая панель воспроизводит величины Н.1043 и Н.0801.

#### **5.7. Защита паролем**

Привод переменного тока MD310 обеспечивает функцию безопасности, которая требует пароля от пользователя. Эта функция контролируется функциональным параметром FP-00.

Когда величина по умолчанию FP-00 равна нулю, для программирования MD310 не нужно обязательно вводить пароль.

Для задействования защиты паролем выполните следующее:

- 1. Задать величину, отличную от нуля, для FP-00. Эта величина будет паролем, определенным пользователем.
- 2. Запишите письменно значение пароля, выбранного вами, и сохраните в надежном и безопасном месте.
- 3. Нажмите ENTER для выхода из режима редактирования функционального параметра.

Защита паролем успешно задействована. Далее, при нажатии PRG, дисплей воспроизводит " \_\_\_ ". Для входа в меню программирования нужно ввести правильный пароль.

Для снятия защиты паролем выполните следующее:

- 1. Для входа в режим редактирования функционального параметра используйте определенный вами пароль.
- 2. Задать FP-00 равным нулю.
- 3. Нажать ENTER для выхода из режима редактирования функционального параметра.

Защита паролем успешно отменена.

На илл. ниже дается пример, показывающий, как задать пароль на 12345.

# **Рис. 5-7. Задание пароля равным 12345.**

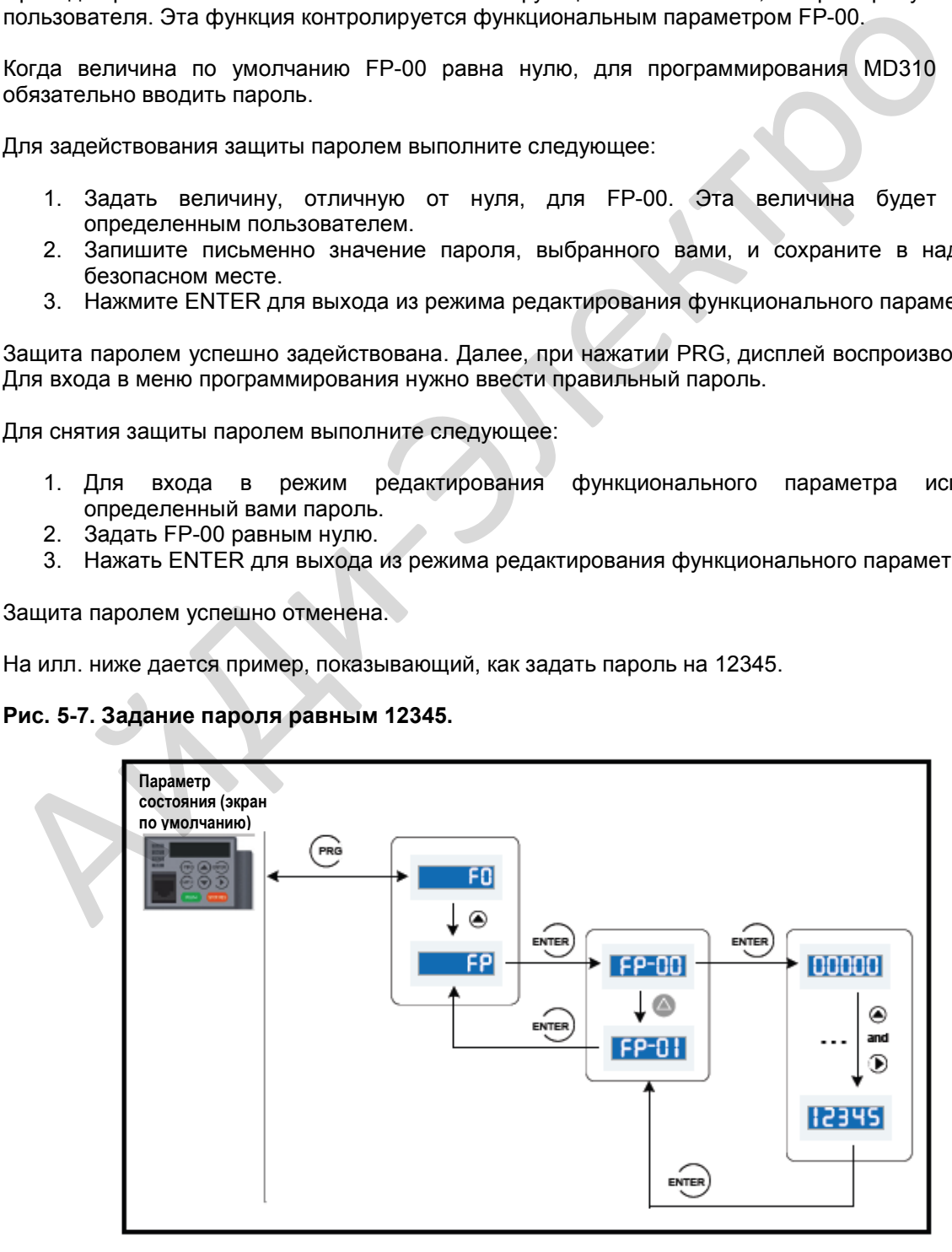

Функции

# **Глава 6. Функции**

# **6.1. Источник команд «пуск/стоп»**

Привод переменного тока MD310 располагает тремя методами управления для его запуска и остановки.

- Клавиши рабочей панели
- Управление с клеммника
- Коммуникационное управление.

Нужный режим управления можно выбрать в функциональном параметре F0-02.

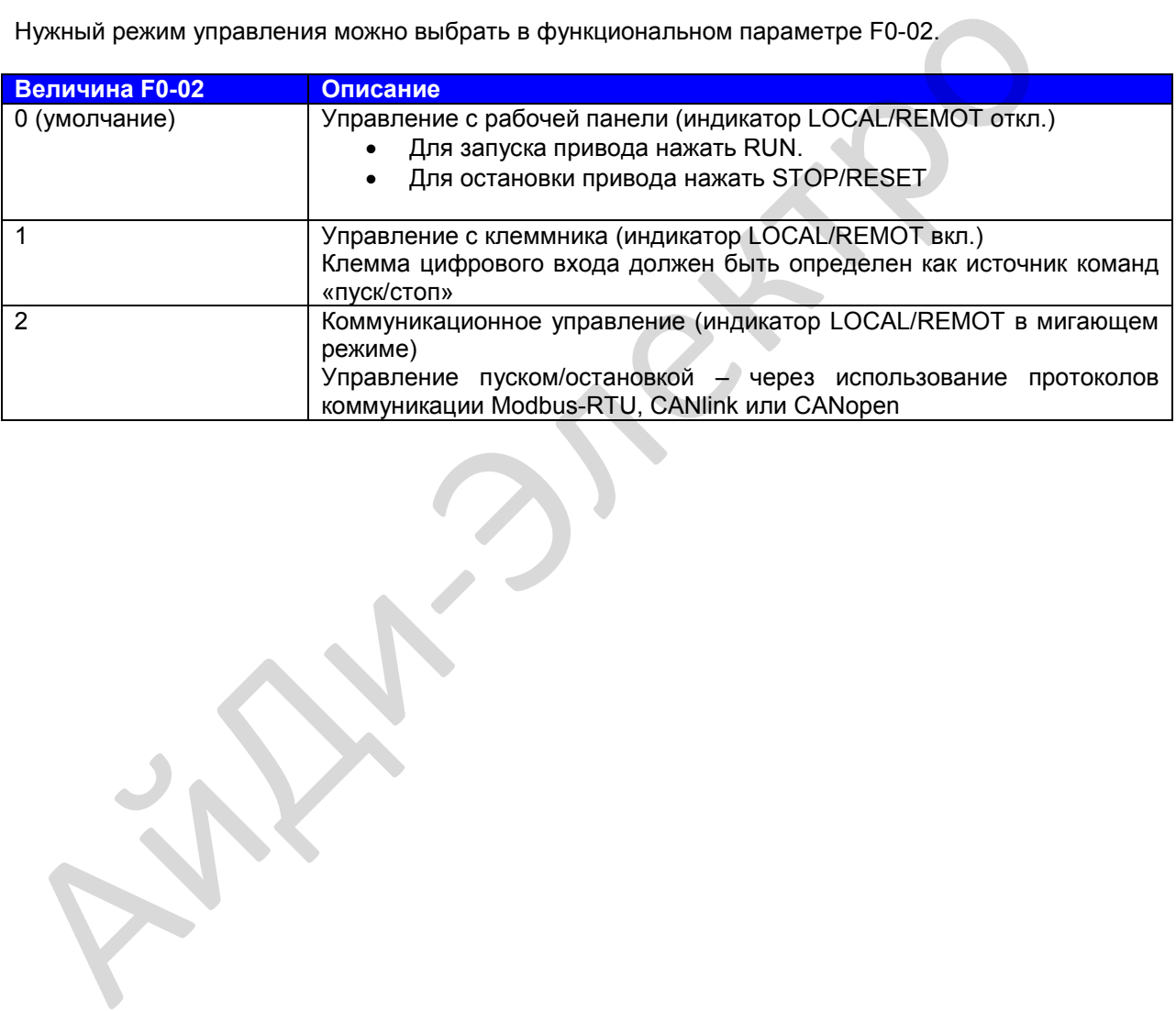

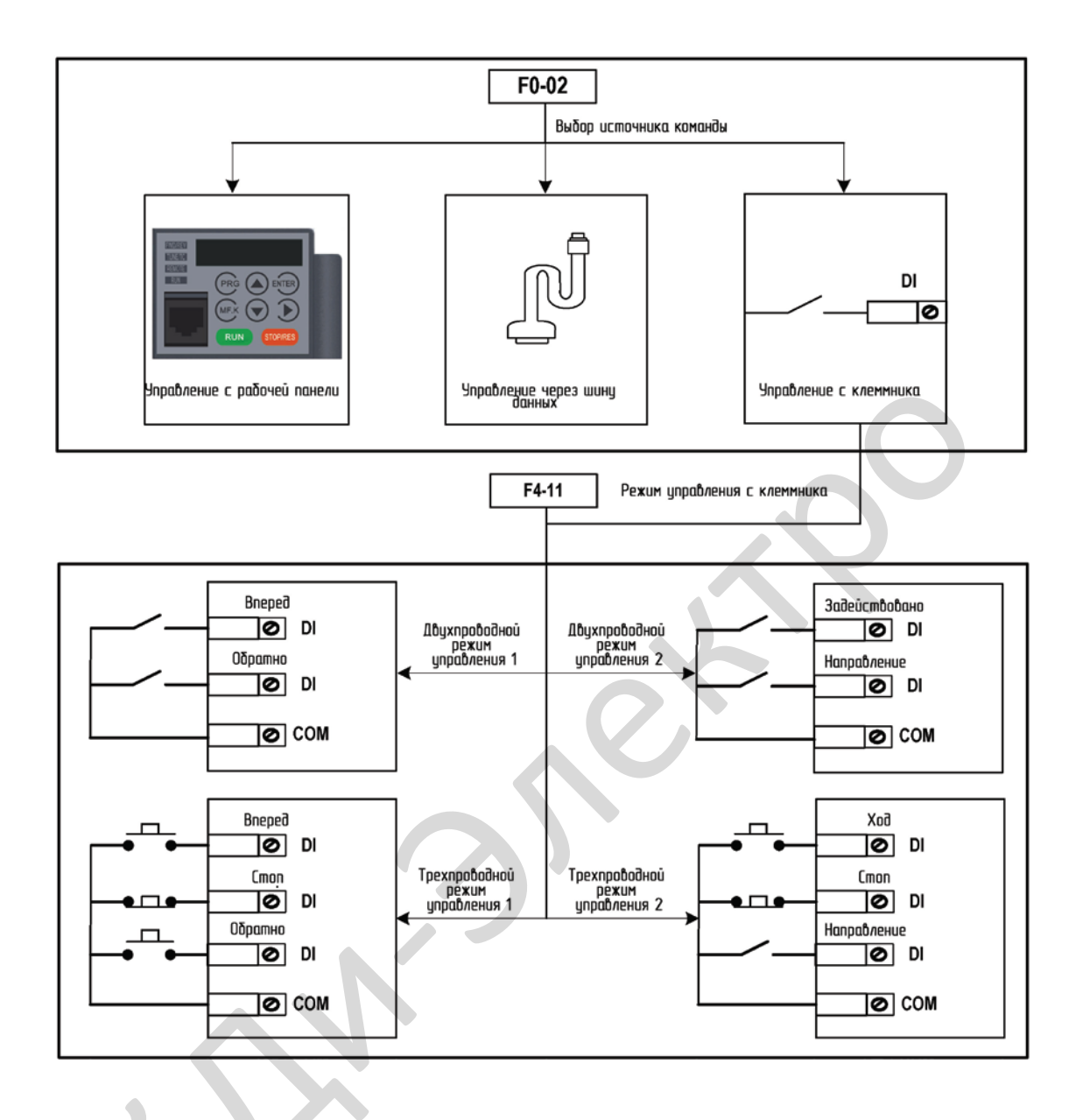

# **1. Управление с клеммника**

Режим управления с клеммника применяется к установкам, где сигналы «пуск» и «стоп» исходят от:

- DIP-переключателя или электромагнитной кнопки, или
- источника сигнала от сухого контакта

Функциональный код F4-11 задает режим включения сигнала, используемый MD310.

Функциональные коды F4-00 – F4-09 служат для выбора клеммы входа сигнала пуска/остановки.

# **Пример 1**

На рис. 6-1 показано, как выбрать DIP-переключатель в качестве источника команды пуска/ остановки и назначить сигнал работы в прямом направлении на DI2 и сигнал работы в реверсном направлении на DI4.

# **Рис. 6-1. Выбор DIP-переключателя для управления пуском/остановкой**

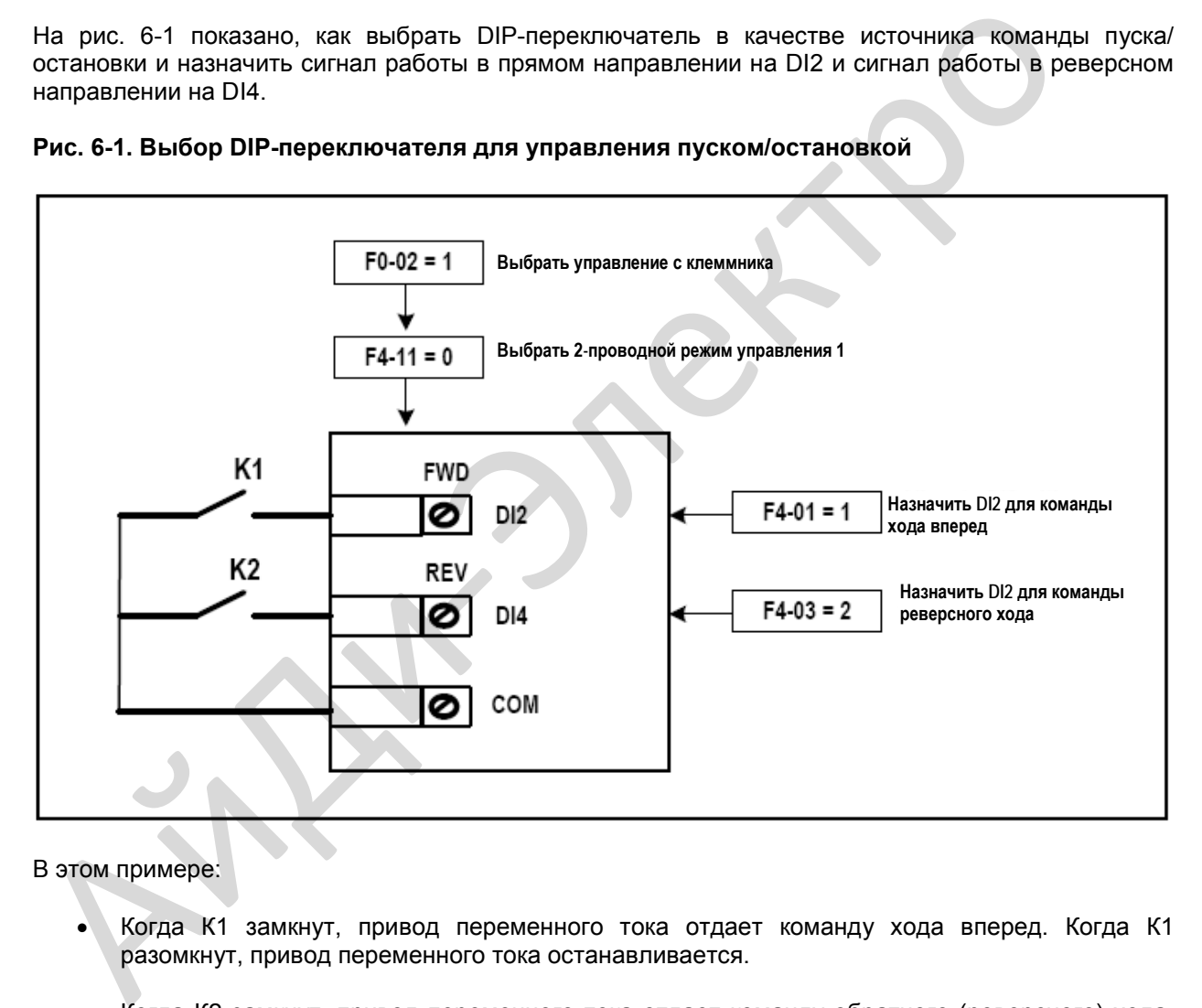

В этом примере:

- Когда К1 замкнут, привод переменного тока отдает команду хода вперед. Когда К1 разомкнут, привод переменного тока останавливается.
- Когда К2 замкнут, привод переменного тока отдает команду обратного (реверсного) хода. Когда К2 разомкнут, привод переменного тока останавливается.
- Если К1 и К2 оба разомкнуты или замкнуты одновременно, привод переменного тока останавливается.

#### **Пример 2**

На рис. 6-2 показано, как выбрать электромагнитную кнопку в качестве источника команды пуска/ остановки и назначить сигнал работы в прямом направлении на DI2, сигнал остановки на DI3 и сигнал работы в реверсном направлении на DI4.

# Рис. 6-2. Выбор электромагнитной кнопки для управления пуском/остановкой

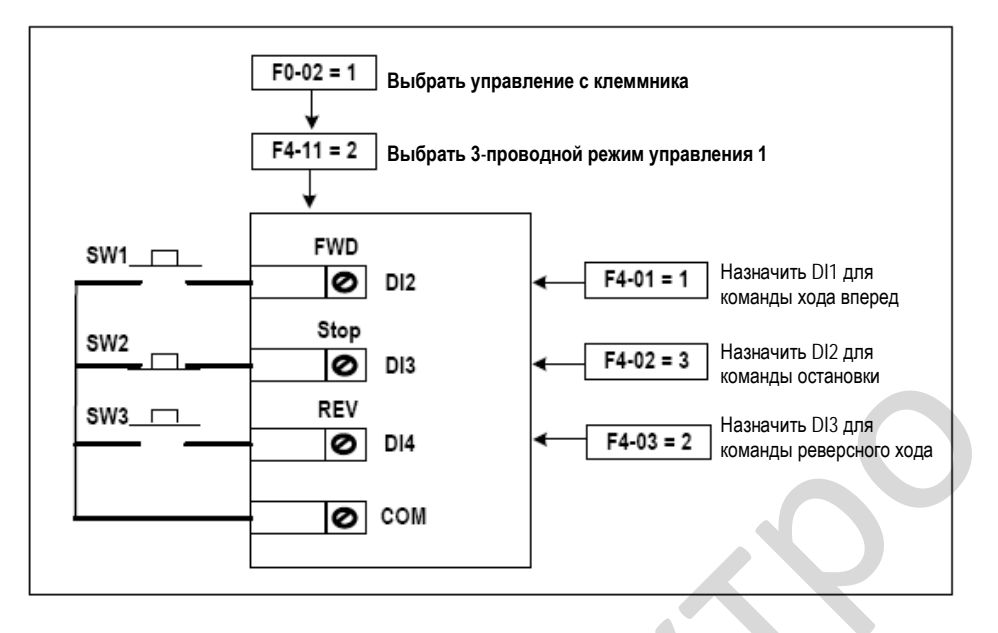

В этом примере:

- SW2 остается замкнутым в процессе запуска и во время стандартной работы в режиме  $\bullet$ RUN (работа).
- Привод переменного тока останавливается сразу же после размыкания SW2.  $\bullet$
- Сигналы от SW1 и SW3 действительны только после замыкания SW2.
- Состояние работы привода переменного тока определяется действиями всех трех кнопок.

# 2. Коммуникационное управление

В самой распространенной конфигурации для MD310 используется хост-компьютер (главный компьютер) для управления приводом переменного тока через канал коммуникации - например, RS485, CANlink или CANopen.

# Рис. 6-3. Управление пуском/остановкой с использованием режима управления коммуникацией

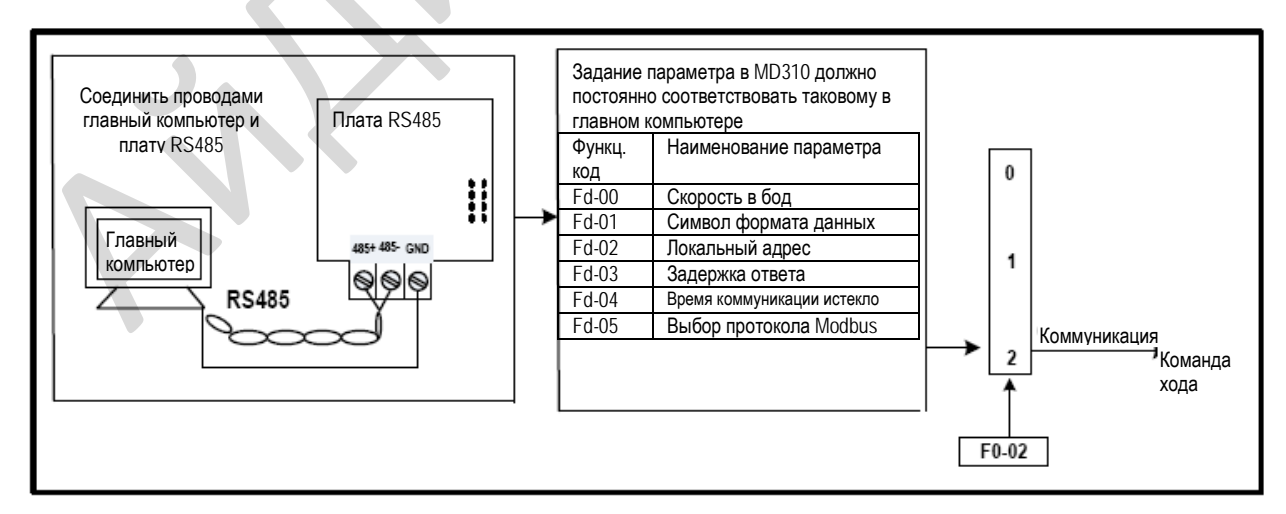

Когда функциональный параметр Fd-04 задан на величину, отличную от нуля, MD310 автоматически останавливает систему привода, если время коммуникации истекло. Это предохранительная функция, которая предотвращает непрерывную и бесконтрольную работу привода переменного тока, когда случается ошибка в кабеле связи или в управляющем компьютере.

Коммуникационный порт привода MD310 поддерживает протокол Modbus-RTU. Коммуникация возможна только, если хост-компьютер поддерживает протокол Modbus-RTU главной станции.

# **6.2. Задание частоты**

Привод переменного тока обеспечивает два канала задания частоты:

- Канал задания главной частоты
- Канал задания вспомогательной частоты

Вы можете легко переключаться между двумя каналами задания частоты. Вы можете также выполнять совмещение между двумя каналами задания частоты, задавая формулу калькуляции, которая отвечает требованиям управления для разных сценариев. • Канал задания главной частоты<br>
«Канал задания вспомогательной частоты<br>
Выполнять совмещение между двумя каналами задания частоты, Вы можке<br>
выполнять совмещение между двумя каналами задания частоты, задавая формулу кал<br>

#### **6.2.1. Установка задания главной частоты**

Установка главной частоты имеет девять каналов задания:

- Дискретная установка задания (изменение вверх/вниз, не сохраняется при отключении питания)
- Дискретная установка задания (изменение вверх/вниз, сохраняется при отключении питания)
- AI1
- AI2
- $AI3$
- Задание импульса
- Множественные задания
- Простой ПЛК
- Установка задания по шине данных

F0-03 выбирает нужный канал для установки задания главной частоты.

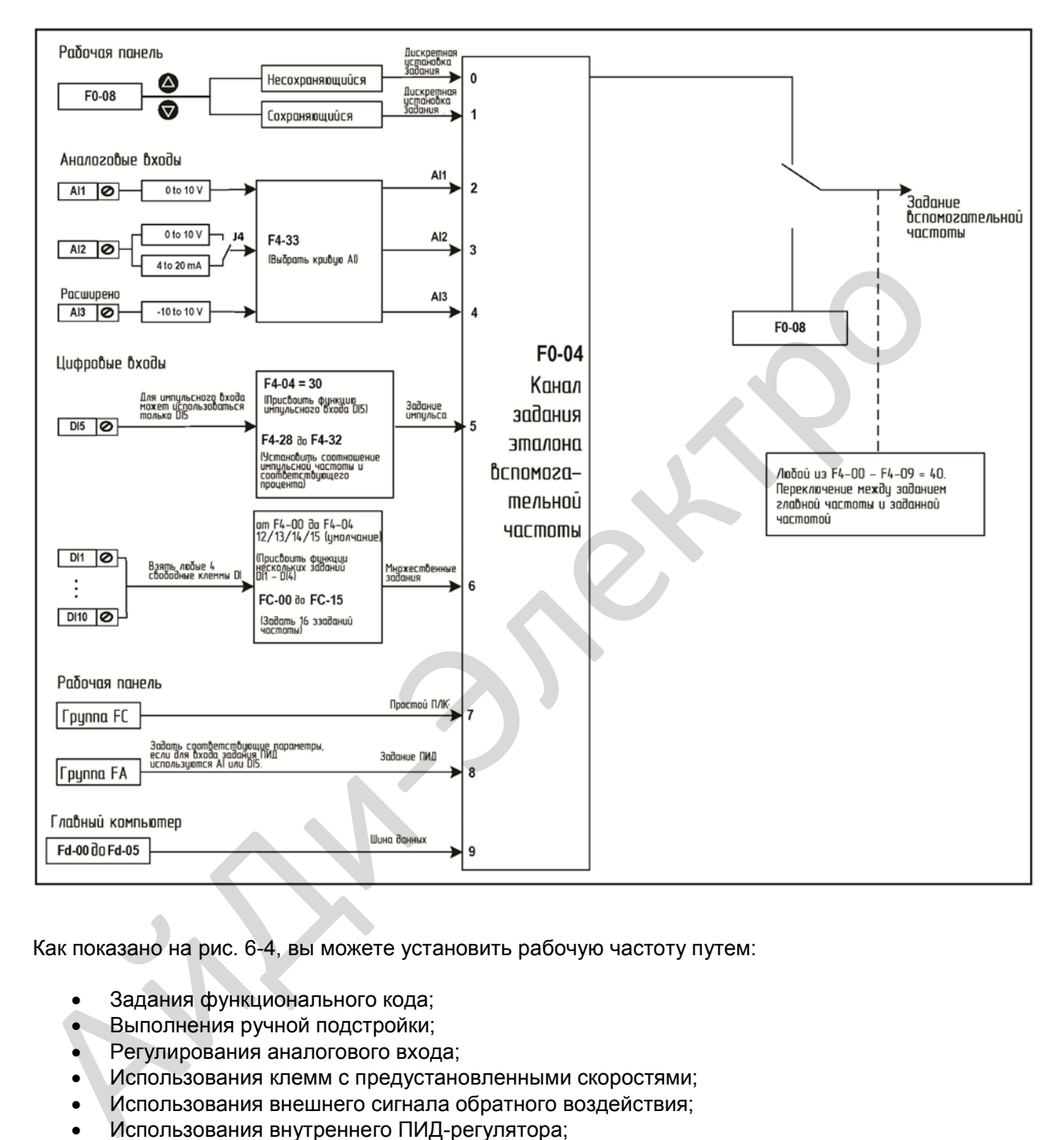

# **Рис. 6-4. Выбор нужного канала задания для установки задания главной частоты.**

Как показано на рис. 6-4, вы можете установить рабочую частоту путем:

- Задания функционального кода;
- Выполнения ручной подстройки;
- Регулирования аналогового входа;
- Использования клемм с предустановленными скоростями;
- Использования внешнего сигнала обратного воздействия;
- Использования внутреннего ПИД-регулятора;
- Использования главного компьютера.

# **6.2.2. Применение с заданием вспомогательной частоты**

Задание вспомогательной частоты имеет те же девять режимов задания.

- Дискретная установка задания (изменение вверх/вниз, не сохраняется при отключении питания)
- Дискретная установка задания (изменение вверх/вниз, сохраняется при отключении питания)
- AI1
- AI2
- AI3
- Задание импульса
- Множественные задания
- Простой ПЛК
- Установка задания по шине данных **CAN CONTROL**

Функциональный параметр F0-04 выбирает режим установки задания вспомогательной частоты.

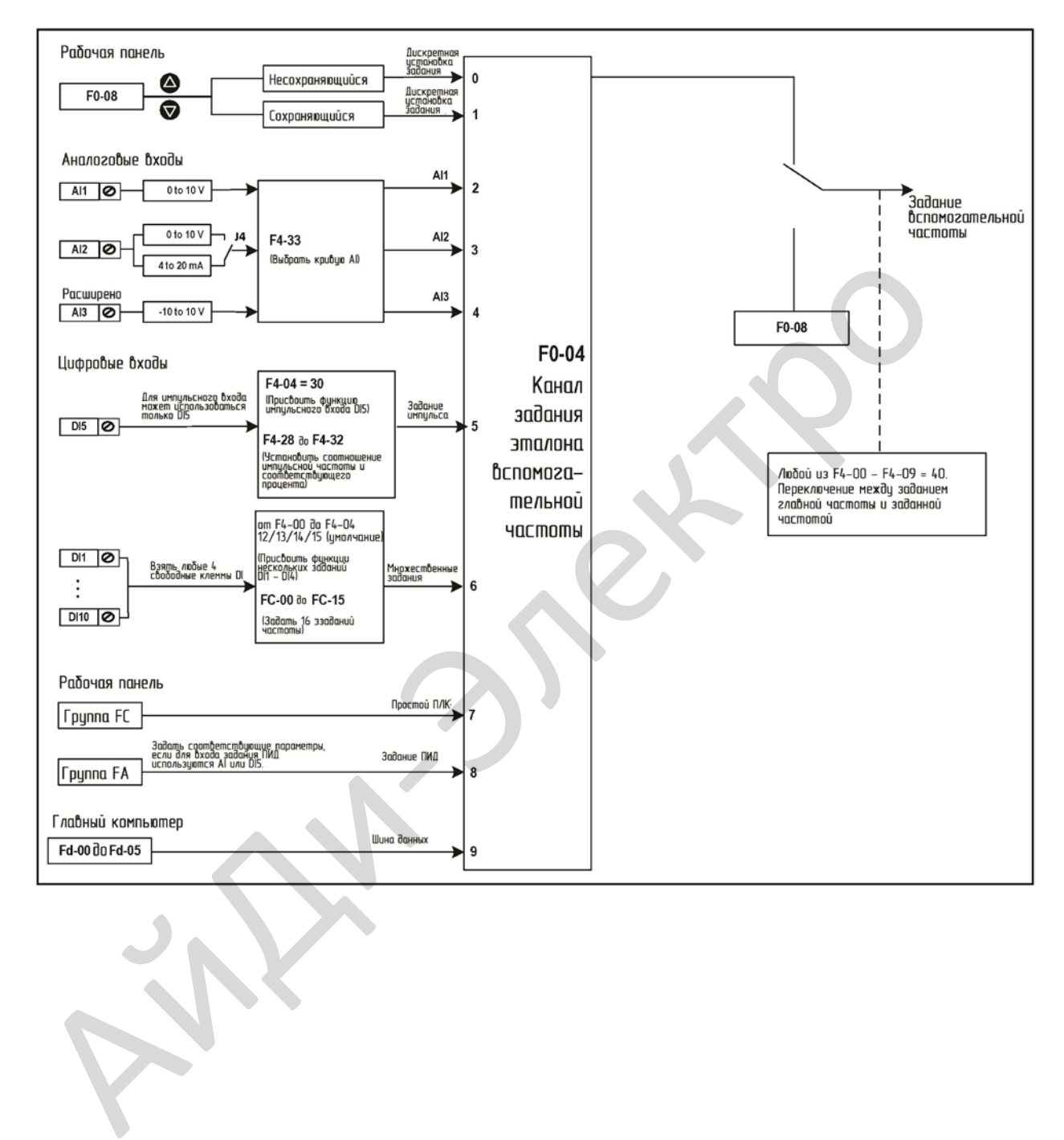

# **Рис. 6-5. Выбор нужного канала задания для установки задания вспомогательной частоты.**

Функциональный параметр F0-07 устанавливает соотношение между конечным заданием частоты и заданием главной и вспомогательной частот. В таблице 5-1 показано, как величины F0-07 контролируют конечное задание частоты.

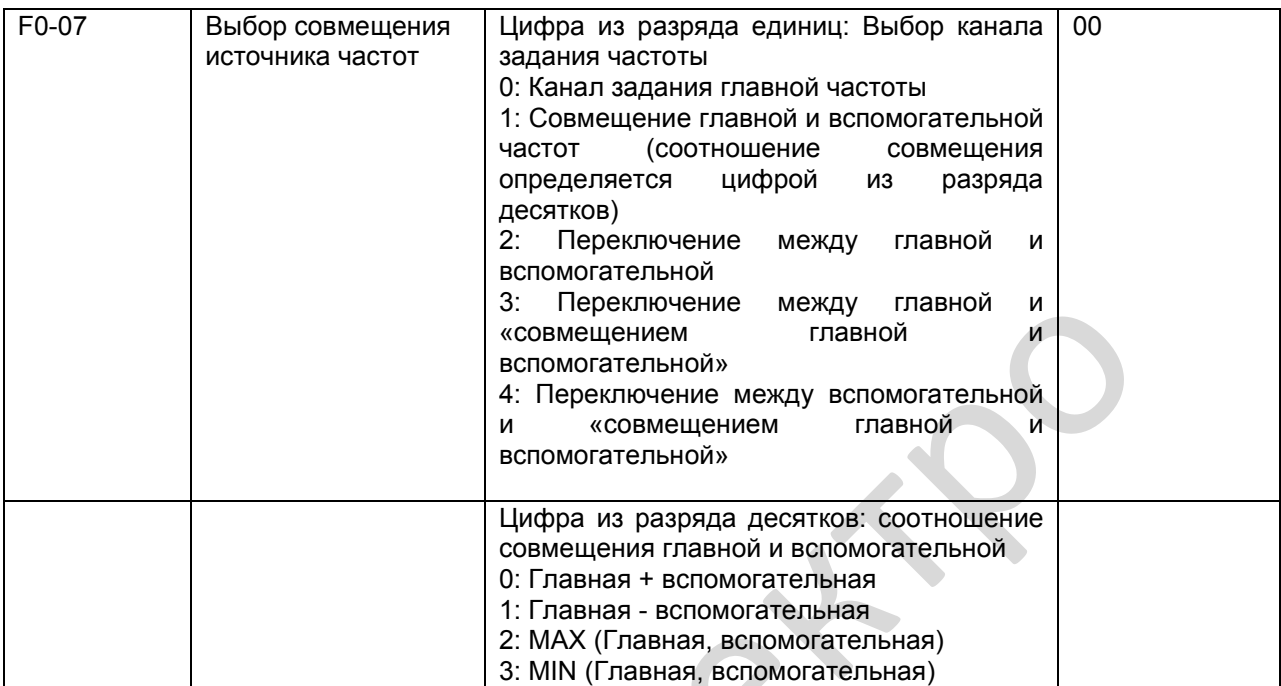

#### **Рис. 6-6. Соотношение между конечным заданием частоты и заданием главной и вспомогательной частот**

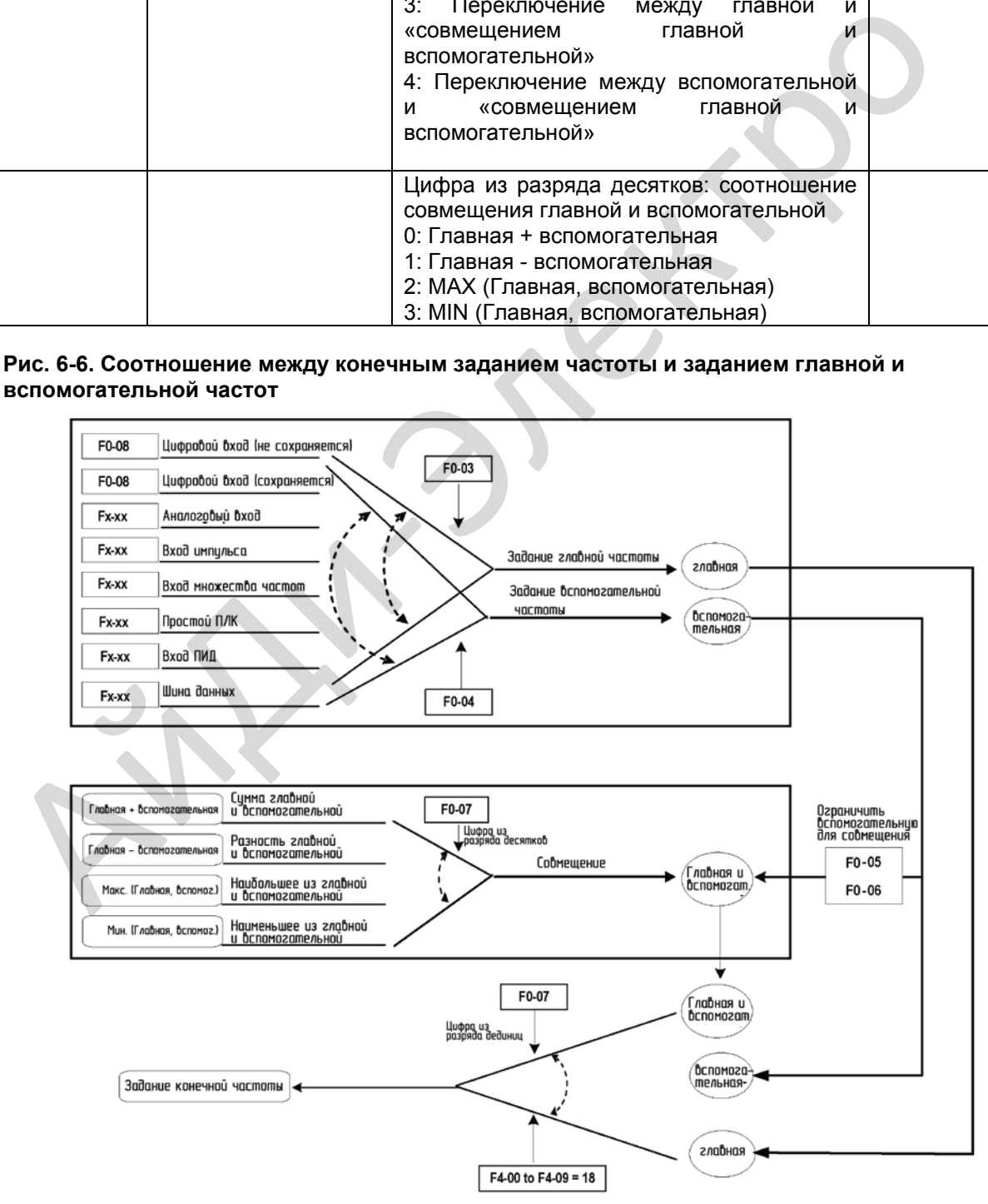

Совмещение между главной и вспомогательной может использоваться для управления скоростью в замкнутом контуре. Пример этого – использование главной для задания нужной частоты и использование вспомогательной для автоматической настройки. Управление в замкнутом контуре осуществляется, когда этот метод используется с переключением, выполняемым сигналом на клемму внешнего цифрового выхода.

# **6.2.3. Команда привязки и источник частоты**

Можно выполнить привязку трех источников команд отдельно к каналу задания частоты.

**Рис. 6-7. Привязка трех источников команд отдельно к каналу задания частоты**

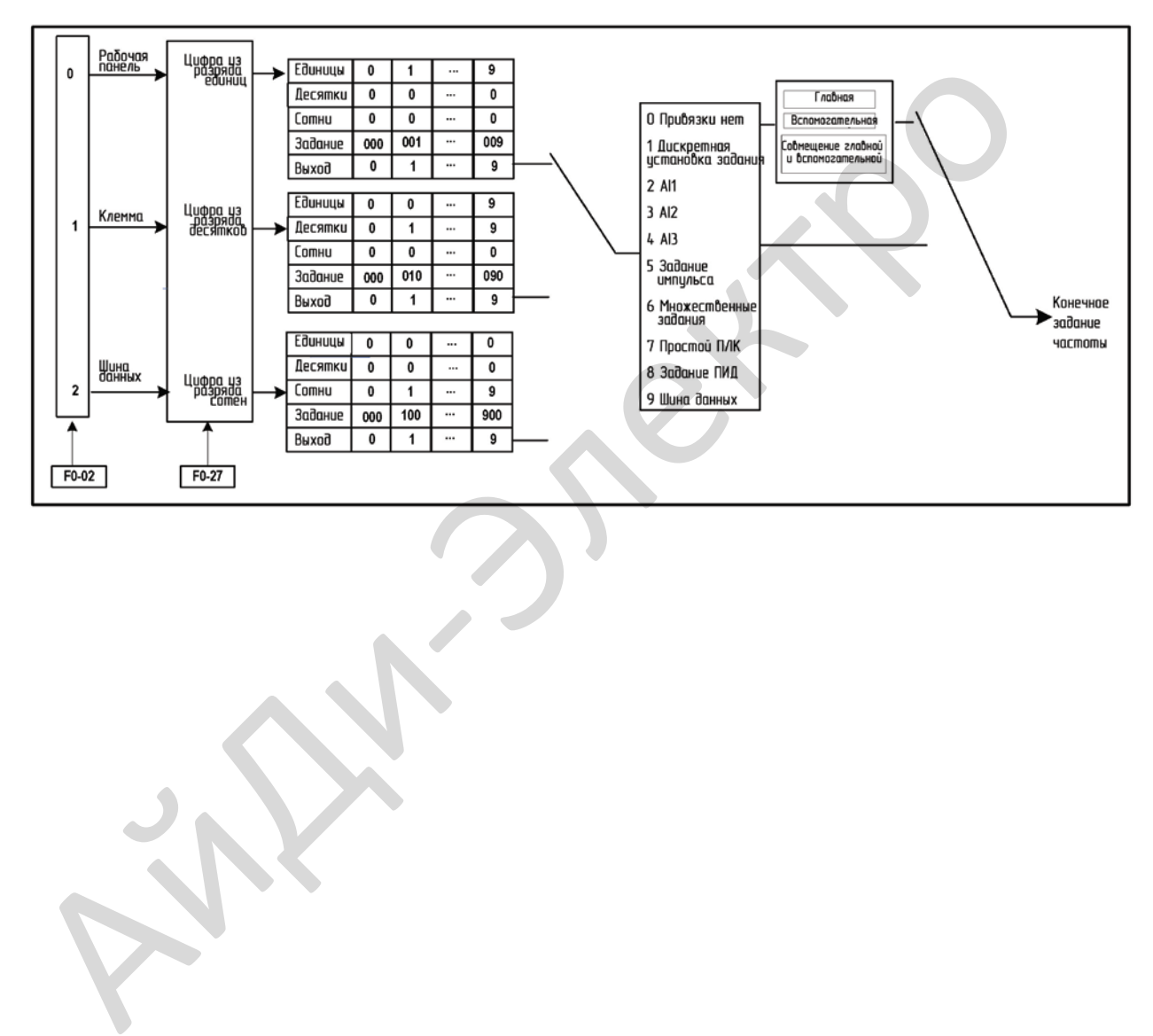
## **6.2.4. ПИД-управление заданием частоты**

MD310 располагает встроенным пропорционально-интегрально-дифференциальным (ПИД-) регулятором. При использовании в качестве источника частоты ПИД-регулятор может осуществлять автоматическую настройку управления ходом процесса, например, постоянную температуру, постоянное давление, управление механическим напряжением.

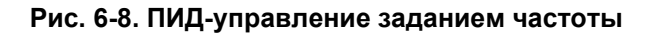

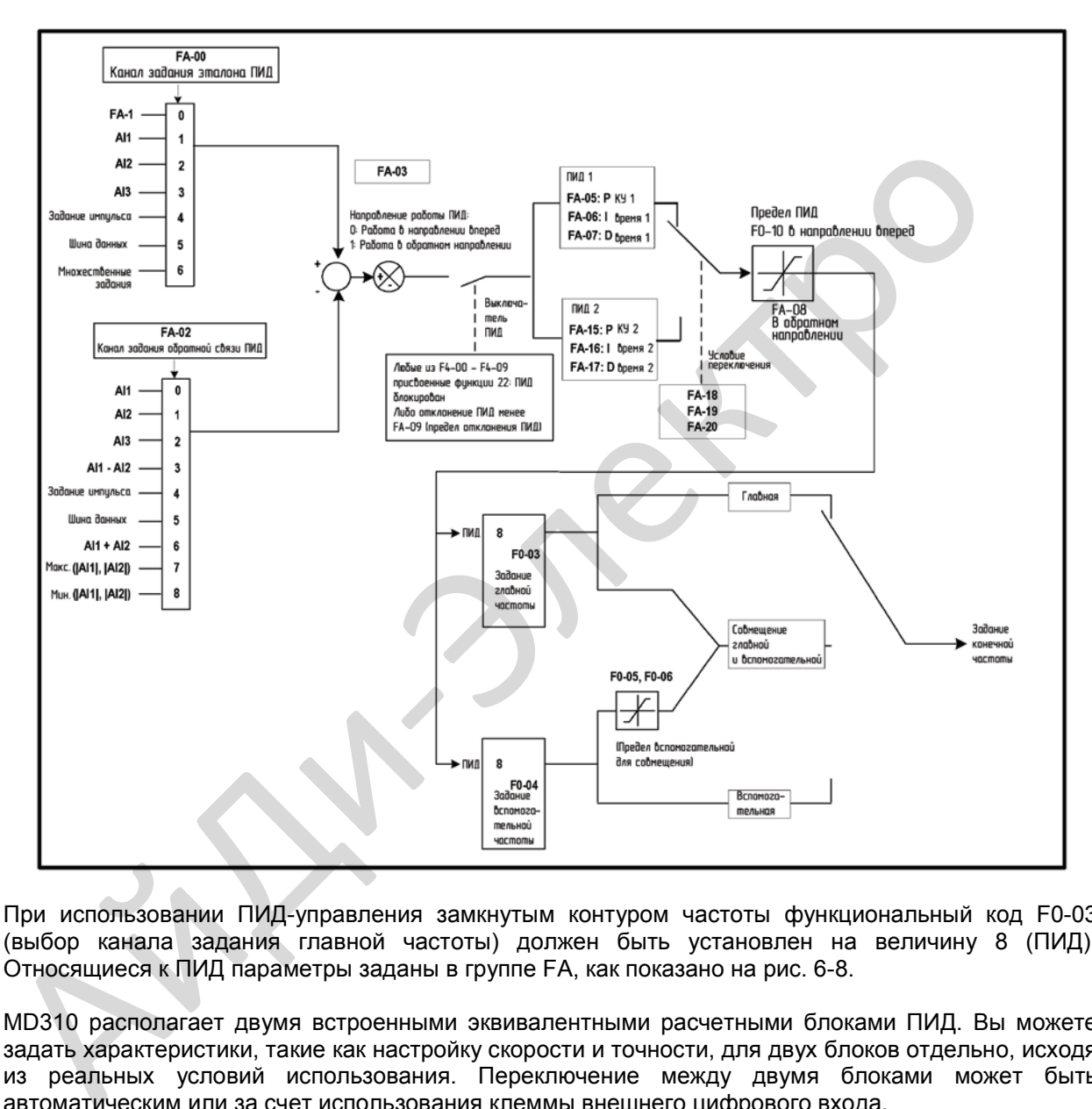

При использовании ПИД-управления замкнутым контуром частоты функциональный код F0-03 (выбор канала задания главной частоты) должен быть установлен на величину 8 (ПИД). Относящиеся к ПИД параметры заданы в группе FA, как показано на рис. 6-8.

MD310 располагает двумя встроенными эквивалентными расчетными блоками ПИД. Вы можете задать характеристики, такие как настройку скорости и точности, для двух блоков отдельно, исходя из реальных условий использования. Переключение между двумя блоками может быть автоматическим или за счет использования клеммы внешнего цифрового входа.

## **6.3. Запуск и остановка привода переменного тока**

## **6.3.1. Режим пуска**

MD310 поддерживает три режима пуска:

- Непосредственный пуск
- «Подхват» вращающегося двигателя
- Пуск с предварительным возбуждением

Режим пуска задается функциональным кодом F6-00.

• Функциональный код F6-00 = 0 задает режим непосредственного пуска.

Режим непосредственного пуска подходит для малоинерционной нагрузки. На рис. 6-9 показан пример кривой частоты для этого режима. Торможение инъекцией постоянного тока перед пуском подходит для приводных нагрузок, таких как подъемник или кран. Частота пуска подходит для приводных нагрузок, которые характеризуются форсированным пуском с большим пусковым моментом, например, для миксера цемента.

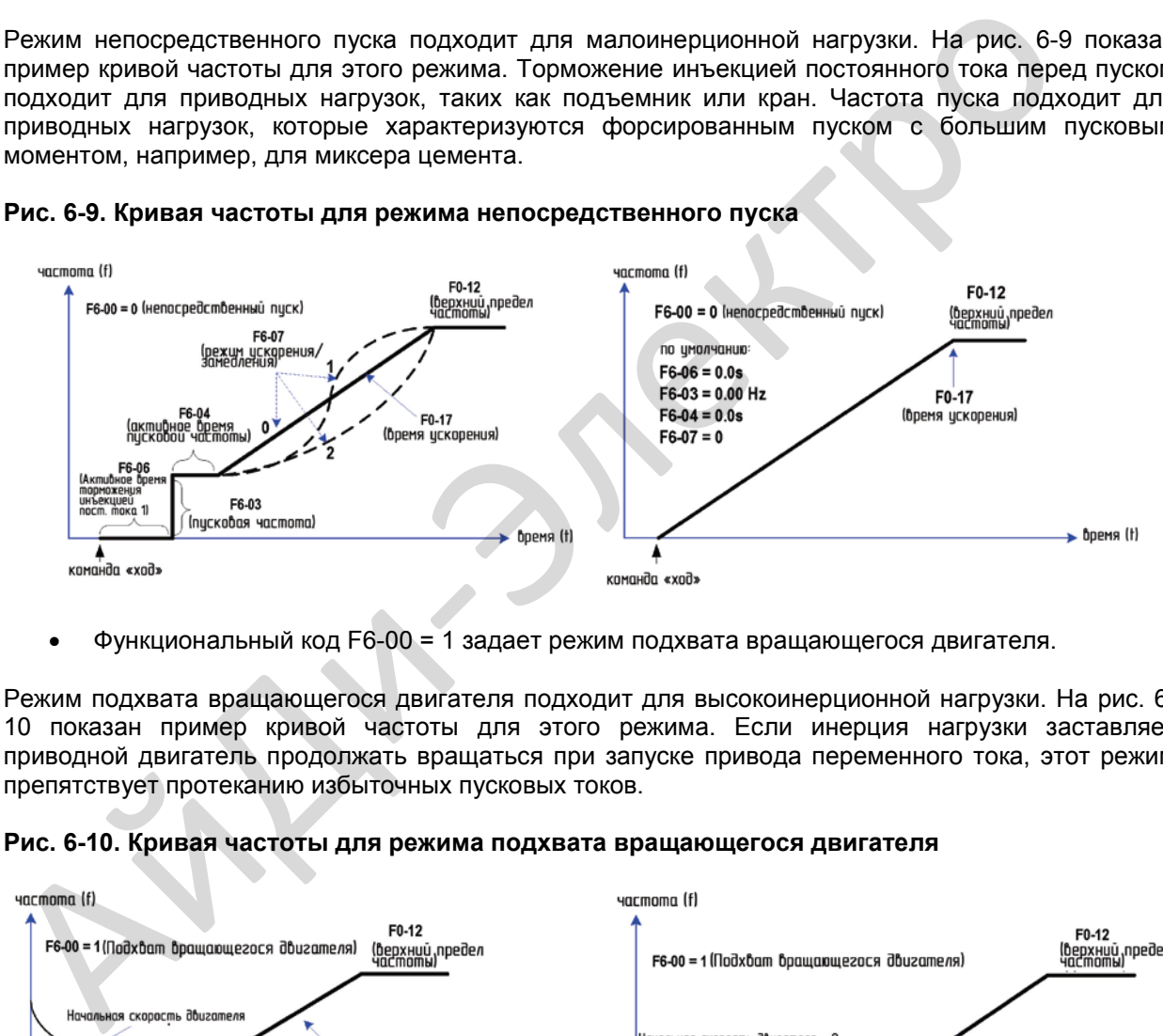

#### **Рис. 6-9. Кривая частоты для режима непосредственного пуска**

• Функциональный код F6-00 = 1 задает режим подхвата вращающегося двигателя.

Режим подхвата вращающегося двигателя подходит для высокоинерционной нагрузки. На рис. 6- 10 показан пример кривой частоты для этого режима. Если инерция нагрузки заставляет приводной двигатель продолжать вращаться при запуске привода переменного тока, этот режим препятствует протеканию избыточных пусковых токов.

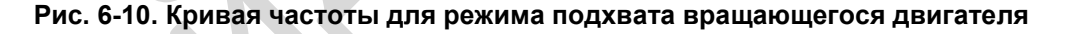

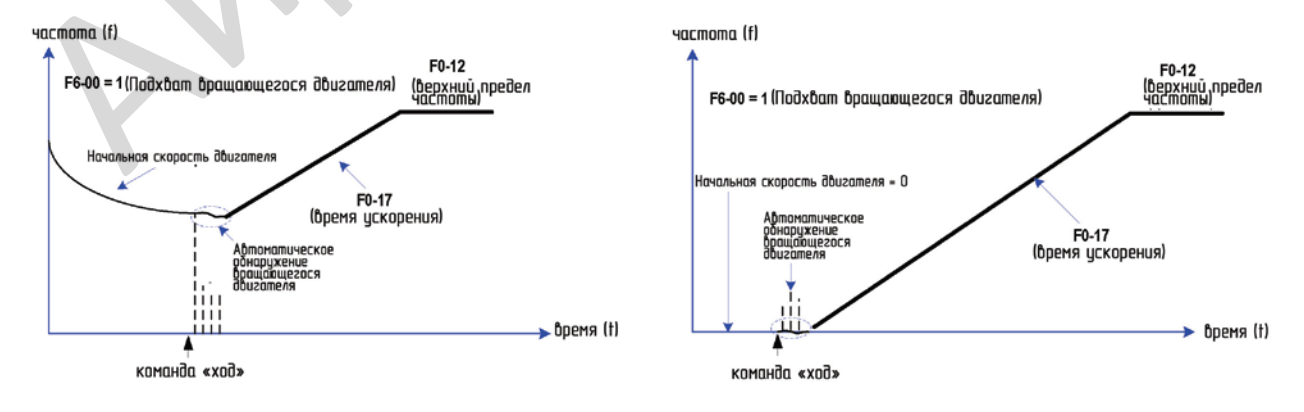

• Функциональный код F6-00 = 2 задает режим пуска с предварительным возбуждением.

Режим пуска с предварительным возбуждением применяется только для индуктивного асинхронного двигателя. В этом режиме MD310 выполняет пуск с предварительным возбуждением, который улучшает время срабатывания асинхронного двигателя и обеспечивает более короткое время ускорения.

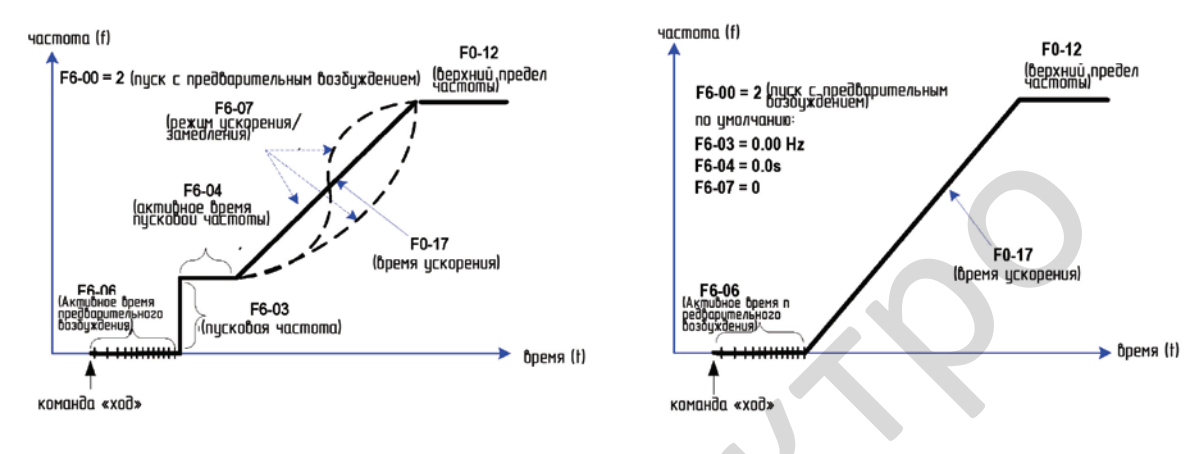

#### **Рис. 6-11. Кривая частоты для режима пуска с предварительным возбуждением**

## **6.3.2. Режим остановки**

MD310 поддерживает два режима остановки:

- Замедление для остановки
- Остановка по инерции

Функциональный код F6-10 задает режим остановки.

• Функциональный код F6-10 = 0 задает замедление до остановки.

В этом режиме MD310 применяет активное управление в отношении темпа замедления двигателя. На рис. 6-12 показан пример кривой частоты для этого режима.

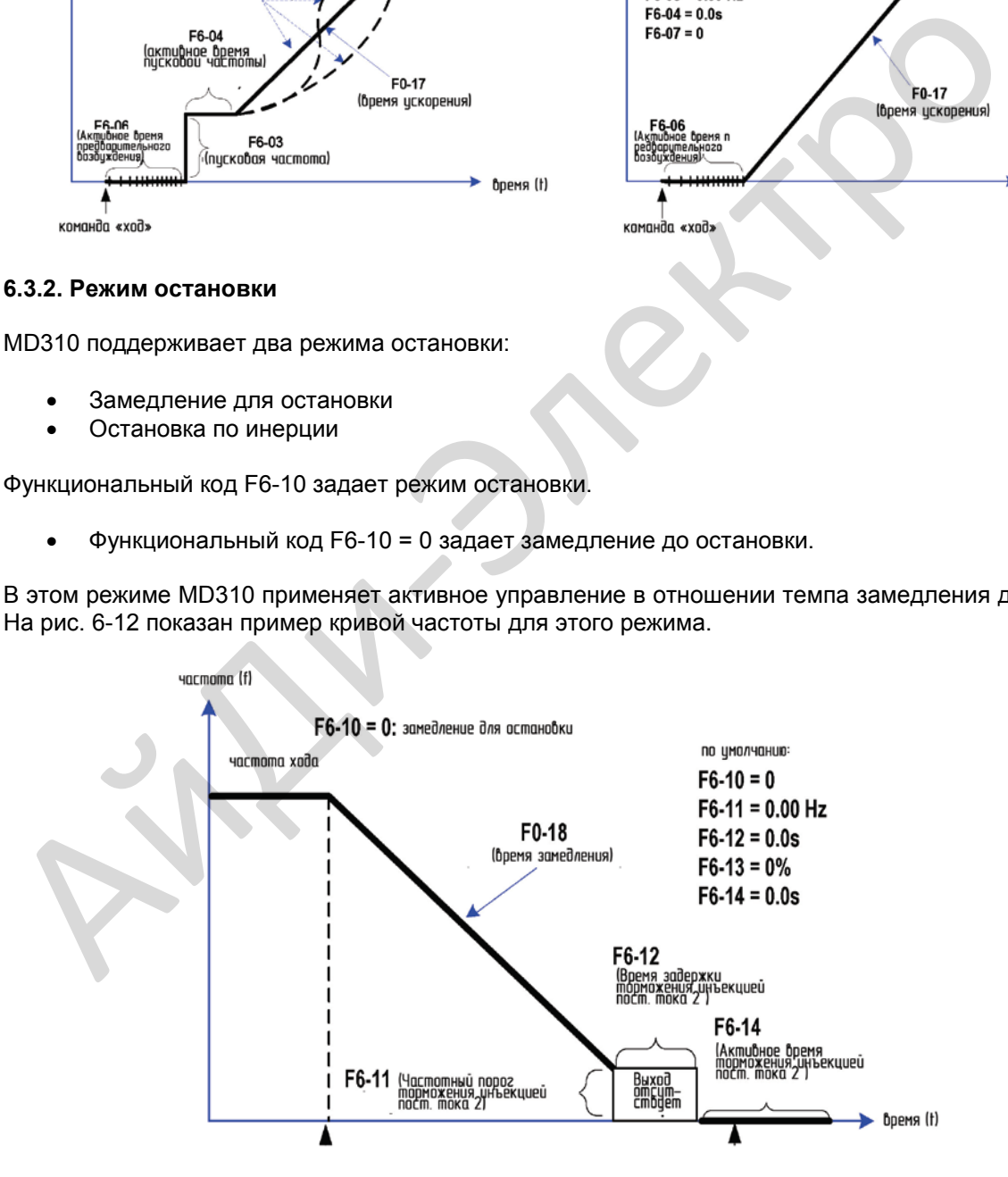

• Функциональный код F6-10 = 1 задает режим остановки по инерции

В этом режиме MD310 не контролирует замедление двигателя, а скорость двигателя снижается по инерции. На рис. 6-13 показан пример кривой частоты для этого режима.

## **Рис. 6-13 Кривая частоты для режима остановки по инерции**

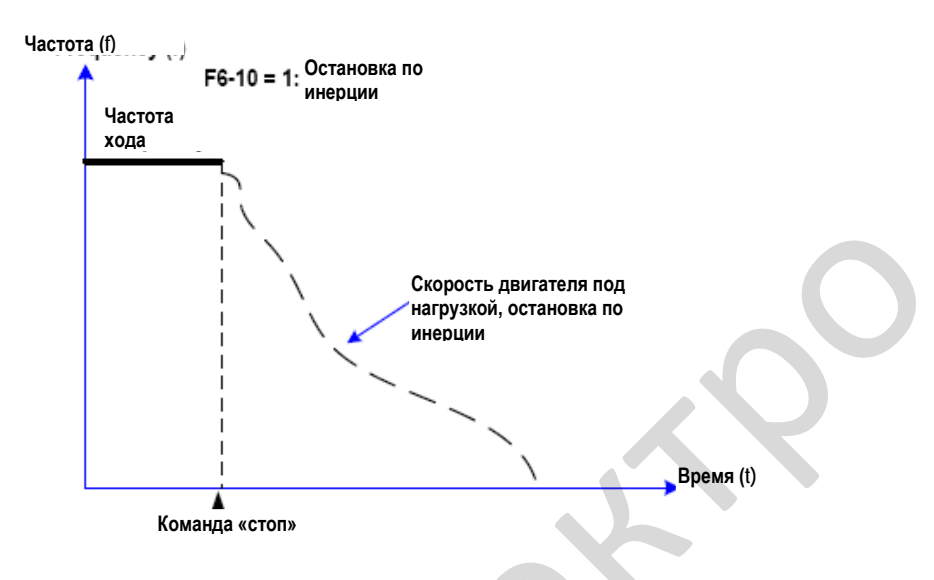

## **6.3.3. Остановка по настройке времени**

MD310 поддерживает остановку по настройке времени (по таймеру), которая задействуется функциональным параметром F8-42. Продолжительность настройки времени по таймеру задается в F8-43 и F8-44.

## **Рис. 6-14. Задание функции остановки по настройке времени**

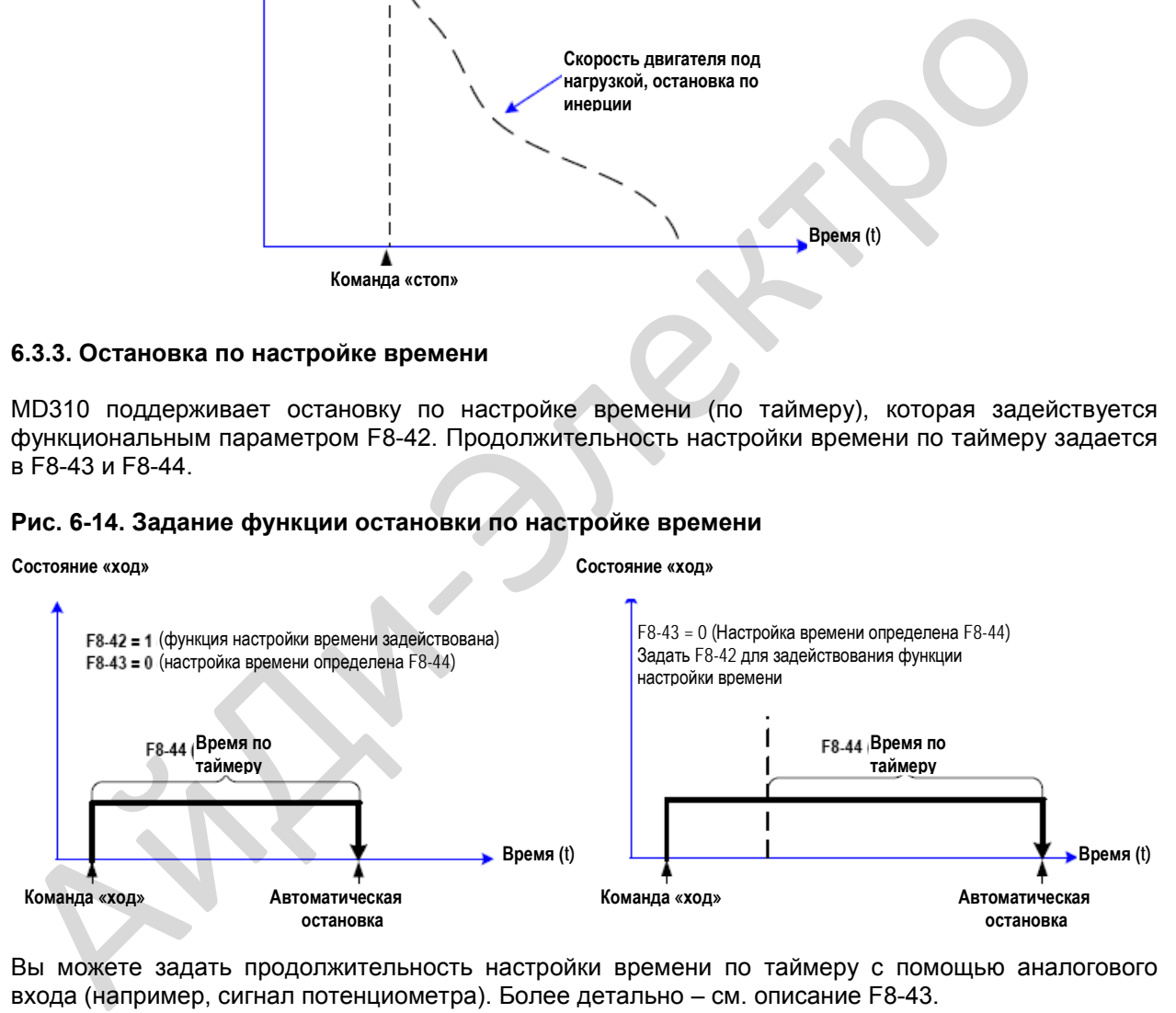

Вы можете задать продолжительность настройки времени по таймеру с помощью аналогового входа (например, сигнал потенциометра). Более детально – см. описание F8-43.

## **6.4.3. Ход толчками**

В некоторых случаях привод переменного тока должен двигаться толчками – для проверки оборудования или для иных работ по вводу в эксплуатацию. В этом случае требуется движение толчками.

## **Рис. 6-15. Задание функции хода толчками**

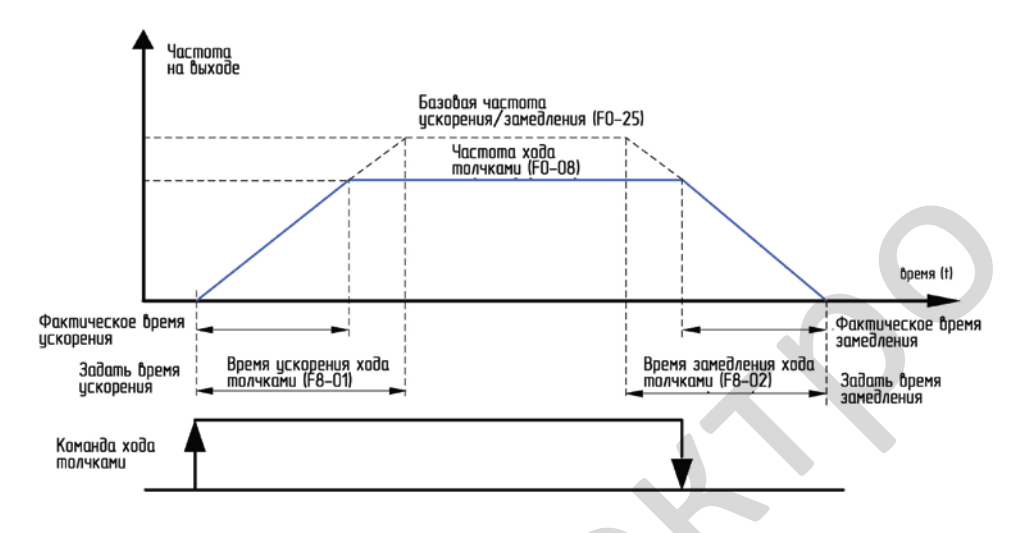

#### **Управление ходом толчками с рабочей панели**

**Рис. 6-16. Управление ходом толчками с рабочей панели**

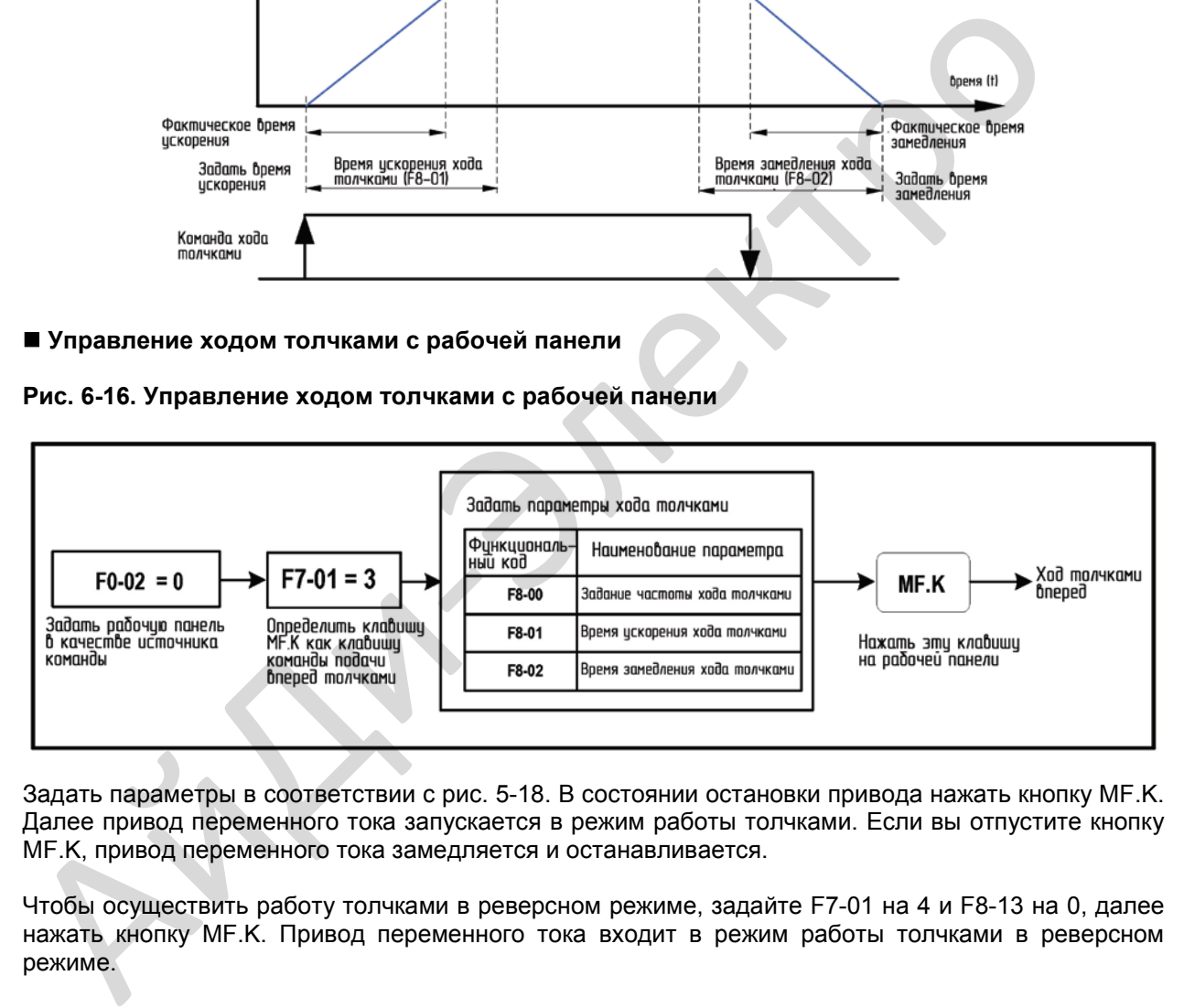

Задать параметры в соответствии с рис. 5-18. В состоянии остановки привода нажать кнопку MF.K. Далее привод переменного тока запускается в режим работы толчками. Если вы отпустите кнопку MF.K, привод переменного тока замедляется и останавливается.

Чтобы осуществить работу толчками в реверсном режиме, задайте F7-01 на 4 и F8-13 на 0, далее нажать кнопку MF.K. Привод переменного тока входит в режим работы толчками в реверсном режиме.

## **Управление ходом толчками через клеммы**

Для оборудования, которое требует частых толчковых движений (например, ткацкие станки), управление ходом толчками с помощью кнопок является предпочтительным.

#### **Рис. 6-17. Управление ходом толчками через клеммы**

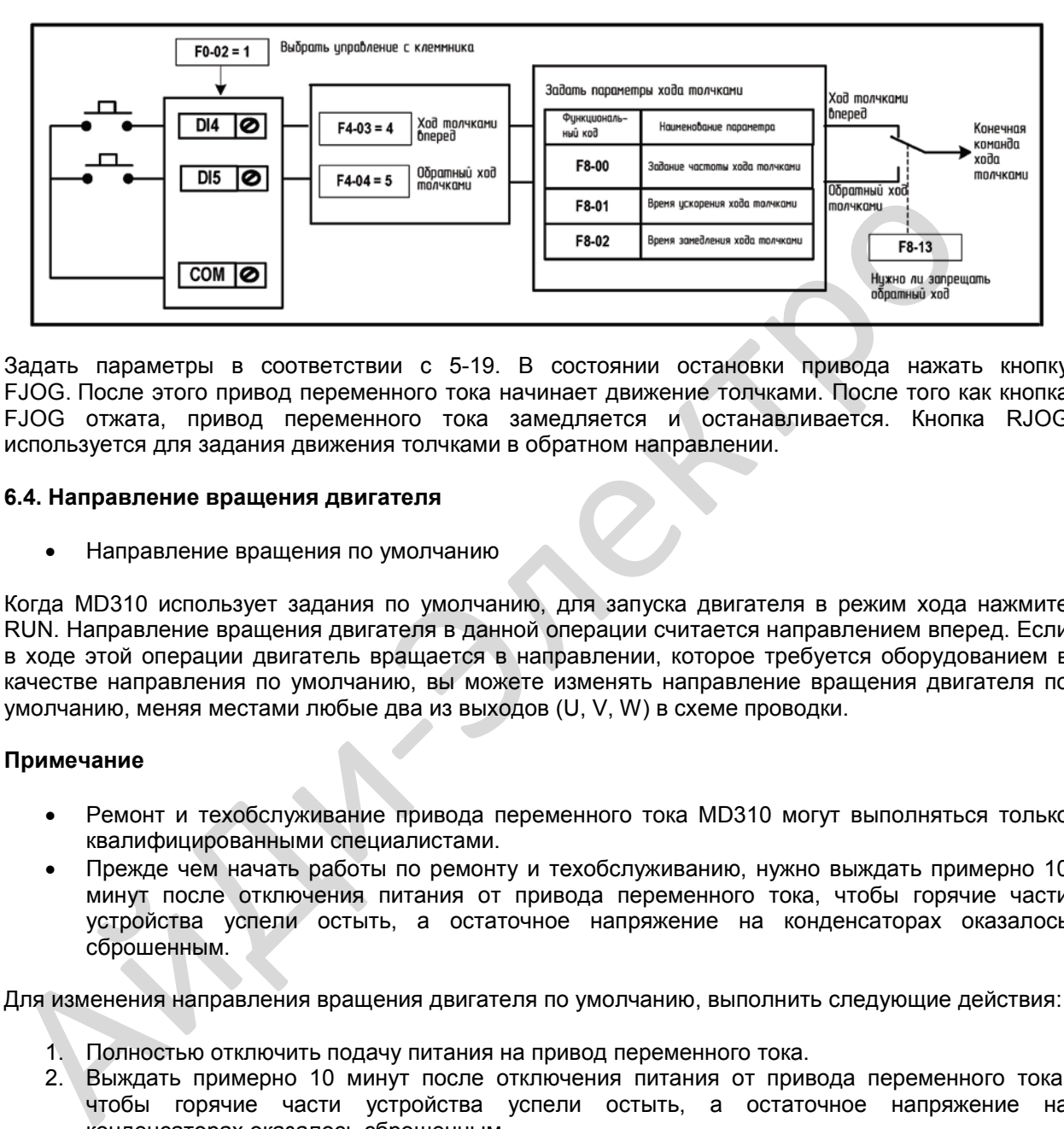

Задать параметры в соответствии с 5-19. В состоянии остановки привода нажать кнопку FJOG. После этого привод переменного тока начинает движение толчками. После того как кнопка FJOG отжата, привод переменного тока замедляется и останавливается. Кнопка RJOG используется для задания движения толчками в обратном направлении.

#### **6.4. Направление вращения двигателя**

• Направление вращения по умолчанию

Когда MD310 использует задания по умолчанию, для запуска двигателя в режим хода нажмите RUN. Направление вращения двигателя в данной операции считается направлением вперед. Если в ходе этой операции двигатель вращается в направлении, которое требуется оборудованием в качестве направления по умолчанию, вы можете изменять направление вращения двигателя по умолчанию, меняя местами любые два из выходов (U, V, W) в схеме проводки.

## **Примечание**

- Ремонт и техобслуживание привода переменного тока MD310 могут выполняться только квалифицированными специалистами.
- Прежде чем начать работы по ремонту и техобслуживанию, нужно выждать примерно 10 минут после отключения питания от привода переменного тока, чтобы горячие части устройства успели остыть, а остаточное напряжение на конденсаторах оказалось сброшенным.

Для изменения направления вращения двигателя по умолчанию, выполнить следующие действия:

- 1. Полностью отключить подачу питания на привод переменного тока.
- 2. Выждать примерно 10 минут после отключения питания от привода переменного тока, чтобы горячие части устройства успели остыть, а остаточное напряжение на конденсаторах оказалось сброшенным.
- 3. Поменять местами любые два из выходов (U, V, W) в схеме проводки MD310. Выполнять это изменение только на клеммах MD310.
- 4. Подать питание на привод переменного тока и еще раз проверить направление вращения двигателя, чтобы убедиться, что направление по умолчанию верно для регулируемого оборудования.

## • Реверсируемое вращение

Для применений, когда требуется вращение двигателя в направлении вперед и в обратном направлении, установить управление реверсом, задав функциональный код F8-13 = 0. Это задание по умолчанию. Вы можете далее задать величину функционального кода F0-09 = 1 для применения реверсивного вращения двигателя, или сбросить на 0 для применения вращения двигателя вперед.

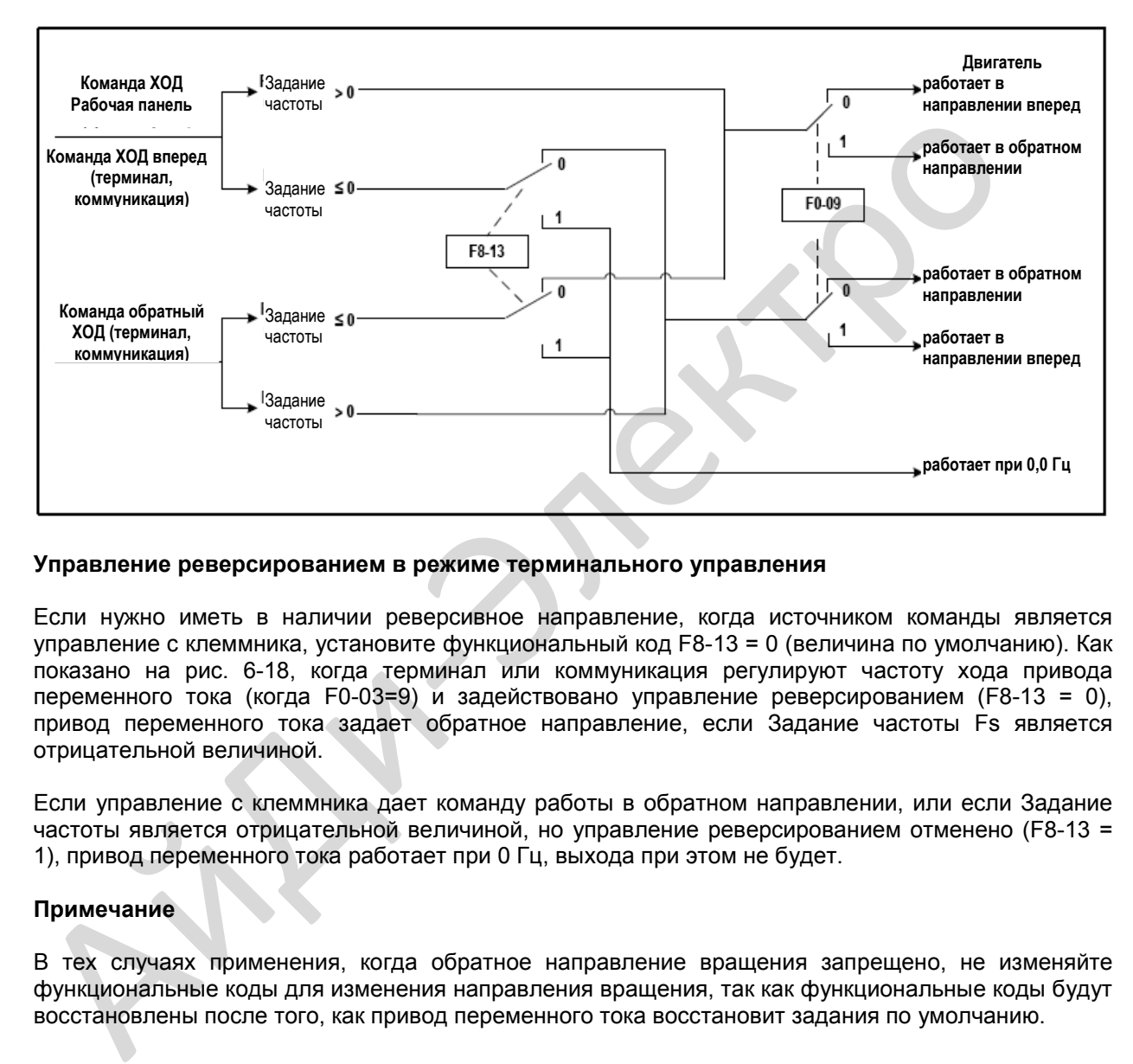

#### **Рис. 6-18. Реверсирование направления вращения двигателя**

## **Управление реверсированием в режиме терминального управления**

Если нужно иметь в наличии реверсивное направление, когда источником команды является управление с клеммника, установите функциональный код F8-13 = 0 (величина по умолчанию). Как показано на рис. 6-18, когда терминал или коммуникация регулируют частоту хода привода переменного тока (когда F0-03=9) и задействовано управление реверсированием (F8-13 = 0), привод переменного тока задает обратное направление, если Задание частоты Fs является отрицательной величиной.

Если управление с клеммника дает команду работы в обратном направлении, или если Задание частоты является отрицательной величиной, но управление реверсированием отменено (F8-13 = 1), привод переменного тока работает при 0 Гц, выхода при этом не будет.

## **Примечание**

В тех случаях применения, когда обратное направление вращения запрещено, не изменяйте функциональные коды для изменения направления вращения, так как функциональные коды будут восстановлены после того, как привод переменного тока восстановит задания по умолчанию.

## **6.5. Множественные задания**

Режим управления множественными заданиями используется для случаев, когда нет необходимости постоянной настройки задания частоты привода переменного тока, и когда требуется только несколько частот.

Режим управления множественными заданиями MD310 поддерживает максимум 16 заданий частот, которые контролируются заданиями на четырех клеммах цифровых входов.

Для задания режима управления множественными заданиями выполните следующие действия:

- 1. Определить, какие четыре клеммы цифровых входов будете использовать для задания режима управления множественными заданиями.
- 2. Задать величину функционального кода, связанную с каждым из этих четырех клемм цифровых входов, присвоив уникальную величину в диапазоне от 15 до 15. См. пример на рис. ниже.

#### **Рис. 6-19. Установка 16 заданий частот**

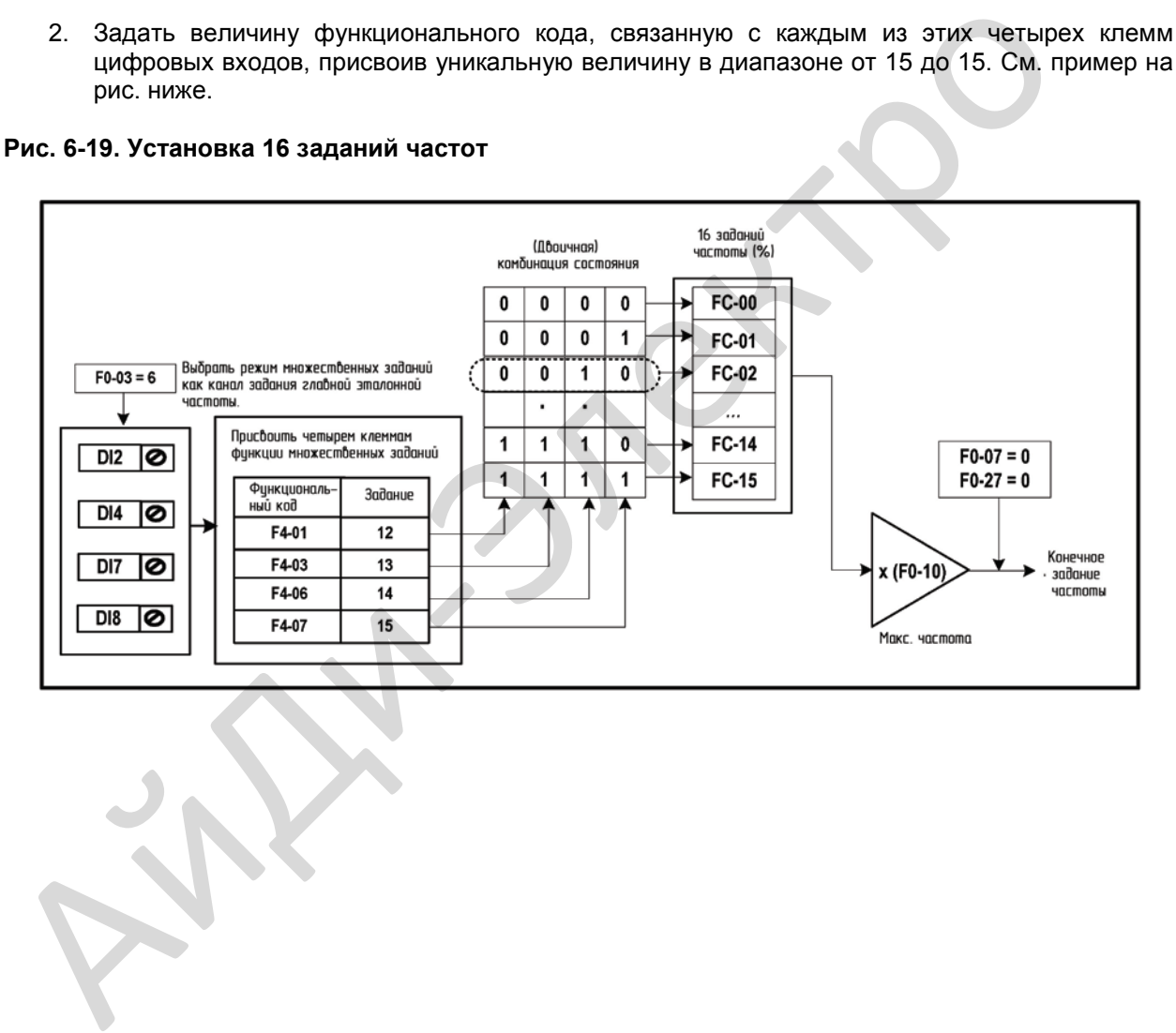

#### **6.6. Специальные функции**

#### **6.6.1. Функция механического качания (wobble)**

Для использования в оборудовании для текстильной промышленности и получения искусственных волокон функция механического качания, которую обеспечивает MD310, улучшает однородность поперечного хода и намотки, как показано на примере на рис. 6-20. Функция и параметры механического качания задаются функциональными кодами с Fb-00 по Fb-03. Детали этих заданий – см. описание этих функциональных кодов.

#### **Рис. 6-20. Функция механического качания**

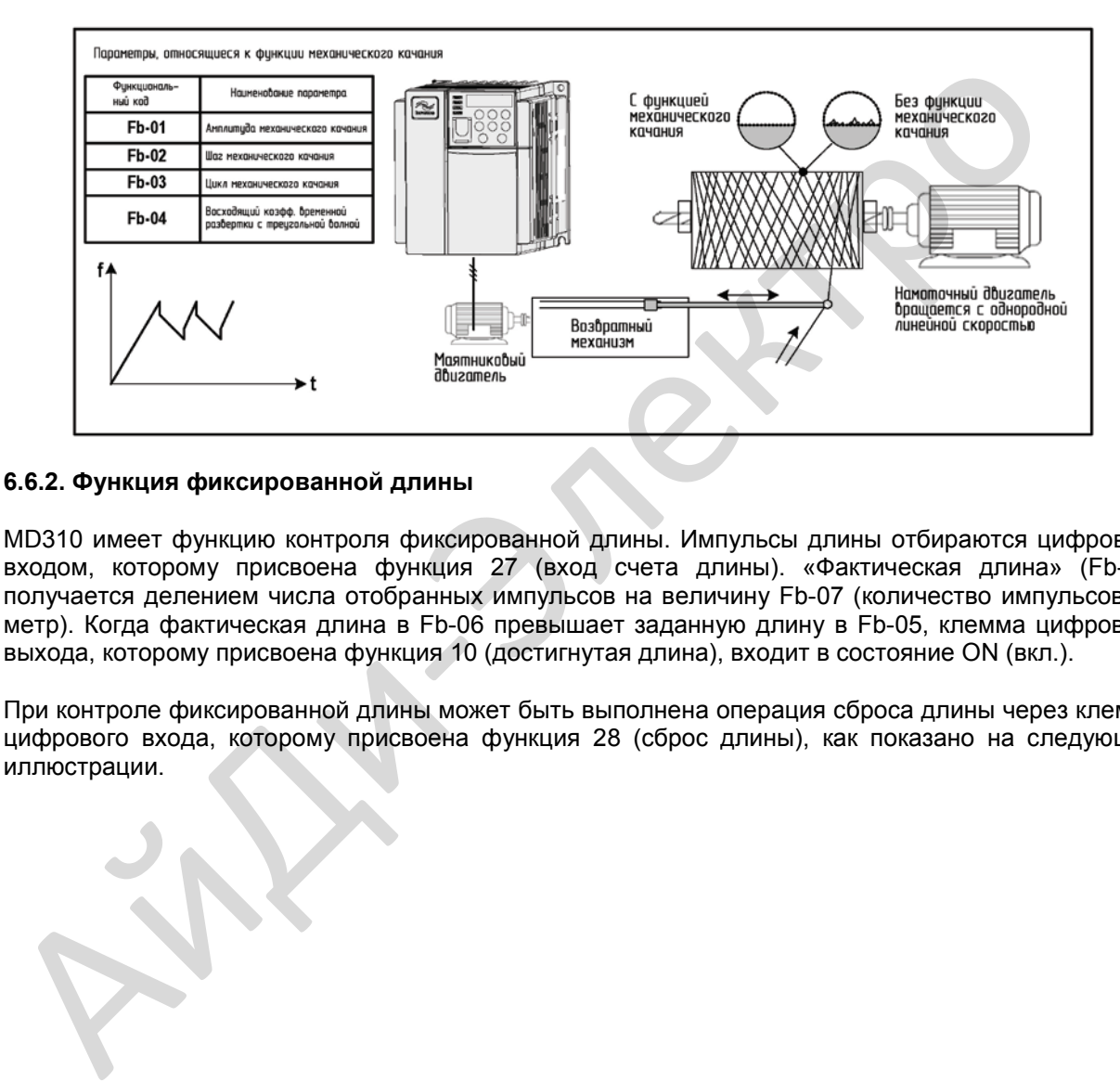

#### **6.6.2. Функция фиксированной длины**

MD310 имеет функцию контроля фиксированной длины. Импульсы длины отбираются цифровым входом, которому присвоена функция 27 (вход счета длины). «Фактическая длина» (Fb-06) получается делением числа отобранных импульсов на величину Fb-07 (количество импульсов на метр). Когда фактическая длина в Fb-06 превышает заданную длину в Fb-05, клемма цифрового выхода, которому присвоена функция 10 (достигнутая длина), входит в состояние ON (вкл.).

При контроле фиксированной длины может быть выполнена операция сброса длины через клемму цифрового входа, которому присвоена функция 28 (сброс длины), как показано на следующей иллюстрации.

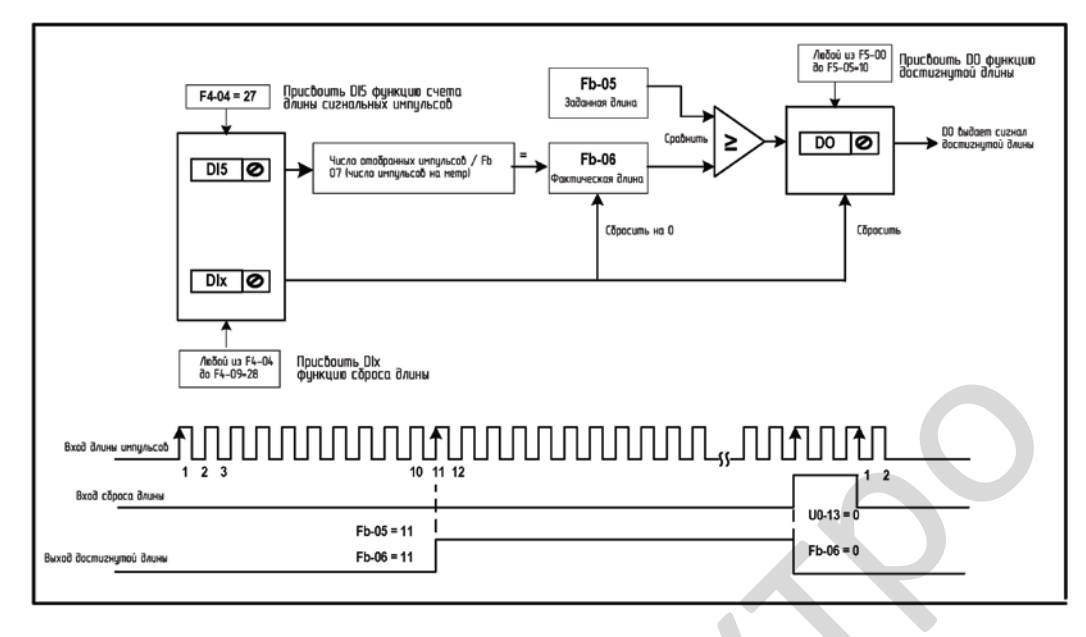

#### **Рис. 6-21. Задание функционального кода для контроля фиксированной длины**

В режиме контроля фиксированной длины направление определить нельзя, можно только вычислить длину исходя из числа импульсов.

Функцию «Вход счета длины» можно присвоить только DI5.

Можно внедрить систему автоматической остановки, если выход сигнала от реле с функцией 10 (достигнутая длина) отправляется обратно на клемма входа привода переменного тока с функцией остановки, как показано на следующей иллюстрации.

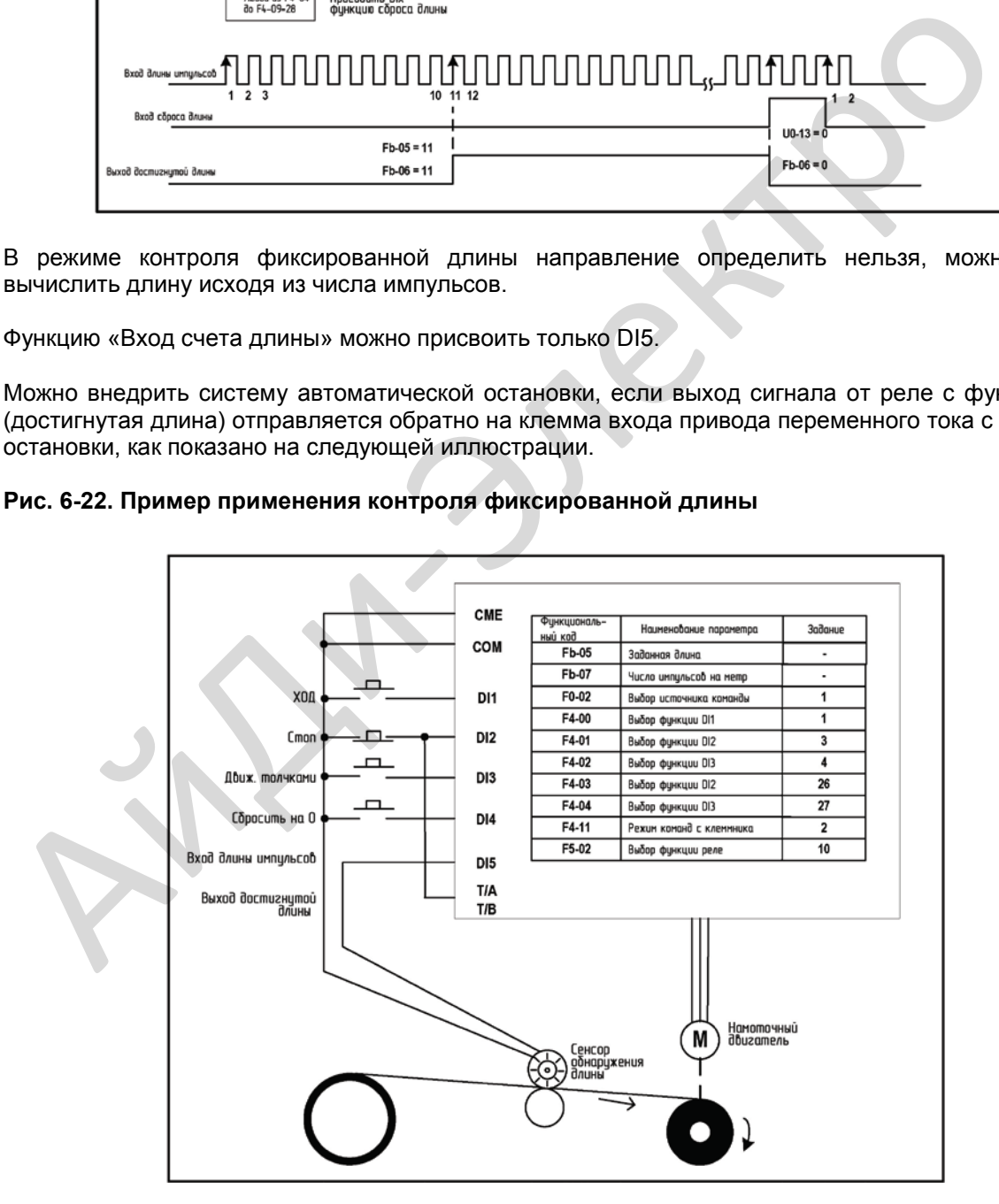

**Рис. 6-22. Пример применения контроля фиксированной длины**

## **6.3.3. Выбор функции счета**

Величина счета отправляется на клемму DI, которому присвоена функция 25 (вход счетчика). Когда величина счета достигает Fb-08 (заданная величина счета), клемма DO, которому присвоена функция 8 (задание достигнутой величины счета), оказывается в состоянии ON (вкл.). Далее счетчик прекращает отсчет.

Когда величина счета достигает Fb-09 (выделенная величина счета), клемма DO, которому присвоена функция 9 (достигнута выделенная величина счета), оказывается в состоянии ON (вкл.). Счетчик продолжает отсчет, пока не будет достигнута величина Fb-08 (заданная величина счета).

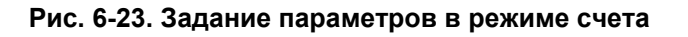

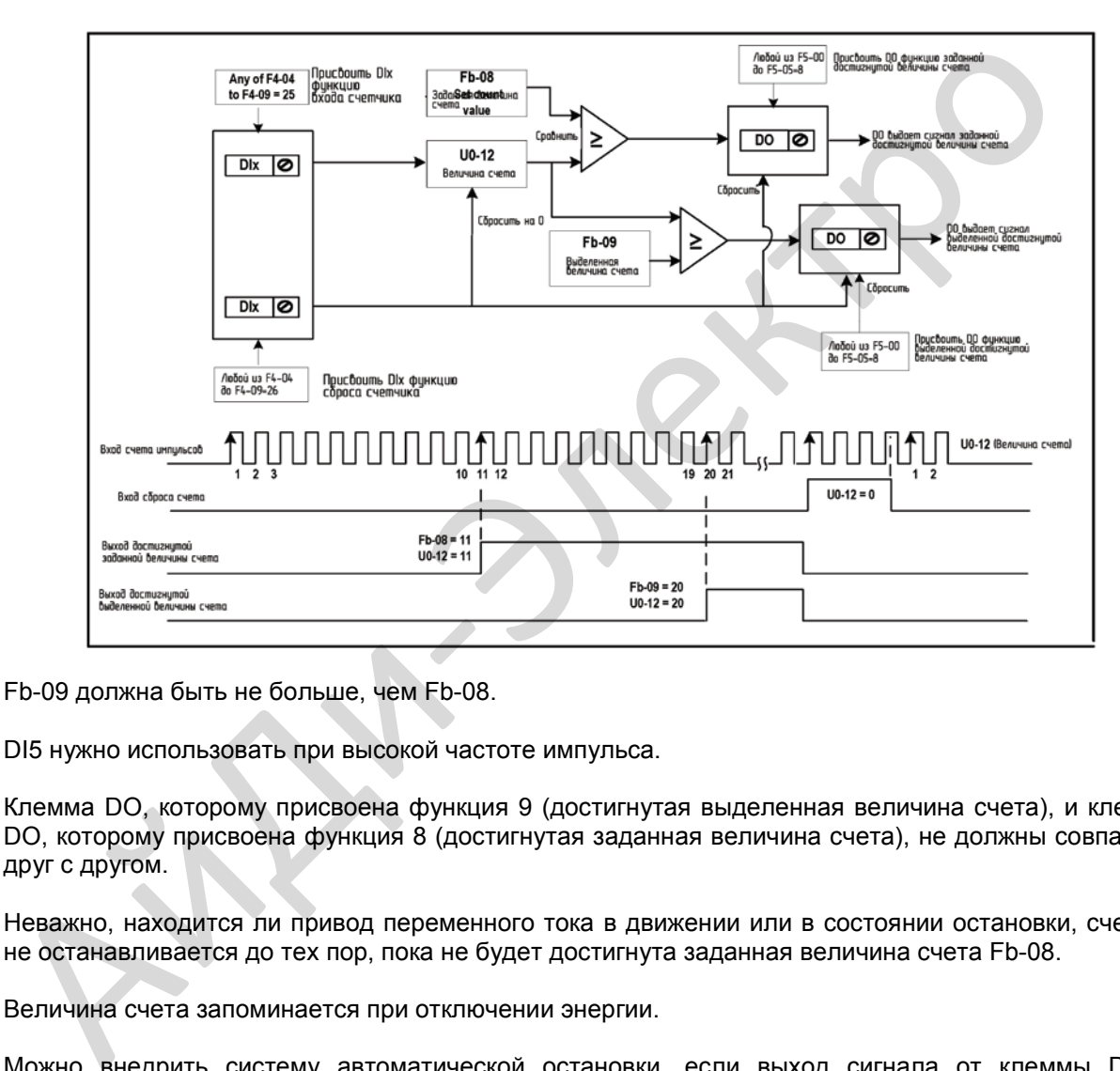

Fb-09 должна быть не больше, чем Fb-08.

DI5 нужно использовать при высокой частоте импульса.

Клемма DO, которому присвоена функция 9 (достигнутая выделенная величина счета), и клемма DO, которому присвоена функция 8 (достигнутая заданная величина счета), не должны совпадать друг с другом.

Неважно, находится ли привод переменного тока в движении или в состоянии остановки, счетчик не останавливается до тех пор, пока не будет достигнута заданная величина счета Fb-08.

Величина счета запоминается при отключении энергии.

Можно внедрить систему автоматической остановки, если выход сигнала от клеммы DO с функцией 8 или 0 (достигнутая заданная/выделенная величина счета) отправляется обратно на клемма входа привода переменного тока с функцией остановки.

#### **6.7. Параметры двигателя и автоматическая настройка**

#### **6.7.1. Задание параметров двигателя**

Когда привод переменного тока работает в режиме векторного управления (то есть когда F0-01=0), необходимо иметь точные параметры двигателя, чтобы удостовериться в нужных рабочих и ходовых характеристиках привода. Этот режим существенно отличается от режима управления напряжением/частотой (V/F) (когда F0-01 = 2). В таблице ниже приводятся параметры, которые должны быть заданы для установки с одинарным двигателем по умолчанию.

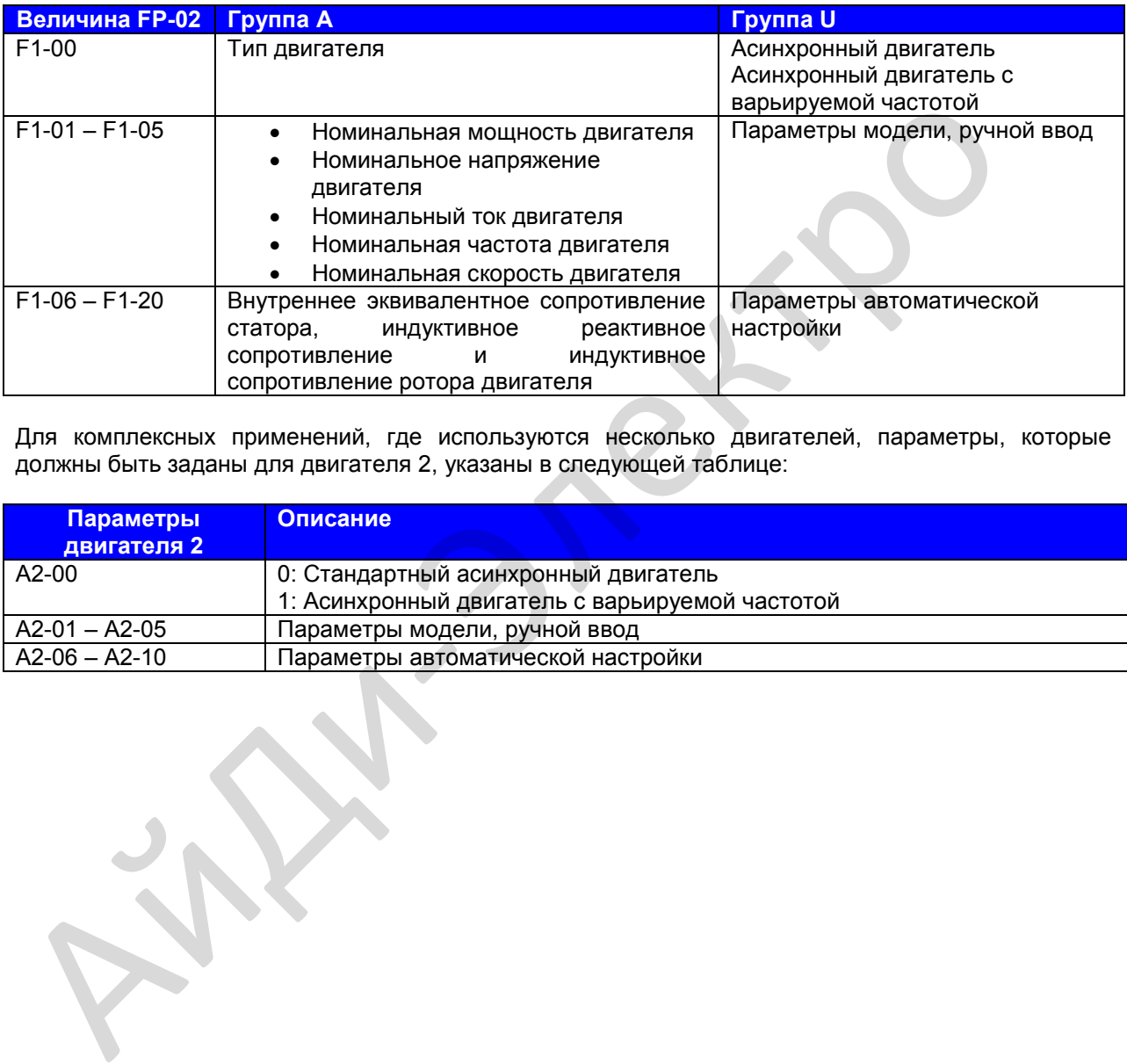

Для комплексных применений, где используются несколько двигателей, параметры, которые должны быть заданы для двигателя 2, указаны в следующей таблице:

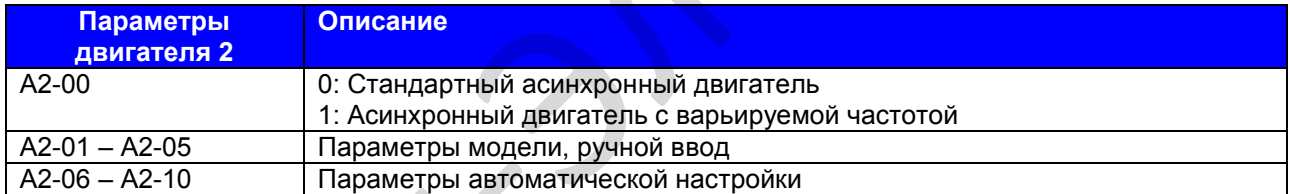

## **6.7.2. Автоматическая настройка двигателя**

MD310 поддерживает следующие способы автоматической настройки двигателя:

- Динамическая автоматическая настройка без нагрузки
- Динамическая автоматическая настройка с нагрузкой
- Статическая автоматическая настройка
- Ручной ввод

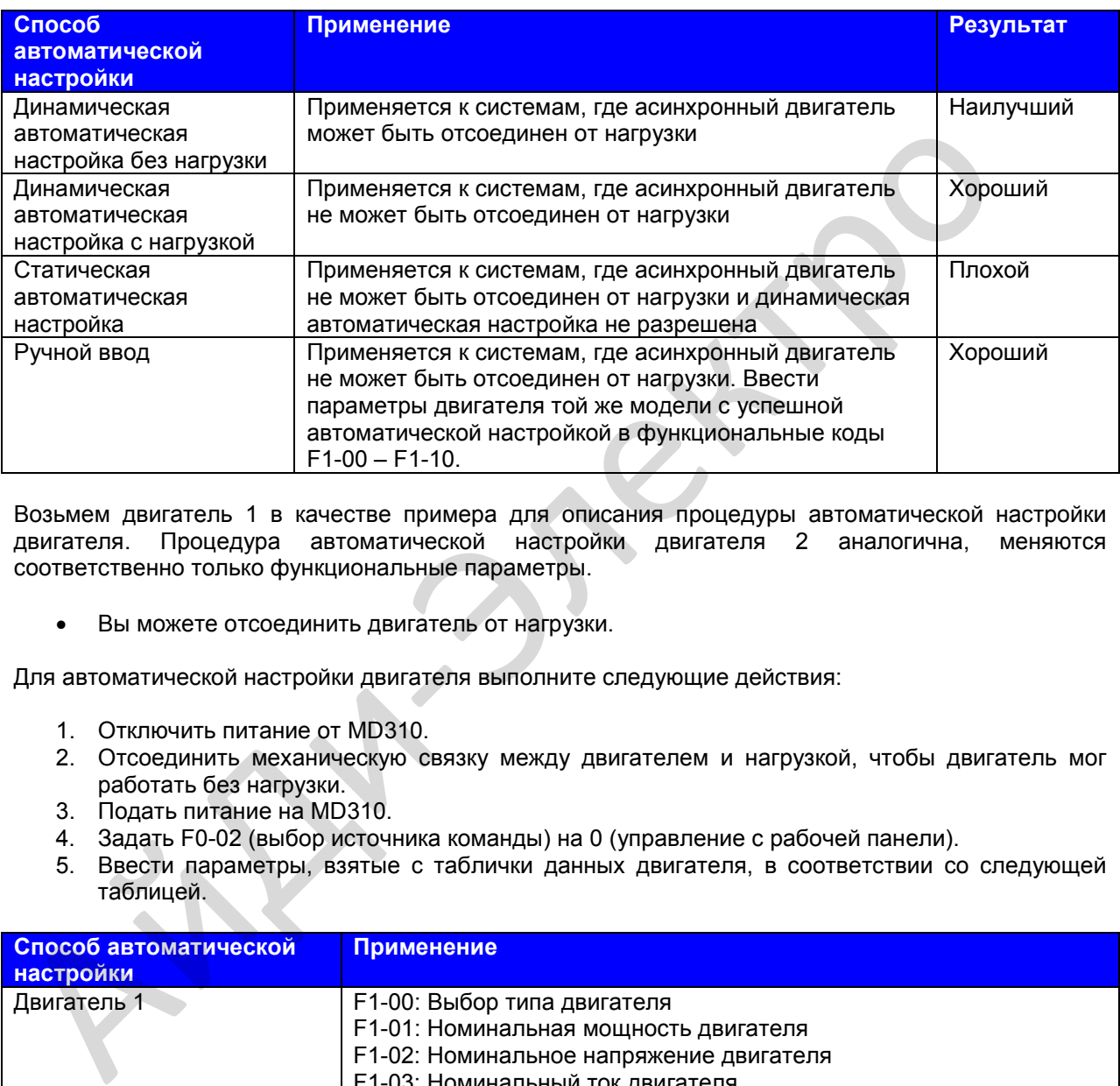

Возьмем двигатель 1 в качестве примера для описания процедуры автоматической настройки двигателя. Процедура автоматической настройки двигателя 2 аналогична, меняются соответственно только функциональные параметры.

• Вы можете отсоединить двигатель от нагрузки.

Для автоматической настройки двигателя выполните следующие действия:

- 1. Отключить питание от MD310.
- 2. Отсоединить механическую связку между двигателем и нагрузкой, чтобы двигатель мог работать без нагрузки.
- 3. Подать питание на MD310.
- 4. Задать F0-02 (выбор источника команды) на 0 (управление с рабочей панели).
- 5. Ввести параметры, взятые с таблички данных двигателя, в соответствии со следующей таблицей.

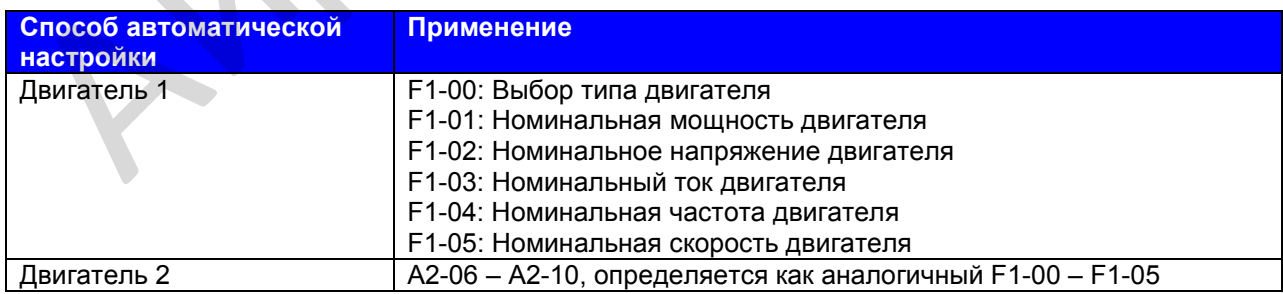

6. Установить F-37 (выбор автоматической настройки) на 2 (динамическая автоматическая настройка).

Для двигателя 2 соответствующий функциональный параметр – А2-37 соответственно.

7. Нажать ENTER на рабочей панели.

На рабочей панели появляется:

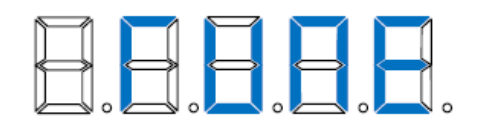

8. Нажать RUN на рабочей панели.

MD310 начинает процесс автоматической настройки и приводит двигатель для ускорения и замедления, а также для работы в направлении и вперед и в обратном направлении в автоматическом режиме. Этот процесс продолжается две минуты.

Дисплей показывает, что процесс автоматической настройки завершен, когда возвращается в состояние воспроизведения стандартных параметров. MD310 автоматически вычисляет следующие параметры двигателя и конфигурирует функциональные коды своими корректными величинами.

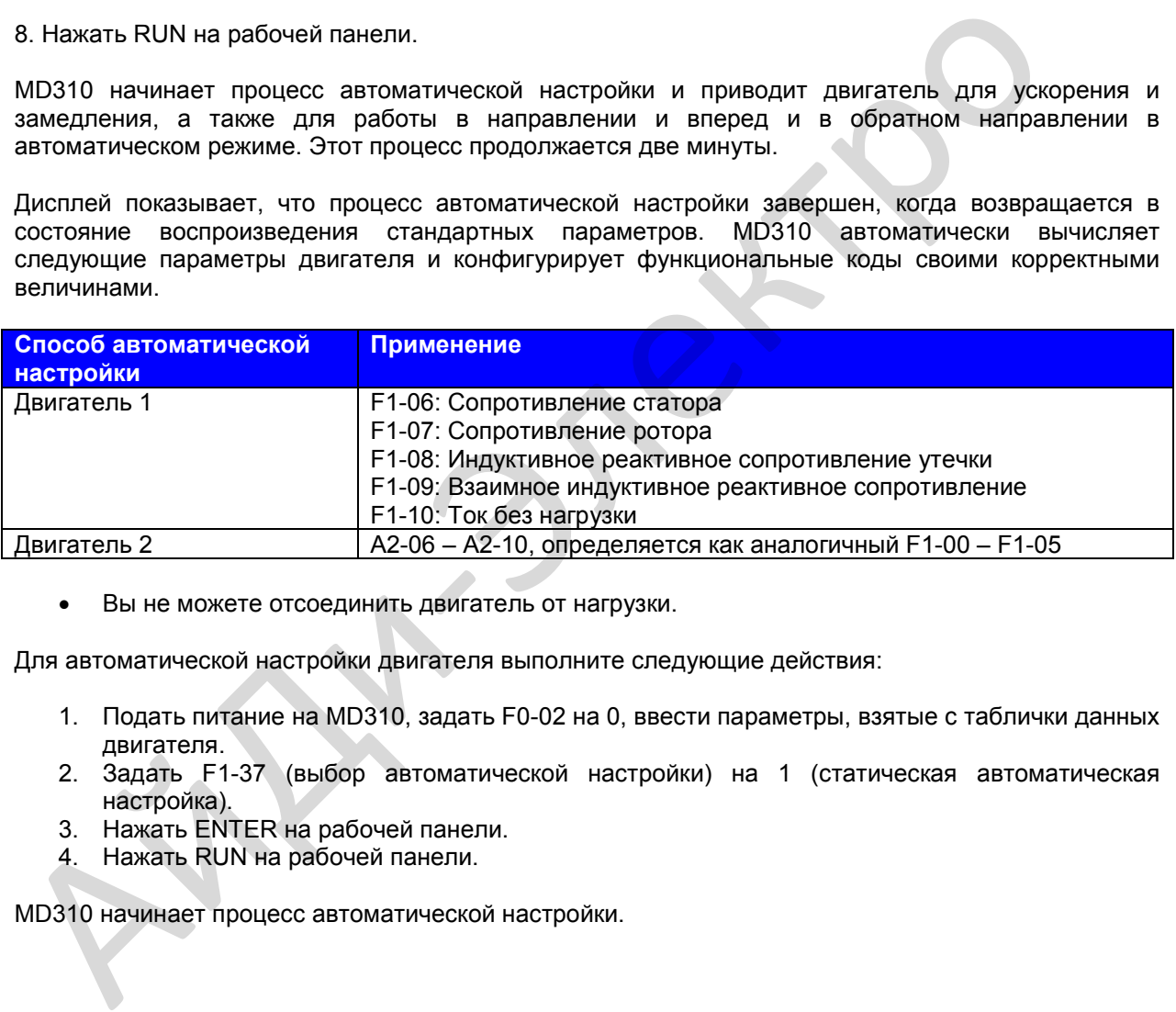

• Вы не можете отсоединить двигатель от нагрузки.

Для автоматической настройки двигателя выполните следующие действия:

- 1. Подать питание на MD310, задать F0-02 на 0, ввести параметры, взятые с таблички данных двигателя.
- 2. Задать F1-37 (выбор автоматической настройки) на 1 (статическая автоматическая настройка).
- 3. Нажать ENTER на рабочей панели.
- 4. Нажать RUN на рабочей панели.

MD310 начинает процесс автоматической настройки.

## **6.7.3. Использование множественных групп параметров двигателя**

Вы можете включить MD310 и использовать любую из двух групп параметров двигателя.

- Группы F1 и F2 (параметры двигателя 1)
- Группа А2 (параметры двигателя 2)

Соответствующая группа параметров задается либо функциональным кодом F0-24, либо использованием функции 41 и 42 на цифровом входе. Если DI использует функцию 41 или 42, это отменяет задание функционального кода F0-24.

#### **Рис. 6-24. Переключение между четырьмя двигателями**

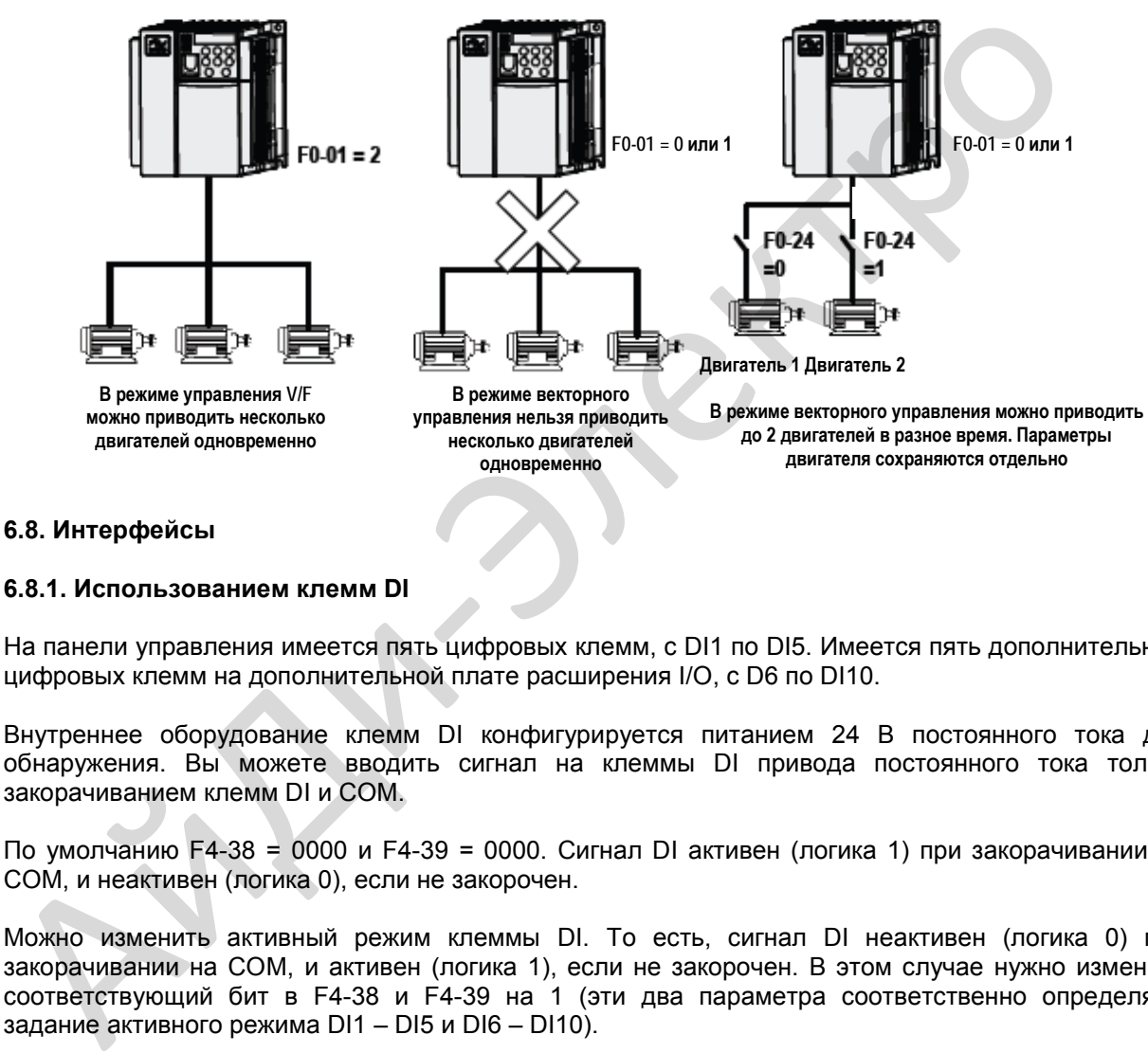

## **6.8. Интерфейсы**

#### **6.8.1. Использованием клемм DI**

На панели управления имеется пять цифровых клемм, с DI1 по DI5. Имеется пять дополнительных цифровых клемм на дополнительной плате расширения I/O, с D6 по DI10.

Внутреннее оборудование клемм DI конфигурируется питанием 24 В постоянного тока для обнаружения. Вы можете вводить сигнал на клеммы DI привода постоянного тока только закорачиванием клемм DI и СОМ.

По умолчанию F4-38 = 0000 и F4-39 = 0000. Сигнал DI активен (логика 1) при закорачивании на СОМ, и неактивен (логика 0), если не закорочен.

Можно изменить активный режим клеммы DI. То есть, сигнал DI неактивен (логика 0) при закорачивании на СОМ, и активен (логика 1), если не закорочен. В этом случае нужно изменить соответствующий бит в F4-38 и F4-39 на 1 (эти два параметра соответственно определяют задание активного режима DI1 – DI5 и DI6 – DI10).

Привод переменного тока также обеспечивает F4-10 (время фильтра DI) для сигнала DI для повышения антипомехового уровня. Для DI1 – DI3, привод переменного тока обеспечивает функцию задержки сигнала DI, что удобно для некоторых применений, где требуется задержка.

## **Рис. 6-25. Задание функции задержки сигнала DI**

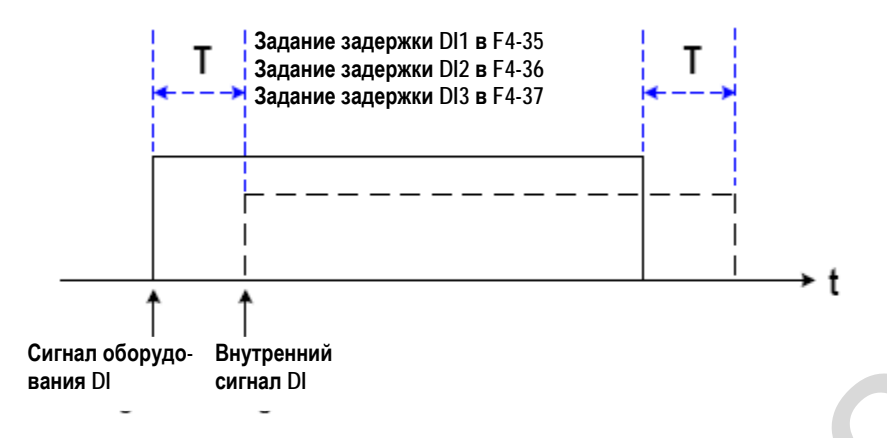

Десять клемм DI могут быть определены в функциональных кодах F4-00 – F4-09. Каждому DI может быть присвоена функция, одна из 50. Более подробно см. описания c F4-00 по F4-09.

Конструкция оборудования позволяет получать сигнал высокоскоростного импульса только DI5. Если требуется отсчет высокоскоростных импульсов, используйте DI5.

## **6.8.2. Использование клемм DO**

Имеется три цифровых клемм на панели управления – FM, DO1 и ТА/ТВ/ТС.

- FM и DO1 это транзисторные выходы и могут приводить низковольтный контур 24 В постоянного тока.
- ТА/ТВ/ТС это релейный выход, он может приводить контур управления 240 В переменного тока.

Имеется пять дополнительных цифровых клемм на дополнительной плате расширения I/O – DO2 (транзисторный выход) и РА/РВ/РС (релейный выход).

Клеммы DO задаются для функций заданием F5-01 и F5-05 для указания состояния работы и для тревожной информации привода переменного тока. Всего имеется 40 функций. Более подробно см. описание группы F5.

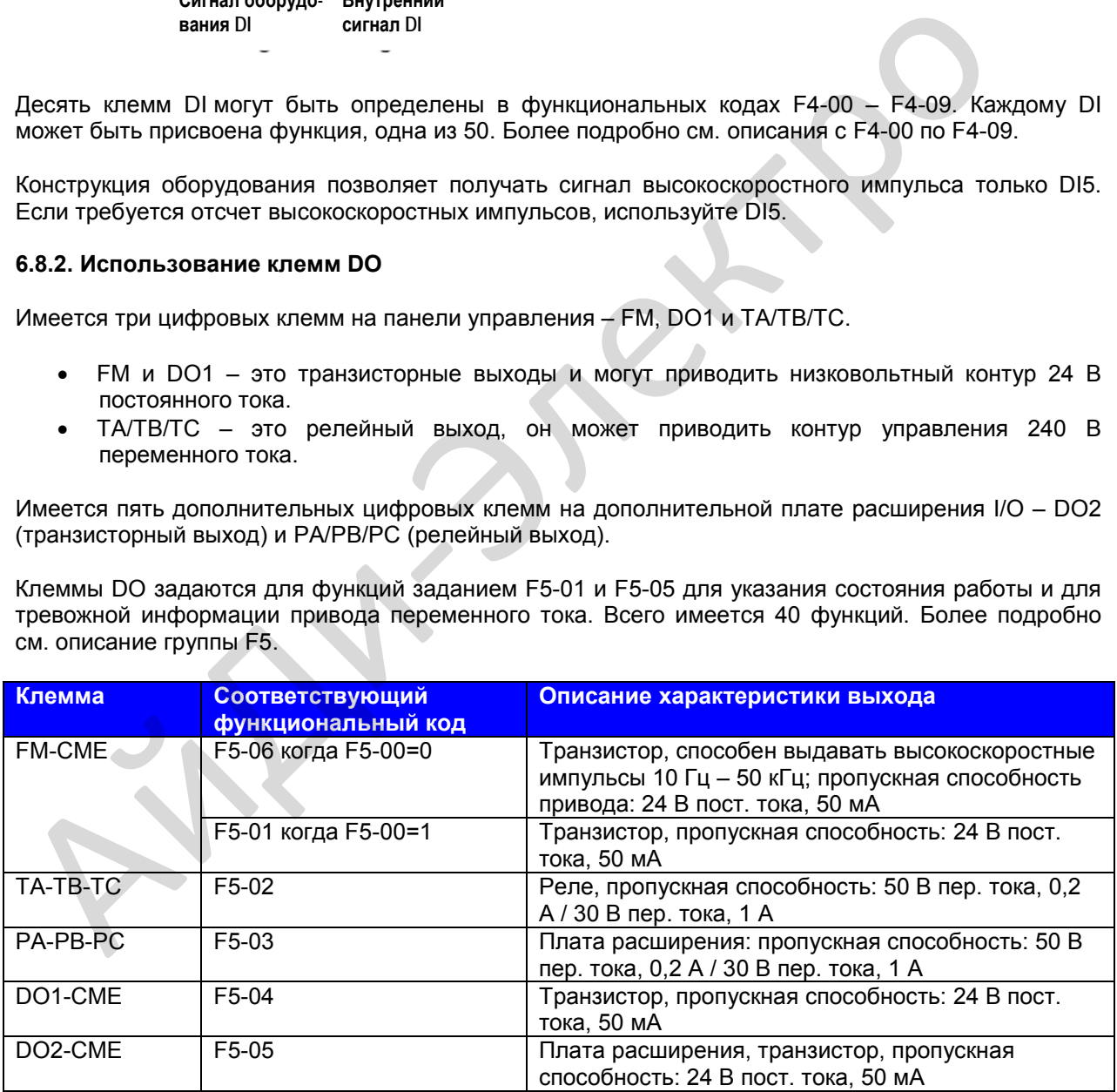

Когда F5-00 = 0, клемма FM – это выход высокоскоростного импульса. Частота выходных импульсов указывает на величину внутреннего параметра хода. Чем больше величина, тем выше выходная частота импульса. 100% величины соответствуют 50 кГц. Указанный внутренний параметр определяется F5-06.

## 6.8.3. Использование клемм AI

MD310 обеспечивает две клеммы аналоговых входов, Al1 и Al2, на панели управления, и дополнительную клемму АІЗ на дополнительной плате расширения I/O.

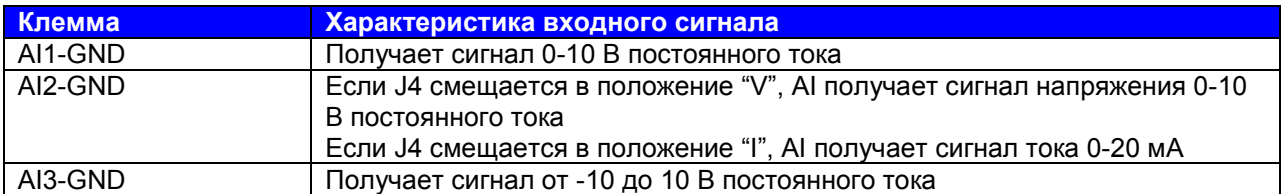

AI может использоваться в качестве канала установки задания частоты, задания момента, задания напряжения при разделении V/F, и задания PID или обратного воздействия. Соответствие между напряжением/током и фактическим заданием или обратным воздействием определяется от F4-13 до F4-27.

#### Рис. 6-26. Соответствие между напряжением/током и фактическим заданием или обратным воздействием

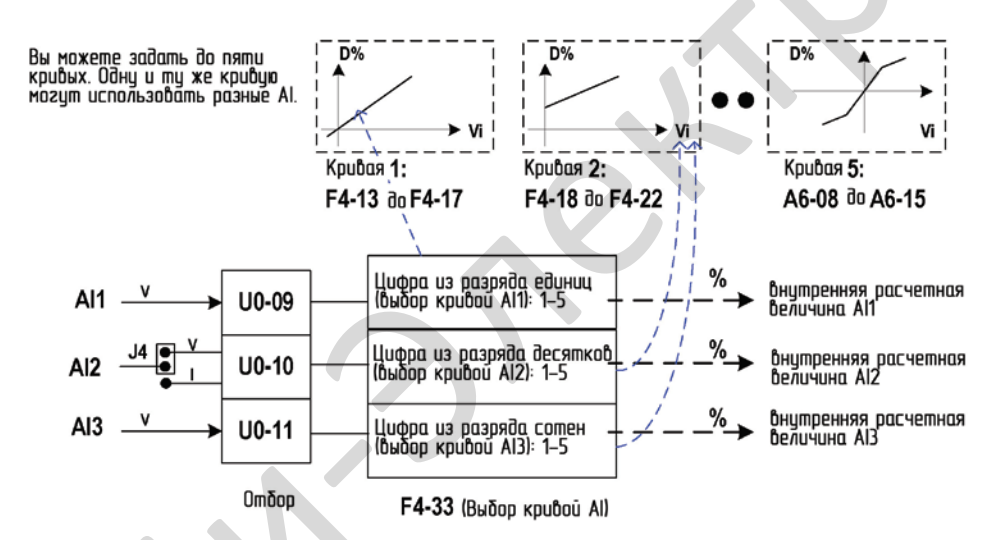

Отбор клемм AI можно наблюдать в U0-09 - U0-11. Расчетная величина - для последующего внутреннего расчета и не может напрямую считываться пользователем.

Коррекция AI

Для повышения точности AI и подтверждения того, что задание напряжения - то же, что и величина отбора, требуется коррекция AI. Способ коррекции - см. описания групп AC.

Параметры групп АС (переменного тока) получили автокорректировку при отправке оборудования. Вы можете также провести корректировку на месте, если потребуется.

Вот примеры выполнения коррекции AI.

- 1. Подать напряжение 2,000 В на AI1-GND и записать величину U0-21.
- 2. Изменить AC-00 на 2,000 и изменить AC-01 на величину U0-21, которая была записана на этапе 1.
- 3. Подать напряжение 8,000 В на AI1-GND и записать величину U0-21.
- 4. Изменить АС-00 на 8,000 и изменить АС-03 на величину U0-21, которая была записана на этапе 3.

Коррекция AI выполнена.

## **6.8.4. Использование клемм АО**

MD310 обеспечивает две клеммы аналоговых выходов, AО1 на панели управления и АО2 на дополнительной плате расширения I/O.

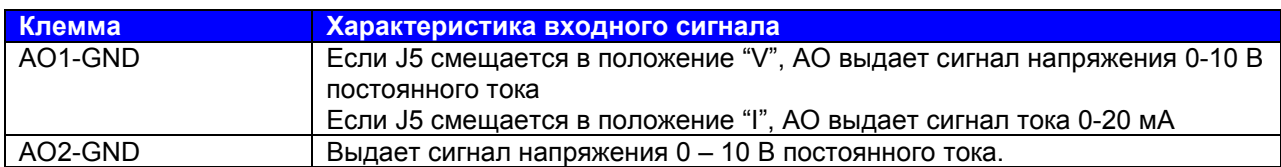

АО1 и АО2 может использоваться для индикации внутренних параметров состояния работы. Индицируемые параметры могут определяться F5-07 и F5-08.

Выделенные параметры состояния работы могут выправляться до выхода. Функция выправления: Y = kX + b, среди которых "X" индицирует параметры состояния работы как выходные, а "k" и "b" выхода АО1 могут задаваться F5-10 и F5-11.

## **Рис. 6-27. Задание "k" и "b" выхода АО1**

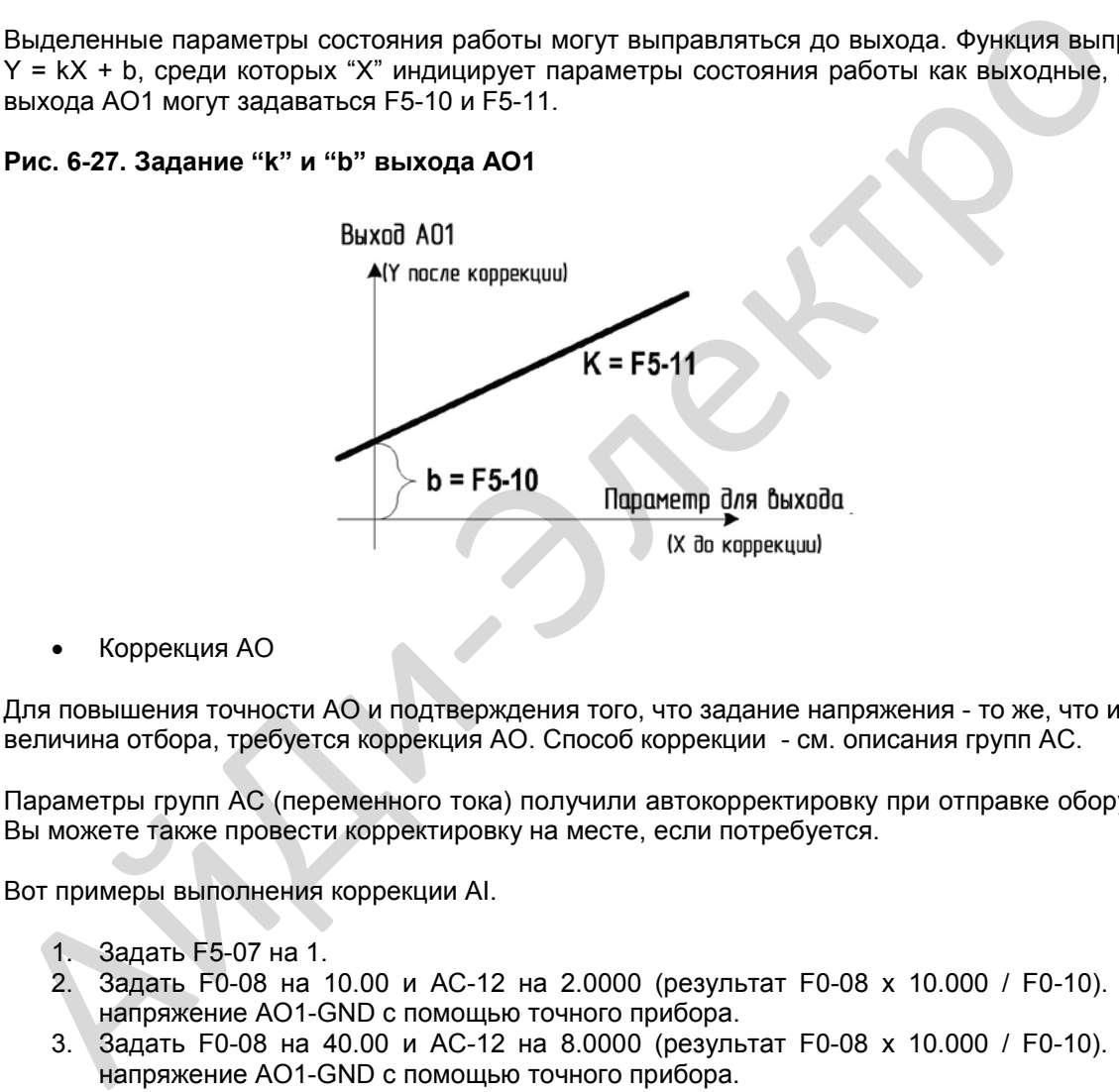

• Коррекция АО

Для повышения точности AO и подтверждения того, что задание напряжения - то же, что и величина отбора, требуется коррекция AO. Способ коррекции - см. описания групп АС.

Параметры групп АС (переменного тока) получили автокорректировку при отправке оборудования. Вы можете также провести корректировку на месте, если потребуется.

Вот примеры выполнения коррекции AI.

- 1. Задать F5-07 на 1.
- 2. Задать F0-08 на 10.00 и АС-12 на 2.0000 (результат F0-08 x 10.000 / F0-10). Измерить напряжение АО1-GND с помощью точного прибора.
- 3. Задать F0-08 на 40.00 и АС-12 на 8.0000 (результат F0-08 x 10.000 / F0-10). Измерить напряжение АО1-GND с помощью точного прибора.
- 4. Записать величины напряжения, измеренные на втором и третьем этапах, на АС-13 и АС-15 соответственно.

Коррекция АО выполнена.

## 6.9. Последовательная коммуникация

MD310 поддерживает протокол коммуникации в подчиненном режиме Modbus-RTU, тем самым позволяя вам просматривать и изменять функциональные параметры, просматривать параметры рабочего состояния, и посылать команду хода и Задание частоты на привод переменного тока на главном компьютере.

Сохраняйте задание параметра коммуникации на приводе переменного тока, которое соответствует заданию параметра на главном компьютере. Более подробно о параметрах коммуникации - см. описание группы Fd.

#### Рис. 6-28. Использование последовательной коммуникации.

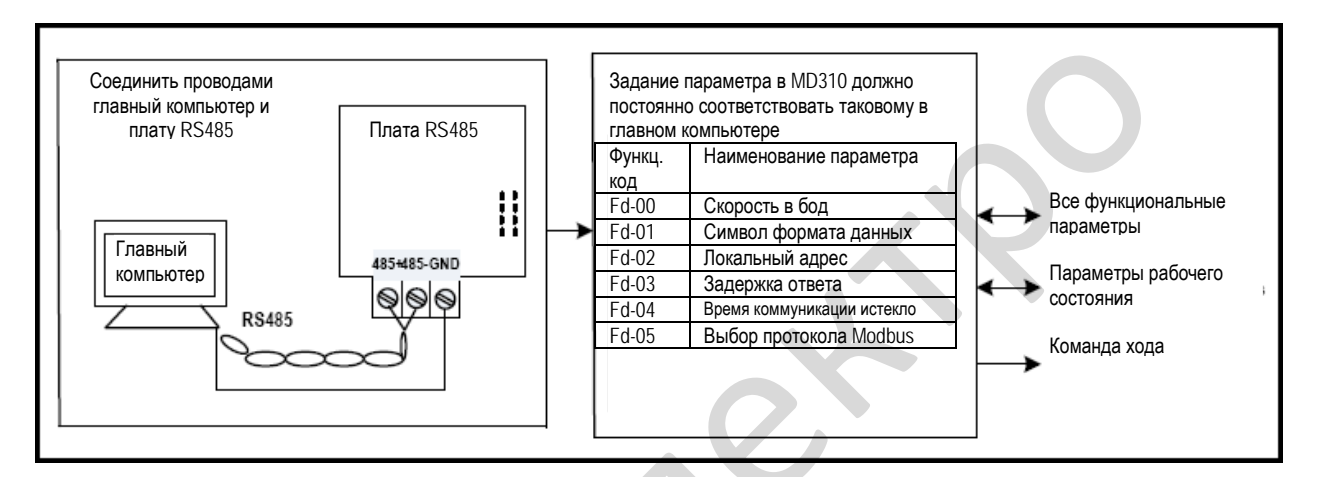

Таблица кодов функций

# Глава 7. Таблица кодов функций

## 7.1. Вводная часть

#### Примечание

Имеется защита паролем для использования с приводом переменного тока MD310. Если эта защиты задействована, вам нужно будет узнать определяемый пользователем пароль до того, как вы сможете редактировать коды функций, описанные в этой главе. См. раздел 5.7 «Защита паролем», где даются инструкции, как задавать и снимать защиту паролем.

Группы F и A включают в себя стандартные функциональные параметры. Группа U включает в себя функцию мониторинга параметров коммуникации через плату расширения.

В таблицах описания параметров в этой главе используются следующие символы:

Символы в таблице кодов функций описываются следующим образом:

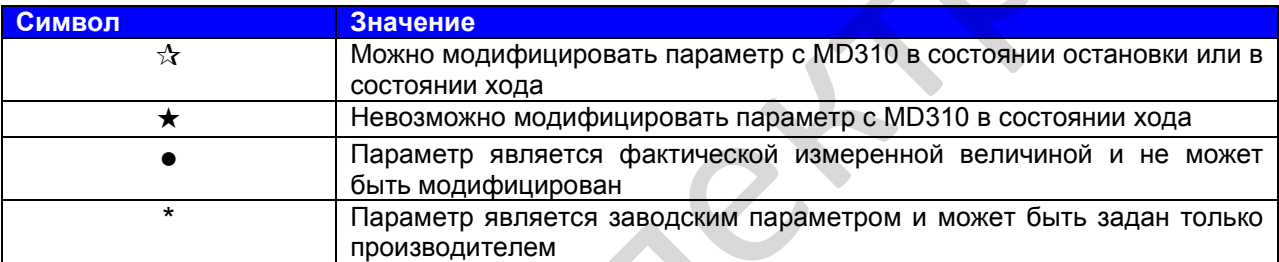

# 7.2. Стандартные параметры

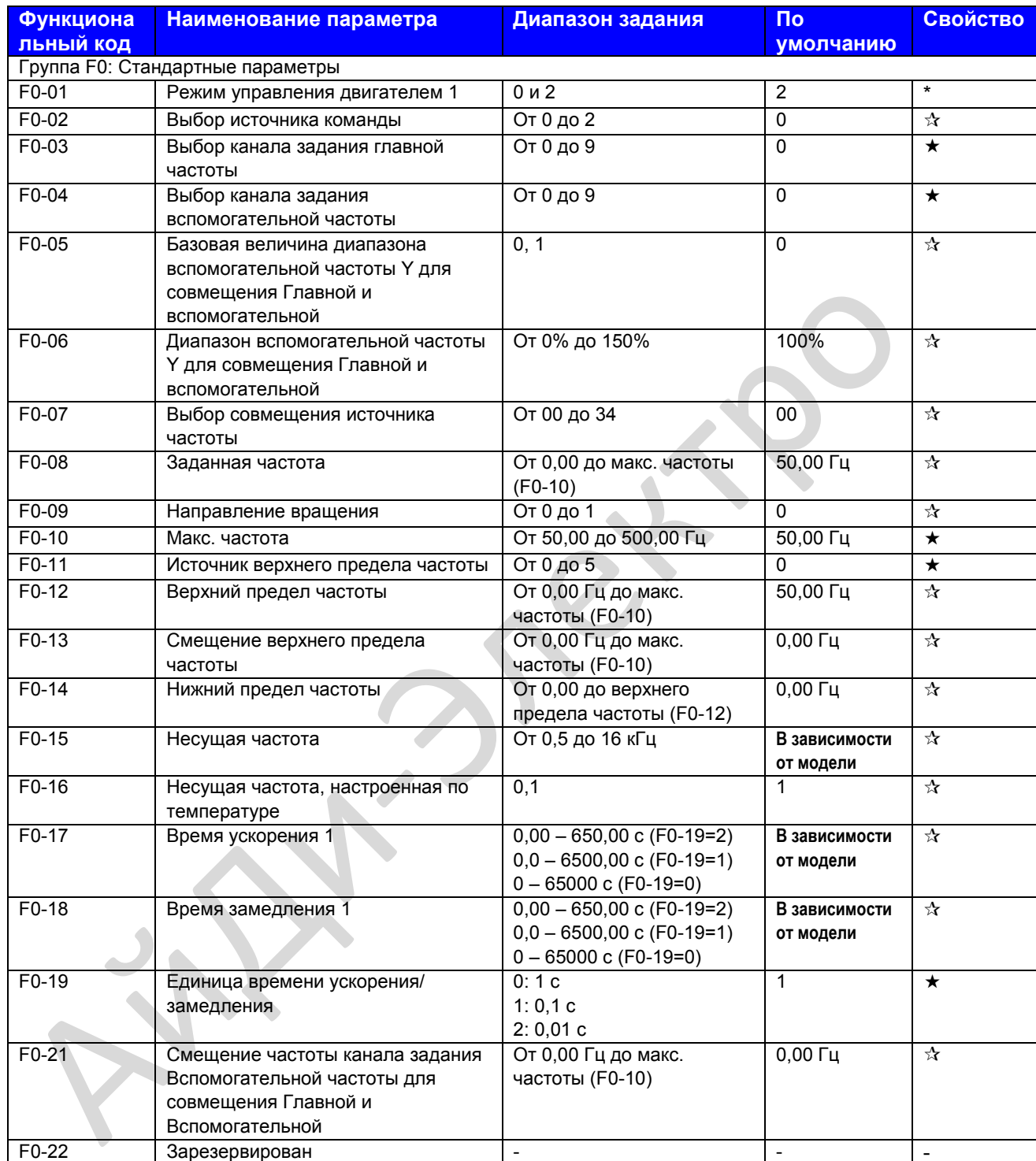

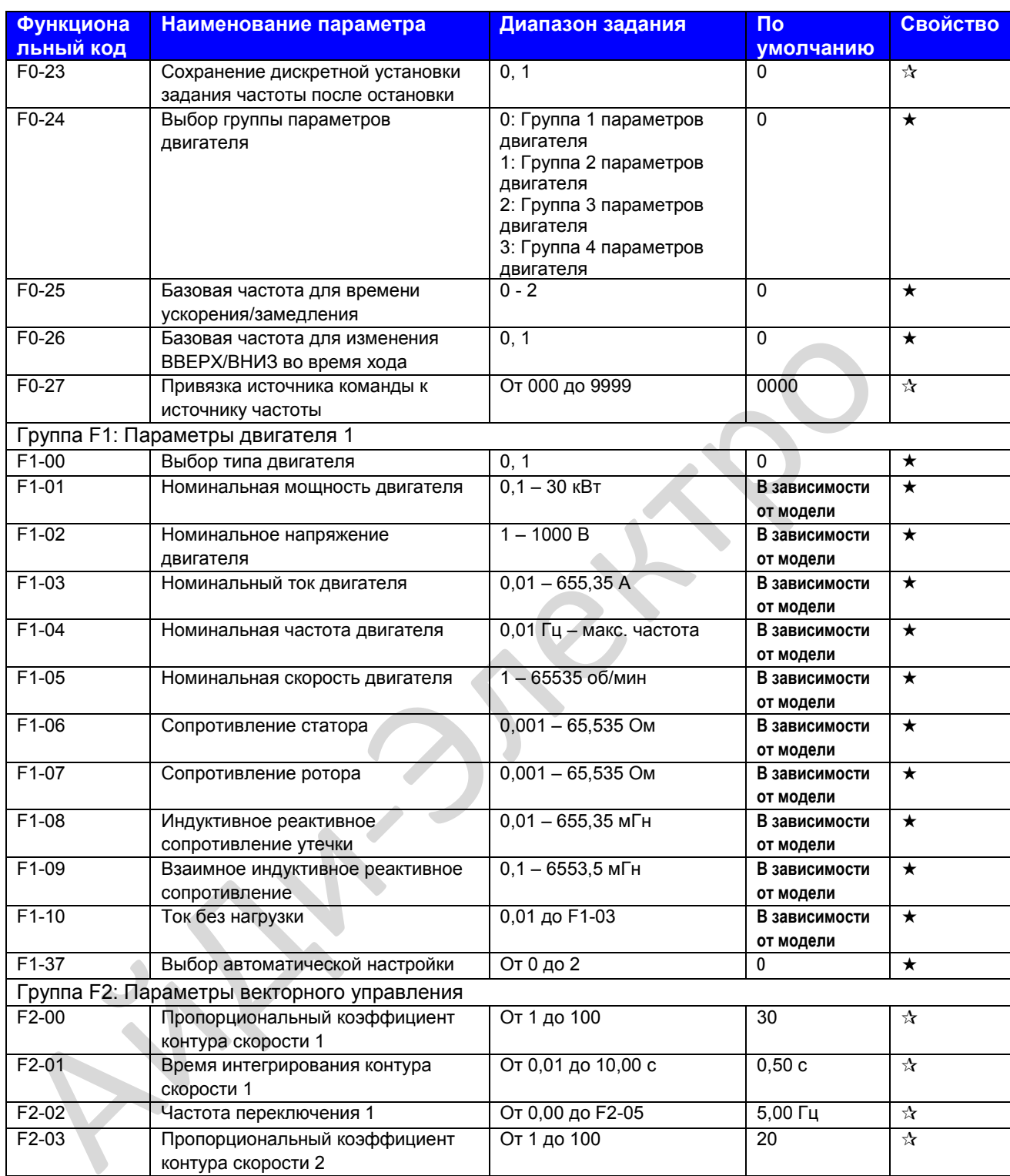

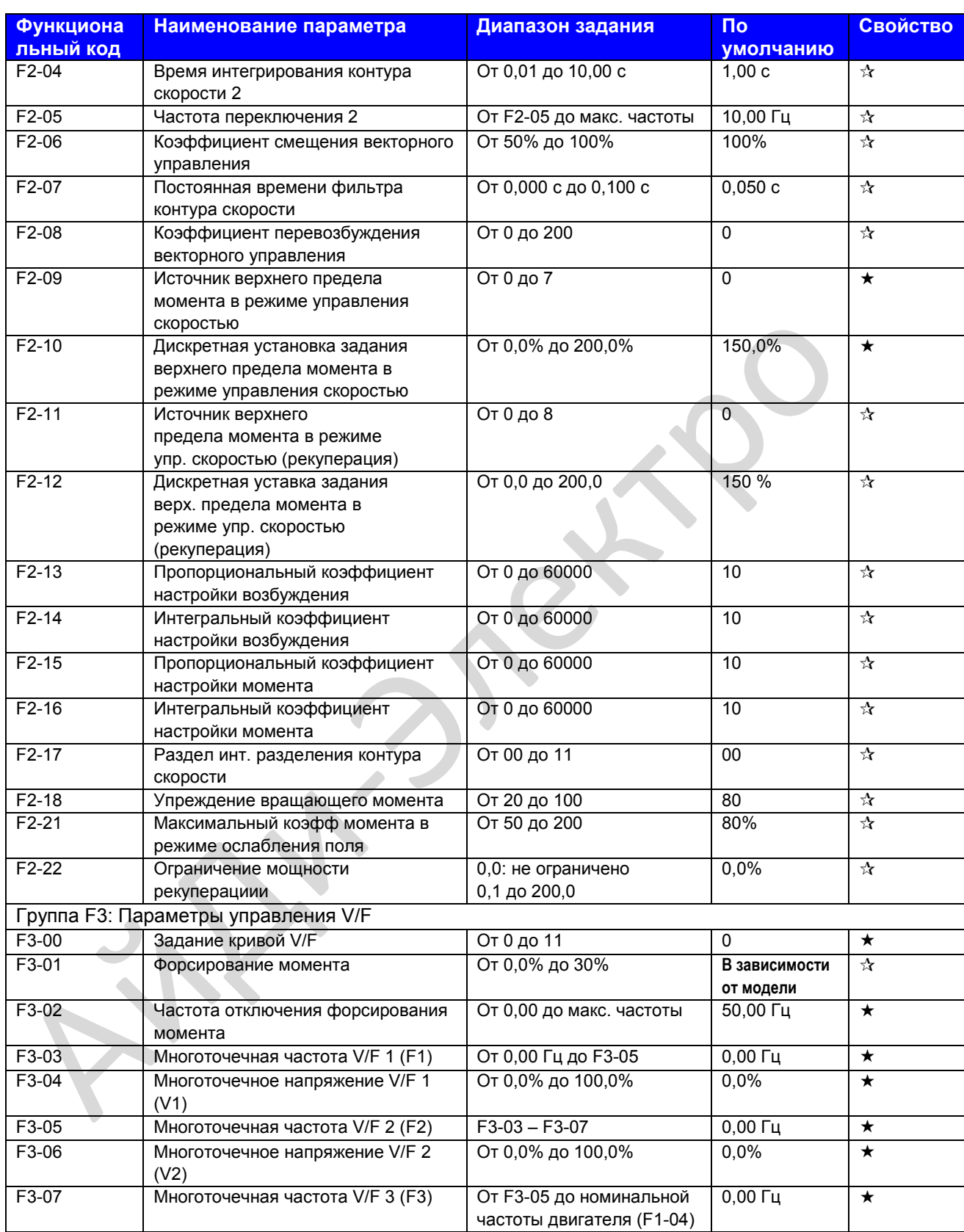

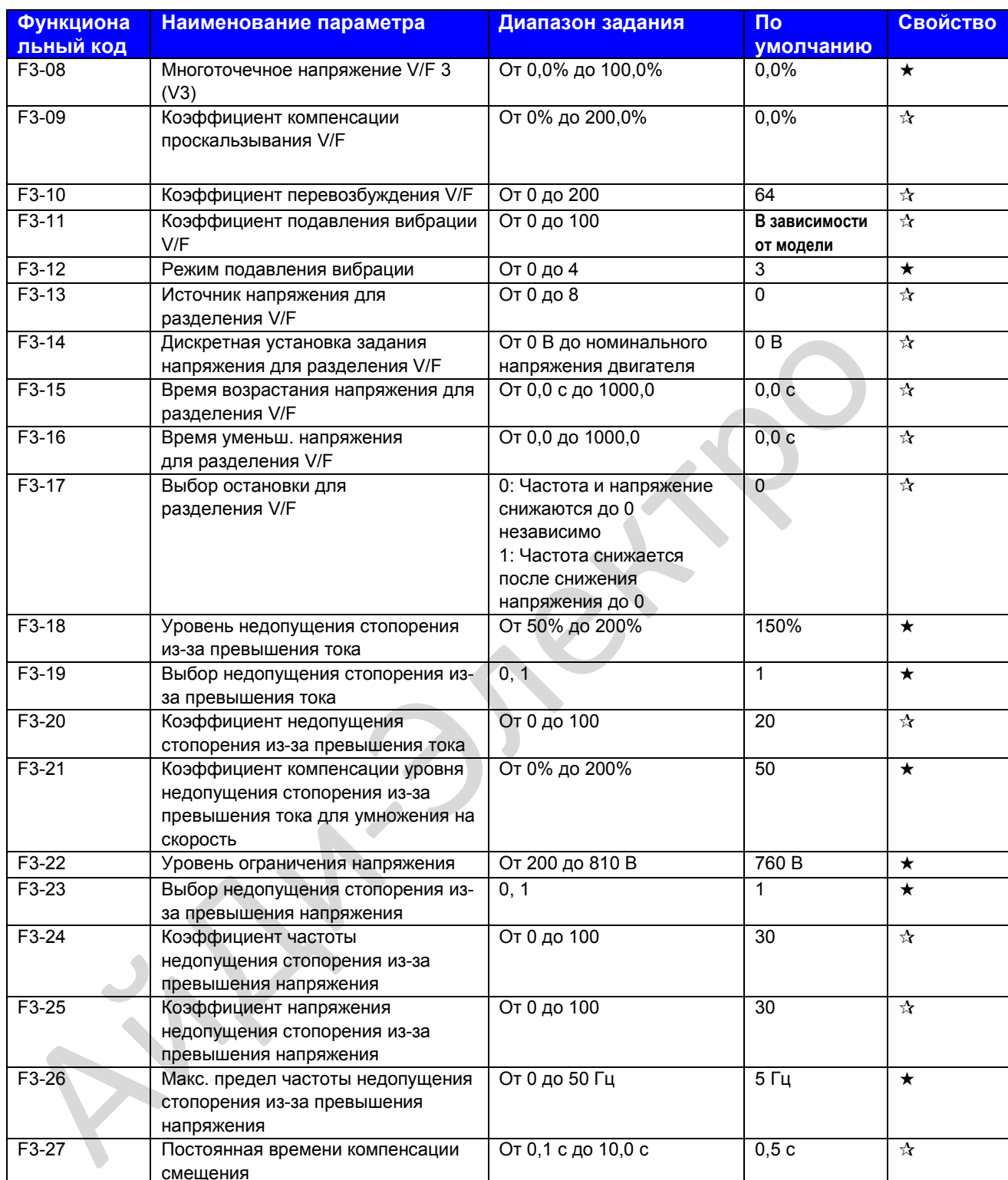

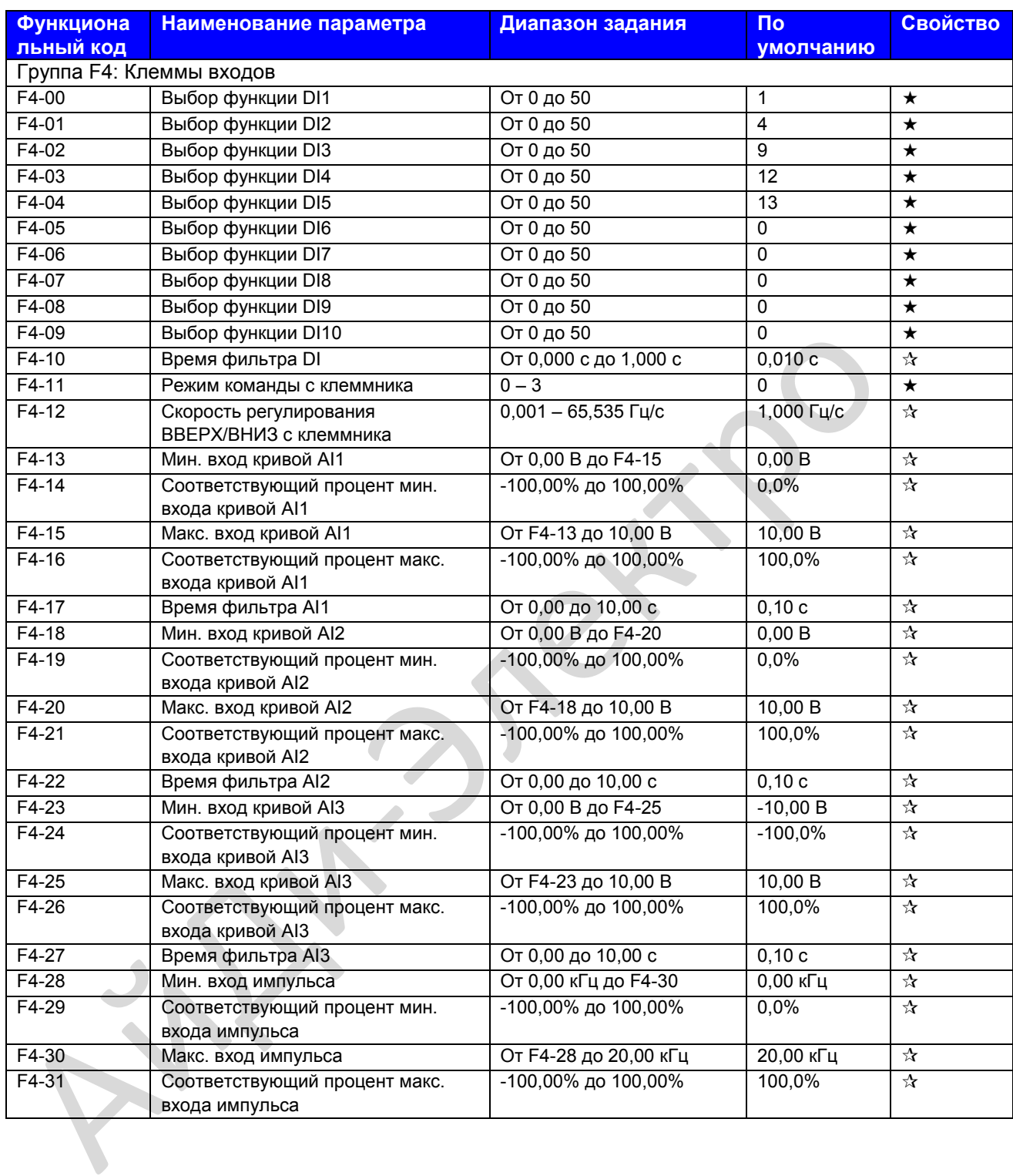

Ly

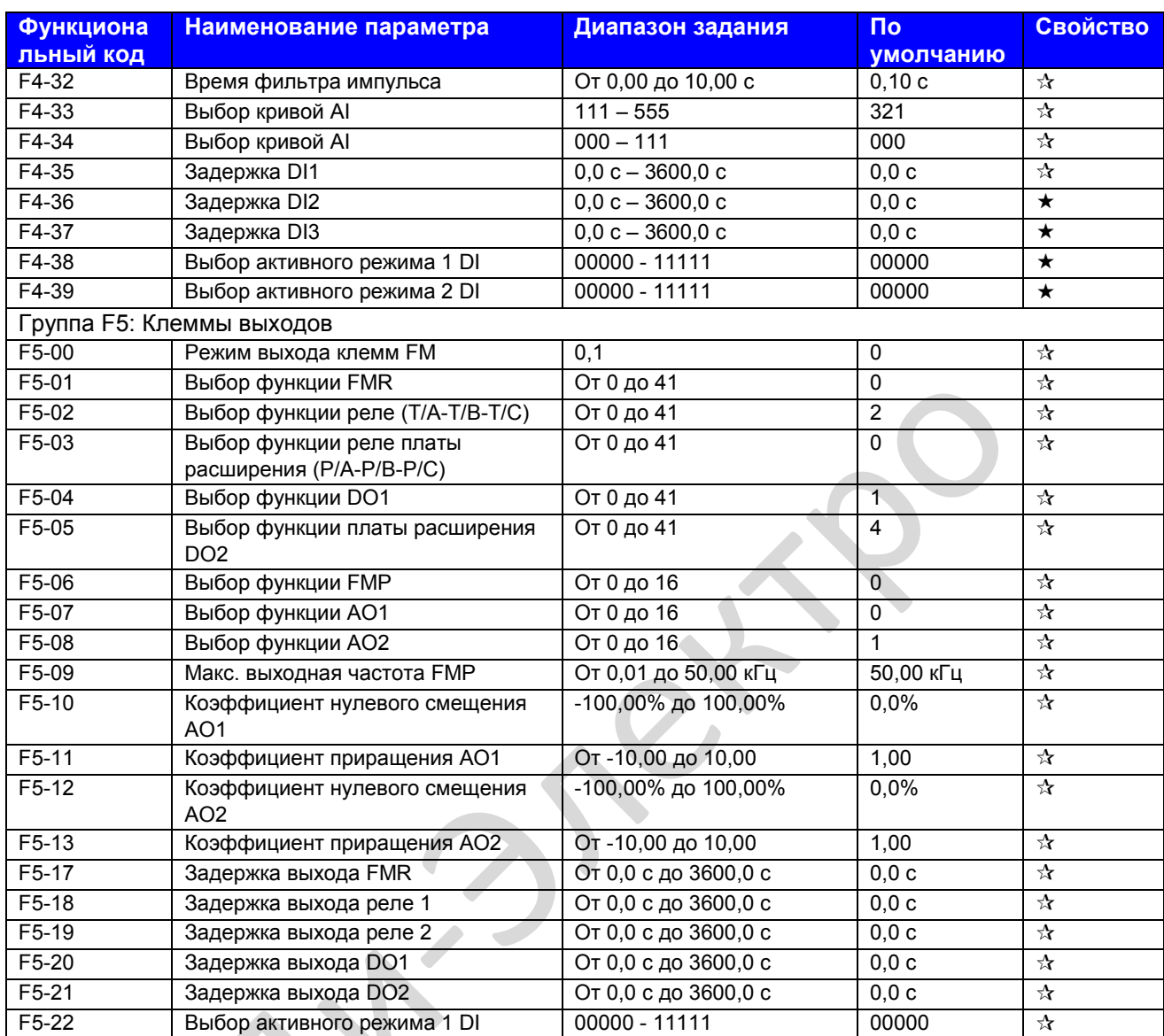

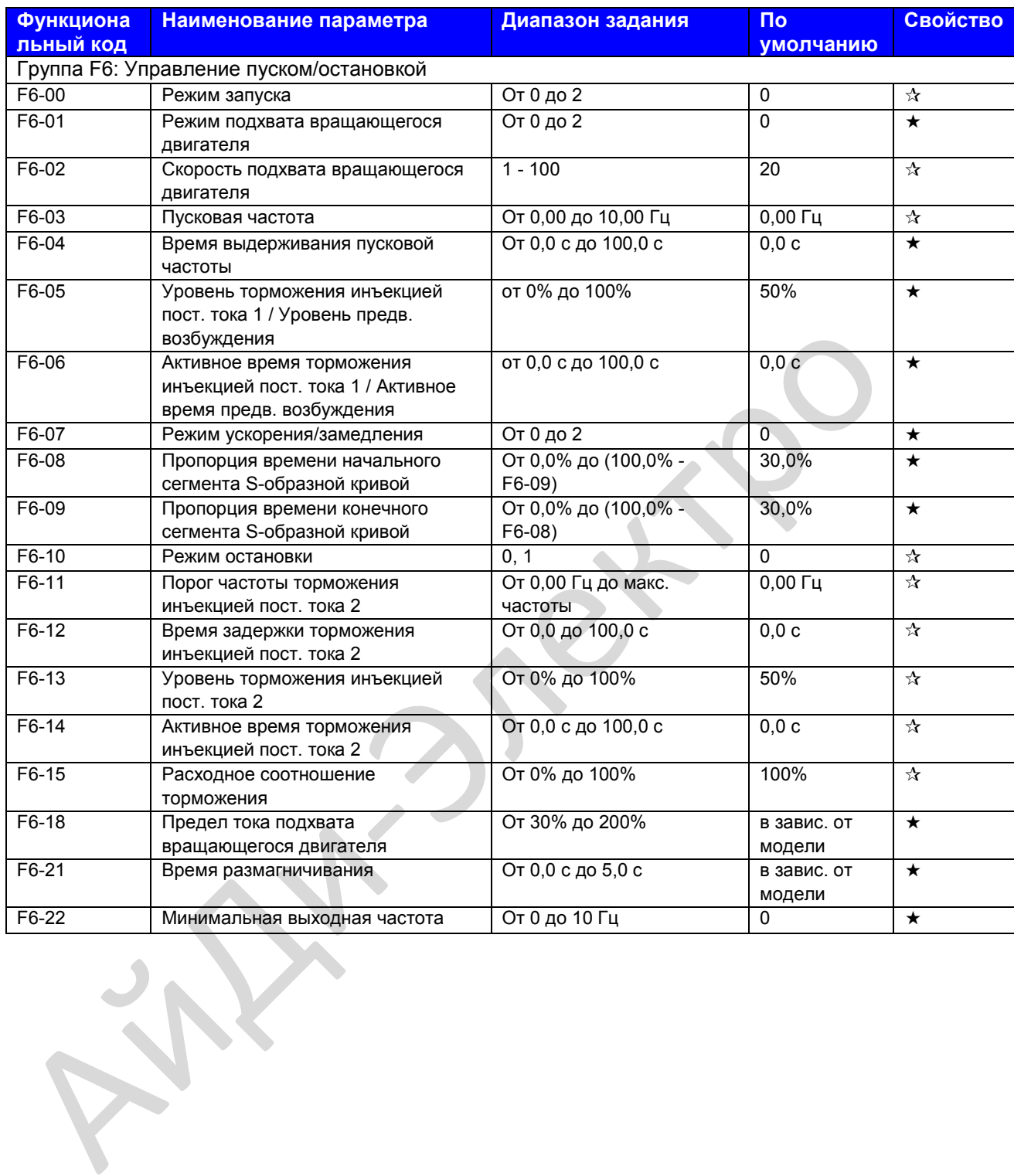

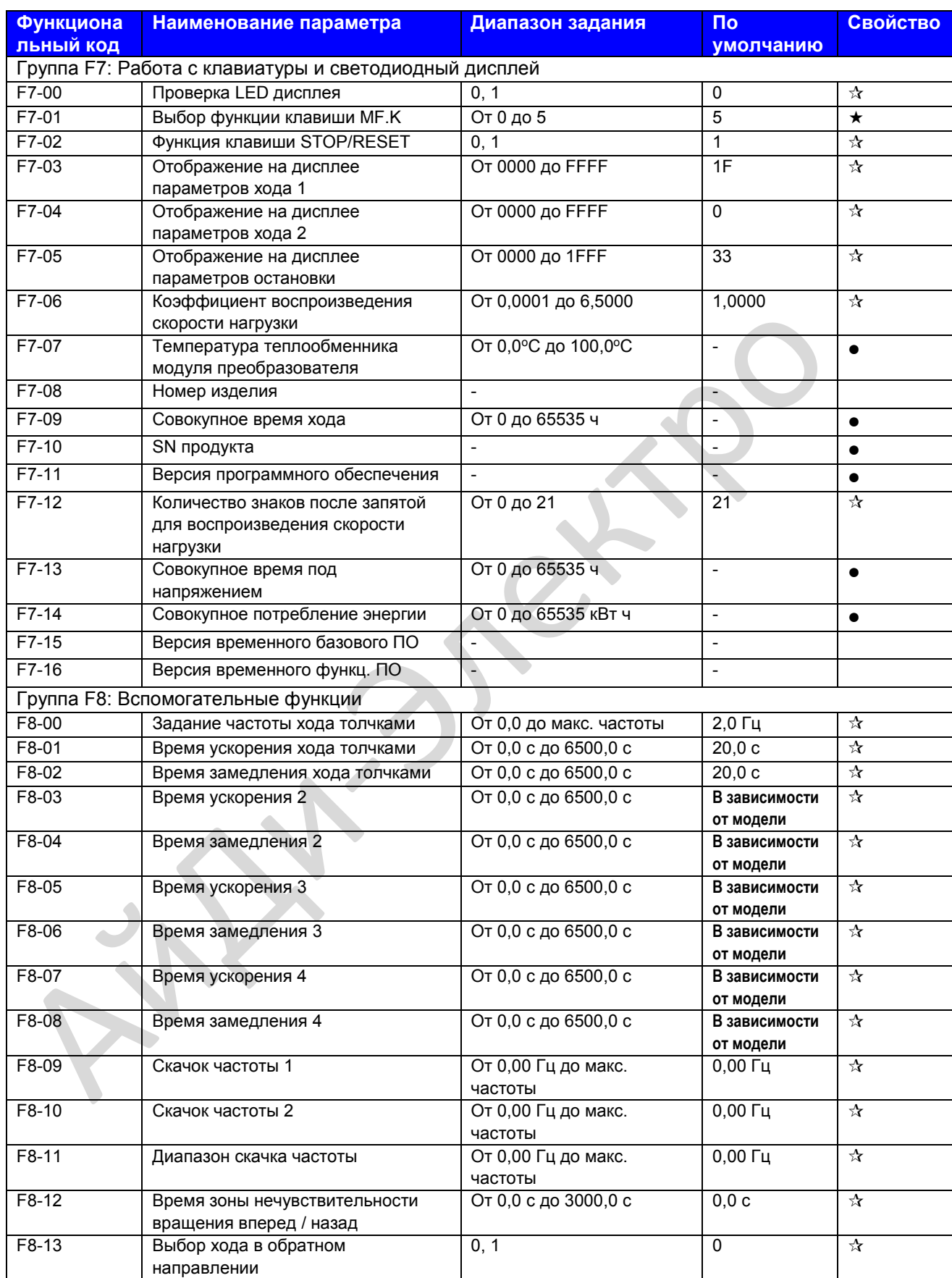

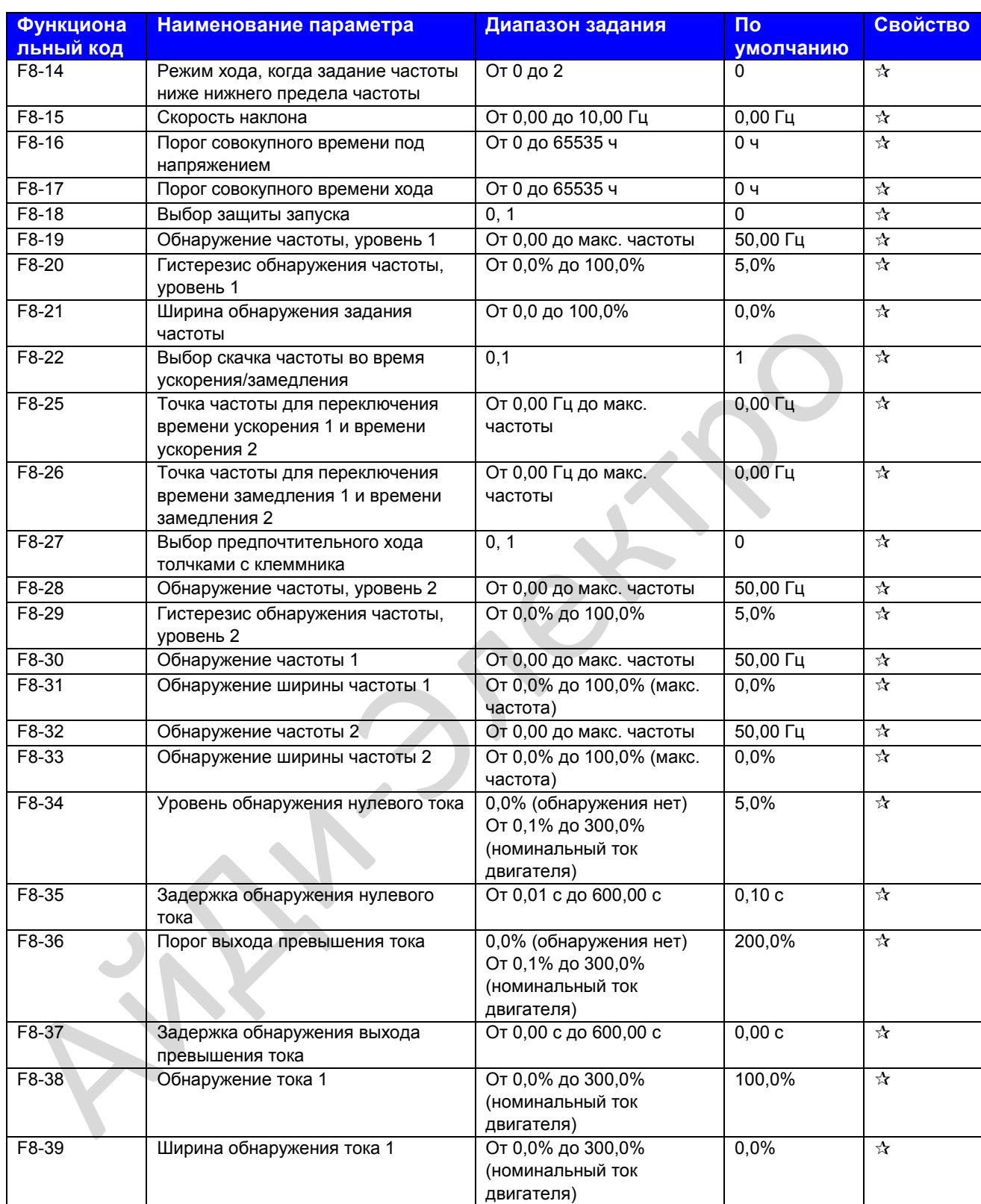

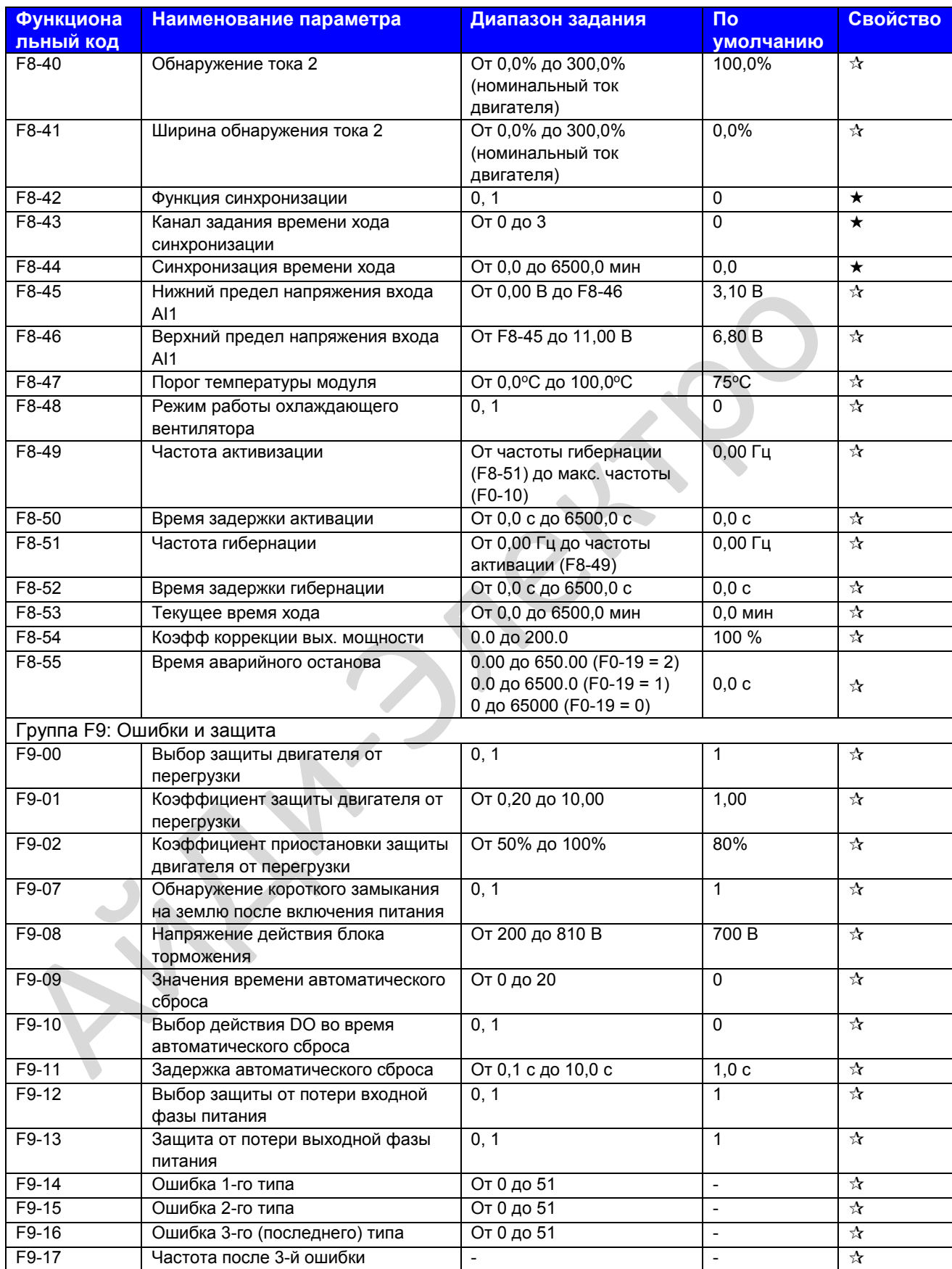

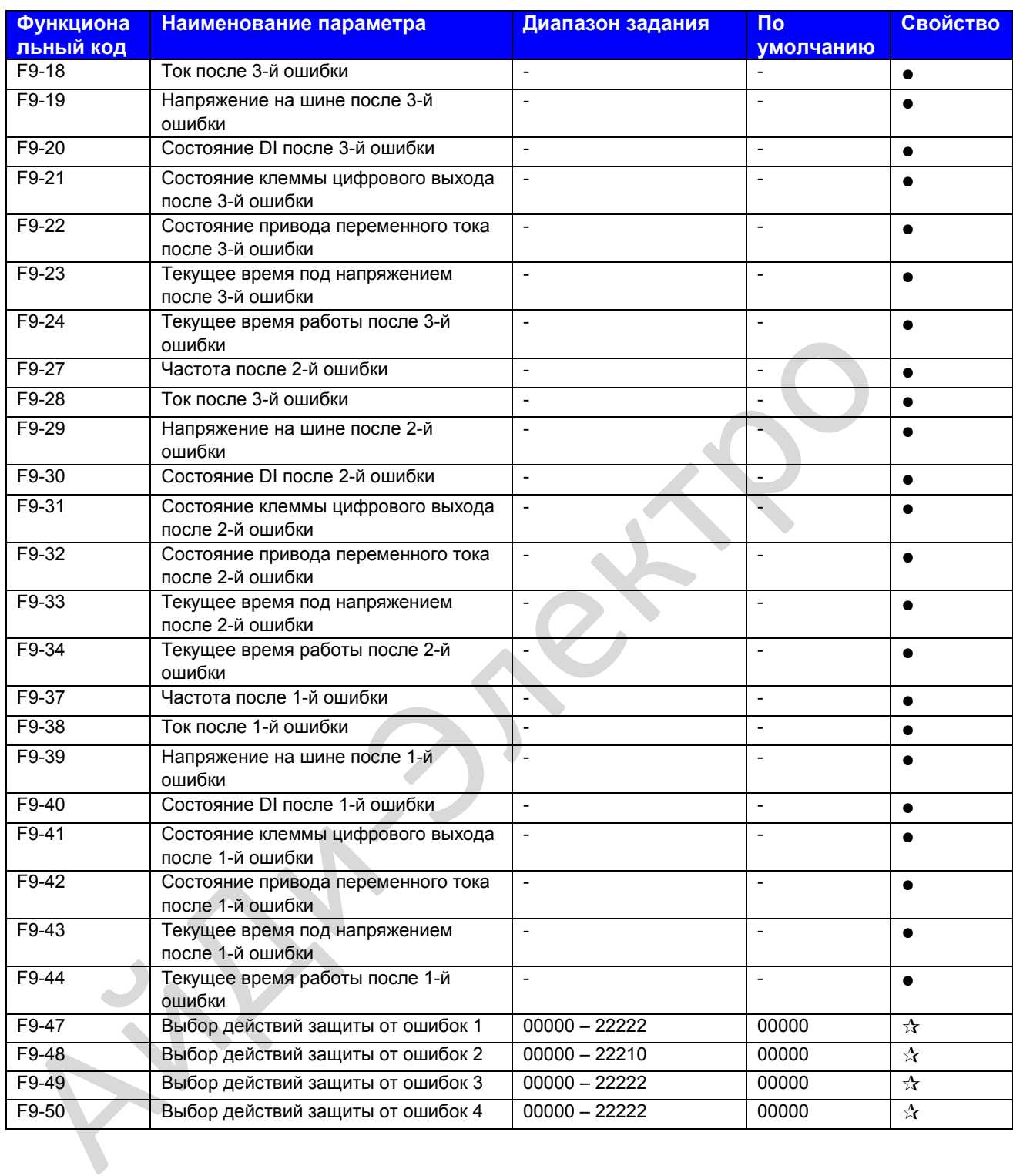

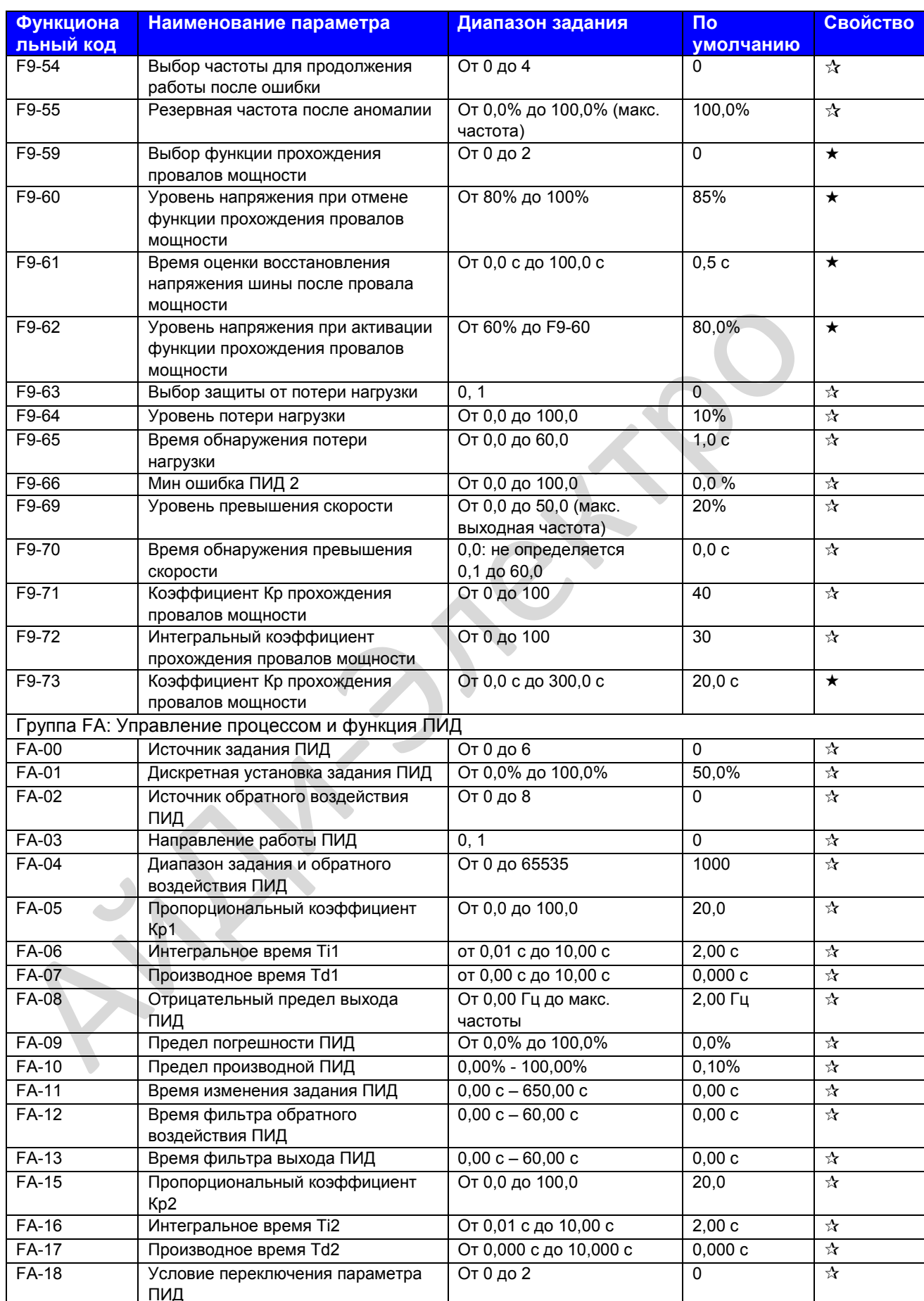

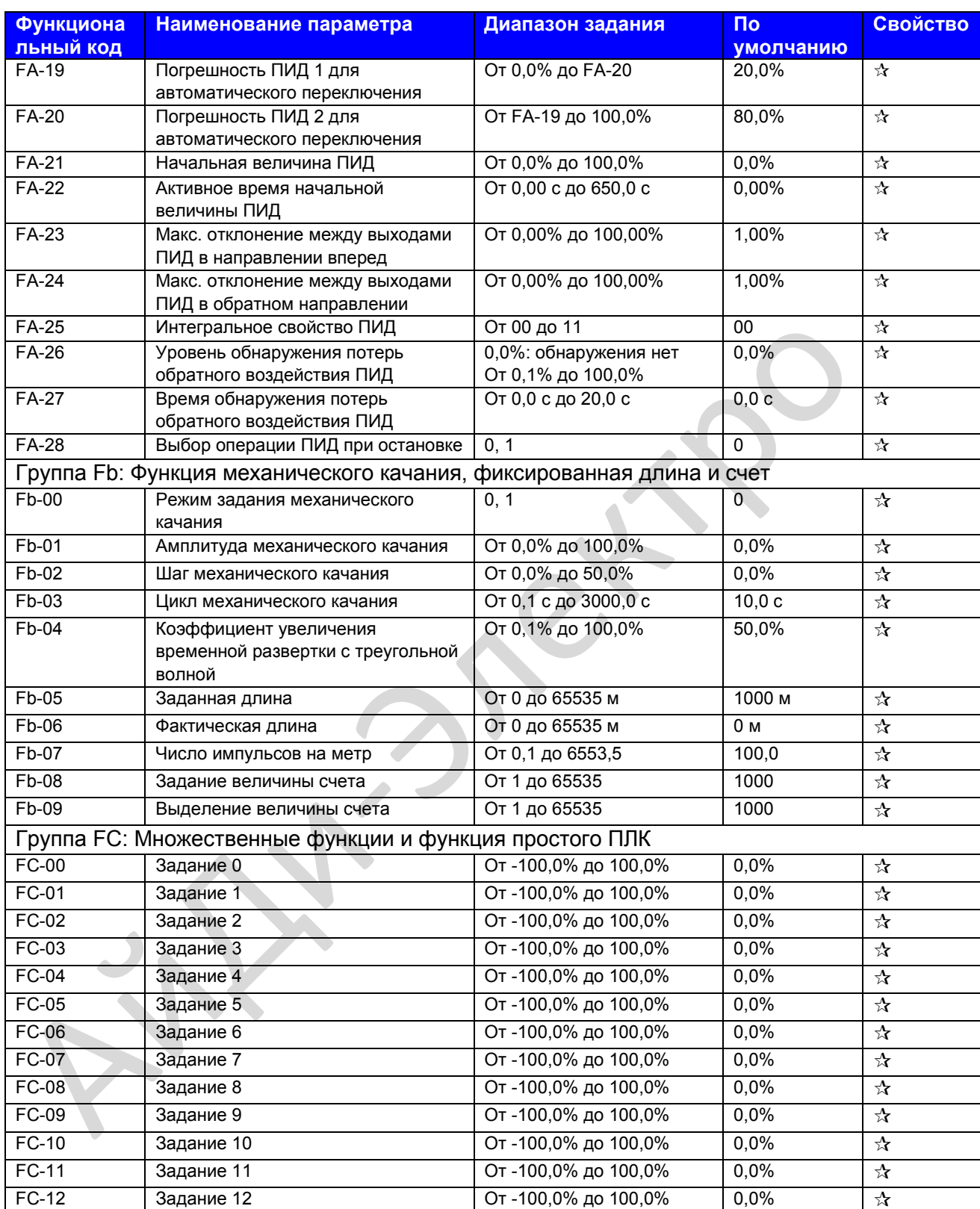

# Руководство по эксплуатации MD310 Глава 7. Таблица кодов функций

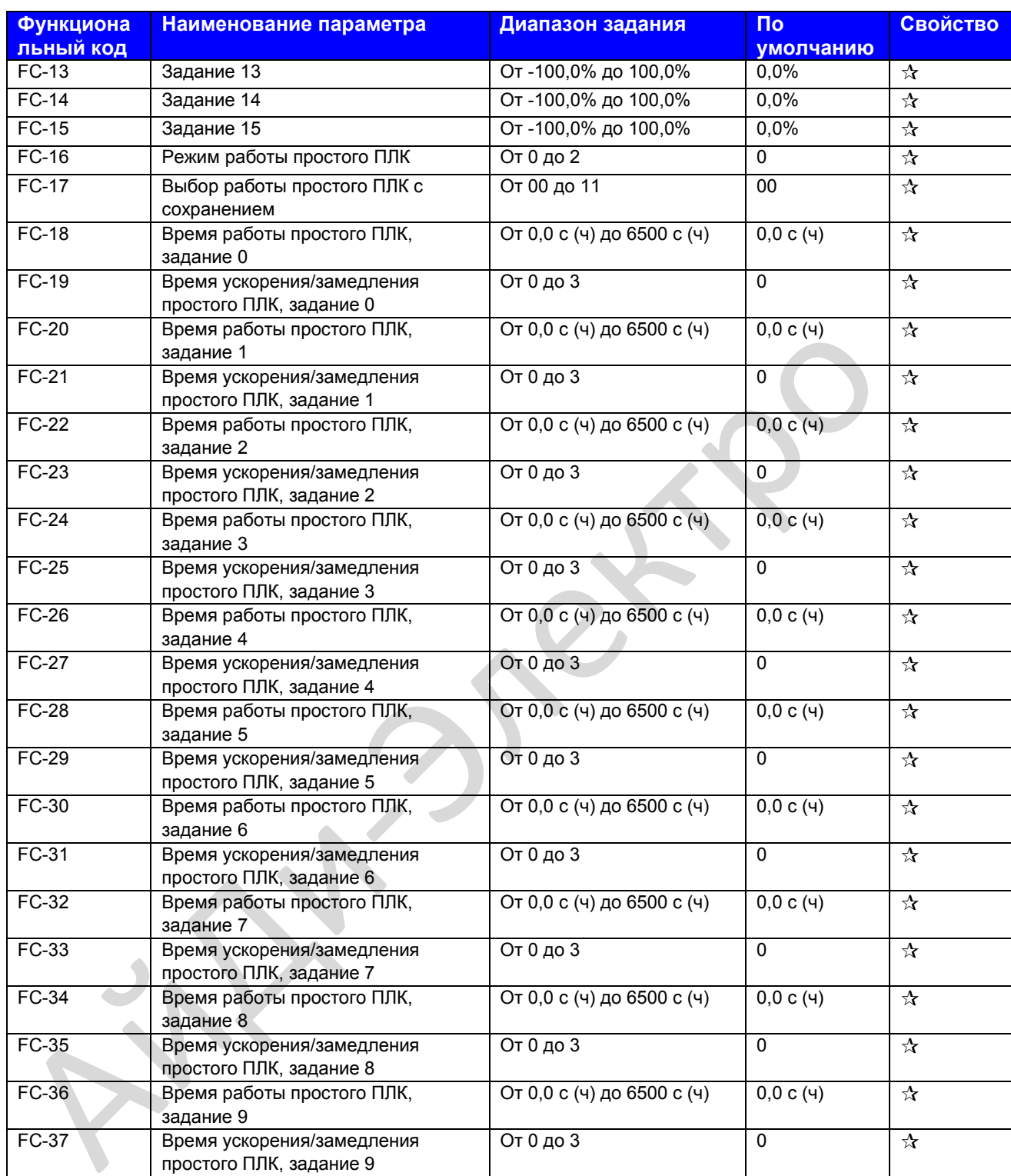

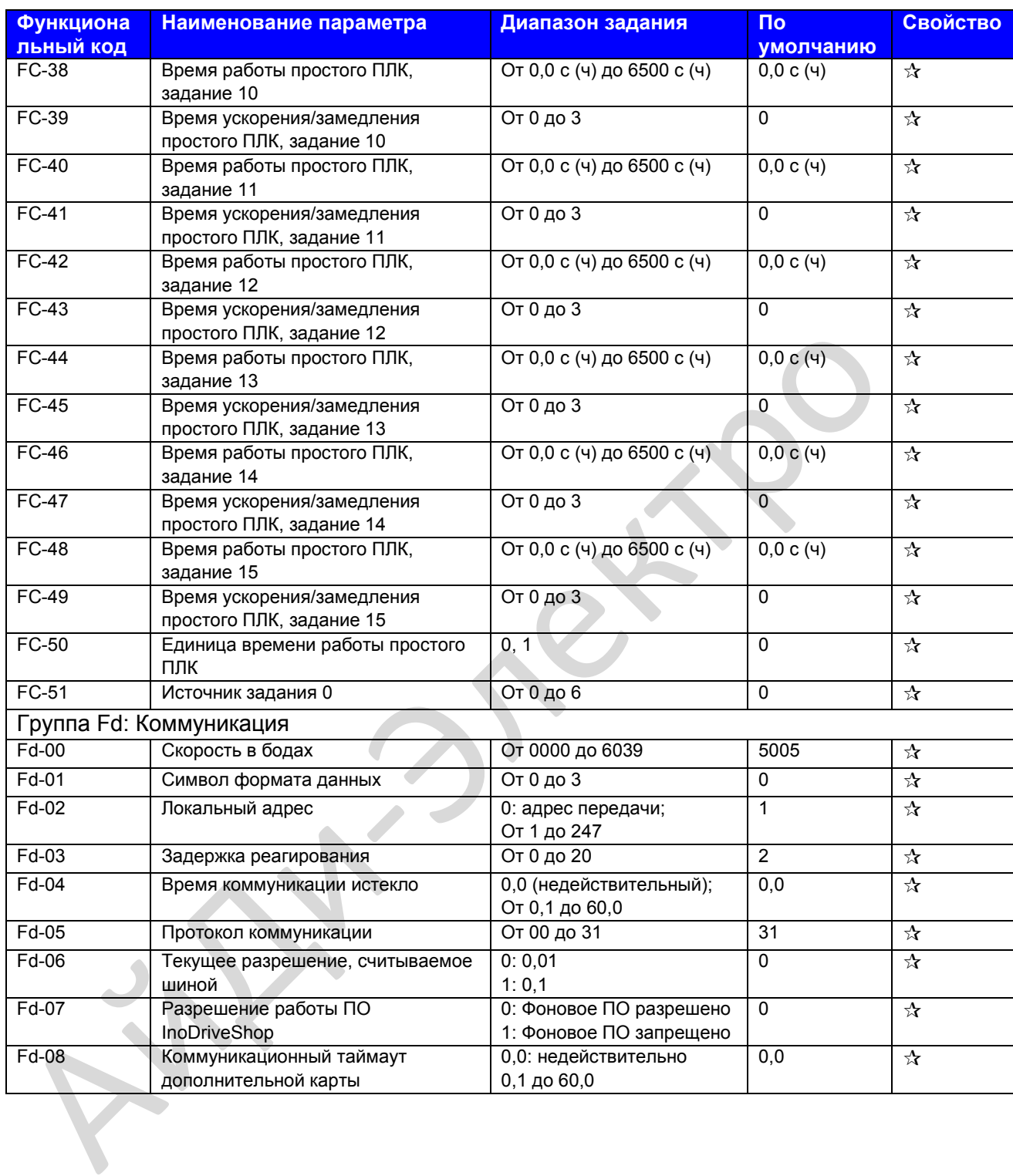
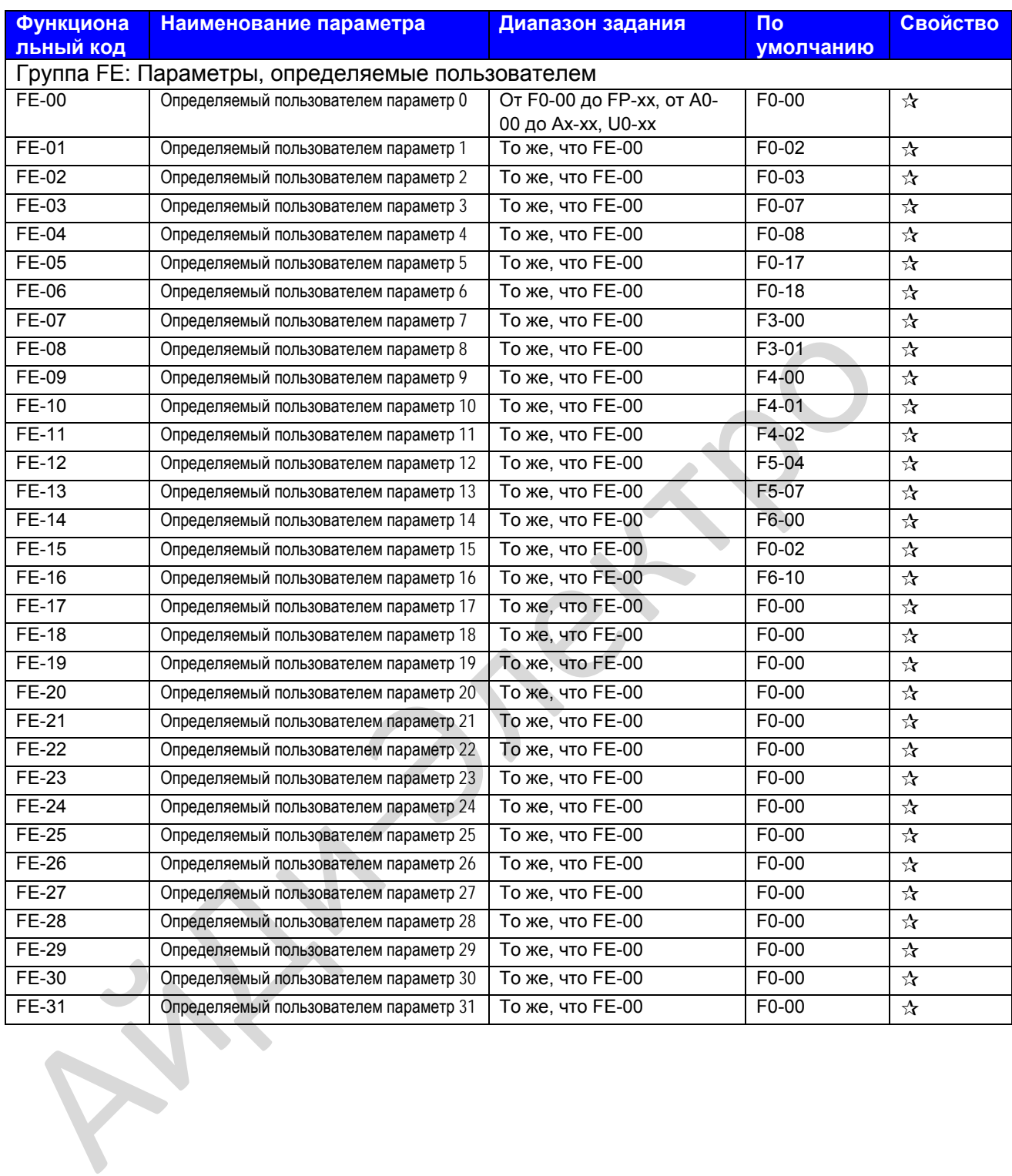

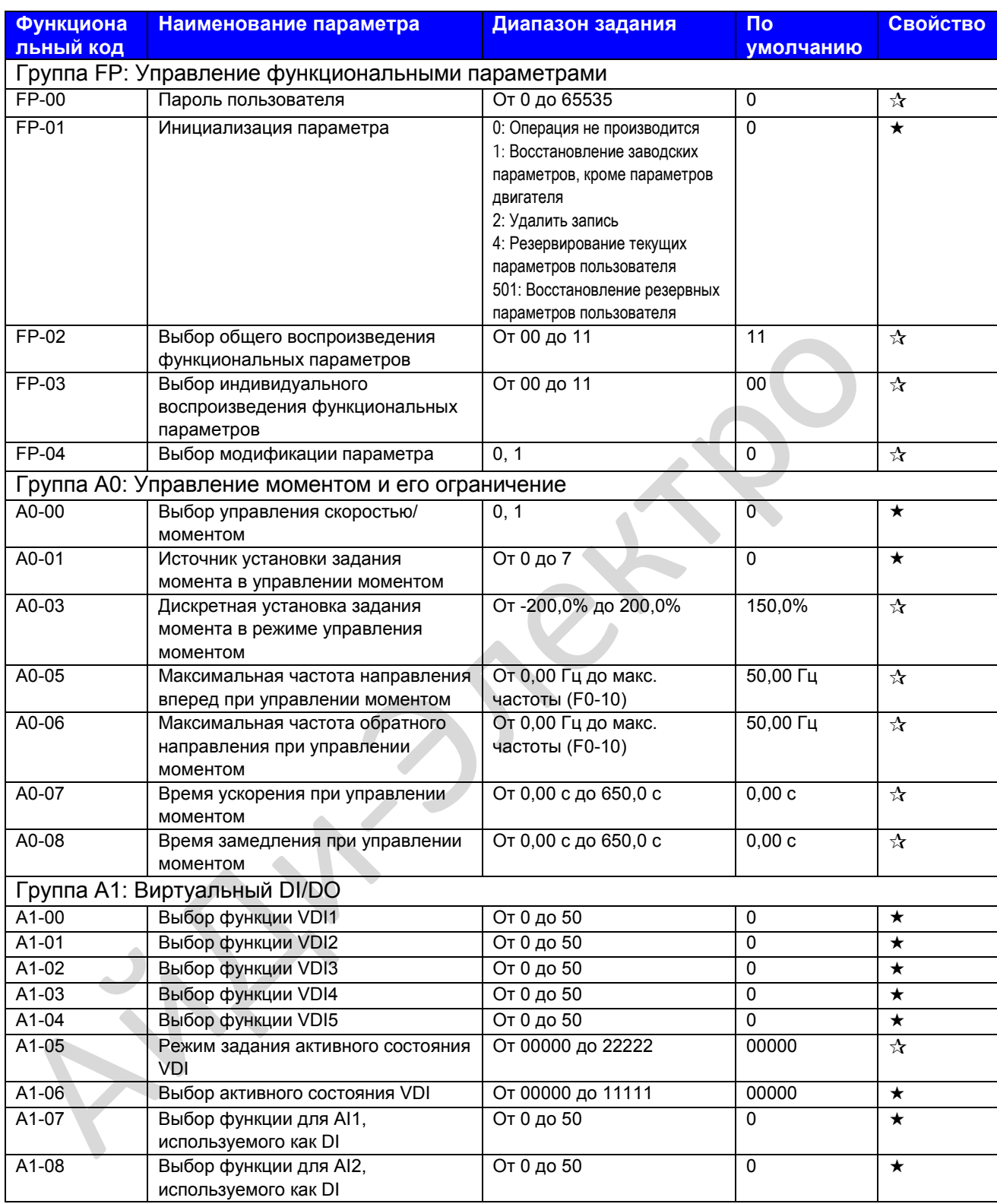

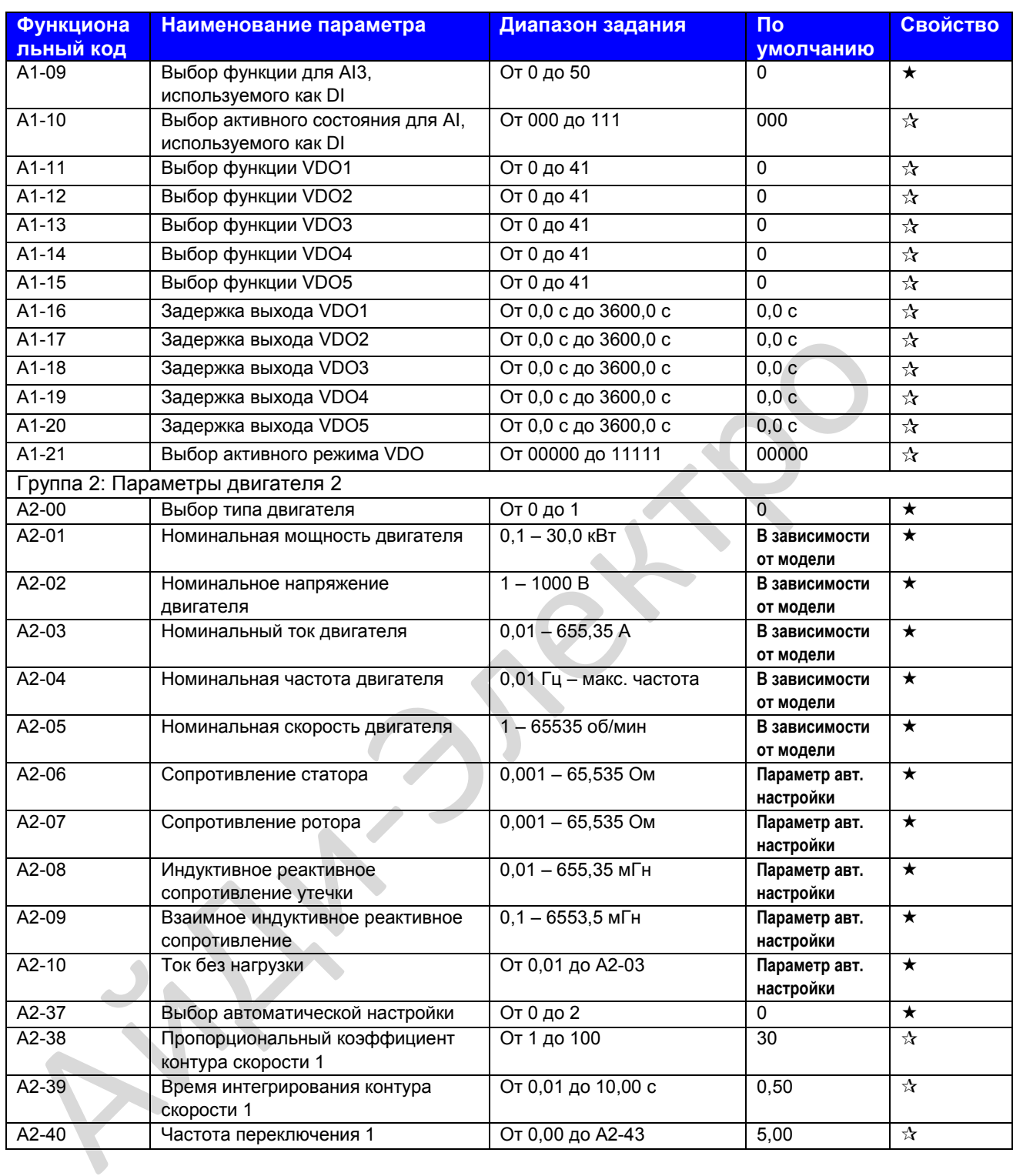

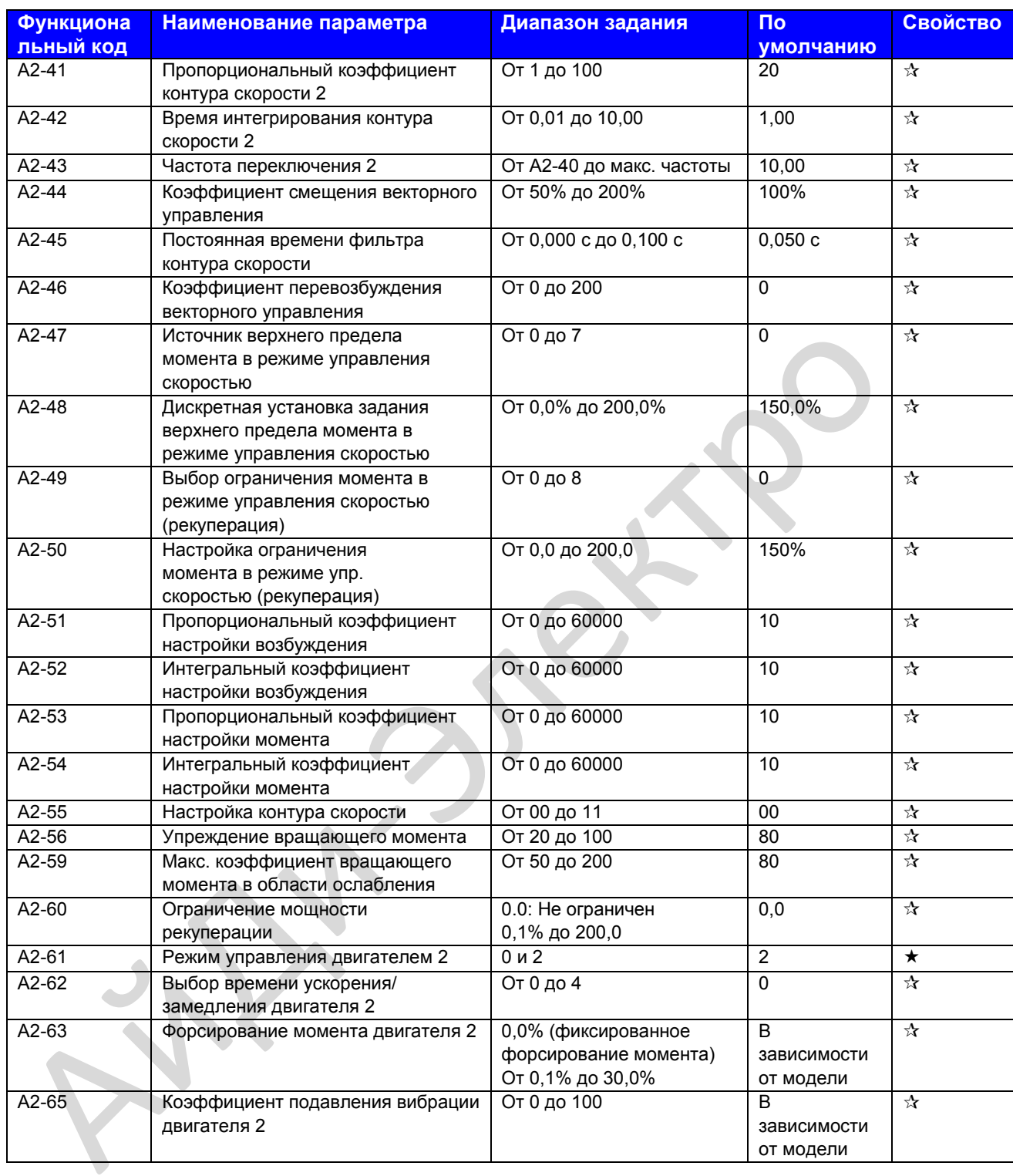

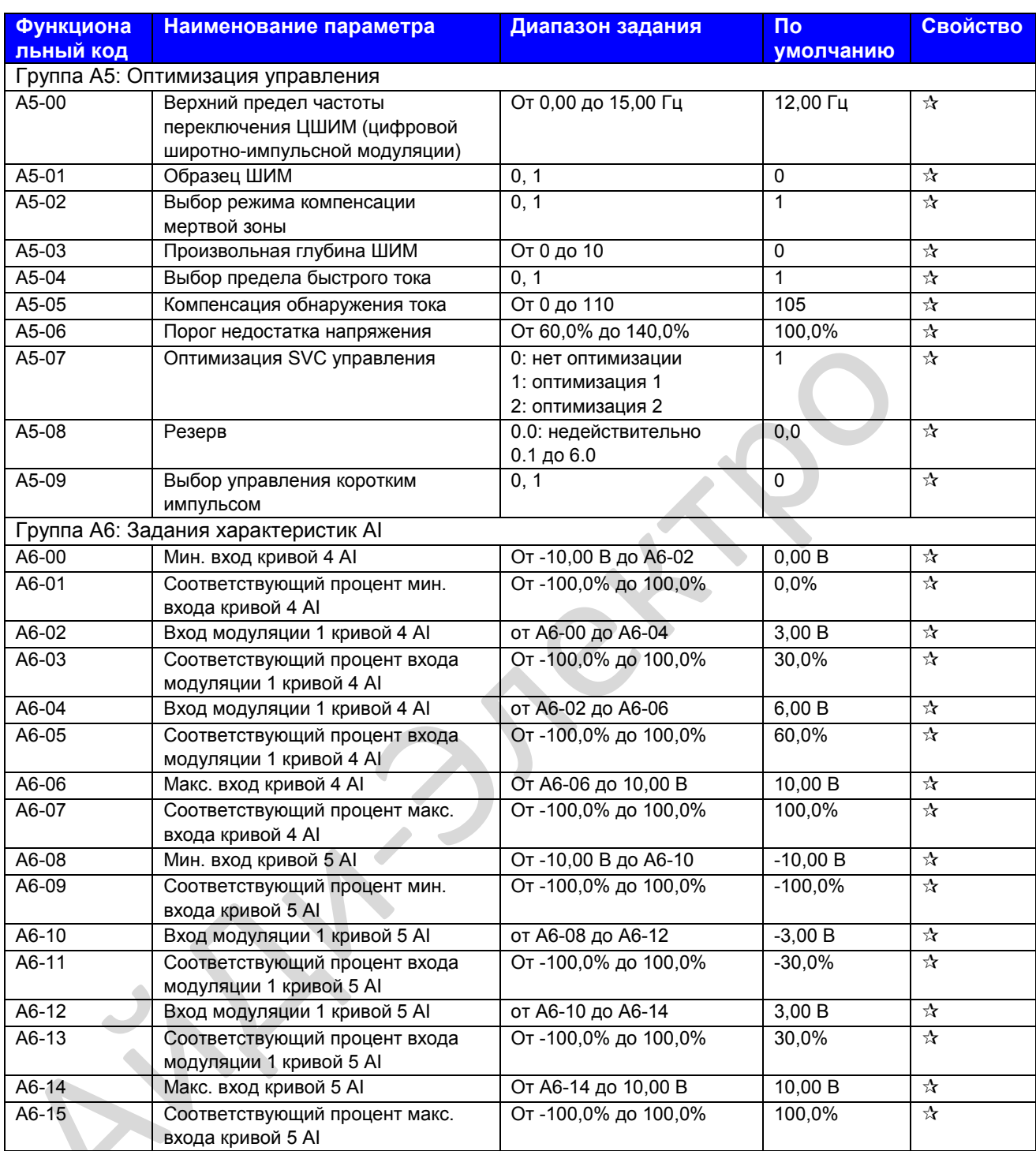

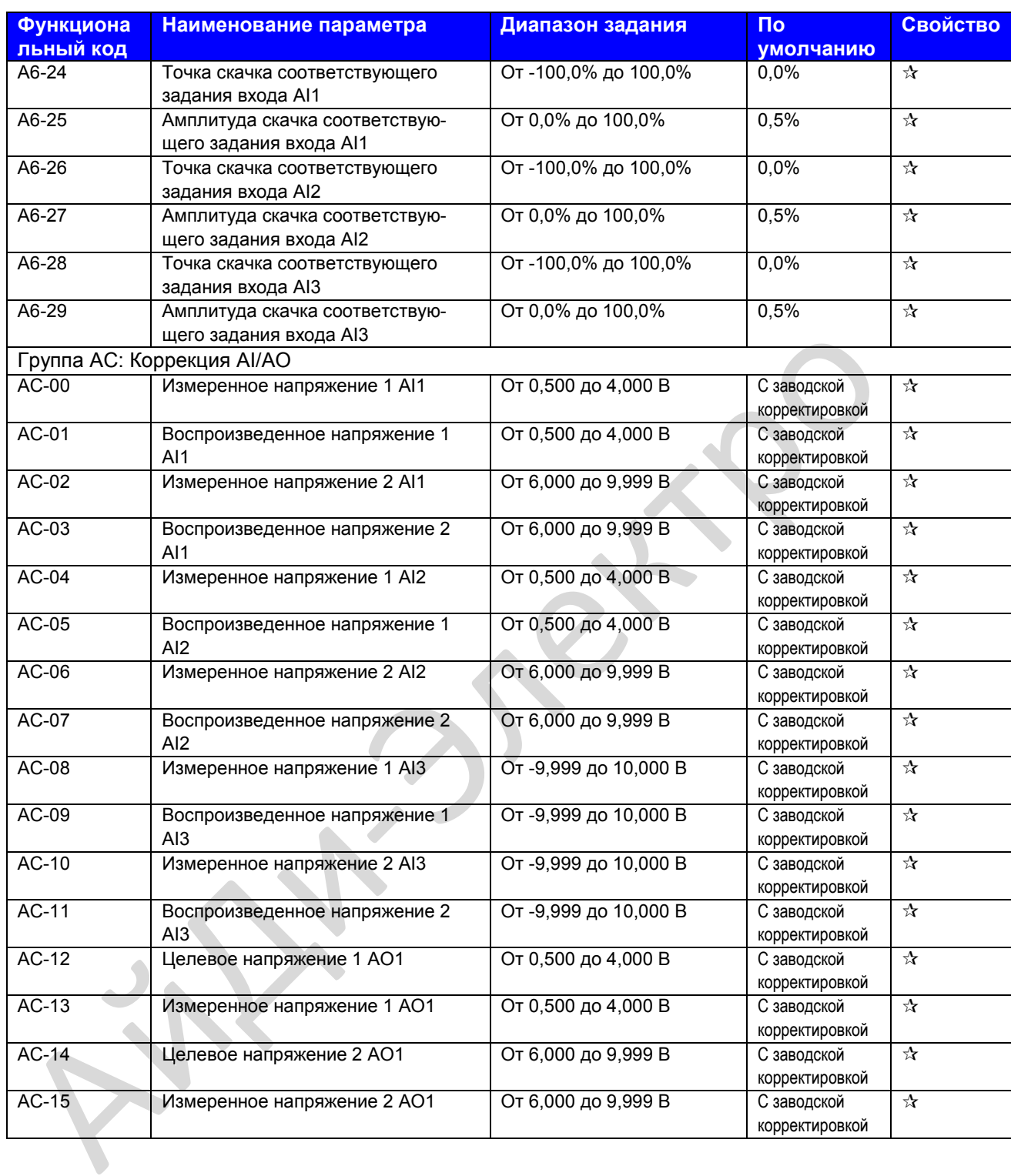

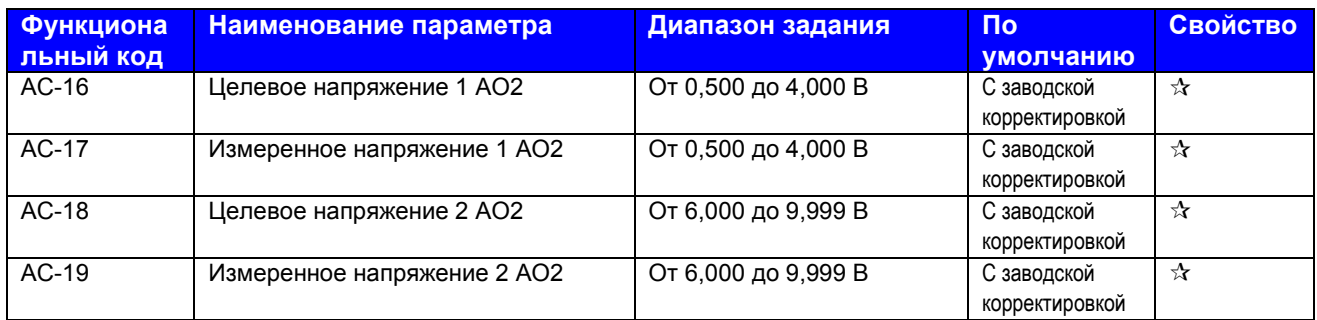

**First Directive** 

# **7.3. Коды функции отслеживания**

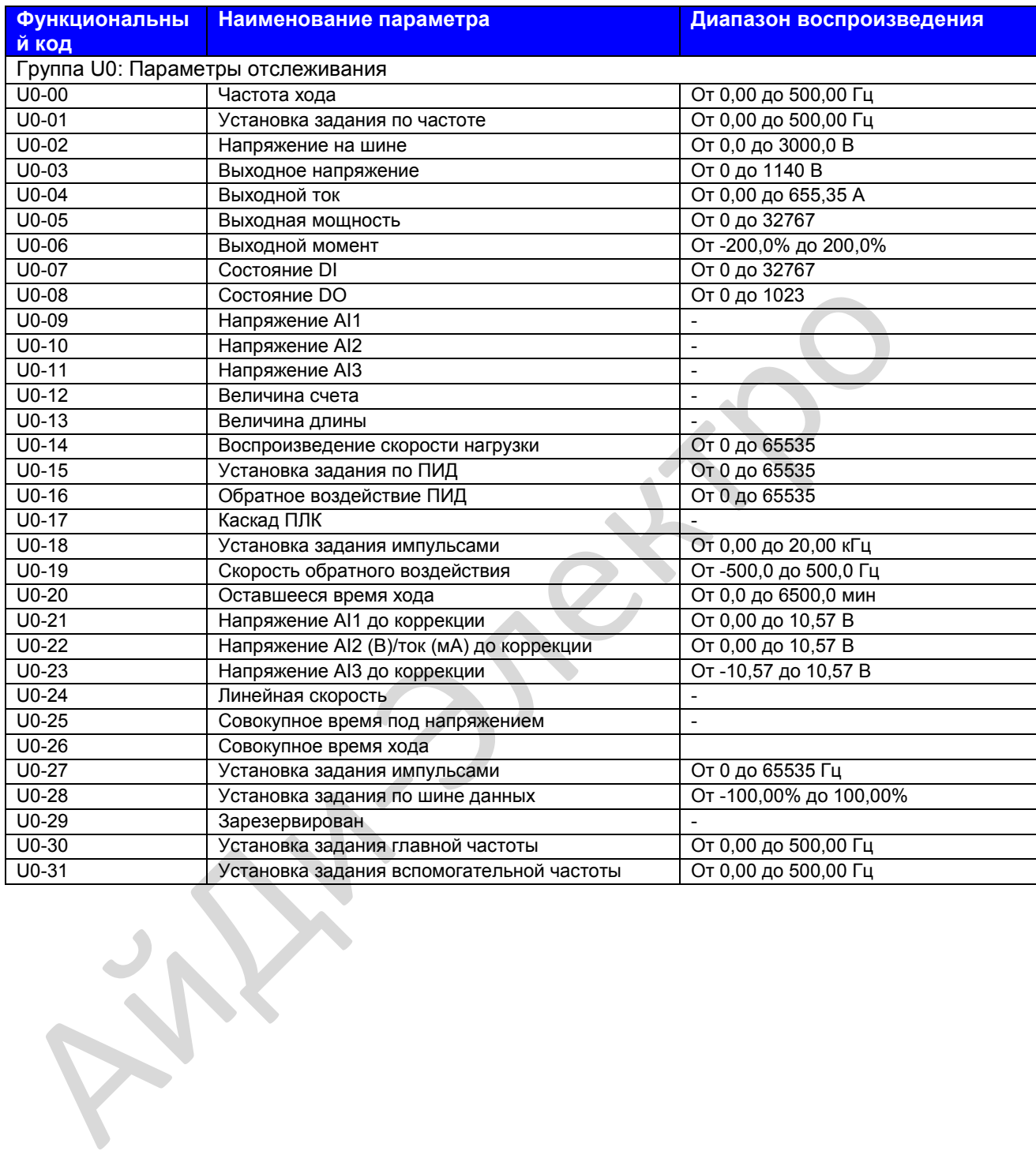

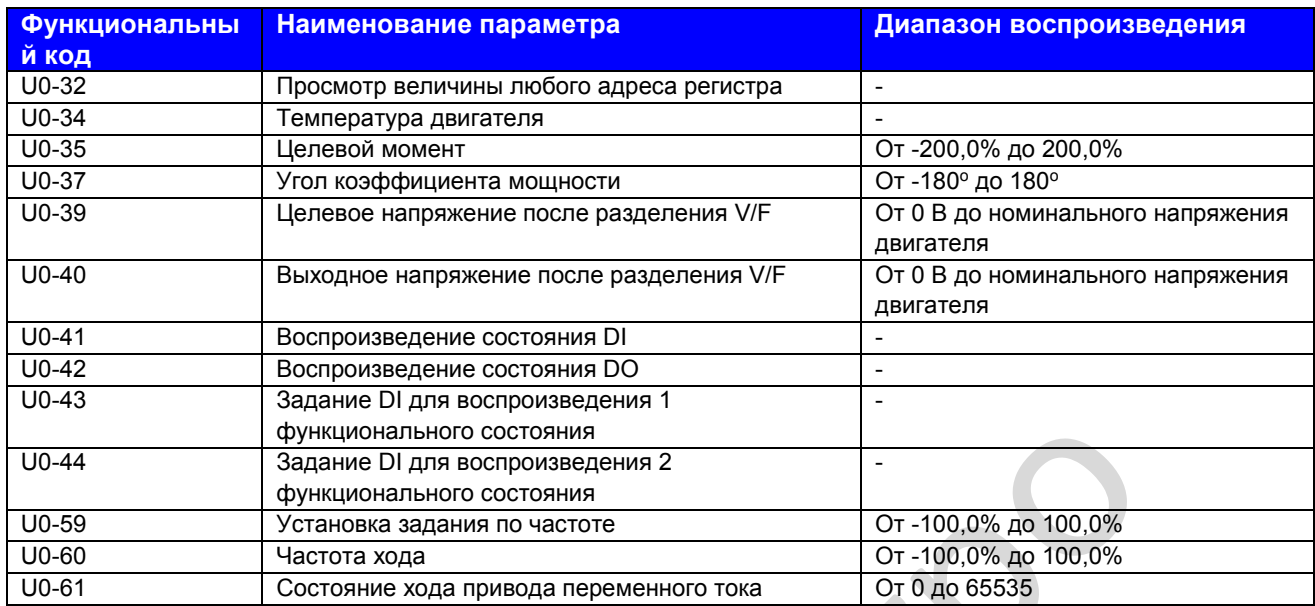

# 7.4. Коммуникация через плату расширения

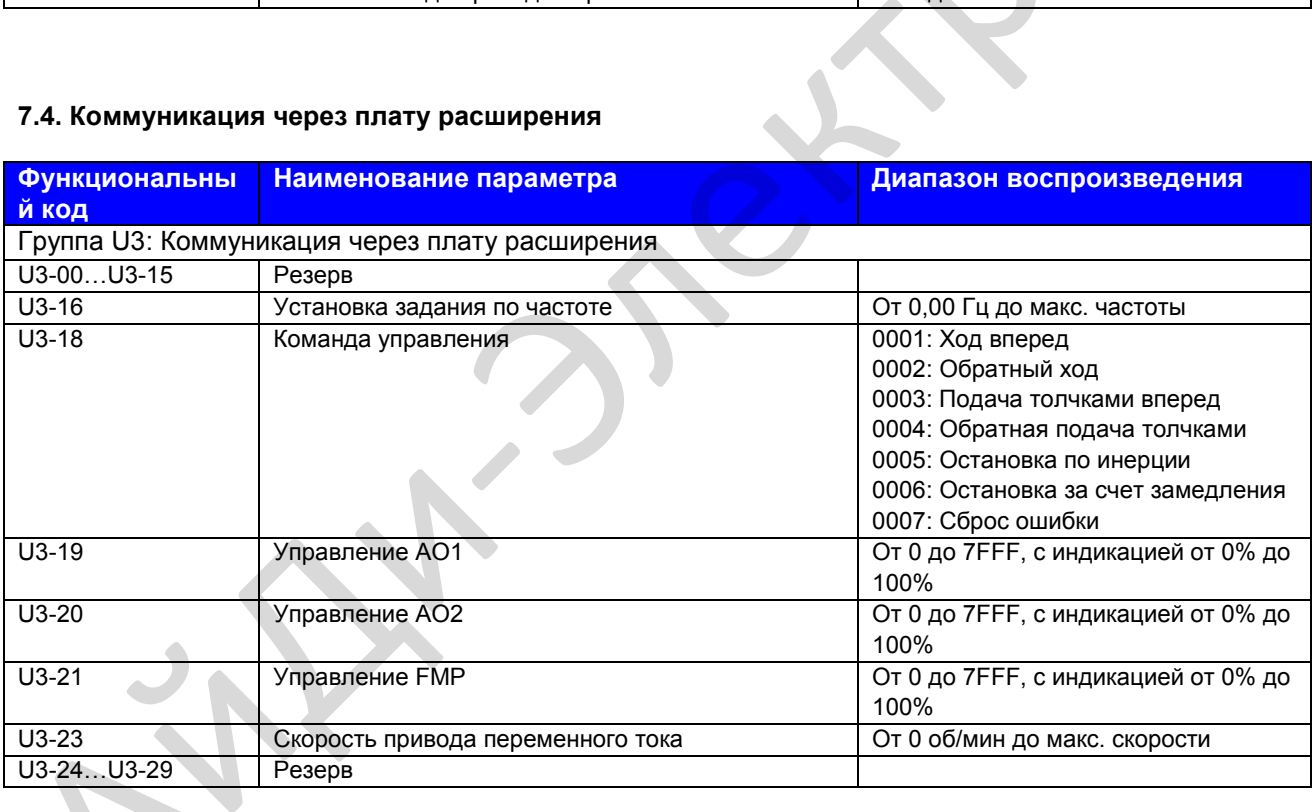

# Описание параметров функций

# **Глава 8. Описание функциональных параметров**

# **Группа F0: Стандартные параметры**

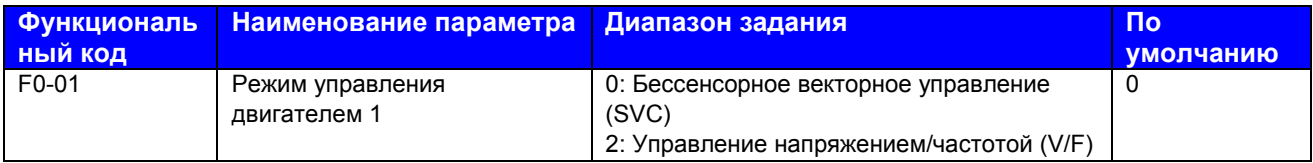

F0-01: Этот функциональный параметр задает режим управления двигателем 1.

- 0. Бессенсорное векторное управление (SVC) Означает векторное управление с открытым контуром, применяется в высокопроизводительных системах управления, например, предназначающихся для станков, центрифуг, станов для вытяжения проволоки, машин литья под давлением. Данный привод переменного тока может управлять только одним двигателем.
- 2. Управление напряжением/частотой (V/F) Применяется в системах с низкими требованиями к нагрузке, или к системам, где один привод переменного тока должен управлять работой нескольких двигателей, например, для насосов и вентиляторов.

# **Примечание**

При использовании векторного управления нужно выполнить автоматическую настройку двигателя, так как преимущества векторного управления можно реализовать только после применения правильных параметров двигателя. Можно достичь лучшей производительности, отрегулировав параметры регулятора скорости в группе F2 (в группе А2 для двигателя 2, группе А3 для двигателя 3 и группе А4 для двигателя 4).

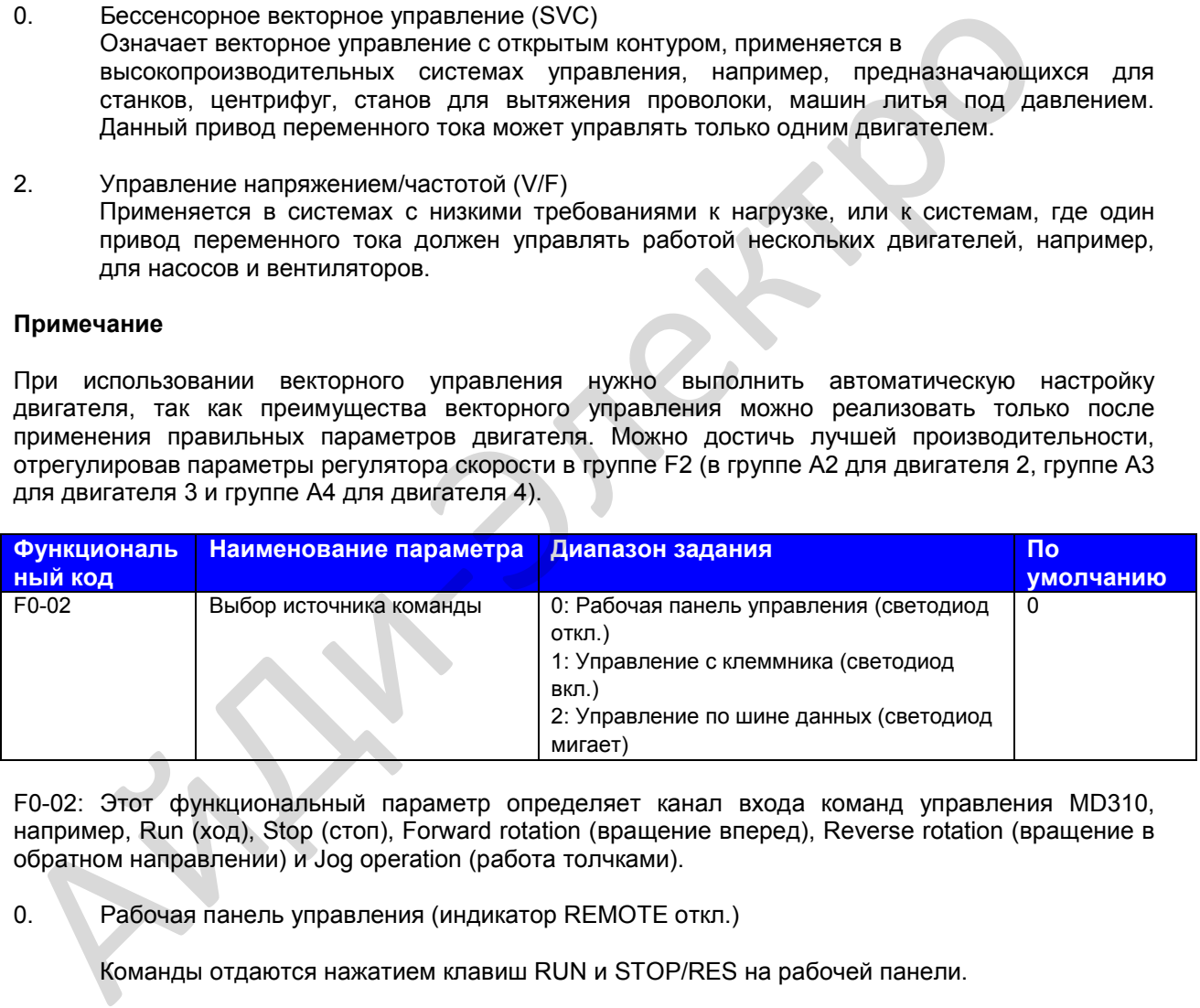

F0-02: Этот функциональный параметр определяет канал входа команд управления MD310, например, Run (ход), Stop (стоп), Forward rotation (вращение вперед), Reverse rotation (вращение в обратном направлении) и Jog operation (работа толчками).

0. Рабочая панель управления (индикатор REMOTE откл.)

Команды отдаются нажатием клавиш RUN и STOP/RES на рабочей панели.

1. Управление с клеммника (индикатор REMOTE вкл.)

Команды отдаются путем использования многофункциональных входных клемм с функциями FWD (вперед), REV (назад), JOGF (ход точками вперед) и JOGR (ход толчками назад).

2. Управление по шине данных (индикатор REMOTE в мигающем режиме)

Команды отдаются с главного компьютера. Детали см. в описаниях параметров в группе Fd и в кратких описаниях соответствующей платы коммуникации, которые находятся в приложении к настоящему руководству.

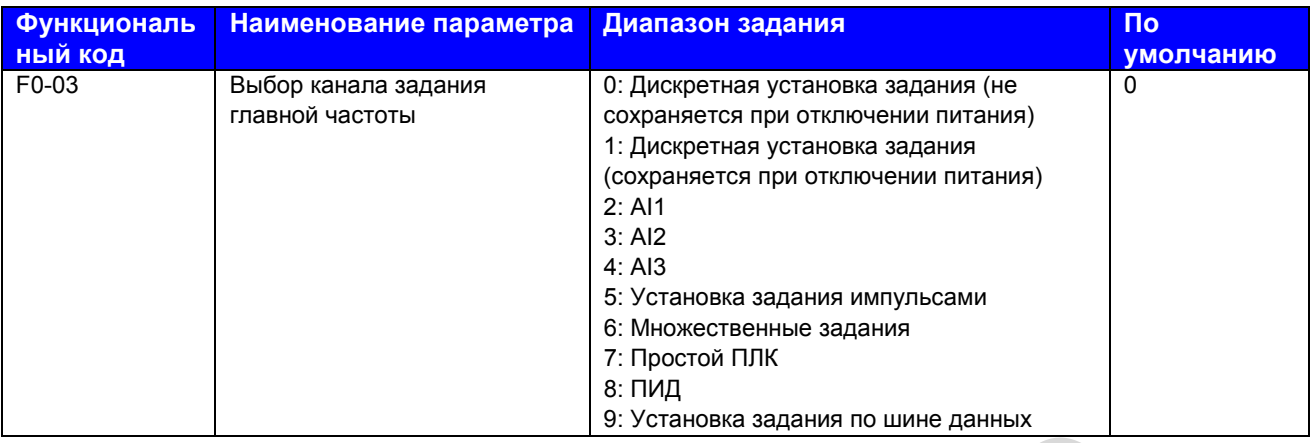

F0-03: Этот функциональный параметр выбирает канал, используемый для задания главной частоты.

0. Дискретная установка задания (не сохраняется при отключении питания)

Начальная величина дискретной установки задания – это F0-08 (заданная частота). Вы можете менять задание частоты, нажимая кнопки ▲ и ▼ на рабочей панели (или используя функции UP/DOWN входных клемм).

Когда на MD310 снова подается питание после его отключения, задание частоты продолжается от величины F0-08.

1. Дискретная установка задания (сохраняется при отключении питания)

Начальная величина дискретной установки задания – это F0-08 (заданная частота). Вы можете менять задание частоты, нажимая кнопки ▲ и ▼ на рабочей панели (или используя функции UP/DOWN входных клемм).  $\frac{1}{18}$ , отсливые задания по шине данность.<br>
F0-03: Этот функциональный параметр выбирает канал, используемый для задания<br>
частоты.<br>
2. Дискретная установка задания (не сохраняется при отключении питания)<br>
Начальная в

Когда на MD310 снова подается питание после его отключения, задание частоты продолжается от последнего достигнутого места. Помните, что F0-23 определяет, сохраняется ли изменение частоты при остановке.

- 2. AI1 (входное напряжение от 0 до 10 В)
- 3. AI2 (входное напряжение от 0 до 10 В, или входной ток от 4 до 20 мА, что определяется заданием перемычки J4)
- 4. AI3 (входное напряжение от -10 до 10 В)

Задание частоты вводится с клеммы аналогового входа (AI). MD310 предоставляет две клеммы AI (AI1, AI2). Дополнительная клемма AI (AI3) предоставляется платой расширения I/O (входа/выхода).

MD310 обеспечивает пять характеристик (кривых), указывающих соотношение картирования между входным напряжением, вводимым с AI1, AI2 или AI3, и заданной частотой. Три из кривых имеют линейное (точечное) соответствие, две из кривых имеют соответствие по четырем точкам. Вы можете задать кривые, используя функциональные коды с F4-13 по F4-27, и функциональные коды в группе А6, и выбрать кривые для AI1, AI2 и AI3 в функциональном коде F4-33.

Если в качестве источника частоты используется аналоговый вход, 100% входа напряжения/тока соответствуют величине F0-10 (макс. частота).

5. Установка задания импульсами (DI5)

 Задание импульсами вводится с помощью DI5 (высокоскоростной импульс). Спецификация сигнала задания импульсами – от 9 до 30 В (диапазон напряжения) и от 0 до 20 кГц (диапазон частоты).

Вы можете задать соотношение между установкой задания импульсами и соответствующим процентом, используя функциональные коды с F4-28 по F4-31. Соотношение – двухточечное линейное соответствие. Соответствующая величина 100% задания импульсами соответствует величине F0-10 (макс. частота).

6. Множественные задания

В режиме множественных заданий комбинации разных состояний клемм DI соответствуют разным заданиям частоты. MD310 поддерживает максимум 16 заданий, внедряемых 16 комбинациями состояния четырех клемм DI (которым присвоены функции от 12 до 15) в Группе FC. Множественные задания указывают проценты величины F0-10 (макс. частота). Если клемма DI используется для функции множественных заданий, вам нужно задать соответствующие параметры в группе F4.

7. Простой ПЛК

При использовании режима простого ПЛК в качестве источника частоты, частота хода MD310 может переключаться среди 16 заданий частоты. Вы можете задать время выдерживания и время ускорения/замедления, выбрав из 16 заданий частот. Более подробно см. описание Группы FC.

8. ПИД

Управление ПИД (пропорционально-интегрально-дифференциальный регулятор) обычно используется в качестве управления процессом в замкнутом контуре на месте эксплуатации, например, управление постоянным давлением в замкнутом контуре или постоянным натяжением в замкнутом контуре. При применении ПИД в качестве источника частоты нужно задавать параметры функции ПИД в группе FA.

9. Установка задания по шине данных

Задание главной частоты выполняется главным компьютером. MD310 поддерживает протоколы коммуникации Modbus.

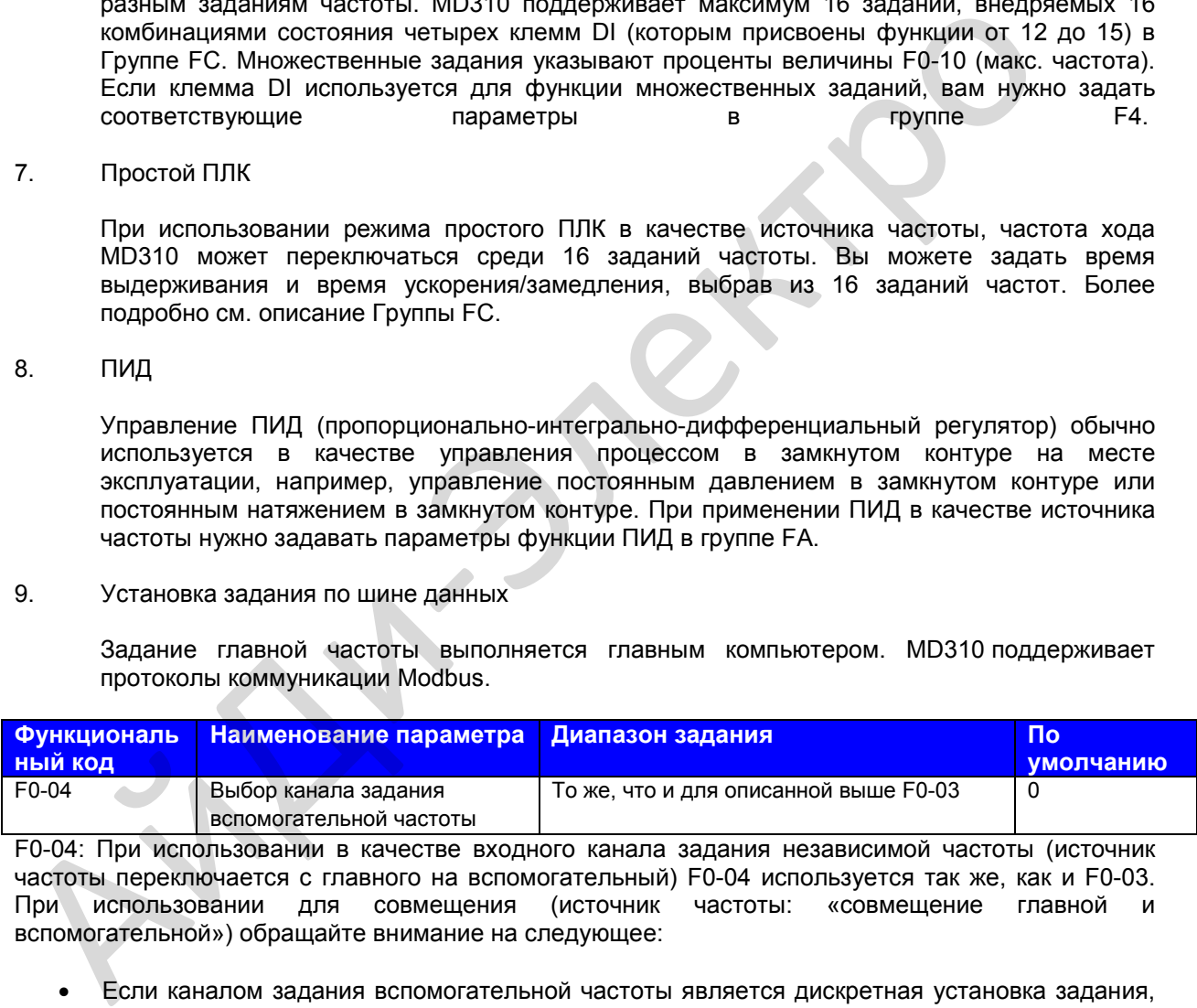

F0-04: При использовании в качестве входного канала задания независимой частоты (источник частоты переключается с главного на вспомогательный) F0-04 используется так же, как и F0-03. При использовании для совмещения (источник частоты: «совмещение главной и вспомогательной») обращайте внимание на следующее:

- Если каналом задания вспомогательной частоты является дискретная установка задания, заданная частота (F0-08) не оказывает влияния. Вы можете напрямую настраивать задание вспомогательной частоты, нажимая кнопки ▲ и ▼ на рабочей панели (или используя функции UP/DOWN входных клемм), на основании задания главной частоты.
- Если каналом задания вспомогательной частоты является аналоговый вход (AI1, AI2 и AI3) или установка задания по импульсу, 100% на входе соответствуют диапазону вспомогательной частоты (заданному в F0-05 и F0-06). Это действительно только для совмещения главной и вспомогательной частот.
- Если каналом задания вспомогательной частоты является установка задания импульсами, это будет аналогично аналоговому входу.

**Примечание**: Главная и вспомогательная не могут использовать один и тот же канал. То есть, F0- 03 и F0-04 не могут быть заданы на одну и ту же величину.

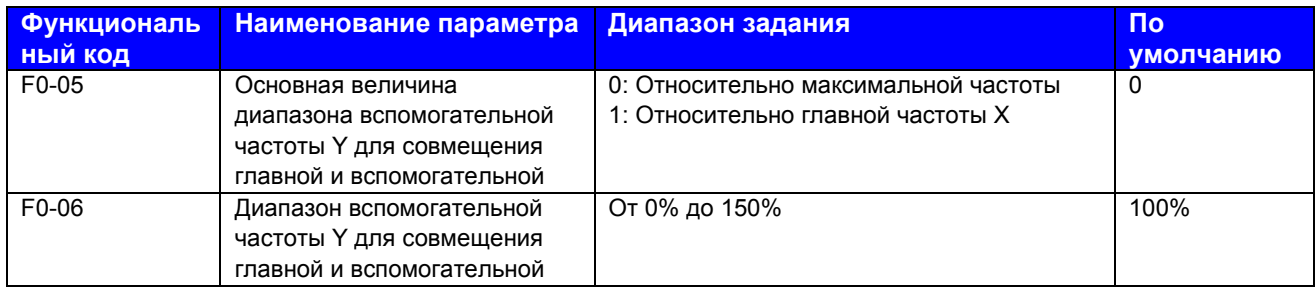

F0-05, F0-06: Эти функциональные параметры ограничивают вспомогательную частоту Y для совмещения главной и вспомогательной.

Вы можете задать диапазон вспомогательной частоты как относительный либо максимальной частоте, либо главной частоте в F5-05. Если нужно задать относительно главной частоте, диапазон вспомогательной частоты варьируется в зависимости от главной.

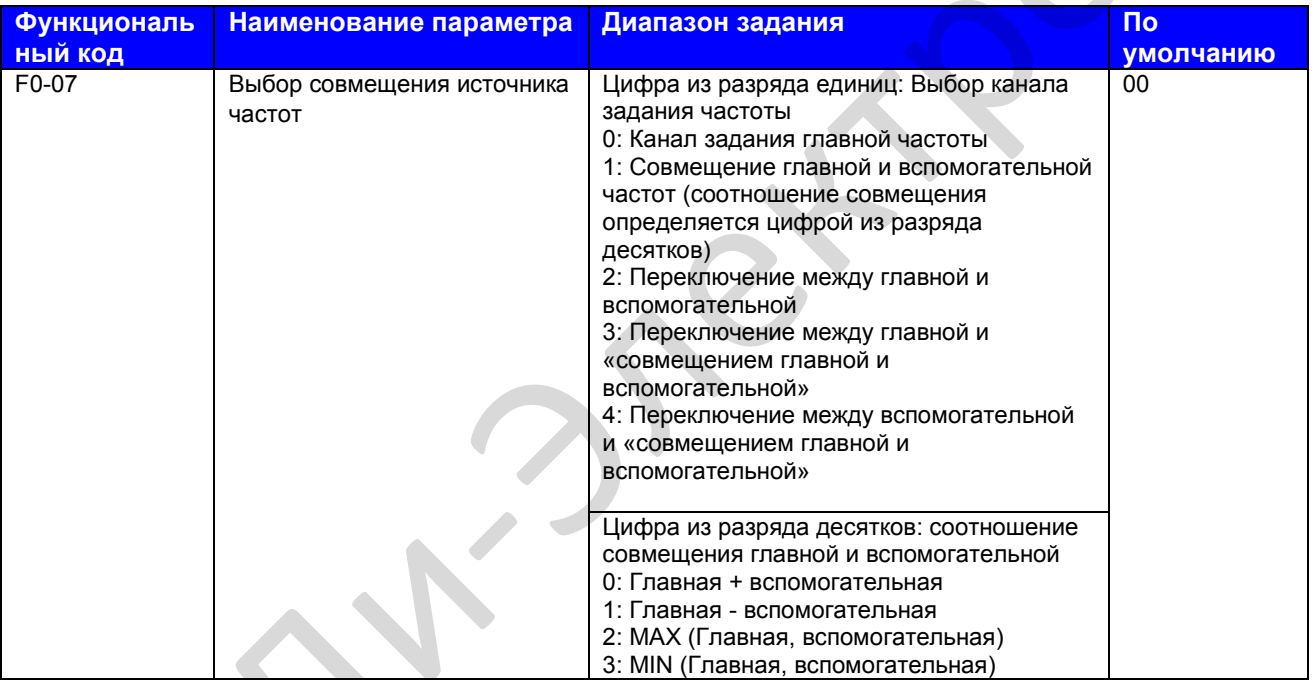

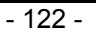

 $\sim$ 

**Alberta** 

F0-07: Этот функциональный параметр говорит о том, как нужно задавать конечное задание импульсами при задействовании совмещения главной и вспомогательной.

Если канал задания частоты задействует совмещение главной и вспомогательной, вы можете напрямую добавлять величину, заданную в F0-21 к результату совмещения главной и вспомогательной. чтобы вариативно удовлетворять разные требования.

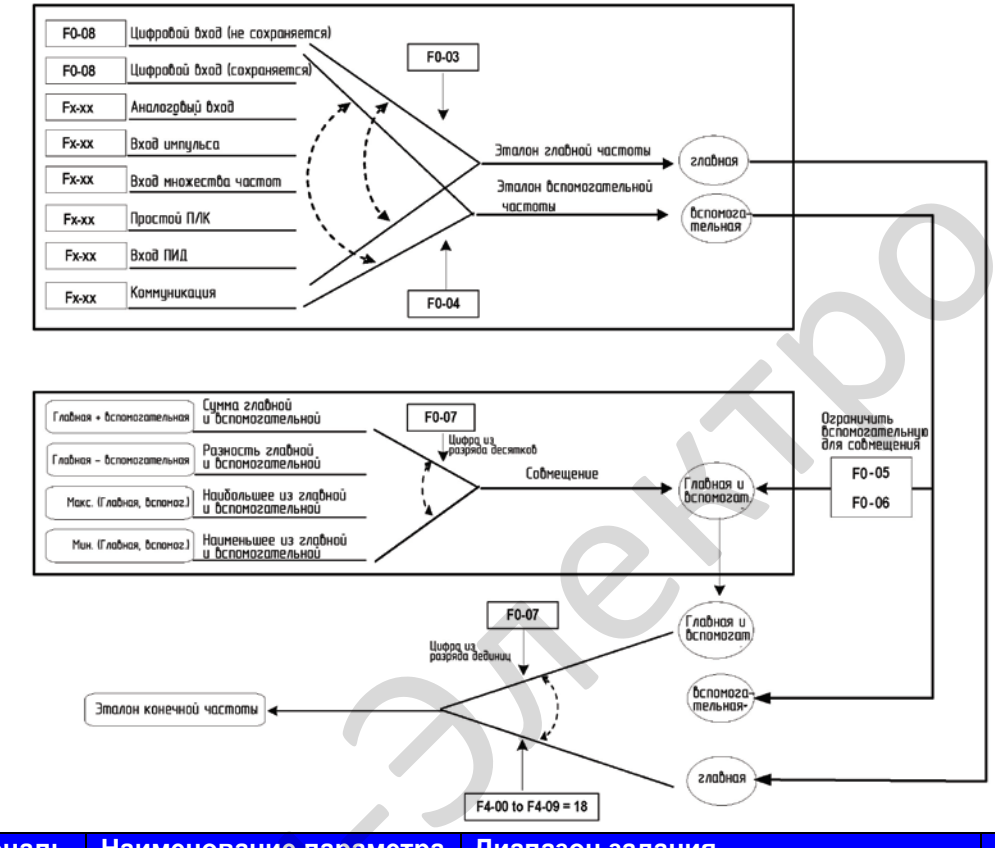

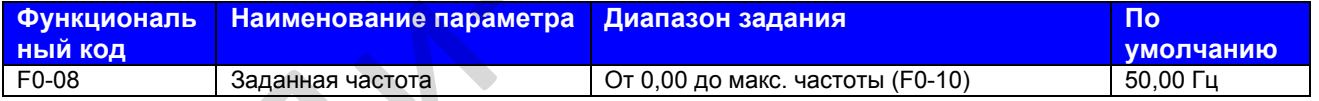

F0-08: Этот функциональный параметр является начальной величиной задания частоты, если источником частоты является дискретная установка задания.

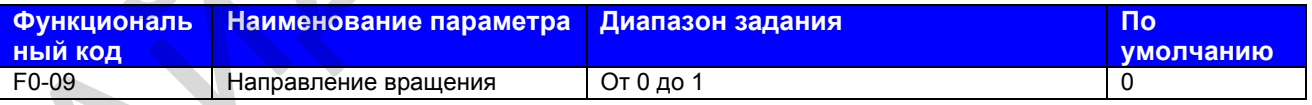

F0-09: Для исполнения изменения направления вращения двигателя нужно напрямую изменить этот параметр, который эквивалентен замене любого из кабелей двигателя U.V.W.

устанавливается Примечание: Начальное направление вращения двигателя после инициализации параметра. Запрещается использование этой функции в применениях, где изменение направления вращения двигателя запрещается после выполнения пуска системы в эксплуатацию.

Руководство по эксплуатации MD310

Глава 8. Описание функциональных параметров

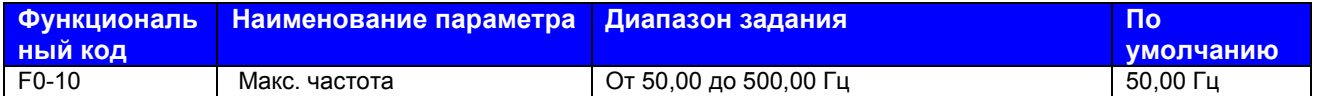

F0-10: Этот функциональный параметр является величиной, которой соответствует 100% входа. когда источником частоты является AI, установка задания импульсами (DI5) или множественные задания.

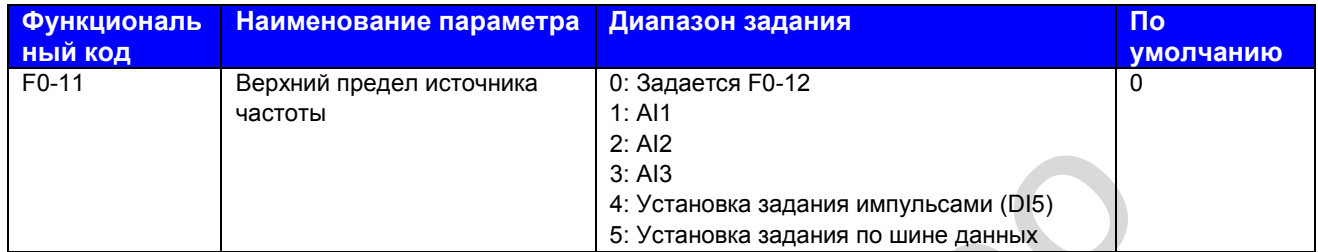

F0-11: Этот функциональный параметр задает канал верхнего предела источника частоты. Если канал является аналоговым входом. 100% аналогового входа соответствует F0-12. Если источником является AI1, AI2, AI3, установка задания импульсами (DI5) или установка задания по шине данных, задание идентично заданию канала задания главной частоты.

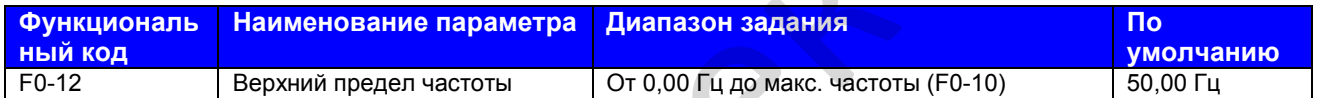

F0-12: Этот функциональный параметр задает верхний предел частоты.

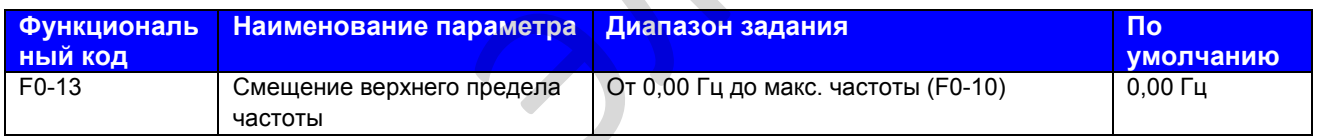

F0-13: Если источником верхнего предела частоты является аналоговый вход или установка задания импульсами, конечный верхний предел частоты получается путем добавления величины F0-13 к величине F0-12.

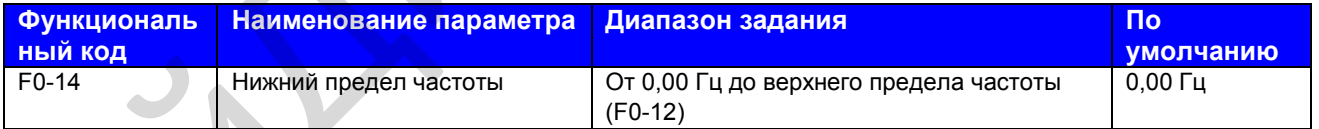

F0-14: Если задание частоты ниже величины данного функционального параметра, привод переменного тока может остановиться, либо работать при нижнем пределе частоты, либо работать при нулевой скорости, что определяется F8-14 (режим хода, когда задание частоты ниже нижнего предела частоты).

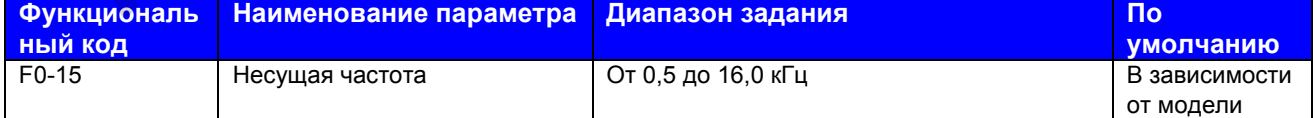

F0-15: Этот функциональный параметр регулирует несущую частоту привода переменного тока, помогая уменьшать шум от двигателя, не допускать резонанса механической системы и снижать ток утечки на землю и помехи, генерируемые приводом переменного тока.

Когда несущая частота становится ниже, высокие гармоники выходного тока, потери энергии и подъем температуры двигателя возрастают.

Когда несущая частота становится выше, потери энергии и подъем температуры двигателя снижаются. При этом в приводе переменного тока имеются повышение потерь энергии, подъем температуры и помехи.

Регулирование несущей частоты оказывает воздействие на следующие позиции.

#### **Таблица 6-1. Влияние регулирования несущей частоты**

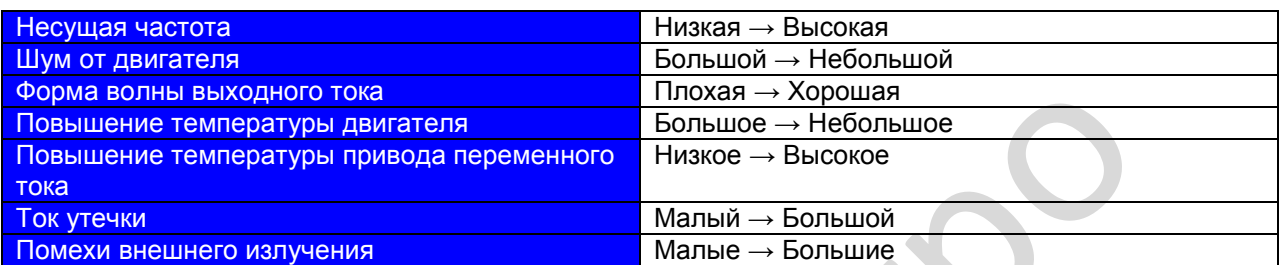

Заводское задание несущей частоты варьируется с мощностью привода переменного тока. Если вам нужно задать F0-15 выше заводского задания, обязательно дефорсируйте привод переменного тока, так как иначе будет иметь место увеличение подъема температуры теплообменника. В этом случае привод переменного тока перегреется и выдаст тревожный сигнал.

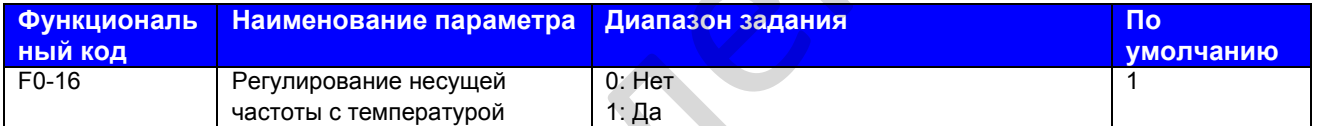

F0-16: Этот функциональный параметр определяет, регулируется ли несущая частота на основании температуры теплообменника. Если да, то привод переменного тока автоматически снижает несущую частоту при обнаружении высокой температуры теплообменника. Привод переменного тока доводит несущую частоту до заданной величины, когда температура теплообменника становится нормальной.

Данная функция нацелена на уменьшение числа срабатываний сигнализации привода переменного тока на перегрев.

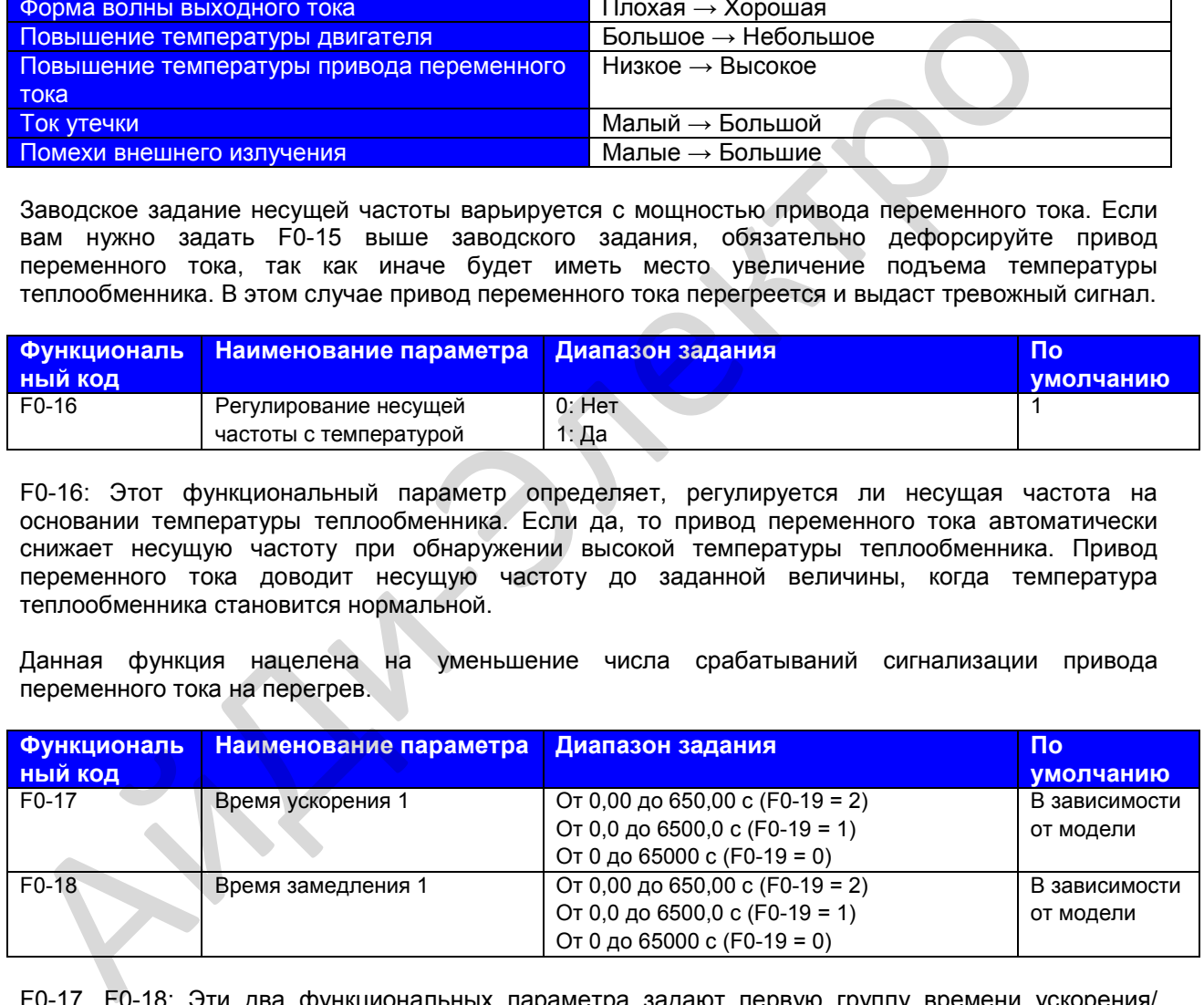

F0-17, F0-18: Эти два функциональных параметра задают первую группу времени ускорения/ замедления.

Время ускорения означает время, требуемое приводом переменного тока для ускорения от 0 Гц до F0-25 (основная частота ускорения/замедления), т.е. t1 на рис. 6-1.

Время замедления означает время, требуемое приводом переменного тока для замедления от F0- 25 (основная частота ускорения/замедления) до 0 Гц, т.е. t2 на рис. 6-1.

## **Рис. 8-1**. Время ускорения/замедления

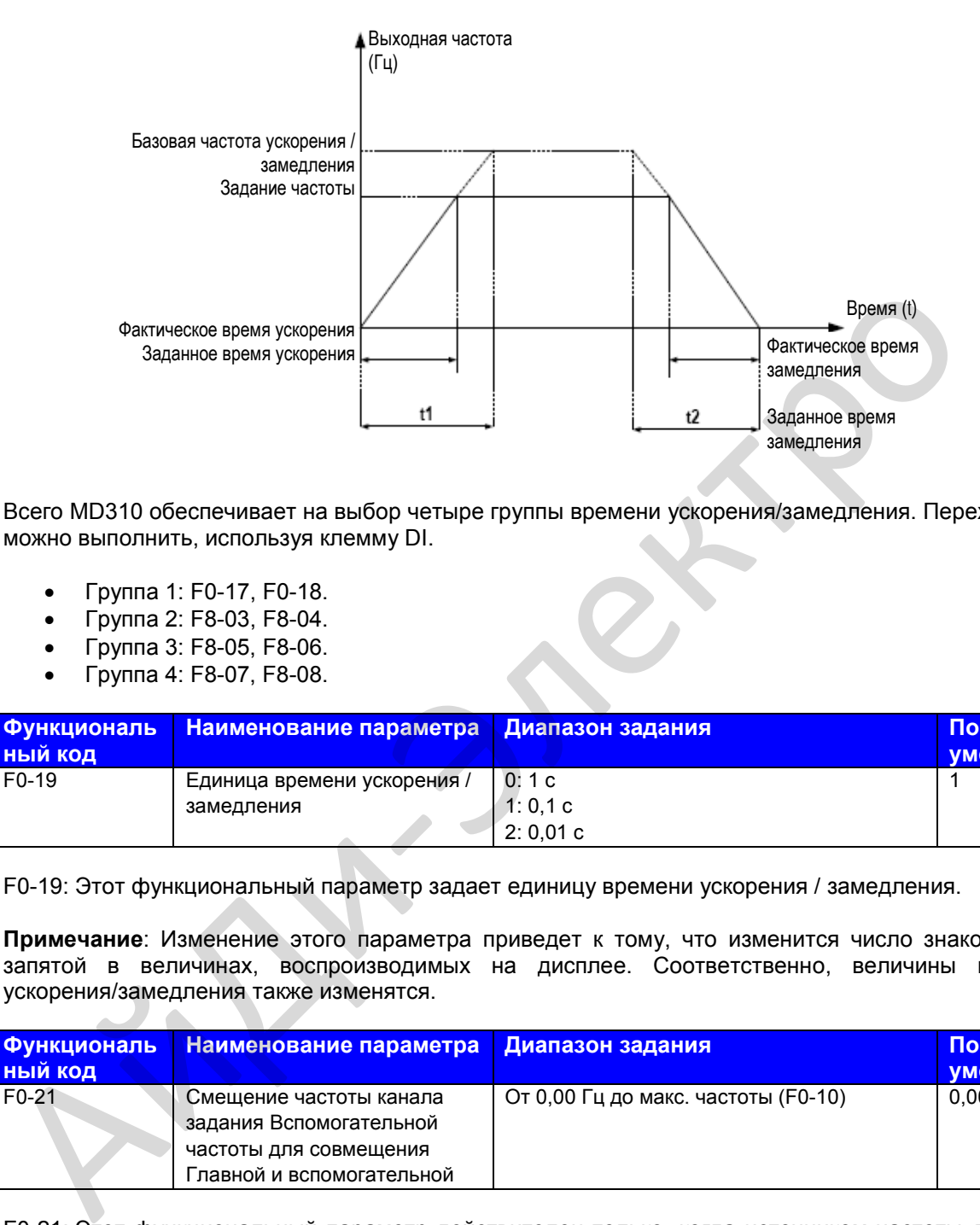

Всего MD310 обеспечивает на выбор четыре группы времени ускорения/замедления. Переход можно выполнить, используя клемму DI.

- Группа 1: F0-17, F0-18.
- Группа 2: F8-03, F8-04.
- Группа 3: F8-05, F8-06.
- Группа 4: F8-07, F8-08.

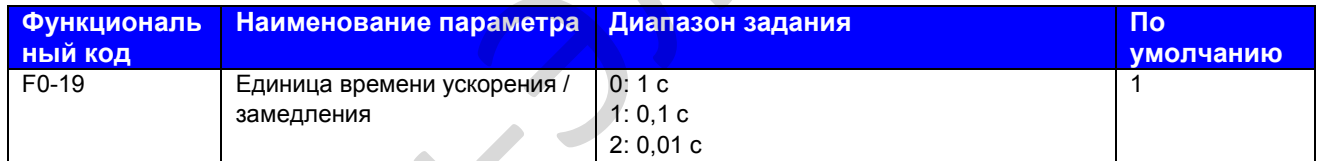

F0-19: Этот функциональный параметр задает единицу времени ускорения / замедления.

**Примечание**: Изменение этого параметра приведет к тому, что изменится число знаков после запятой в величинах, воспроизводимых на дисплее. Соответственно, величины времени ускорения/замедления также изменятся.

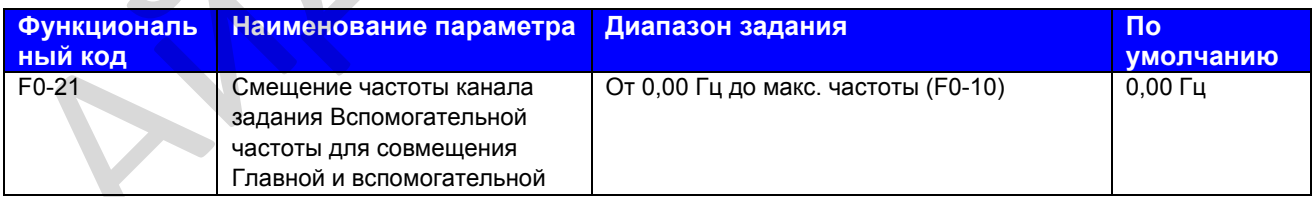

F0-21: Этот функциональный параметр действителен только, когда источником частоты является совмещение главной и вспомогательной. Задание конечной частоты получается путем сложения величины, заданной в F0-21, и результата совмещения главной и вспомогательной.

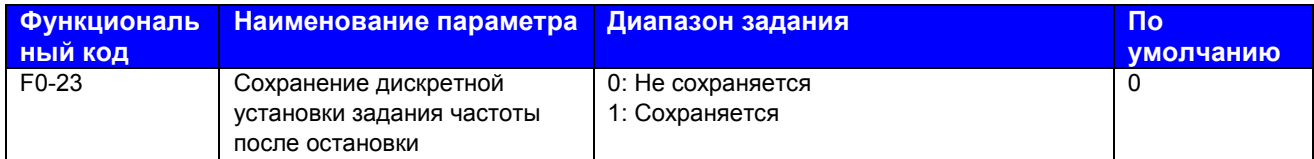

F0-23: Этот функциональный параметр действителен только, когда источником частоты является дискретная установка задания.

0. Без сохранения

Привод переменного тока возобновляет задание частоты до величины, заданной в F0-08 при остановке. При следующем включении питания задание частоты продолжается с величины F0-08.

1. С сохранением

Привод переменного тока возобновляет задание частоты, которое было достигнуто при последней остановке. При следующем включении питания задание частоты продолжается с достигнутой и сохраненной величины.

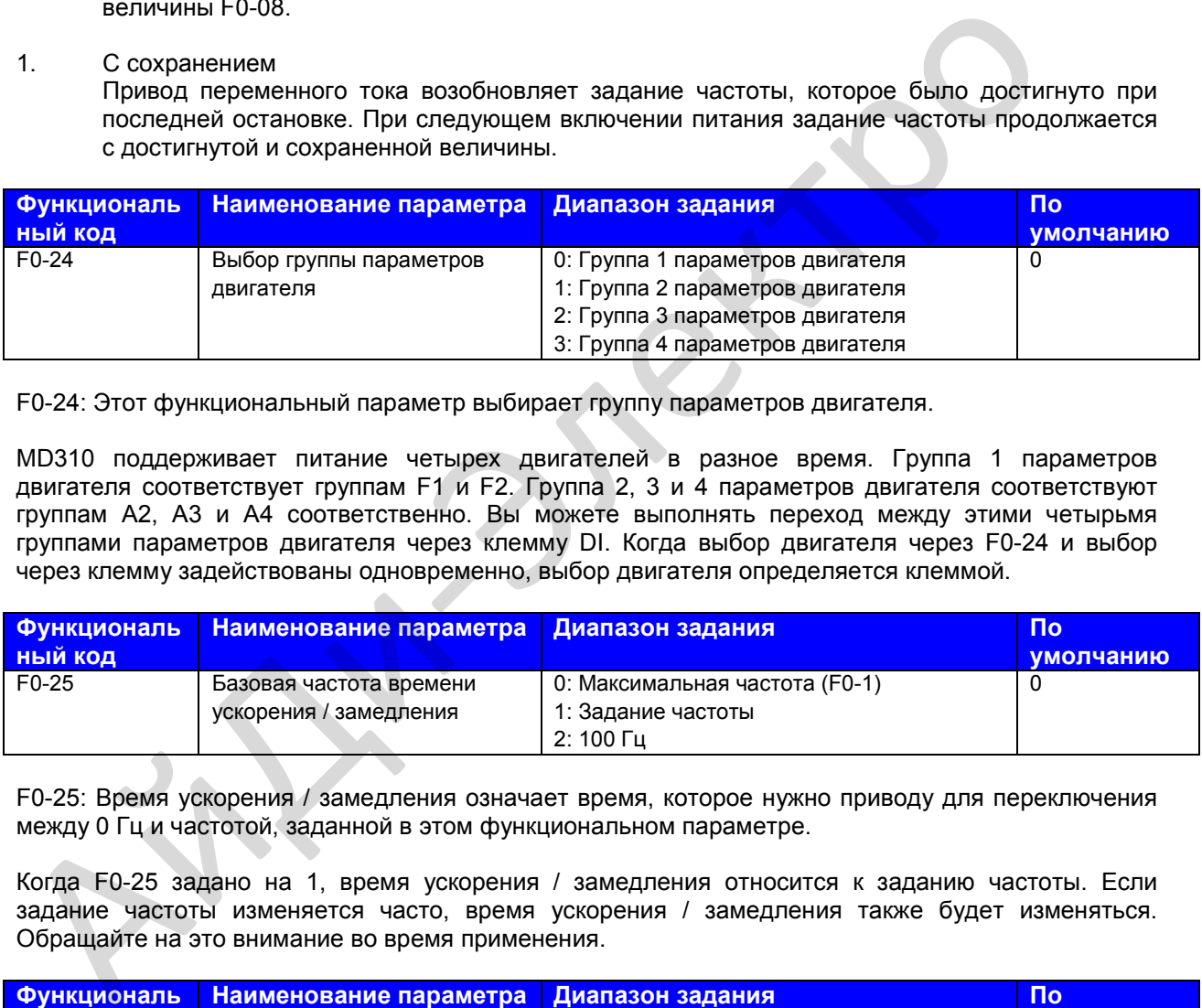

F0-24: Этот функциональный параметр выбирает группу параметров двигателя.

MD310 поддерживает питание четырех двигателей в разное время. Группа 1 параметров двигателя соответствует группам F1 и F2. Группа 2, 3 и 4 параметров двигателя соответствуют группам А2, А3 и А4 соответственно. Вы можете выполнять переход между этими четырьмя группами параметров двигателя через клемму DI. Когда выбор двигателя через F0-24 и выбор через клемму задействованы одновременно, выбор двигателя определяется клеммой.

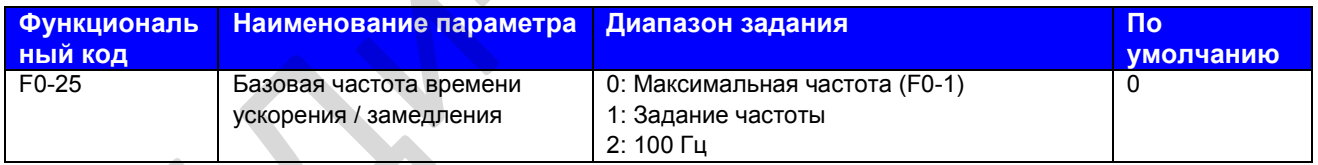

F0-25: Время ускорения / замедления означает время, которое нужно приводу для переключения между 0 Гц и частотой, заданной в этом функциональном параметре.

Когда F0-25 задано на 1, время ускорения / замедления относится к заданию частоты. Если задание частоты изменяется часто, время ускорения / замедления также будет изменяться. Обращайте на это внимание во время применения.

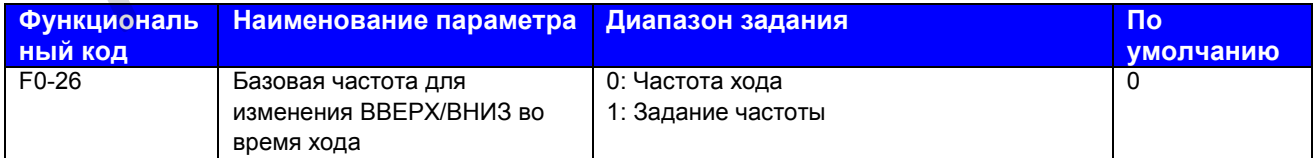

F0-26: Этот функциональный параметр действителен только тогда, когда источником частоты является дискретная установка задания. Он задает возможность изменять базовую частоту нажатием кнопок ▲ и ▼ или с помощью функции UP/DOWN входных клемм. Если частота хода и задание частоты отличны друг от друга, между рабочими характеристиками привода переменного тока в ходе процесса ускорения / замедления будет наблюдаться большое различие.

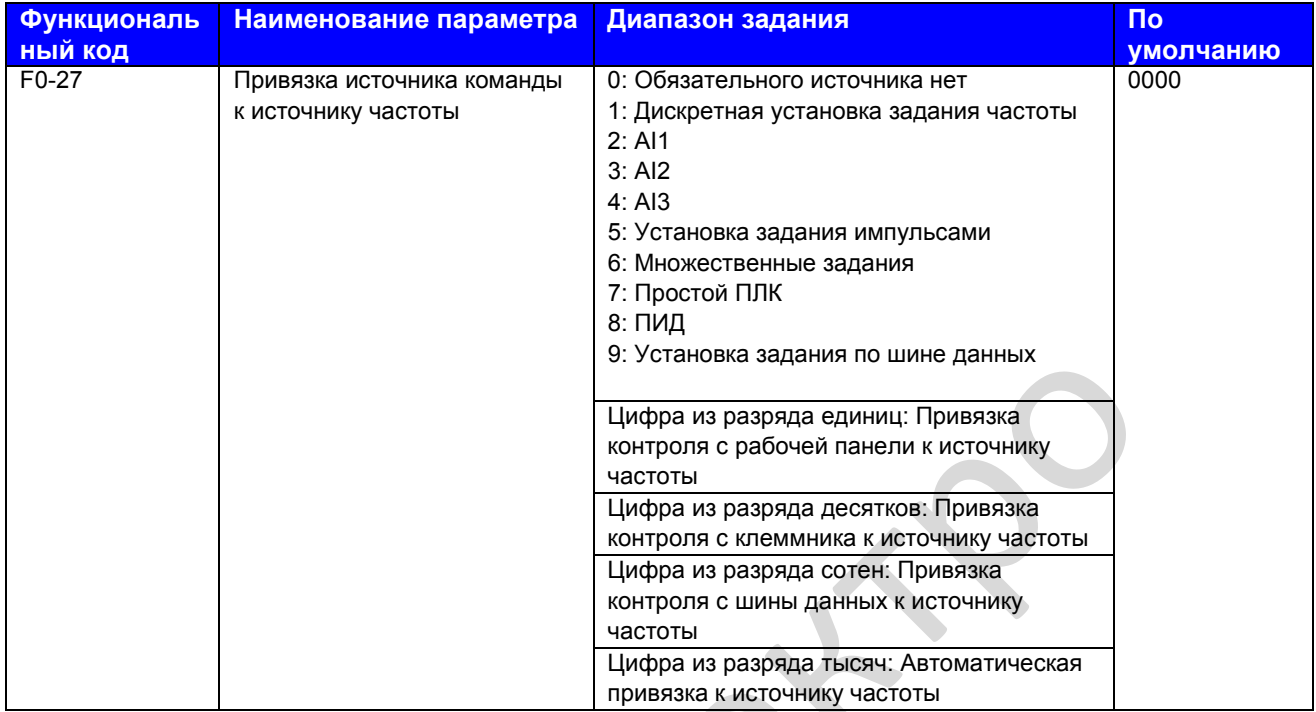

F0-27: Этот функциональный параметр определяет привязку трех источников команд и девяти источников частоты. К одному и тому же источнику частоты могут быть привязаны разные источники команд. Если источник команды привязан к источнику частоты, источник частоты, заданный в F0-03 – F0-07, не имеет силы.

# **Группа F1: Параметры двигателя 1**

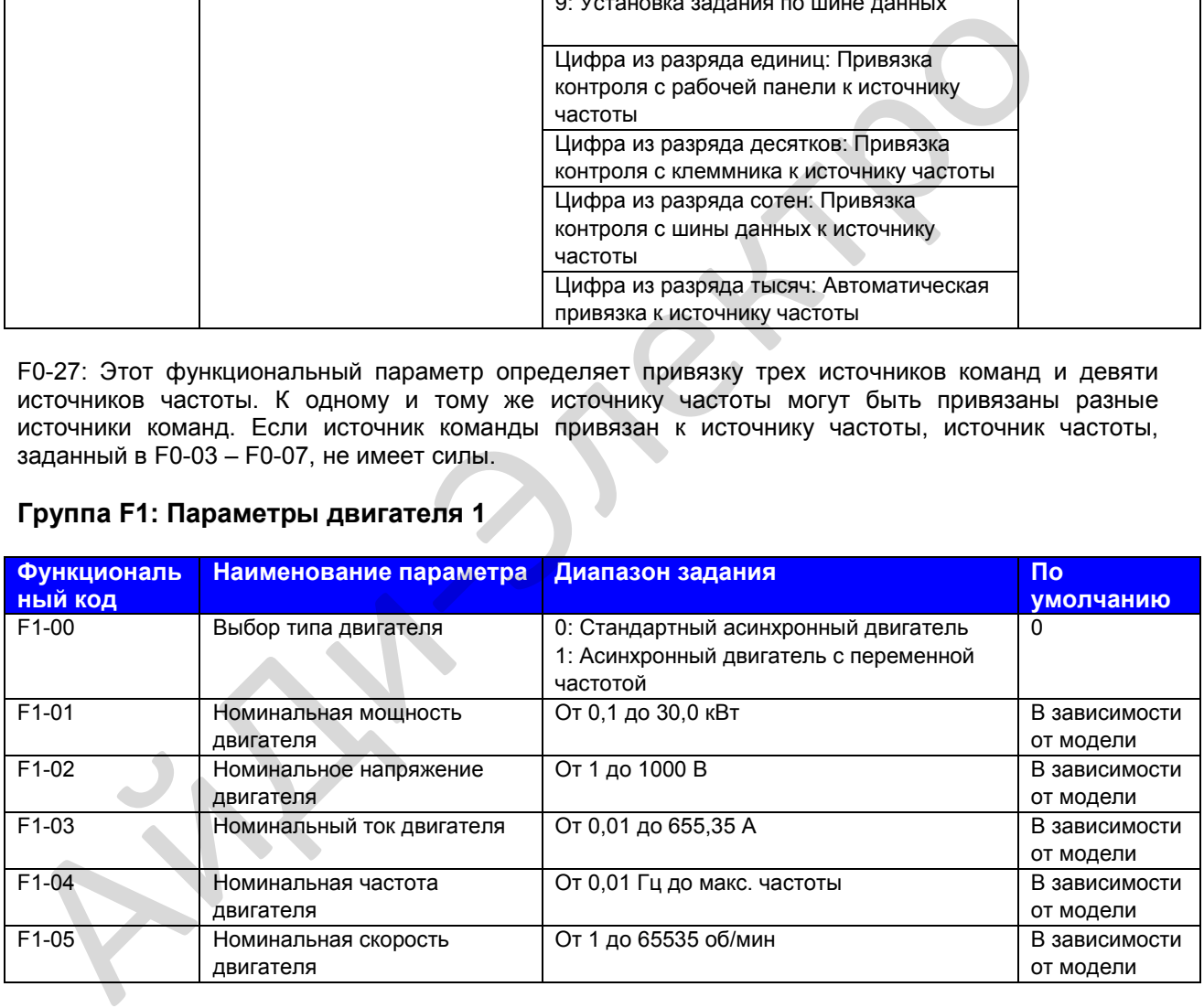

От F1-00 до F1-05: Эти функциональные параметры являются параметрами двигателя с таблички с данными. Чтобы обеспечить точные результаты автоматической настройки двигателя, их нужно задавать точно так, как они представлены на табличке. Преимущества управления напряжением/ частотой или векторного напряжения могут быть достигнуты только после корректного применения параметров двигателя.

Руководство по эксплуатации MD310 Глава 8. Описание функциональных параметров

![](_page_128_Picture_253.jpeg)

От F1-06 до F1-10: Эти функциональные параметры получаются путем автоматической настройки двигателя. Детали автоматической настройки двигателя – см. описание F1-37 (Выбор автоматической настройки).

Всякий раз при изменении F1-01 (номинальной мощности двигателя) или F1-02 (номинального напряжения двигателя) привод переменного тока автоматически восстанавливает F1-06 - F1-10 до параметров общего стандартного двигателя серии Y. Если автоматическую настройку невозможно выполнить на месте, задайте эти параметры в соответствии с данными, предоставленными производителем двигателя.

![](_page_128_Picture_254.jpeg)

F1-37: Этот функциональный код выбирает режим автоматической настройки.

Автоматической настройки нет.

Автоматическая настройка запрещена.

Статическая автоматическая настройка.

Применяется к сценариям, когда динамическая автоматическая настройка не может быть выполнена, потому что асинхронный двигатель нельзя отсоединить от нагрузки.

Для выполнения статической автоматической настройки задать F1-00 – F1-05 в соответствии с данными таблички двигателя. Задать F1-37 на 1 и нажать RUN. Величину параметров с F1-06 по F1-08 вы можете получить из статической автоматической настройки.

Динамическая автоматическая настройка.

Применяется к сценариям, когда асинхронный двигатель можно отсоединить от нагрузки. В процессе динамической автонастройки привод переменного тока выполняет сначала статическую автонастройку и затем ускоряется до 80% номинальной частоты двигателя в рамках времени ускорения, заданного в F0-17. Привод переменного тока продолжает работать в течение определенного времени и далее замедляется до остановки в рамках времени замедления, заданного в F0-18.

Чтобы выполнить динамическую автоматическую настройку, задать F1-00 – F1-05 в соответствии с данными таблички двигателя. Задать F1-37 на 2 и нажать RUN. Величину параметров с F1-06 по F1-10 и с F2-13 по F2-16 вы можете получить из динамической автоматической настройки.

![](_page_129_Picture_60.jpeg)

![](_page_129_Picture_61.jpeg)

F2-00 - F2-05: Эти функциональные параметры являются параметрами контура скорости PI.

- Если частота хода меньше или равна F2-02 (частота переключения 1), параметрами PI являются F2-00 и F2-01.
- Если частота хода равна или больше F2-05 (частота переключения 2), параметрами PI являются F2-03 и F2-04.
- Если частота хода находится между F2-02 и F2-05, параметры PI получаются из линейного  $\bullet$ переключения между двумя группами параметров PI, как показано на рис. 6-2.

![](_page_129_Figure_8.jpeg)

![](_page_129_Figure_9.jpeg)

Вы можете улучшить чувствительность системы, либо увеличив пропорциональный коэффициент, либо уменьшив интегральное время. Помните, что это может привести к вибрации системы.

Мы предлагаем сначала увеличить пропорциональный коэффициент, чтобы проверить отсутствие вибрации системы, и затем уменьшить интегральное время, чтобы проверить, что система обладает быстрым реагированием и небольшим зашкаливанием.

Примечание: Неправильное задание PI может вызвать слишком большое зашкаливание скорости и даже превышение напряжения во время падения зашкаливания.

![](_page_130_Picture_253.jpeg)

F2-06: Этот функциональный параметр регулирует точность стабильности скорости двигателя при векторном управлении (SVC). Когда двигатель с нагрузкой работает на очень малой скорости, нужно увеличить F2-06. Когда двигатель с нагрузкой работает на очень большой скорости, нужно уменьшить F2-06.

![](_page_130_Picture_254.jpeg)

F2-07: Этот функциональный параметр отфильтровывает задание тока момента в SVC. При очень больших колебаниях скорости соответственно увеличьте эту величину. При генерировании колебаний двигателя – уменьшить этот параметр. Этот параметр редко нуждается в изменении.

Малая постоянная времени фильтра контура скорости может приводить к бóльшим колебаниям момента на выходе, но и к лучшему быстродействию по скорости.

![](_page_130_Picture_255.jpeg)

F2-08: Этот функциональный параметр может сдерживать подъем напряжения на шине в время замедления привода переменного тока, предотвращая возможность перенапряжения.

Нужно увеличивать этот параметр в системах, где есть вероятность превышения номинального напряжения при замедлении. Чем больше коэффициент перевозбуждения, тем лучший результат сдерживания будет достигнут. Однако очень большое задание может привести к увеличению выходного тока. Соответственно, нужно задавать величину с учетом реальных условий.

Задать F2-08 на 0 в системах, где инерция является небольшой, а напряжение на шине при замедлении двигателя не возрастает, или где применяется резистор регенератора.

![](_page_130_Picture_256.jpeg)

F2-09: Этот функциональный параметр сдерживает максимальный выходной момент привода переменного тока в режиме управления скоростью. Если источником верхнего предела момента является аналоговый вход, установка задания импульсами или установка задания по шине данных, 100% задания соответствует F2-10, а 100% F2-10 соответствует номинальному моменту привода переменного тока.

Более подробно о заданиях Al1, Al2 и Al3 см. описание кривых Al в группе F4. Более подробно об установке задания импульсами см. описание F4-28 по F4-32.

Если выбрана установка задания по шине данных, главный компьютер записывает данныет -100,00% до 100,00%, используя адрес коммуникации 0х1000, где 100,00% соответствует F2-10. Протокол коммуникации - Modbus.

![](_page_131_Picture_58.jpeg)

F2-11: Этот функциональный параметр сдерживает максимальный выходной момент привода переменного тока в режиме управления скоростью (в режиме рекуперации). Если источником верхнего предела момента является аналоговый вход, установка задания импульсами или установка задания по шине данных, 100% задания соответствует F2-12. а 100% F2-12 соответствует номинальному моменту привода переменного тока.

![](_page_131_Picture_59.jpeg)

F2-13 - F2-16: Эти функциональные параметры являются параметрами векторного управления контуром тока PI. Они получаются из автоматической настройки двигателя и не нуждаются в изменении.

Величина интегрального регулятора контура тока - это скорее интегральный коэффициент, чем интегральное время. Очень большой коэффициент контура тока PI может привести к колебанию контура управления. При больших колебаниях тока или колебаниях момента нужно уменьшить пропорциональный коэффициент или интегральный коэффициент.

![](_page_131_Picture_60.jpeg)

Этот параметр действует только тогда, когда двигатель вращается выше номинальной частоты. Когда нужно быстро разогнать двигатель до двойной номинальной частоты, но реальное время очень большое, адекватно уменьшите параметр F2-21.

![](_page_132_Picture_95.jpeg)

# Группа F3: Параметры управления V/F

Группа F3 действительна только для управления напряжением / частотой (V/F). Для систем векторного управления - игнорировать ее.

Управление V/F применяется к системам с малыми нагрузками (насосам или вентиляторам), или к системам, где один привод переменного тока управляет несколькими двигателями, или где имеется большая разность между мощностью привода переменного тока и мощностью двигателя.

![](_page_132_Picture_96.jpeg)

 $\overline{0}$ . Линейная кривая V/F

Применяется к общей постоянной нагрузке момента.

 $1<sub>1</sub>$ Многоточечная кривая V/F

> Применяется к специальной нагрузке, например, дегидратору и центрифуге. Любая такая кривая V/F может быть получена заданием F3-03 по F3-08.

 $2<sup>1</sup>$ Квадратная V/F

Применяется к центробежным нагрузкам, например, насос и вентилятор.

от 3 до 8. Кривая V/F между линейной V/F и квадратичной V/F.

 $10.$ Полное разделение V/F

> В этом режиме выходная частота и выходное напряжение привода переменного тока являются независимыми. Выходная частота определяется источником частоты, а выходное напряжение определяется F3-13 (источник напряжения для разделения V/F).

> Применяется для индукционного нагревания, обратного питания и управления высокомоментным двигателем.

 $11.$ Половинное разделение V/F

> В этом режиме пропорциональное соотношение V и F можно установить в F3-13, это также относится к номинальному напряжению двигателя и номинальной частоте двигателя в rpynne F1.

> Если предположить, что вход напряжения X (от 0% до 100%), то соотношение V и F будет: F/V=2 x X x (номинальное напряжение двигателя/номинальная частота двигателя).

![](_page_133_Picture_69.jpeg)

F3-01 и F3-02: Функция компенсации момента компенсирует недостаточную выработку момента при низкой частоте.

F3-01 компенсирует недостаточную выработку момента форсированием выходного напряжения привода переменного тока. Однако очень большие задания могут привести к перегреву двигателя и перенапряжению привода переменного тока.

- Увеличить этот параметр, когда прилагается большая нагрузка, а пусковой момент двигателя недостаточен
- $\bullet$ Уменьшить этот параметр, когда прилагается небольшая нагрузка.

Если он задан на 0,0%, активируется фиксированное форсирование момента. В этот момент привод переменного тока автоматически рассчитывает величину форсирования момента на основе параметров двигателя, в том числе сопротивления статора.

F3-02 задает частоту отключения, ниже которой форсирование момента является активным. Если задание частоты превышает величину, заданную в F3-02, форсирование момента оказывается неактивным.

Рис. 8-3. Форсирование момента по потребностям

![](_page_133_Figure_10.jpeg)

Руководство по эксплуатации MD310 Глава 8. Описание функциональных параметров

![](_page_134_Picture_276.jpeg)

F3-03 – F3-08: Эти функциональные параметры определяют многоточечную кривую V/F.

Вы должны задать многоточечную кривую V/F на основе характеристик нагрузки двигателя. Три точки напряжения и точки частоты должны удовлетворять условию: V1 < V2 < V3, F1 < F2 < F3.

Очень большое задание напряжения при низкой частоте может привести к перегреву или сгорания двигателя, либо к срабатыванию защиты привода переменного тока от перетока, либо к остановке привода.

![](_page_134_Figure_6.jpeg)

![](_page_134_Figure_7.jpeg)

![](_page_134_Picture_277.jpeg)

F3-09: Этот функциональный параметр компенсирует проскальзывание скорости двигателя при возрастании нагрузки. Задание 100,0% означает компенсацию проскальзывания номинальной скорости двигателя при приложении номинальной нагрузки. Проскальзывание номинальной скорости двигателя получается из расчета номинальной частоты двигателя и номинальной скорости двигателя в группе F1.

Выполнить небольшую регулировку F3-09 для минимизации разности между фактической скоростью двигателя и целевой скоростью двигателя.

![](_page_135_Picture_264.jpeg)

F3-10: Этот функциональный параметр может ограничивать увеличение напряжения на шине во время замедления привода переменного тока, предотвращая возникновение перенапряжения.

Нужно увеличивать этот параметр в системах, где есть вероятность превышения напряжения при замедлении. Чем больше коэффициент перевозбуждения, тем лучший результат сдерживания будет достигнут. Однако очень большое задание может привести к увеличению выходного тока. Соответственно, нужно задавать величину с учетом реальных условий.

Задать F3-10 на 0 в системах, где инерция является небольшой, а напряжение на шине при замедлении двигателя не возрастает, или где применяется резистор регенератора.

![](_page_135_Picture_265.jpeg)

F3-11: Нужно задать этот функциональный параметр по возможности меньшим, чтобы гарантировать хорошее подавление вибрации во избежание отрицательного воздействия на управление V/F.

- Задать этот параметр на 0, чтобы деактивировать подавление вибрации в ее отсутствие.
- Увеличивать этот параметр можно только тогда, когда имеются явные признаки вибрации двигателя.

Чем больше величина, тем лучше будет результат подавления вибрации. Прежде чем задавать этот параметр, проверить правильность F1-03 (номинальный ток двигателя) и F1-10 (ток без нагрузки).

![](_page_135_Picture_266.jpeg)

![](_page_135_Picture_267.jpeg)

F3-13 и F3-14: Функция разделения V/F обычно применяется к таким системам, как индукционное нагревание, питание от преобразователя и управление высокомоментным двигателем.

Если активирована эта функция, выходное напряжение может задаваться F3-14 из аналогового входа, установки задания импульсами, множественного задания, простого ПЛК, ПИД или установки задания по шине данных. Источники напряжения для разделения V/F – те же, что и источники частоты. Более подробно см. F0-03.

Помимо дискретной установки задания (задается F3-14), 100% задания соответствует номинальному напряжению двигателя. Если процент отрицательный, возьмите абсолютную величину.

- 0. Задается F3-14
- 1. AI1
- 2. AI2
- 3. AI3

Выходное напряжение вводится с аналогового входа.

4. Установка задания импульсами (DI5)

Выходное напряжение вводится с установки задания импульсами (DI5). Спецификация задания импульса: диапазон напряжения от 9 до 30 В, диапазон частоты от 0 до 20 кГц

5. Множественные задания

Задать параметры в группах F4 и FC для определения соответствия между заданием сигнала и заданием напряжения. Задание 100,0% множественных заданий в группе FC соответствует номинальному напряжению двигателя.

6. Простой ПЛК

Задать параметры в группе FC для определения задания выходного напряжения.

7. ПИД

Выходное напряжение генерируется из замкнутого контура ПИД. Более подробно см. описание функции ПИД в группе FA.

8. Установка задания по шине данных

Выходное напряжение задается установкой задания по шине данных. Задание напряжения для разделения V/F аналогично заданию напряжения канала задания главной частоты. Более подробно см. описание F0-03. Процент 100,0% соответствует номинальному напряжению двигателя. Если процент отрицательный, возьмите абсолютную величину. 2. АН2<br>
3. А13<br>
Выходное напряжение вводится с аналогового входа.<br>
4. Установка задания импульсами (DI5)<br>
Выходное напряжение вводится с установки задания импульсами (DI5). Спец<br>
3. Множественные задания<br>
3. Множественны

![](_page_136_Picture_233.jpeg)

F3-15 и F3-16: Эти функциональные параметры задают время нарастания/снижения напряжения разделения V/F.

### **Рис. 8-5**. Разделение V/F

![](_page_137_Figure_3.jpeg)

![](_page_137_Picture_242.jpeg)

Когда выходной ток превышает величину, установленную в F3-18 во время ускорения, работе при постоянной скорости или замедлении, активируется функция недопущения стопорения из-за превышения тока, и выходная частота начинает снижаться. После того как выходной ток восстановится ниже уровня недопущения стопорения из-за превышения тока, выходная частота снова начинает ускоряться до целевой частоты.

Использование этой функции увеличивает время ускорения. Если фактическое время ускорения не удовлетворяет требованию, соответственно увеличьте величину F3-18.

**Рис. 8-6**. Функция недопущения стопорения из-за превышения тока

![](_page_137_Figure_8.jpeg)

В зоне высокой частоты ток привода двигателя небольшой, и в сравнении с частой ниже номинальной ток стопорения вызывает большее падение скорости двигателя. Чтобы улучшить ходовые характеристики двигателя, вы можете снизить уровень недопущения стопорения из-за превышения тока выше номинальной частоты.

Функция недопущения стопорения выше номинальной частоты помогает улучшить рабочие характеристики ускорения в таких системах, как центрифуги, где требуются высокая ходовая частота и несколько ослаблений поля, а инерция нагрузки велика.

Уровень недопущения стопорения из-за превышения тока выше номинальной частоты = (fs/fn) x k x LimitCur.

- fs: ходовая частота
- fn: номинальная частота двигателя
- k: коэффициент компенсации уровня недопущения стопорения из-за превышения тока (F3- 21), который умножается на скорость
- LimitCur: уровень недопущения стопорения из-за превышения тока (F3-18)

#### **Рис. 8-7. Уровень недопущения стопорения из-за превышения тока выше номинальной частоты**

![](_page_138_Figure_10.jpeg)

## **Примечание**

- Уровень недопущения стопорения из-за превышения тока 150% указывает на номинальный ток привода переменного тока, умноженный на 1,5.
- Для двигателя большой мощности с несущей частотой ниже 2 кГц нужно понизить уровень недопущения стопорения из-за превышения тока, так как функция предела быстрого тока активируется до активации функции недопущения стопорения из-за превышения тока, что приводит в результате к недостаточному выходу момента.

![](_page_138_Picture_235.jpeg)

Когда напряжение на шине превышает заданную величину F3-22, это означает, что двигатель становится электрическим генератором (скорость двигателя больше выходной частоты привода). В этом случае активируется функция недопущения стопорения из-за превышения напряжения и настраивает выходную частоту (рассеивает энергию регенерации).

Пи использовании этой функции время замедления возрастает, исчезает риск опрокидывания изза превышения напряжения. Если фактическое время замедления не удовлетворяет этому требованию, нужно соответственно увеличить величину F3-10 (коэффициент перевозбуждения  $V/F$ ).

![](_page_139_Figure_3.jpeg)

### Примечание

При использовании резистора регенерации, устройства торможения или устройства обратного воздействия по энергии обращайте внимание на следующие аспекты:

- Задать F3-10 (коэффициент перевозбуждения V/F) на 0. В противном случае может возникнуть превышение тока во время работы привода.
- Задать F3-23 (выбор недопущения стопорения из-за превышения напряжения) на 0 (деактивирована). В противном случае может возрасти время замедления.

![](_page_139_Picture_100.jpeg)

Чем меньше задана величина F3-27, тем быстрее достигается реагирование. Однако слишком маленькое задание может вызвать ошибку превышения напряжения Err07 для нагрузки с большой инерцией.

# Группа F4: Входные клеммы

MD301 предоставляет пять входных клемм DI (DI5 может использоваться для входа импульса высокой скорости) и два аналоговых входа (клеммы AI). Дополнительная плата расширения обеспечивает еще пять клемм DI и одну клемму AI (AI3).

![](_page_139_Picture_101.jpeg)

#### 0. Функции нет

Задать резервные клеммы на 0 во избежание сбоя работы.

- 1. Ход вперед (Forward RUN) (FWD)
- 2. Обратный ход (Reverse RUN) (REV)

Клеммы DI, с помощью которых выбираются эти две функции, контролируют ход вперед и назад привода переменного тока.

3. Трехпроводной режим управления

Клемма DI, заданная для этой функции, определяет трехпроводной режим управления привода переменного тока. Более подробно см. описание F4-11.

- 4. Ход толчками вперед (FJOG)
- 5. Обратный ход толчками (RJOG)

FJOG означает ход толчками вперед, RJOG означает обратный ход толчками. Частота хода толчками, время ускорения хода толчками и время замедления хода толчками описаны соответственно в F8-00, F8-01 и F8-02.

- 6. Клемма UP (вверх)
- 7. Клемма DOWN (вниз)

Клеммы, выбирающие эти две функции, используются для приращения и убывания при вводе задания частоты через внешнюю клемму DI, или когда источником частоты является дискретная установка задания.

8. Остановка по инерции

Когда клемма, заданная на эту функцию, оказывается в состоянии ВКЛ. (on), привод переменного тока отключает выход, и процесс остановки двигателя не контролируется приводом переменного тока. Это означает то же самое, что и остановка по инерции, которая описана в F6-10. 4.<br>
Ход толчками вперед (FJOG)<br>
5. Обратный ход толчками вперед, RJOG означает обратный ход толчками. Ча<br>
толчками, время ускорения хода толчками вперед, RJOG означает обратный ход толчками. Ча<br>
толчками, выбирающие эти д

9. Сброс ошибки (RESET)

Вы можете выполнить сброс ошибки через клемму DI, заданную для этой функции. Это то же самое, что и функция клавиши RESET на рабочей панели. Эта функция исполняет дистанционный сброс ошибки.

10. Деактивация хода (RUN disabled)

Когда клемма, заданная для этой функции, в состоянии ВКЛ. (on), привод переменного тока замедляется до остановки и сохраняет все параметры хода, напр., параметры ПЛК, параметры механического качания и параметры ПИД. Как только клемма отключается, привод переменного тока возвращается в состояние хода до остановки.

11. Вход внешней ошибки NO (нормально разомкнутый)

Когда клемма, заданная для этой функции, в состоянии ВКЛ. (on), привод переменного тока выдает сообщение ERR15 и выполняет действие по защите от ошибки. Более подробно – см. F9-47.

- 12. Клемма 1 множественных заданий
- 13. Клемма 2 множественных заданий
- 14. Клемма 3 множественных заданий
- 15. Клемма 4 множественных заданий

С помощью комбинации 16 состояний этих четырех клемм можно реализовать 16 величин скорости или 16 других заданий.

- 16. Клемма 1 для выбора времени ускорения/замедления
- $17<sub>1</sub>$ Клемма 2 для выбора времени ускорения/замедления

Всего можно выбрать четыре группы времени ускорения/замедления путем комбинирования четырех состояний этих клемм.

18. Переключение источника частоты

> Клемма, задаваемая для этой функции, используется для выполнения переключения между двумя источниками частоты в соответствии с заданием в F0-07.

19. Удаление задания UP и DOWN (вверх и вниз) (клемма, рабочая панель)

Если источником частоты является дискретная установка задания, клемма, заданная для этой функции, используется для удаления изменения путем использования функции UP/DOWN или клавиши увеличения/уменьшения на рабочей панели, восстанавливая задание частоты до величины F0-08.

- 20. Переключение источника команды 1
	- Если источником команды является управление с клеммника (F0-02 =1), клемма используется для выполнения переключения между управлением с клеммника и управлением с рабочей панели.
	- Если источником команды является установка задания по шине данных (F0-02 =2), клемма используется для выполнения переключения между установкой задания по шине данных и управлением с рабочей панели.
- $21$ Запрет ускорения/замедления

Эта функция позволяет приводу переменного тока поддерживать выход частоты тока без воздействия со стороны внешних сигналов (кроме команды STOP).

 $22<sub>1</sub>$ Деактивация ПИД

> Эта функция деактивирует функцию ПИД. Привод переменного тока поддерживает выход частоты тока без поддержания регулировки ПИД источника частоты.

23. Сброс состояния ПЛК

> Когда функция простого ПЛК активируется снова после того, как она была деактивирована в процессе исполнения, эта функция восстанавливает начальное состояние простого ПЛК для привода переменного тока.

24. Деактивация механического качания

> Когда задание клеммы для этой функции в состоянии ВКЛ. (on), функция механического качания становится деактивированной, и привод переменного тока выдает центральную частоту.

25. Вход счетчика

Клемма, заданная для этой функции, используется для отсчета импульсов.

26. Сброс счетчика

Клемма, заданная для этой функции, используется для сброса счетчика.

27. Отсчет импульсов сигнала длины

Клемма, заданная для этой функции, используется для отсчета импульсов сигнала длины.

28. Сброс длины

Клемма, заданная для этой функции, используется для сброса длины.

#### 29. Запрет регулирования момента

Когда задание клеммы для этой функции в состоянии ВКЛ. (on), регулирование момента деактивируется, и привод переменного тока входит в режим регулирования скорости.

30. Вход импульса в качестве задания частоты (действительно только для DI5).

DI5 используется для входа импульса в качестве задания частоты.

- 31. Зарезервировано.
- 32. Немедленное торможение инъекцией постоянного тока

Как только задание клеммы для этой функции оказывается в состоянии ВКЛ. (on), привод переменного тока напрямую переключается в режим немедленного торможения инъекцией постоянного тока.

33. Вход внешней ошибки NС (нормально замкнутый)

Когда клемма, заданная для этой функции, в состоянии ВКЛ. (on), привод переменного тока выдает сообщение ERR15 и останавливается.

34. Активация изменения частоты

Когда клемма, заданная для этой функции, в состоянии ВКЛ. (on), привод переменного тока реагирует на изменение частоты.

35. Обратное направление работы ПИД

Когда клемма, заданная для этой функции, в состоянии ВКЛ. (on), направление работы ПИД реверсируется по отношению к направлению, заданному в FA-03.

36. Внешняя остановка 1

В режиме рабочей панели клемма, заданная для этой функции, может использоваться для остановки привода переменного тока, что эквивалентно функции клавиши СТОП на рабочей панели.

37. Переключение источника команды 2

Клемма, заданная для этой функции, может использоваться для переключения между управлением с клеммника и установкой задания по шине данных. Если источником команды является управление с клеммника, привод переменного тока переключается на установку задания по шине данных после того, как клемма, заданная для этой функции, оказывается в состоянии ВКЛ. (on). переменного тока напрямую переключается в режим немедленного торможения и<br>постоянного тока.<br>
Вход внешней ошибки NC (нормально заминутый)<br>
Когда клемма, заданная для этой функции, в состоянии ВКП, (оп), привод переменного

38. Деактивация интегральной функции ПИД

Когда клемма, заданная для этой функции, оказывается в состоянии ВКЛ. (on), интегральная функция деактивируется. В то же время, пропорциональная и дифференциальная функции остаются активированными.

39. Переключение между каналом задания главной частоты и заданной частотой

Когда клемма, заданная для этой функции, оказывается в состоянии ВКЛ. (on), источник частоты Х заменяется заданной частотой, заданной в F0-08.

40. Переключение между каналом задания вспомогательной частоты и заданной частотой

Когда клемма, заданная для этой функции, оказывается в состоянии ВКЛ. (on), источник частоты Y заменяется заданной частотой, заданной в F0-08.

41. Выбор двигателя 1

#### 42. Выбор двигателя 2

Переключение между четырьмя группами параметров двигателя может реализоваться путем комбинирования четырех состояний двух клемм, заданных для этих двух функций.

43. Переключение параметра ПИД

Если переключение параметра ПИД выполняется через клемму DI (FA-18=1), параметрами ПИД являются FA-05 – FA-07, когда клемма, заданная для этой функции, оказывается в положении ВЫКЛ. (off). Параметрами ПИД являются FA-15 – FA-17, когда клемма, заданная для этой функции, оказывается в положении ВКЛ. (on).

- 44. Ошибка 1, определяемая пользователем.
- 45. Ошибка 2, определяемая пользователем.

Если клеммы, выбирающие эти две функции, оказываются в положении ВКЛ. (on), привод переменного тока выдает сообщение об ошибке Err27 и Err28 соответственно, и выполняет действия по защите об ошибке на основании задания в F9-49.

#### 46. Регулирование скорости/Регулирование момента

Эта функция позволяет приводу переменного тока переключаться с регулирования скорости на регулирование момента и наоборот. Когда клемма, заданная для этой функции, оказывается в положении ВЫКЛ. (off), привод переменного тока работает в режиме, заданном в А0-00. Когда клемма, заданная для этой функции, оказывается в положении ВКЛ. (on), привод переменного тока переключается в другой режим управления. 45. Ошибка 2, определяемая пользователем.<br>
Если клеммы, выбирающие эти две функции, оказываются в положения ВКП. (от<br>
переменного тока выдает сообщение об ошибке Err27 и Err28 соответственно, и<br>
действия по защите об ошиб

#### 47. Аварийная остановка

Когда клемма, заданная для этой функции, оказывается в состоянии ВКЛ. (on), привод переменного тока немедленно останавливается в максимально короткий период времени. В этом процессе остановки ток остается на заданном верхнем пределе. Эта функция нацелена на удовлетворение потребностей тех систем, где нужна аварийная остановка.

#### 48. Внешняя остановка 2

Эта функция позволяет приводу переменного тока замедляться до остановки в любом режиме управления (рабочая панель, управление с клеммника или установка задания по шине данных). В этом случае временем замедлением является время замедления 4.

49. Замедление через торможение инъекцией постоянного тока

Как только задание клеммы для этой функции оказывается в состоянии ВКЛ. (on), привод переменного тока замедляется до порога частоты 2 торможения инъекцией постоянного тока, и далее переключается в режим торможения инъекцией постоянного тока.

#### 50. Сброс текущего времени тока

Когда клемма, заданная для этой функции, оказывается в состоянии ВКЛ. (on), текущее время тока привода переменного тока сбрасывается. Эта функция должна поддерживаться F8-42 и F8- 53.
Четыре клеммы множественных функций обеспечивают 16 комбинаций состояния, соответствующих 16 заданиям, как указано в следующей таблице.

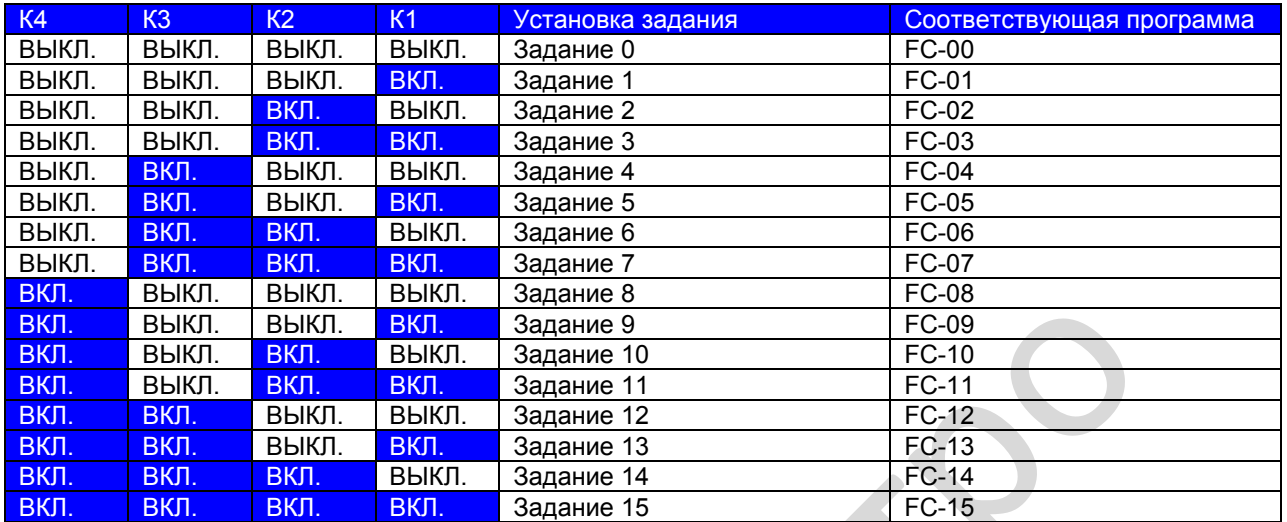

Если источником частоты являются множественные задания, величина 100% с FC-00 по FC-15 соответствует F0-10 (макс. частота). Помимо функции множественных скоростей, функция множественных заданий может также использоваться как источник задания ПИД или источник напряжения для разделения V/F.

Две клеммы для выбора времени ускорения/замедления обеспечивают четыре комбинации состояния, как указано в следующей таблице:

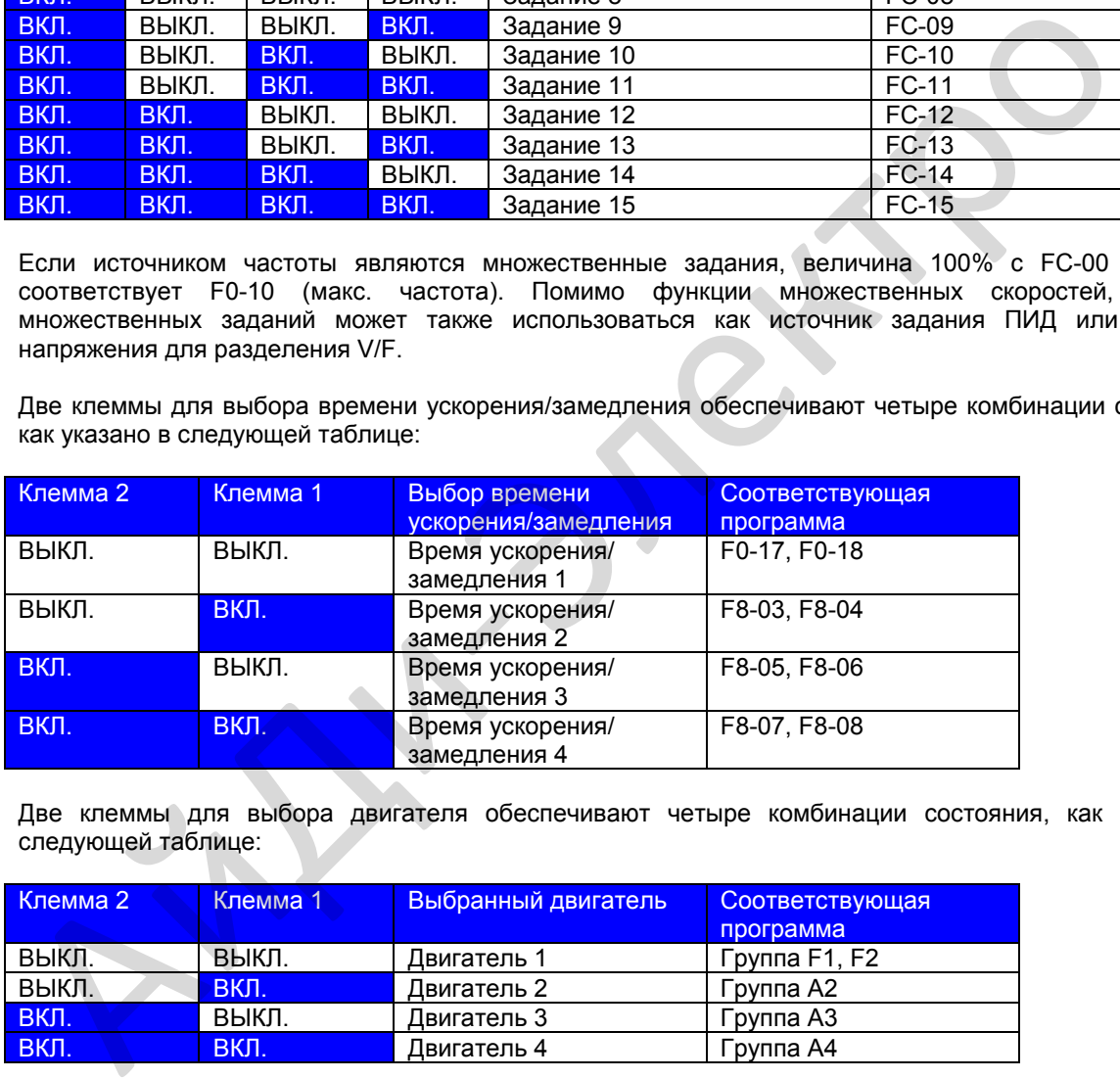

Две клеммы для выбора двигателя обеспечивают четыре комбинации состояния, как указано в следующей таблице:

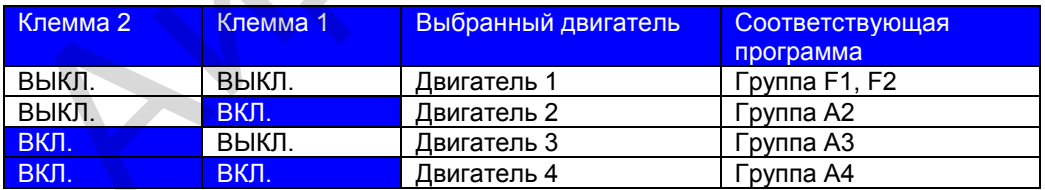

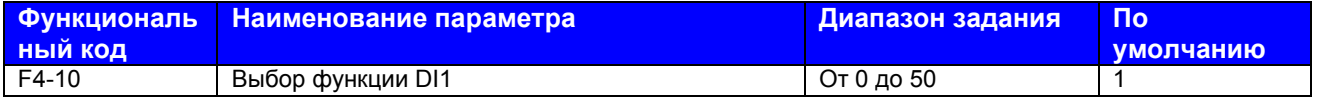

F4-10: Этот функциональный параметр задает время фильтра программного обеспечения клеммы DI. Если клеммы DI могут подвергаться помехам, которые вызывают неправильное функционирование, увеличьте этот параметр для повышения противодействия помехам. В то же время, увеличение времени фильтра DI замедляет реагирование клемм DI.

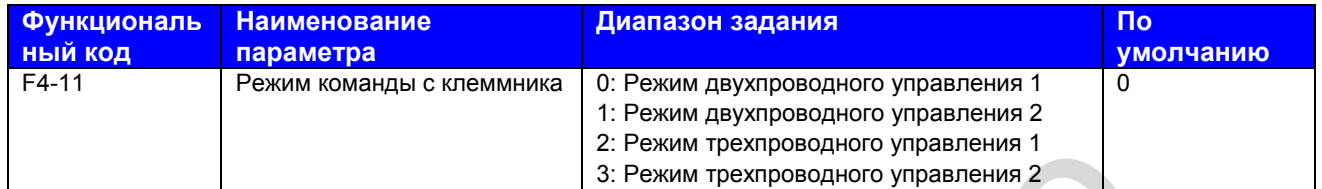

F4-11: Этот функциональный параметр определяет четыре режима, в которых работа привода переменного тока регулируется через клеммы DI. В следующем примере берутся DI1, DI2 и DI3, чтобы описать, как можно регулировать привод переменного тока через клеммы DI.

#### 0. Режим двухпроводного управления 1

Чаще всего используется режим двухпроводного управления, в котором вращение вперед/в обратном направлении двигателя определяется DI1 и DI2. Параметры задаются следующим образом:

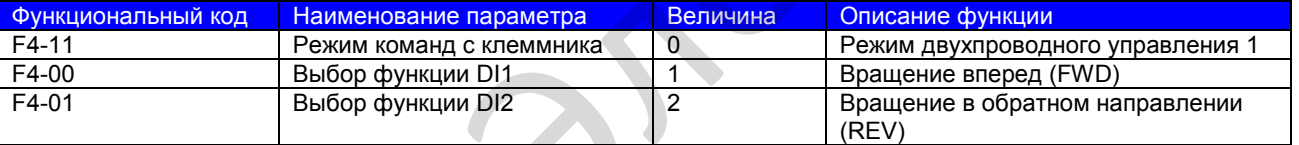

В этом режиме,

● Когда SW1 закрыт, двигатель вращается в прямом направлении. Когда SW1

- открыт, двигатель остановлен.
- Когда SW2 закрыт, двигатель вращается в обратном направлении. Когда SW2 открыт, двигатель остановлен.

● Когда SW1 и SW2 открыты или закрыты одновременно, двигатель остановлен.

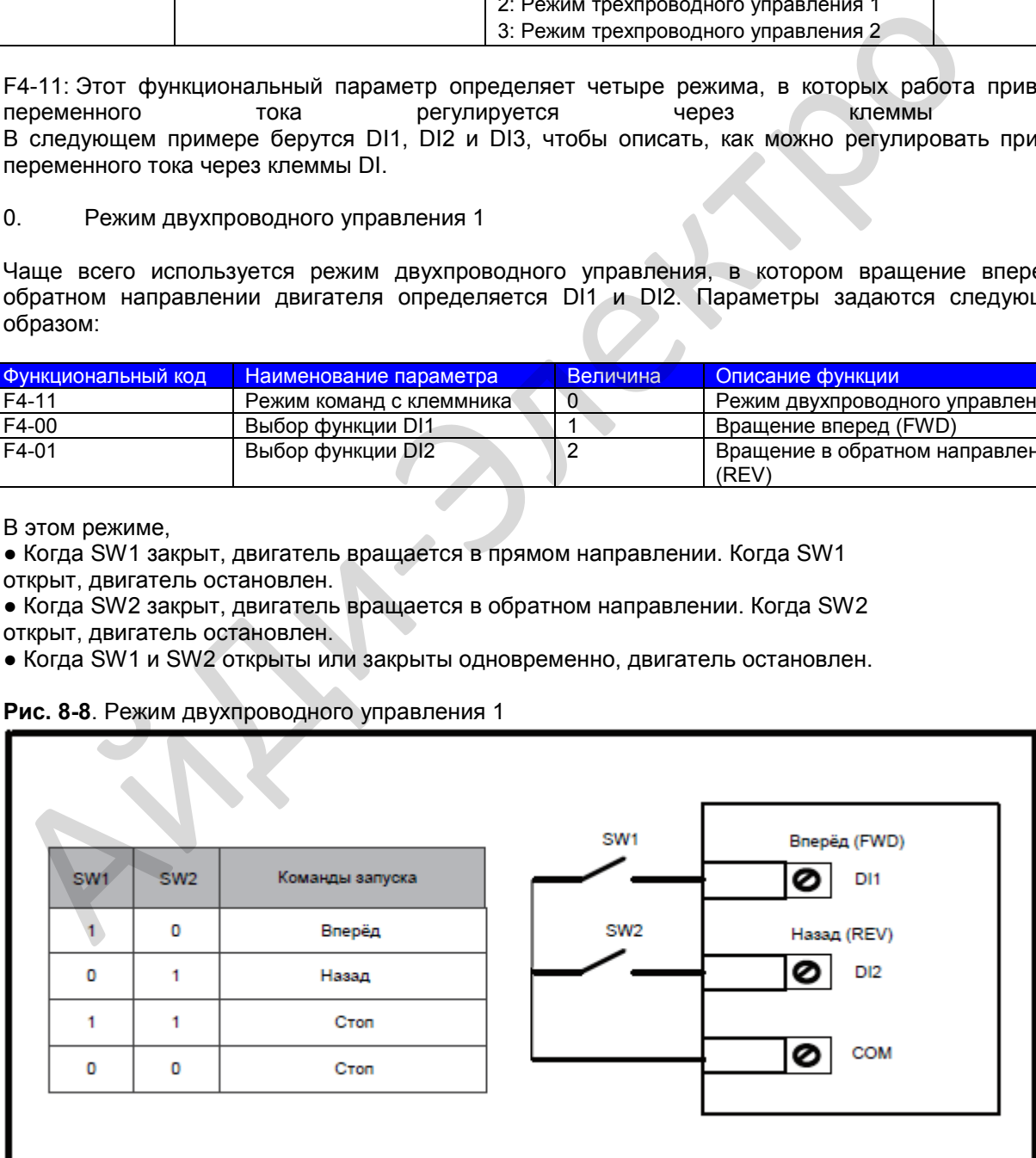

**Рис. 8-8**. Режим двухпроводного управления 1

Диаграммы последовательности двухпроводного режима управления 1 показаны на следующих двух рисунках:

Последовательность двух-проводная 1 (нормальная)

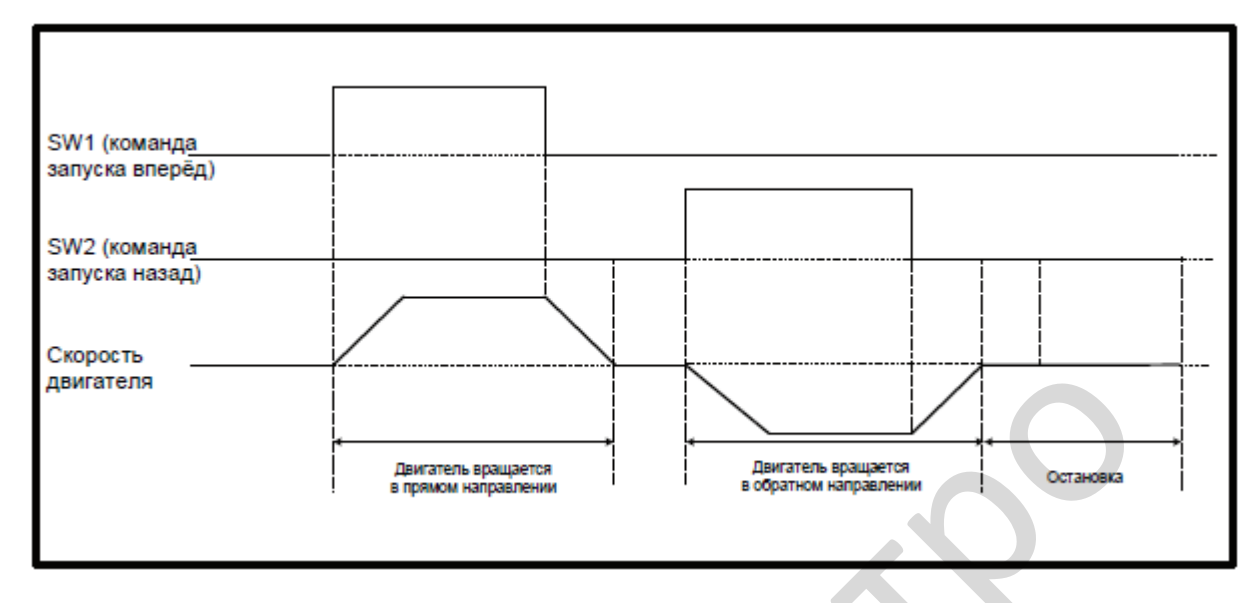

Последовательность двух-проводная 1 (ненормальная)

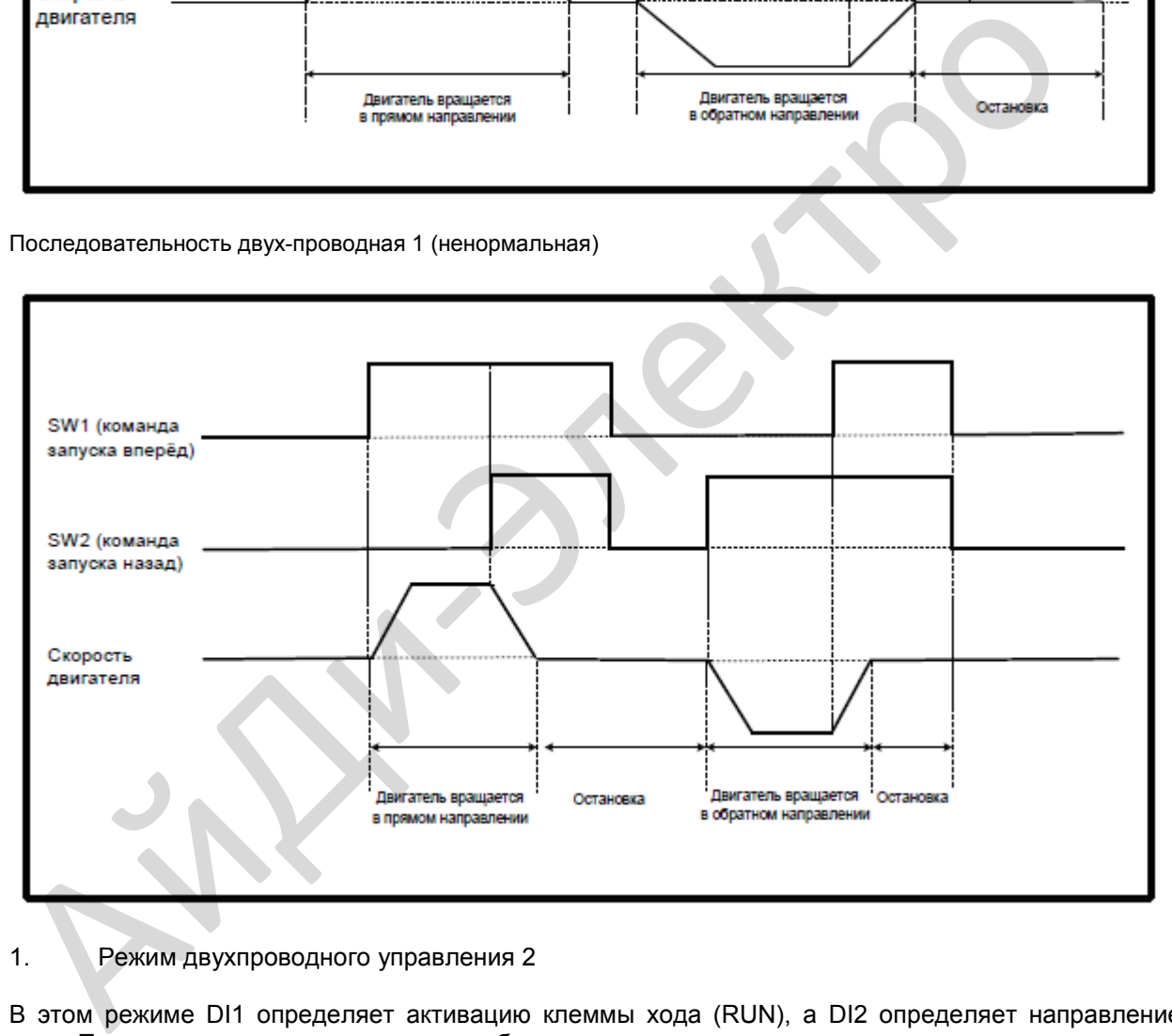

#### 1. Режим двухпроводного управления 2

В этом режиме DI1 определяет активацию клеммы хода (RUN), а DI2 определяет направление хода. Параметры задаются следующим образом:

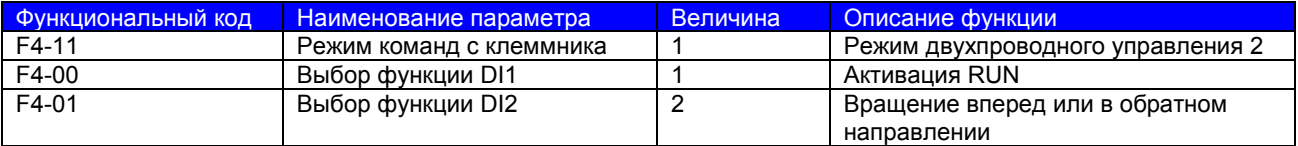

В этом режиме,

- Когда SW1 закрыт, двигатель вращается в прямом направлении при SW2 открыт.
- Когда SW1 закрыт, двигатель вращается в обратном направлении при SW2 закрыт.
- Когда SW1 открыт, двигатель остановлен независимо при SW2 открыт или закрыт.

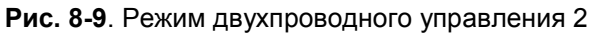

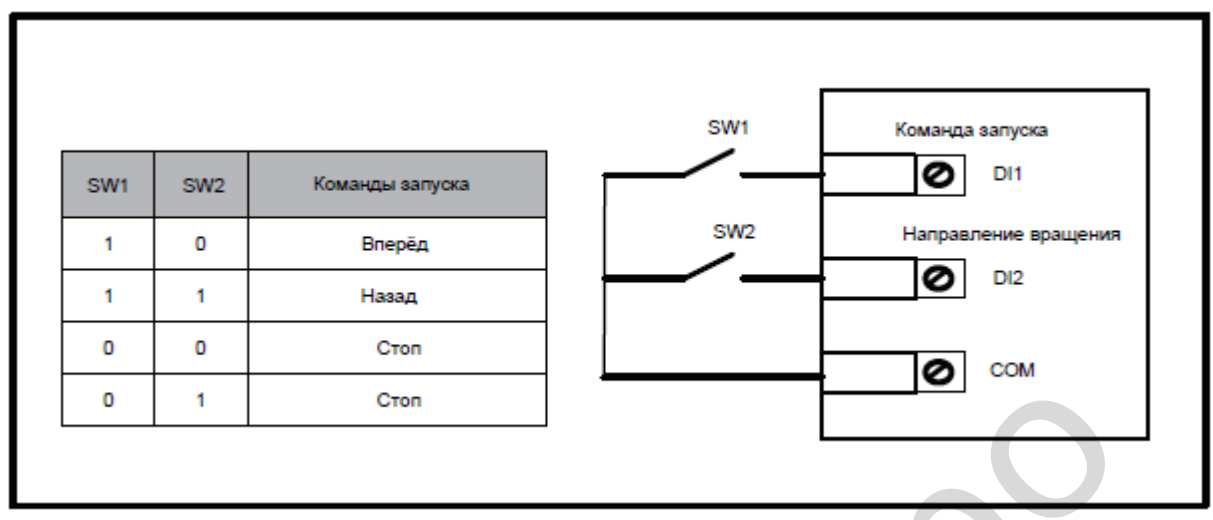

Диаграммы последовательности двух-проводного режима управления 2 показана на следующем рисунке:

Последовательность двух-проводная 2

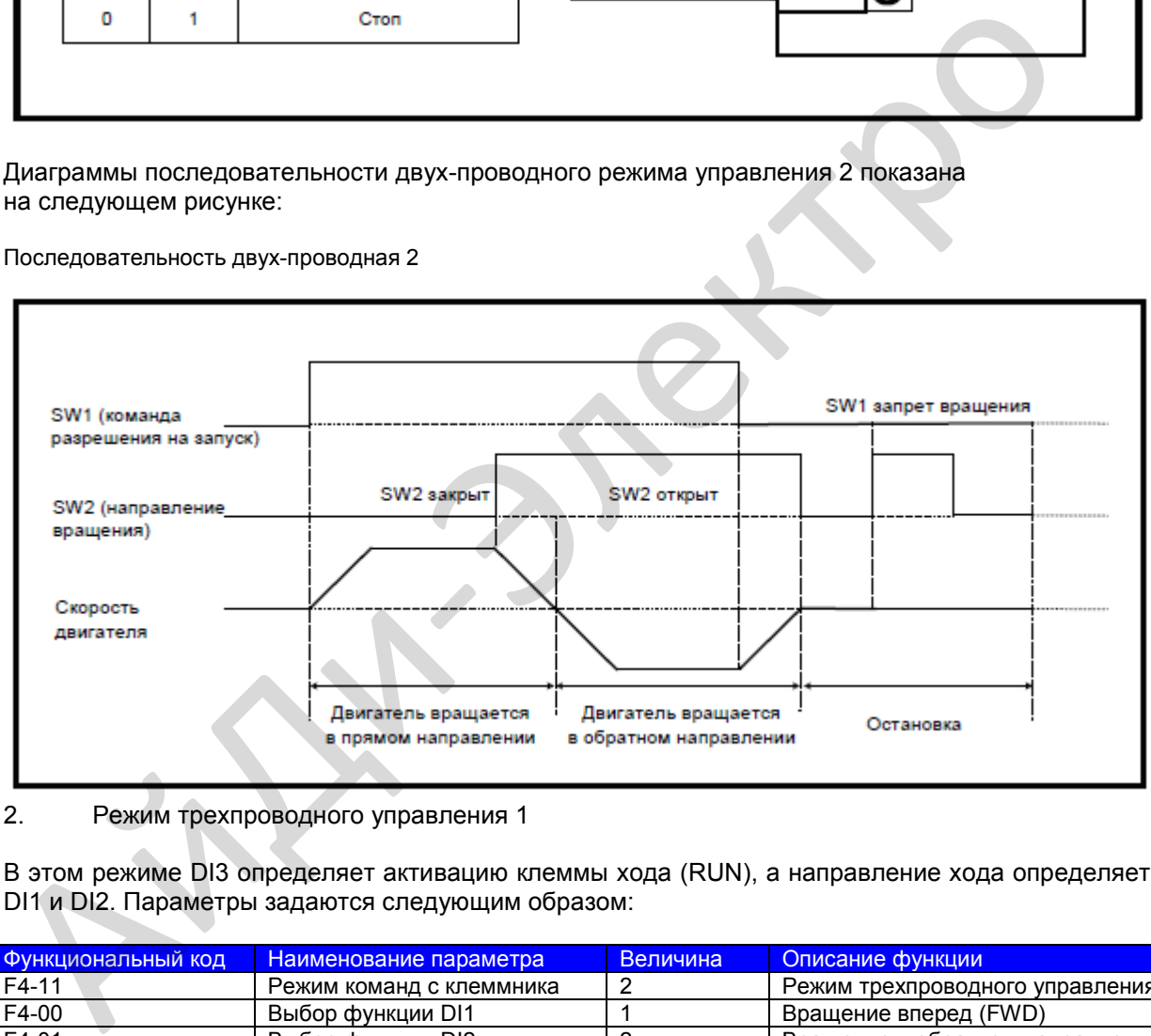

# 2. Режим трехпроводного управления 1

В этом режиме DI3 определяет активацию клеммы хода (RUN), а направление хода определяется DI1 и DI2. Параметры задаются следующим образом:

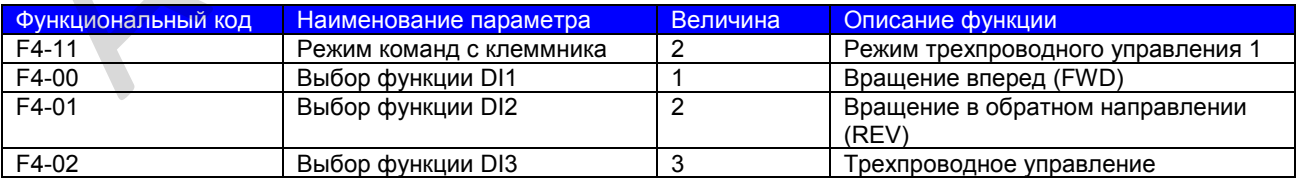

SW3 это нормально-закрытая кнопка, а SW1 и SW2 это нормально-открытые кнопки.

● SW3 должен оставаться закрытым во время последовательности запуска и во время работы привода.

● Двигатель останавливается незамедлительно, когда SW3 открыт.

- Сигналы с SW1 и с SW2 действительны только при SW3 закрыт.
- В нормальных условиях (SW3 закрыт), после нажатия SW1, двигатель

вращается в прямом направлении. После нажатия SW2, двигатель вращается в обратном направлении.

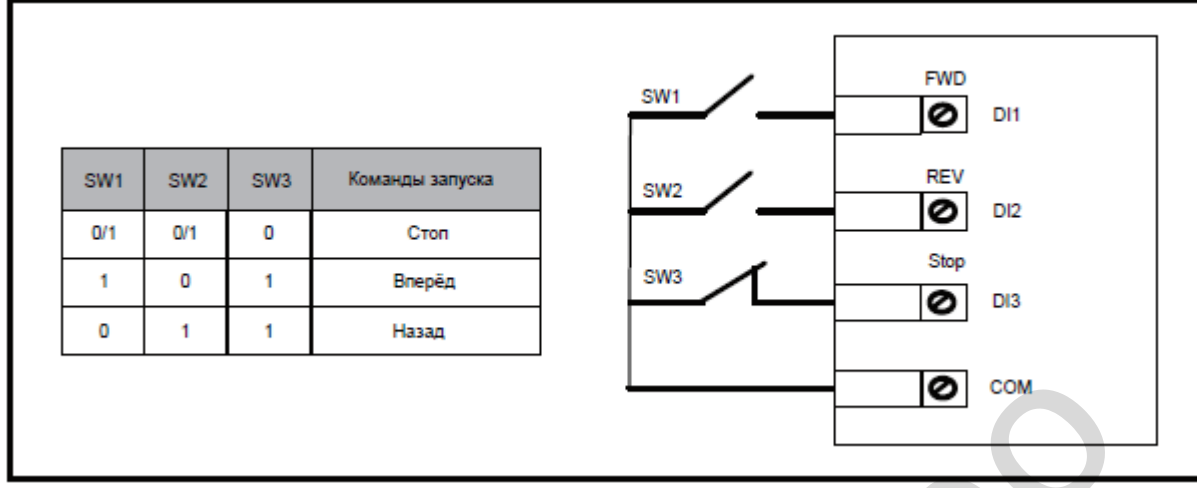

## **Рис. 8-10**. Режим трехпроводного управления 1

Диаграмма последовательности трёх-проводного режима управления 1 показана на следующем рисунке

Последовательность трёх-проводная 1:

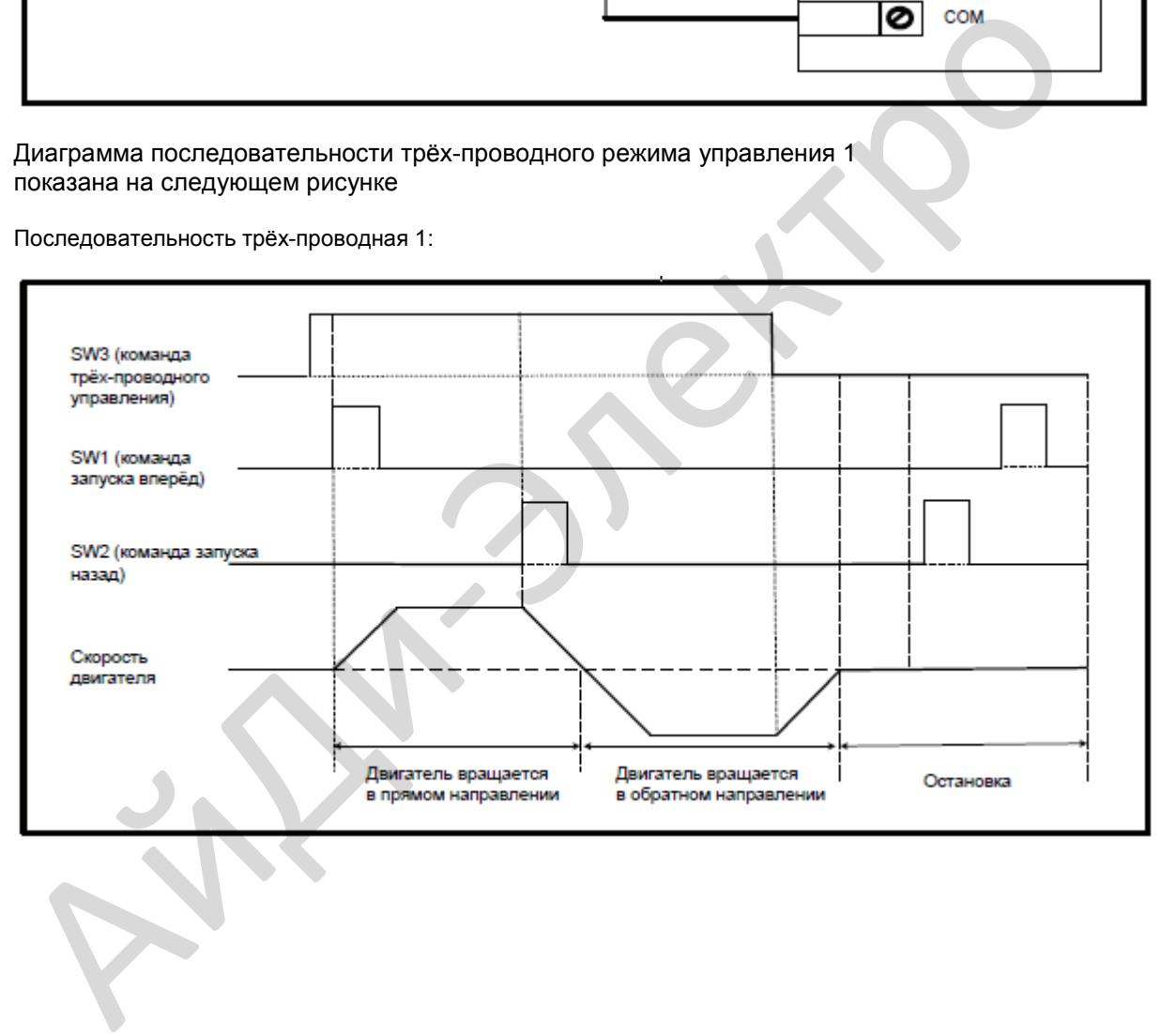

## 3. Режим трехпроводного управления 2

В этом режиме DI3 определяет активацию клеммы хода (RUN). Команда RUN отдается DI1, а направление хода определяется DI2. Параметры задаются следующим образом:

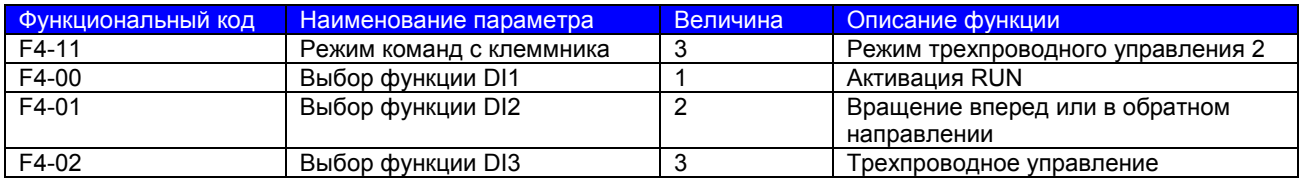

SW3 это нормально-закрытая кнопка, а SW1 и SW2 это нормально-открытые кнопки.

● SW3 должен оставаться закрытым во время последовательности запуска и во

время нормальной рабочей операции.

● Двигатель останавливается незамедлительно когда SW3 открыт.

● Сигналы с SW1 и с SW2 действительны, только когда SW3 закрыт.

● В нормальных условиях (SW3 закрыт), после нажатия SW1 двигатель вращается в прямом направлении при SW2 открыт. Двигатель вращается в обратном направлении при SW2 закрыт.

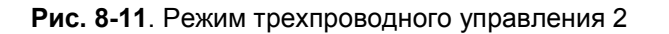

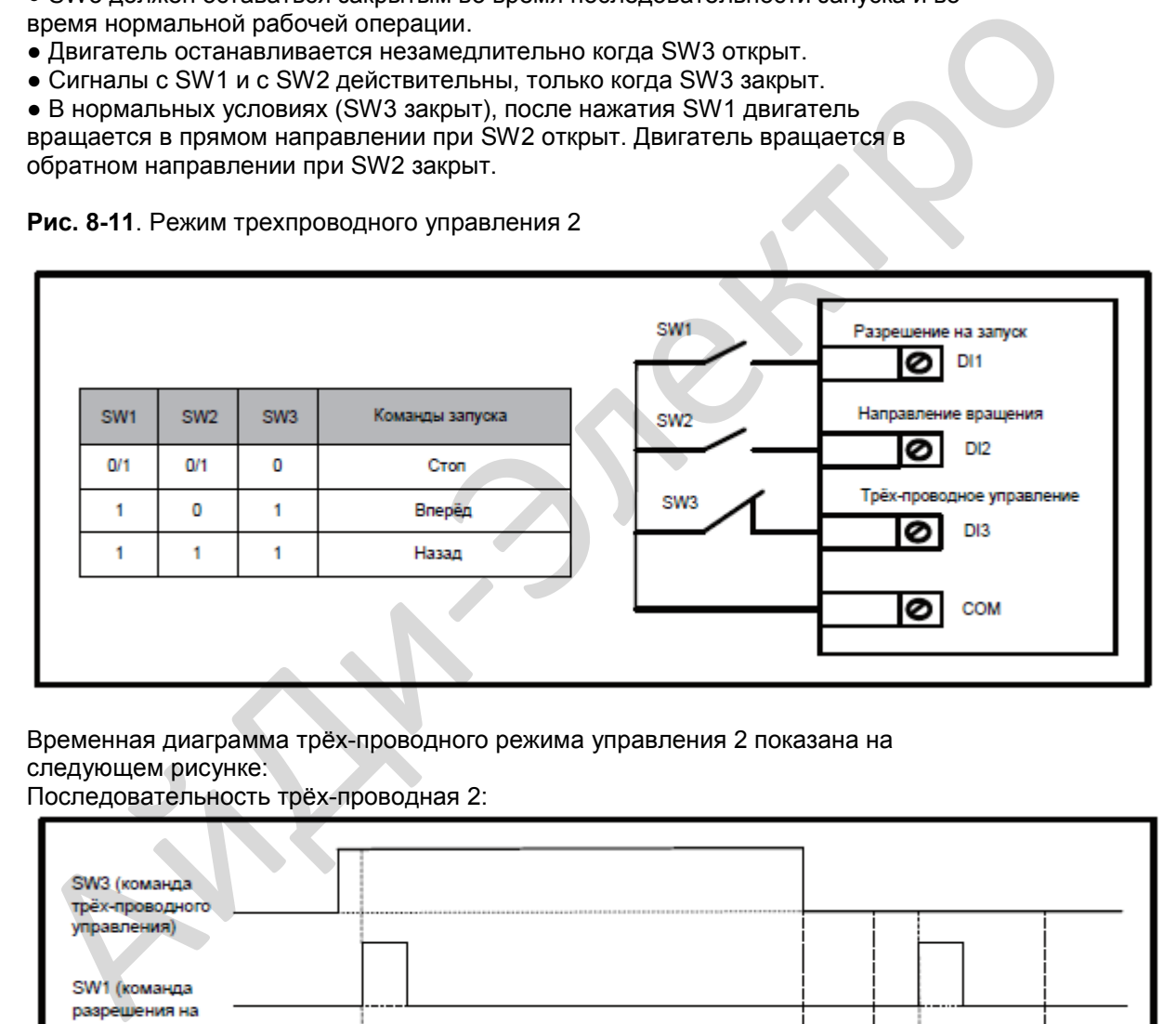

Временная диаграмма трёх-проводного режима управления 2 показана на следующем рисунке:

Последовательность трёх-проводная 2:

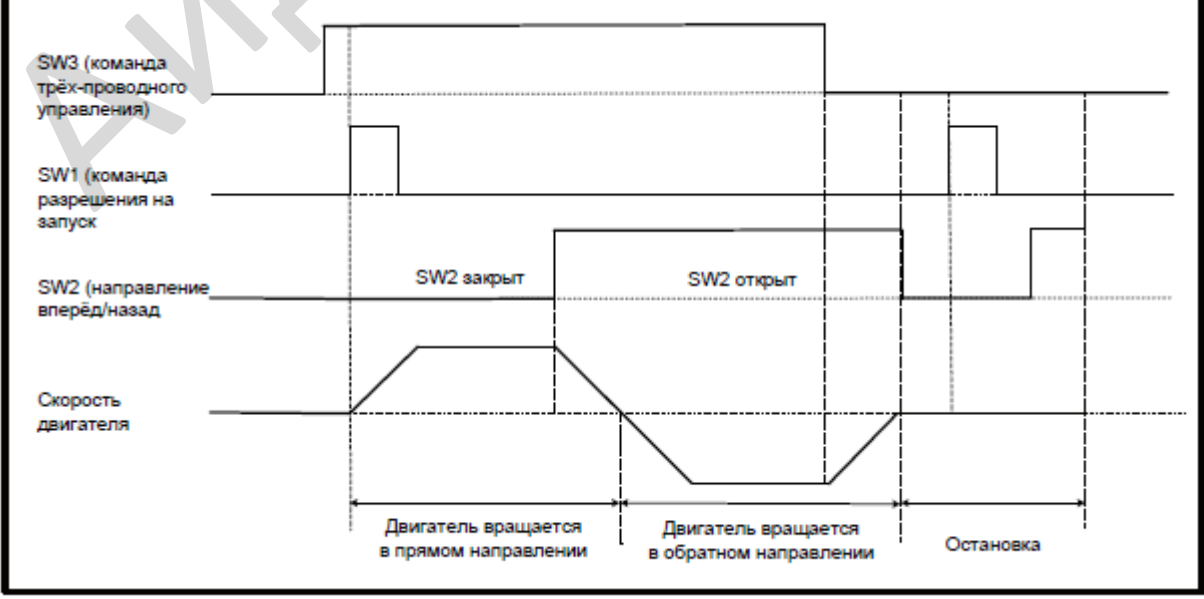

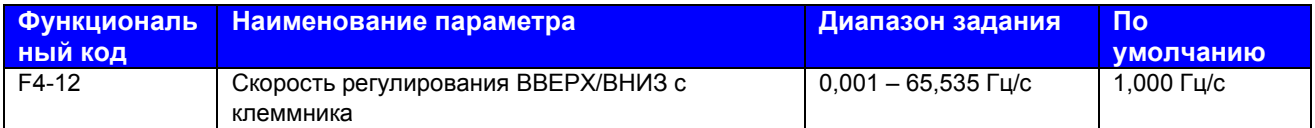

F4-12: Этот функциональный параметр задает скорость изменения частоты каждую секунду, когда клемма ВВЕРХ/ВНИЗ используется для регулировки задания частоты.

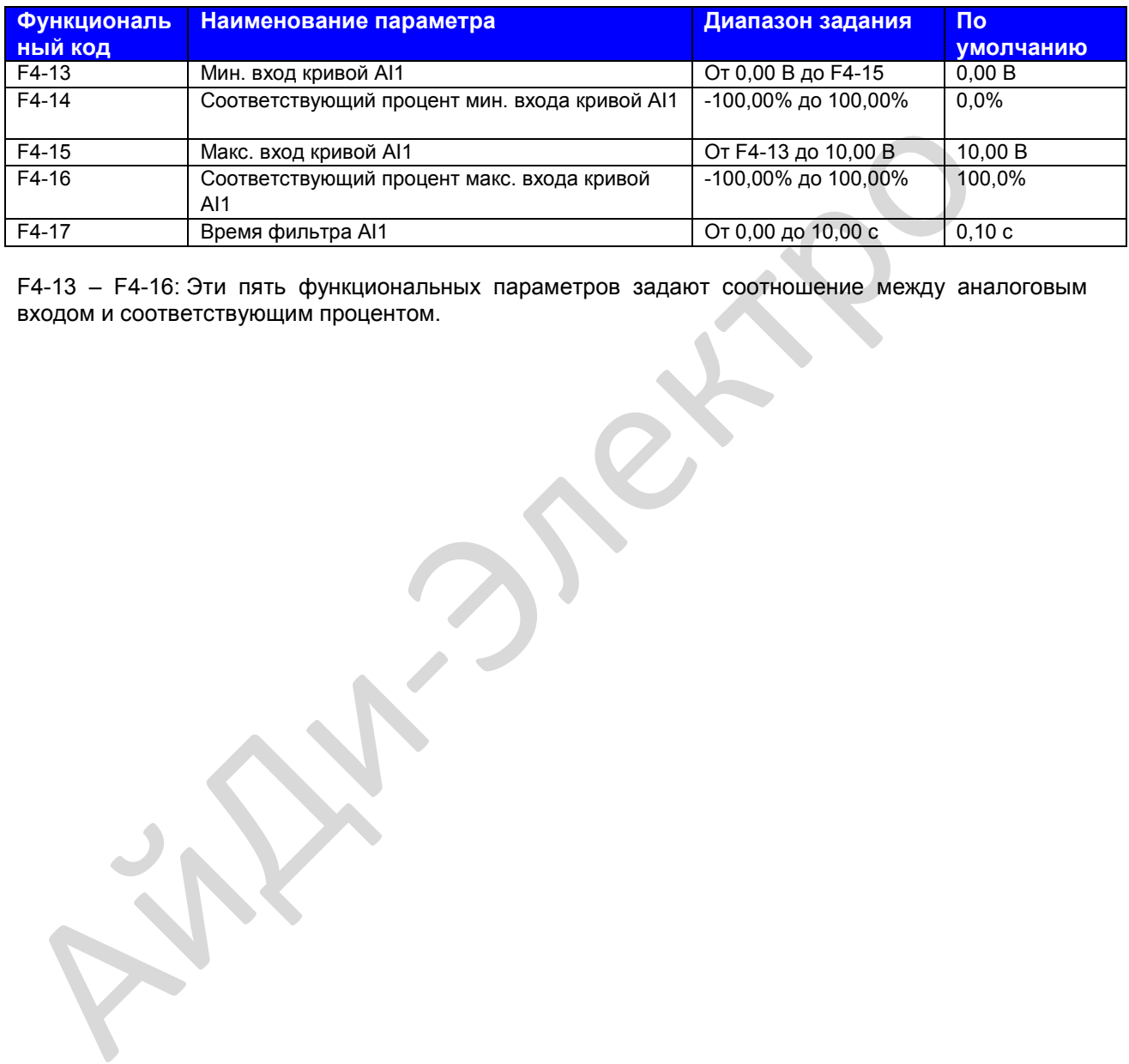

F4-13 – F4-16: Эти пять функциональных параметров задают соотношение между аналоговым входом и соответствующим процентом.

Когда напряжение аналогового входа превышает величину F4-15, привод переменного тока использует максимальную величину.

Когда напряжение аналогового входа ниже величины F4-13, привод переменного тока использует величину 0,0%, определяемую заданием F4-34.

Если аналоговым входом является ток, ток 1 мА эквивалентен напряжению 0,5 В.

F4-17 задает время фильтра программы AI1. Если аналоговый вход подвержен помехам, увеличьте этот параметр для стабилизации обнаруженного аналогового входа. Однако слишком большое задание замедляет реагирование аналогового обнаружения. Задавайте нужную величину на основании фактических условий.

В разных системах 100% аналогового входа соответствует разным номинальным величинам.

На следующей иллюстрации показаны два типовых соотношения между аналоговым входом и соответствующим процентом.

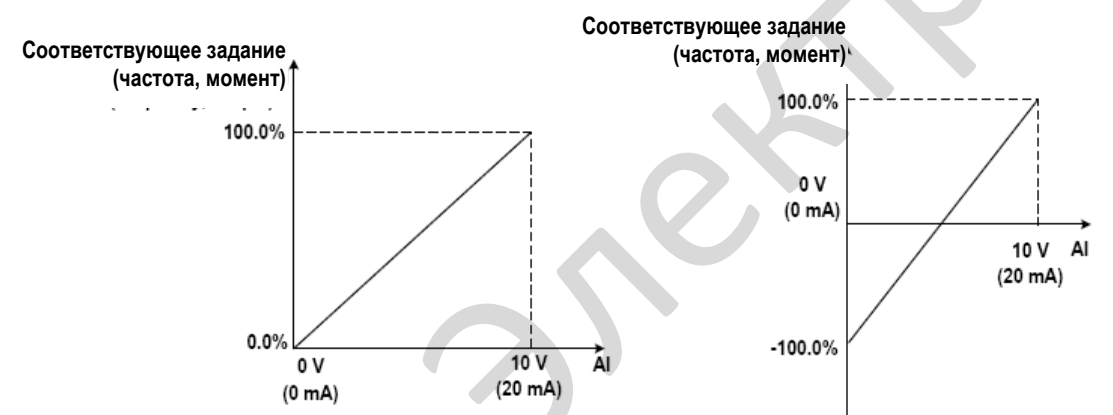

**Рис. 8-12**. Соотношения между аналоговым входом и соответствующим процентом

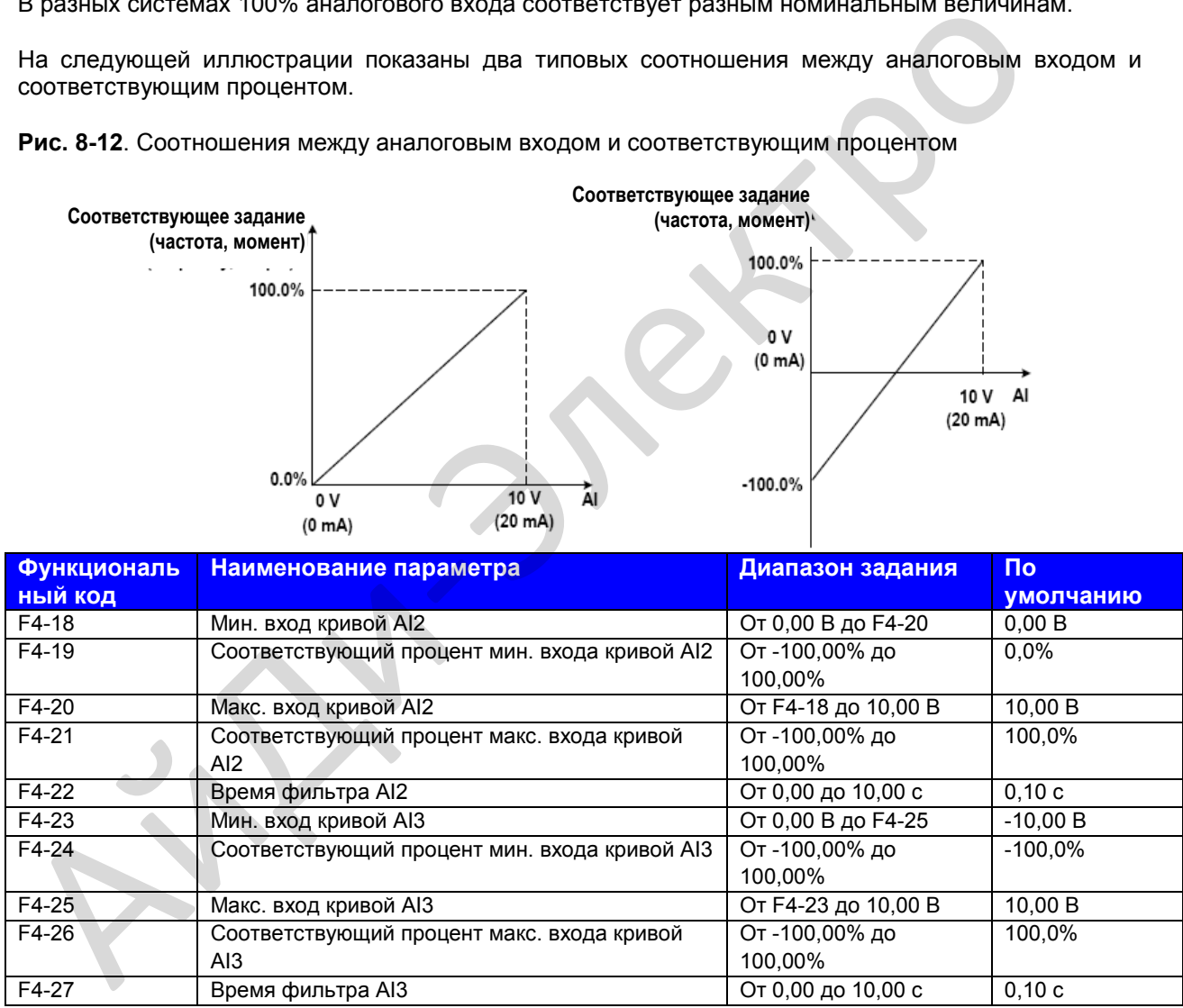

F4-18 – F4-22 и F4-23 – F4-27: Эти функциональные параметры определяют кривую 2 AI и кривую 3 AI соответственно. Кривая 2 AI и кривая 3 AI имеют те же функции и использование, что и кривая 1 AI. См. описание кривой 1 AI.

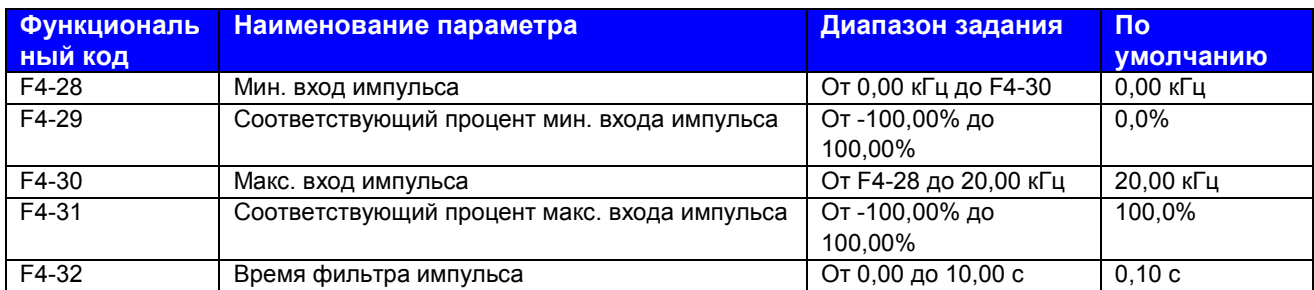

F4-28 – F4-32: Эти пять функциональных параметров определяют соотношение между входом импульса (только из DI5) и соответствующим процентом. Они имеют те же функции и использование, что и кривая 1 AI. См. описание кривой 1 AI.

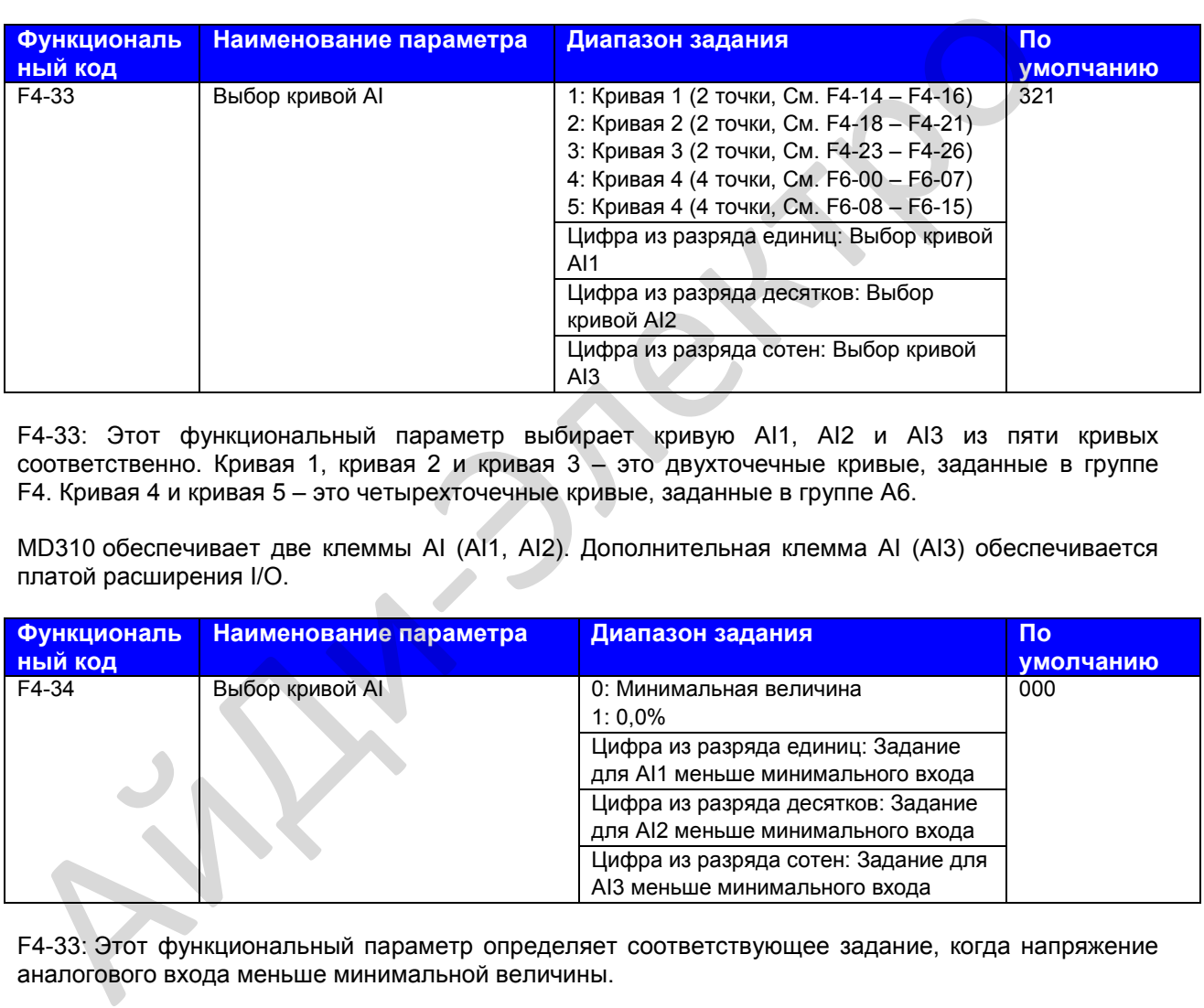

F4-33: Этот функциональный параметр выбирает кривую AI1, AI2 и AI3 из пяти кривых соответственно. Кривая 1, кривая 2 и кривая 3 – это двухточечные кривые, заданные в группе F4. Кривая 4 и кривая 5 – это четырехточечные кривые, заданные в группе А6.

MD310 обеспечивает две клеммы AI (AI1, AI2). Дополнительная клемма AI (AI3) обеспечивается платой расширения I/O.

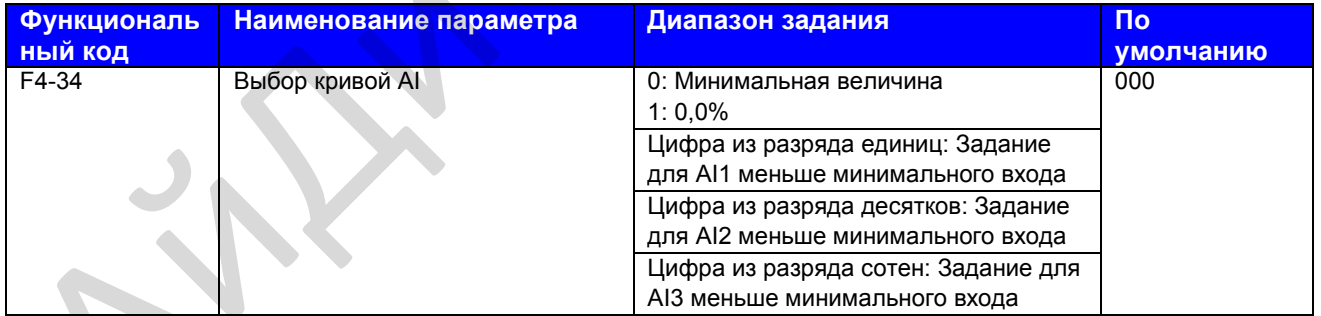

F4-33: Этот функциональный параметр определяет соответствующее задание, когда напряжение аналогового входа меньше минимальной величины.

Если цифра задана на 0, соответствующее задание минимального входа (F4-14, F4-19, F4-24) используется, когда напряжение AI меньше минимального входа.

Если цифра задана на 0, соответствующее задание AI составляет 0,0%, когда напряжение AI меньше минимального входа.

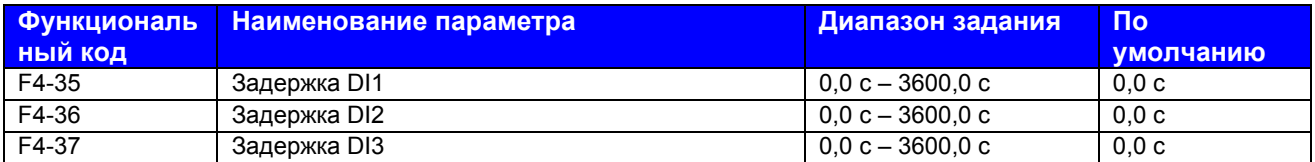

F4-35 – F4-37: когда состояние клемм DI изменяется, эти три функциональных параметра задают время задержки изменения. Сейчас MD310 поддерживает функцию задержки только на DI1, DI2 и  $D$ <sub>13</sub>.

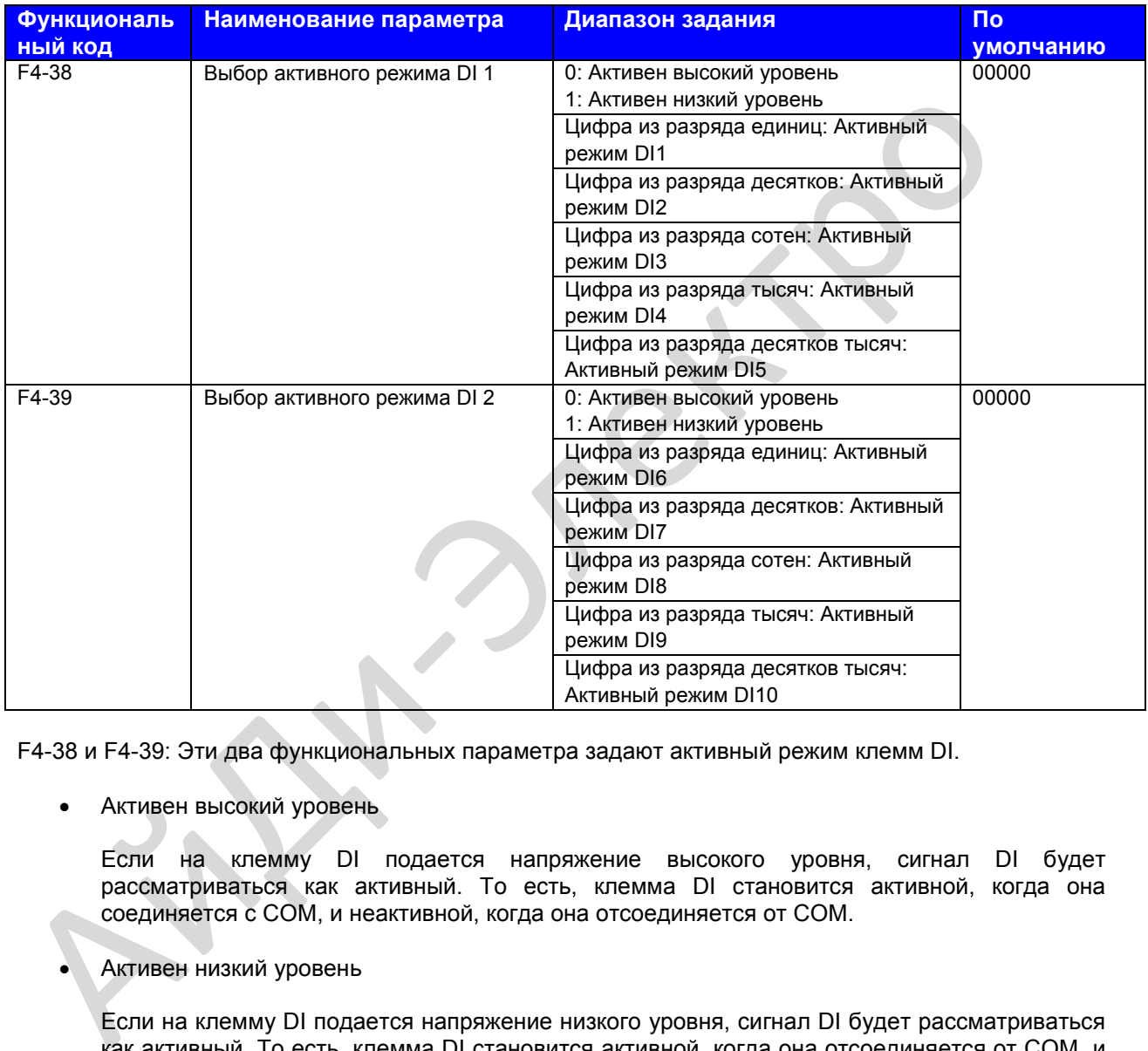

F4-38 и F4-39: Эти два функциональных параметра задают активный режим клемм DI.

• Активен высокий уровень

Если на клемму DI подается напряжение высокого уровня, сигнал DI будет рассматриваться как активный. То есть, клемма DI становится активной, когда она соединяется с СОМ, и неактивной, когда она отсоединяется от СОМ.

• Активен низкий уровень

Если на клемму DI подается напряжение низкого уровня, сигнал DI будет рассматриваться как активный. То есть, клемма DI становится активной, когда она отсоединяется от СОМ, и неактивной, когда она соединяется с СОМ.

## **Группа F5: Выходные клеммы**

MD310 обеспечивает клемму цифрового выхода (DO), клемму аналогового выхода (АO), клемму реле и клемму FM (либо выход импульса высокой скорости, либо выход с открытым коллектором).

Дополнительные клемма АО (АО2), клемма реле (реле 2) и клемма DO (DO2) обеспечиваются платой расширения I/O.

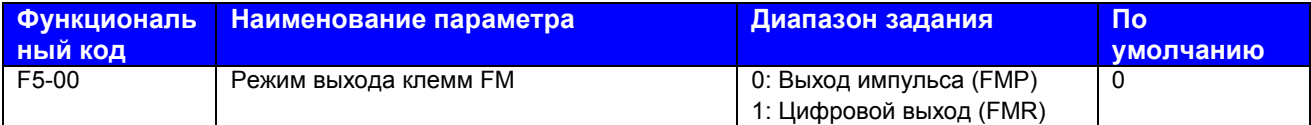

Этот функциональный параметр является программируемой клеммой мультиплексирования и определяет, является ли клемма FM выходом импульса высокой скорости (FMP) или выходом с открытым коллектором (FMR). При использовании для выхода импульса высокой скорости максимальной выходной частотой является 50 кГц. Более подробно см. описание F5-06.

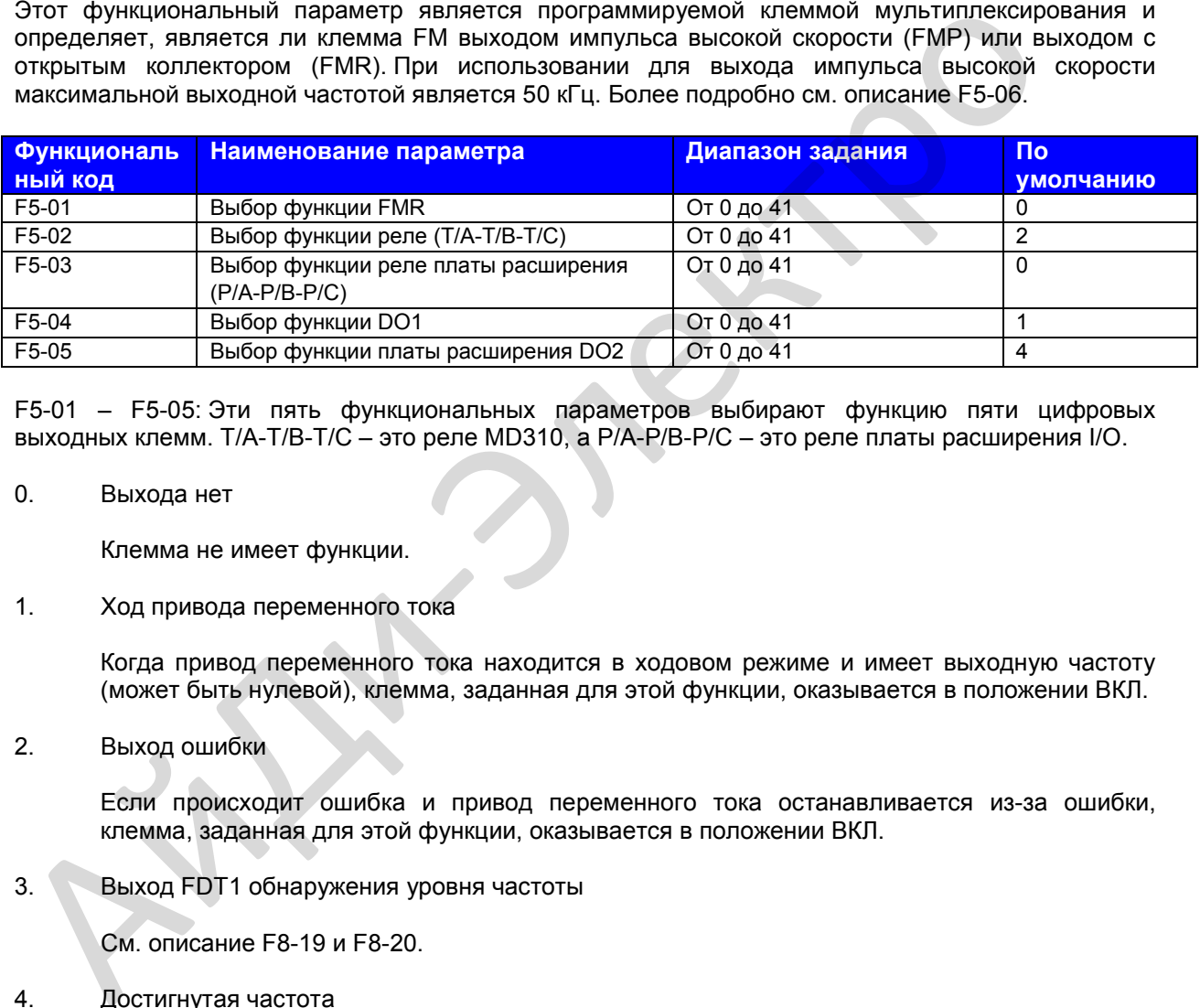

F5-01 – F5-05: Эти пять функциональных параметров выбирают функцию пяти цифровых выходных клемм. Т/А-Т/В-Т/С – это реле MD310, а Р/А-Р/В-Р/С – это реле платы расширения I/O.

0. Выхода нет

Клемма не имеет функции.

1. Ход привода переменного тока

Когда привод переменного тока находится в ходовом режиме и имеет выходную частоту (может быть нулевой), клемма, заданная для этой функции, оказывается в положении ВКЛ.

2. Выход ошибки

Если происходит ошибка и привод переменного тока останавливается из-за ошибки, клемма, заданная для этой функции, оказывается в положении ВКЛ.

3. Выход FDT1 обнаружения уровня частоты

См. описание F8-19 и F8-20.

4. Достигнутая частота

См. описание F8-21.

5. Работа с нулевой скоростью (отсутствие выхода при остановке)

Когда выходная частота равна 0 во время работы привода, клемма, заданная для этой функции, оказывается в положении ВКЛ. Когда привод останавливается, клемма заданная оказывается в положении ВЫКЛ.

6. Приостановка двигателя при перегрузке

Привод переменного тока определяет условие для приостановки двигателя при перегрузке в соответствии с порогом приостановки до выполнения защиты от перегрузки. Если порог приостановки превышен, клемма, заданная для этой функции, оказывается в положении ВКЛ. Параметры перегрузки двигателя – см. описание F9-00 – F9-02.

7. Приостановка привода переменного тока при перегрузке

Клемма, заданная для этой функции, оказывается в положении ВКЛ. за 10 сек до того, как привод переменного тока выполняет защиту от перегрузки.

8. Достигнута заданная величина счета

Клемма, заданная для этой функции, оказывается в положении ВКЛ., когда величина счета достигает величину, заданную в Fb-08.

9. Достигнута выделенная величина счета

Клемма, заданная для этой функции, оказывается в положении ВКЛ., когда величина счета достигает величину, заданную в Fb-09.

10. Достигнута длина

Клемма, заданная для этой функции, оказывается в положении ВКЛ., когда обнаруженная фактическая длина превышает величину, заданную в Fb-05.

11. Цикл ПЛК завершен

Клемма, заданная для этой функции, выдает сигнал импульса шириной 250 мс, когда простой ПЛК завершает один цикл.

12. Достигнуто совокупное время хода

Клемма, заданная для этой функции, оказывается в положении ВКЛ., когда совокупное время хода привода переменного тока превышает величину, заданную в F8-17.

13. Частота ограничена

Клемма, заданная для этой функции, оказывается в положении ВКЛ., когда задание частоты превышает верхний или нижний предел частоты, а выходная частота привода переменного тока также достигает верхнего или нижнего предела.

14. Момент ограничен

Клемма, заданная для этой функции, оказывается в положении ВКЛ., когда привод переменного тока входит в режим защиты от стопорения из-за того, что выходной момент достигает предела момента в режиме скорости. достигает величину, заданную в Fb-08.<br>
9. Достигнута выделенная величина счета<br>
Клемма, заданная для этой функции, оказывается в положении ВКЛ, когда велич<br>
достигает величину, заданную в Fb-09.<br>
10. Достигнута длина<br>
Кле

15. Готовность к работе (Ready for RUN)

Клемма, заданная для этой функции, оказывается в положении ВКЛ., когда привод переменного тока готов для приведения двигателя (мощность, подаваемая на главный контур и контур управления, нормальная, ошибок не зафиксировано).

16. AI1 > AI2

Когда входная величина AI1 больше входной величины AI2, клемма, заданная для этой функции, оказывается в положении ВКЛ.

17. Достигнут верхний предел частоты

Когда частота хода достигает верхнего предела частоты, клемма, заданная для этой функции, оказывается в положении ВКЛ.

18. Достигнут нижний предел частоты (выхода при остановке нет)

Клемма, заданная для этой функции, оказывается в положении ВКЛ., когда частота хода достигает нижнего предела частоты. Сигнал оказывается в положении ВЫКЛ. в состоянии остановки.

19. Выход недостаточного напряжения

Клемма, заданная для этой функции, оказывается в положении ВКЛ., когда привод переменного тока находится в состоянии недостаточного напряжения. Клемма, заданная для этой функции, используется для выполнения переключения между двумя источниками частоты в соответствии с заданием в F0-07.

20. Задание коммуникации

См. протокол коммуникации в настоящем руководстве.

- 21. Зарезервировано
- 22. Зарезервировано
- 23. Работа с нулевой скоростью 2 (имеет выход при остановке)

Когда выходная частота равна 0 во время работы привода, клемма, заданная для этой функции, оказывается в положении ВКЛ. Когда привод останавливается, клемма остается в состоянии ВКЛ.

24. Достигнуто совокупное время под напряжением

Клемма, заданная для этой функции, оказывается в положении ВКЛ., когда совокупное время под напряжением привода переменного тока (F7-13) превышает величину, заданную в F8-16. 21. Зарезервировано<br>
22. Зарезервировано<br>
23. Работа с нулевой скоростью 2 (имеет выход при остановке)<br>
Когда выходная частота равна 0 во время работы привода, клемма, заданная<br>
функции, оказывается в положении ВКП. Когд

25. Обнаружение уровня частоты FDT2

См. описание F8-28 и F8-29.

26. Достигнута частота 1

См. описание F8-30 и F8-31.

27. Достигнута частота 2

См. описание F8-32 и F8-33.

28. Достигнут ток 1

См. описание F8-38 и F8-39.

29. Достигнут ток 2

См. описание F8-40 и F8-41.

30. Достигнут расчет по времени

При условии, что функция расчета по времени активирована (F8-42 = 1), клемма, заданная для этой функции, оказывается в положении ВКЛ., когда текущее время хода привода переменного тока достигает заданного времени расчета по времени.

31. Предел превышения входа AI1

Клемма, заданная для этой функции, оказывается в положении ВКЛ., когда вход AI1 больше величины, заданной в F8-46 (верхний предел входного напряжения AI1), или меньше величины, заданной в F8-45 (нижний предел входного напряжения AI1).

#### 32. Форсирование нагрузки

Клемма, заданная для этой функции, оказывается в положении ВКЛ. при потере нагрузки.

33. Ход в обратном направлении

Клемма, заданная для этой функции, оказывается в положении ВКЛ., когда привод переменного тока работает в обратном направлении.

34. Состояние нулевого тока

См. описание F8-34 и F8-35.

35. Достигнут температурный модуль

Клемма, заданная для этой функции, оказывается в положении ВКЛ., когда температура теплообменника модуля преобразователя (F7-07) достигает порога температуры модуля (F8-47).

36. Превышение предела выходного тока

См. описание F8-36 и F8-37.

37. Достигнут нижний предел частоты (имеет выход при остановке)

Клемма, заданная для этой функции, оказывается в положении ВКЛ., когда частота хода достигает нижнего предела частоты. Когда привод останавливается, клемма остается в состоянии ВКЛ.

38. Выход тревожного сигнала

Когда на приводе переменного тока происходит ошибка и когда привод переменного тока продолжает работать, клемма выдает тревожный сигнал.

39. Приостановка двигателя при перегреве

Клемма, заданная для этой функции, оказывается в положении ВКЛ., когда температура двигателя достигает величины, заданной в F9-58 (порог приостановки двигателя при перегреве). Вы можете просматривать температуру двигателя с помощью U0-34.

40. Достигнуто текущее время хода

Клемма, заданная для этой функции, оказывается в положении ВКЛ., когда текущее время хода привода переменного тока превышает величину, заданную в F8-53.

41. Выход ошибки

Когда на приводе переменного тока происходит ошибка и когда эта ошибка не является чрезмерно низким напряжением, клемма, заданная для этой функции, выдает сигнал ВКЛ.

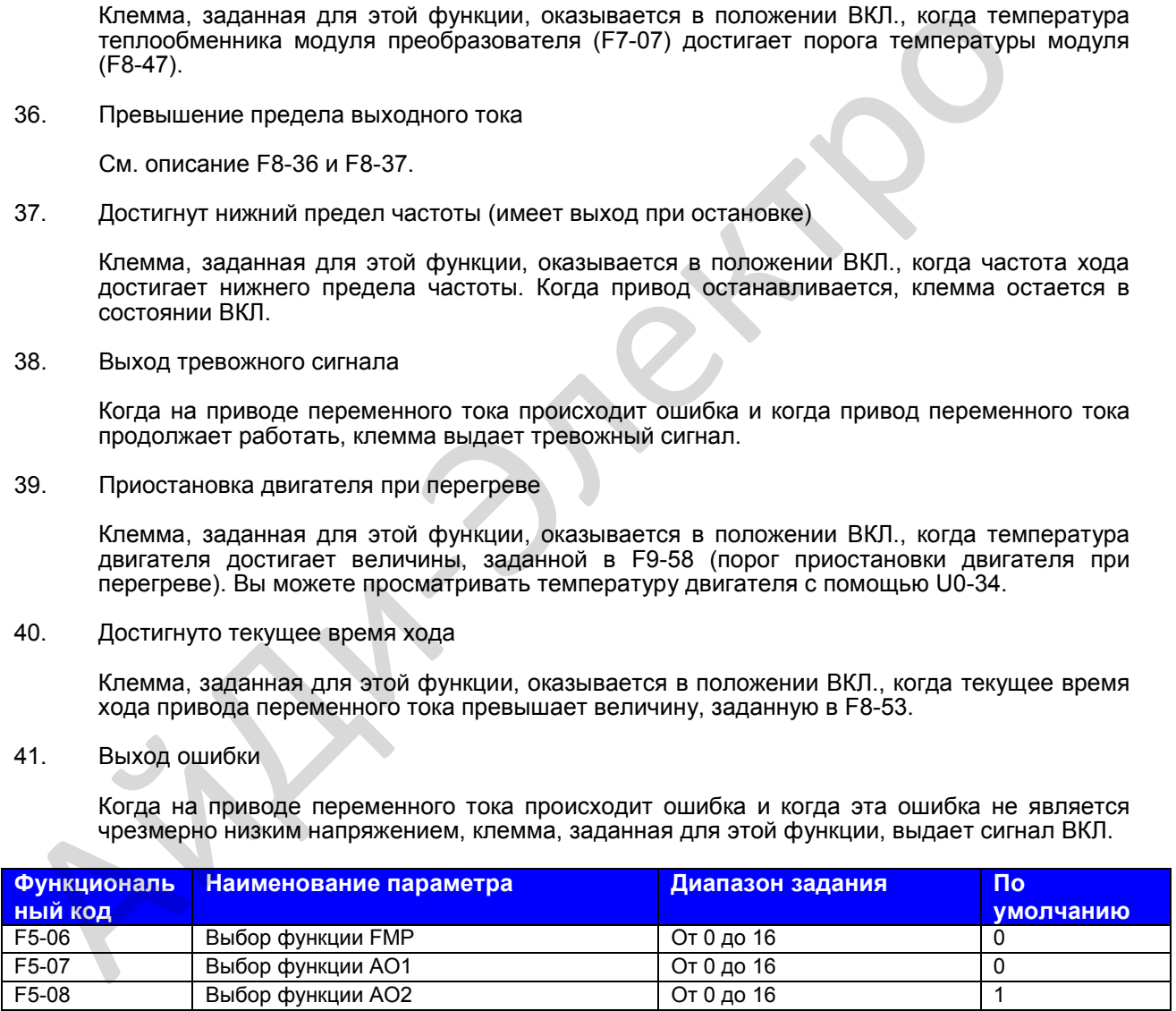

F5-06 – F5-08: Эти три функциональных параметра выбирает функцию клеммы выхода импульса и две клеммы аналогового выхода.

Диапазон частоты выхода импульса клеммы FMP – от 0,01 кГц до F5-09 (макс. выходная частота FMP). F5-09 должна задаваться в диапазоне от 0,01 кГц до 100,00 кГц.

Диапазон выхода АО1 и АО2: от 0 до 10 В или от 0 до 20 мА.

Функции этих трех клемм указаны в следующей таблице.

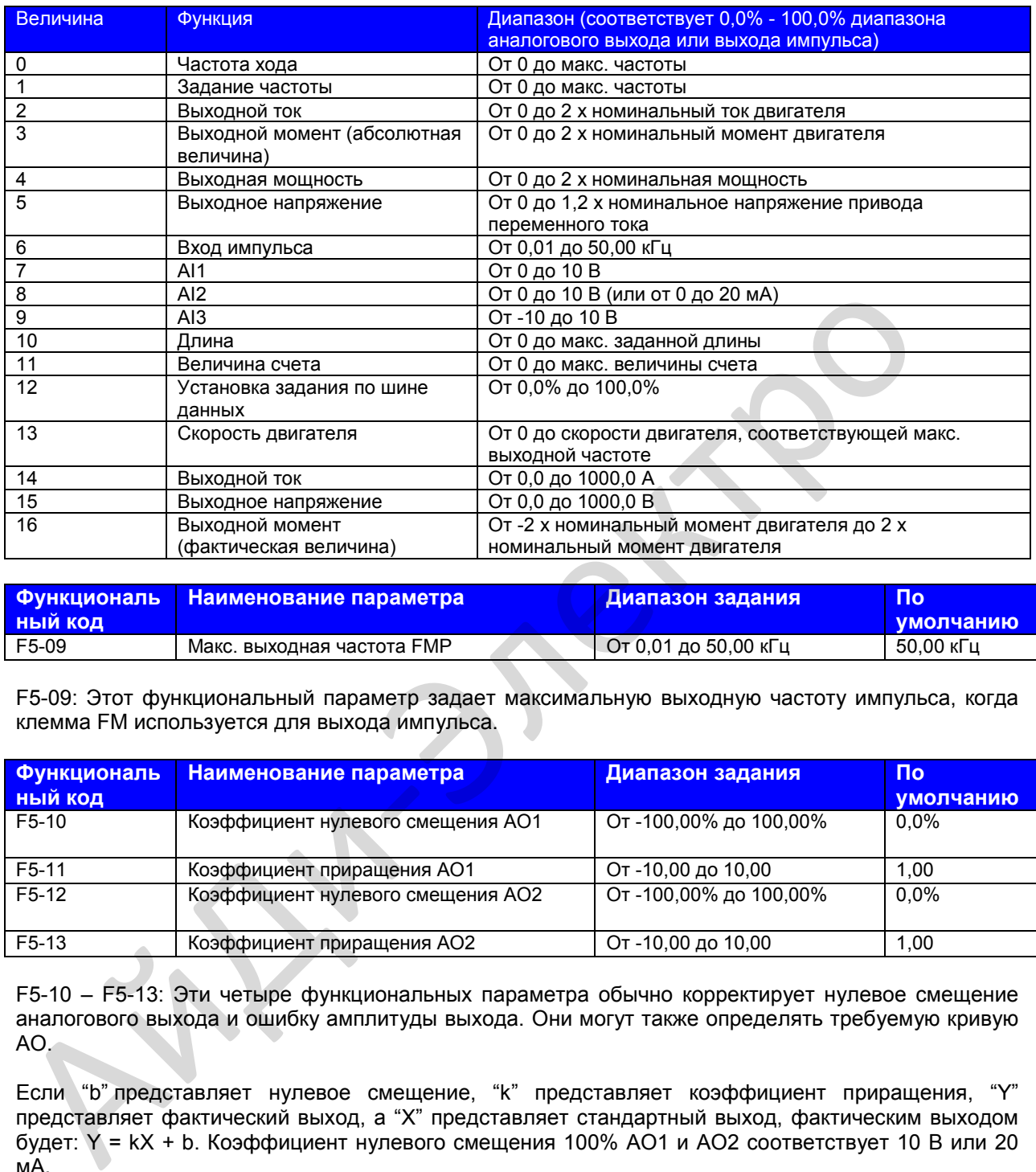

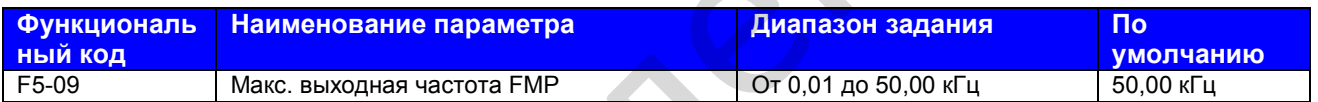

F5-09: Этот функциональный параметр задает максимальную выходную частоту импульса, когда клемма FM используется для выхода импульса.

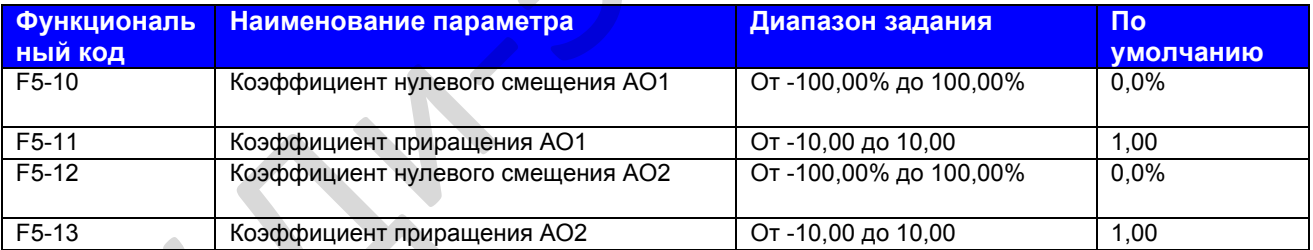

F5-10 – F5-13: Эти четыре функциональных параметра обычно корректирует нулевое смещение аналогового выхода и ошибку амплитуды выхода. Они могут также определять требуемую кривую АО.

Если "b" представляет нулевое смещение, "k" представляет коэффициент приращения, "Y" представляет фактический выход, а "X" представляет стандартный выход, фактическим выходом будет: Y = kX + b. Коэффициент нулевого смещения 100% AO1 и AO2 соответствует 10 В или 20 мА.

Например, аналоговый выход используется для задания частоты. Для реализации выхода 8 В при 0 Гц и выхода 3 В при максимальной частоте задать коэффициент приращения на -0,50, а коэффициент нулевого смещения на 80%.

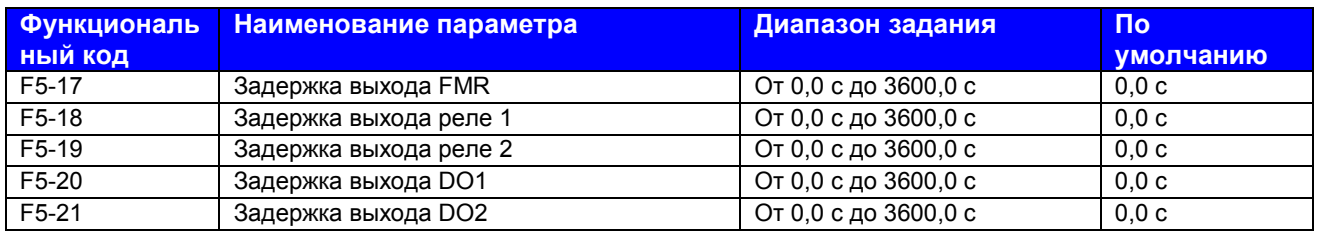

F5-17 – F5-21: Эти функциональные параметры задают задержку выхода клемм FMR, реле 1, реле 2, DO1 и DO2 из изменения состояния.

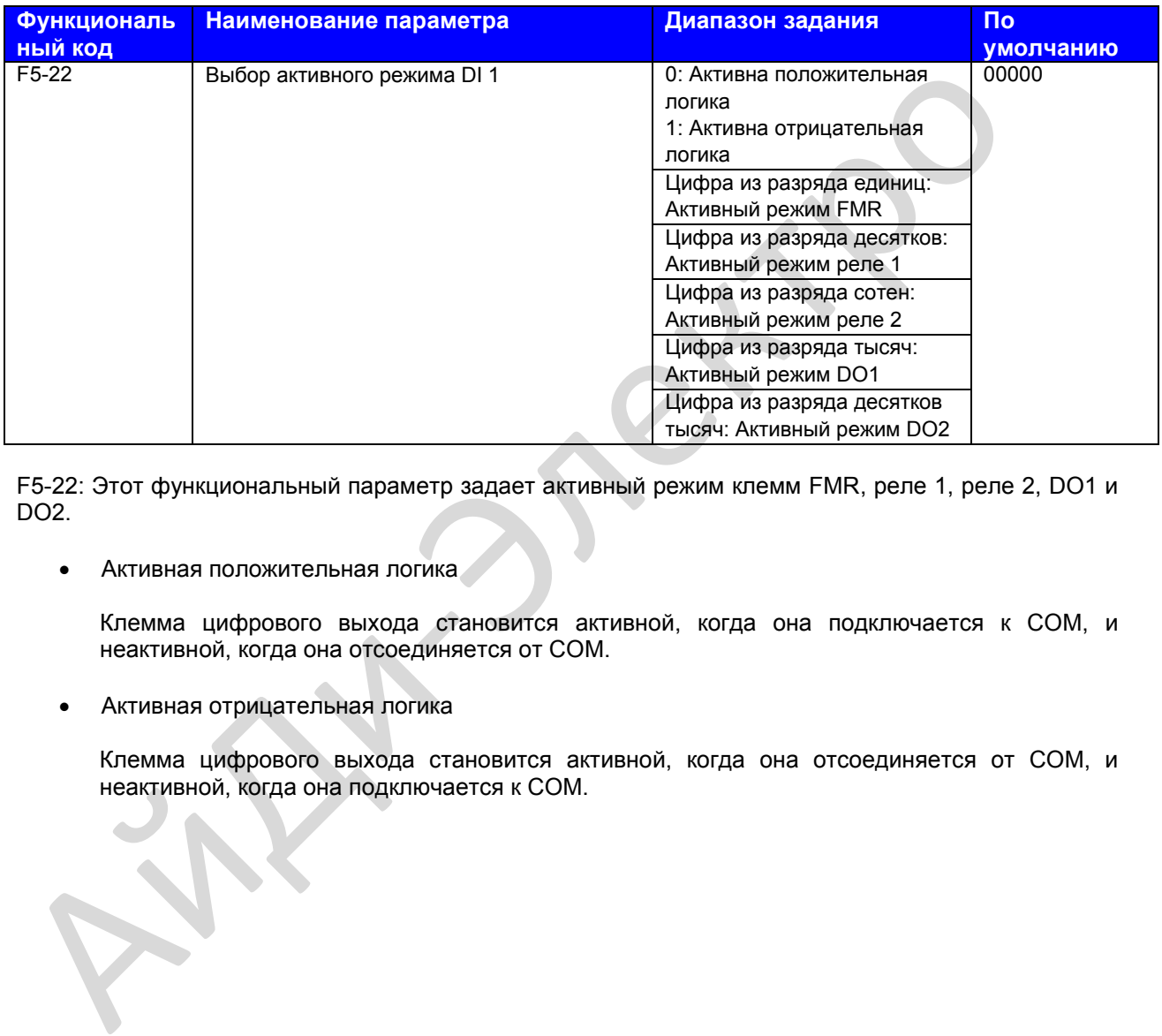

F5-22: Этот функциональный параметр задает активный режим клемм FMR, реле 1, реле 2, DO1 и DO2.

• Активная положительная логика

Клемма цифрового выхода становится активной, когда она подключается к СОМ, и неактивной, когда она отсоединяется от СОМ.

• Активная отрицательная логика

Клемма цифрового выхода становится активной, когда она отсоединяется от СОМ, и неактивной, когда она подключается к СОМ.

## **Группа F6: Управление пуском/остановкой**

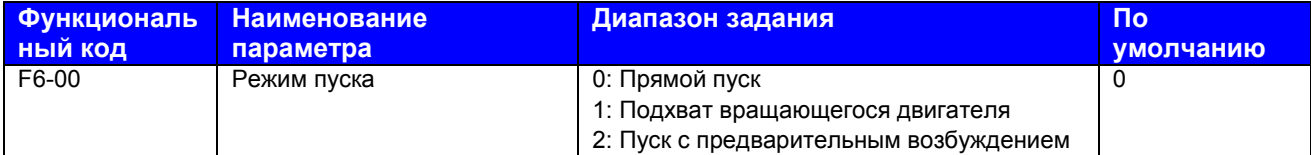

#### 0. Прямой пуск

Если активное время торможения инъекцией постоянного тока задано на 0, привод переменного тока запускается для работы с пусковой частоты. Если активное время торможения инъекцией постоянного тока не равно 0, привод переменного тока сначала выполняет торможение инъекцией постоянного тока и далее запускается для работы с пусковой частоты. Это применимо к системам с малой инерцией, где двигатель, скорее всего, будет вращаться при запуске.

1. Подхват вращающегося двигателя

Для подхвата вращающегося двигателя привод переменного тока распознает скорость и направление вращающегося двигателя и далее запускается для работы с частоты вращающегося двигателя, что снижает до минимума воздействие подачи энергии на двигатель. Применяется для повторного пуска после моментального отключения питания нагрузки с большой инерцией. В этом пусковом режиме нужно проверять, что параметры двигателя в группе F1 заданы правильно. выполняет торможение инъекцией постоянного тока и далее запускается для<br>
пусковой частоты. Это применимо к системам с малой инерцией, где двигателем<br>
1. Подхват вращающегося двигателя<br>
2. Подхват вращающегося двигателя<br>
2

2. Пуск с предварительным возбуждением

Действует только для асинхронного двигателя и используется для генерирования магнитного поля до того, как двигатель начнет работать. Ток предварительного возбуждения и время предварительного возбуждения – см. параметры F6-05 и F6-06.

Если время предварительного возбуждения равно 0, привод переменного тока отменяет предварительное возбуждение и запускается для работы с пусковой частоты.

Если время предварительного возбуждения не равно 0, привод переменного тока сначала возбуждается и далее запускается для работы, за счет чего улучшаются динамические характеристики двигателя.

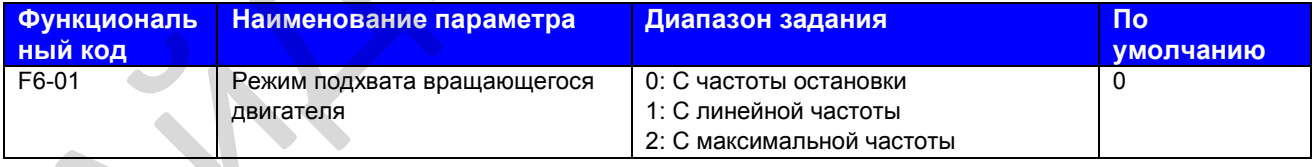

F6-01: Этот функциональный параметр выбирает необходимый режим для подхвата вращающегося двигателя в самое короткое время.

0. С частоты остановки

Это обычно используемый режим.

1. С линейной частоты

Применяется для перезапуска после длительного отключения питания.

2. С максимальной частоты

Применяется к генерирующей мощность нагрузке.

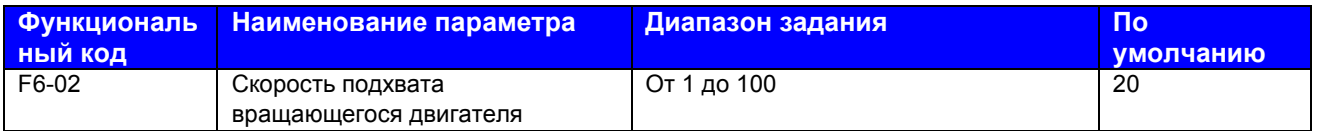

F6-02: Этот функциональный параметр задает скорость подхвата вращающегося двигателя. Чем больше величина, тем быстрее подхват. В то же время, слишком большая величина может вызвать ненадежный подхват.

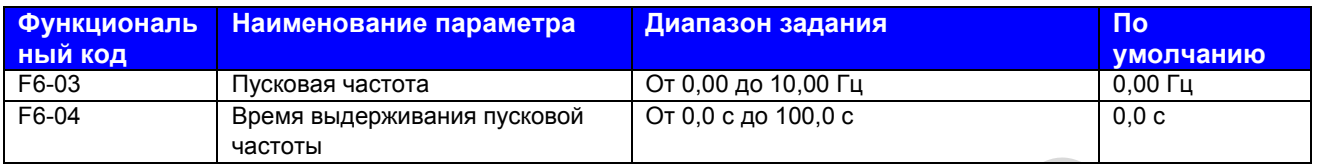

F6-03: Этот функциональный параметр обеспечивает момент двигателя при пуске. Он не ограничен нижним пределом частоты. Однако если задание частоты ниже пусковой частоты, привод переменного тока не запустится и останется в состоянии ожидания.

F6-04: Этот функциональный параметр требуется для полного обеспечения магнитного потока при пуске двигателя. Он не включается во время ускорения, однако включается во время хода простого ПЛК. Он не оказывает воздействия во время переключения FWD/REV.

Пример 1:

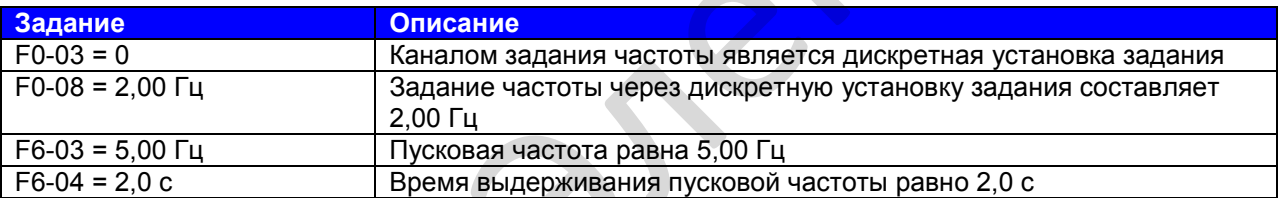

В этом примере привод переменного тока остается в режиме ожидания, а выходная частота равна 0,0 Гц.

Пример 2:

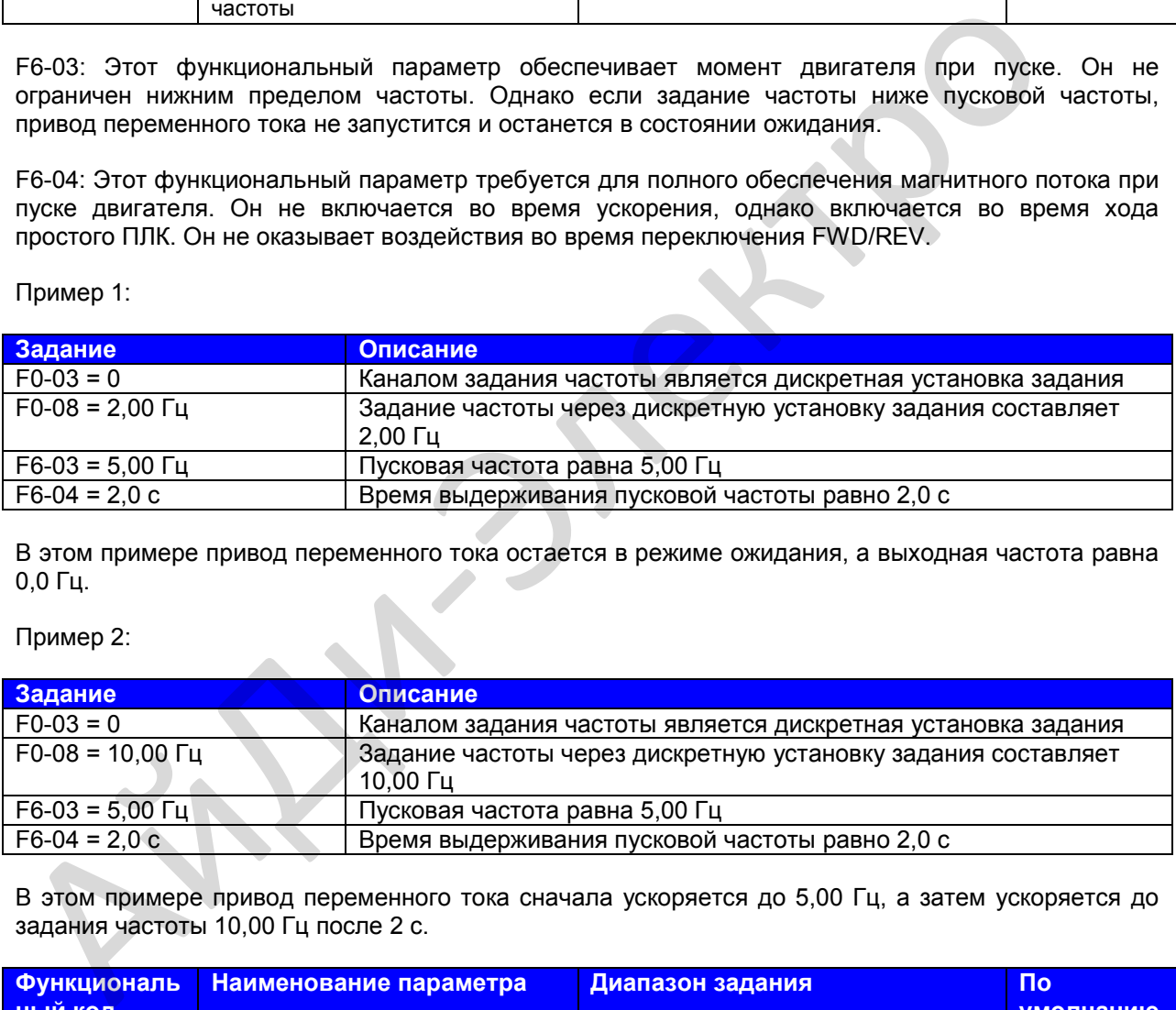

В этом примере привод переменного тока сначала ускоряется до 5,00 Гц, а затем ускоряется до задания частоты 10,00 Гц после 2 с.

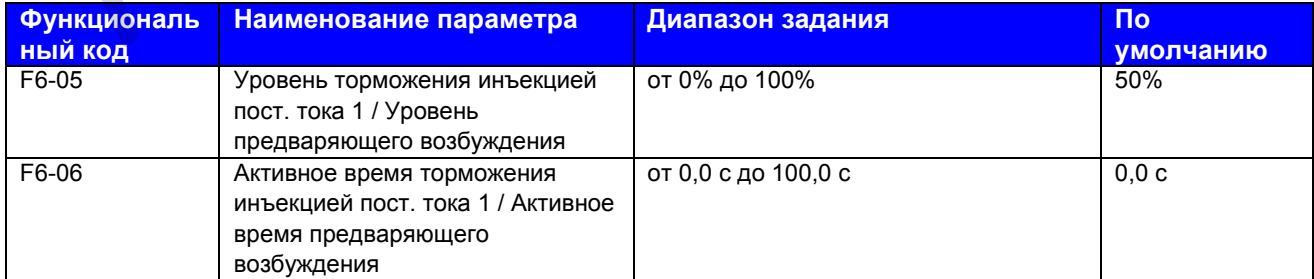

F6-05 и F6-06: Функция торможения инъекцией постоянного тока эффективна для прямого пуска (F6-00 = 0). Она обычно применяется для перезапуска вращающегося двигателя после остановки.

Привод переменного тока выполняет торможение инъекцией постоянного тока на основе величины, заданной в F6-05, и запускается в работу после времени, заданного в F6-06. Чем больше уровень 1 торможения инъекцией постоянного тока, тем большее усилие торможения будет достигнуто. Если F6-06 задан на 0, привод переменного тока запускается напрямую без торможения инъекцией постоянного тока.

Функция предваряющего возбуждения используется для генерирования магнитного поля для асинхронного двигателя на основе величины, заданной в F6-05, и запускается в работу после времени, заданного в F6-06. Если F6-06 задан на 0, привод переменного тока запускается напрямую без предваряющего возбуждения.

Уровень 1 торможения инъекцией постоянного тока или уровень предваряющего возбуждения – это проценты от следующих двух величин.

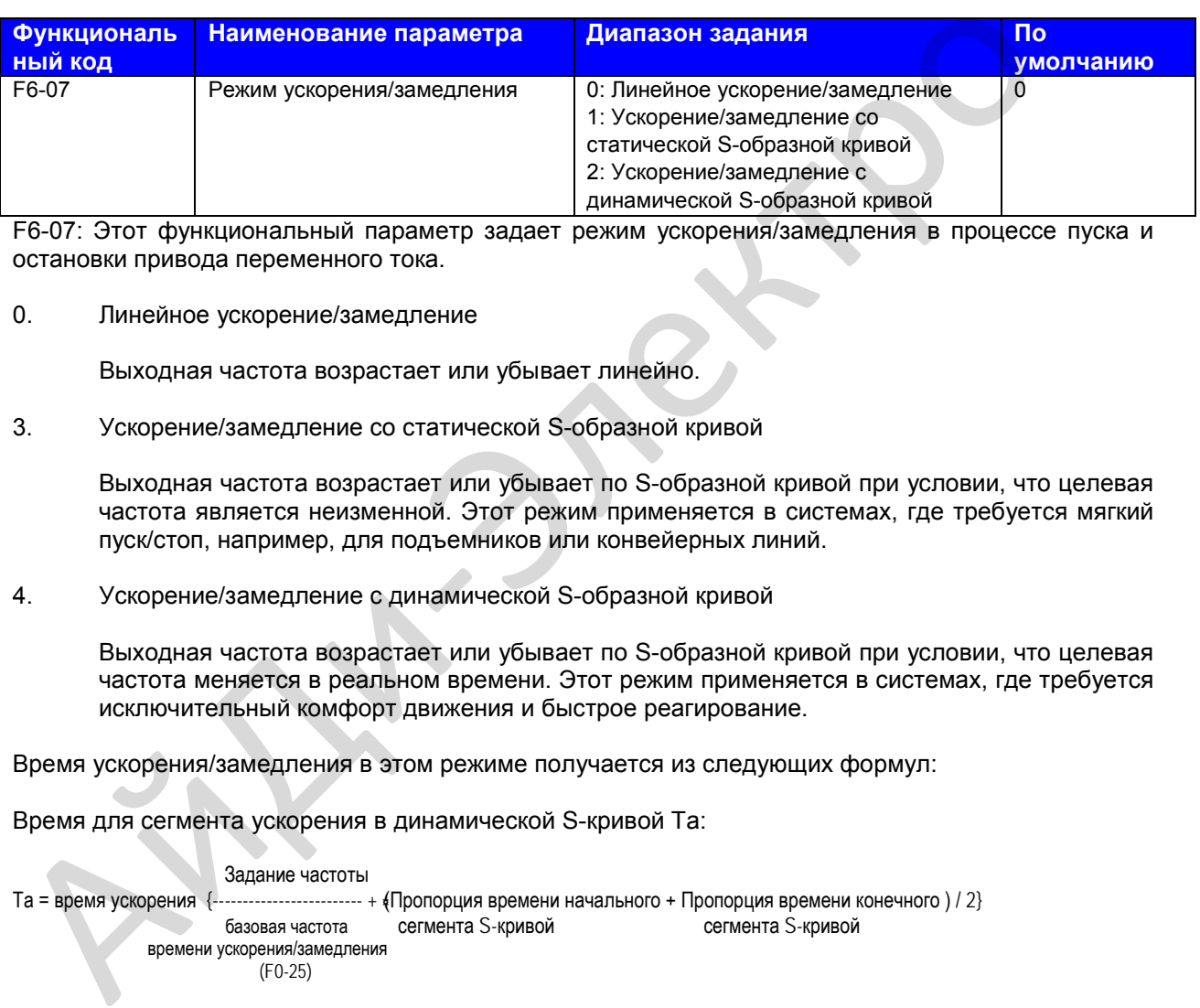

F6-07: Этот функциональный параметр задает режим ускорения/замедления в процессе пуска и остановки привода переменного тока.

## 0. Линейное ускорение/замедление

Выходная частота возрастает или убывает линейно.

3. Ускорение/замедление со статической S-образной кривой

Выходная частота возрастает или убывает по S-образной кривой при условии, что целевая частота является неизменной. Этот режим применяется в системах, где требуется мягкий пуск/стоп, например, для подъемников или конвейерных линий.

4. Ускорение/замедление с динамической S-образной кривой

Выходная частота возрастает или убывает по S-образной кривой при условии, что целевая частота меняется в реальном времени. Этот режим применяется в системах, где требуется исключительный комфорт движения и быстрое реагирование.

Время ускорения/замедления в этом режиме получается из следующих формул:

Время для сегмента ускорения в динамической S-кривой Та:

 Задание частоты .......................... + (Пропорция времени начального + Пропорция времени конечного ) / 2}<br>базовая частота сегмента S-кривой сегмента S-кривой базовая частота сегмента S-кривой сегмента S-кривой времени ускорения/замедления (F0-25)

Время для сегмента ускорения в динамической S-кривой Тd:

 Задание частоты Тd = время замедления {------------------------- + ﴾Пропорция времени начального + Пропорция времени конечного ) / 2} базовая частота сегмента S-кривой сегмента S-кривой времени ускорения/замедления (F0-25)

**Примечание**: Время ускорения/замедления по динамической S-образной кривой и целевая частота не должны быть слишком большими. Если время ускорения/замедления по динамической S-образной кривой больше 100 с или если целевая частота более чем в 6 раз превышает номинальную частоту двигателя, динамическая S-образная кривая неэффективна, и привод переменного тока автоматически переключается на линейное ускорение/замедление.

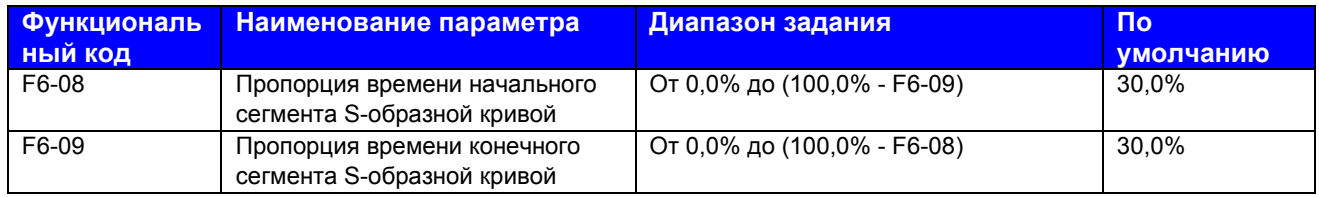

F6-08 и F6-09: Эти два функциональных параметра определяют пропорцию времени начального сегмента и конечного сегмента ускорения/замедления S-образной кривой соответственно. Они должны удовлетворять условию F6-08 + F6-09 ≤ 100,0%.

На иллюстрации ниже t1 задается F6-08, а t2 задается F6-09. Крутизна кривой постепенно возрастает в t1 и постепенно убывает до 0 в t2. Крутизна кривой остается неизменной между t1 и t2, т.е. это линейное ускорение/замедление.

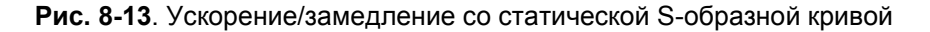

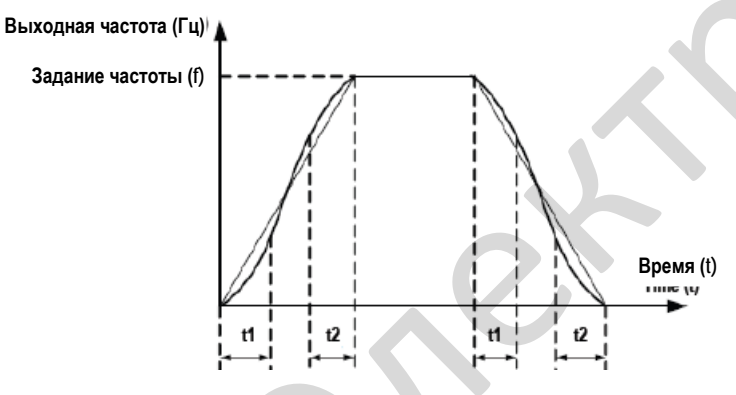

**Рис. 8-14**. Ускорение/замедление с динамической S-образной кривой

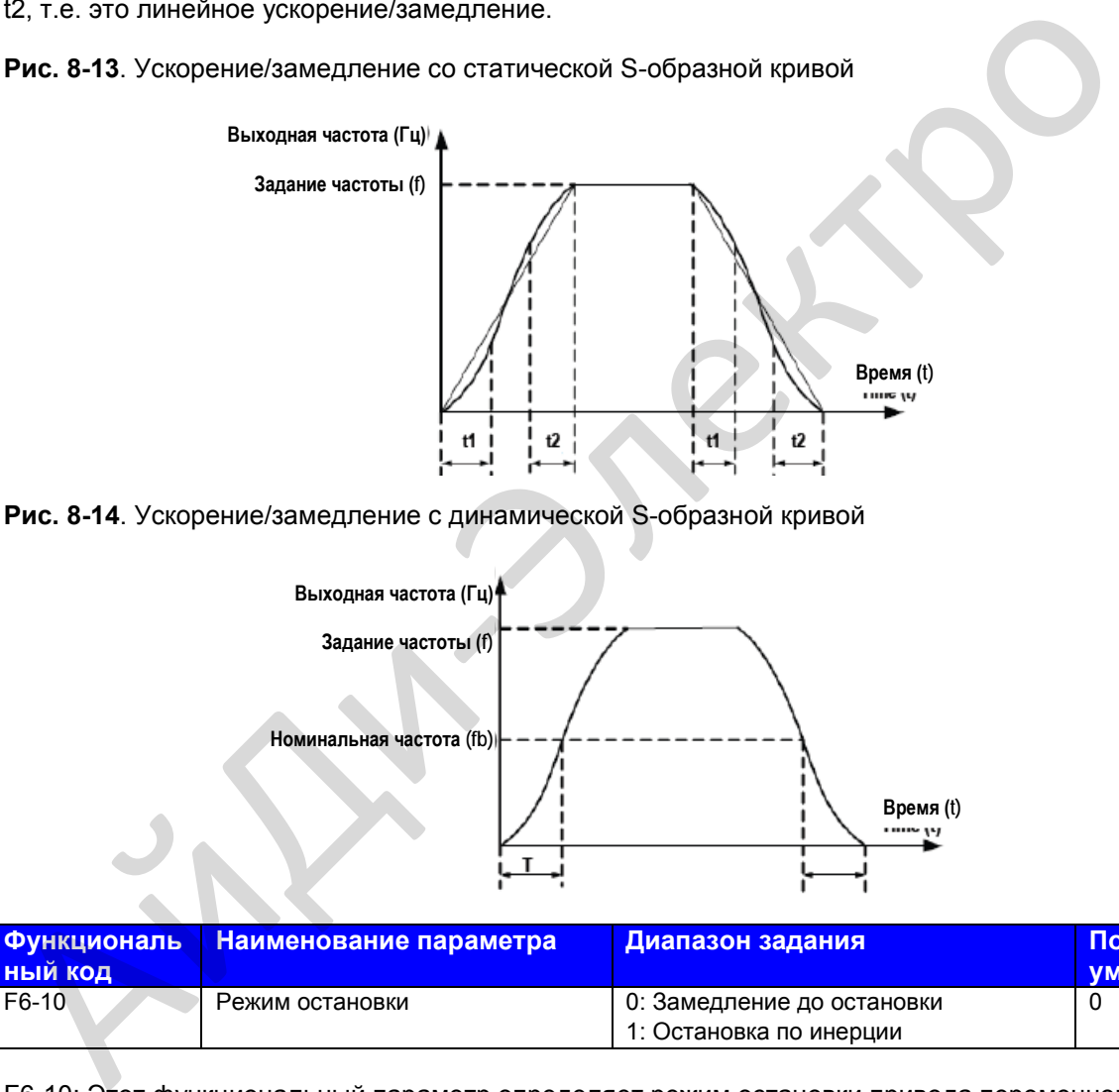

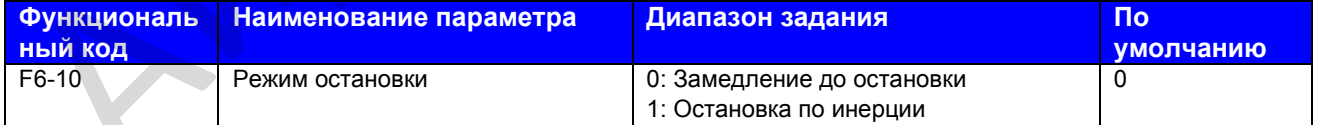

F6-10: Этот функциональный параметр определяет режим остановки привода переменного тока.

0. Замедление до остановки

Как только вводится команда остановки, привод переменного тока снижает выходную частоту на основании времени замедления до 0.

#### 1. Остановка по инерции

Как только вводится команда остановки, привод переменного тока немедленно прекращает выход. Далее двигатель останавливается по инерции на основе механической инерции.

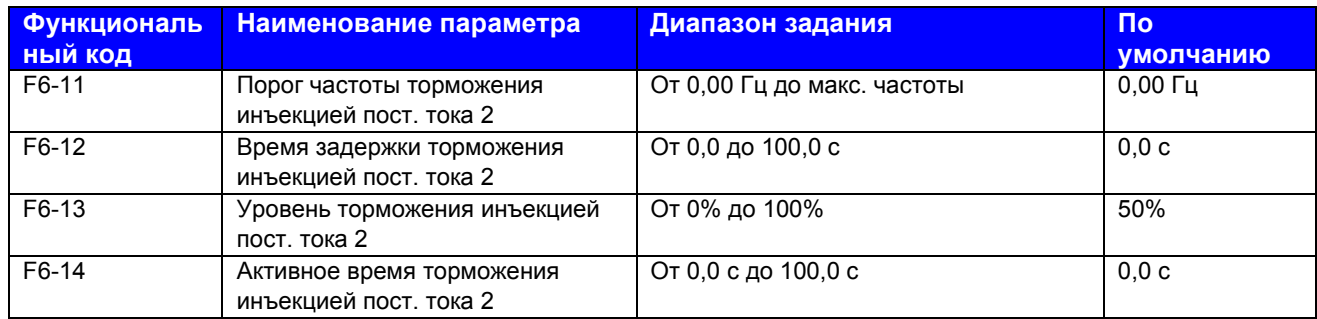

F6-11 – F6-14: Эти функциональные параметры определяют функцию торможения инъекцией постоянного тока при остановке.

F6-11: Привод переменного тока запускает торможение инъекцией постоянного тока, когда частота хода снижается до величины, заданной в этом параметре, в процессе замедления до остановки.

F6-12: Когда частота хода снижается до величины, заданной в F6-11, привод переменного тока останавливает выход на время и далее запускает торможение инъекцией постоянного тока. Это предотвращает возникновение ошибки, например, превышения тока, которое может быть вызвано прямым торможением инъекцией постоянного тока на высокой скорости.

F6-13: Указывает на выходной ток при торможении инъекцией постоянного тока и является процентной величиной номинального тока двигателя. Чем больше величина этого задания, тем лучший достигается результат торможения инъекцией постоянного тока, однако двигатель и привод постоянного тока перегреваются при этом больше.

F6-14: Если задано на 0, торможение инъекцией постоянного тока деактивируется.

**Рис. 8-15**. Схема функции торможения инъекцией постоянного тока при остановке

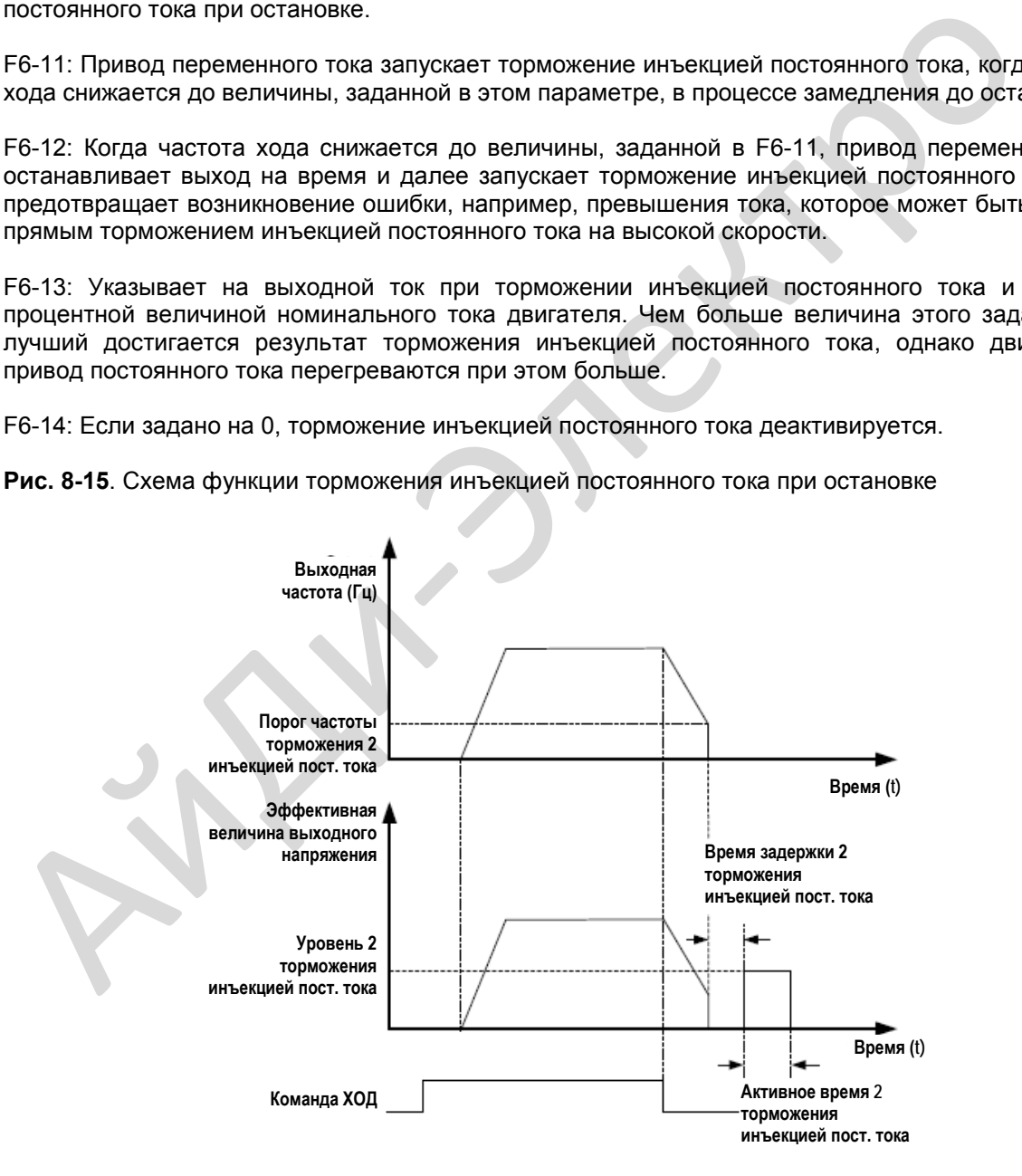

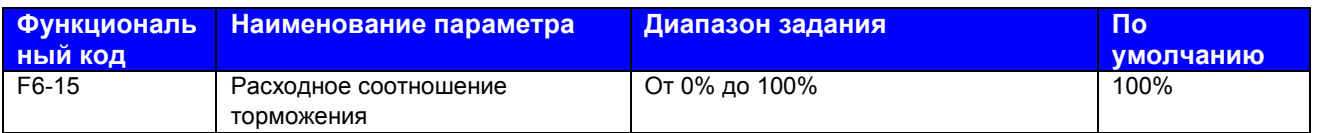

F6-15: Эта функция эффективна для привода переменного тока только с внутренним тормозным устройством. Она регулирует коэффициент загрузки устройства торможения. Чем больше величина, тем лучшие результаты торможения будут достигнуты. Однако слишком большое задание вызовет большие колебания напряжения шины.

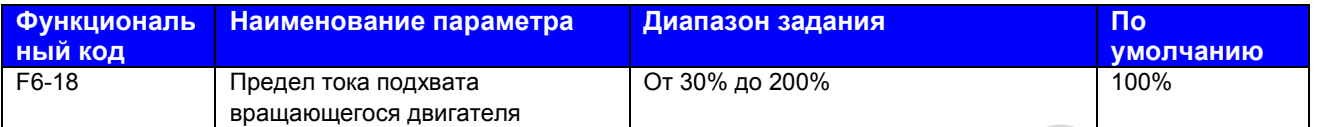

F6-18: Ограничивает ток во время процесса подхвата вращающегося двигателя.

При подхвате вращающегося двигателя с небольшой нагрузкой или малой инерцией двигатель может приводиться с ускорением до скорости, которая выше, чем была скорость до остановки, и далее с замедлением до целевой частоты в процессе подхвата.

В этом случае нужно соответтсвенно уменьшить величину F6-18 для снижения выходного момента во время подхвата.

Функция подхвата вращающегося двигателя должна быть деактивирована в системах привода спаренных двигателей, например, в балансирном станке-качалке, во избежание внезапного ускорения или замедления другого двигателя.

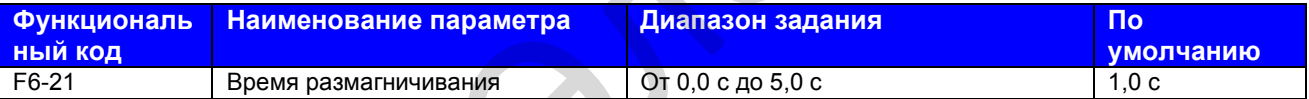

На обмотках ротора в течение короткого времени сохраняется остаточный магнетизм всякий раз, когда двигатель останавливается по инерции или останавливается из-за возникновения ошибки. Остаточный магнетизм затухает в соответствии с константой времени ротора.

Если двигатель перезапускается в течение короткого времени после остановки, может произойти переизбыток тока. Величина по умолчанию этого функционального параметра обновляется автоматически на основании мощности двигателя.

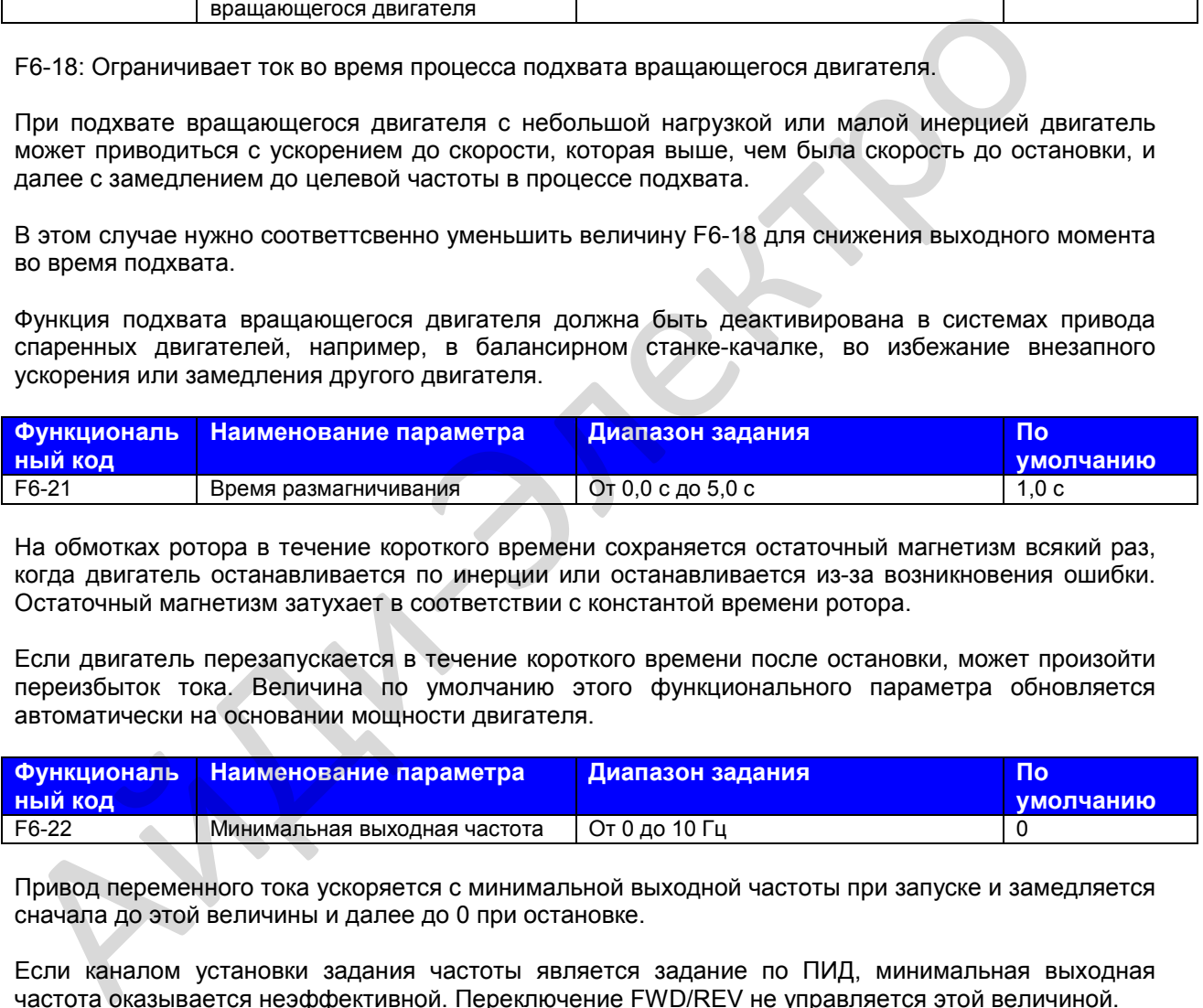

Привод переменного тока ускоряется с минимальной выходной частоты при запуске и замедляется сначала до этой величины и далее до 0 при остановке.

Если каналом установки задания частоты является задание по ПИД, минимальная выходная частота оказывается неэффективной. Переключение FWD/REV не управляется этой величиной.

## **Группа F7: Работа с клавиатуры и светодиодный дисплей**

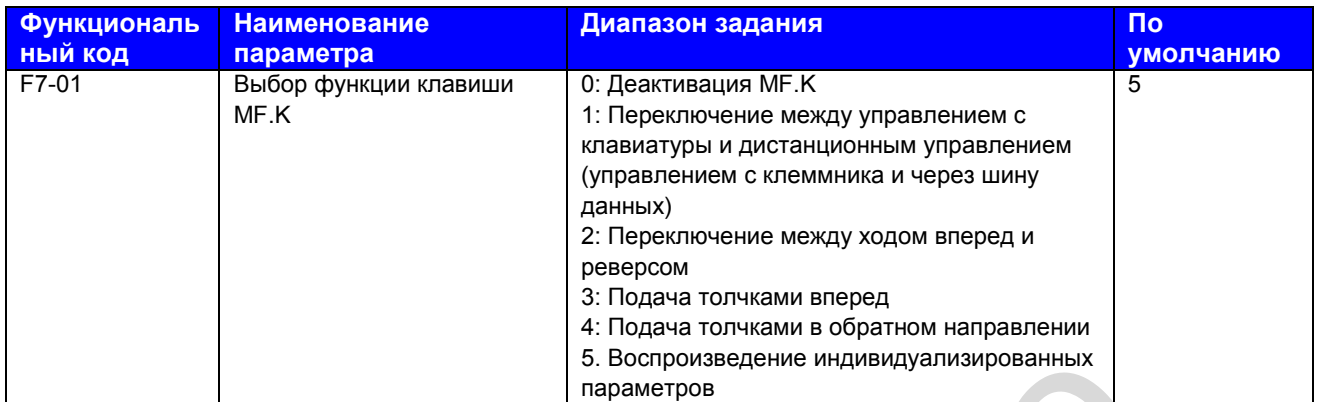

F7-01: Этот функциональный параметр задает функцию клавиши MF.K.

0. Деактивация клавиши MF.K

Клавиша MF.K не имеет функции.

1. Переключение между управлением с клавиатуры и дистанционным управлением (управлением с клеммника и через шину данных)

Вы можете переключаться с источника команды на управление с клавиатуры. Если источником команды является клавиатура, эта клавиша неактивна.

2. Переключение между ходом вперед и реверсом

Вы можете изменять направление задания частоты с помощью клавиши MF.K. Она активна только, когда источником команды является клавиатура.

3. Подача толчками вперед

Вы можете выполнять подачу толчками вперед (FJOG) с помощью клавиши MF.K.

4. Подача толчками в обратном направлении

Вы можете выполнять подачу толчками в обратном направлении (RJOG) с помощью клавиши MF.K.

5. Воспроизведение индивидуализированных параметров

Реализация дисплея индивидуализированных параметров (используется вместе с FP-03).

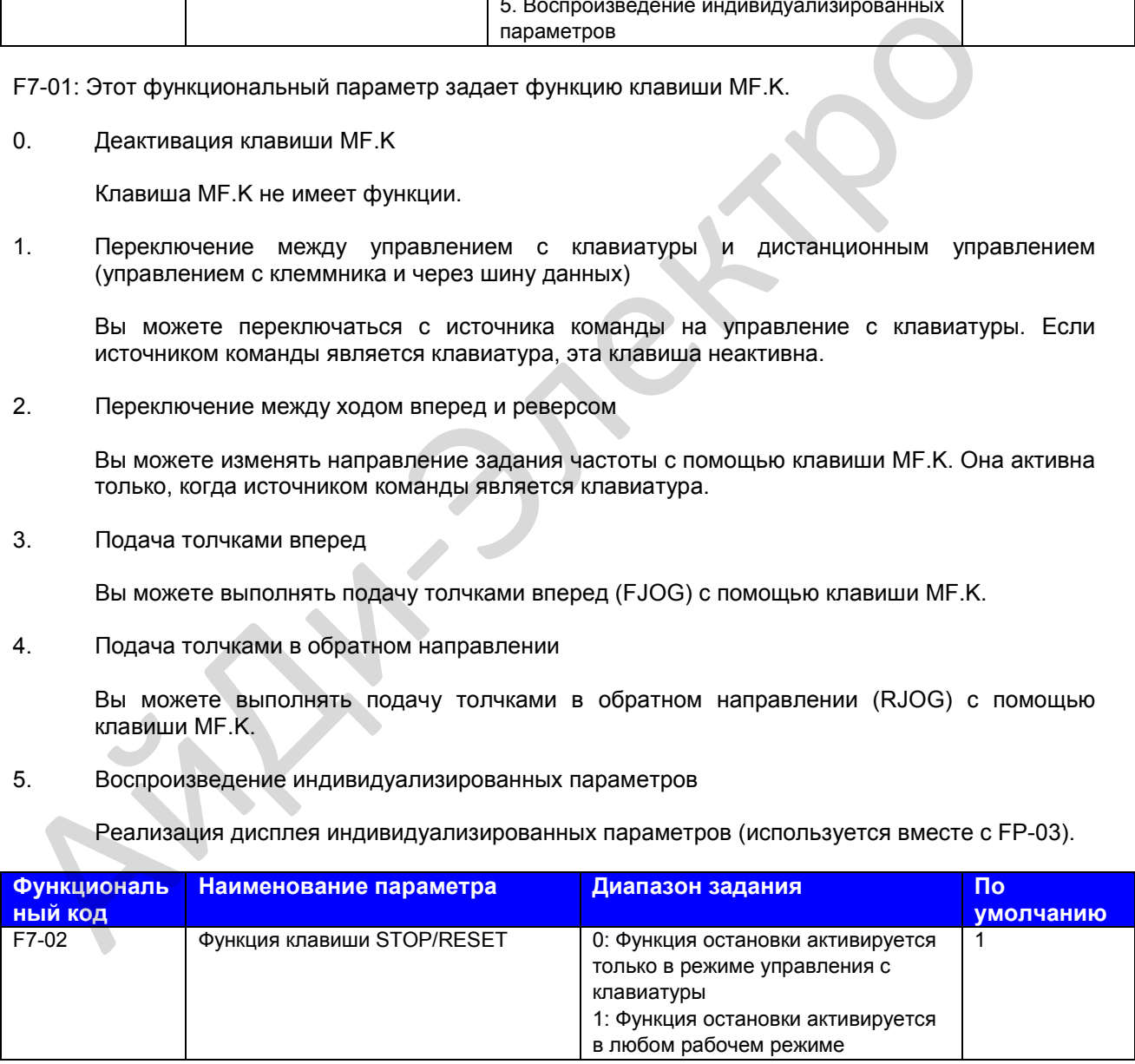

F7-02: Этот функциональный параметр задает функцию клавиши STOP/RESET.

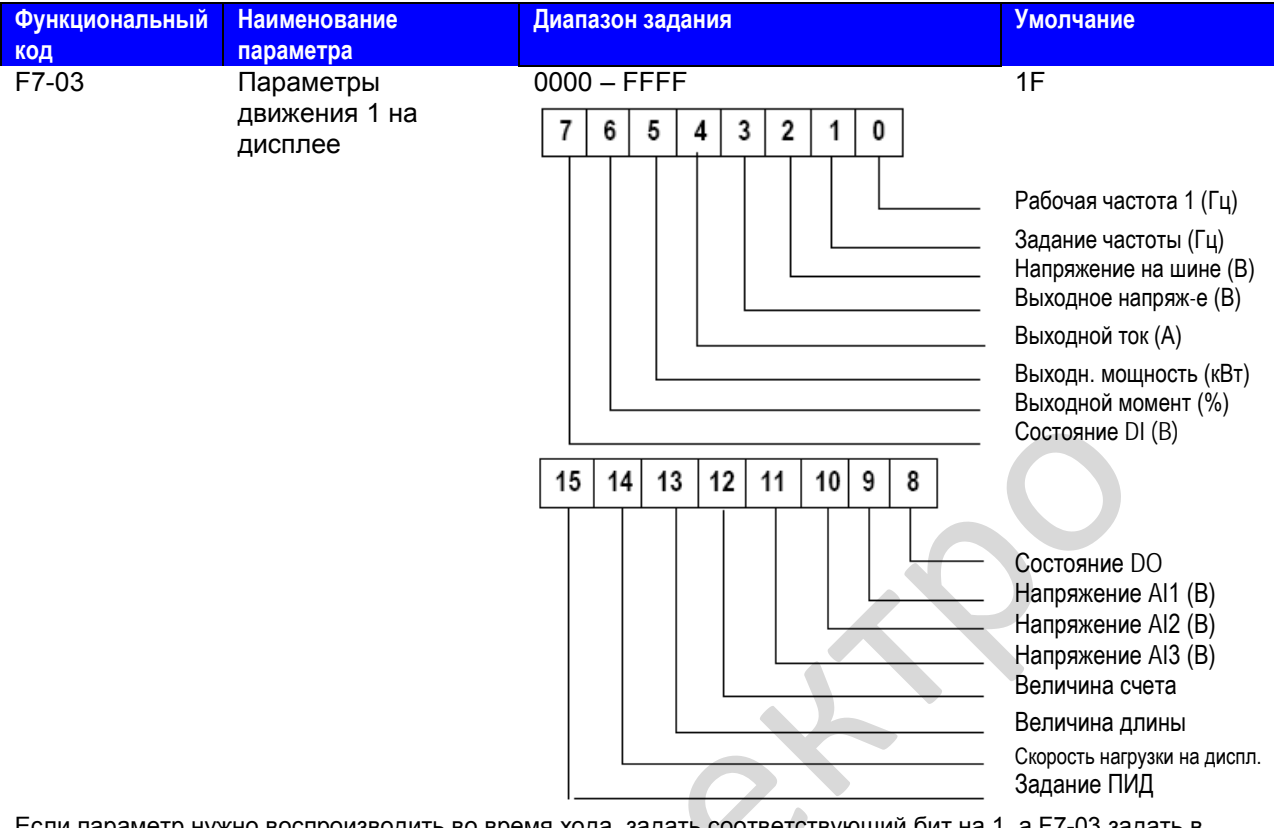

Если параметр нужно воспроизводить во время хода, задать соответствующий бит на 1, а F7-03 задать в шестнадцатеричном эквиваленте.

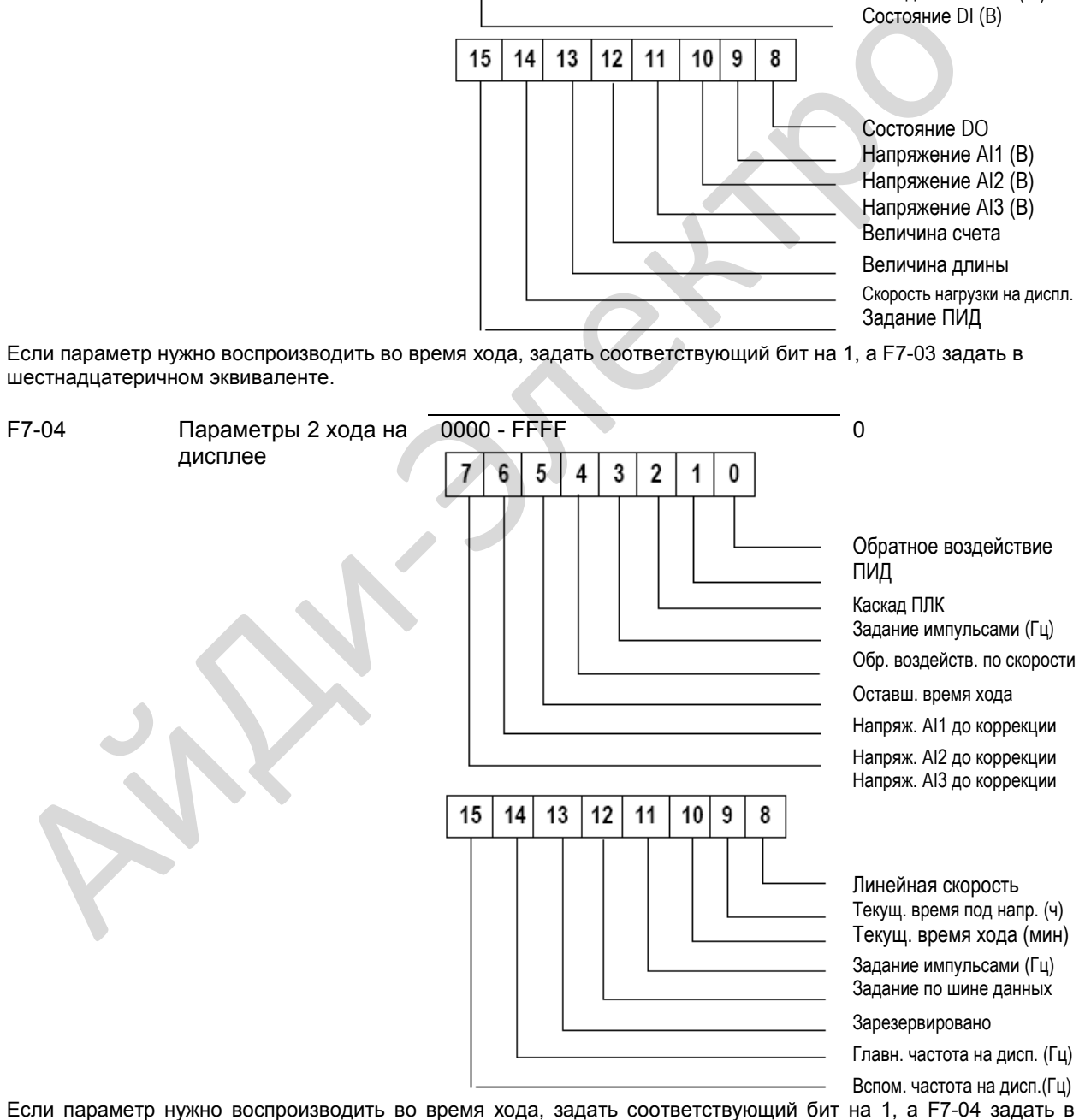

шестнадцатеричном эквиваленте.

F7-03 и F7-04: Вы можете задать максимум 32 параметра, которые можно просматривать во время хода привода в соответствии с двоичными битами этих двух параметров. Воспроизведение начинается с самого нижнего бита F7-03.

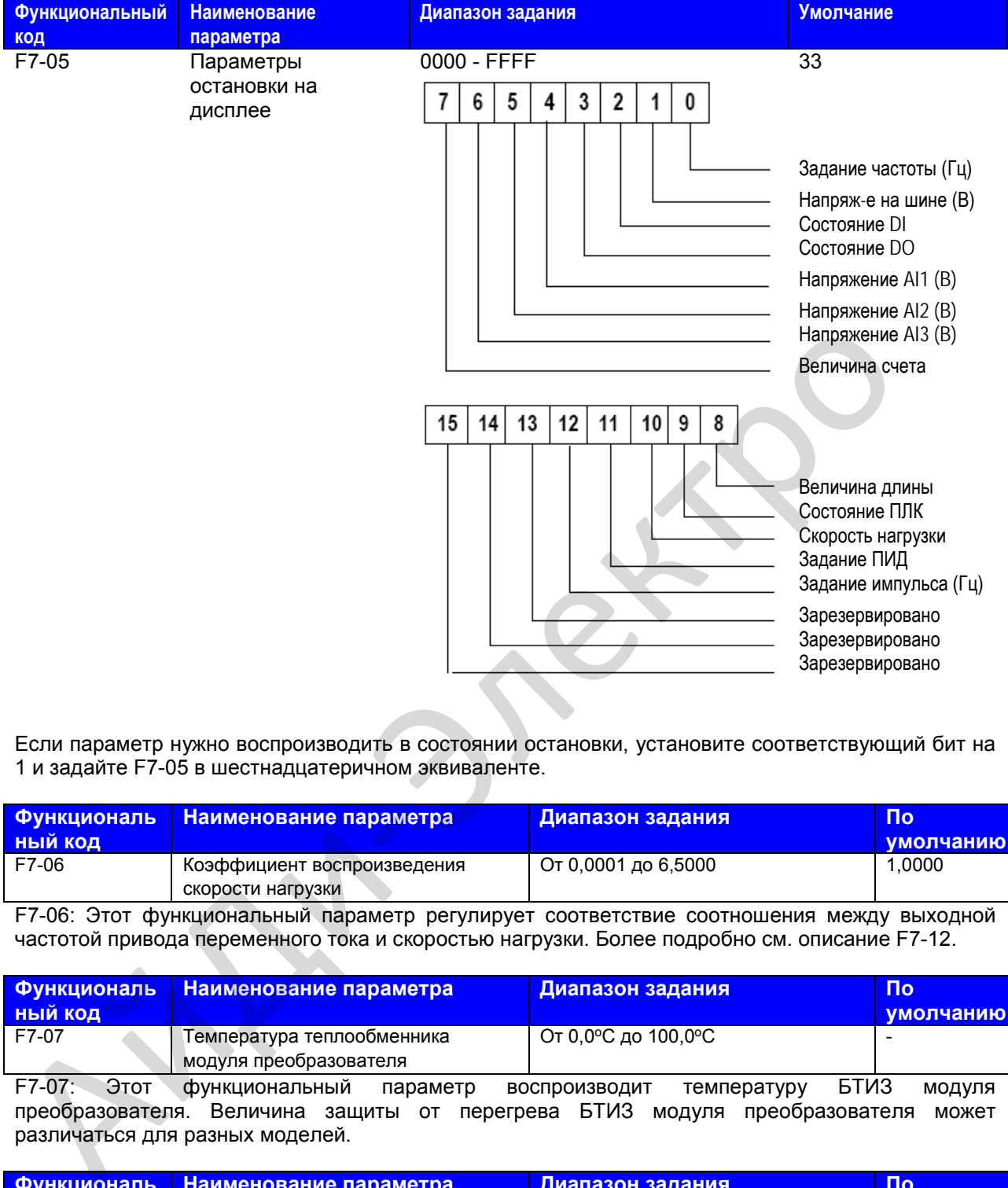

Если параметр нужно воспроизводить в состоянии остановки, установите соответствующий бит на 1 и задайте F7-05 в шестнадцатеричном эквиваленте.

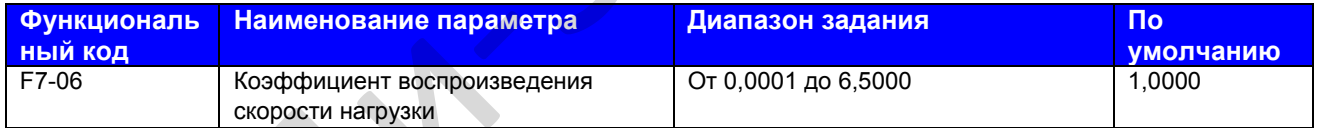

F7-06: Этот функциональный параметр регулирует соответствие соотношения между выходной частотой привода переменного тока и скоростью нагрузки. Более подробно см. описание F7-12.

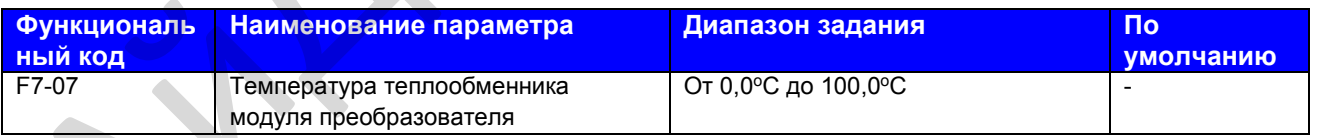

F7-07: Этот функциональный параметр воспроизводит температуру БТИЗ модуля преобразователя. Величина защиты от перегрева БТИЗ модуля преобразователя может различаться для разных моделей.

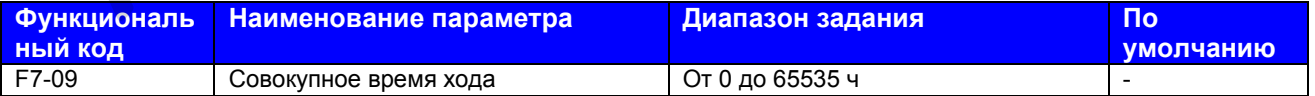

F7-09: Этот функциональный параметр воспроизводит совокупное время хода привода переменного тока. После того как совокупное время хода достигает величины, заданной в F8-17, клемма цифрового выхода, заданная для функции 12, оказывается в состоянии ВКЛ.

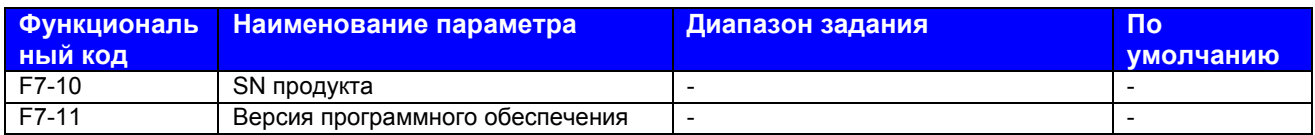

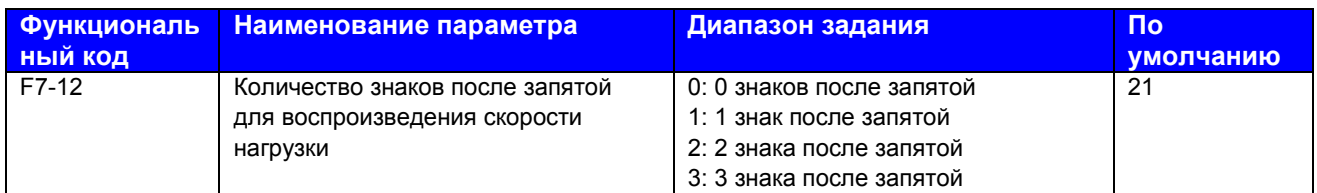

F7-12: Этот функциональный параметр задает количество знаков после запятой для воспроизведения скорости нагрузки. Ниже дается пример, разъясняющий, как рассчитать скорость нагрузки.

Предположим, что F7-06 (Коэффициент воспроизведения скорости нагрузки) равен 2,000, а F7-12 равен 2 (два знака после запятой). Когда частота хода привода переменного тока равна 40,00 Гц, скорость нагрузки равна 40,00 х 2,000 = 80,00 (воспроизведение двух знаков после запятой).

Если привод переменного тока в состоянии остановки, воспроизведение скорости нагрузки – это скорость, соответствующая заданию частоты. Если задание частоты равно 50,00 Гц, скорость нагрузки в состоянии остановки равна 50,00 х 2,000 = 100,00 (воспроизведение двух знаков после запятой).

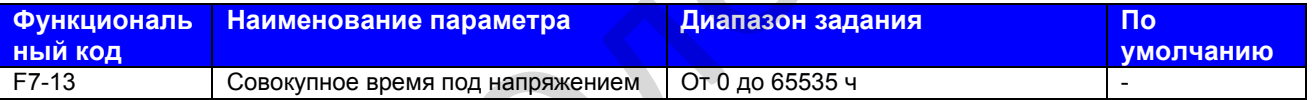

F7-13: Этот функциональный параметр воспроизводит совокупное время пребывания привода переменного тока под напряжением с его поставки. После того как совокупное время достигает величины, заданной в F8-17, клемма цифрового выхода, заданная для функции 24, оказывается в состоянии ВКЛ. F7-12: Этот функциональный параметр задает количество знаков после завители.<br>
Периположим, что F7-06 (Козфоничент воспроизведения скорости напрузки.<br>
Предположим, что F7-06 (Козфоничент воспроизведения скорость напрузки.

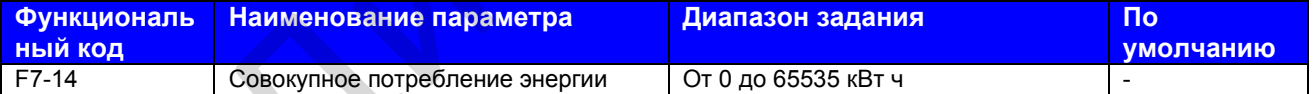

F7-14: Этот функциональный параметр воспроизводит совокупное количество энергии, потребленной приводом переменного тока по настоящее время.

## **Группа F8: Вспомогательные функции**

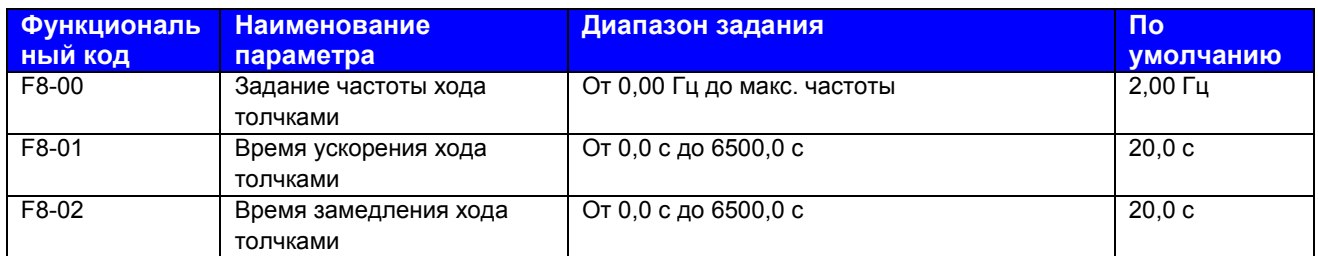

F8-00 – F8-02: Эти три функциональных параметра определяют задание частоты, время ускорения и время замедления для хода толчками привода. В режиме хода толчками F6-00 должен быть задан на 0 (прямой запуск), а F6-10 должен быть задан на 0 (замедление до остановки).

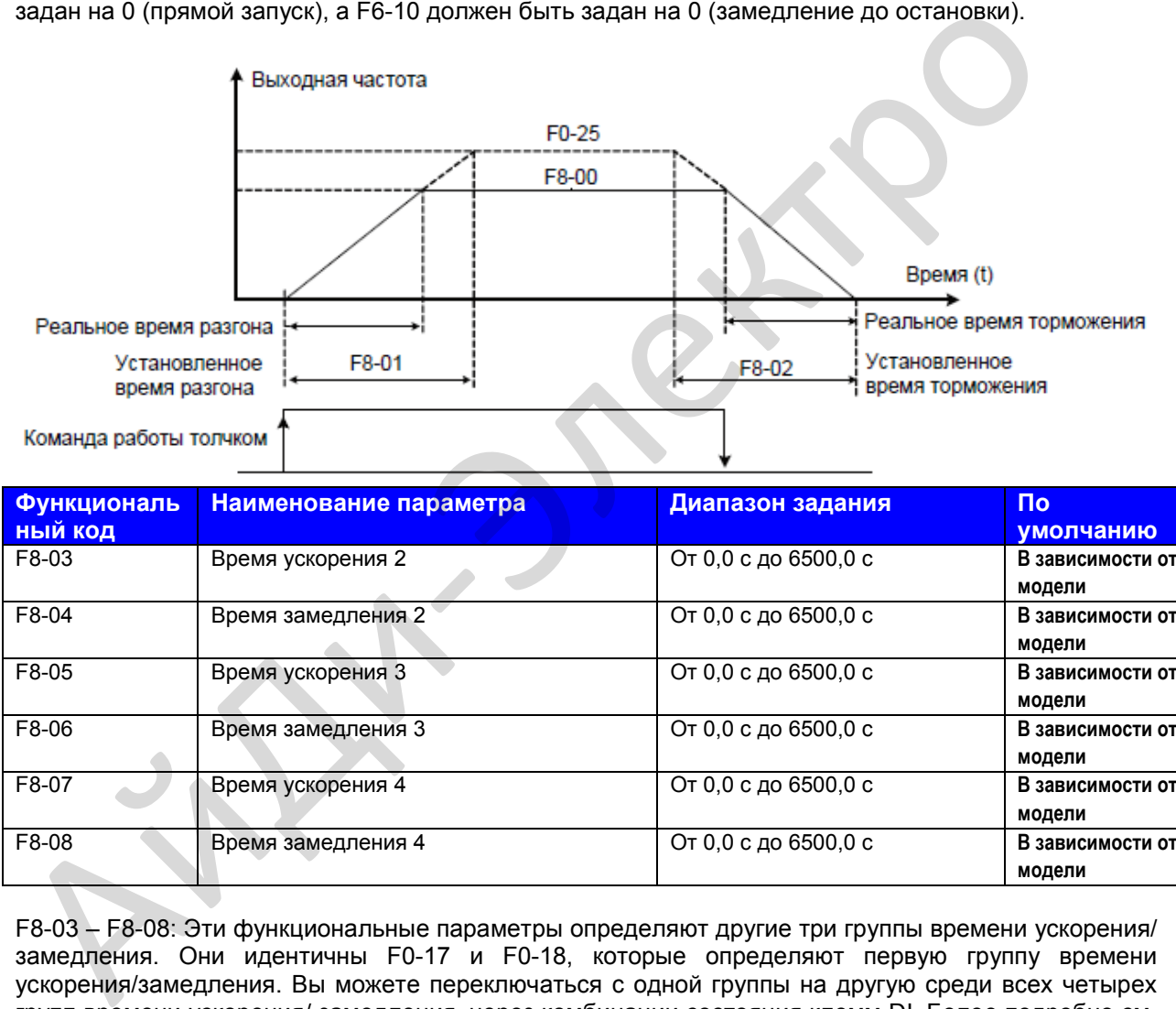

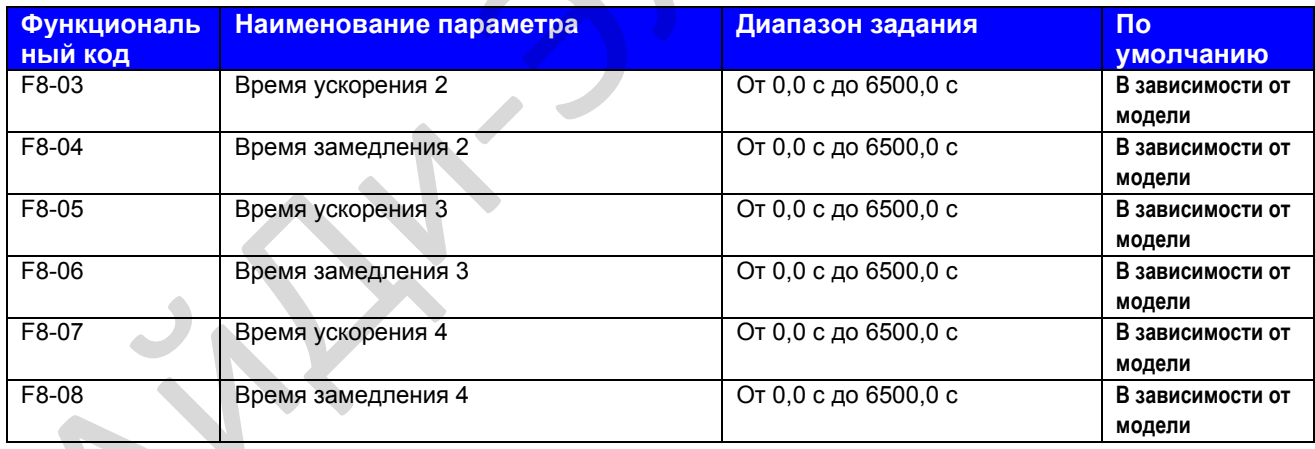

F8-03 – F8-08: Эти функциональные параметры определяют другие три группы времени ускорения/ замедления. Они идентичны F0-17 и F0-18, которые определяют первую группу времени ускорения/замедления. Вы можете переключаться с одной группы на другую среди всех четырех групп времени ускорения/ замедления. через комбинации состояния клемм DI. Более подробно см. описание F4-01 – F4-05.

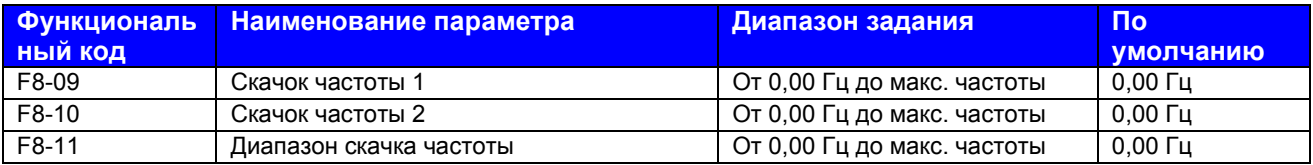

F8-09 – F8-11: Функция скачка частоты позволяет приводу переменного тока избегать точки механического резонанса нагрузки. MD310 можно задавать с двумя отдельными частотами. Если обе заданы на 0, функция скачка частоты деактивируется.

\_\_\_\_\_\_\_\_\_\_\_\_\_\_\_\_\_\_\_\_\_\_\_\_\_\_\_\_\_\_\_\_\_\_\_\_\_\_\_\_\_\_\_\_\_\_\_\_\_\_\_\_\_\_\_\_\_\_\_\_\_\_\_\_\_\_\_\_\_\_\_\_\_\_\_\_\_\_\_\_\_

# **Рис. 8-16**. Функция скачка частоты

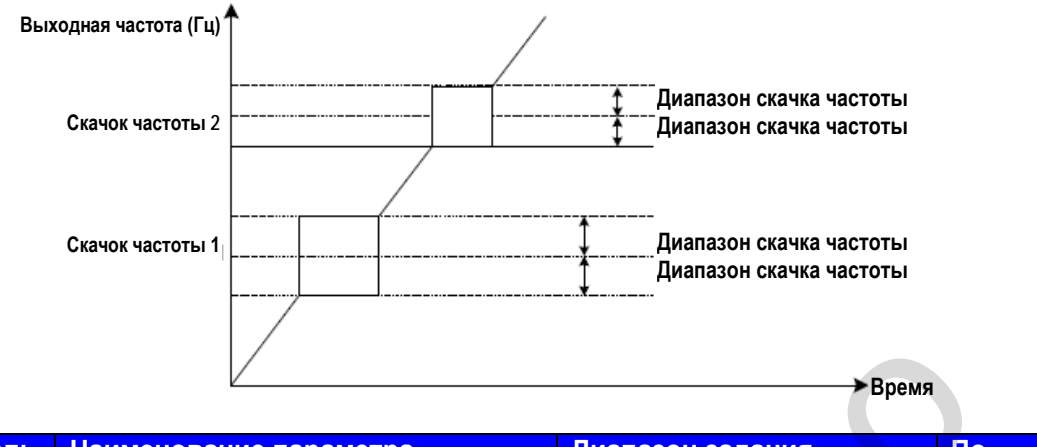

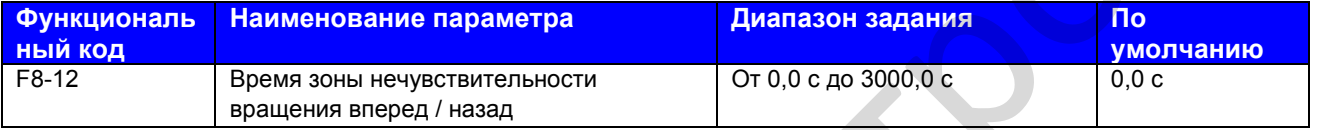

F8-12: Этот функциональный параметр задает время выхода 0 Гц при переходе между ходом вперед и реверсом привода переменного тока.

**Рис. 8-17**. Время мертвой зоны при переключении между ходом вперед и реверсом

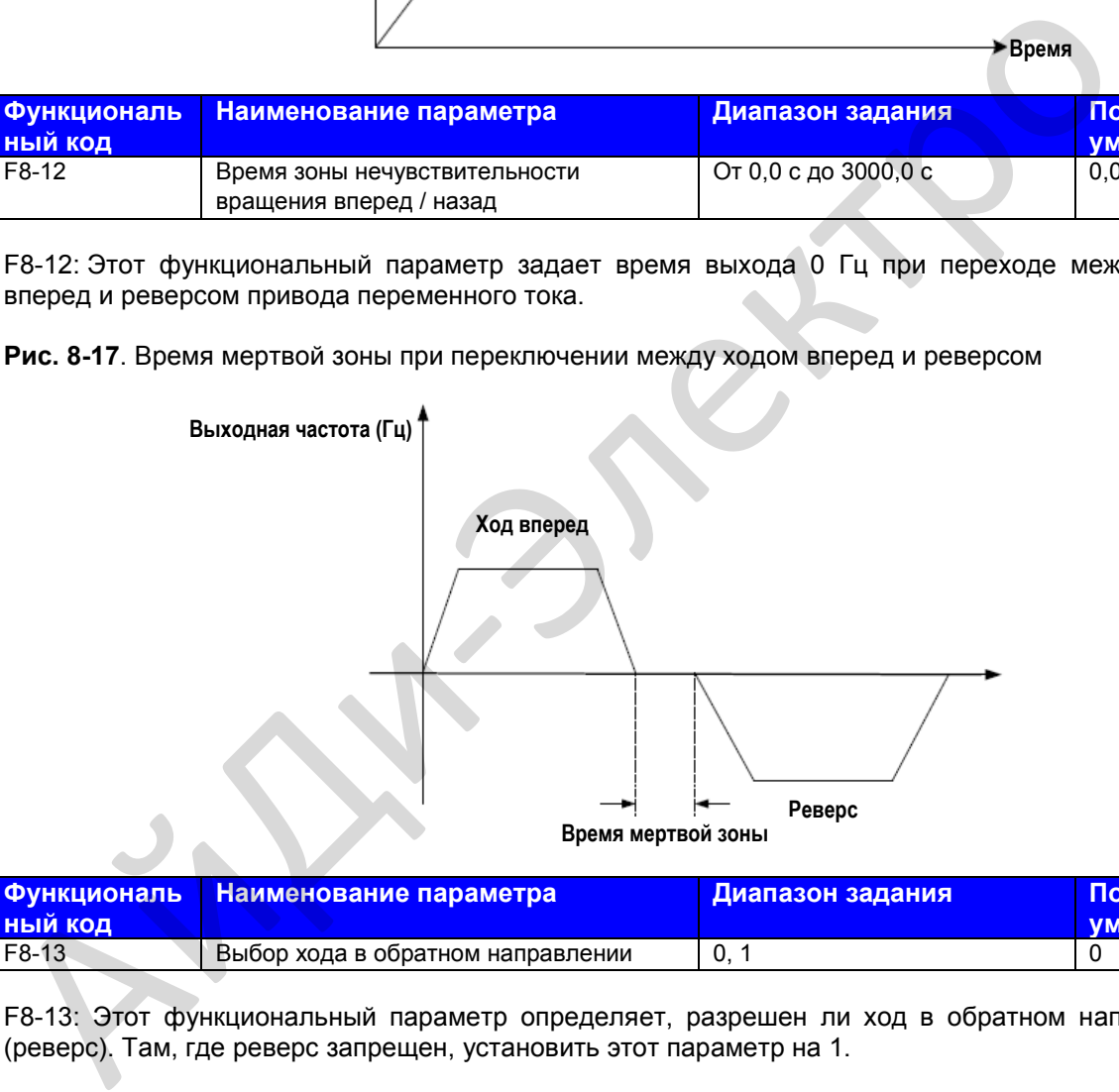

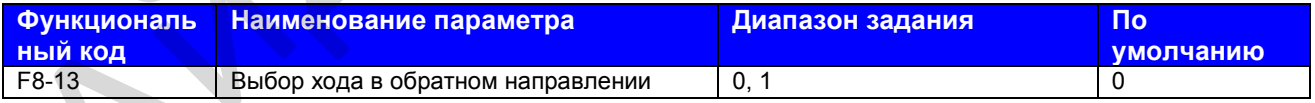

F8-13: Этот функциональный параметр определяет, разрешен ли ход в обратном направлении (реверс). Там, где реверс запрещен, установить этот параметр на 1.

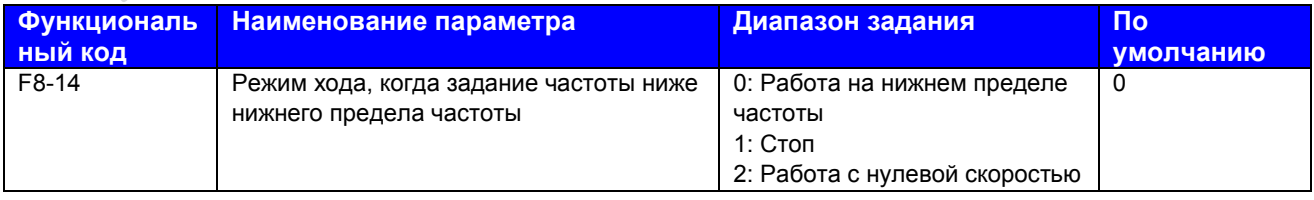

F8-14: Этот функциональный параметр задает режим работы привода, когда задание частоты ниже нижнего предела частоты.

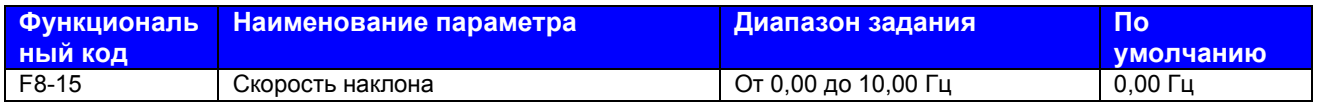

F8-15: Функция регулирования наклона направлена на уравновешивание уровня нагрузки нескольких двигателей, которые приводят одну и ту же нагрузку.

Выходная частота привода переменного тока уменьшается по мере уменьшения нагрузки. Таким образом, уровень нагрузки двигателя снижается при уменьшении выходной частоты для данного двигателя, реализуя уравновешивание уровня нагрузки.

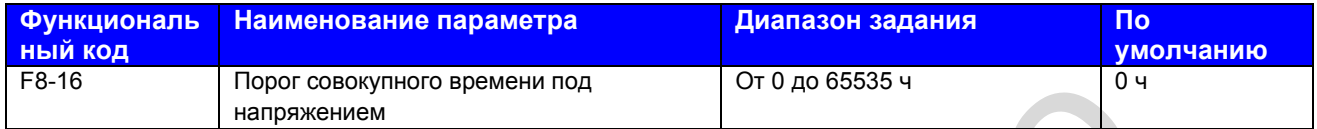

F8-16: Если совокупное время под напряжением (F7-13) достигает величины, заданной в этом параметре, клемма цифрового выхода, заданная для функции 24, оказывается в состоянии ВКЛ.

Например, чтобы привод переменного тока мог выдать сообщение Err29, когда совокупное время под напряжением достигает 100 часов, выполнить следующие задания:

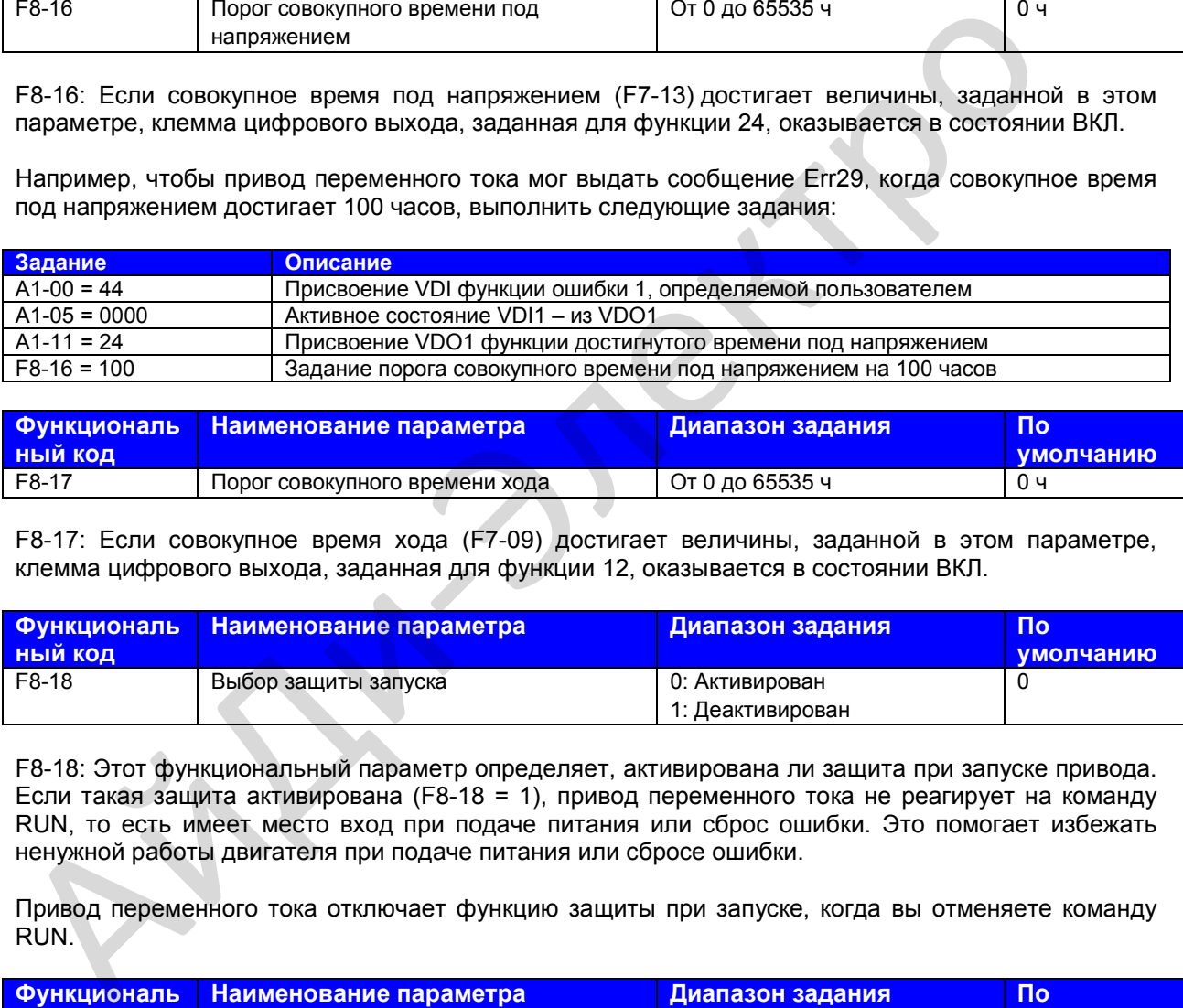

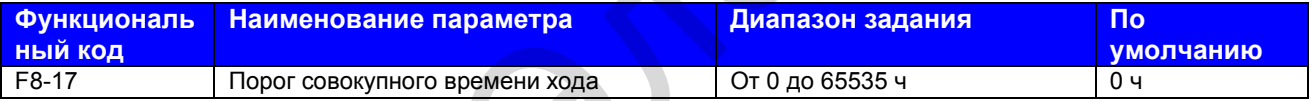

F8-17: Если совокупное время хода (F7-09) достигает величины, заданной в этом параметре, клемма цифрового выхода, заданная для функции 12, оказывается в состоянии ВКЛ.

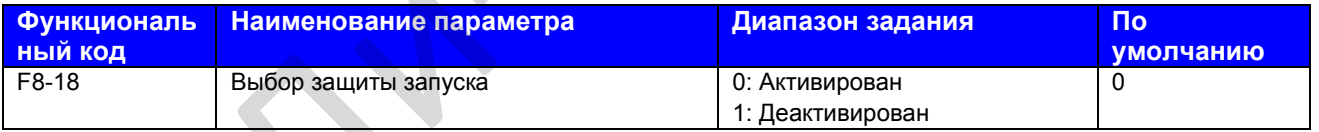

F8-18: Этот функциональный параметр определяет, активирована ли защита при запуске привода. Если такая защита активирована (F8-18 = 1), привод переменного тока не реагирует на команду RUN, то есть имеет место вход при подаче питания или сброс ошибки. Это помогает избежать ненужной работы двигателя при подаче питания или сбросе ошибки.

Привод переменного тока отключает функцию защиты при запуске, когда вы отменяете команду RUN.

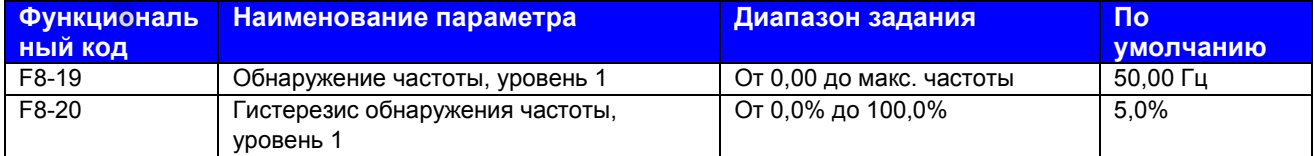

F8-19 и F8-20: Эти два функциональных параметра задают обнаружение частоты, которая может быть присвоена клеммам цифрового выхода.

F8-19: Задает уровень обнаружения функции 3 цифрового выхода. Когда частота хода привода превышает уровень обнаружения, клемма цифрового выхода, заданная для функции 3, оказывается в состоянии ВКЛ.

F8-20: Задает уровень гистерезиса для функции обнаружения частоты. Это процентная величина гистерезиса частоты относительно уровня обнаружения частоты (F8-19).

**Рис. 8-18**. Функция обнаружения частоты

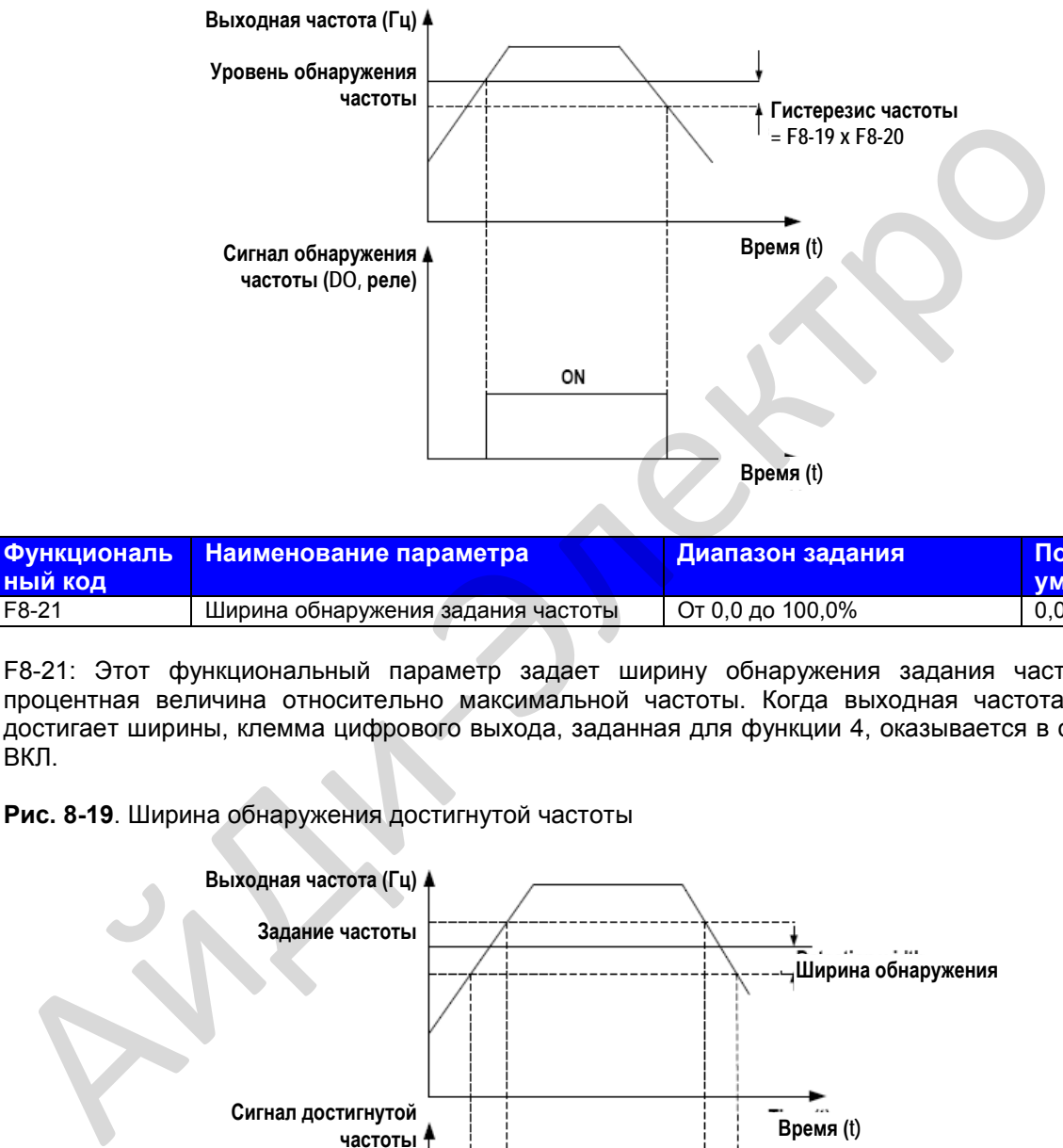

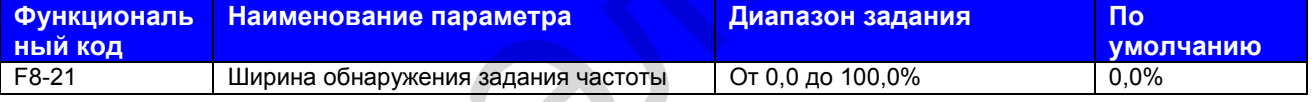

F8-21: Этот функциональный параметр задает ширину обнаружения задания частоты. Это процентная величина относительно максимальной частоты. Когда выходная частота привода достигает ширины, клемма цифрового выхода, заданная для функции 4, оказывается в состоянии ВКЛ.

**Рис. 8-19**. Ширина обнаружения достигнутой частоты

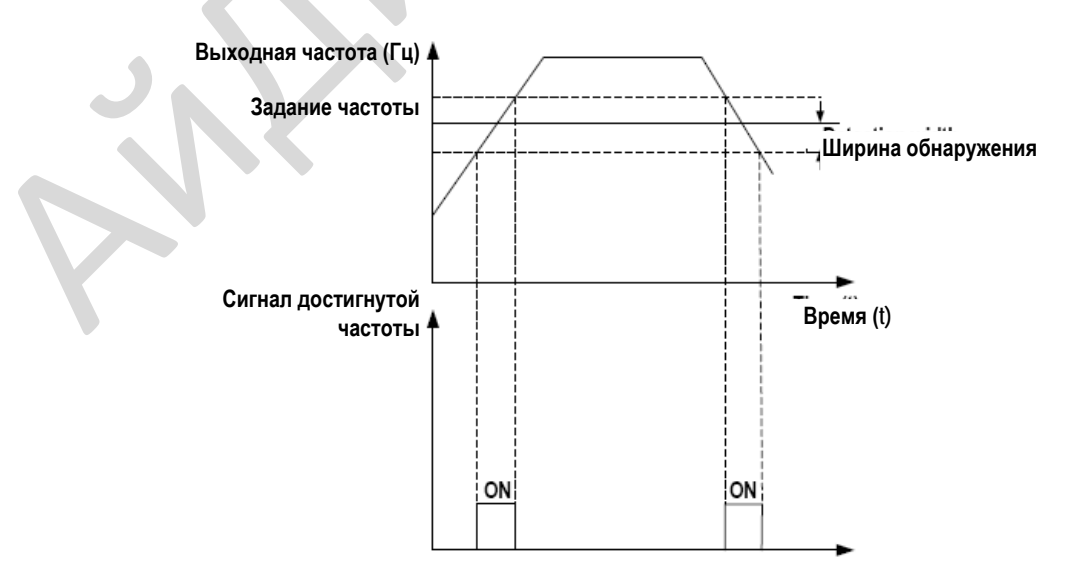

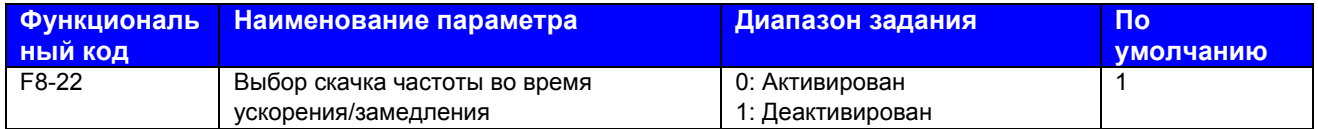

F8-22: Этот функциональный параметр определяет, активирован ли скачок частоты во время ускорения/замедления. Если он активирован, частота хода находится в пределах диапазона скачка, и привод переменного тока «перескакивает» диапазон скачка.

**Рис. 8-20**. Скачок частоты во время ускорения/замедления

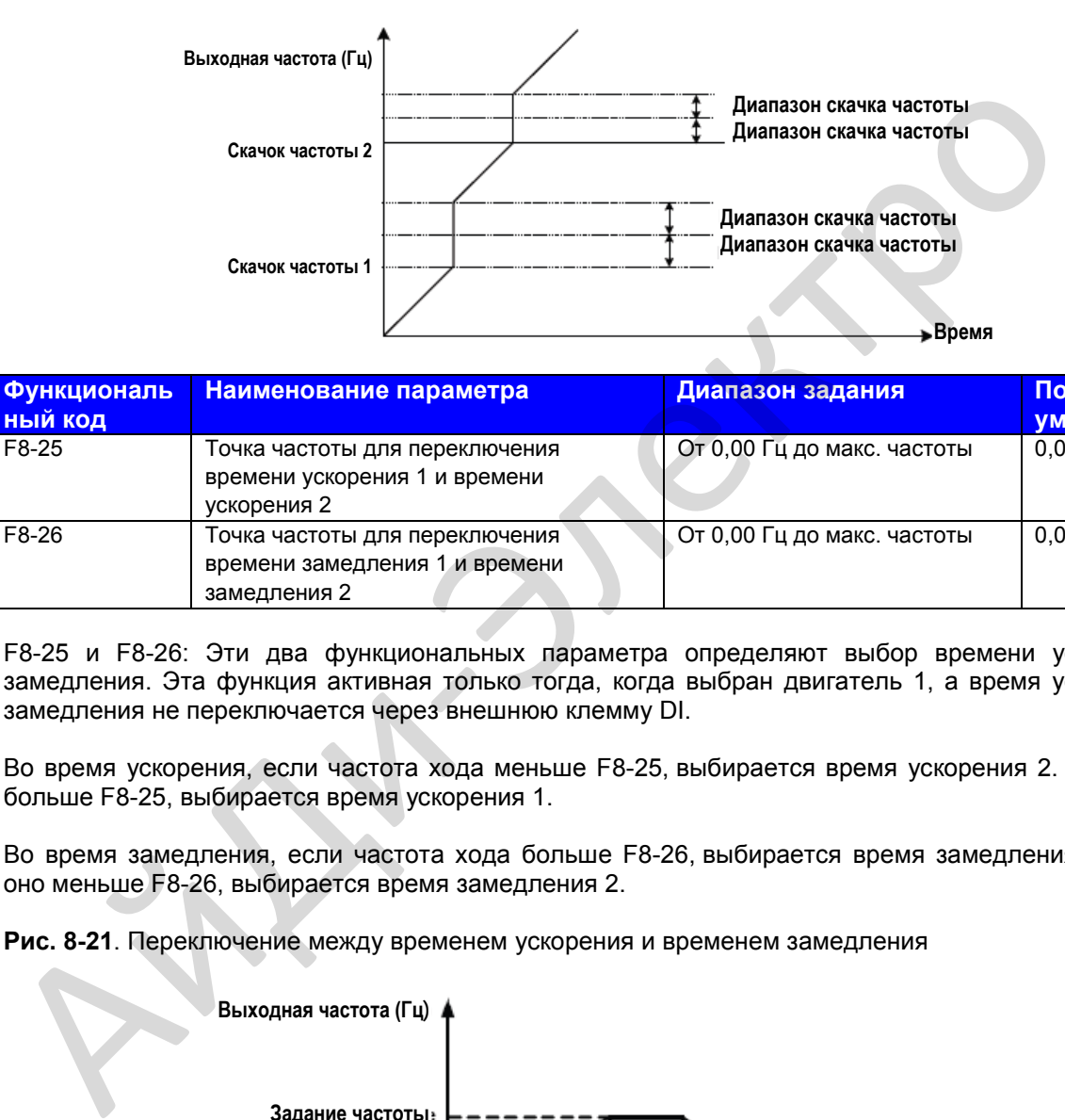

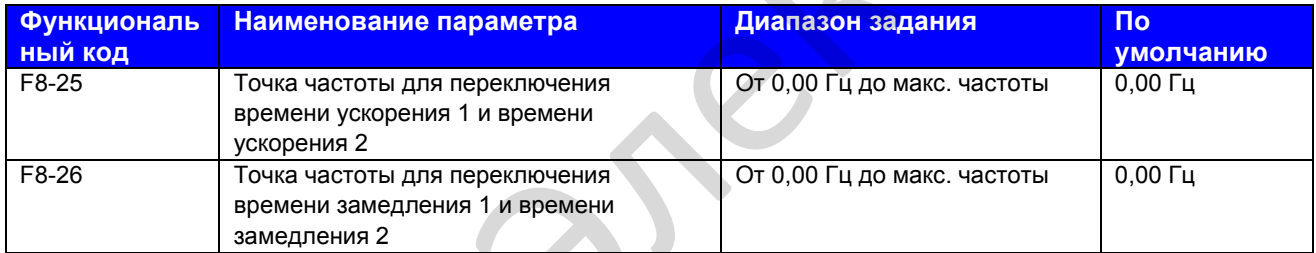

F8-25 и F8-26: Эти два функциональных параметра определяют выбор времени ускорения/ замедления. Эта функция активная только тогда, когда выбран двигатель 1, а время ускорения/ замедления не переключается через внешнюю клемму DI.

Во время ускорения, если частота хода меньше F8-25, выбирается время ускорения 2. Если оно больше F8-25, выбирается время ускорения 1.

Во время замедления, если частота хода больше F8-26, выбирается время замедления 1. Если оно меньше F8-26, выбирается время замедления 2.

**Рис. 8-21**. Переключение между временем ускорения и временем замедления

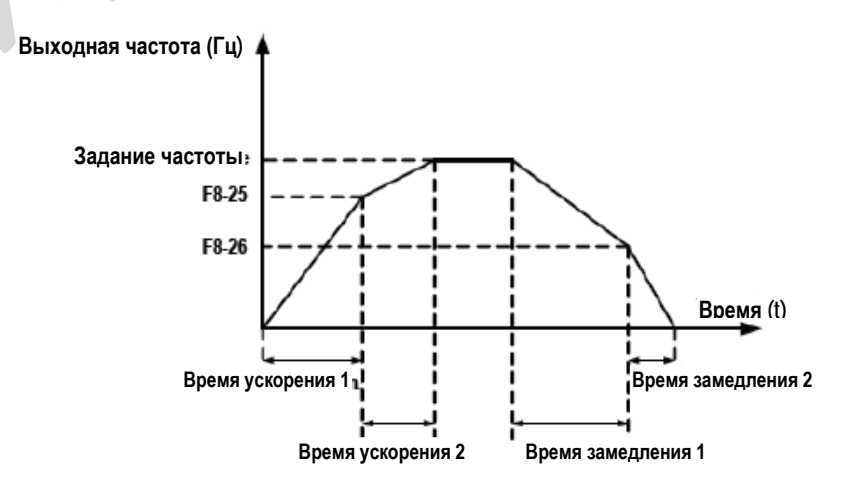

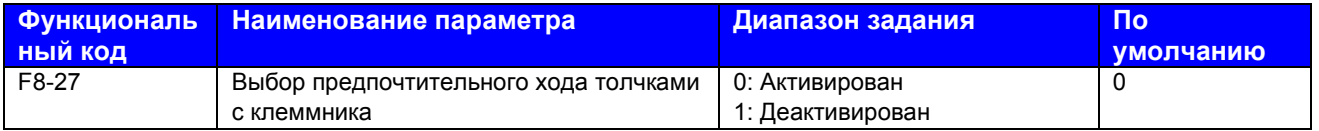

F8-27: Этот функциональный параметр определяет выбор предпочтительного хода толчками с клеммника. Если эта функция активирована, привод переменного тока переключается в состояние хода толчками с клеммника, когда команда хода толчками с клеммника вводится во время работы привода.

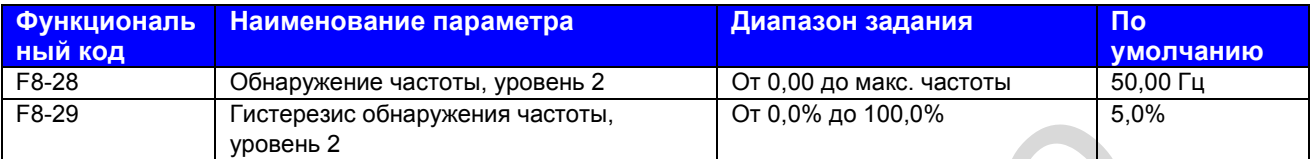

F8-28 и F8-29: Они представляют собой то же, что и F8-19 и F8-20. См. описание этих параметров.

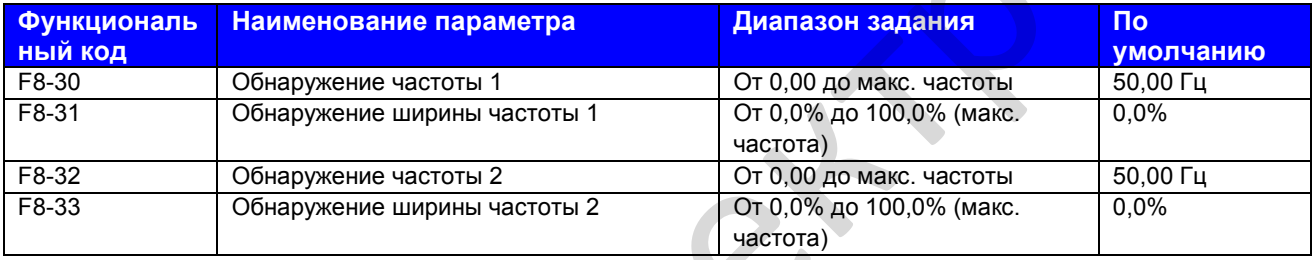

F8-30 - F8-32: Эти функциональные параметры задают уровень обнаружения и ширины двух частот. MD310 обеспечивает две группы параметров обнаружения частоты для функций 26 и 27 цифрового выхода.

## **Рис. 8-22**. Обнаружение любой достигнутой частоты

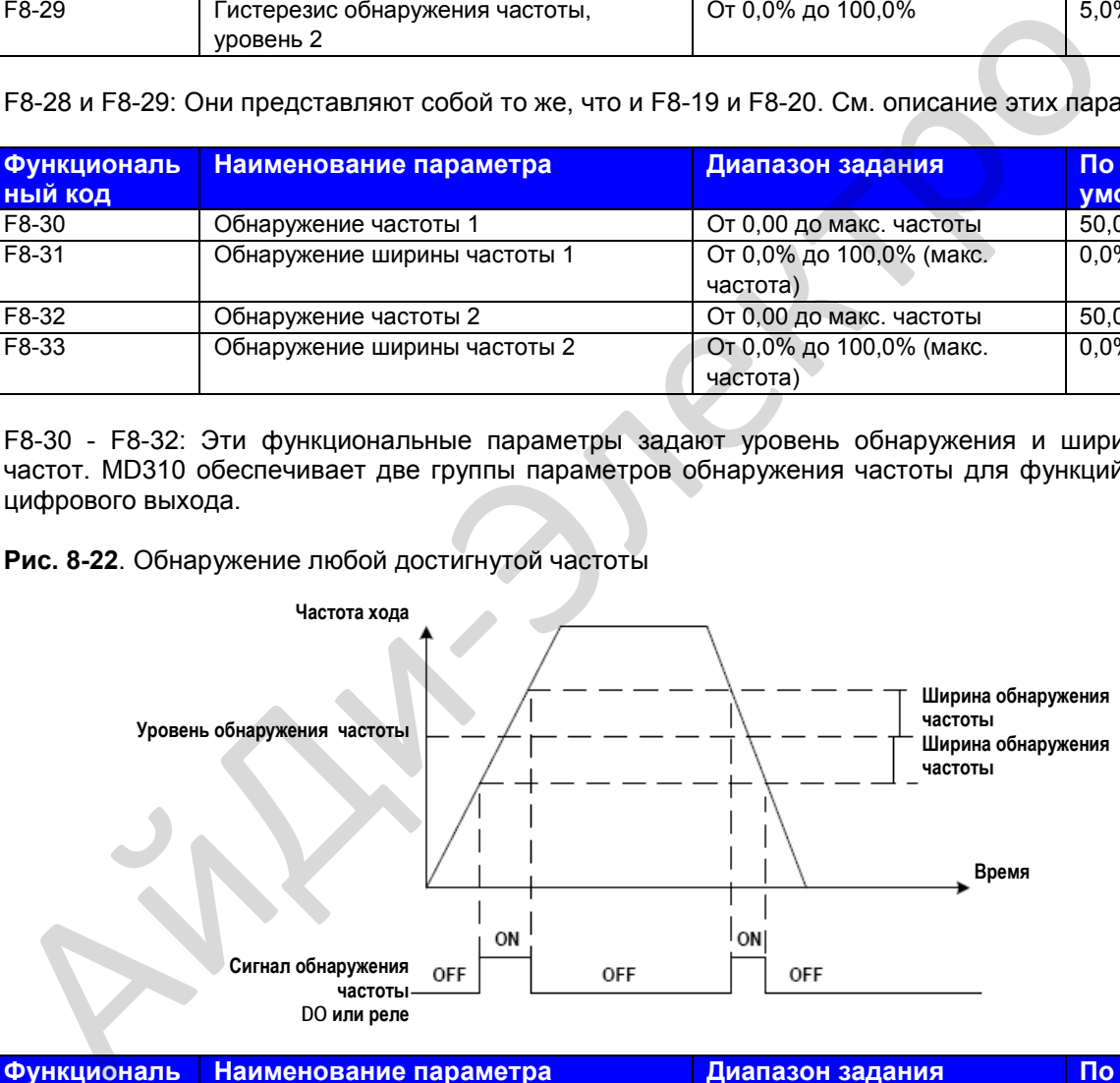

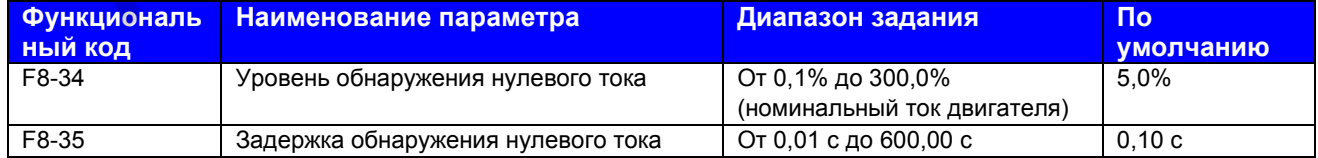

F8-34 и F8-35: Эти функциональные параметры задают уровень обнаружения и задержки нулевого тока для функции 34 цифрового выхода. Если выходной ток привода равен величине, заданной в F8-34, или меньше нее, а продолжительность превышает величину, заданную в F8-35, клемма цифрового выхода, заданная для функции 34, оказывается в положении ВКЛ.

#### **Рис. 8-23**. Задержка обнаружения нулевого тока

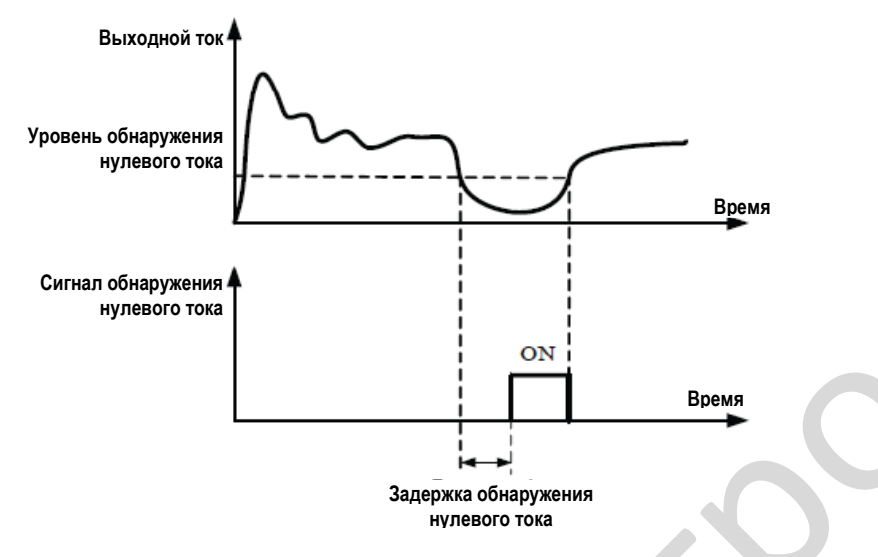

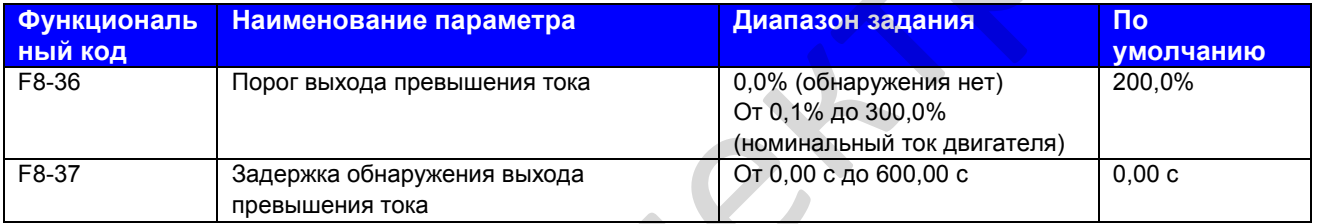

F8-36 и F8-37: Эти функциональные параметры задают защиту от превышения тока для функции 36 цифрового выхода. Если выходной ток привода равен величине, заданной в F8-36, или меньше нее, а продолжительность превышает величину, заданную в F8-37, клемма цифрового выхода, заданная для функции 36, оказывается в положении ВКЛ.

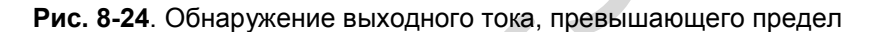

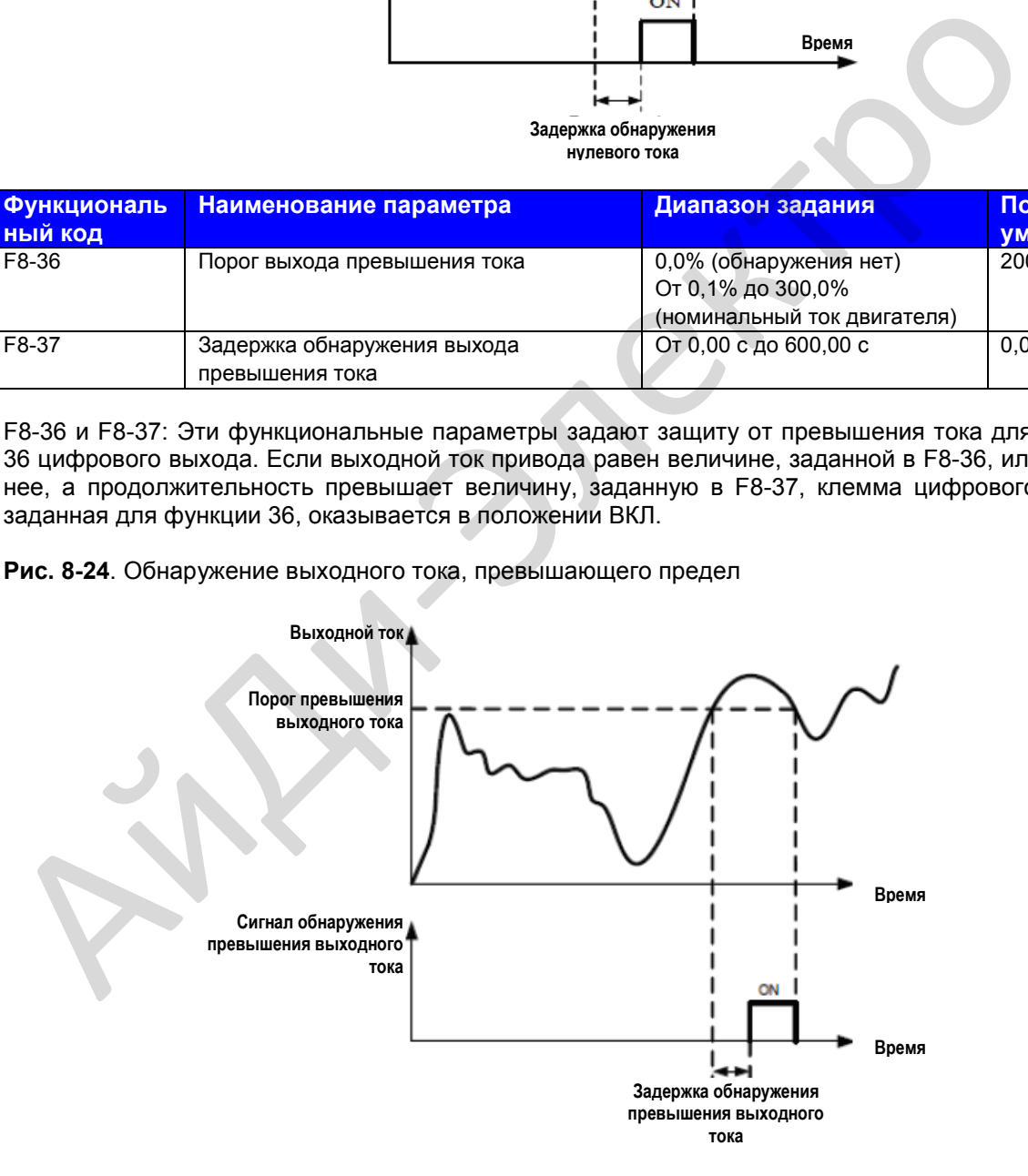

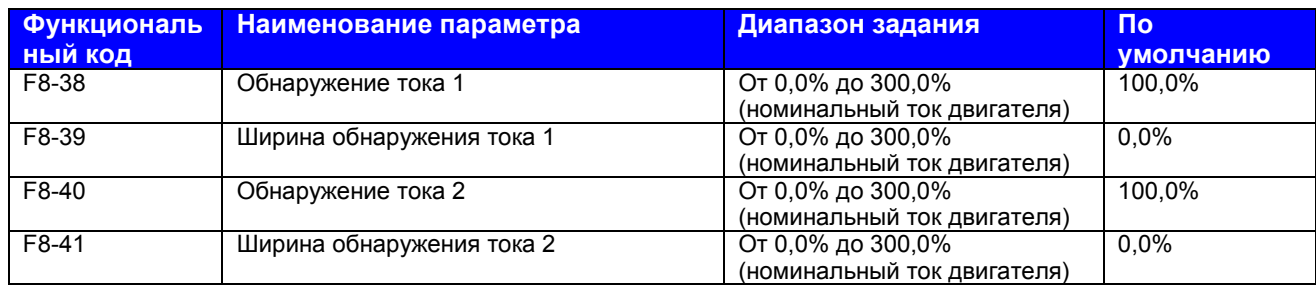

F8-38 и F8-41: Эти функциональные параметры задают уровень обнаружения и ширины тока 1 и тока 2 для функций 28 и 29 цифрового выхода. Если выходной ток привода достигает ширины, клеммы цифрового выхода, заданные для функций 28 и 29, оказываются в положении ВКЛ.

## **Рис. 8-25**. Обнаружение любой достигнутой частоты

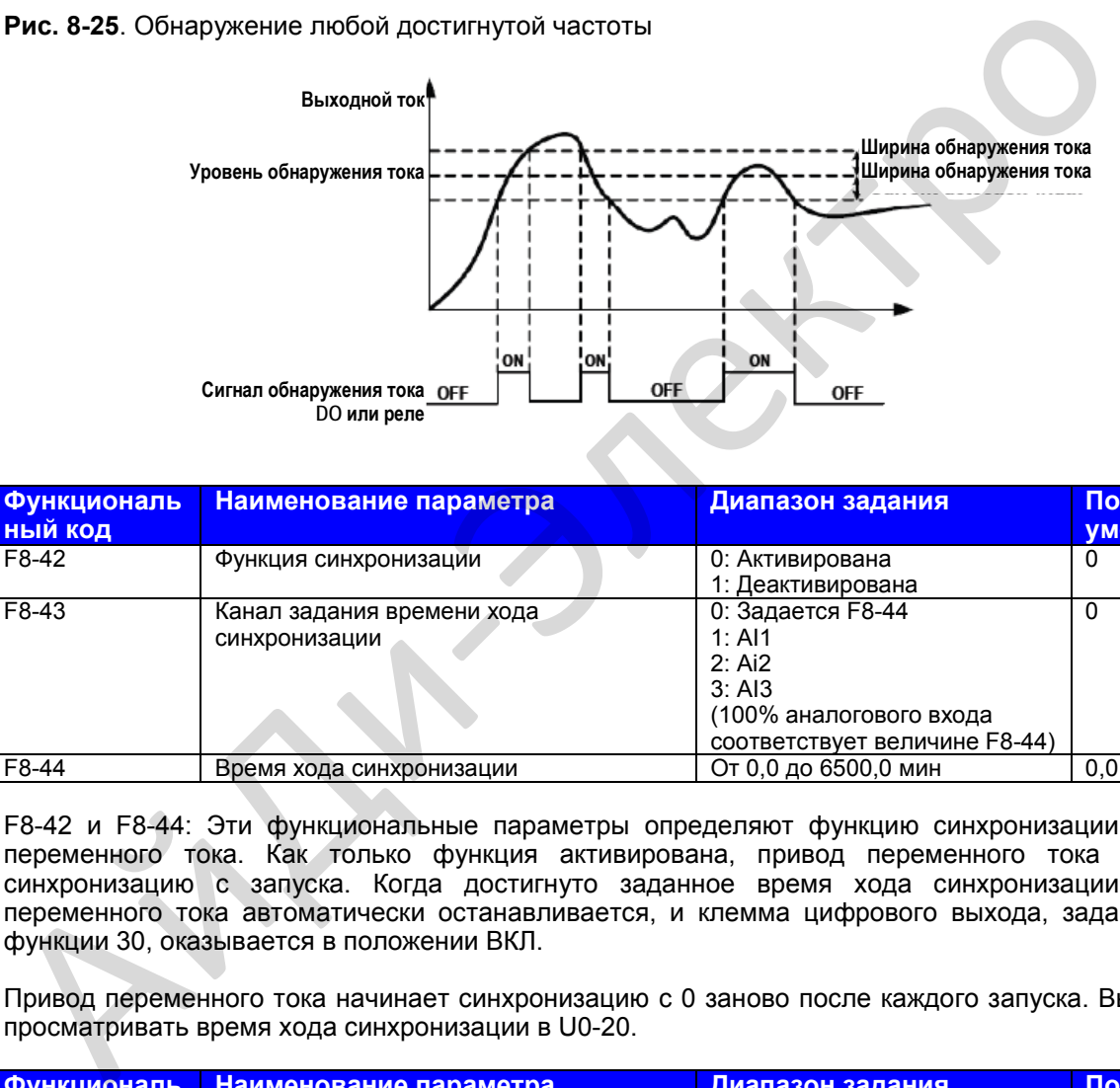

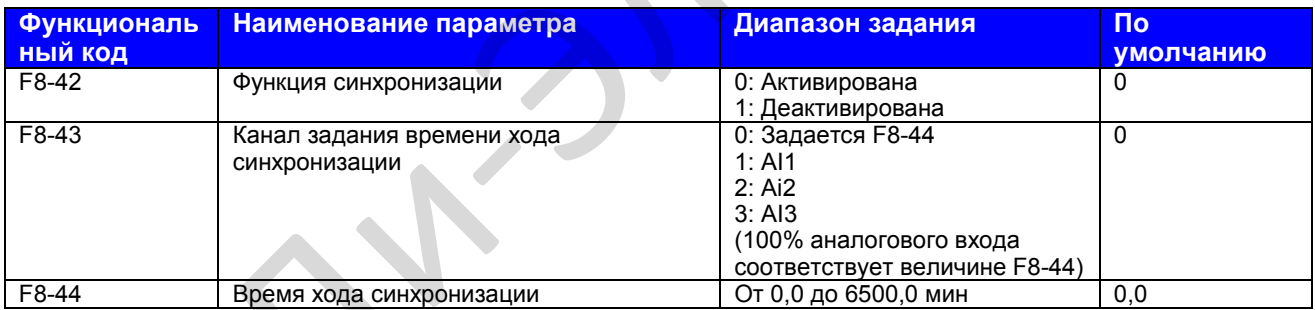

F8-42 и F8-44: Эти функциональные параметры определяют функцию синхронизации привода переменного тока. Как только функция активирована, привод переменного тока начинает синхронизацию с запуска. Когда достигнуто заданное время хода синхронизации, привод переменного тока автоматически останавливается, и клемма цифрового выхода, заданная для функции 30, оказывается в положении ВКЛ.

Привод переменного тока начинает синхронизацию с 0 заново после каждого запуска. Вы можете просматривать время хода синхронизации в U0-20.

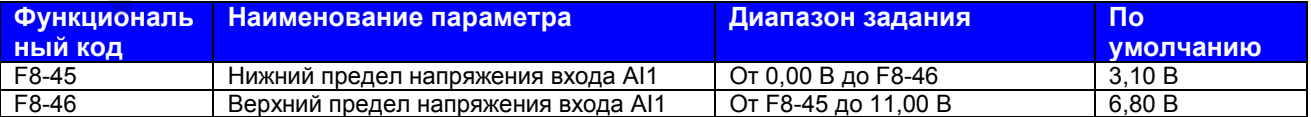

F8-45 и F8-46: Эти два функциональных параметра указывают, находится ли входное напряжение AI1 в диапазоне задания. Если вход AI1 больше, чем F8-46, или меньше, чем F8-45, клемма цифрового выхода, заданная для функции 31, оказывается в положении ВКЛ.

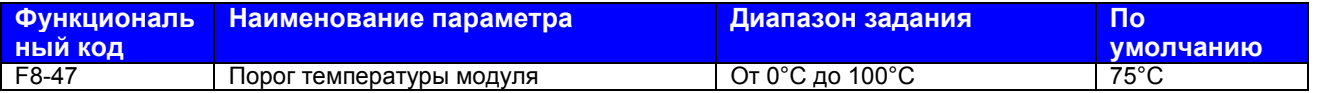

F8-47: Этот функциональный параметр задает порог температуры модуля. Когда температура теплообменника достигает величины, заданной в F8-47, клемма цифрового выхода, заданная для функции 35, оказывается в положении ВКЛ.

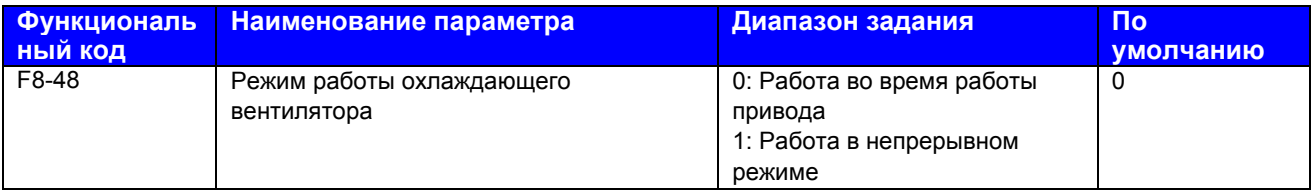

F8-48: Этот функциональный параметр задает режим работы охлаждающего вентилятора.

#### 0. Работа вентилятора во время работы привода

Вентилятор работает во время работы привода. Когда привод останавливается, вентилятор работает, когда температура теплообменника поднимается выше 40оС, и останавливается, когда температура теплообменника опускается ниже 40оС.

#### 1. Работа в непрерывном режиме

Вентилятор включается и работает после включения питания.

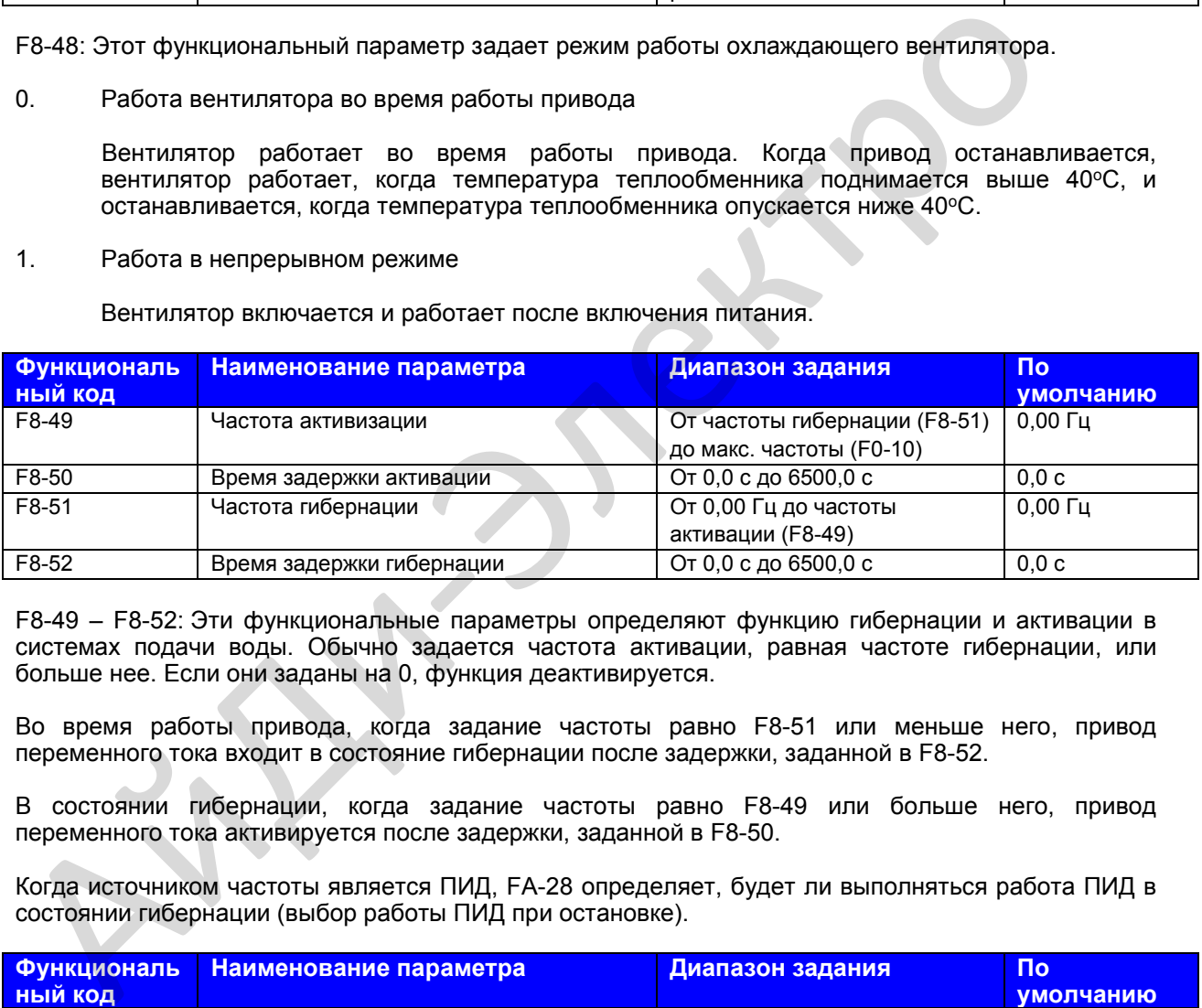

F8-49 – F8-52: Эти функциональные параметры определяют функцию гибернации и активации в системах подачи воды. Обычно задается частота активации, равная частоте гибернации, или больше нее. Если они заданы на 0, функция деактивируется.

Во время работы привода, когда задание частоты равно F8-51 или меньше него, привод переменного тока входит в состояние гибернации после задержки, заданной в F8-52.

В состоянии гибернации, когда задание частоты равно F8-49 или больше него, привод переменного тока активируется после задержки, заданной в F8-50.

Когда источником частоты является ПИД, FA-28 определяет, будет ли выполняться работа ПИД в состоянии гибернации (выбор работы ПИД при остановке).

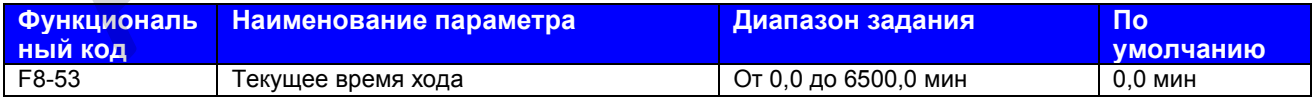

F8-53: Этот функциональный параметр задает текущее время хода. Если текущее время хода достигает величины, заданной в этом параметре, клемма цифрового выхода, заданная для функции 40, оказывается в положении ВКЛ.

## **Группа F9: Ошибки и защита**

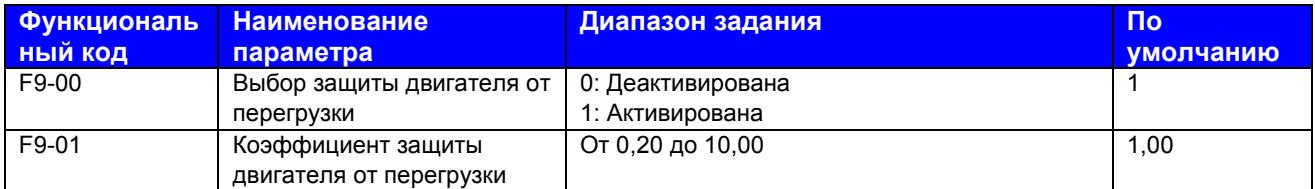

F9-00 и F9-01: Функция защиты двигателя от перегрузки оценивает уровень перегрузки двигателя на основании обратной кривой отставания по времени.

Если защита двигателя от перегрузки деактивирована, двигатель может оказаться поврежденным из-за перегрева. Поэтому мы предлагаем устанавливать термореле между приводом переменного тока и двигателем.

Обратная кривая отставания по времени:

• 220% х F9-01 х номинальный ток двигателя

Если нагрузка остается на этом уровне в течение одной минуты, привод переменного тока сообщает об ошибке перегрузки двигателя.

• 150% х F9-01 х номинальный ток двигателя

Если нагрузка остается на этом уровне в течение 60 минут, привод переменного тока сообщает об ошибке перегрузки двигателя.

Задать F9-01 на основании фактической способности двигателя выдерживать перегрузки. Слишком большое задание может повредить двигатель, так как двигатель в таком случае может перегреться, однако привод переменного тока не сообщает об ошибке и исполняет соответствующую защиту.

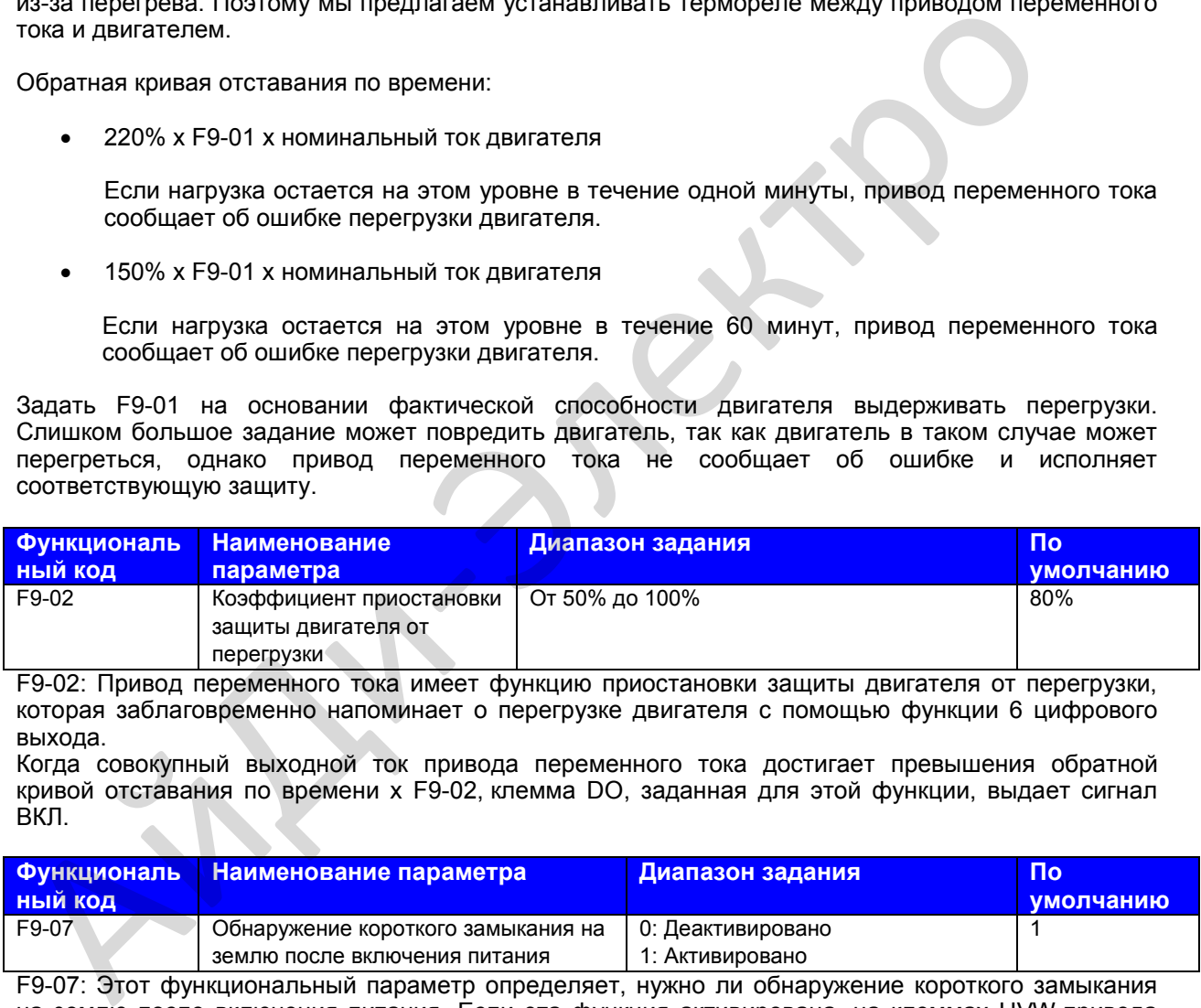

F9-02: Привод переменного тока имеет функцию приостановки защиты двигателя от перегрузки, которая заблаговременно напоминает о перегрузке двигателя с помощью функции 6 цифрового выхода.

Когда совокупный выходной ток привода переменного тока достигает превышения обратной кривой отставания по времени х F9-02, клемма DO, заданная для этой функции, выдает сигнал ВКЛ.

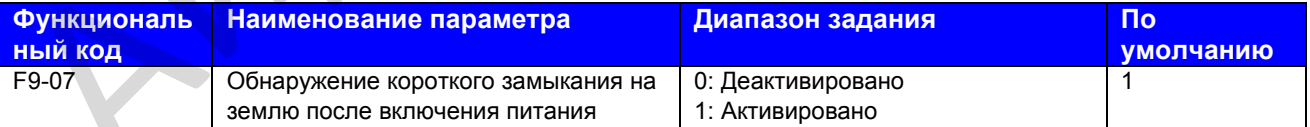

F9-07: Этот функциональный параметр определяет, нужно ли обнаружение короткого замыкания на землю после включения питания. Если эта функция активирована, на клеммах UVW привода переменного тока будет выход напряжения в течение некоторого времени после включения питания.

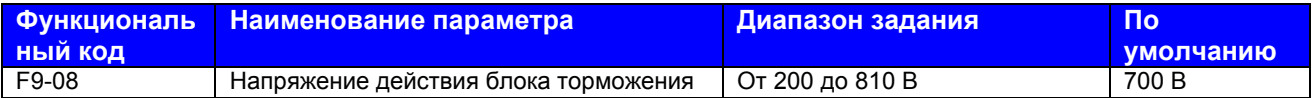

F9-08: Напряжение действия блока торможения Vbreak должно удовлетворять условию 800 ≥ Vbreak ≥ (1,414 х Vs + 30). Vs – это вход напряжения питания переменного тока на привод переменного тока.

Внимание: неправильное задание этого параметра может привести к аномальной работе встроенного блока торможения.
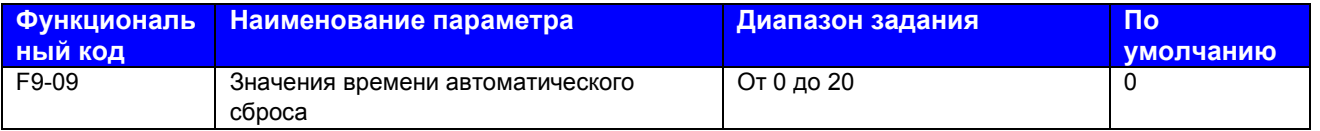

F9-09: Этот функциональный параметр задает разрешенные значения времени автоматического сброса ошибки. Если значения времени сброса превышают величину, заданную в этом параметре, привод переменного тока сохраняет состояние ошибки.

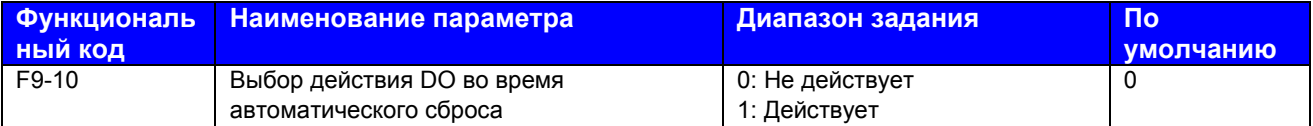

F9-10: Этот функциональный параметр решает, будет ли клемма цифрового выхода, заданная для этого выхода ошибки, действовать во время сброса ошибки.

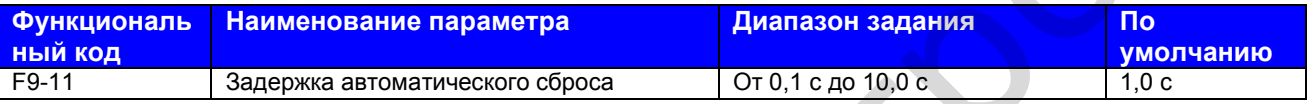

F9-11: Этот функциональный параметр задает задержку автоматического сброса после того, как привод переменного тока сообщает об ошибке.

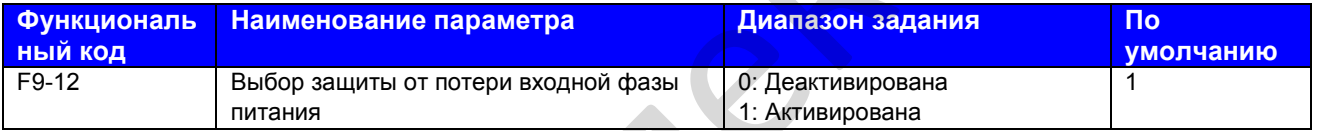

F9-12: Этот функциональный параметр определяет, будет ли выполняться защита от потери входной фазы питания.

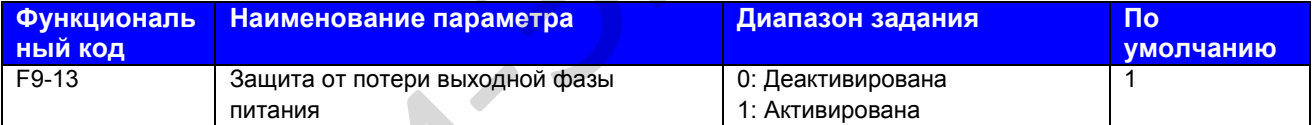

F9-13: Этот функциональный параметр определяет, будет ли выполняться защита от потери выходной фазы питания.

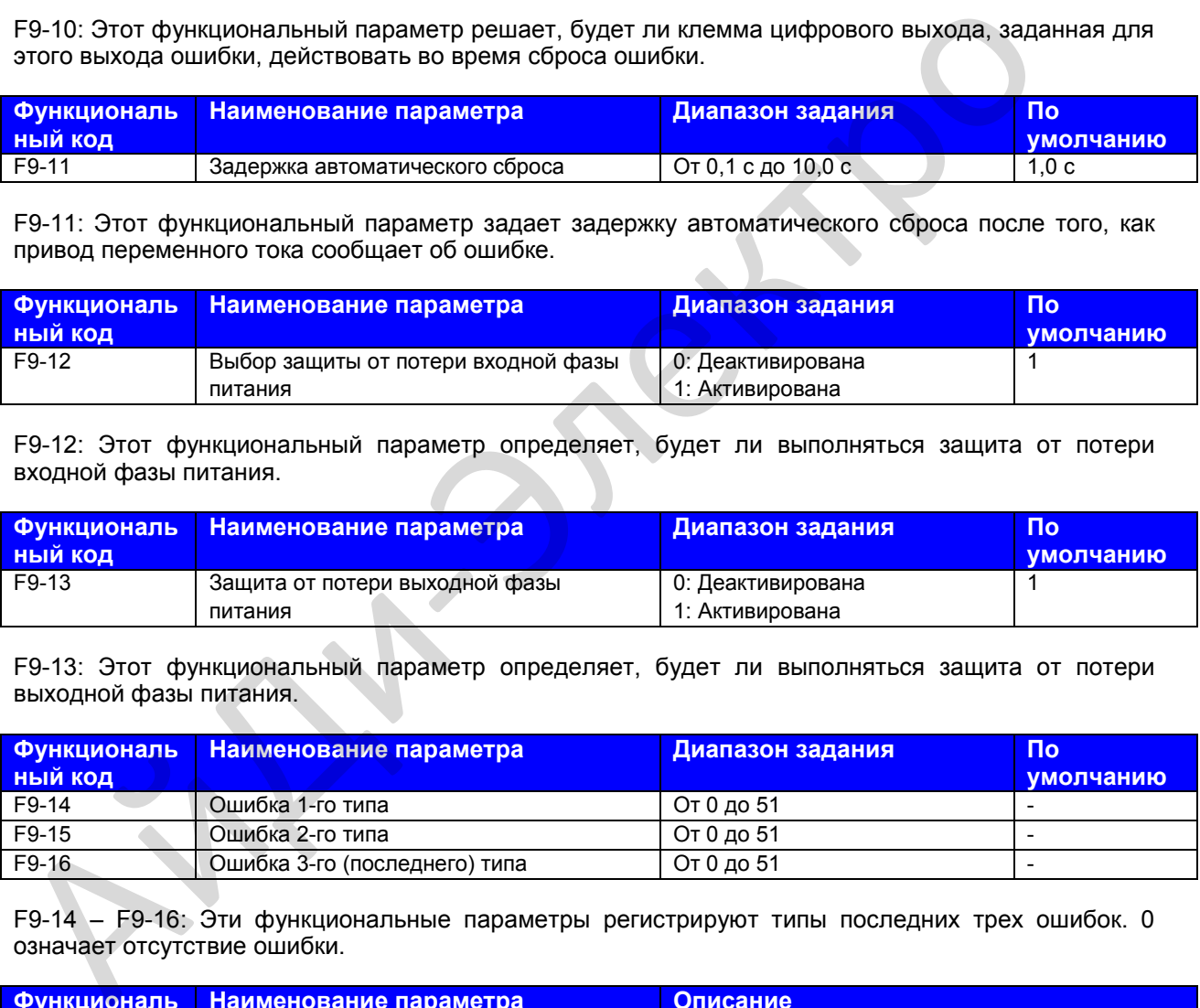

F9-14 – F9-16: Эти функциональные параметры регистрируют типы последних трех ошибок. 0 означает отсутствие ошибки.

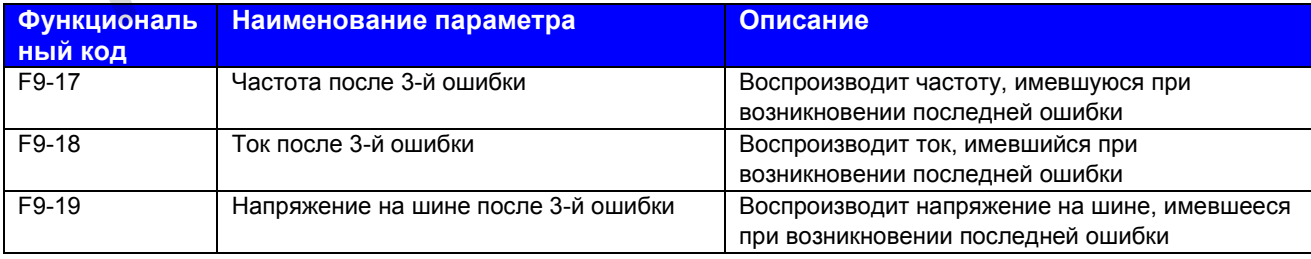

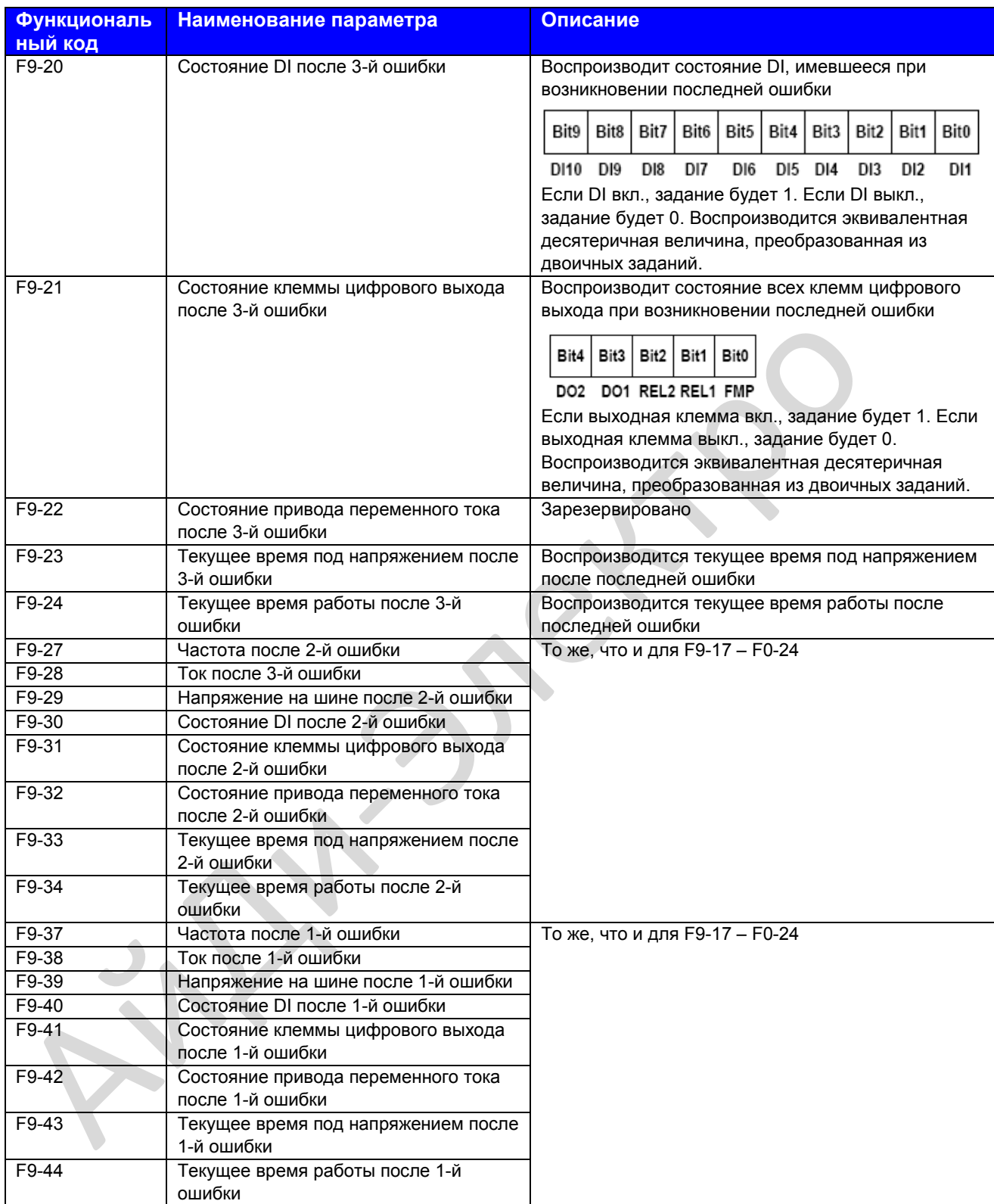

F9-17 – F9-44: Эти функциональные параметры задают частоту, ток, напряжение на шине, состояние DI, состояние клеммы цифрового выхода, состояние привода переменного тока, время под напряжением и время работы при возникновении трех ошибок.

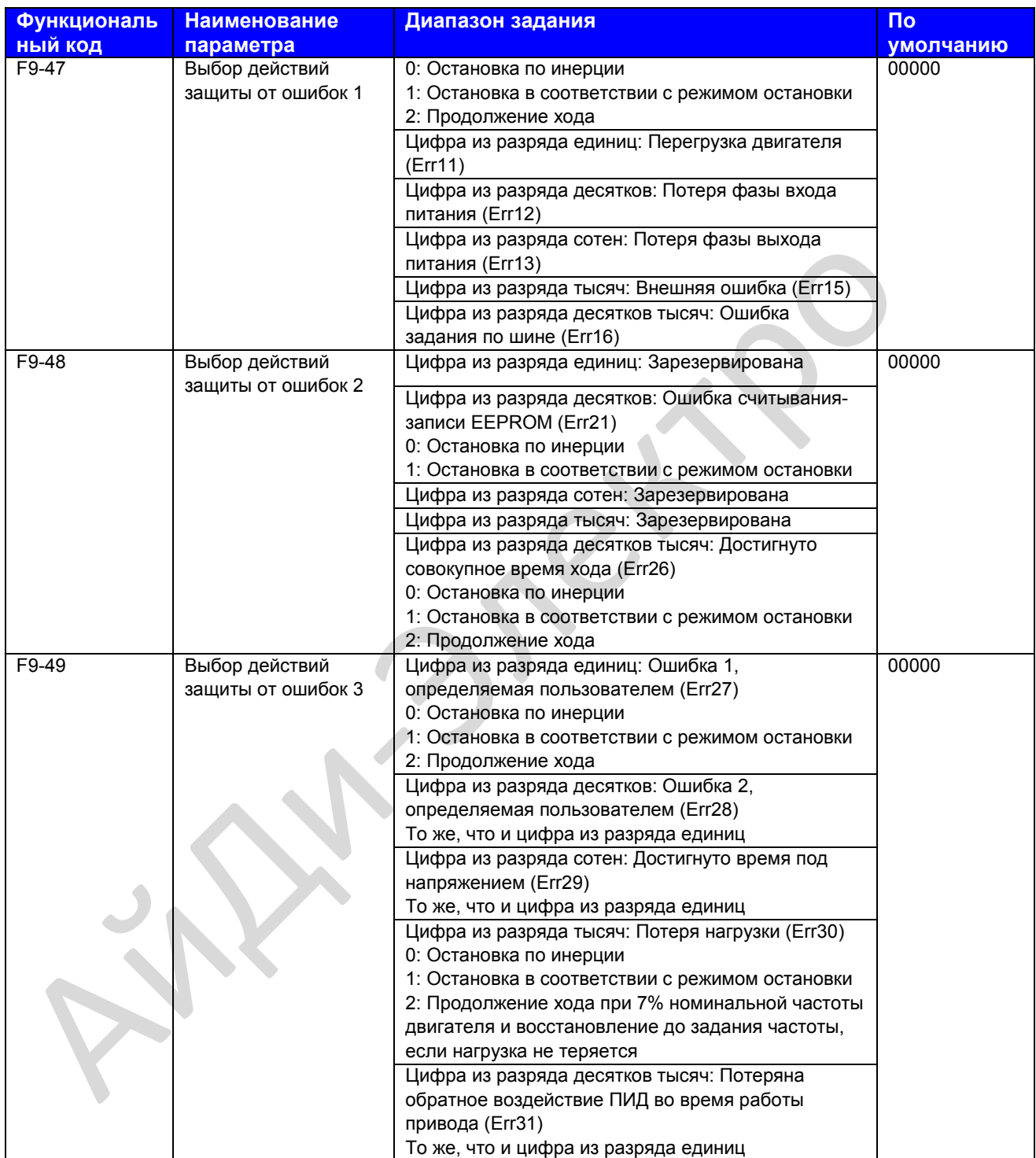

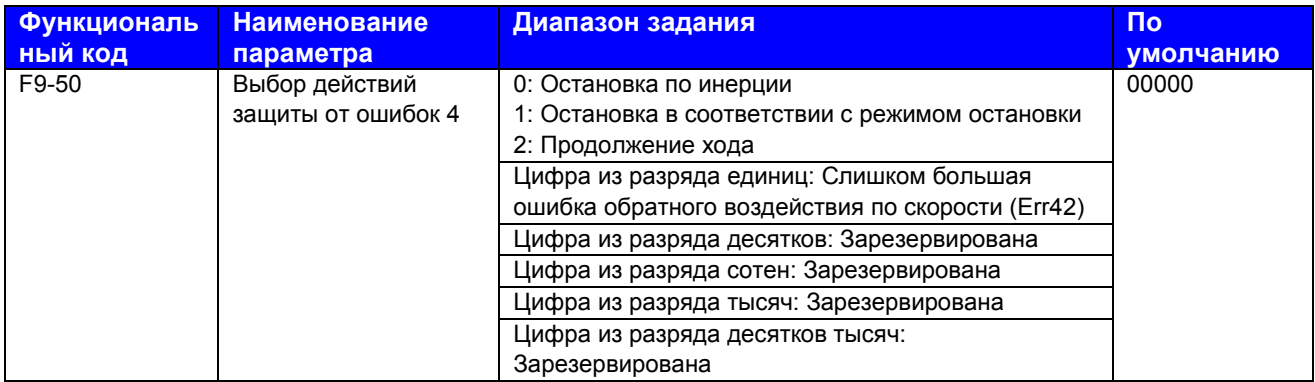

F9-47 – F9-50: Эти функциональные параметры задают режим действия привода переменного тока при возникновении ошибки.

0. Остановка по инерции

Привод переменного тока воспроизводит "Err" и после этого останавливается.

1. Остановка в соответствии с режимом остановки

Привод переменного тока воспроизводит "А" и останавливается в соответствии с режимом остановки. После остановки привод переменного тока воспроизводит "Err".

2. Продолжение хода

Привод переменного тока продолжает работать и воспроизводит "А". Частота хода задается в F9-54.

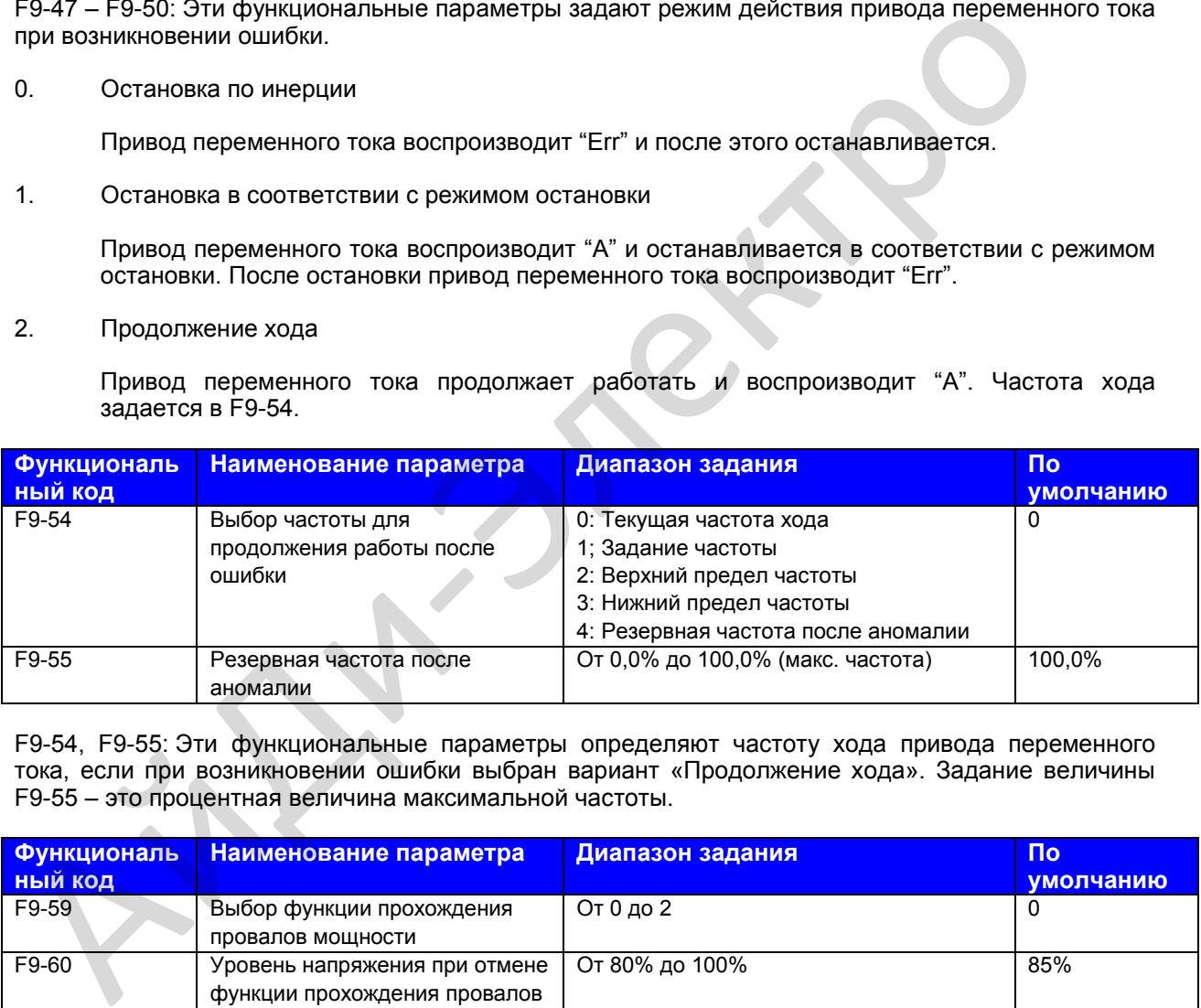

F9-54, F9-55: Эти функциональные параметры определяют частоту хода привода переменного тока, если при возникновении ошибки выбран вариант «Продолжение хода». Задание величины F9-55 – это процентная величина максимальной частоты.

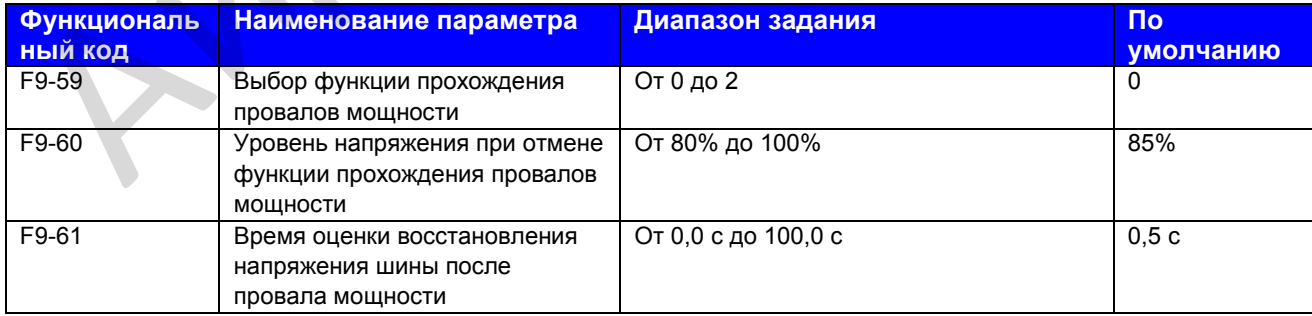

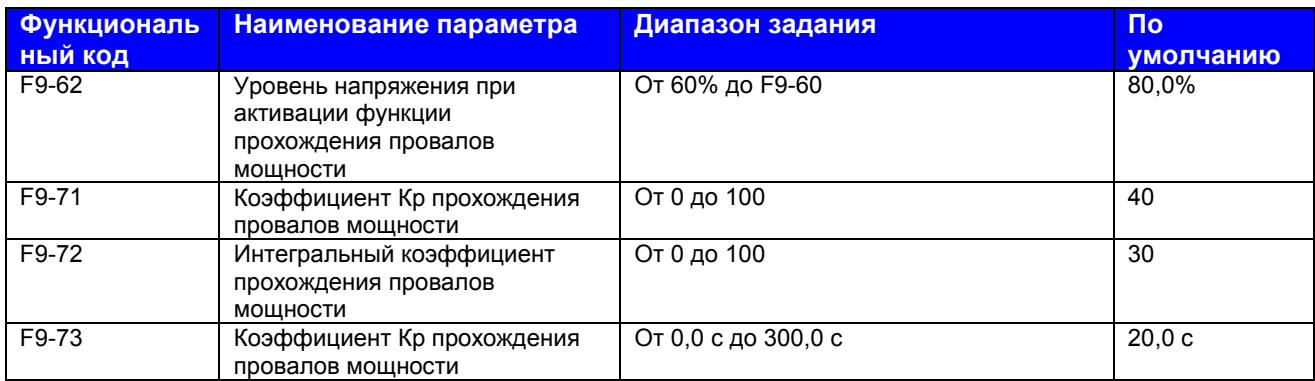

F9-59 - F9-62: Эти функциональные параметры определяют функцию прохождения провалов мощности. Когда происходит мгновенная потеря мощности или внезапный провал мощности, привод переменного тока компенсирует снижение напряжения на шине постоянного тока с обратным воздействием по энергии в реальном времени путем снижения выходной частоты.

F9-59 = 1: Когда происходит провал мощности, привод переменного тока замедляется. Когда время быстрого линейного возрастания напряжения на шине не превышает величину, заданную в F9-61, привод переменного тока ускоряется до задания частоты.

F9-59 = 2: Когда происходит провал мощности, привод переменного тока замедляется до остановки.

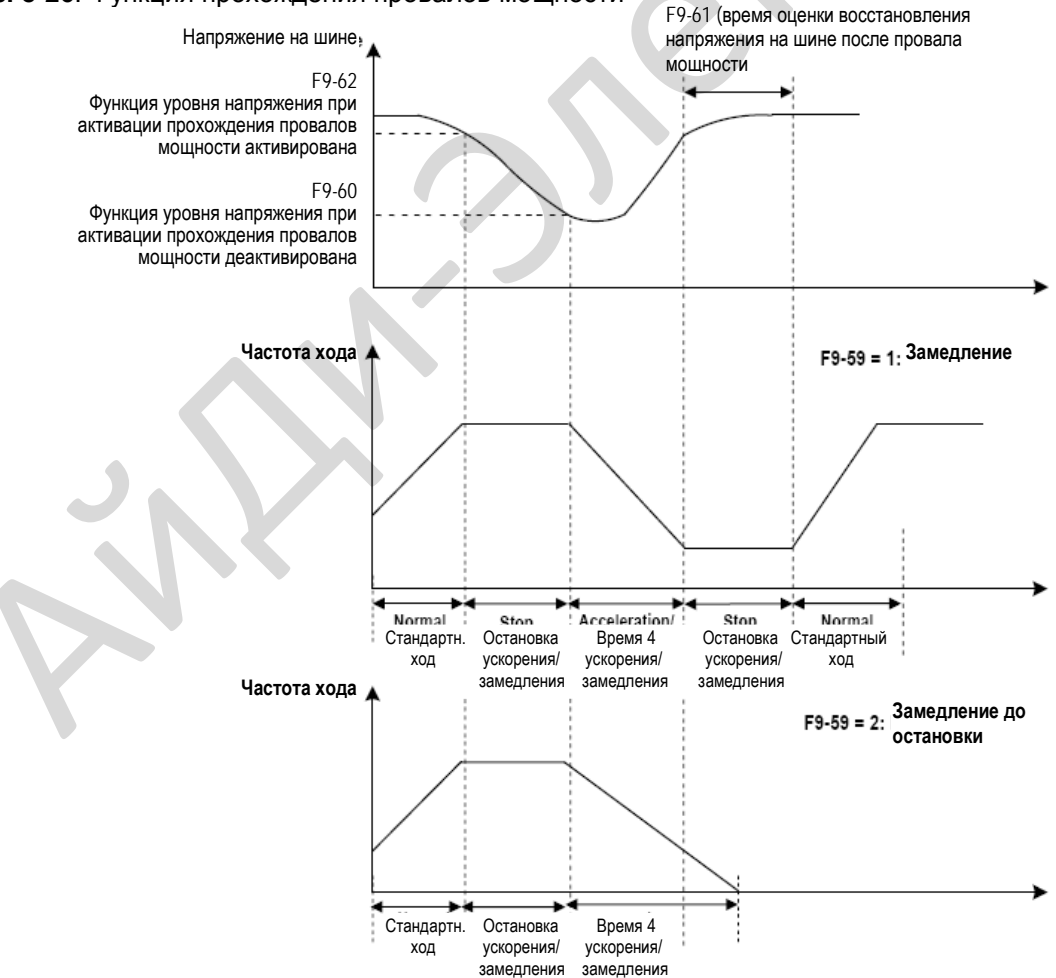

Рис. 8-26. Функция прохождения провалов мощности

#### **Примечание**:

- В режиме постоянного контроля напряжения на шине, когда восстанавливается линейное напряжение, привод переменного тока продолжает ускорение до целевой частоты. В режиме замедления до остановки, когда линейное напряжение восстанавливается, привод переменного тока продолжает замедляться до 0 Гц и останавливается.
- Функция прохождения провалов мощности предназначена для обеспечения замедления двигателя до нормальной остановки при отклонениях линейного напряжения и для пуска сразу после того, как линейное напряжение восстанавливается до нормального. Это должно предотвратить внезапную остановку двигателя по инерции из-за ошибки недостатка напряжения при аномальном линейном напряжении. В системах с большой инерцией остановка двигателя по инерции происходит очень долго. После того, как линейное напряжение восстанавливается до нормального, перезапуск двигателя до вращения с высокой скоростью приведет к ошибке перегрузки или превышения тока привода переменного тока.

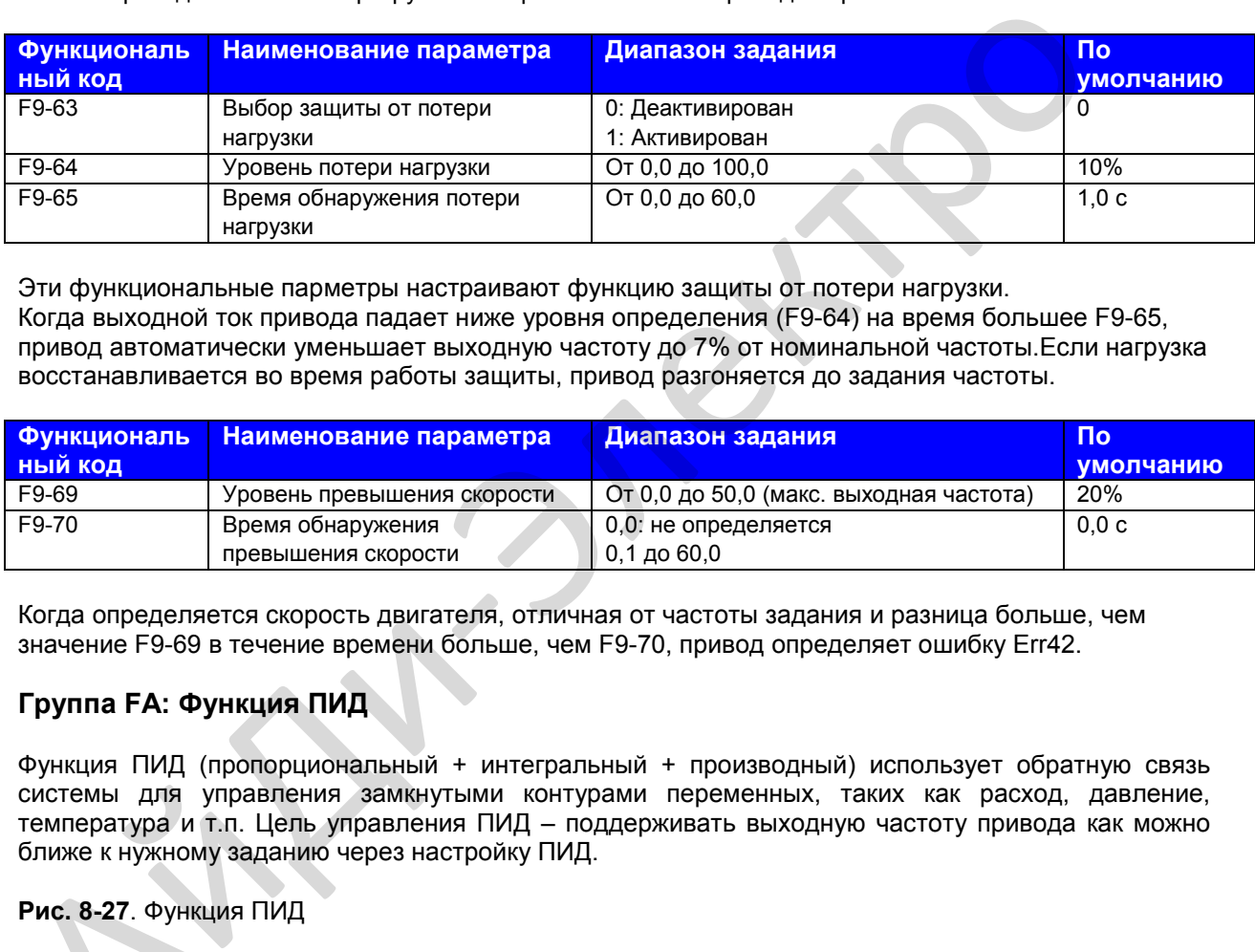

Эти функциональные парметры настраивают функцию защиты от потери нагрузки. Когда выходной ток привода падает ниже уровня определения (F9-64) на время большее F9-65, привод автоматически уменьшает выходную частоту до 7% от номинальной частоты.Если нагрузка восстанавливается во время работы защиты, привод разгоняется до задания частоты.

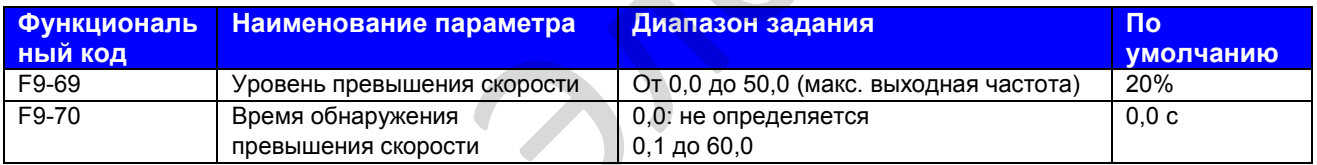

Когда определяется скорость двигателя, отличная от частоты задания и разница больше, чем значение F9-69 в течение времени больше, чем F9-70, привод определяет ошибку Err42.

## **Группа FA: Функция ПИД**

Функция ПИД (пропорциональный + интегральный + производный) использует обратную связь системы для управления замкнутыми контурами переменных, таких как расход, давление, температура и т.п. Цель управления ПИД – поддерживать выходную частоту привода как можно ближе к нужному заданию через настройку ПИД.

**Рис. 8-27**. Функция ПИД

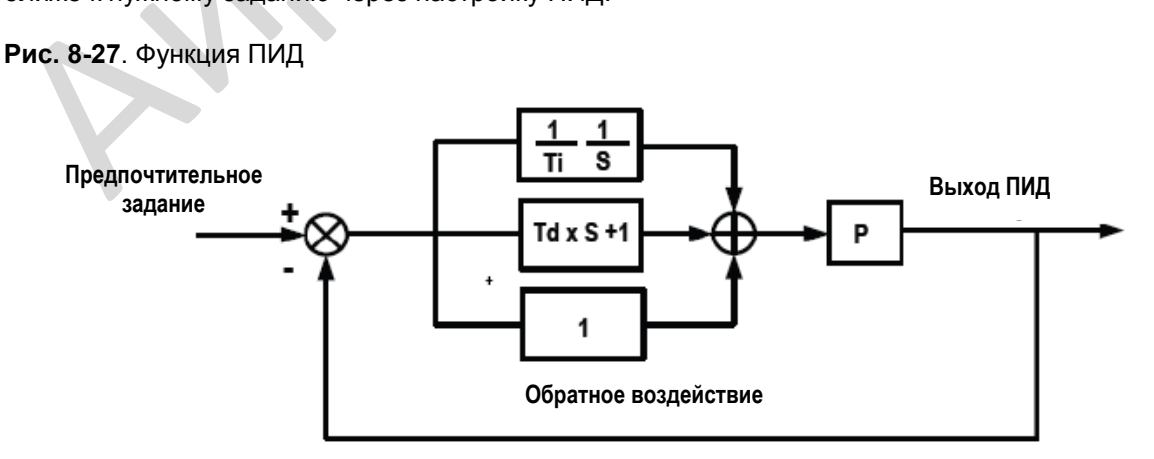

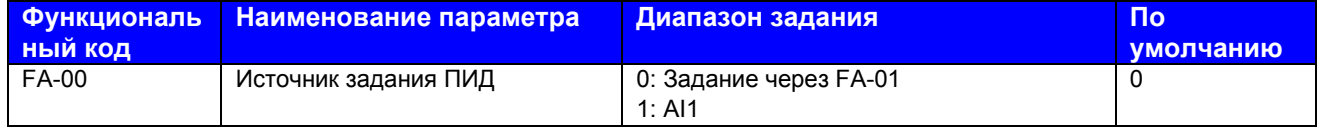

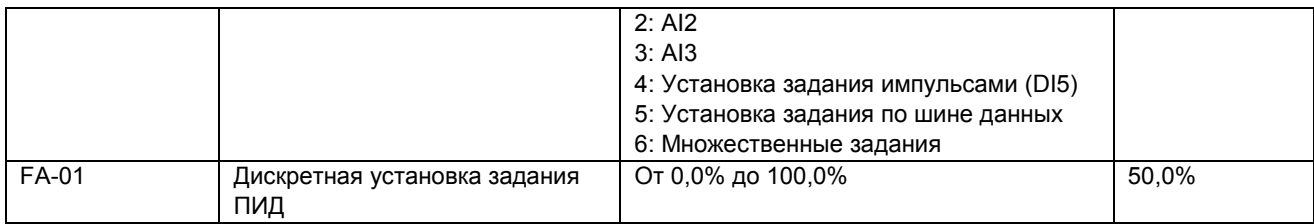

FA-00 и FA-01: Эти функциональные параметры задают канал входа задания ПИД. Задание ПИД относительная величина, диапазон от 0,0% до 100,0%. Обратное воздействие ПИД также<br>является относительной величина, диапазон от 0,0% до 100,0%. Обратное воздействие ПИД также обратное воздействие ПИД были как можно ближе.

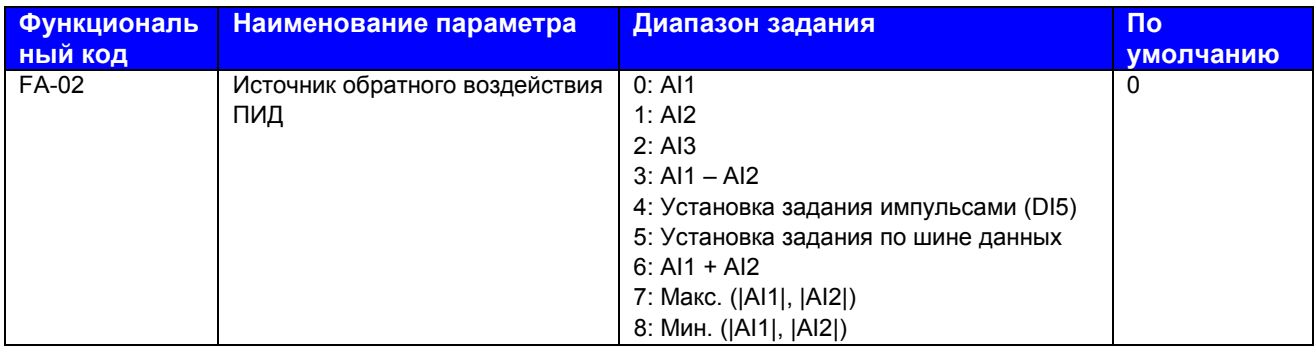

FA-02: Этот функциональный параметр задает канал обратного воздействия ПИД. Обратное воздействие ПИД является относительной величиной и имеет диапазон от 0,0% до 100,0%.

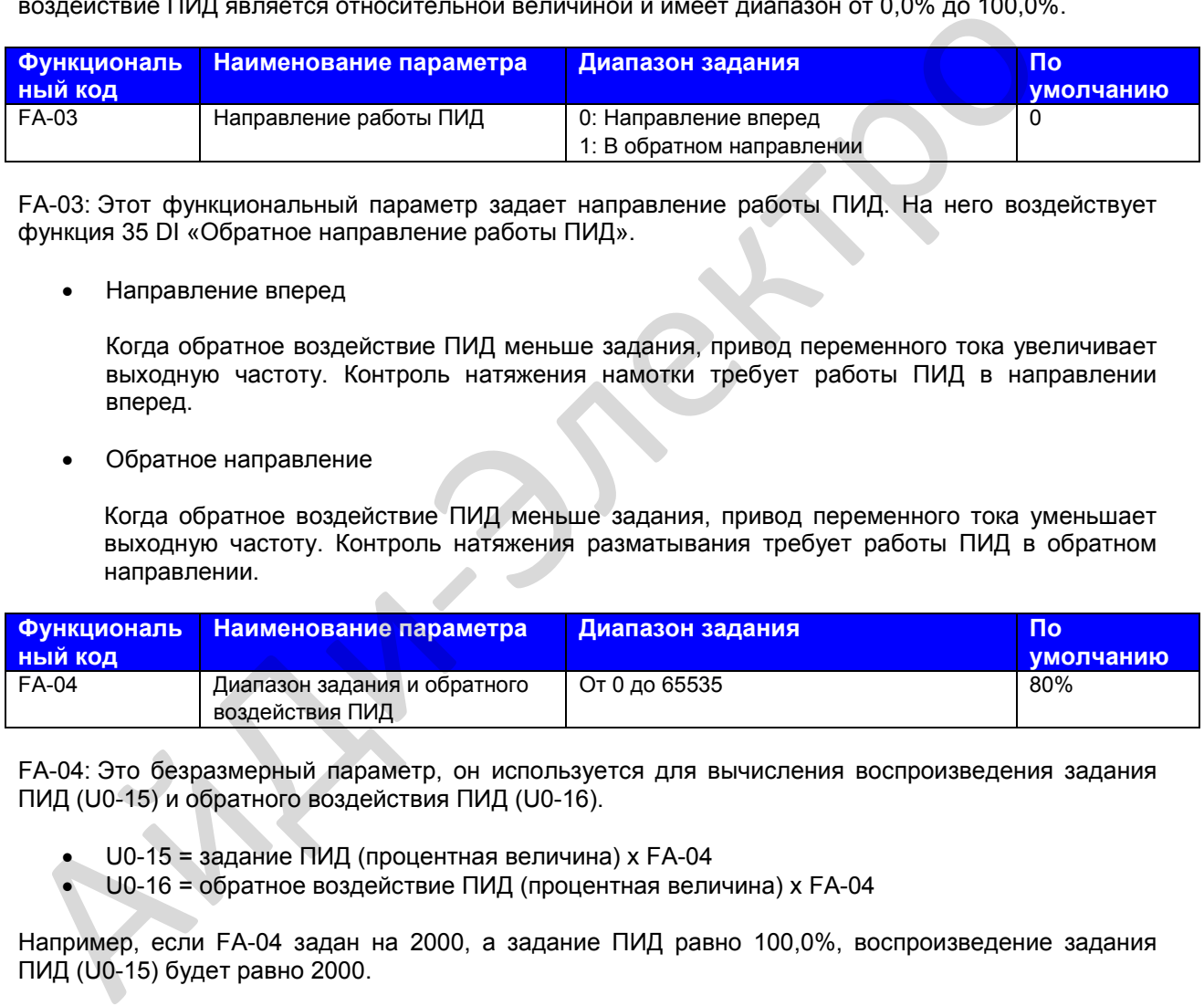

FA-03: Этот функциональный параметр задает направление работы ПИД. На него воздействует функция 35 DI «Обратное направление работы ПИД».

• Направление вперед

Когда обратное воздействие ПИД меньше задания, привод переменного тока увеличивает выходную частоту. Контроль натяжения намотки требует работы ПИД в направлении вперед.

• Обратное направление

Когда обратное воздействие ПИД меньше задания, привод переменного тока уменьшает выходную частоту. Контроль натяжения разматывания требует работы ПИД в обратном направлении.

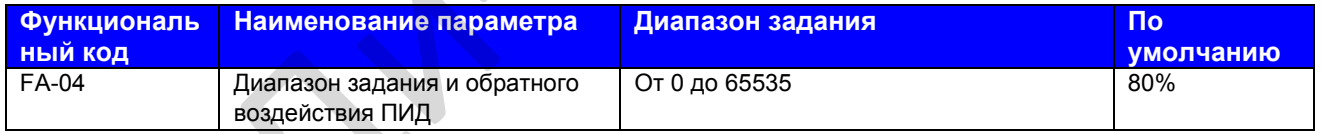

FA-04: Это безразмерный параметр, он используется для вычисления воспроизведения задания ПИД (U0-15) и обратного воздействия ПИД (U0-16).

- U0-15 = задание ПИД (процентная величина) х FA-04
- U0-16 = обратное воздействие ПИД (процентная величина) х FA-04

Например, если FA-04 задан на 2000, а задание ПИД равно 100,0%, воспроизведение задания ПИД (U0-15) будет равно 2000.

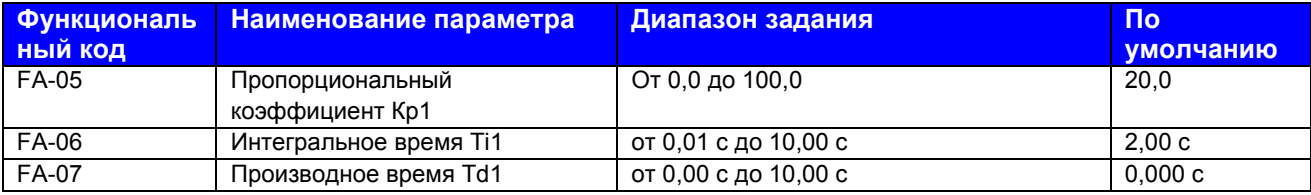

FA-05 - FA-07: Эти функциональные параметры представляют собой пропорциональный коэффициент Кр1, интегральное время Ti1 и производное время Td1.

Пропорциональный коэффициент Кр1

Большая величина имеет тенденцию снижать имеющуюся ошибку, однако слишком большое задание может вызвать колебание системы.

Интегральное время Ті1

Чем меньше интегральное время, тем быстрее будет предсказана ошибка. Однако слишком малое задание вызовет резкий скачок или колебание системы.

Производное время Td1

 $\mathcal{L}_{\mathcal{N}}$ 

Чем больше производное время, тем быстрее система отреагирует на ошибку. Однако слишком большое задание может вызвать колебание системы.

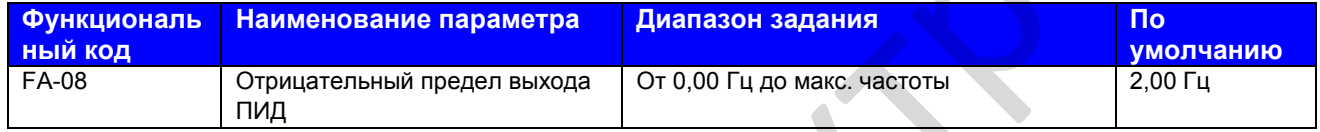

FA-08: Этот функциональный параметр задает предел отрицательного выхода ПИД (привод переменного тока работает в обратном направлении), так как слишком высокий отрицательный выход ПИД в некоторых системах не допускается.

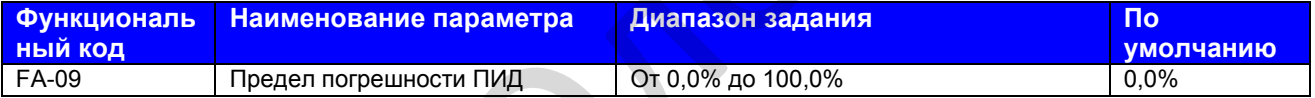

FA-09: Этот функциональный параметр задает предел погрешности задания ПИД и обратного воздействия ПИД. Когда погрешность ПИД достигает этого уровня, функция ПИД оказывается деактивированной. Эта функция помогает стабилизировать частоту выхода привода переменного тока, эффективную для некоторых систем управления с замкнутым контуром.

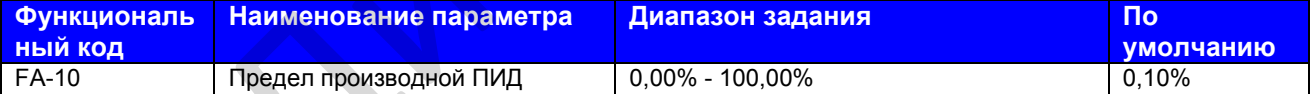

FA-10: Этот функциональный параметр применяет предел к производному выходу, который чувствителен в функции ПИД и может вызвать колебание системы.

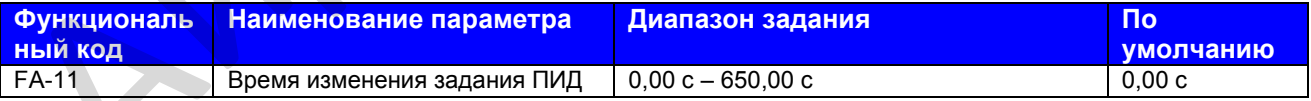

FA-11: Этот функциональный параметр задает время, которое нужно для того, чтобы задание ПИД изменилось с 0,0% до 100,0%. Задание ПИД изменяется линейно на основе времени, заданного в этом параметре, снижая негативное воздействие резкого изменения задания ПИД.

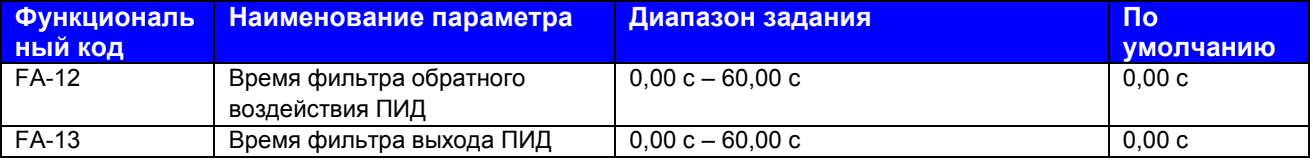

FA-12, FA-13: Эти функциональные параметры обеспечивают функцию фильтра для обратного воздействия ПИД и выхода ПИД, снижая помехи для обратного воздействия ПИД и активируя резкое изменение ПИД, но замедляя при этом реагирование технологической системы с замкнутым контуром.

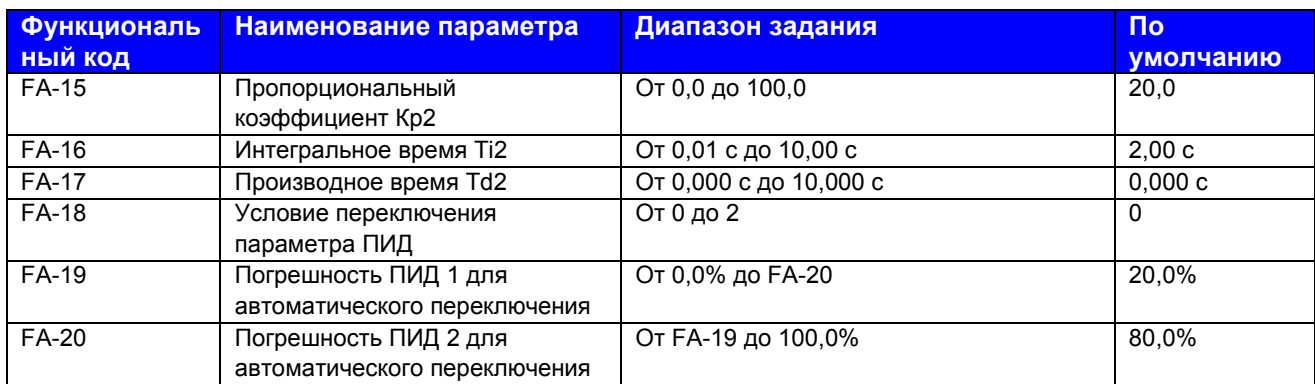

FA-15 – FA-20: В некоторых системах требуется переключение параметров ПИД, так как одна группа параметров ПИД не может удовлетворять требованию.

Переключение может выполняться либо через клемму DI, либо автоматически по уровню погрешности DI.

**Рис. 8-28**. Переключение параметров ПИД

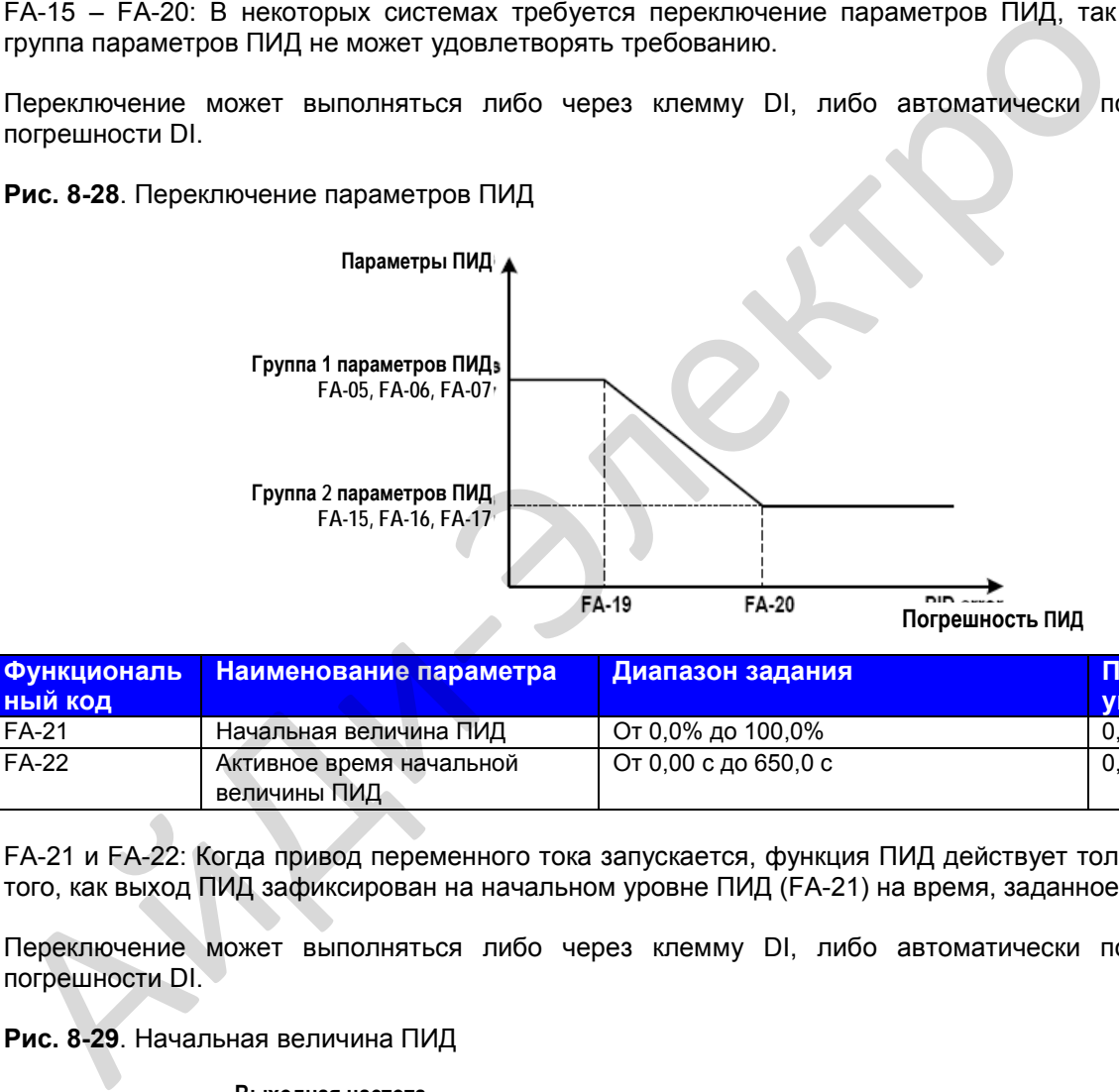

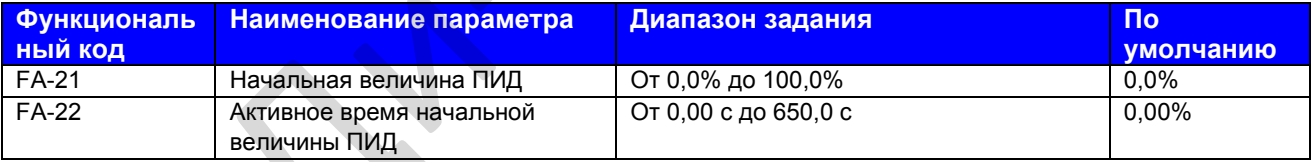

FA-21 и FA-22: Когда привод переменного тока запускается, функция ПИД действует только после того, как выход ПИД зафиксирован на начальном уровне ПИД (FA-21) на время, заданное в FA-22.

Переключение может выполняться либо через клемму DI, либо автоматически по уровню погрешности DI.

**Рис. 8-29**. Начальная величина ПИД

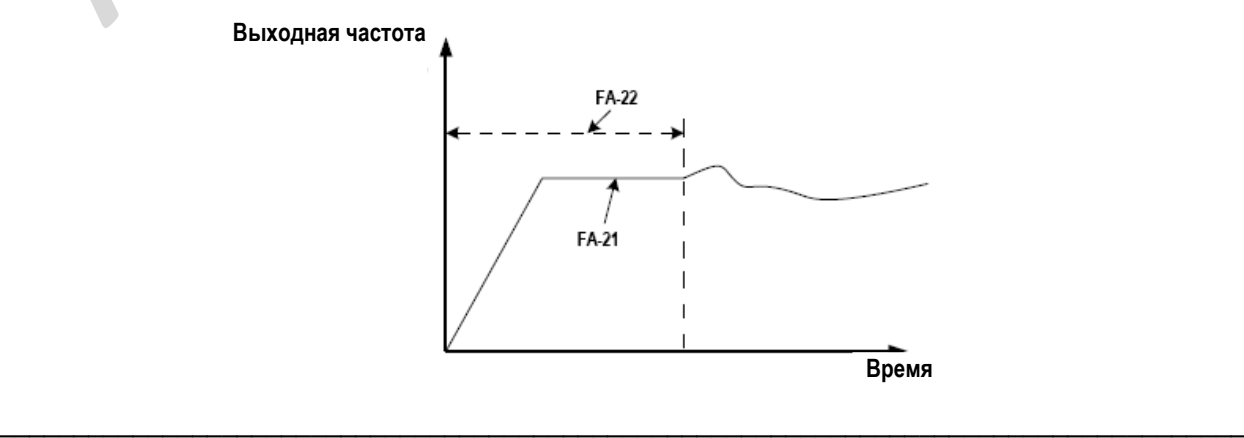

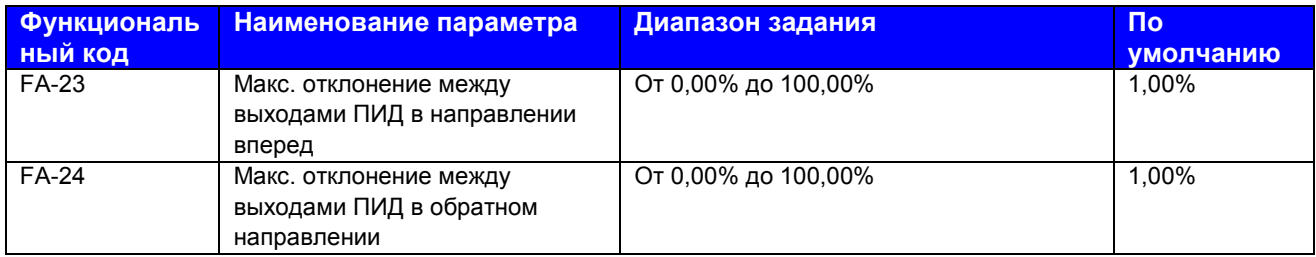

FA-23 и FA-24: Эти функциональные параметры ограничивают отклонение между двумя выходами ПИД (2 мс на выход ПИД) для подавления быстрого изменения ПИД и стабилизируют ход привода. Они соответствуют абсолютной максимальной величине отклонения выхода в направлении вперед и в обратном направлении.

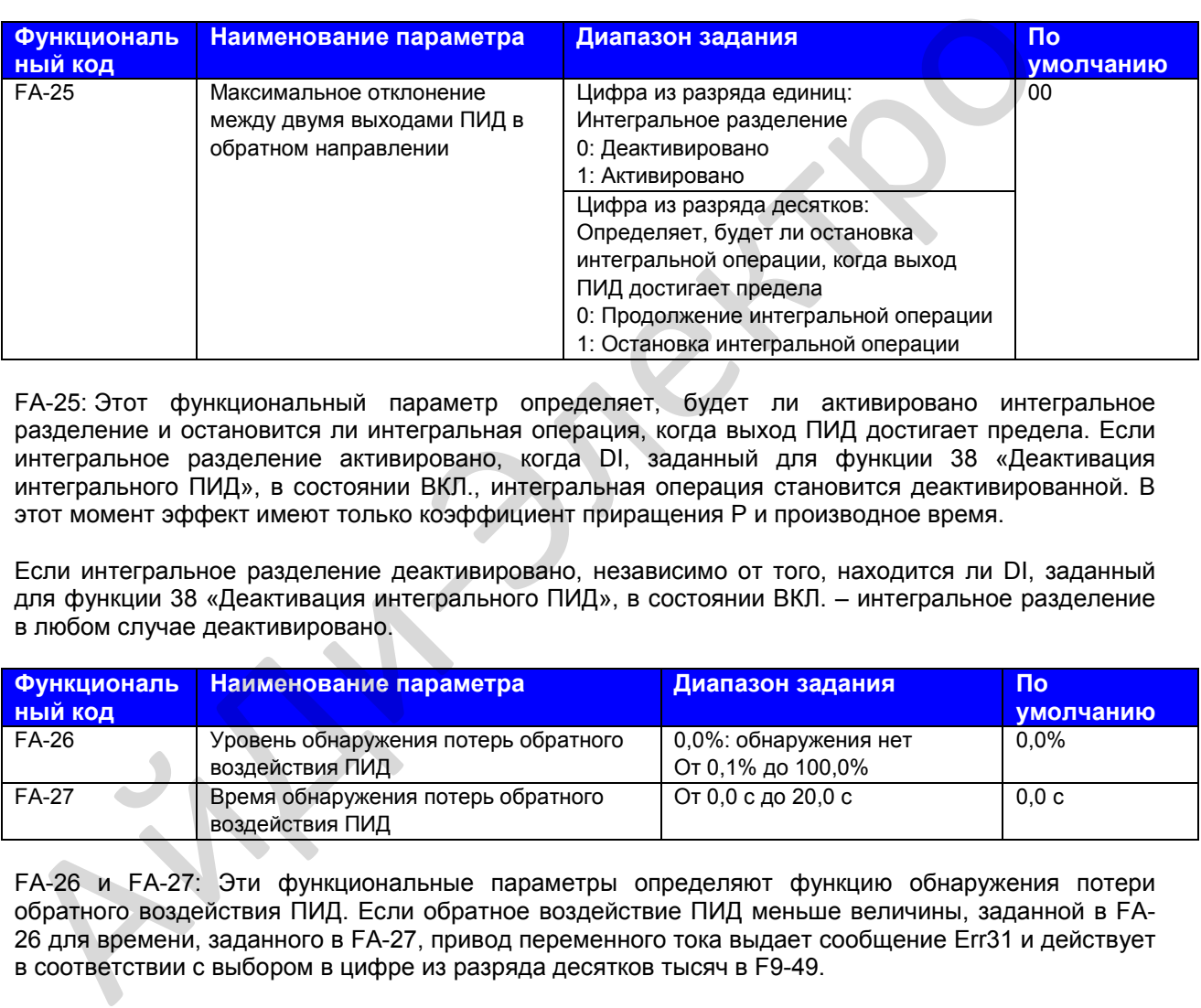

FA-25: Этот функциональный параметр определяет, будет ли активировано интегральное разделение и остановится ли интегральная операция, когда выход ПИД достигает предела. Если интегральное разделение активировано, когда DI, заданный для функции 38 «Деактивация интегрального ПИД», в состоянии ВКЛ., интегральная операция становится деактивированной. В этот момент эффект имеют только коэффициент приращения P и производное время.

Если интегральное разделение деактивировано, независимо от того, находится ли DI, заданный для функции 38 «Деактивация интегрального ПИД», в состоянии ВКЛ. – интегральное разделение в любом случае деактивировано.

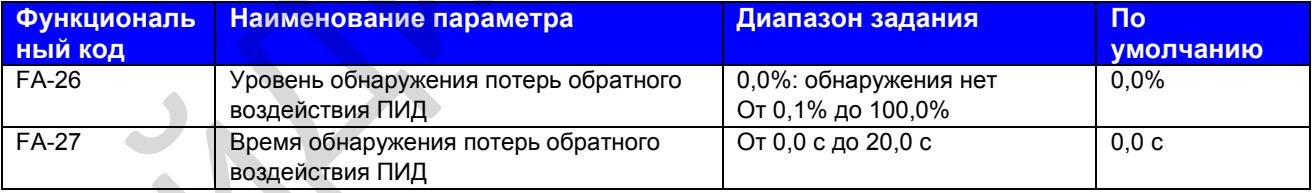

FA-26 и FA-27: Эти функциональные параметры определяют функцию обнаружения потери обратного воздействия ПИД. Если обратное воздействие ПИД меньше величины, заданной в FA-26 для времени, заданного в FA-27, привод переменного тока выдает сообщение Err31 и действует в соответствии с выбором в цифре из разряда десятков тысяч в F9-49.

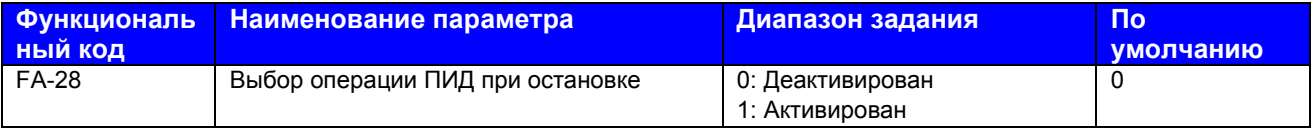

FA-28: Этот функциональный параметр определяет, будет ли продолжена операция ПИД, когда привод переменного тока будет остановлен. Обычно в состоянии остановки операция ПИД деактивируется.

### **Группа Fb: Функция механического качания, фиксированная длина и счет**

Функция механического качания применяется, например, в текстильной промышленности или для производства химических волокон, для систем намотки-размотки. Он указывает выходную частоту качания вверх-вниз с заданием частоты в качестве центра. След частоты хода на временнóй оси показан на илл. ниже.

#### **Рис. 8-30**. **Функция механического качания**

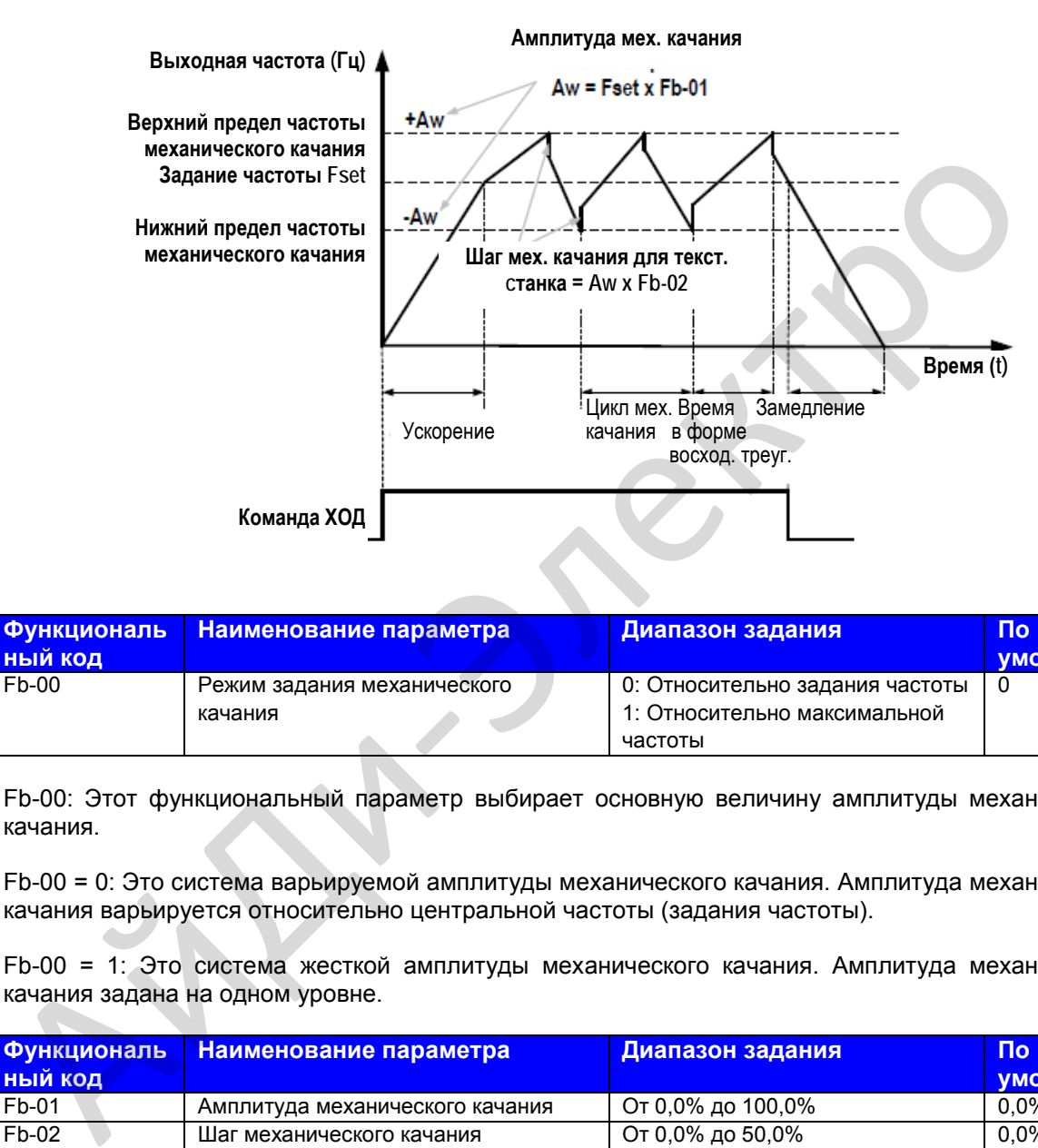

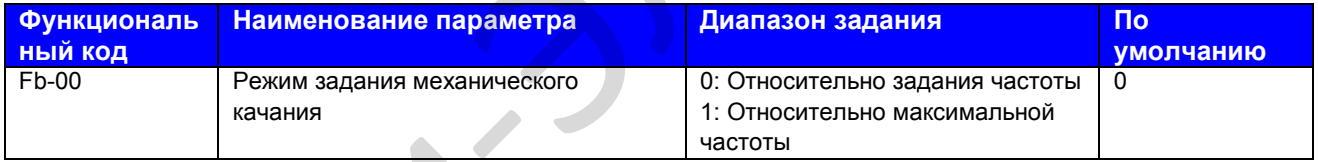

Fb-00: Этот функциональный параметр выбирает основную величину амплитуды механического качания.

Fb-00 = 0: Это система варьируемой амплитуды механического качания. Амплитуда механического качания варьируется относительно центральной частоты (задания частоты).

Fb-00 = 1: Это система жесткой амплитуды механического качания. Амплитуда механического качания задана на одном уровне.

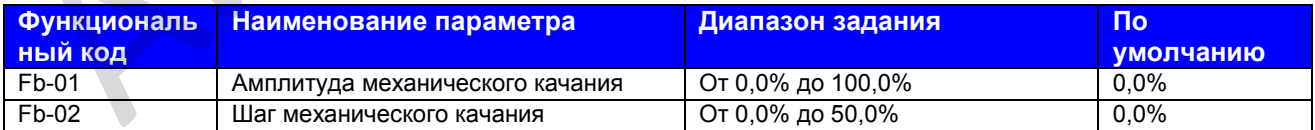

Fb-01 и Fb-02: Эти функциональные параметры задают амплитуду и шаг механического качания.

- Когда Fb-00 = 0, Aw (амплитуда механического качания) = F0-07 (выбор совмещения источника частоты) х Fb-01.
- Когда Fb-00 = 1, Aw (амплитуда механического качания) = F0-10 (макс. частота) х Fb-01.

Шаг частоты механического качания = Aw (амплитуда механического качания) х Fb-02 (шаг механического качания). Частота хода механического качания должна быть в границах между верхним и нижним пределами частоты.

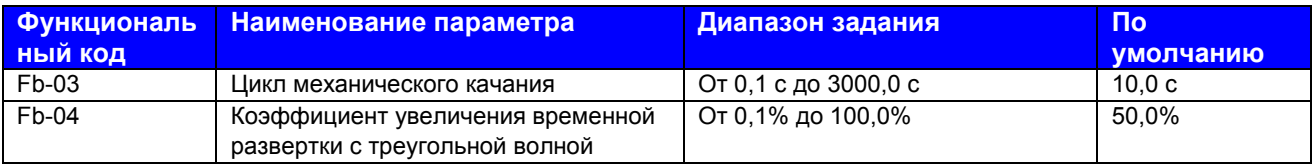

Fb-03: Задает полное время цикла механического качания.

Fb-04: Это процентная величина восхождения временной развертки с треугольной волной до Fb-03 (цикл механического качания).

- Коэффициент увеличения временной развертки с треугольной волной = Fb-03 (цикл механического качания) х Fb-04 (Коэффициент увеличения временной развертки с треугольной волной, единица: с)
- Коэффициент убывания временной развертки с треугольной волной = Fb-03 (цикл механического качания) х (1 - Fb-04) (Коэффициент увеличения временной развертки с треугольной волной, единица: с)

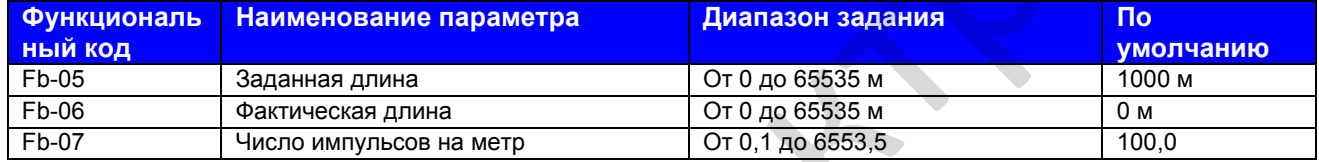

Fb-05 - Fb-07: Эти функциональные параметры используются для контроля фиксированной длины. Вы можете получить фактическую длину (F-06) путем деления импульсов, отобранных DI, на Fb-07 (число импульсов на метр). Клемма отбора DI должна быть задана на функцию 27 «Счет импульсов сигнала длины». Для более высокой частоты импульсов используйте клемму DI5.

Когда фактическая длина достигает величины, заданной в Fb-05, клемма цифрового выхода, заданная на функцию 10 «Достигнутая длина», оказывается в состоянии ВКЛ.

Сброс длины может осуществляться через клемму DI, заданную на функцию 28 «Сброс длины».

 $\bullet$ 

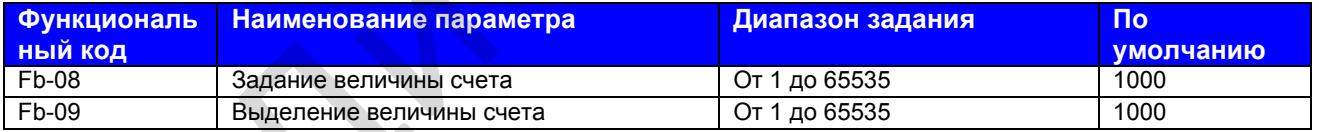

Fb-08 и Fb-09: Эти функциональные параметры являются заданной величиной счета и выделенной величиной счета. Величина счета отбирается клеммой DI, заданной на функцию 25 «Вход счетчика». Для более высокой частоты импульсов используйте клемму DI5.

Когда величина счета достигает уровня, заданного в Fb-08, клемма цифрового выхода, заданная на функцию 8 «Достигнутая заданная величина счета», оказывается в состоянии ВКЛ.

Когда величина счета достигает уровня, заданного в Fb-09, клемма цифрового выхода, заданная на функцию 9 «Достигнутая выделенная величина счета», оказывается в состоянии ВКЛ.

Fb-09 должна быть равна или меньше Fb-08.

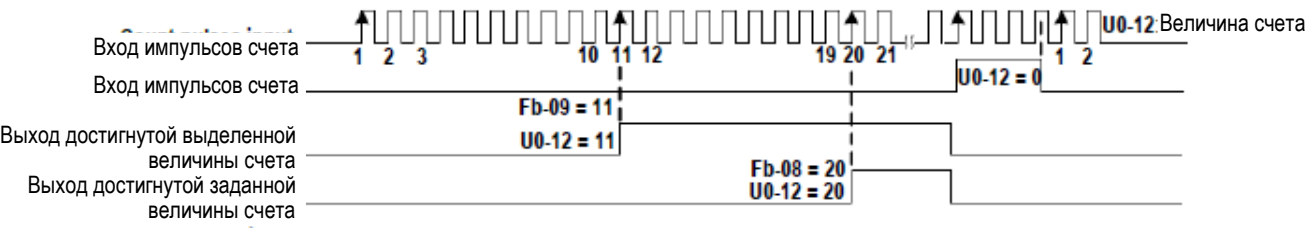

### **Группа FС: Функция множественных заданий и функция простого ПЛК**

Функция множественных заданий MD310 может использоваться как источник множественных величин скорости, разделенный источник напряжения V/F и источник задания ПИД.

Функция простого ПЛК совершенно отлична от программируемой функции пользователя. Она может выполнять только простые комбинации множества заданий.

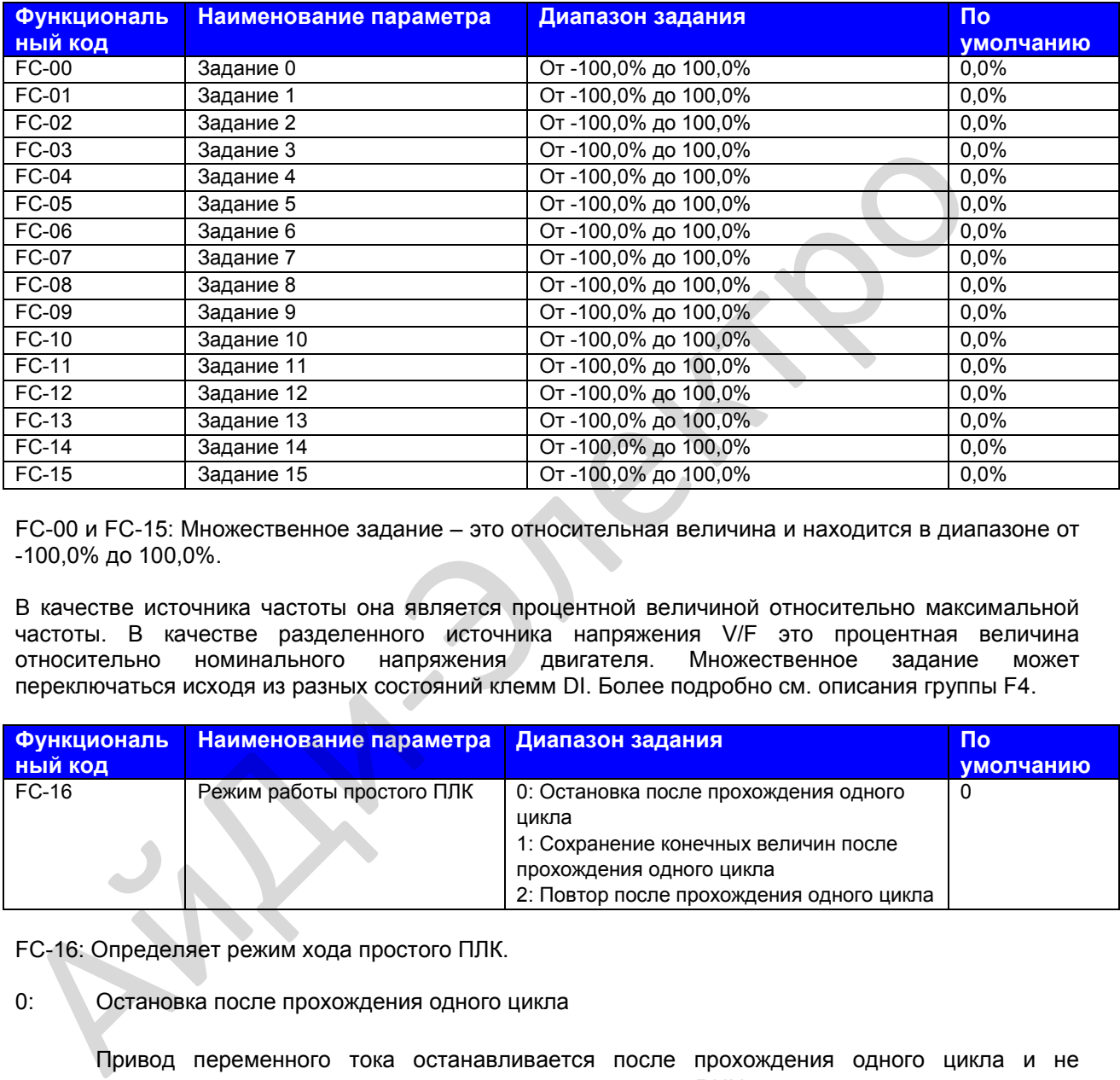

FC-00 и FC-15: Множественное задание – это относительная величина и находится в диапазоне от -100,0% до 100,0%.

В качестве источника частоты она является процентной величиной относительно максимальной частоты. В качестве разделенного источника напряжения V/F это процентная величина относительно номинального напряжения двигателя. Множественное задание может переключаться исходя из разных состояний клемм DI. Более подробно см. описания группы F4.

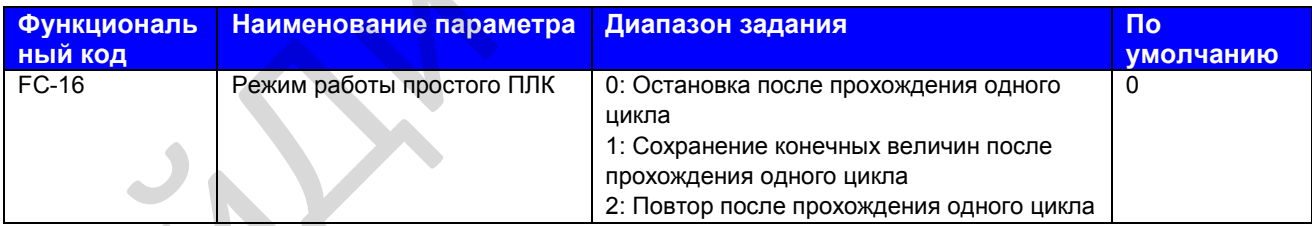

FC-16: Определяет режим хода простого ПЛК.

0: Остановка после прохождения одного цикла

Привод переменного тока останавливается после прохождения одного цикла и не запускается до тех пор, пока не получит новую команду RUN.

1: Сохранение конечных величин после прохождения одного цикла

Привод переменного тока сохраняет конечную частоту хода и направление после прохождения одного цикла.

 $2:$ Повтор после прохождения одного цикла

> Привод переменного тока автоматически запускает другой цикл после прохождения первого цикла и не останавливается до тех пор, пока не получит команду остановки.

Простой ПЛК может быть источником частоты либо разделенным источником напряжения V/F.

Когда он используется в качестве источника частоты, величина FC-00 - AC-15 (положительная или отрицательная) определяет направление хода привода. Если эта величина отрицательная, это значит, что привод переменного тока работает в обратном направлении.

Рис. 8-31. Функция простого ПЛК.

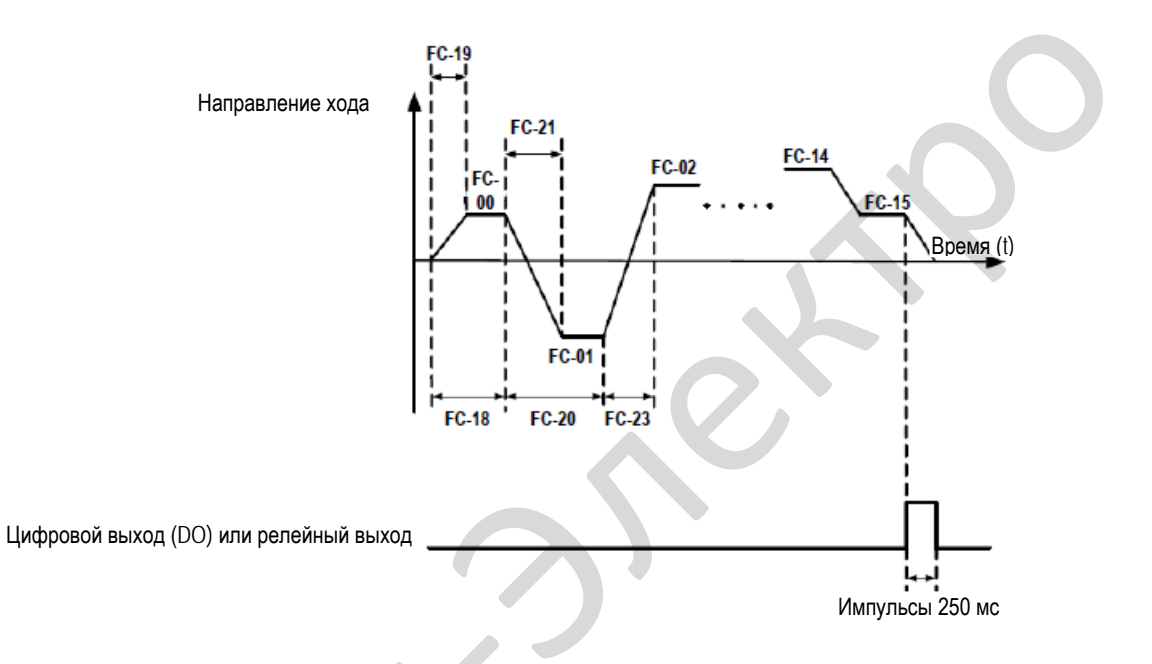

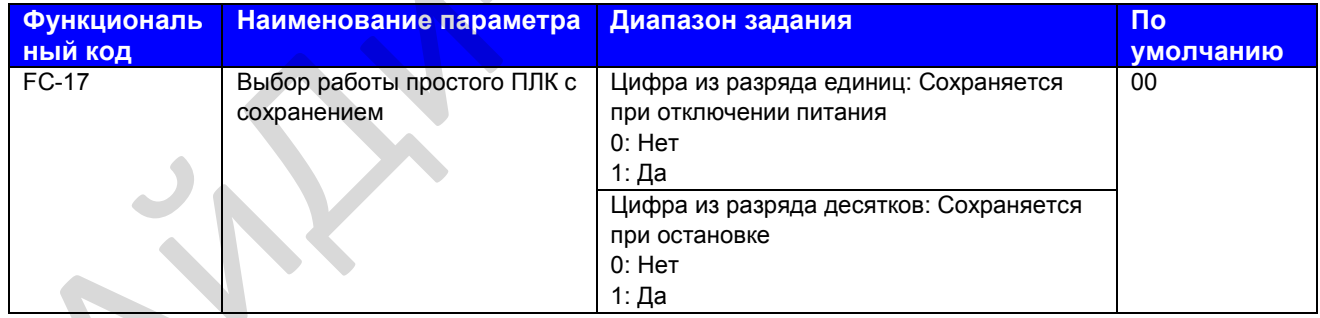

FC-17: Определяет сохранение данных простым ПЛК при отключении питания или остановке.

Если данные сохраняются, привод переменного тока запоминает фазу хода ПЛК и частоту хода до отключения питания или остановки и продолжит работу с фазы, сохраненной в памяти, после возобновления подачи питания. В противном случае привод переменного тока перезапускает процесс ПЛК при следующем возобновлении подачи питания.

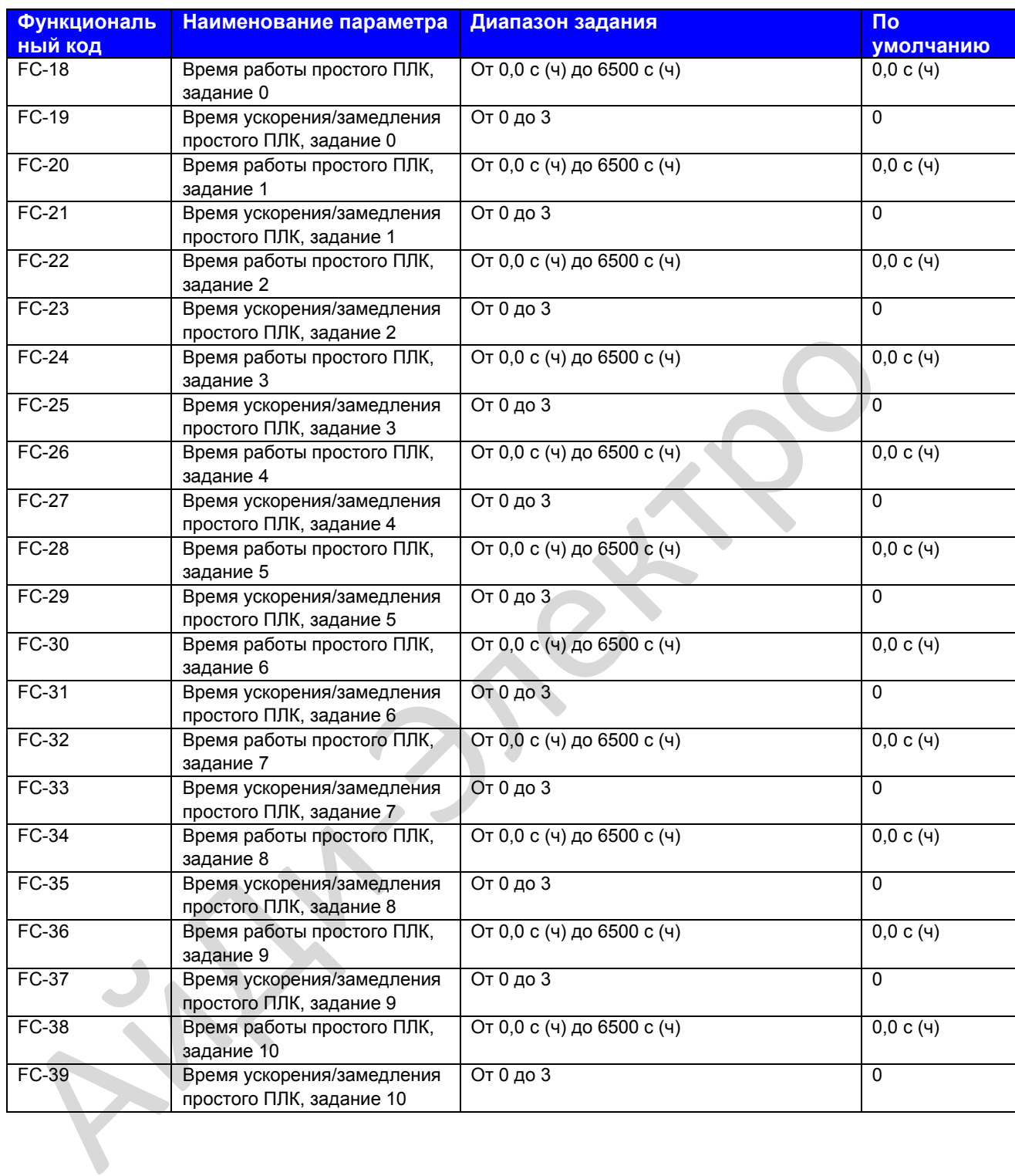

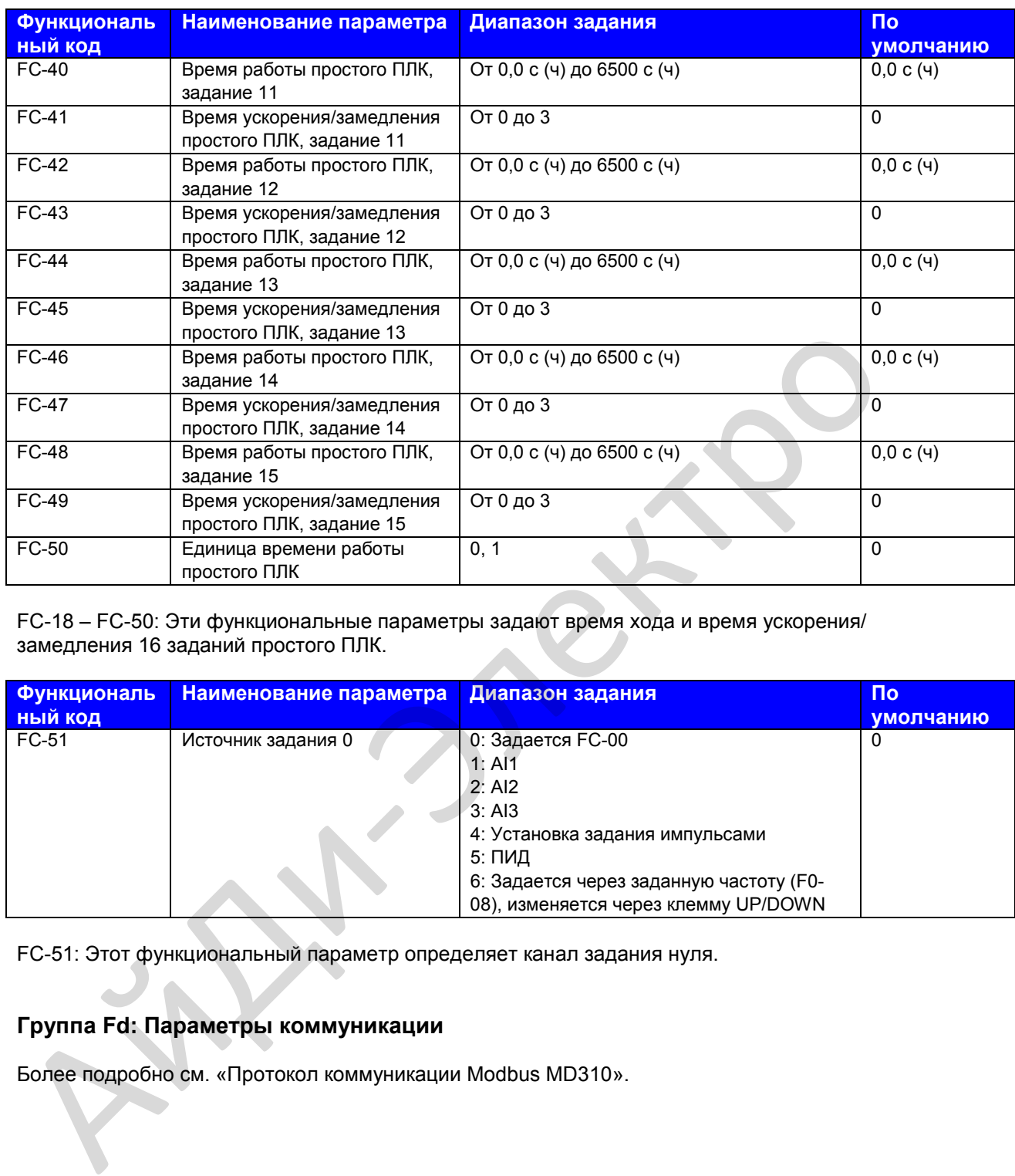

FC-18 – FC-50: Эти функциональные параметры задают время хода и время ускорения/ замедления 16 заданий простого ПЛК.

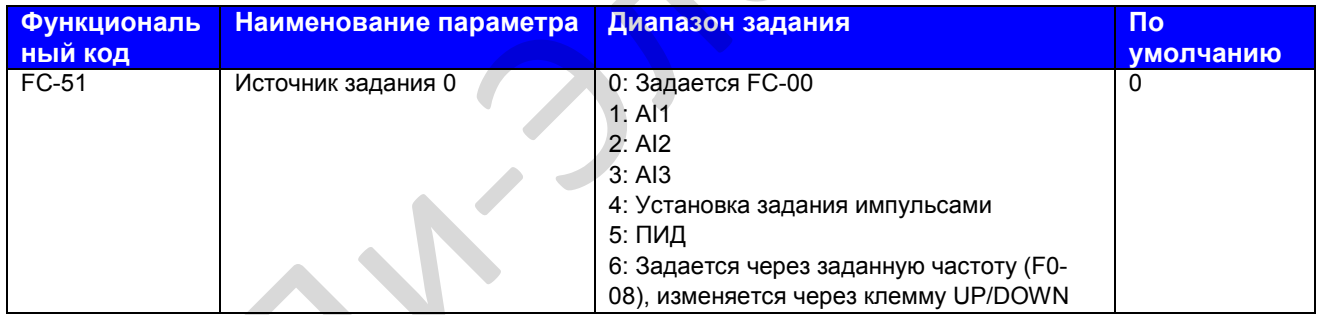

FC-51: Этот функциональный параметр определяет канал задания нуля.

# **Группа Fd: Параметры коммуникации**

Более подробно см. «Протокол коммуникации Modbus MD310».

# Группа FE: Параметры, определяемые пользователем

Привод переменного тока добавить максимум 30 функциональных параметров

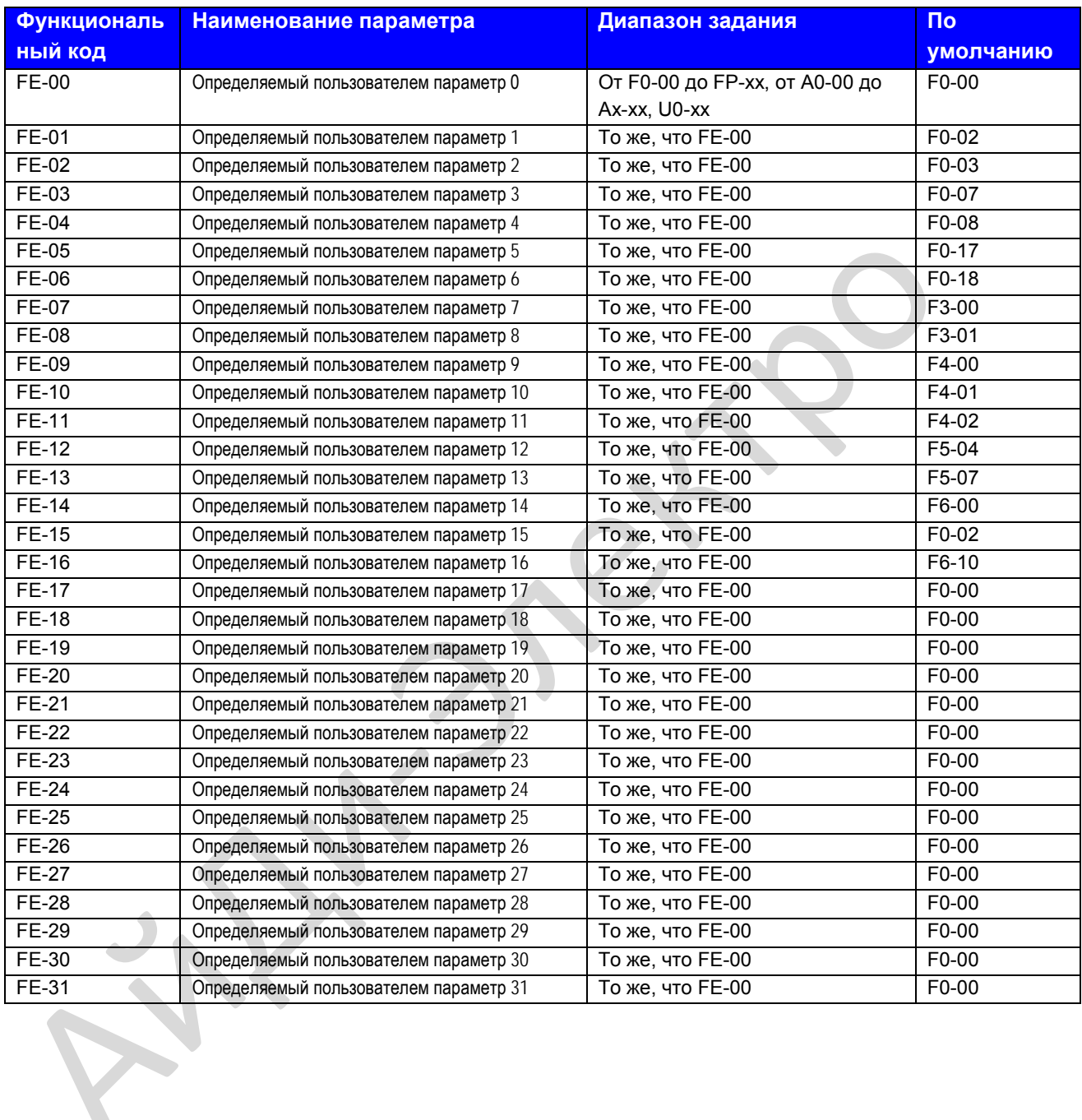

### Группа FP: Управление функциональными параметрами

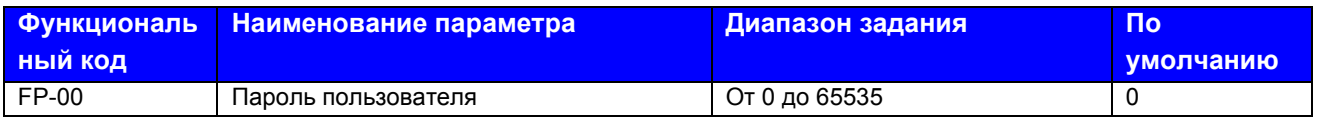

Этот функциональный параметр контролирует функцию защиты безопасности, которая требует пароля, определяемого пользователем.

Для активации защиты паролем задать величину этого параметра, отличную от нуля. Эта величина является паролем, задаваемым пользователем. Далее вы можете использовать пароль для ввода режима редактирования функционального кода. Обязательно запомните введенный вами пароль.

Для того, чтобы снять защиту паролем, введите режим редактирования функционального кода, используя текуший пароль, и задайте FP-00 на 00000.

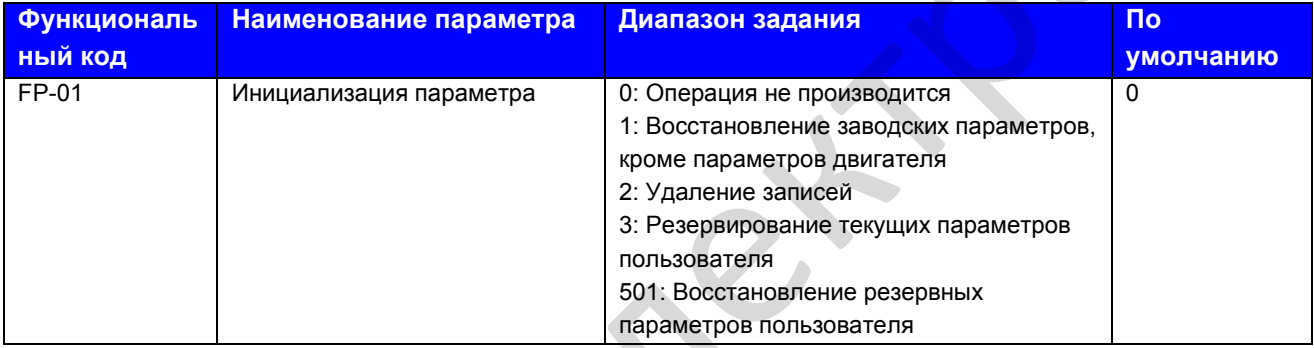

FP-01: MD310 имеет функцию инициализации параметров.

0: Операция не производится

Инициализация параметра деактивирована.

1: Восстановление заводских параметров, кроме параметров двигателя

Большинство функциональных параметров MD310 восстанавливаются до заводских параметров. Следующие параметры не будут восстанавливаться, включая параметры двигателя: F0-22 (разрешение задания частоты). F7-09 (совокупное время хода). F7-13 (совокупное время под напряжением). F7-14 (совокупное потребление энергии), и будет выдана информация об ошибке.

2: Удаление записей

F7-09 (совокупное время хода), F7-13 (совокупное время под напряжением), F7-14 (совокупное потребление энергии) и информация об ошибках удаляются.

3: Резервирование текущих параметров пользователя

Вы можете производить отдельное внешнее резервирование заданий параметров. Эта функция позволяет загрузить комплект заданий параметров во время запуска в работу или восстановить комплект заданий после выполнения работ по ремонту или техобслуживанию на MD310.

501: Восстановление резервных параметров пользователя

Вы можете восстанавливать предыдущие резервные параметры пользователя.

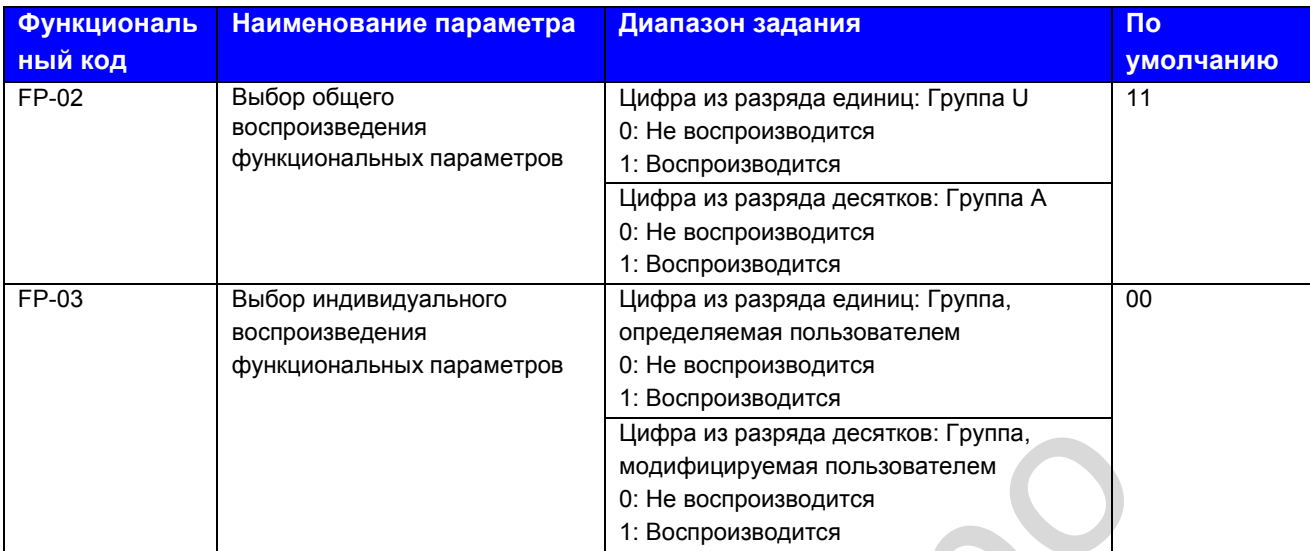

FP-02 – FP-03: Эти функциональные параметры определяют, воспроизводятся ли общие функциональные параметры и индивидуальные параметры.

MD310 классифицирует параметры на три группы: общая группа, определяемая пользователем группа и модифицируемая пользователем группа. Они определяются и воспроизводятся следующим образом:

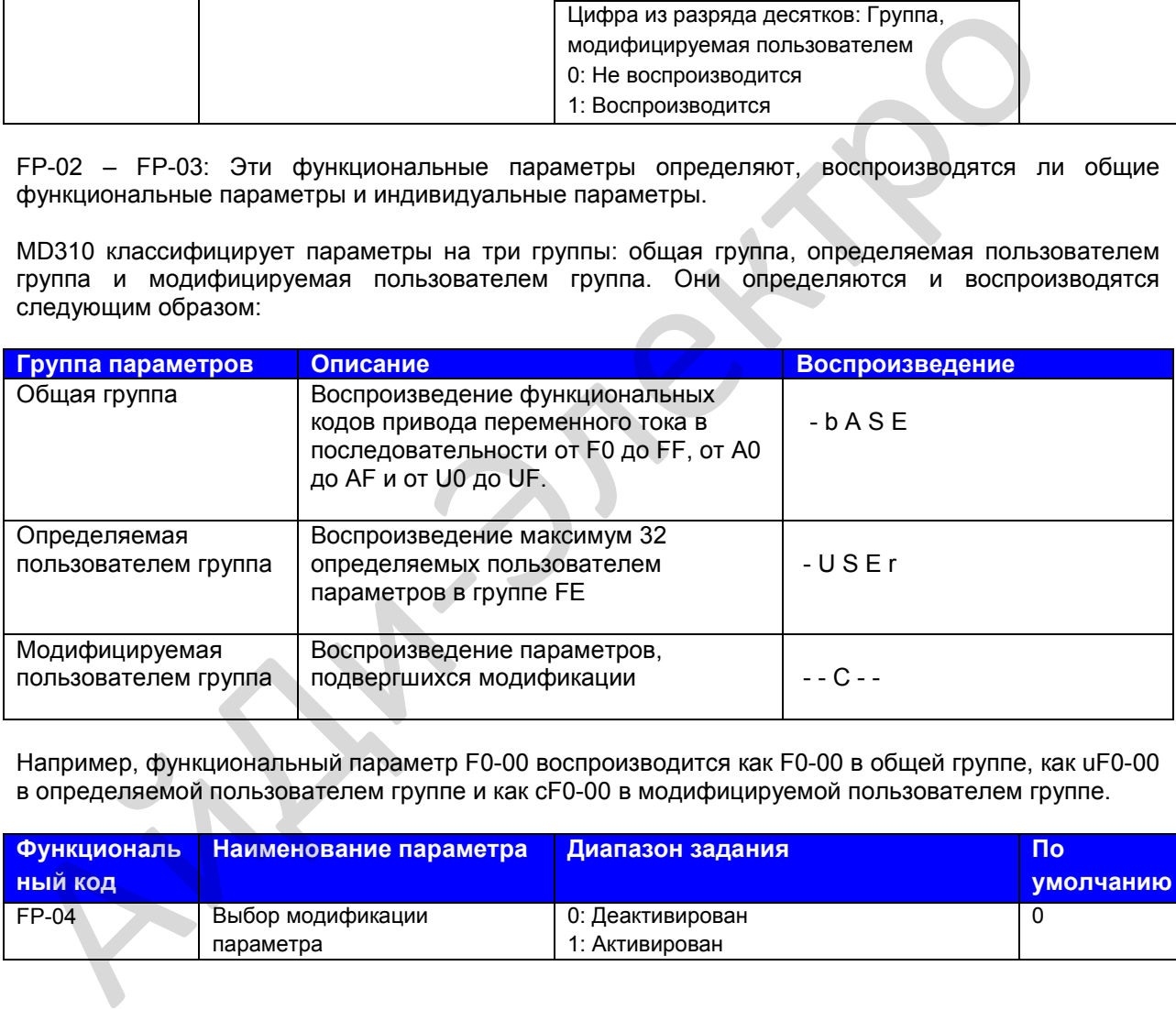

Например, функциональный параметр F0-00 воспроизводится как F0-00 в общей группе, как uF0-00 в определяемой пользователем группе и как сF0-00 в модифицируемой пользователем группе.

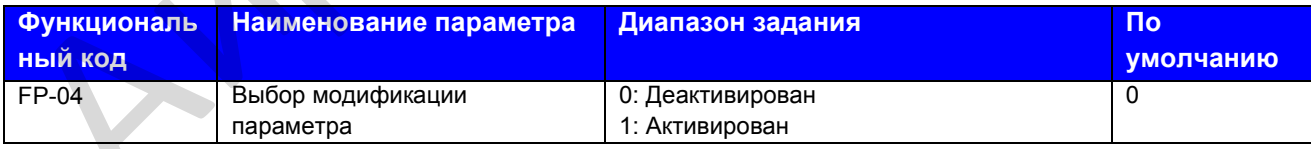

#### Группа А0: Управление моментом и его ограничение

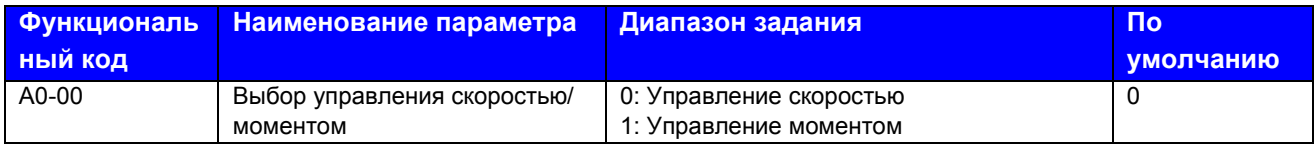

А0-00: Этот функциональный параметр определяет, находится ли привод переменного тока в режиме управления скоростью или управления моментом.

МD310 имеет две функции цифрового входа, относящиеся к управлению моментом: функция 29 «Управление момента запрещено» и функция 46 «Управление скоростью/управление моментом».

- Когда клемма DI, заданная на функцию 46, отключена, A0-00 определяет режим управления.
- Когда клемма DI, заданная на функцию 46, включена, режим управления является  $\bullet$ обратным величине А0-00.
- Когда клемма DI, заданная на функцию 29, включена, привод переменного тока всегда работает в режиме управления скоростью.

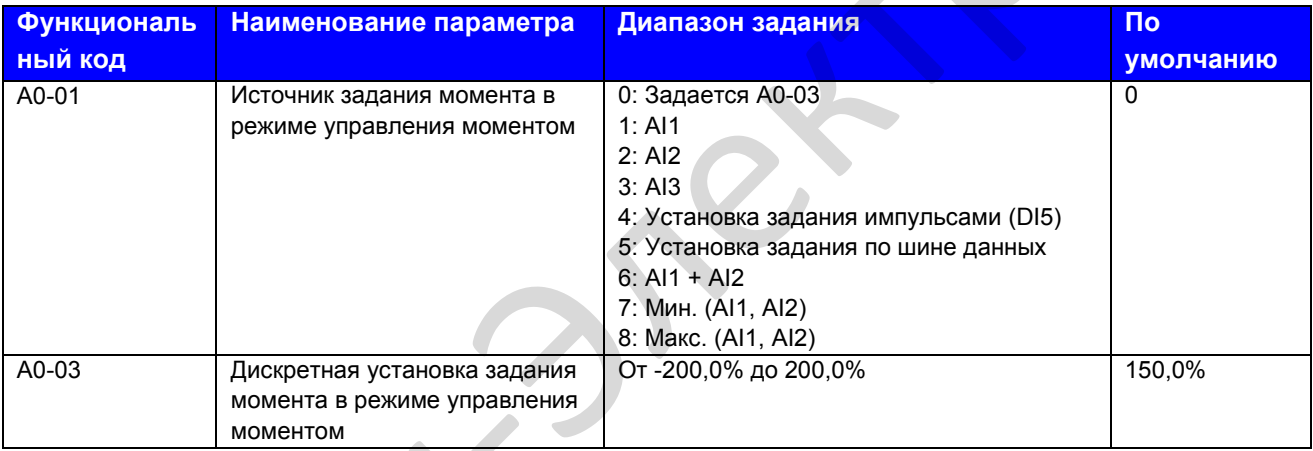

А0-01 и А0-03: Эти функциональные параметры выбирают канал, используемый для установки задания момента в режим управления моментом. Всего имеется восемь каналов выбора задания момента.

Задание момента является относительной величиной. 100,0% соответствует номинальному моменту привода переменного тока. Диапазон задания от -200,0% до 200,0%, т.е. максимальный момент привода переменного тока в два раза больше номинального момента привода переменного тока.

Если задание момента имеет положительную величину, привод переменного тока работает в направлении вперед. Если величина отрицательная, привод переменного тока работает в обратном направлении.

 $\Omega$ . Дискретная установка задания

Задание момента напрямую устанавливается А0-03.

- Al1 (входное напряжение от 0 до 10 В)  $1<sub>1</sub>$
- $2<sup>1</sup>$ Al2 (входное напряжение от 0 до 10 В или входной ток от 0 до 20 мА, в зависимости от задания перемычки J4)
- AI3 (входное напряжение от -10 до 10 В)  $\mathcal{S}$

Задание частоты вводится с клеммы аналогового входа (AI). MD310 обеспечивает две клеммы AI (AI1, AI2). Имеется дополнительный клемма (AI3) на плате расширения I/O.

MD310 обеспечивает пять характеристик (кривых), указывающих соотношение картирования между входным напряжением, вводимым с AI1, AI2 или AI3, и целевой частотой. Три из кривых имеют линейное (точечное) соответствие, две из кривых имеют соответствие по четырем точкам. Вы можете задать кривые, используя функциональные коды с F4-13 по F4-27, и функциональные коды в группе А6, и выбрать кривые для AI1, AI2 и AI3 в функциональном коде F4-33.

Если в качестве источника частоты используется аналоговый вход, 100% входа напряжения/тока соответствуют величине А0-03 (Дискретная установка задания момента в режиме управления моментом).

4. Установка задания импульсами (DI5)

Задание импульсами вводится с помощью DI5 (высокоскоростной импульс). Спецификация сигнала задания импульсами – от 9 до 30 В (диапазон напряжения) и от 0 до 20 кГц (диапазон частоты). Соответствующая величина 100% задания импульсами соответствует величине А0-03 (Дискретная установка задания момента в режиме управления моментом).

5. Установка задания по шине данных

Задание момента определяется главным компьютером через адрес коммуникации 0х1000. Формат данных – от -100,0% до 100,0%. 100% соответствует величине А0-03 (Дискретная установка задания момента в режиме управления моментом).

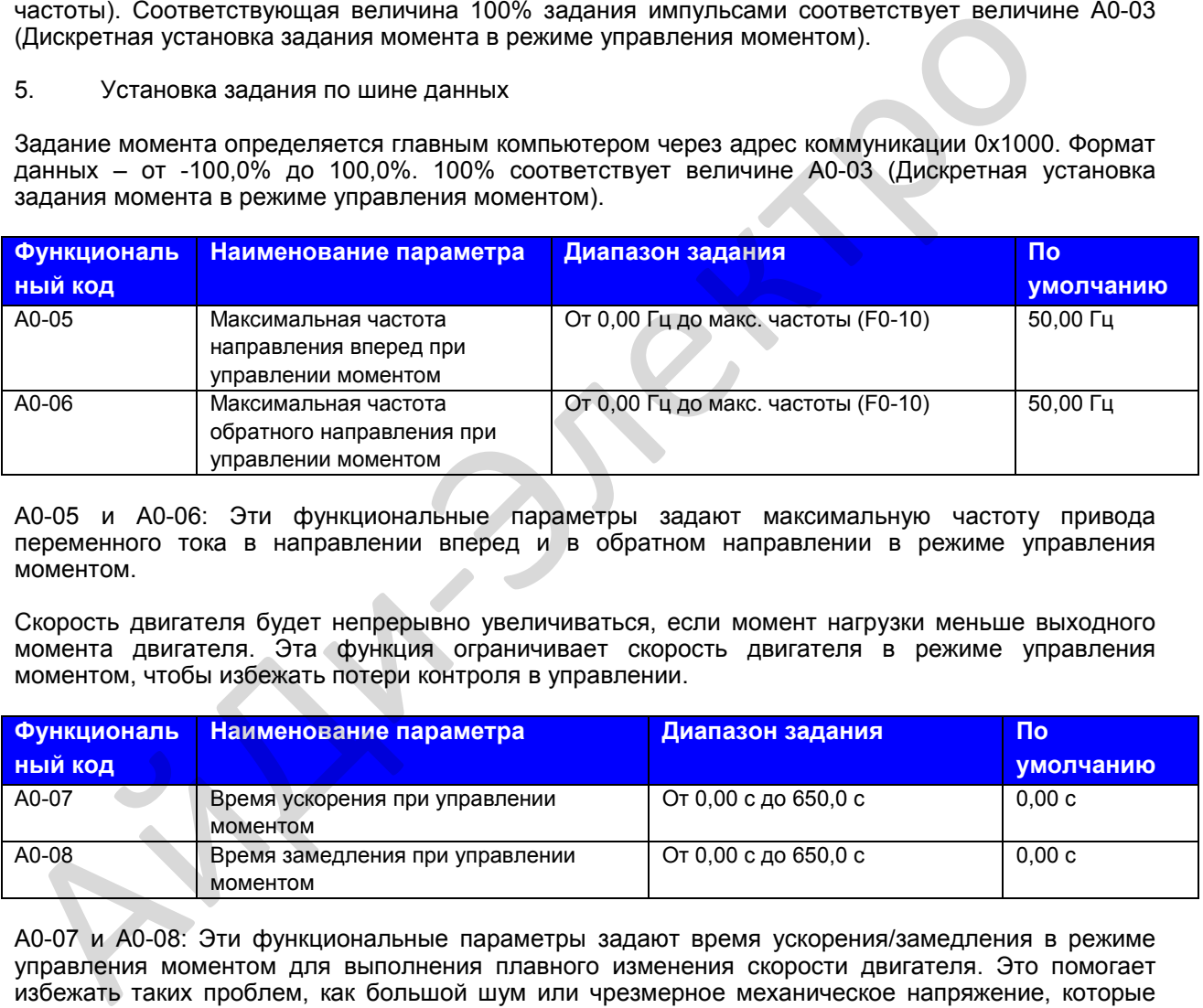

А0-05 и А0-06: Эти функциональные параметры задают максимальную частоту привода переменного тока в направлении вперед и в обратном направлении в режиме управления моментом.

Скорость двигателя будет непрерывно увеличиваться, если момент нагрузки меньше выходного момента двигателя. Эта функция ограничивает скорость двигателя в режиме управления моментом, чтобы избежать потери контроля в управлении.

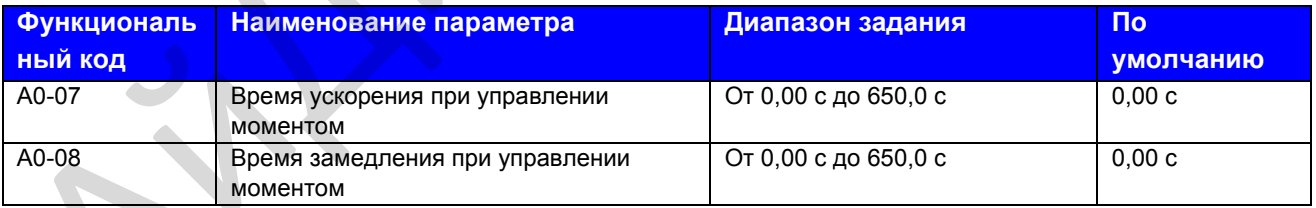

А0-07 и А0-08: Эти функциональные параметры задают время ускорения/замедления в режиме управления моментом для выполнения плавного изменения скорости двигателя. Это помогает избежать таких проблем, как большой шум или чрезмерное механическое напряжение, которые может вызвать слишком быстрое изменение скорости двигателя.

Однако в системах, где требуется хорошее быстродействие на момент, например, при использовании двух двигателей для приведения одой нагрузки, нужно задать этот параметр на 0,00 с.

## **Группа А1: Виртуальный DI/DO**

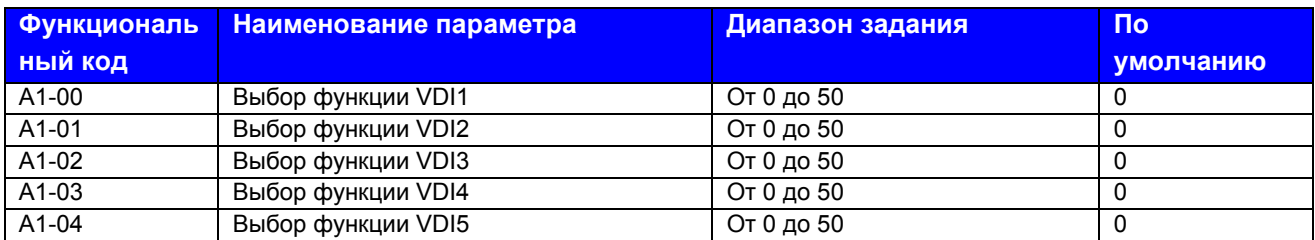

А1-00 и А1-04: Эти функциональные параметры задают функцию для пяти виртуальных клемм DI – с VDI1 по VDI5, которые имеют те же функции цифровых входов (от 0 до 50), что и десять клемм DI. Более подробно см. описание F4-00 по F4-09.

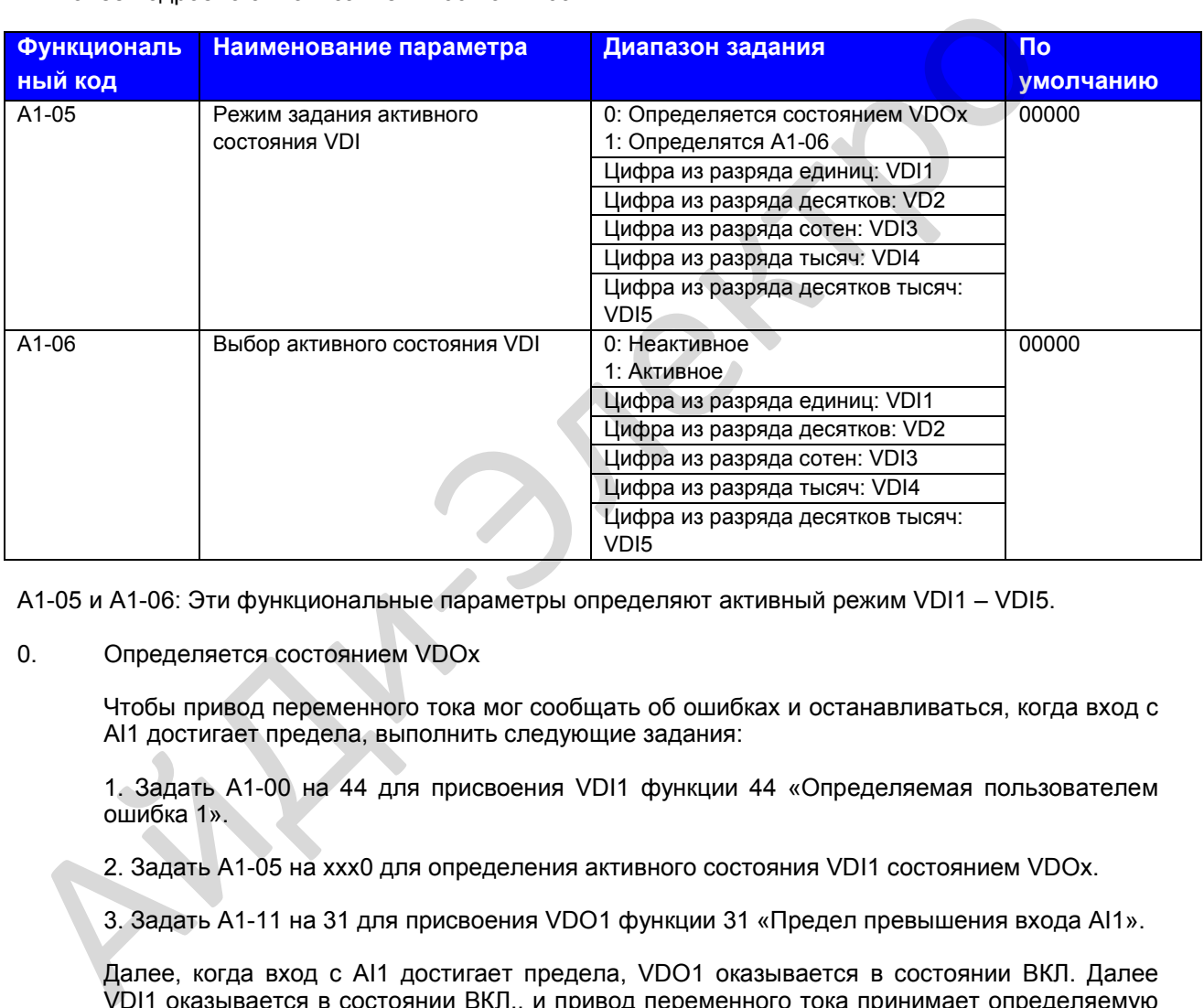

А1-05 и А1-06: Эти функциональные параметры определяют активный режим VDI1 – VDI5.

### 0. Определяется состоянием VDOx

Чтобы привод переменного тока мог сообщать об ошибках и останавливаться, когда вход с AI1 достигает предела, выполнить следующие задания:

1. Задать А1-00 на 44 для присвоения VDI1 функции 44 «Определяемая пользователем ошибка 1».

2. Задать А1-05 на ххх0 для определения активного состояния VDI1 состоянием VDOx.

3. Задать А1-11 на 31 для присвоения VDO1 функции 31 «Предел превышения входа AI1».

Далее, когда вход с AI1 достигает предела, VDO1 оказывается в состоянии ВКЛ. Далее VDI1 оказывается в состоянии ВКЛ., и привод переменного тока принимает определяемую пользователем ошибку.

 $1<sub>1</sub>$ Определяется А1-06

> Чтобы привод переменного тока мог автоматически входить в режим хода после подачи питания, выполнить следующие задания:

1. Задать А1-00 на 1 для присвоения VDI1 функции 1 «Ход в направлении вперед (FWD)».

2. Задать А1-05 на xxx1 для определения активного состояния VDI1 состоянием F1-06.

3. Задать F0-02 на 1 для использования управления с клеммника в качестве источника команды.

4. Задать F8-18 на 0 для деактивации защиты запуска.

После завершения инициализации при подаче питания привод переменного тока определяет, что VDI1 задается на активную функцию FWD. Это означает, что привод переменного тока получает команду FWD от VDI1 и запускает ход в направлении вперед.

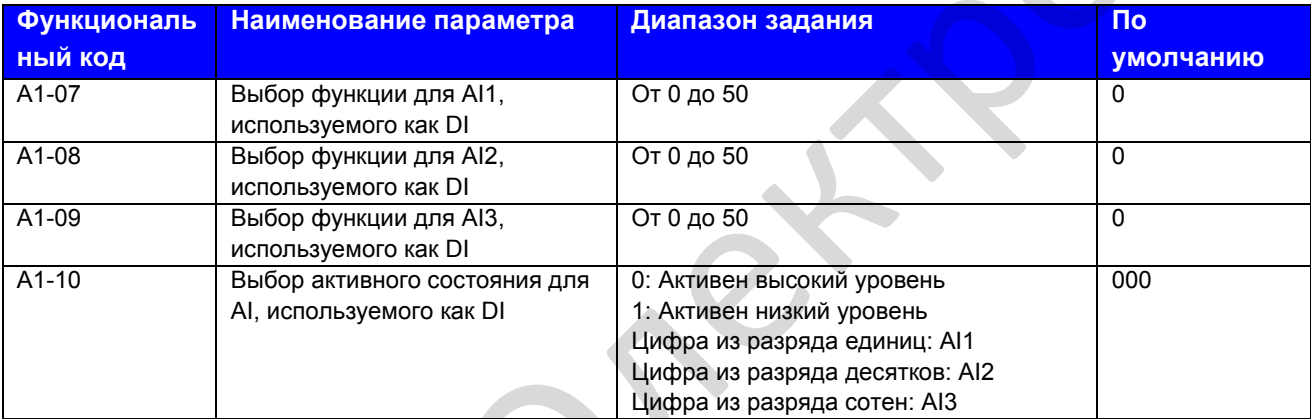

А1-07 и А1-10: Эти функциональные параметры позволяют AI1 быть использованным в качестве DI. Когда входное напряжение AI выше 7 вольт, AI находится в состоянии высокого уровня. Когда входное напряжение AI ниже 3 вольт, AI находится в состоянии низкого уровня. AI находится в состоянии гистерезиса между 3 В и 7 В.

Рис. 8-32. Определение активного состояния клеммы AI

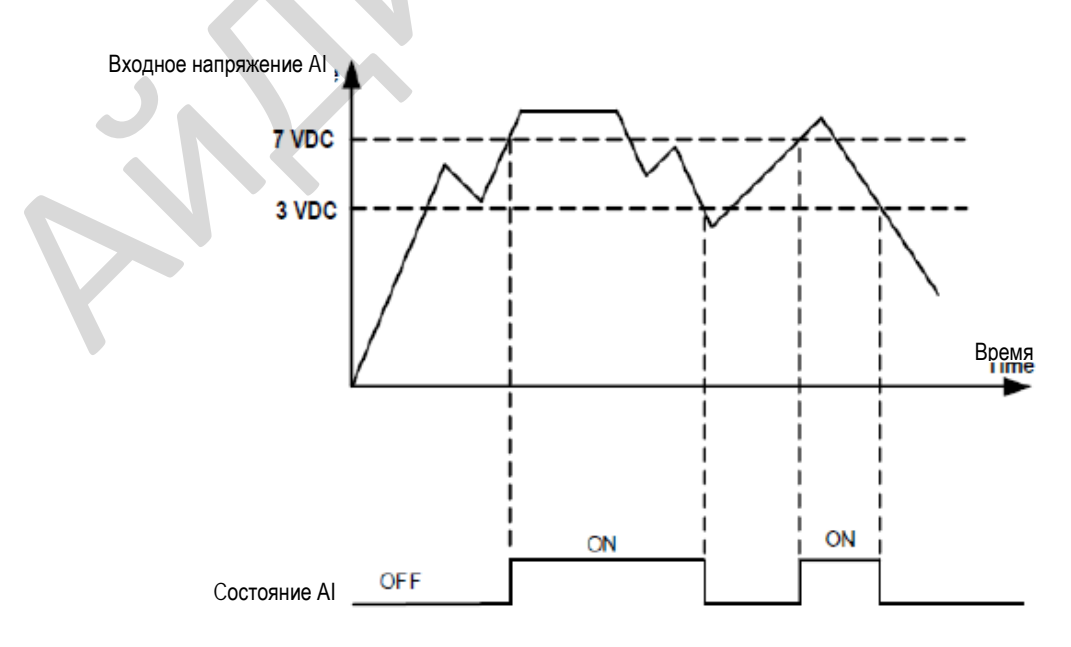

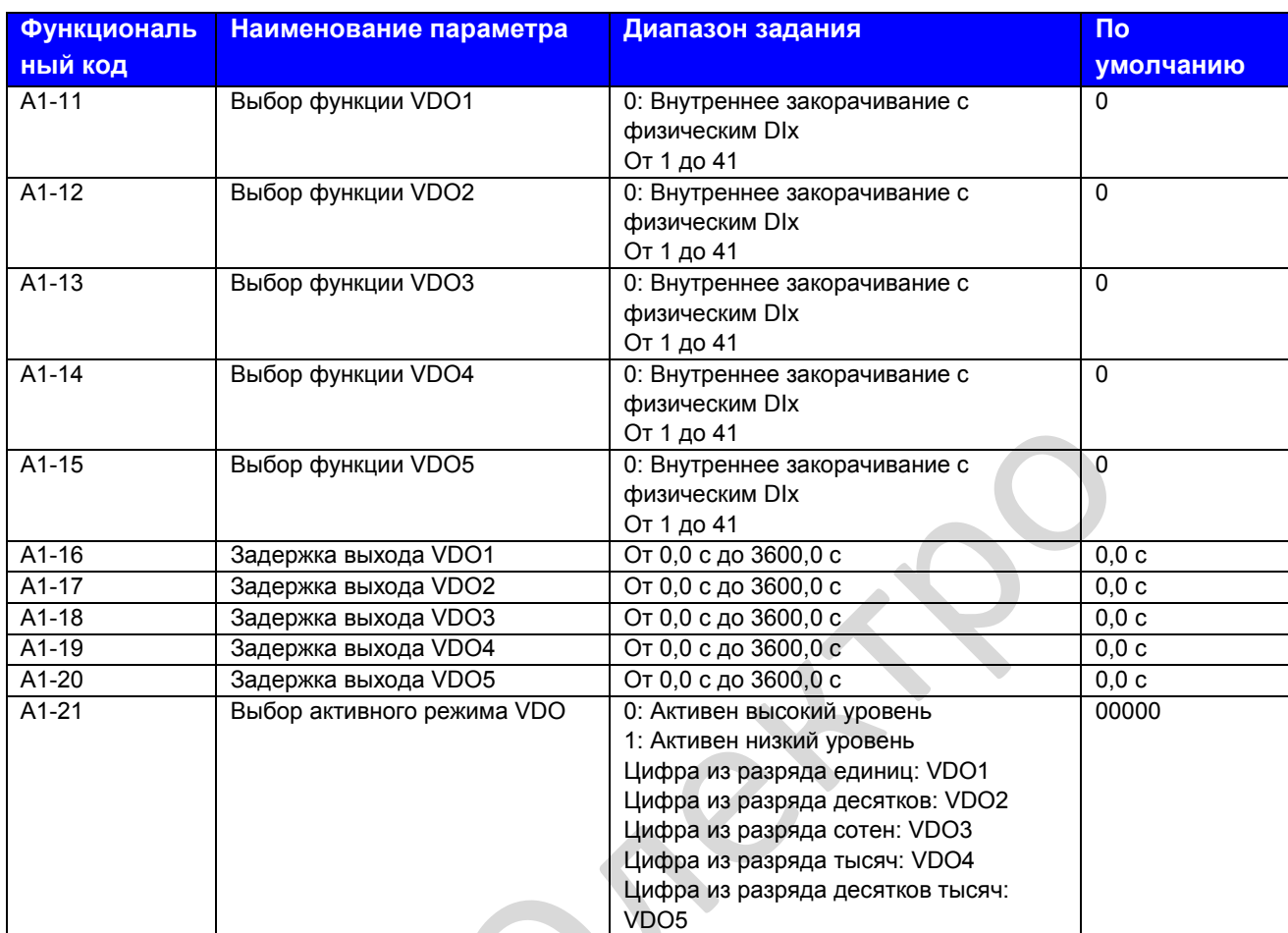

А1-11 и А1-21: Эти функциональные параметры задают функции клеммам VDO, которые имеют те же функции цифрового выхода (от 1 до 40), какие имеют клеммы DO. Более подробно см. описание в группе F5. VDO может использоваться вместе с VDIх для выполнения некоторых видов простого логического контроля.

### **Группа А2: Параметры двигателя 2**

MD310 может переключаться в состоянии хода с одного двигателя на другой, всего количество двигателей – 2. Имея 2 двигателя, вы можете:

- Задать соответственные параметры двигателя в соответствии с указанными на табличке
- Выполнить соответственную автоматическую настройку двигателя
- Выбрать управление V/F или векторное управление
- Задать параметры, относящиеся к управлению V/F или векторному управлению

Параметры двигателя 2 определяются так же, как параметры двигателя 1. Более подробно см. описания групп F1 и F2.

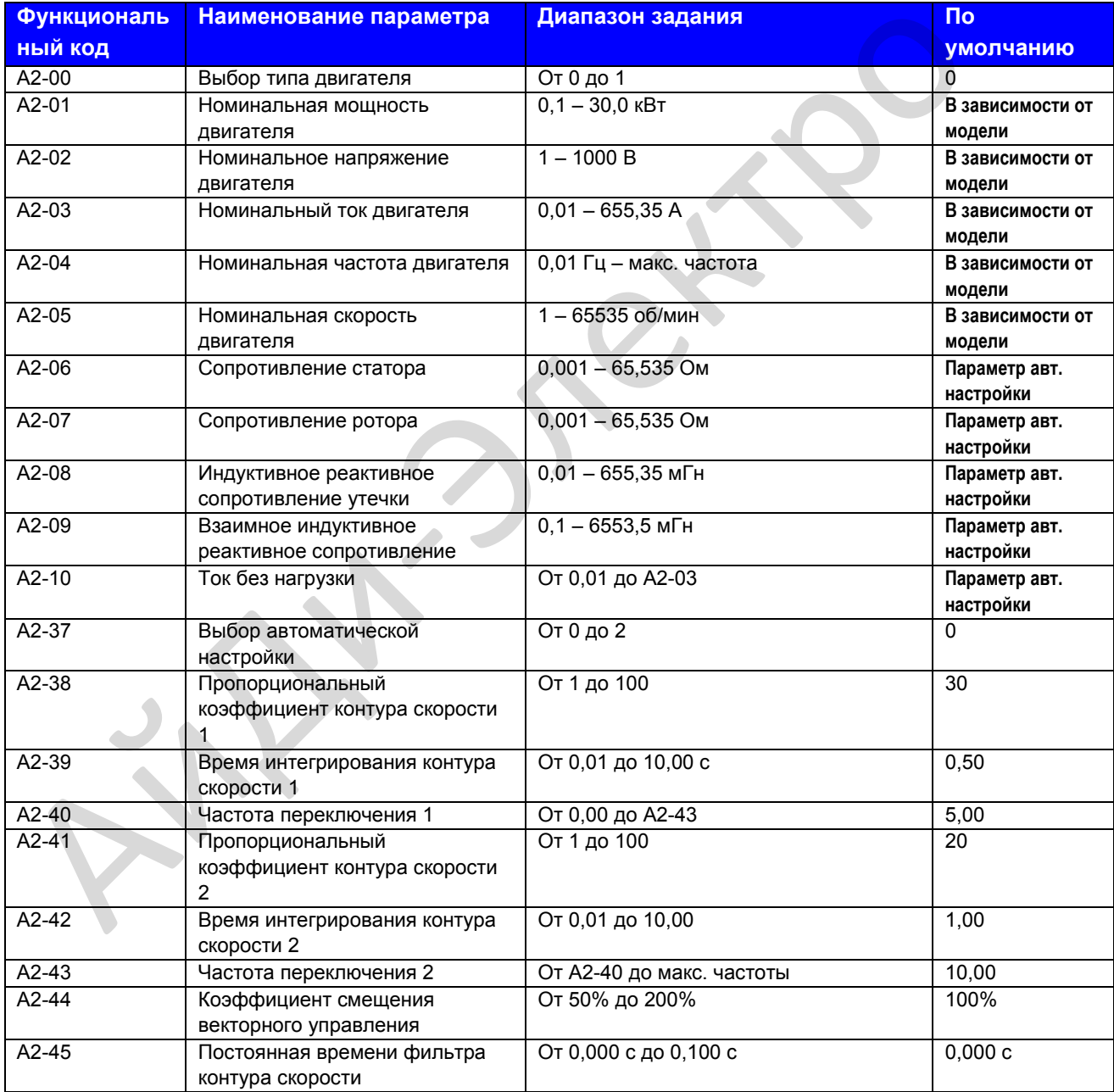

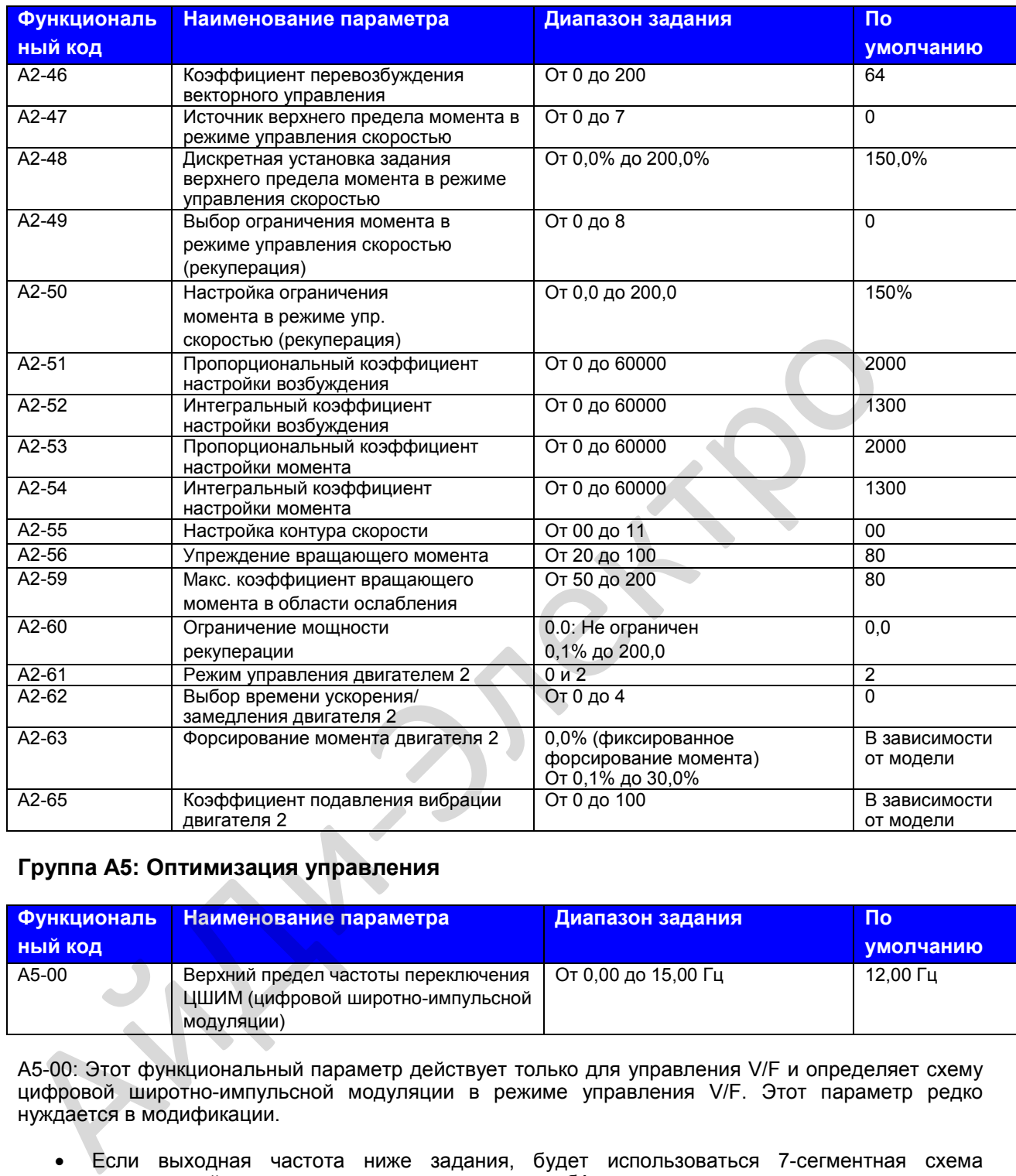

## **Группа А5: Оптимизация управления**

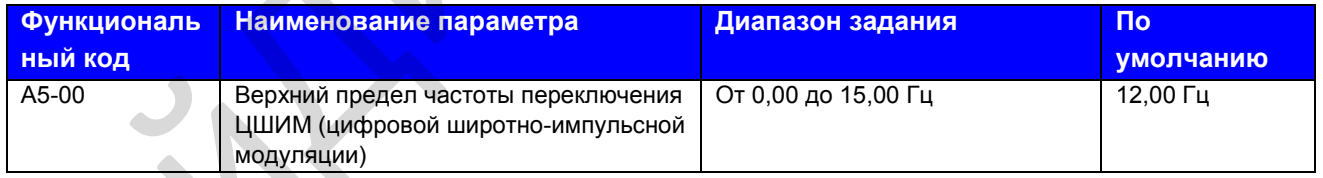

А5-00: Этот функциональный параметр действует только для управления V/F и определяет схему цифровой широтно-импульсной модуляции в режиме управления V/F. Этот параметр редко нуждается в модификации.

- Если выходная частота ниже задания, будет использоваться 7-сегментная схема непрерывной модуляции, что может привести к бóльшим потерям при переключении, но к меньшей пульсации тока.
- Если выходная частота больше задания, будет использоваться 5-сегментная схема прерывистой модуляции, что может привести к меньшим потерям при переключении, но к большей пульсации тока.

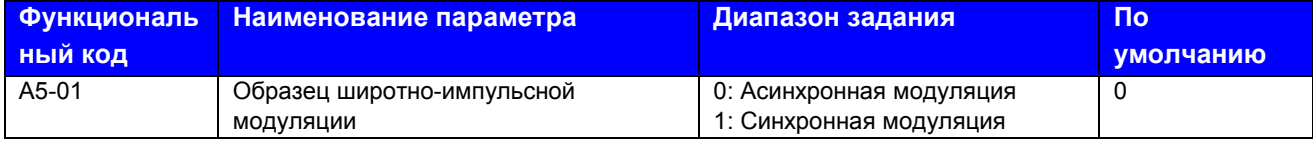

А5-01: Этот функциональный параметр действует только для управления V/F.

Синхронная модуляция применяется, когда выходная частота привода достигает 85 Гц или более,<br>улучшая качество выходного напряжения. Асинхронная модуляция применяется, когда выходная частота привода ниже 85 Гц.

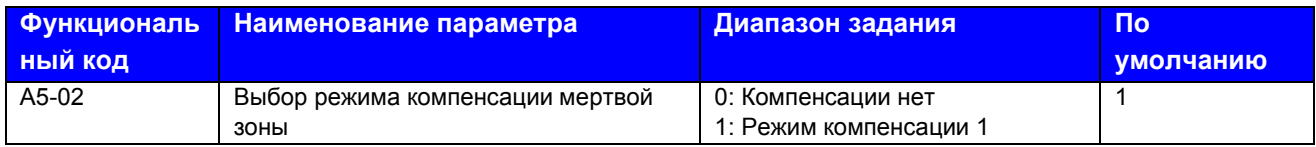

А5-02: Этот функциональный параметр редко нуждается в модификации. Он может быть модифицирован только тогда, когда имеется специальное требование по качеству формы волны выходного напряжения, или когда происходит вибрация двигателя.

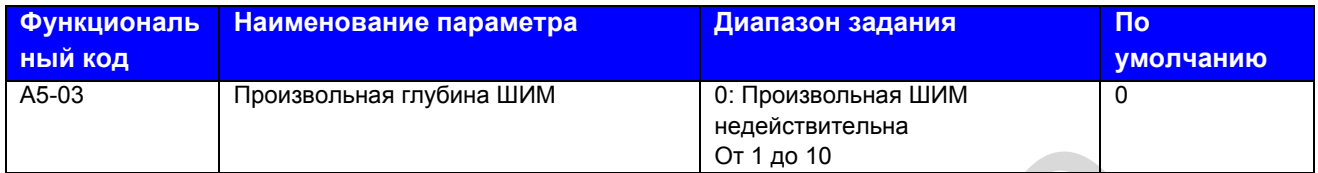

А5-03: Этот функциональный параметр предназначен для снижения неприятного шум двигателя и уменьшения электромагнитных помех.

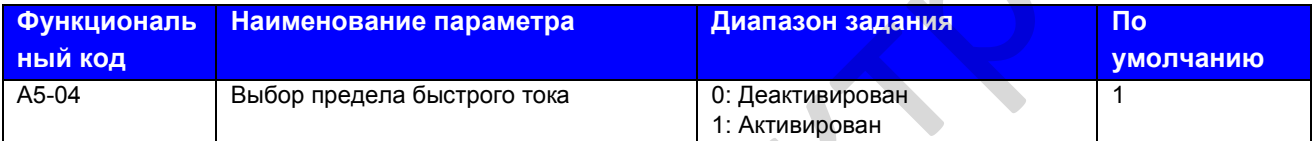

А5-04: Функция предела быстрого тока помогает свести к минимуму возникновение превышение тока привода переменного тока, гарантируя непрерывную работу привода. Однако привод не следует оставлять надолго в режиме предела быстрого тока, так как это может привести к перегреву привода. В этом случае привод выдает сообщение об ошибке Err40, которое означает, что привод перегружен и его следует остановить.  $\frac{\sqrt{61.400}}{20.03}$  Сотт до 10<br> **A5-03:** Этот функциональный параметр предназначен для снижения неприятного шум да<br> **49-ичи именьше низ электромагнитных помех.**<br>
Aналазон задания **Параметра выбор предна быстрого тока**

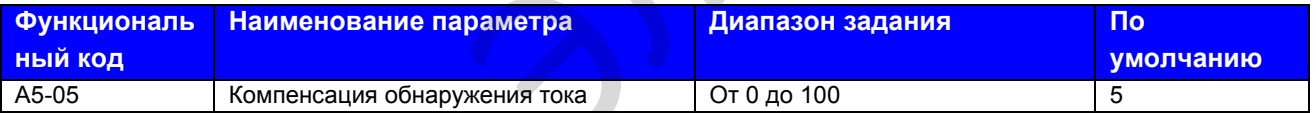

А5-05: Этот функциональный параметр задает компенсацию обнаружения тока и редко нуждается в модификации. Слишком большое задание может ухудшить качество управления.

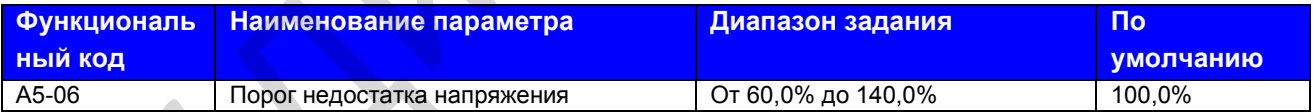

Этот функциональный параметр задает порог напряжения, за которым выдается сообщение об ошибке Err09 (недостаточное напряжение).

100,0% напряжения разных классов привода переменного тока соответствует разным точкам недостаточного напряжения, как показано ниже.

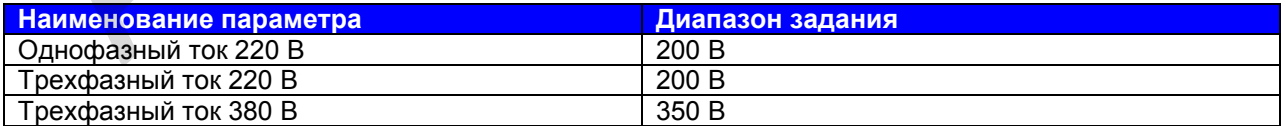

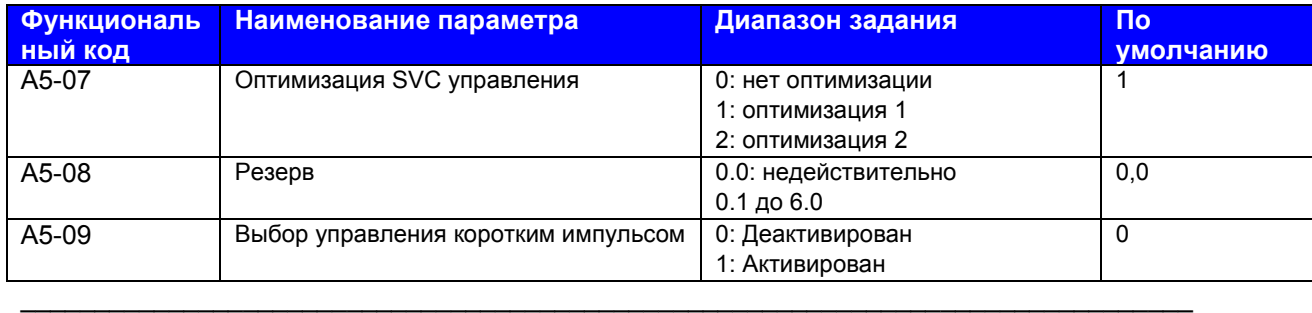

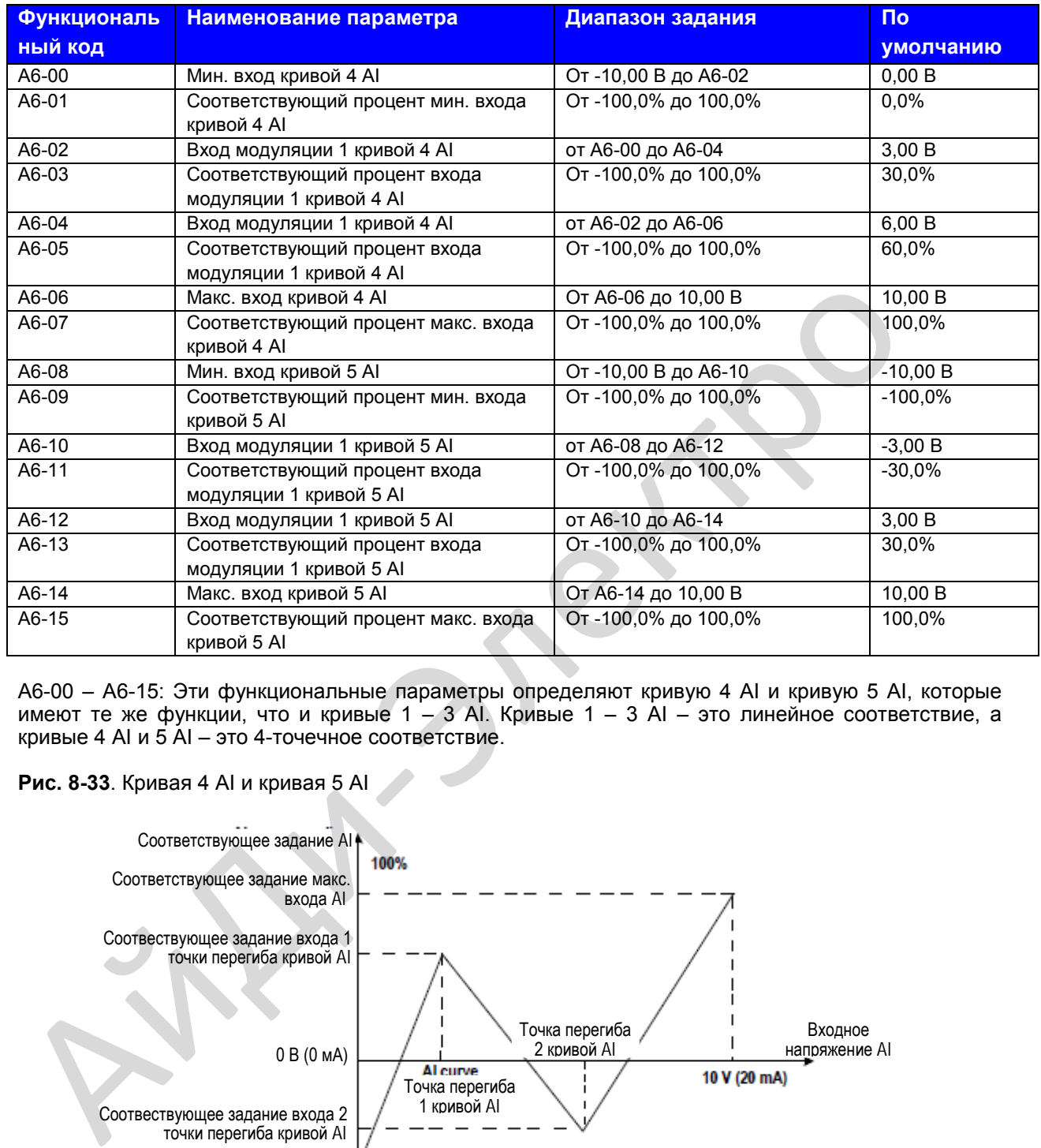

### **Группа А6: Задания характеристик AI**

А6-00 – А6-15: Эти функциональные параметры определяют кривую 4 AI и кривую 5 AI, которые имеют те же функции, что и кривые 1 – 3 AI. Кривые 1 – 3 AI – это линейное соответствие, а кривые 4 AI и 5 AI – это 4-точечное соответствие.

### **Рис. 8-33**. Кривая 4 AI и кривая 5 AI

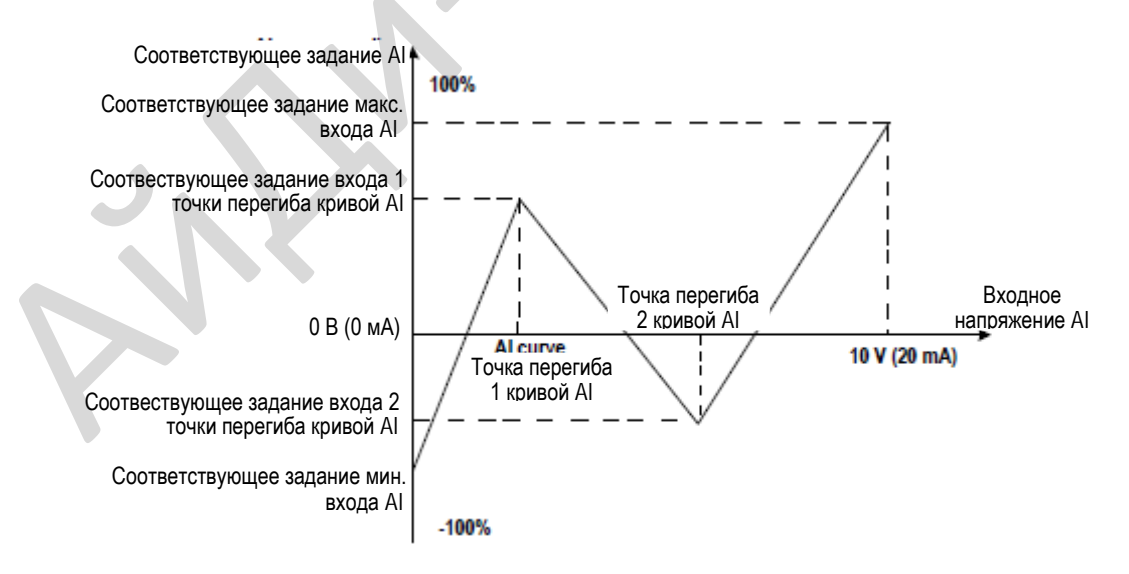

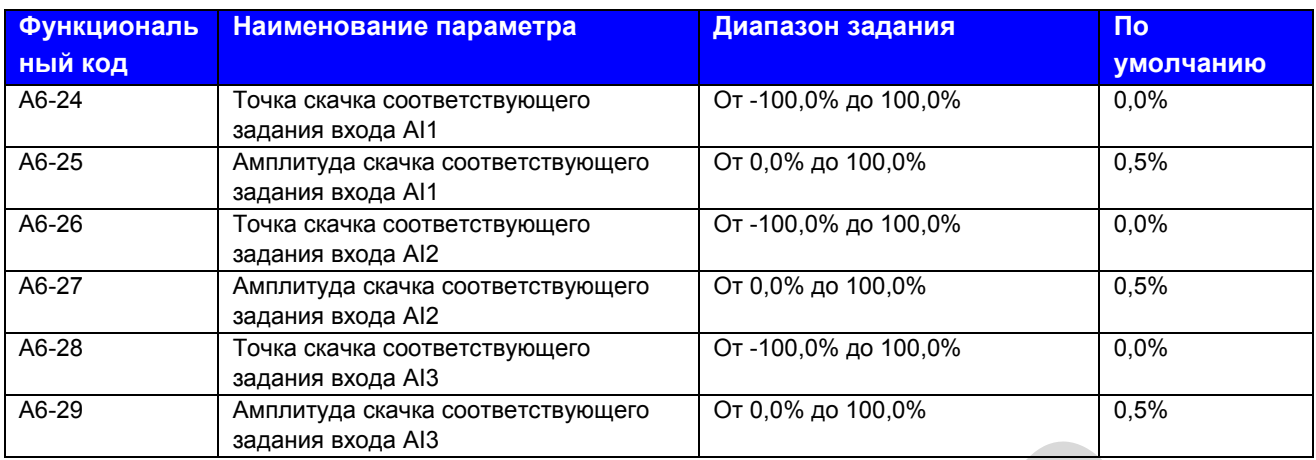

А6-24 – А6-29: MD310 имеет функцию скачка на соответствующей процентной величине входа AI1 – AI3, которая стабилизирует ввод с AI.

Скачки AI – около 5,00 В, диапазон скачка – от 4,90 до 5,10 В. Минимальный вход AI1 0,00 В соответствует 0,0%, максимальный вход 10,00 В соответствует 100,0%. Соответствующая процентная величина обнаруженного входа AI1 колеблется между 49,0% и 51,0%.

Чтобы зафиксировать соответствующую процентную величину входа AI1 на 50,0%, вы можете задать А6-24 на 50,0% и А6-25 на 1,0%.

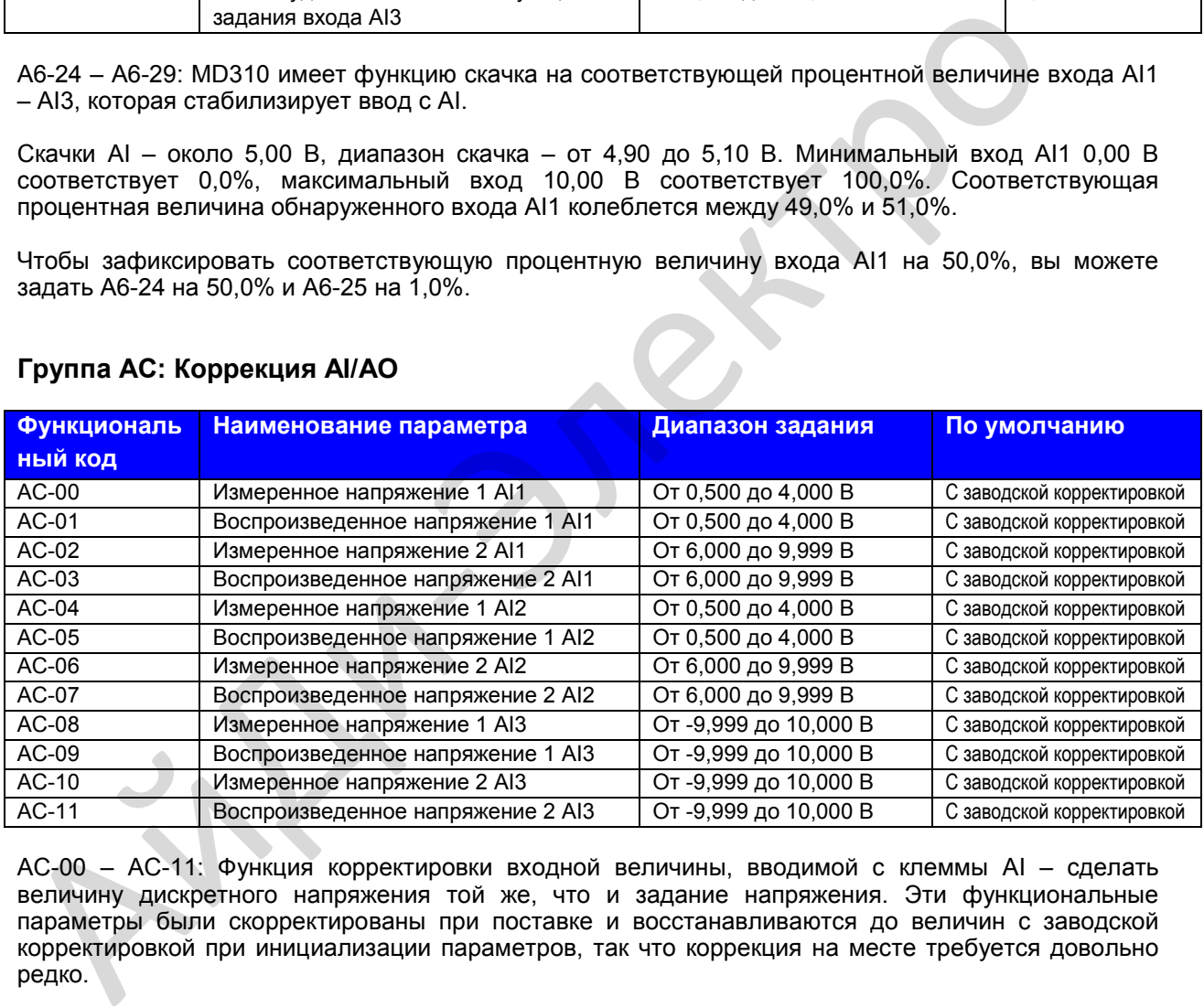

# **Группа АС: Коррекция AI/AO**

АС-00 – АС-11: Функция корректировки входной величины, вводимой с клеммы AI – сделать величину дискретного напряжения той же, что и задание напряжения. Эти функциональные параметры были скорректированы при поставке и восстанавливаются до величин с заводской корректировкой при инициализации параметров, так что коррекция на месте требуется довольно редко.

Измеряемое напряжение указывает фактическое выходное напряжение, измеренное мультиметром. Воспроизводимое напряжение – это дискретное напряжение, воспроизведенное приводом. Более подробно см. U0-21, U0-22 и U0-23.

В ходе коррекции направить две величины напряжения на каждую клемму AI и сохранить измеренные величины и воспроизведенные величины на АС-00 – АС-11. Далее привод переменного тока автоматически выполняет корректировку компенсации нуля AI и коэффициента приращения.

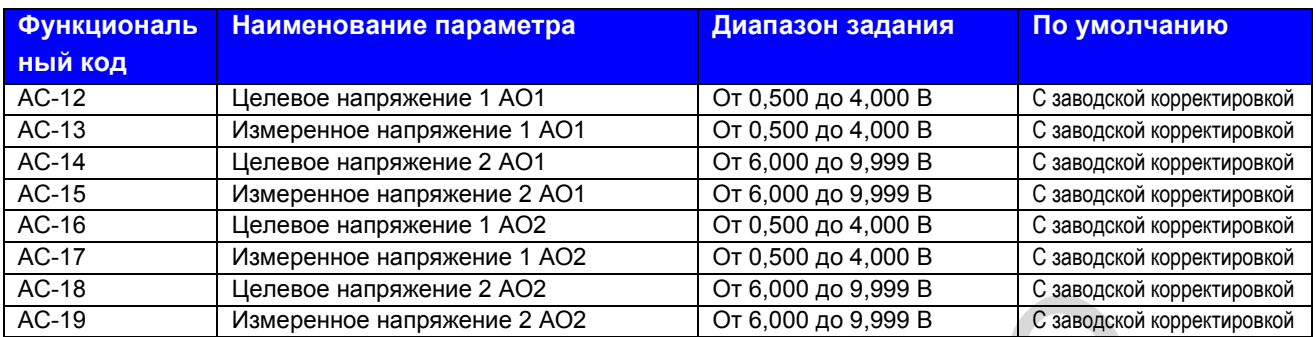

АС-12 – АС-20: Функция корректировки выходной величины – сделать фактическое выходное напряжение / ток с клеммы АО таким же, что и целевое напряжение / ток.

Эти функциональные параметры были скорректированы при поставке и восстанавливаются до величин с заводской корректировкой при инициализации параметров, так что коррекция на месте требуется довольно редко. АС-19 Целевое напряжение 2 АО2 (76.000 до 9,999 В С заводом)<br>АС-19 Измерение и апряжение 2 АО2 (76.000 до 9,999 В С заводом)<br>АС-12 – АС-20: Функция корректировки выходной величины – сделать фактическое<br>напряжение / ток с

Целевое напряжение – это теоретическое выходное напряжение привода. Измеряемое напряжение – это величина фактического выходного напряжения, измеренного мультиметром.

### **Группа U0: Параметры отслеживания**

Группа U0 используется для отслеживания состояния хода привода переменного тока. Вы можете просматривать величины параметров, используя рабочую панель, которая удобна для пуска на месте, или с главного компьютера через шину данных (адрес: 0х7000-0х7044).

U0-00 – U0-31 – это параметры отслеживания в состоянии хода и остановки, определяемые F7-03 и F7-04.

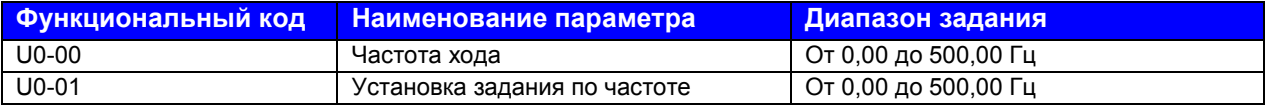

U0-00 и U0-01: Эти функциональные параметры воспроизводят абсолютную величину теоретической частоты хода и задание частоты. Выходная частота привода воспроизводится в U0- 19.

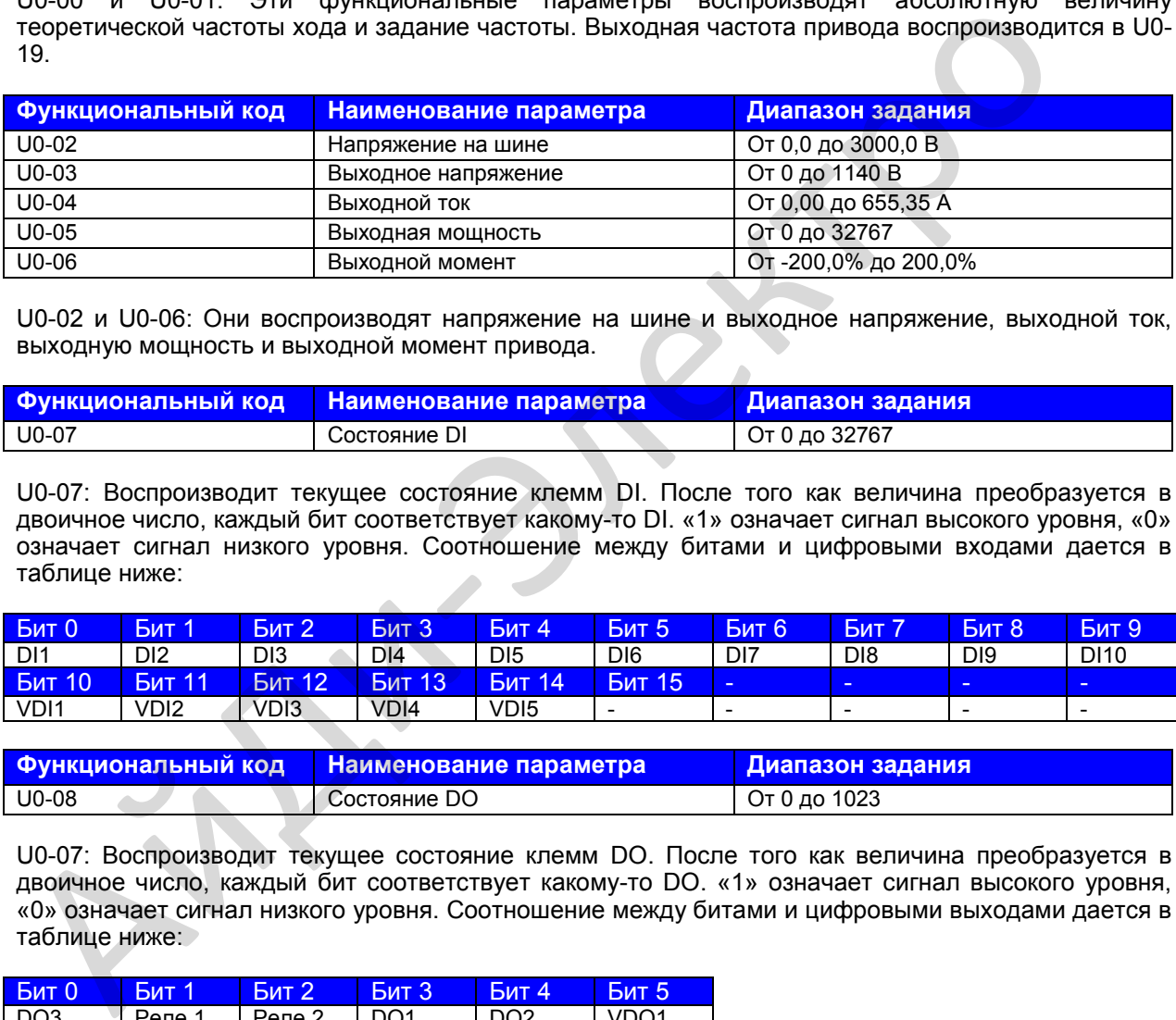

U0-02 и U0-06: Они воспроизводят напряжение на шине и выходное напряжение, выходной ток, выходную мощность и выходной момент привода.

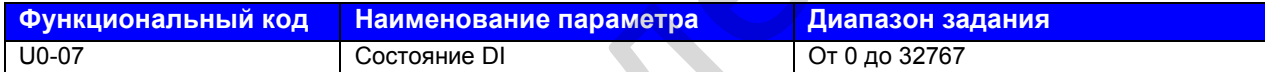

U0-07: Воспроизводит текущее состояние клемм DI. После того как величина преобразуется в двоичное число, каждый бит соответствует какому-то DI. «1» означает сигнал высокого уровня, «0» означает сигнал низкого уровня. Соотношение между битами и цифровыми входами дается в таблице ниже:

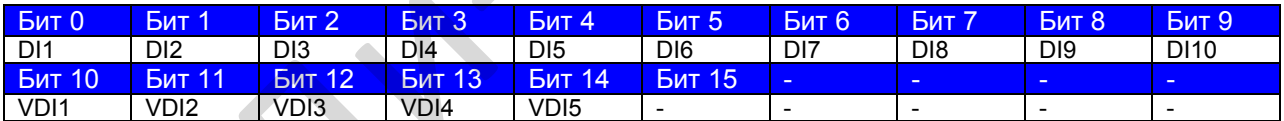

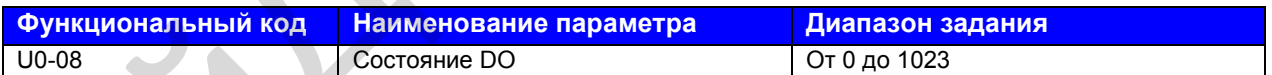

U0-07: Воспроизводит текущее состояние клемм DO. После того как величина преобразуется в двоичное число, каждый бит соответствует какому-то DO. «1» означает сигнал высокого уровня, «0» означает сигнал низкого уровня. Соотношение между битами и цифровыми выходами дается в таблице ниже:

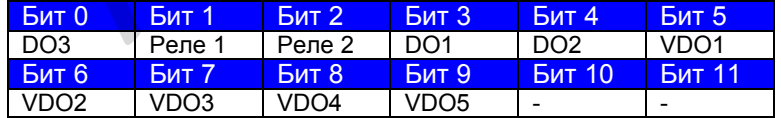

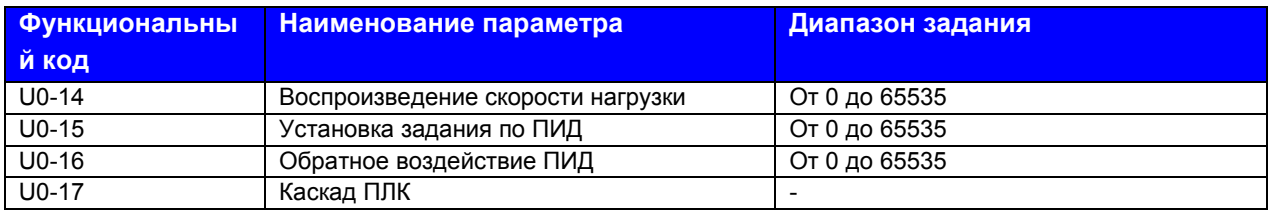

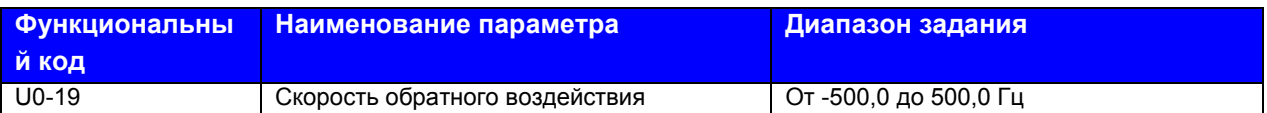

U0-19: Воспроизводит фактическую выходную частоту привода переменного тока.

Когда величина находится между -99,99 и 300,00 Гц, воспроизводятся два знака после запятой. Если величина находится за этим диапазоном, воспроизводится один знак после запятой.

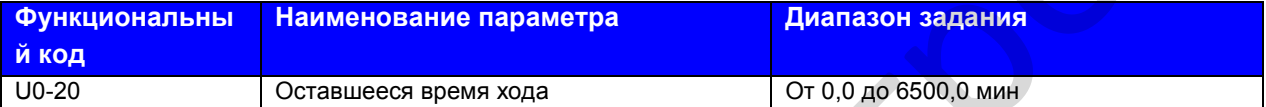

U0-20: Воспроизводит оставшееся время хода во время прогона синхронизации привода.

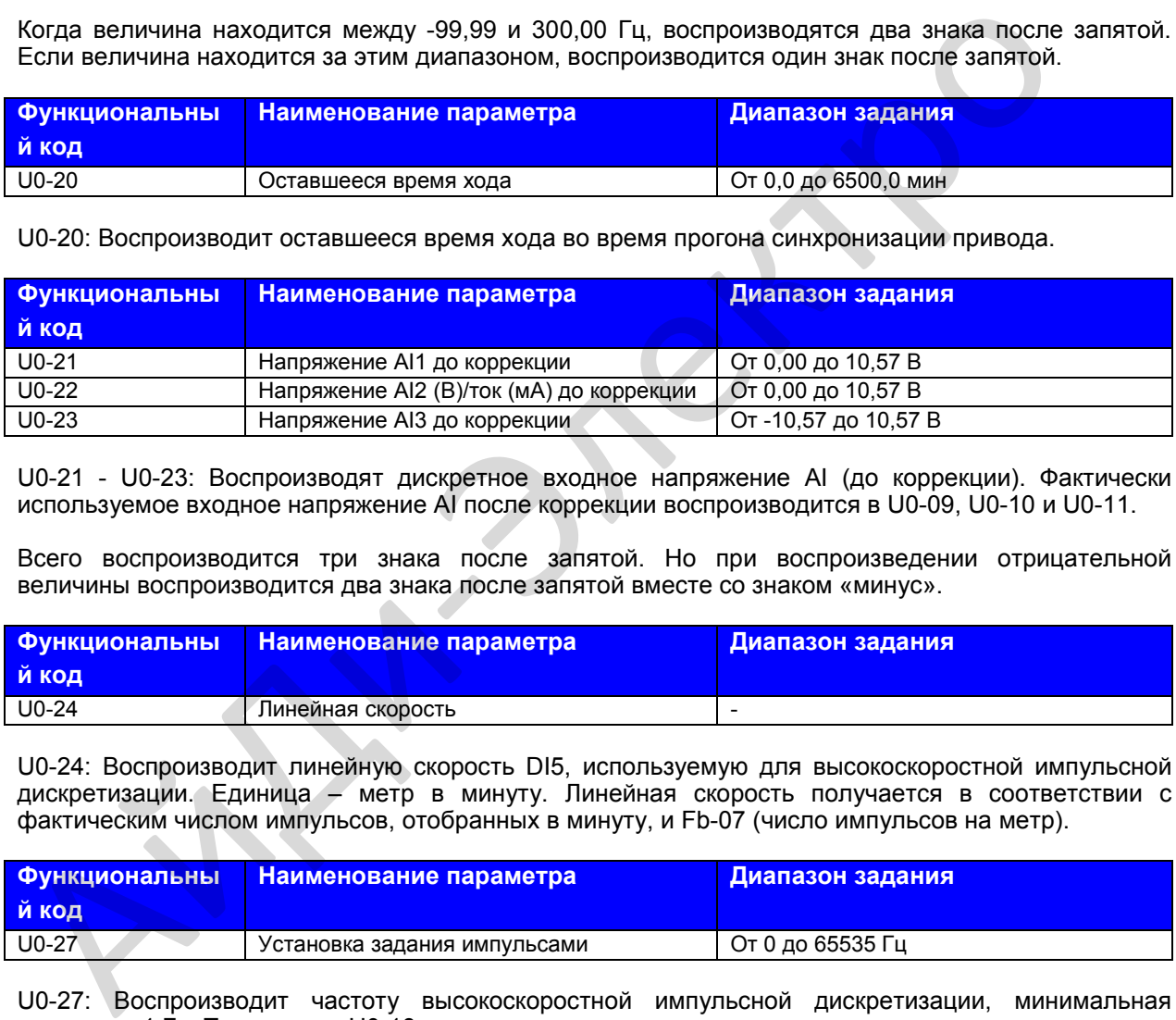

U0-21 - U0-23: Воспроизводят дискретное входное напряжение AI (до коррекции). Фактически используемое входное напряжение AI после коррекции воспроизводится в U0-09, U0-10 и U0-11.

Всего воспроизводится три знака после запятой. Но при воспроизведении отрицательной величины воспроизводится два знака после запятой вместе со знаком «минус».

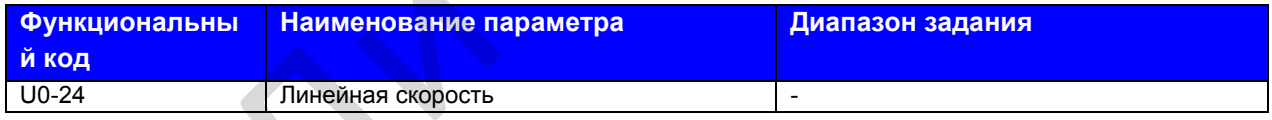

U0-24: Воспроизводит линейную скорость DI5, используемую для высокоскоростной импульсной дискретизации. Единица – метр в минуту. Линейная скорость получается в соответствии с фактическим числом импульсов, отобранных в минуту, и Fb-07 (число импульсов на метр).

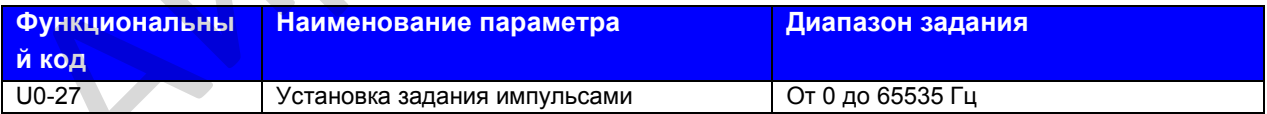

U0-27: Воспроизводит частоту высокоскоростной импульсной дискретизации, минимальная единица – 1 Гц. То же, что и U0-18, за исключением единицы измерения.

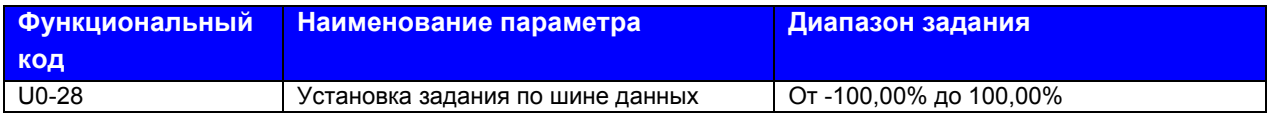

U0-28: Воспроизводит данные, записанные с помощью адреса коммуникации 0х1000.

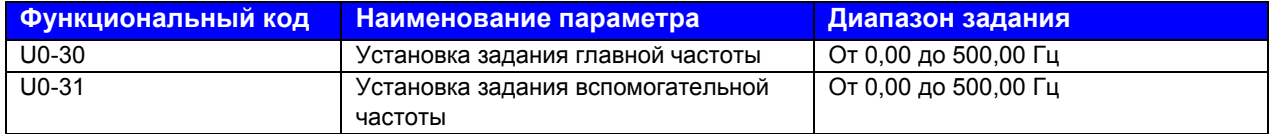

U0-30 и U0-31: Воспроизводят задание главной частоты и задание вспомогательной частоты. Когда величина находится между 0,00 и 300,00 Гц, воспроизводятся два знака после запятой. Если величина находится за этим диапазоном, воспроизводится один знак после запятой.

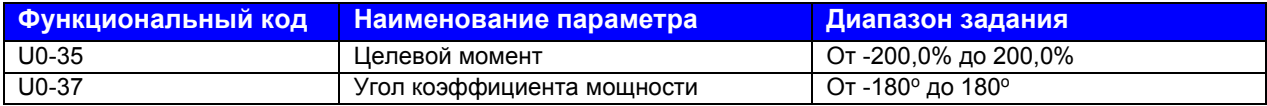

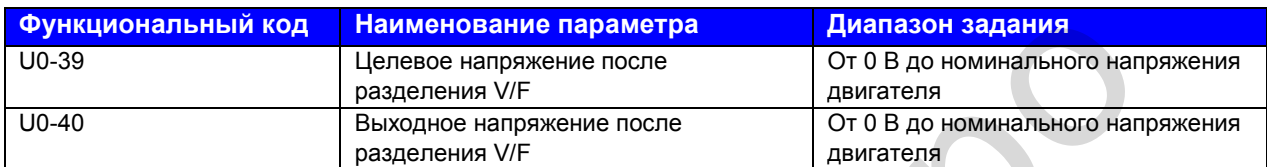

U0-39 и U0-40: Воспроизводят целевое выходное напряжение и фактическое текущее выходное напряжение в состоянии разделения V/F. Более подробно см. описание параметров в группе F3.

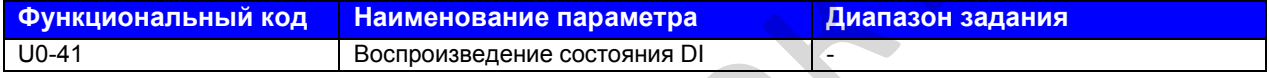

U0-41: Воспроизводит состояние DI; формат дисплея показан ниже:

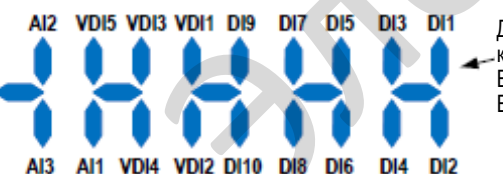

Дисплей состояния клеммы DI: ВКЛ.: Высокий уровень ВЫКЛ.: Низкий уровень

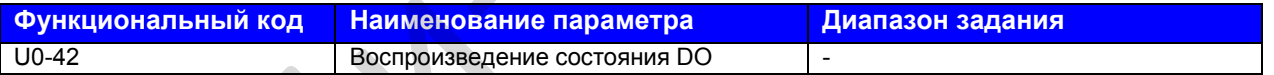

U0-42: Воспроизводит состояние DO; формат дисплея показан ниже:

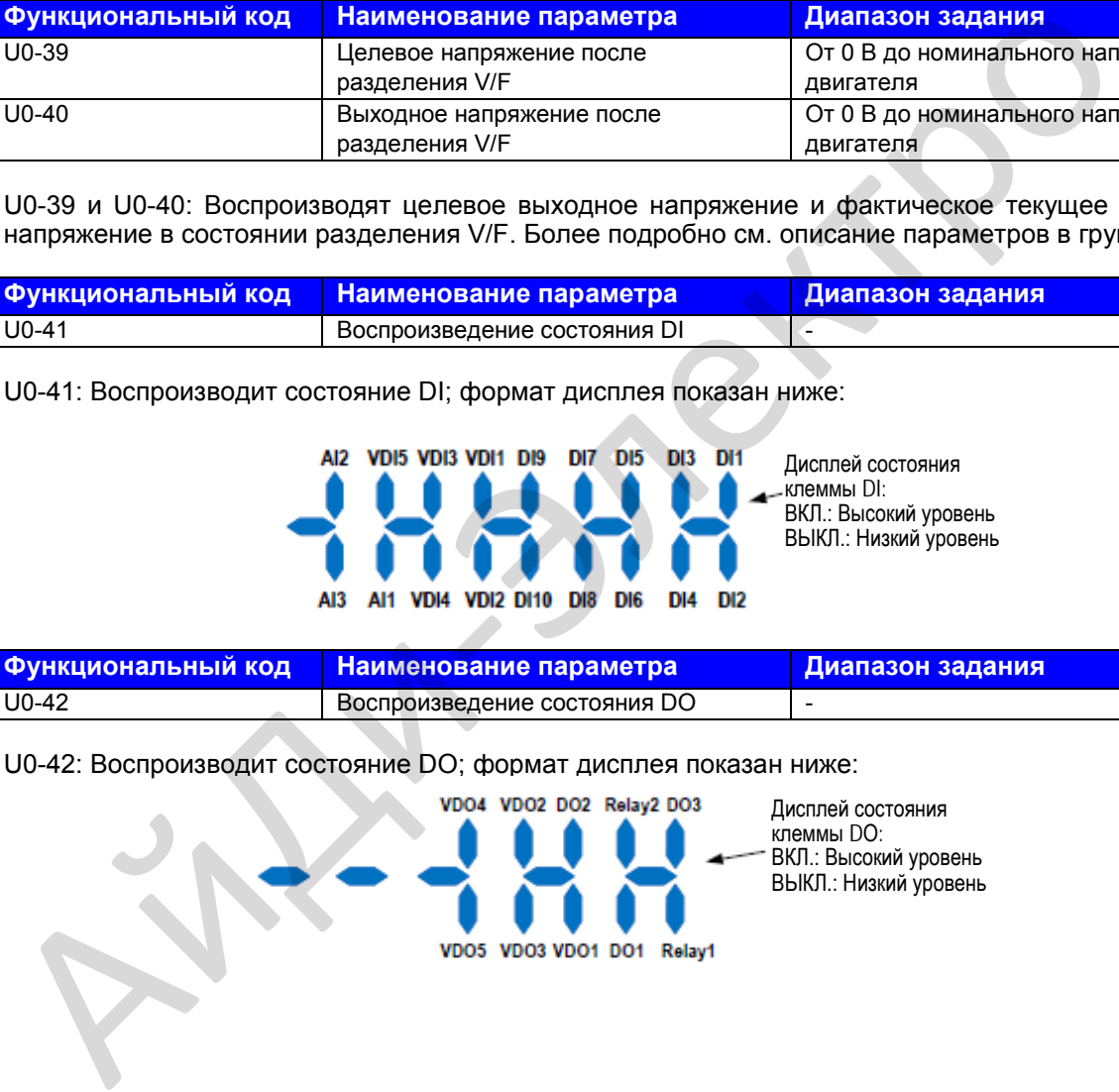

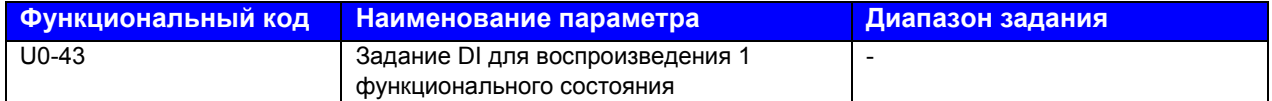

U0-43: Воспроизводит, являются ли активными клеммы DI, заданные на функции 1 – 40. На рабочей панели имеется пять 7-сегментных светодиодов, каждый из их воспроизводит выбор 8 функций. 7-сегментный светодиод показан ниже:

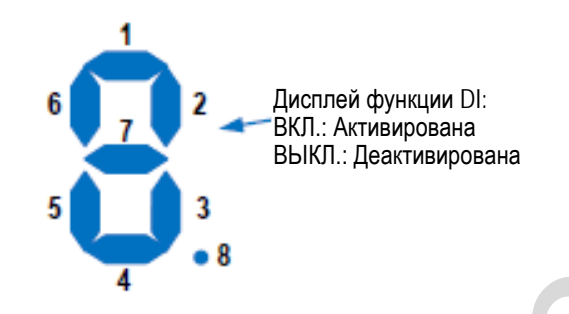

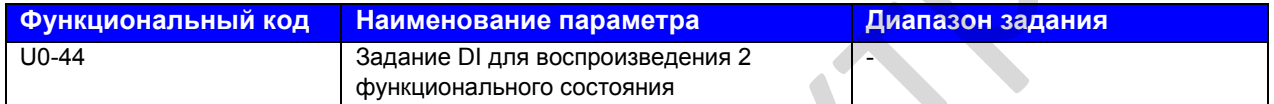

U0-44: Воспроизводит, являются ли активными клеммы DI, заданные на функции 41 – 59. Формат дисплея аналогичен дисплею для U0-43. 7-сегментный дисплей воспроизводит функции 41-48, 49- 56 и 57-59, справа налево соответственно.

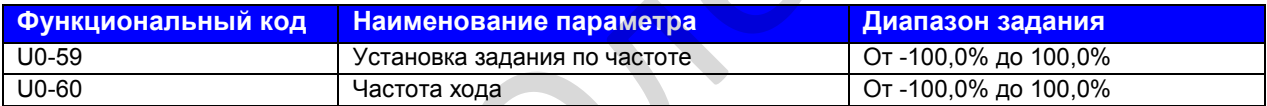

U0-59, U0-60: 100,00% соответствует максимальной частоте (F0-10).

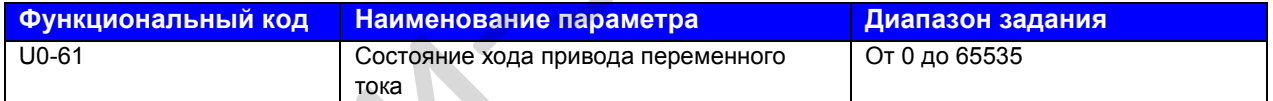

U0-61: Воспроизводит состояние хода привода переменного тока. Формат данных указан в следующей таблице:

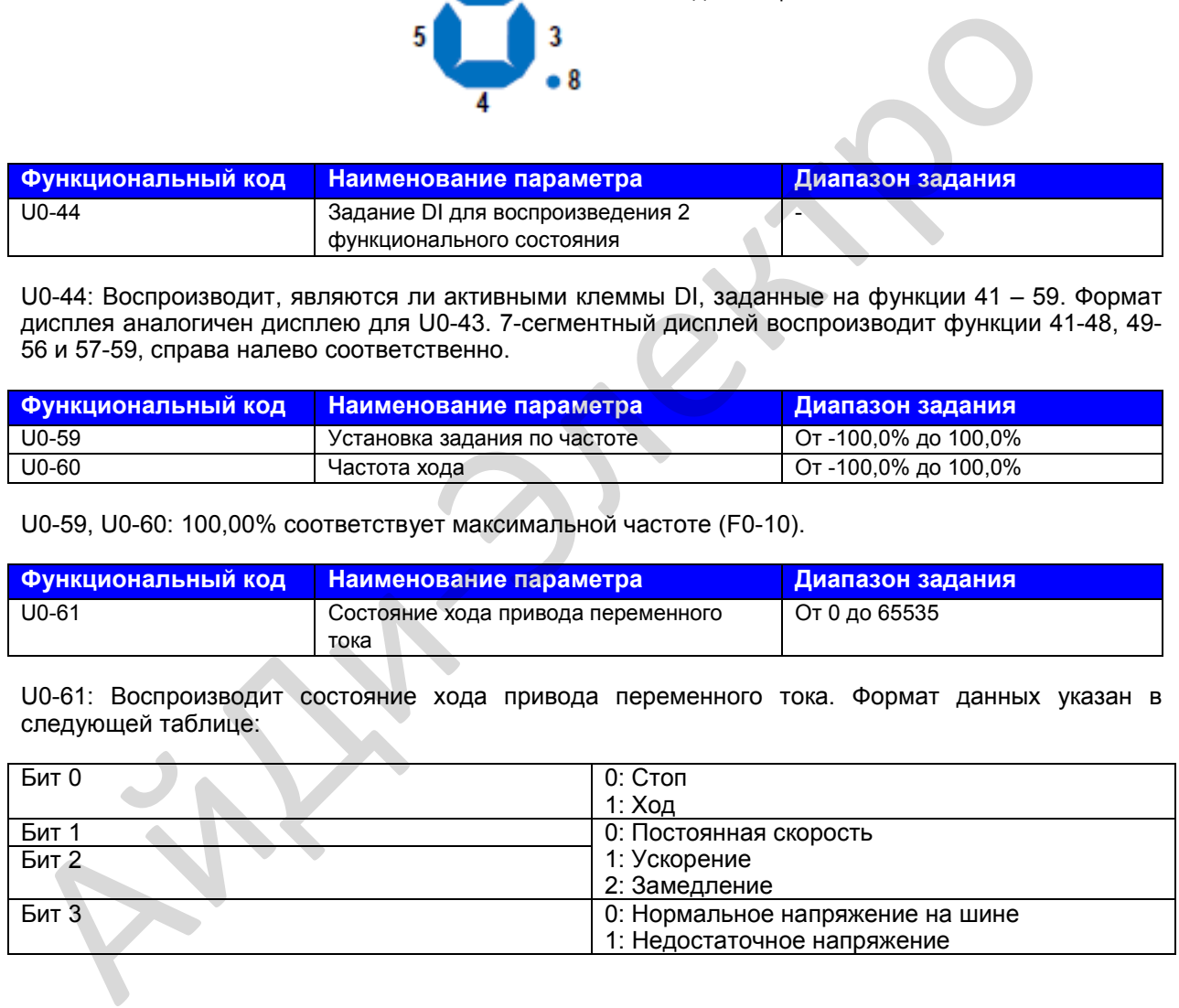
#### **Группа U3. Параметры коммуникации через плату расширения**

Параметры в группе U3 используются коммуникации только с платой расширения.

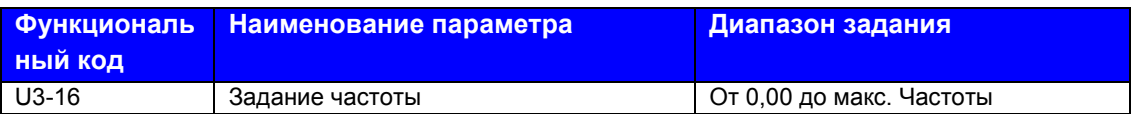

Используется для установки задания частоты привода переменного тока, когда происходит коммуникация с использованием платы расширения.

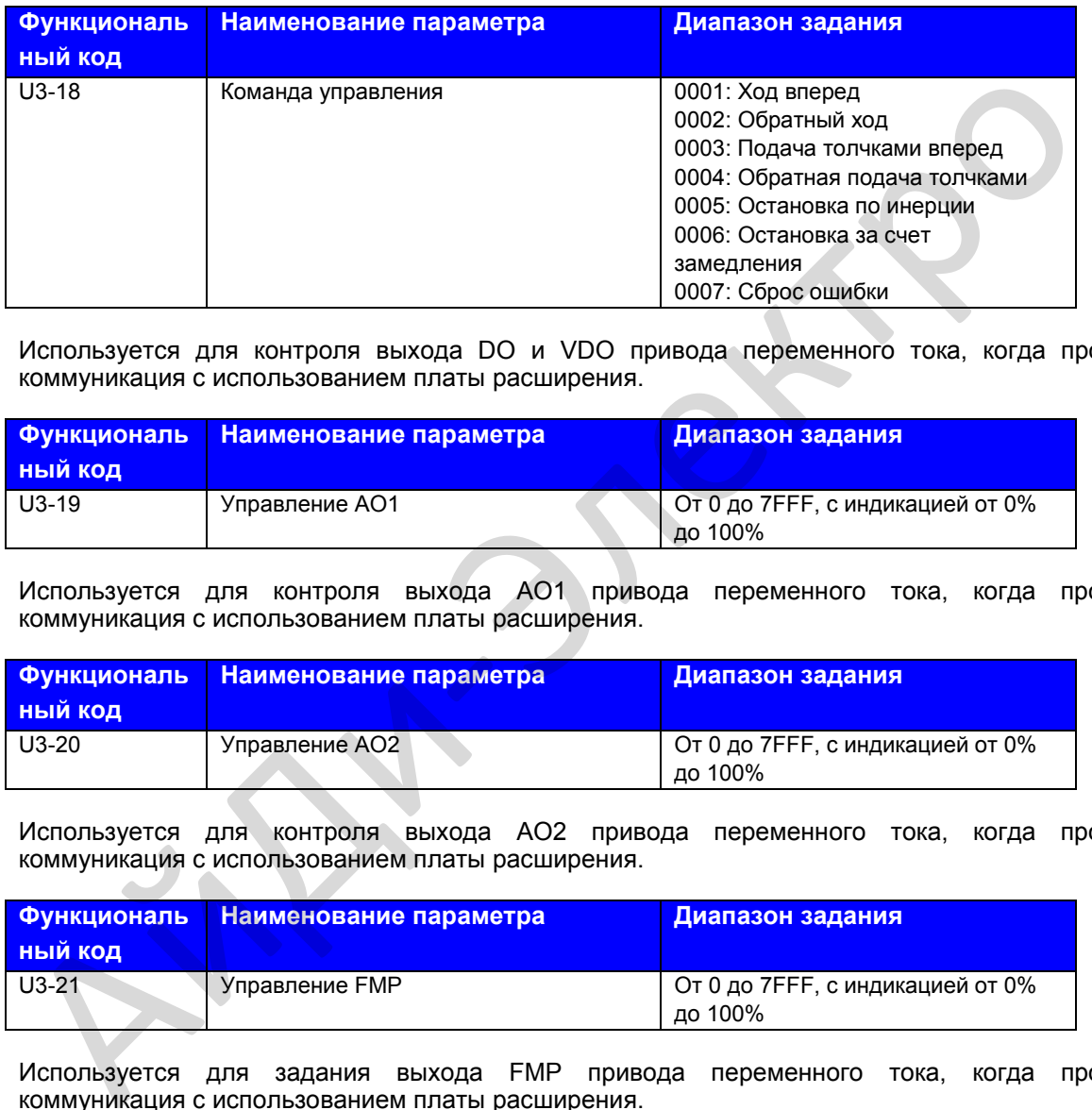

Используется для контроля выхода DO и VDO привода переменного тока, когда происходит коммуникация с использованием платы расширения.

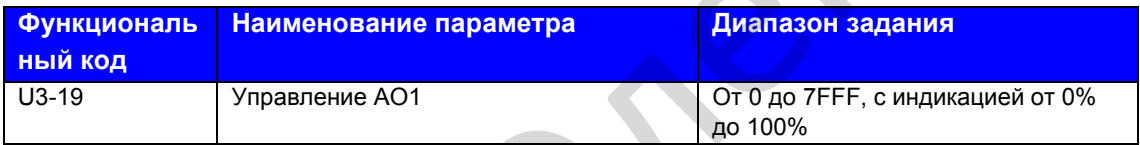

Используется для контроля выхода АО1 привода переменного тока, когда происходит коммуникация с использованием платы расширения.

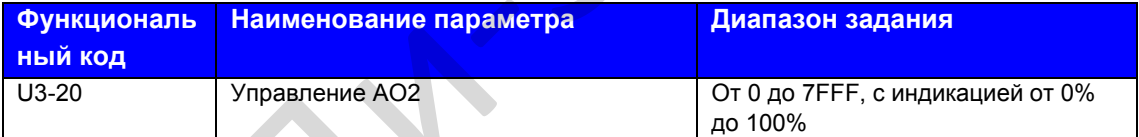

Используется для контроля выхода АО2 привода переменного тока, когда происходит коммуникация с использованием платы расширения.

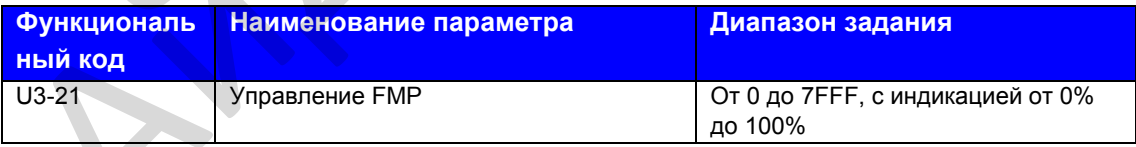

Используется для задания выхода FMP привода переменного тока, когда происходит коммуникация с использованием платы расширения.

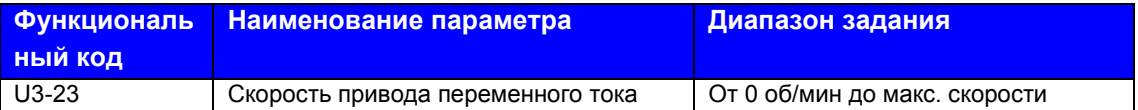

Используется для задания скорости привода переменного тока в оборотах в минуту, когда происходит коммуникация с использованием платы расширения.

#### Электромагнитная совместимость

 $\sqrt{ }$ 

#### **Глава 9. Электромагнитная совместимость**

#### **9.1 Определение терминов**

• Электромагнитная совместимость (ЭМС) дает описание способности электроники и электронных устройств или систем работать надлежащим образом в электромагнитных условиях и не создавать электромагнитные помехи, которые влияют на другие локальные устройства или системы.

Другими словами, ЭМС включает два аспекта: электромагнитные помехи, создаваемые устройством или системой, должны быть ограничены в определенных пределах; устройство или система должны иметь достаточную устойчивость к электромагнитным помехам в окружающей среде.

- Первые условия эксплуатации Условия, включающие жилые помещения, куда входят также устройства, подключенные<br>напрямую к сети электропитания низкого напряжения без промежуточных напрямую к сети электропитания низкого напряжения без промежуточных преобразователей, подающие питание на здания, используемые для бытовых целей.
- Вторые условия эксплуатации Условия, включающие устройства, отличные от тех, которые подключены напрямую к сети электропитания низкого напряжения, подающие питание на здания, используемые для бытовых целей.
- Привод переменного тока (АС) категория С1 Система электрического привода (PDS) номинальным напряжением менее 1000В, предназначенная для использования в первых условиях эксплуатации
- Привод переменного тока (АС) категория С2 Система электрического привода (PDS) номинальным напряжением менее 1000В, которая не является ни сменным прибором, ни съемным устройством, и если используется в первых условиях эксплуатации, система должна устанавливаться и вводиться в эксплуатацию только профессионалами. помехам в окружающей среде.<br>
• Первые усповия эксплуатации<br>
• Исповия, включающие жилые помещения, куда входят также устройства, подки<br>
• испония, включающие жилые помещения, куда входят также устройства, подно<br>
• прове у
	- Привод переменного тока (АС) категория С3 Система электрического привода (PDS) номинальным напряжением менее 1000В, предназначена для использования во вторых условиях эксплуатации, и не используется в первых условиях эксплуатации.
	- Привод переменного тока (АС) категория С4 Система электрического привода (PDS) номинальным напряжением равным или выше 1000В, или номинальным током равным или более 400А, или предназначенная для использования в комплексных системах во вторых условиях эксплуатации.

#### **9.2 Введение в стандарты ЭМС**

#### **9.2.1 Стандарт ЭМС**

Привод переменного тока серии MD310 соответствует требованиям стандарта EN 61800-3.2004 Категории С2. Приводы переменного тока используются как для первых, так и для вторых условий эксплуатации.

#### **9.2.2 Введение в стандарты ЭМС**

Производитель систем с использованием приводов переменного тока несет ответственность за соответствие системы европейской директиве ЭМС. На основе применения системный интегратор должен обеспечить соответствие системы стандарту EN 61800-3.2004 Категория С2, С3 или С4.

Система (механизм или устройство), установленная с приводом переменного тока, также должна иметь маркировку СЕ. Интегратор системы несет ответственность за соответствие системы директиве ЭМС и стандарту EN 61800-3. 2004 Категория С2.

#### **ВНИМАНИЕ**

• При использовании в первых условиях эксплуатации привод переменного тока может создавать радиопомехи. Кроме соответствия СЕ, о чем говорится в настоящем разделе, при необходимости пользователи должны принять меры по исключению таких помех.

#### **9.3 Выбор периферийных устройств ЭМС**

#### **9.3.1 Установка входного фильтра ЭМС на стороне входной мощности**

Фильтр ЭМС, установленный между приводом переменного тока и электропитанием может не только ограничивать помехи электромагнитных шумов окружающего оборудования на привод переменного тока, но и предотвращать помехи от привода переменного тока на окружающее оборудование.

Привод переменного тока серии MD310 соответствует требования категории С2 только с фильтром ЭМС, установленным на стороне входной мощности. Меры предосторожности при установке следующие:

- Строгое соответствие номинальным значениям при использовании фильтра ЭМС. Фильтр ЭМС относится к категории I электрооборудования, и поэтому заземление металлического корпуса фильтра должно находиться в хорошем контакте с металлическим корпусом монтажного шкафа на большом участке, и требует хорошую непрерывную проводимость. Иначе возможно возникновение электрического удара или низкое воздействие ЭМС. Система (механизм или устройство), установленная с приводом переменного гожа, такиметь мариоровуу СЕ. Интегратор оистемы неест ответственного тока, директиве ЭМС и стандарту EN 61800-3. 2004 Категория С2.<br>  $\Delta$  ВНИМАНИЕ<br>
	- Заземляющая линия фильтра ЭМС и провода заземления привода переменного тока должны быть привязаны к одному общему заземлению. Иначе воздействие ЭМС будет серьезно нарушено.
	- Фильтр ЭМС должен быть установлен как можно ближе к стороне входной мощности привода переменного тока.

В следующей таблице представлены рекомендуемые производители и модели фильтров ЭМС для привода переменного тока серии MD310. Выберите один на основе фактических требований.

| Модель<br>привода<br>переменного<br>тока | <b>Мощность</b><br>(KBA) | <b>Номинальный</b><br><b>ВХОДНОЙ ТОК</b><br>(A) | Модель входного<br>фильтра АС<br>(Changzhou Jianli) | Модель входного<br>фильтра<br>переменного тока<br>(Schaffner) |  |
|------------------------------------------|--------------------------|-------------------------------------------------|-----------------------------------------------------|---------------------------------------------------------------|--|
| Трехфазный 380В, 50/60 Гц                |                          |                                                 |                                                     |                                                               |  |
| <b>MD310T0.4B</b>                        | 1.2                      | 1.9                                             | DL-5EBK5                                            | FN 3258-7-44                                                  |  |
| <b>MD310T0.7B</b>                        | 1.5                      | 3.4                                             | DL-5EBK5                                            | FN 3258-7-44                                                  |  |
| <b>MD310T1.5B</b>                        | 3                        | 5                                               | DL-5EBK5                                            | FN 3258-7-44                                                  |  |
| <b>MD310T2.2B</b>                        | 4                        | 5.8                                             | DL-10EBK5                                           | FN 3258-7-44                                                  |  |
| <b>MD310T3.7B</b>                        | 5.9                      | 10.5                                            | <b>DL-16EBK5</b>                                    | FN 3258-16-33                                                 |  |
| <b>MD310T5.5B</b>                        | 8.9                      | 14.6                                            | <b>DL-16EBK5</b>                                    | FN 3258-16-33                                                 |  |
| <b>MD310T7.5B</b>                        | 11                       | 20.5                                            | <b>DL-25EBK5</b>                                    | FN 3258-30-33                                                 |  |
| <b>MD310T11B</b>                         | 17                       | 26                                              | <b>DL-35EBK5</b>                                    | FN 3258-30-33                                                 |  |
| <b>MD310T15B</b>                         | 21                       | 35                                              | <b>DL-35EBK5</b>                                    | FN 3258-42-33                                                 |  |
| <b>MD310T18.5B</b>                       | 24                       | 38.5                                            | <b>DL-50EBK5</b>                                    | FN 3258-42-33                                                 |  |

**Таблица 9-1. Рекомендуемые производители и модели фильтров ЭМС**

#### **9.3.2 Установка реактора переменного тока на стороне входной мощности**

Входной реактор АС устанавливается с целью исключения гармоник входного тока. Как дополнительное устройство, реактор может устанавливаться с внешней стороны для соответствия строгим требованиям к условиям применений в части гармоник.

В следующей таблице представлены рекомендуемые производители и модели входных реакторов.

#### **Таблица 9-2. Рекомендуемые производители и модели входных реакторов**

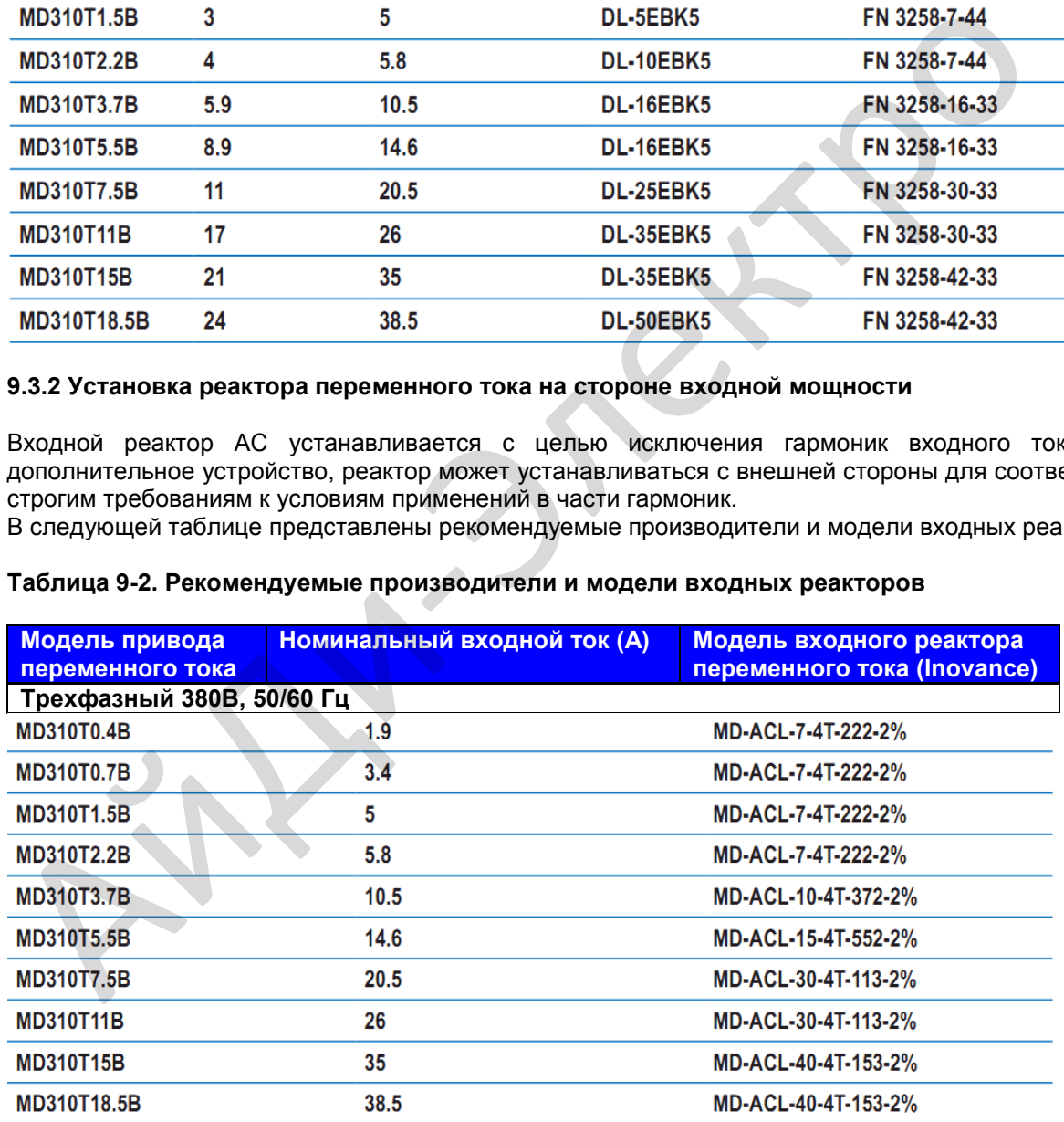

#### **9.3.3 Установка реактора переменного тока на стороне выходной мощности**

Установка выходного реактора переменного тока на стороне выходной мощности зависит от текущей ситуации. Кабель, соединяющий привод переменного тока и двигатель, не должен быть слишком длинным; емкость увеличивается, если используется сверхдлинный кабель, что в результате приведет к быстрому образованию тока с гармониками высшего порядка.

Если длина выходного кабеля равна или больше значения в следующей таблице, установите выходной реактор переменного тока на стороне выходной мощности привода переменного тока.

#### **Таблица 9-3. Пороговые значения длины кабеля при установке выходного реактора переменного тока**

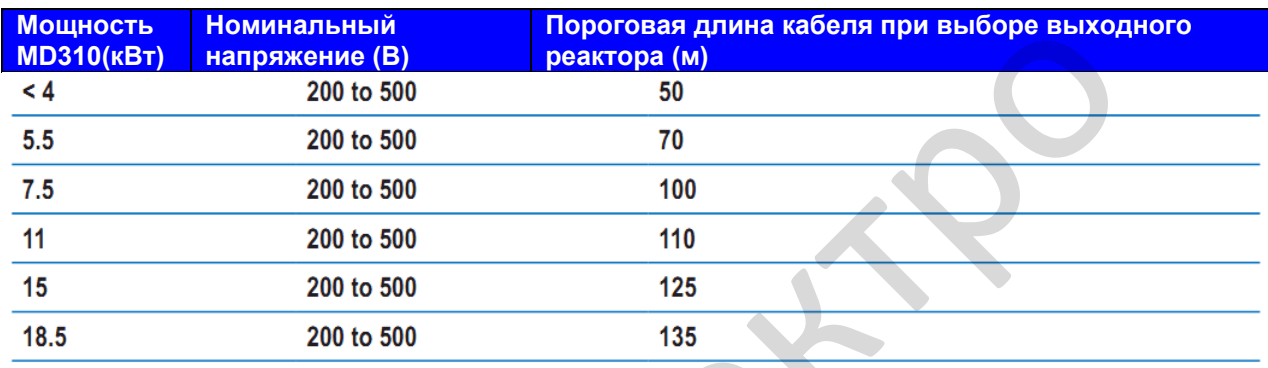

| <u>МОЩНОСТЬ</u><br><b>МD310(кВт)</b> | номинальныи<br>напряжение (В)                 | <u> Пороговая длина каоеля при выооре выходного </u><br>реактора (м)                                                                                               |  |  |
|--------------------------------------|-----------------------------------------------|----------------------------------------------------------------------------------------------------|--|--|
| $\leq 4$                             | 200 to 500                                    | 50                                                                                                    |  |  |
| 5.5                                  | 200 to 500                                    | 70                                                                                                    |  |  |
| 7.5                                  | 200 to 500                                    | 100                                                                                                    |  |  |
| 11                                   | 200 to 500                                    | 110                                                                                                    |  |  |
| 15                                   | 200 to 500                                    | 125                                                                                                    |  |  |
| 18.5                                 | 200 to 500                                    | 135                                                                                                    |  |  |
| реакторов переменного тока.          |                                               | В следующей таблице представлены рекомендуемые производители и модели выходных<br>Таблица 9-4. Рекомендуемые производители и модели выходных реакторов переменного |  |  |
| тока                                 |                                               |                                                                                                    |  |  |
| Модель привода<br>переменного        | <b>Номинальный</b><br><b>выходной ток (A)</b> | Модель выходного реактора переменного тока<br>((Shanghai Eagtop)                                                                                                   |  |  |
| тока                                 |                                               |                                                                                                    |  |  |
| Трехфазный 380В, 50/60 Гц            |                                               |                                                                                                    |  |  |
| <b>MD310T0.4B</b>                    | 1.5                                           | <b>OCL-0005-EISC-E1M4</b>                                                                                                    |  |  |
| <b>MD310T0.7B</b>                    | 2.1                                           | OCL-0005-EISC-E1M4                                                                                                    |  |  |
| <b>MD310T1.5B</b>                    | 3.8 <sub>2</sub>                              | <b>OCL-0005-EISC-E1M4</b>                                                                                                    |  |  |
| <b>MD310T2.2B</b>                    | 5.1                                           | OCL-0007-EISC-E1M0                                                                                                    |  |  |
| <b>MD310T3.7B</b>                    | $\overline{9}$                                | OCL-0010-EISC-EM70                                                                                                    |  |  |
| <b>MD310T5.5B</b>                    | 13 <sup>°</sup>                               | <b>OCL-0015-EISC-EM47</b>                                                                                                    |  |  |
| <b>MD310T7.5B</b>                    | 17                                            | <b>OCL-0020-EISC-EM35</b>                                                                                                    |  |  |
| <b>MD310T11B</b>                     | 25                                            | OCL-0030-EISC-EM23                                                                                                    |  |  |
| <b>MD310T15B</b>                     | 32                                            | OCL-0040-EISC-EM18                                                                                                    |  |  |
| MD310T18.5B                          | 37                                            | OCL-0050-EISC-EM14                                                                                                    |  |  |

**Таблица 9-4. Рекомендуемые производители и модели выходных реакторов переменного тока**

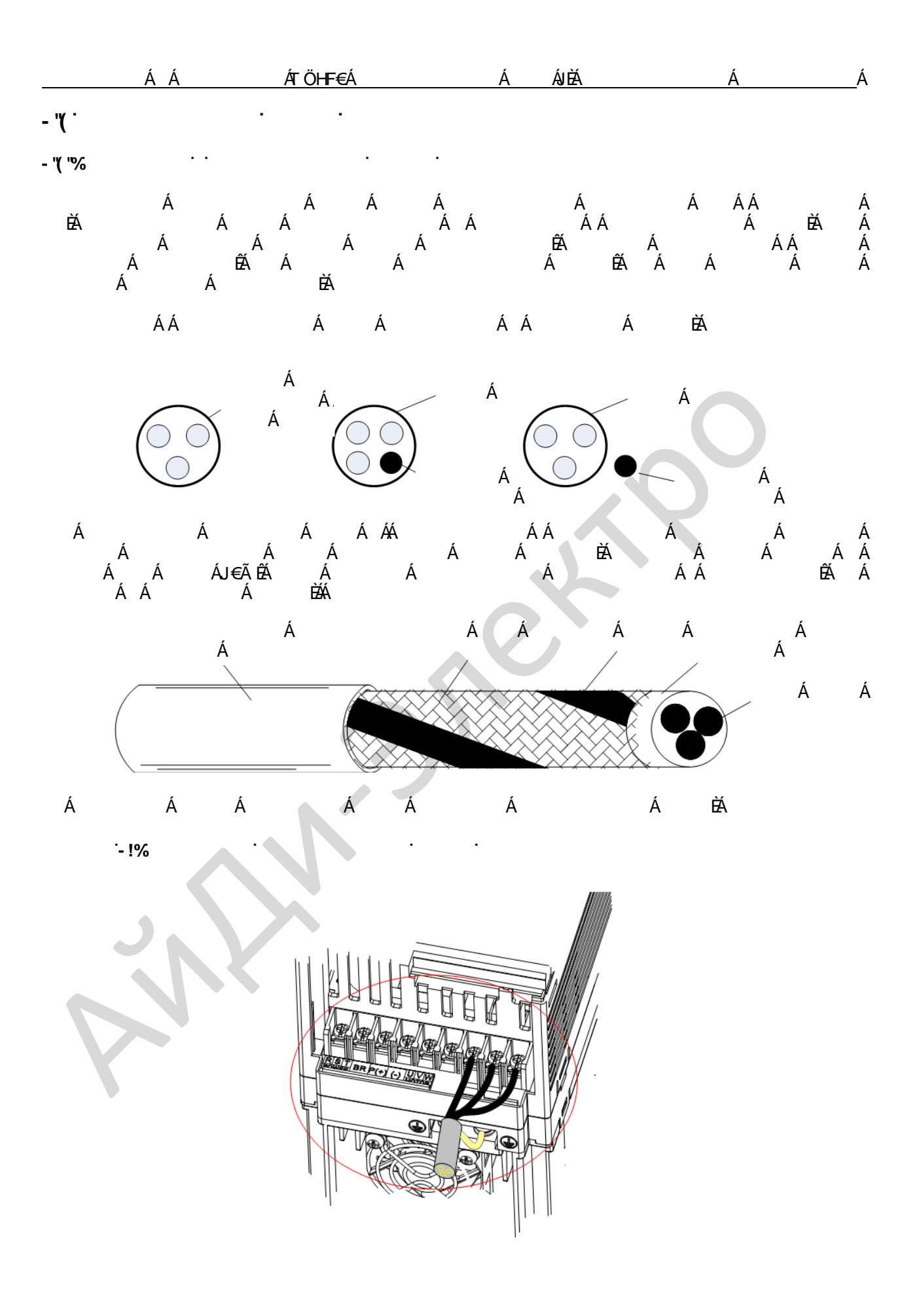

**ËGHË** 

Меры предосторожности при монтаже:

- 1. Рекомендуется использовать симметричный экранированный кабель. В качестве входного кабеля также может быть использован четырехжильный экранированный кабель.
- 2. Кабель двигателя и экранированный соединительный провод защитного заземления (скрученный экран) должен быть максимально коротким для снижения электромагнитного излучения, внешнего паразитного тока и емкостного тока кабеля. Если длина кабеля двигателя более 100м, требуется выходной фильтр или реактор.
- 3. Рекомендуется иметь экранированный кабель управления.
- 4. Для выходной мощности привода рекомендуется использовать экранированные кабели или бронированный стальной трубой экранированный кабель, экран должен быть хорошо заземлен. Для устройств, на которые помехи оказывают отрицательное влияние, рекомендуется кабель с защищенной витой парой, экран должен быть хорошо заземлен.

#### **9.4.2 Требования к электромонтажу**

- 1. Кабели двигателя должны располагаться в стороне от других кабелей. Кабели двигателей различных приводов переменного тока могут находиться вместе.
- 2. Рекомендуется прокладывать кабели двигателя, входные кабели питания и кабели управления в различных кабель-каналах. Во избежание электромагнитных помех, вызванных быстрой сменой выходного напряжения привода переменного тока, кабели двигателя и прочие кабели не должны находиться вместе на большом расстоянии.
- 3. Если кабель управления должен пересекать силовой кабель, убедитесь, что они располагаются под углом близким к 90° друг относительно друга. Остальные кабели не должны пересекать привод переменного тока.
- 4. Силовой входной и выходной кабель привода переменного тока и сигнальные кабели слабого тока (например, кабель управления) лучше расположить вертикально (по возможности), чем параллельно.
- 5. Кабель-каналы должны быть хорошо соединены и заземлены. Алюминиевые кабельканалы могут использоваться для улучшения электрического потенциала.
- 6. Фильтр, привод переменного тока и двигатель должны быть подключены надлежащим образом.

#### **Рисунок 9-2. Схема прокладки кабелей**

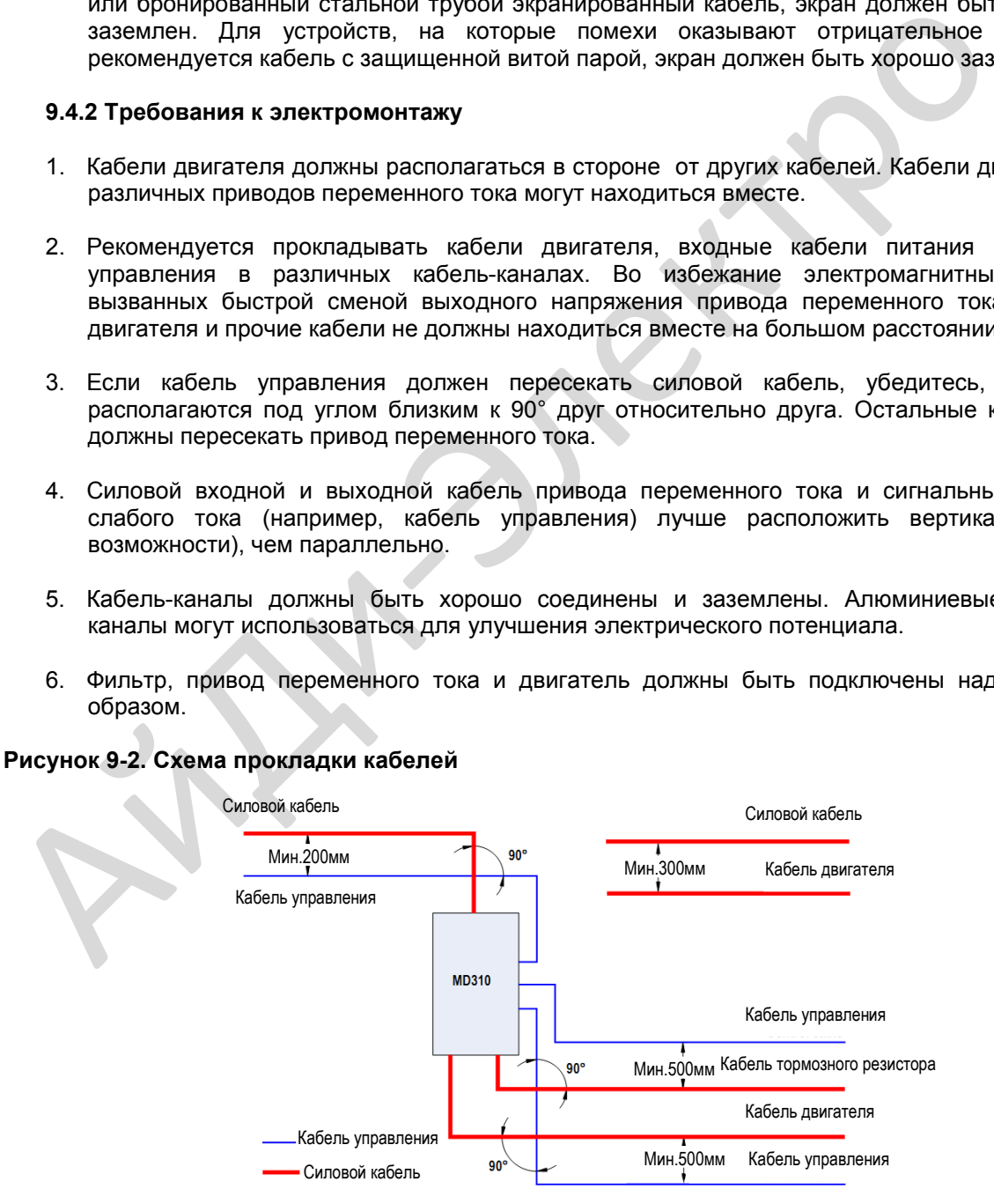

#### **9.5 Решение проблем утечки тока**

- 1. Привод переменного тока выдает высокоскоростное импульсное напряжение, в результате чего во время работы привода переменного тока образуется высокочастотный ток утечки. Чтобы исключить электрический удар и даже пожар, вызванный утечкой тока, необходимо установить на привод переменного тока автоматический выключатель остаточных токов.
- 2. Каждый привод переменного тока производит более 100 мА тока утечки. Поэтому ток чувствительности автоматического выключателя остаточных токов должен быть больше 100 мА. Высокочастотные импульсные помехи могут вызвать сбои автоматического выключателя, поэтому автоматический выключатель остаточных токов должен иметь функцию фильтрации высоких частот.
- 3. Если требуется несколько приводов переменного тока, каждый привод должен быть установлен с автоматическим выключателем. Факторы, влияющие на ток утечки, следующие:
	- Емкость привода переменного тока
	- Несущая частота
	- Тип и длина кабеля двигателя
	- Фильтр электромагнитных помех
- 4. Если ток утечки вызывает срабатывание автоматического выключателя, вам нужно:
	- Увеличить ток чувствительности автоматического выключателя.
	- Заменить автоматический выключатель на новый с функцией подавления высоких частот.
	- Уменьшить длину выходного кабеля.
	- Установить устройство подавления утечек тока.
- 5. Отключить перемычку конденсатора безопасности.
- Привод переменного тока имеет встроенный конденсатор безопасности. Если при включении питания ток утечки всей системы слишком большой, и срабатывает защитный выключатель утечки тока, вы можете отключить перемычку коненсатора безопасности для снижения тока утечки на землю. Если требуется несколько приводов переменного тока, каждый привод долугановление с автоматическим выключателем. Факторы, влияющие на то следующие:<br>
• Емкость привода переменного тока<br>
• Емкость привода переменного тока<br>
	- Положение и способ отключения перемычки коненсатора безопасности представлены на следующем рисунке.

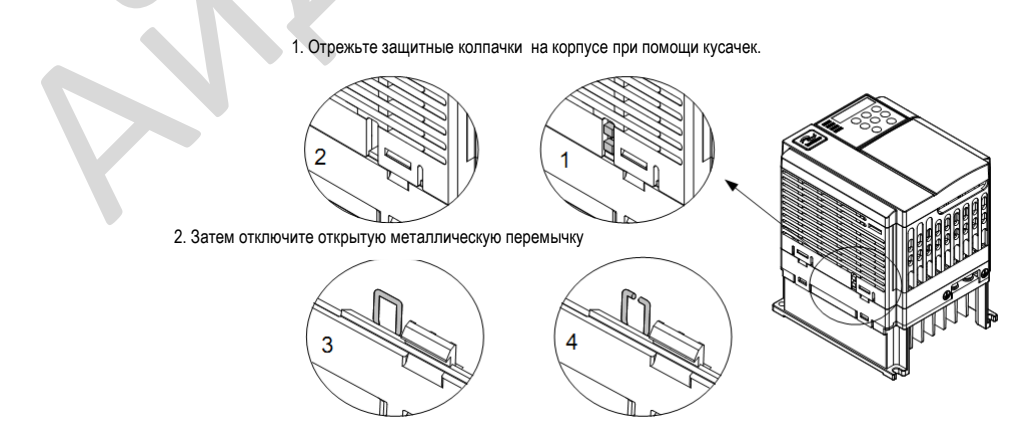

#### **Примечание**

После отключения перемычка не может быть подключена повторно. Это приведет к увеличению тока утечки на землю во время работы привода. Подумайте хорошо перед отключением перемычки.

#### **9.6 Решение общих проблем помех ЭМС**

Привод переменного тока создает очень сильные помехи. Несмотря на принятие мер ЭМС, помехи все еще могут существовать из-за неправильного электромонтажа или заземления при эксплуатации. При создании помех привода переменного тока для других устройств необходимо принять следующие решения:

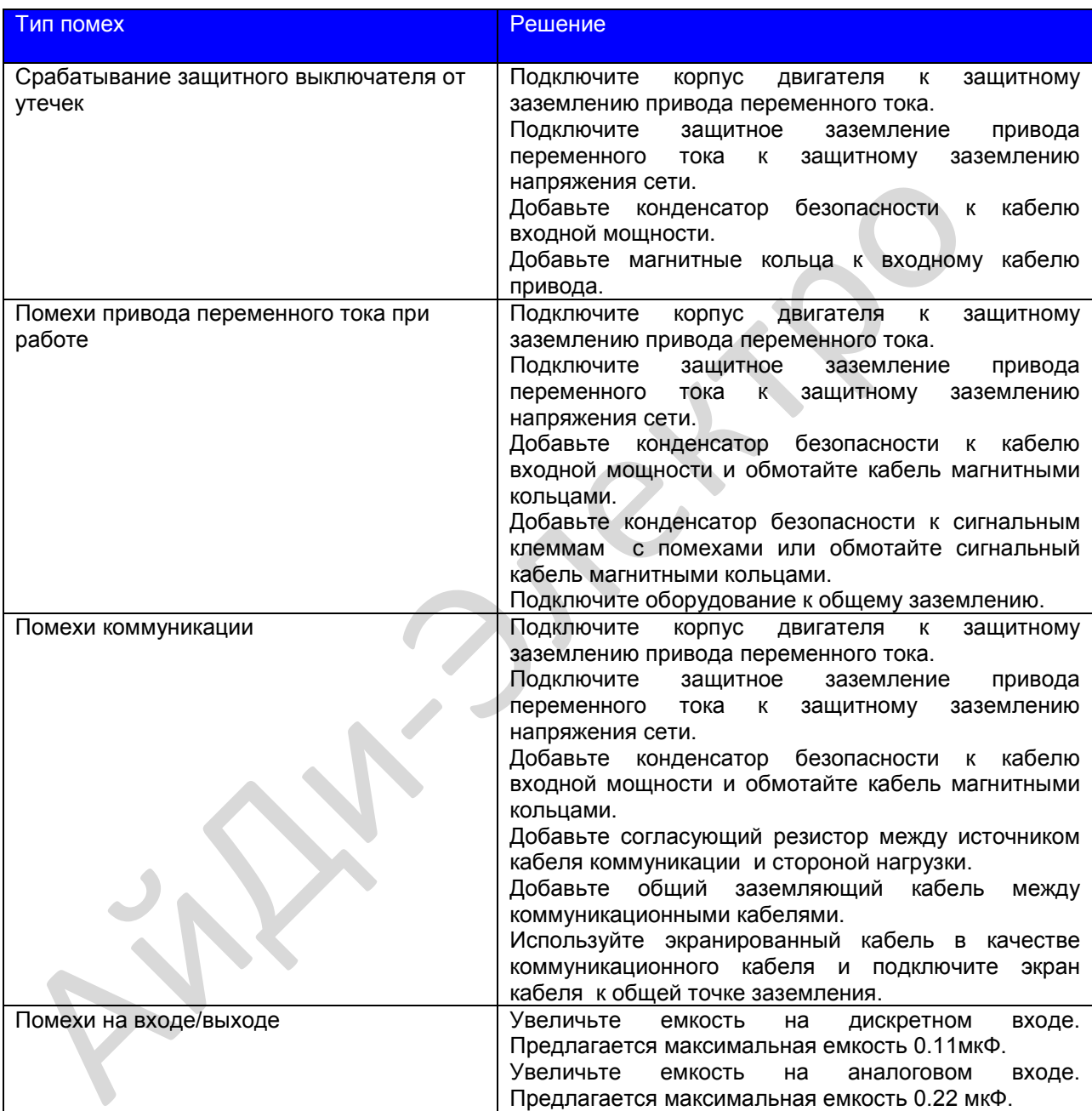

## 10 г.

Поиск неисправностей

#### **Глава 10. Поиск неисправностей**

#### **10.1. Неисправности и способы устранения**

Если во время работы происходит сбой, привод переменного тока сразу выдает сигнал остановки, включается контакт реле сигнализации о неисправности, и на рабочей панели отображается код ошибки.

Поиск неисправности выполняется в соответствии со следующей таблицей. Если неисправность не устраняется, следует обратиться к официальному представителю или в компанию Inovance.

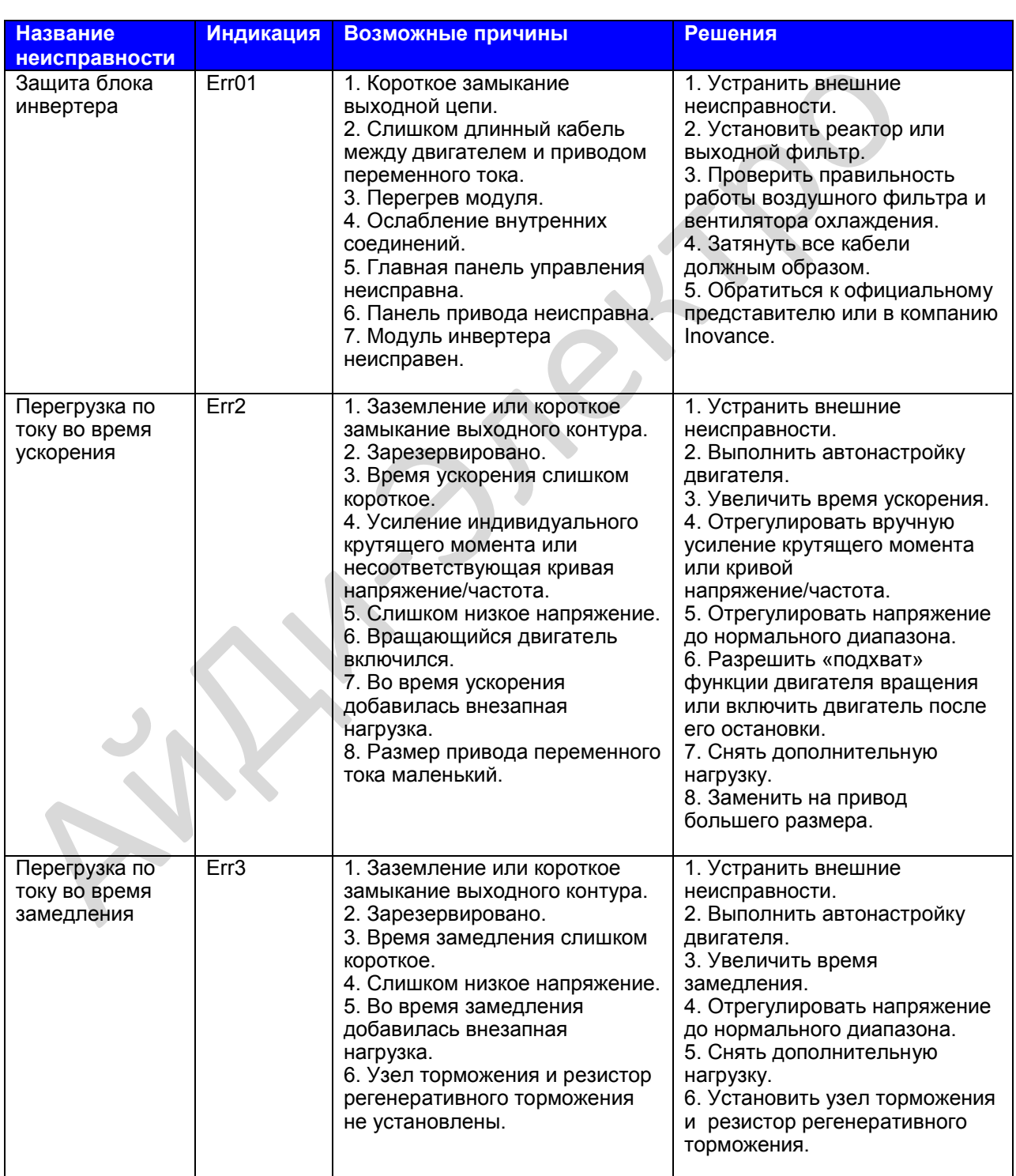

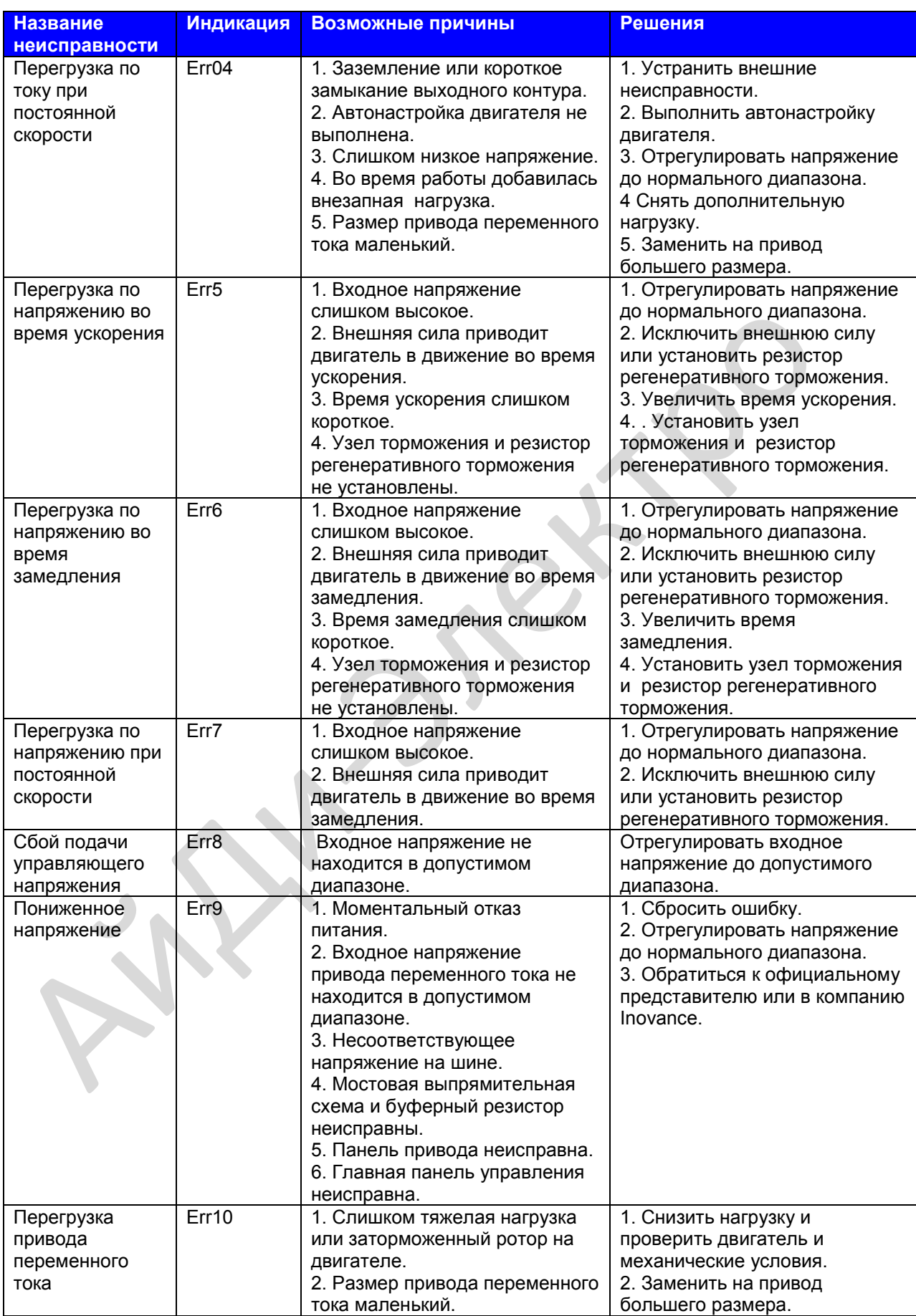

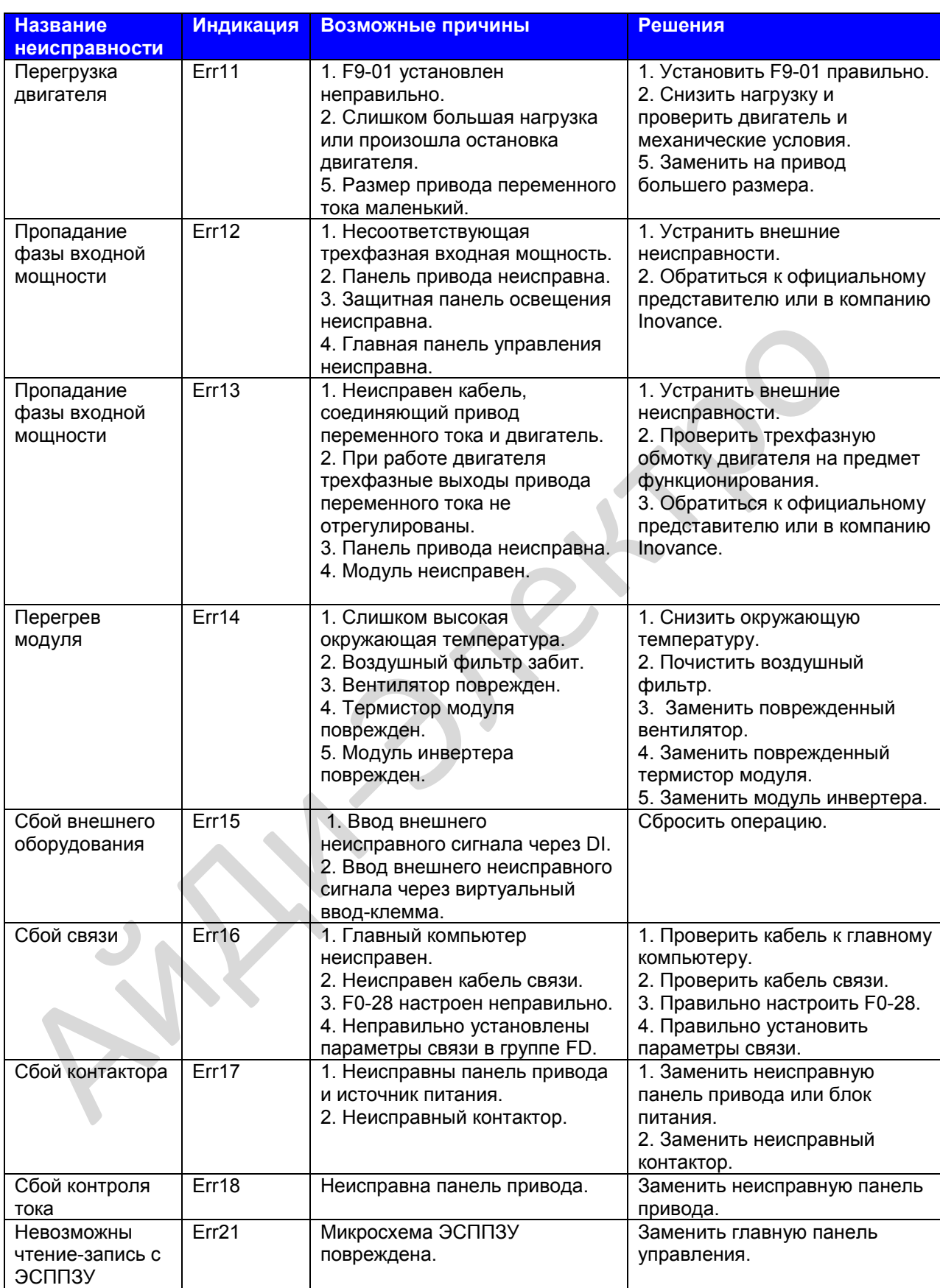

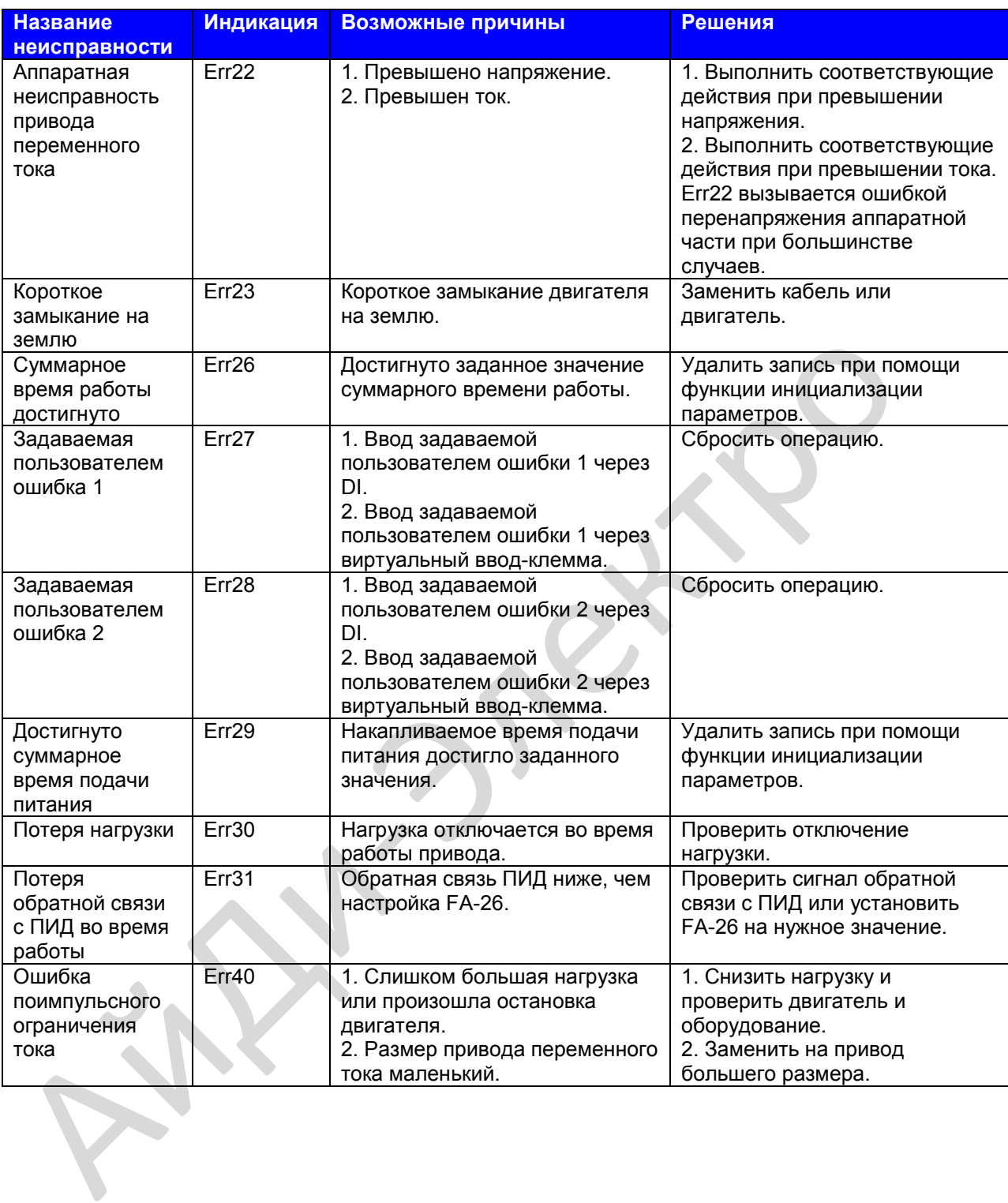

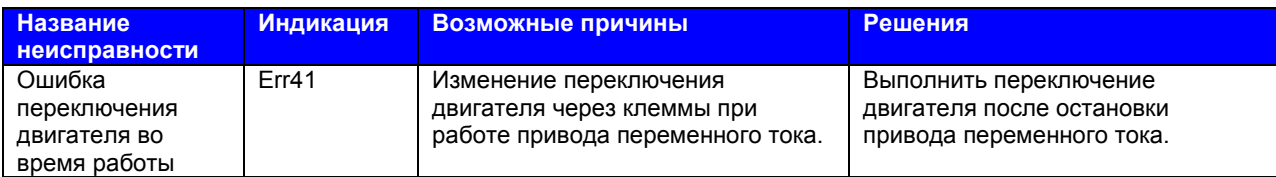

#### **10.2 Симптомы и диагностика**

Следующие симптомы могут возникнуть во время использования привода переменного тока. При возникновении этих симптомов необходимо провести простой анализ на основе следующей таблицы:

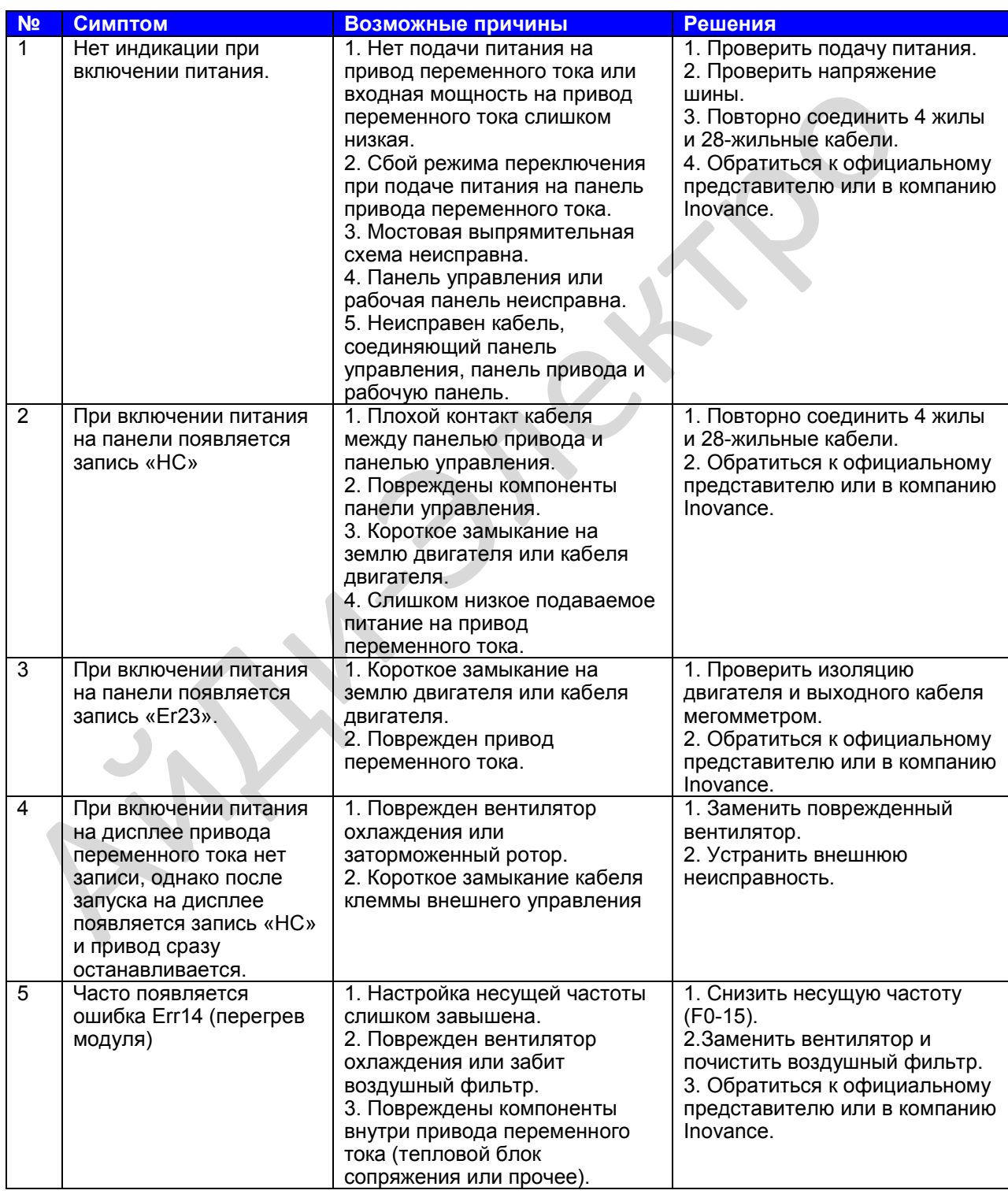

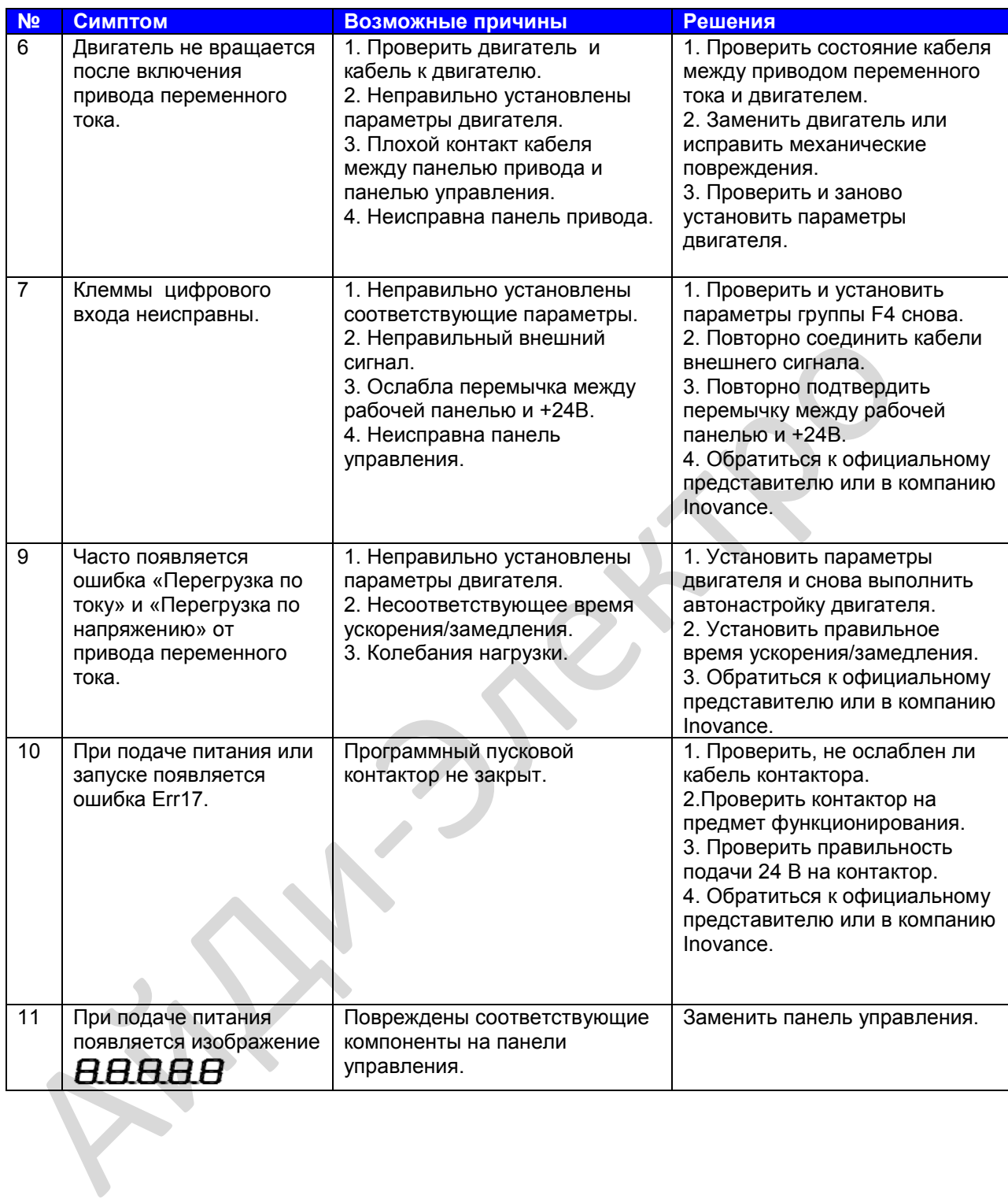

# Выбор

#### **Глава 11. Выбор**

#### **11.1 Инструкция по выбору периферийных устройств**

Следующая таблица является инструкцией по выбору периферийных устройств.

#### **Таблица 11-1. Инструкция по выбору периферийных устройств MD310**

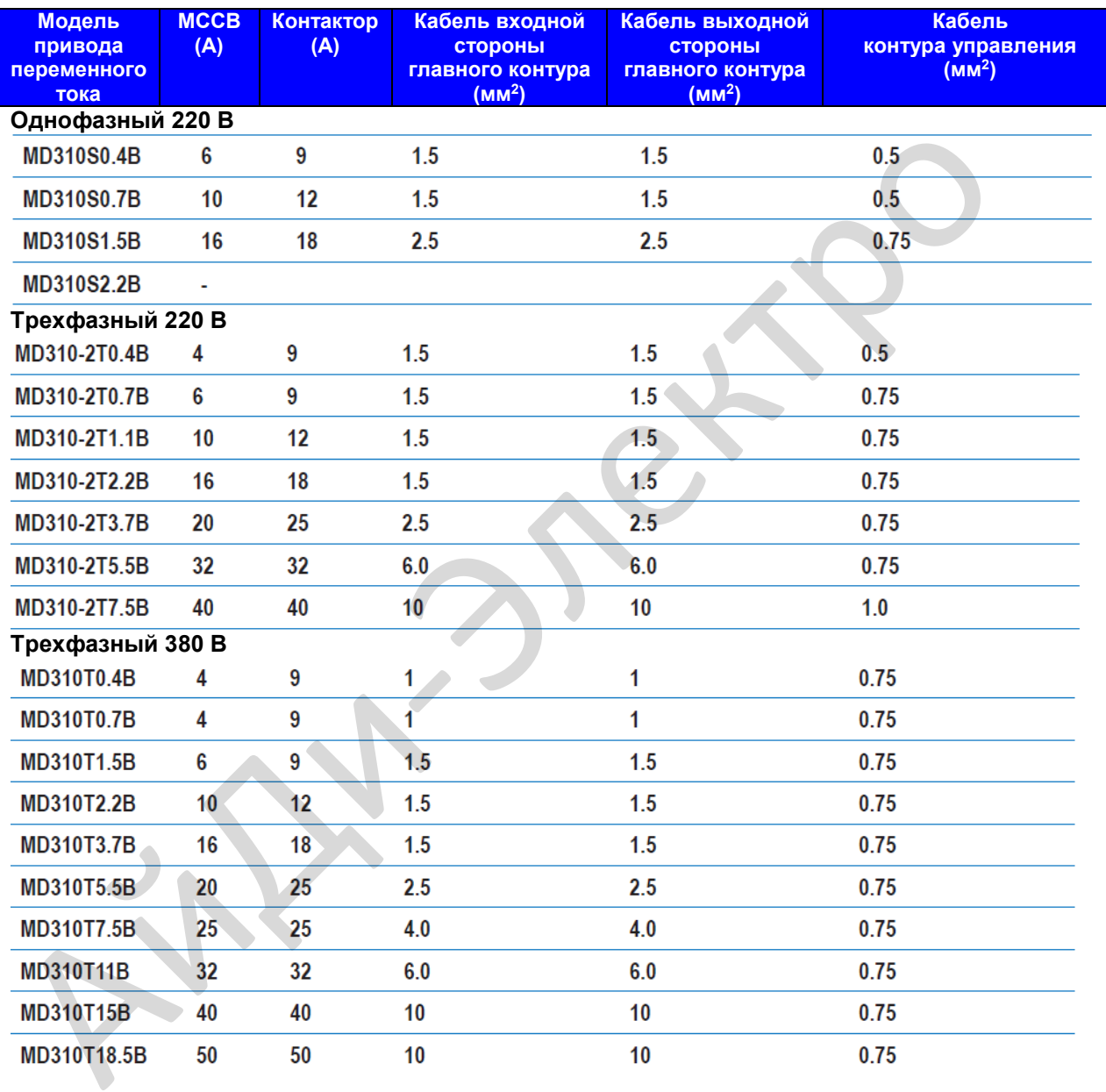

#### **11.2 Устройство торможения и тормозной резистор**

Выбор сопротивления резистора торможения

Привод переменного тока переносит регенеративную энергию, формируемую во время торможения двигателя, на резистор регенерации, который монтируется снаружи.

В соответствии с формулой U x U/R=Pb, где

• U относится к тормозному напряжению при устойчивом торможении системы.

Значение U меняется в зависимости от системы. Для системы 380 В переменного тока обычно выбирается тормозное напряжение 700 В.

- Рb относится к мощности торможения.
- Выбор мощности резистора торможения

Теоретически мощность резистора регенерации совпадает с мощностью торможения. Но с учетом снижения номинальной мощности до 70%, мощность резистора регенерации рассчитывается по следующей формуле:

#### $0.7 \times Pr = Pb \times D$ , где

Pr относится к мощности резистора регенерации.

D относится к частоте торможений (процентное отношение процесса регенерации относительно всего замедления).

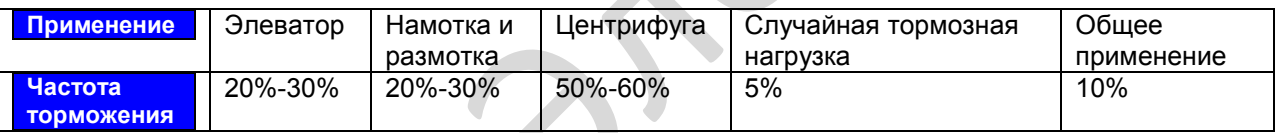

#### **Примечание**

Предшествующая таблица дана только для справки. Вы можете выбирать сопротивление и мощность резистора регенерации на основе фактической потребности. В любом случае, сопротивление не должно быть ниже ссылочного значения. Мощность может быть больше ссылочного значения. Выбор модели резистора регенерации выполняется в зависимости от образуемой мощности двигателя и также относится к инерции системы, времени замедления и потенциальной динамической нагрузке. Для систем с высокой инерцией и/или коротким временем замедления, и/или частым торможением, необходимо выбирать резистор регенерации с более высоким значением мощности и более низким значением сопротивления. выбирается тормозное напряжение 700 В.<br>
• Во бор мощности торможения.<br>
• Выбор мощность реактора торможения.<br>
• Выбор мощность реактора регенерации совпадает с мощностью торможения.<br>
• Снужения номинальной мощности до 70

#### **Инструкция по выбору резистора регенерации**

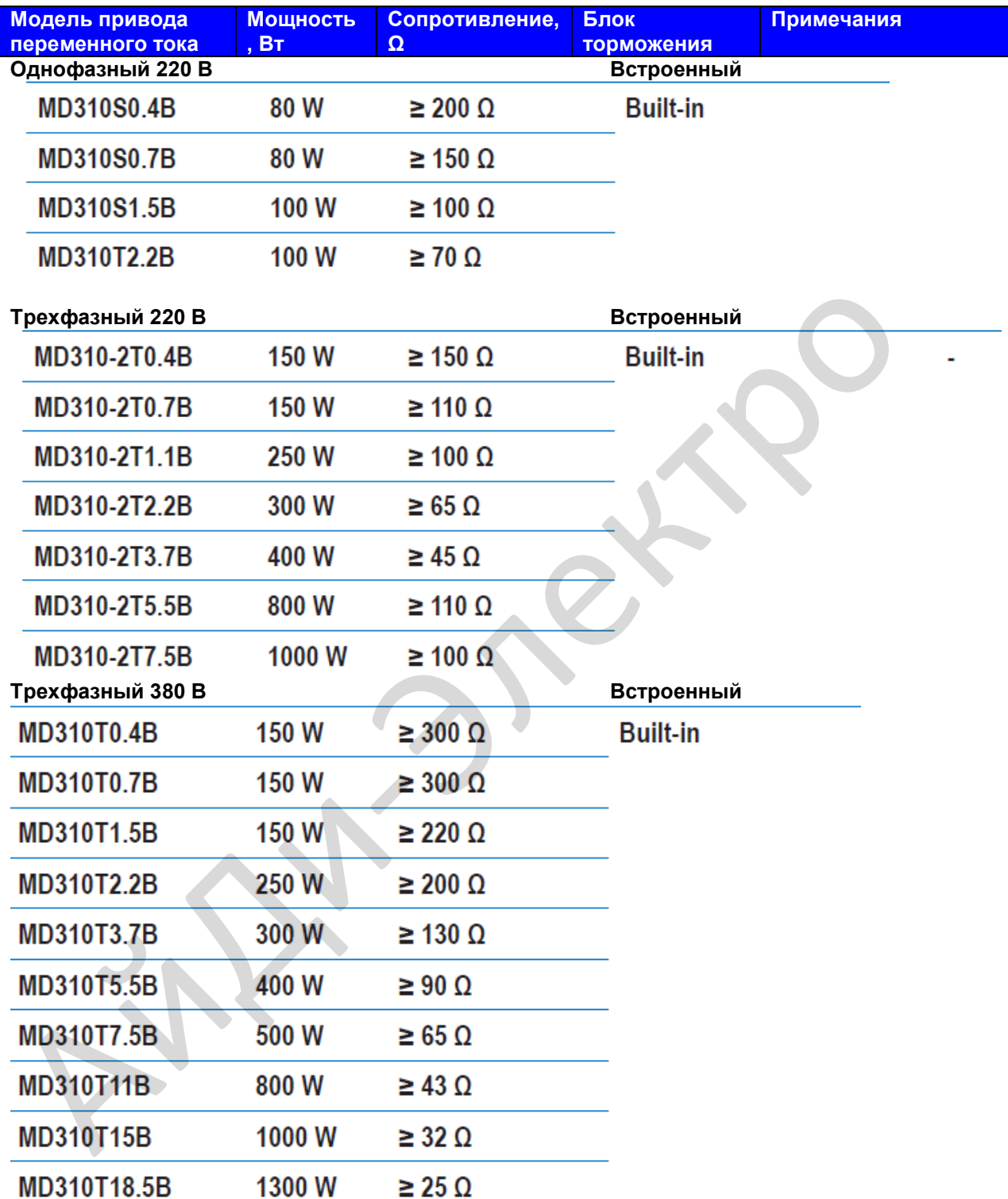

### Приложение 1

Протокол коммуникации Modbus

#### **Приложение 1. Протокол коммуникации Modbus**

В приводе предусмотрен интерфейс связи RS485 и поддерживается протокол связи Modbus-RTU, поэтому пользователь может реализовать централизованное управление, такое как настройка команд запуска и функциональных кодов, чтение рабочего состояния и информации об ошибке привода, используя ПК или ПЛК.

Этот протокол определяет содержание и формат передаваемых данных через последовательную связь, включая формат опроса (или рассылки) ведущего и метод кодировки ведущего (функциональный код для действия, передача данных, проверка ошибок). Ведомый использует ту же структуру в отклике, включая действие подтверждения, возврат данных и проверку ошибок. Если возникает ошибка при отправке сообщения ведомым или ведомый не может завершить действие, требуемое ведущим, ведомый возвращает сообщение об ошибке, как отклик ведущему.

#### **Применения**

Привод подключается к "один ведущий мульти-ведомые" сети управления ПК/ПЛК по шине RS485.

#### **Структура шины**

● Тип интерфейса

MD38TX1 плата расширения связи RS485 должна быть подключена к приводу. ● Топология шины

Система состоит из одного ведущего и множества ведомых. В сети каждое устройство связи имеет уникальный адрес ведомого. Ведущее устройство (может быть ПК, ПЛК или ЧМИ) осуществляет связь для выполнения чтения параметров или записи действий ведомым. Остальные устройсва (ведомые) отправляют данные в отклике для запроса или действия от ведущего. В этот же момент, или ведущий или ведомый отправляют данные и остальные могут только получать данные.

Диапазон адреса ведомого 1 ~ 247, 0 это адрес рассылки. адрес ведомого должен быть уникальным в сети.

● Режим передачи

Используются режимы передачи асинхронный последовательный и полу-дуплексный. Во время асинхронной последовательной связи данные отправляются в виде сообщения кадр за кадром. В протоколе Modbus-RTU интервал как минимум 3.5-байт временных меток после окончания предыдущего сообщения. Новое сообщение начинает отправляться после этого интервала.

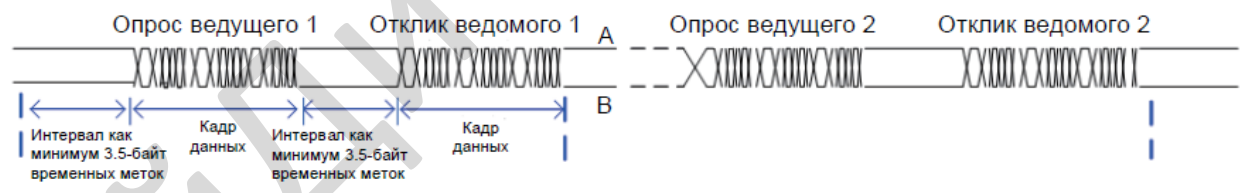

Протокол связи, используемый приводом это протокол связи ведомого Modbus-RTU, который позволяет приводу отправлять данные на отклик "запрос/команда" от ведущего или выполнить действие в соответствии с "запрос/команда" от ведущего. Ведущим может быть ПК, промышленное устройство или ПЛК. Ведущий может связываться с одним ведомым или отправлять сообщения рассылки на все ведомые. Когда ведущий связывается с одним ведомым, ведомому необходимо вернуть сообщение (отклик) на "запрос/команда" от ведущего. При сообщении рассылки, отправляемом ведущим, ведомым нет необходимости возвращать отклик. **Формат данных** Применения и "один ведущий мульти-ведомые" сети управления ПКГПЛК по шине RS485<br>
Структура шины<br>
— Гип интерфейса<br>  $\bullet$  Тип интерфейса<br>
МОЗЕТХ плата расширения связи RS485 должна быть подключена к приводу.<br>
МОЗЕТХ плата

#### Привод поддерживает чтение и запись параметров только в формате слова. Команда чтения это 0x03 и команда записи это 0x06. Привод не поддерживает чтение или запись байтов или битов.

Формат данных протокола связи Modbus-RTU привода показан ниже:

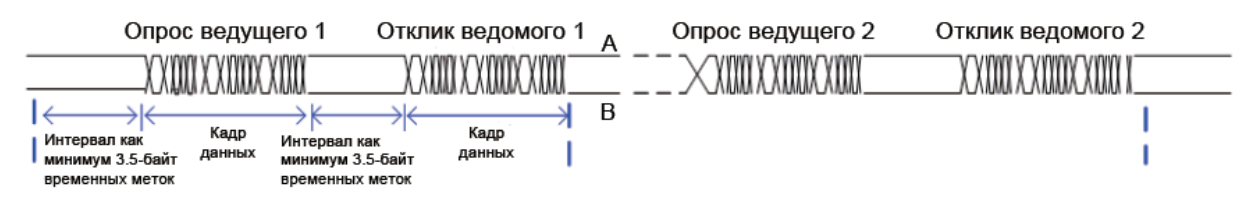

Теоретически, хост компьютер может считывать последовательно несколько параметров (число может достигать 12), но последний параметр, который он считывает не должен перескочить на следующую группу параметра, иначе, возникнет ошибка отклика.

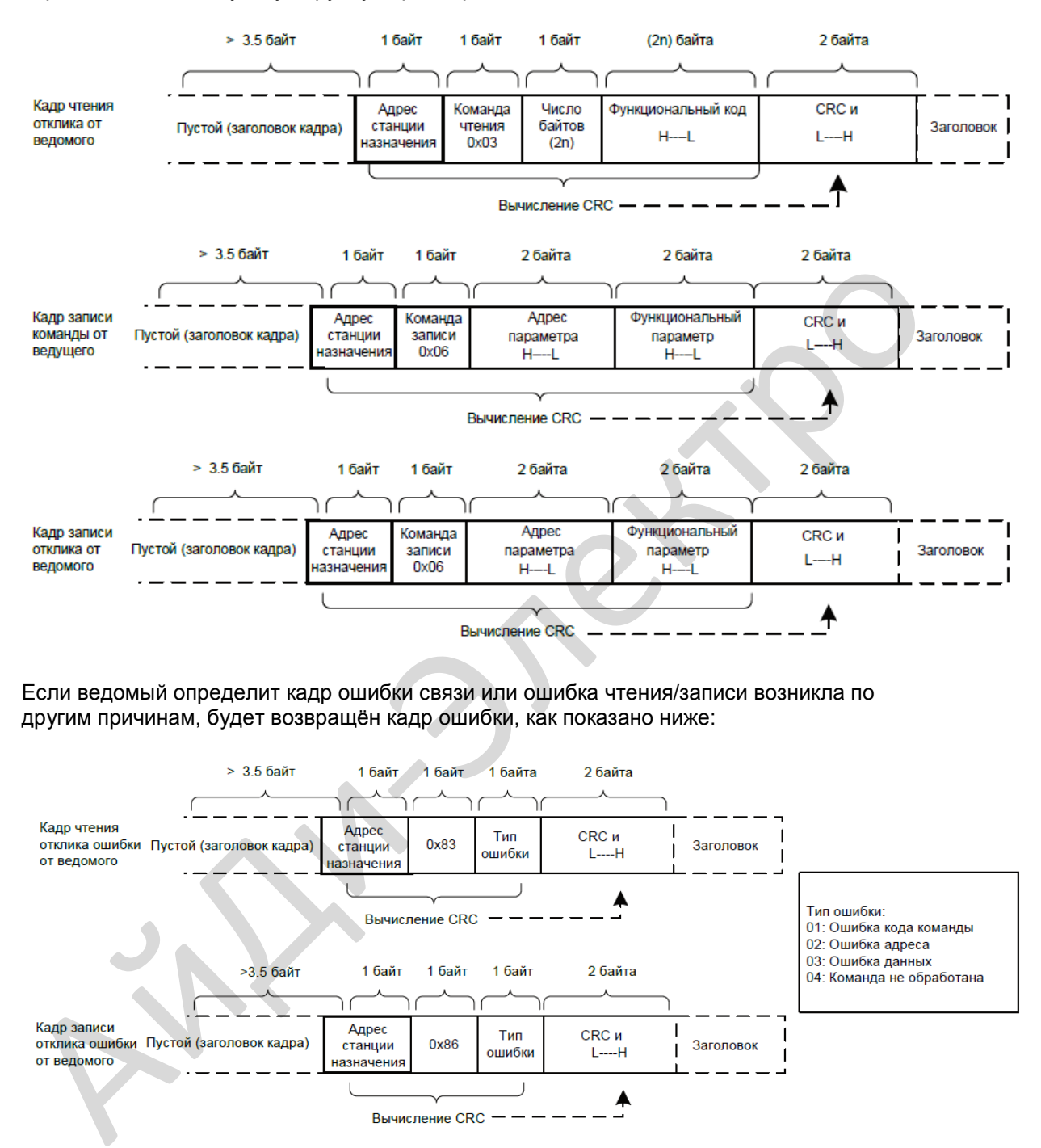

Если ведомый определит кадр ошибки связи или ошибка чтения/записи возникла по другим причинам, будет возвращён кадр ошибки, как показано ниже:

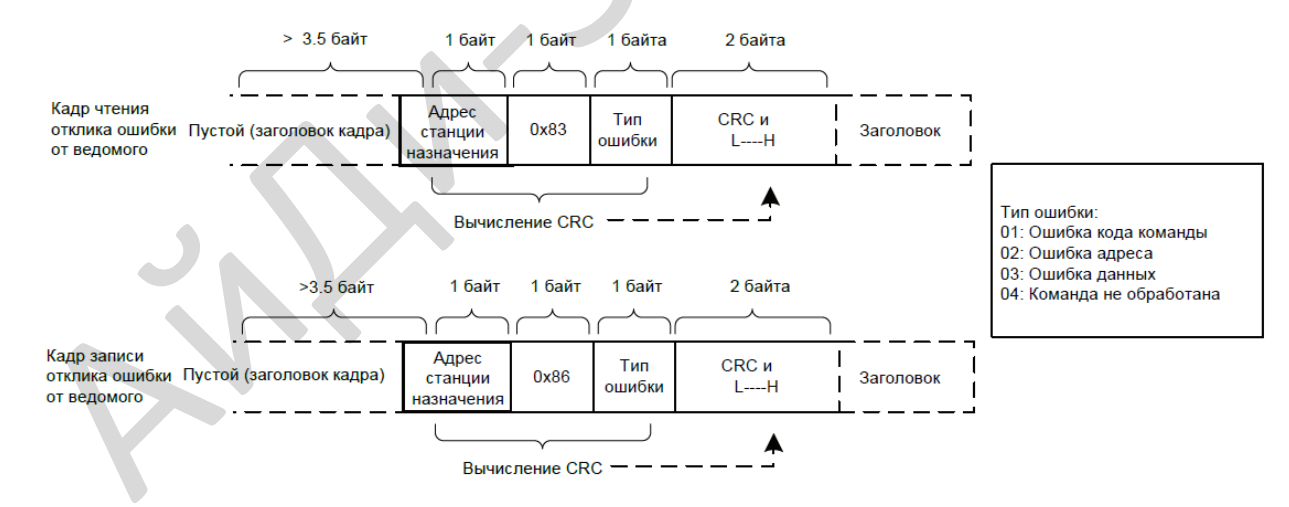

Формат кадра изложен в талице ниже:

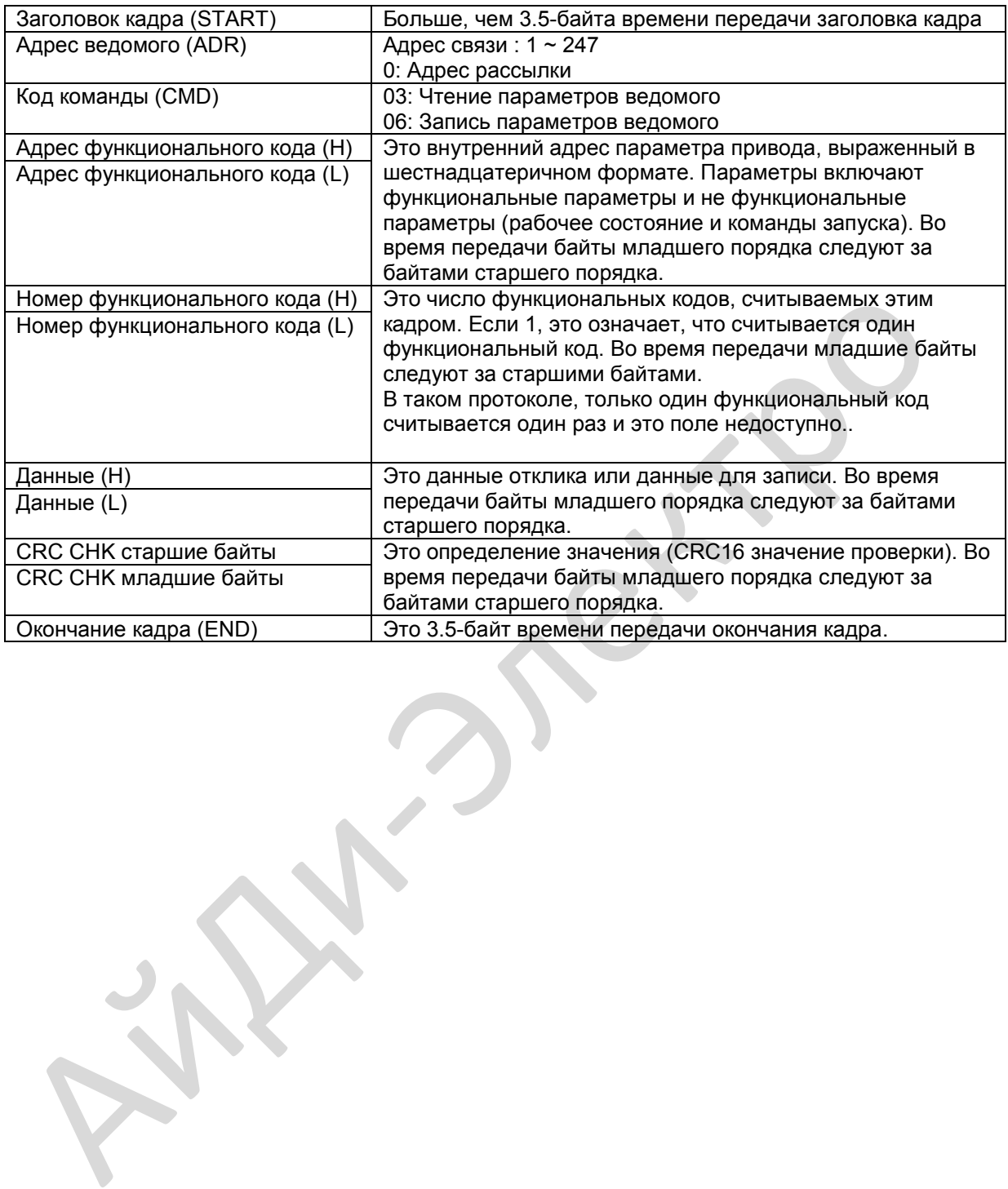

#### $\blacksquare$  Проверка СRC

 $\mathcal{E}$ 

В протоколе Modbus-RTU, сообщение включает в себя СRC поле проверки ошибки. СRС поле проверяет содержание всего сообщения. СRС поле это два байта. содержащие 16-битное бинарное значение. СRC поле рассчитывается устройством передачи и затем добавляется в сообщение. Устройство приёма пересчитывает СRС значение, после получения сообщения, и сравнивает расчётное значение с CRC значением в полученном CRC поле.

СRС первоначально сохраняется в 0xFFFF. Затем вызывается процесс опроса последующего байта в сообщении и значения в регистре. Только восемь бит в каждом символе используются для CRC. Стартовый бит, стоповый бит и бит чётности не применяется к CRC.

Во время генерирования СКС, опрашивается каждый восьми-битный символ в исключающем-OR (XOR) с размещением в регистр. Затем результат смещается в направлении наименее значащего бита (LSB) с нулём, помещённым в положение наиболее значащего бита (MSB). LSB извлекается и исследуется. Если LSB был 1, регистр затем выполняет операцию XOR с заданным значением. Если LSB был 0, выполняется операция не XOR. Этот процесс выполняется до тех пор, пока восемь сдвигов не будут выполнены. После последнего (восьмого) сдвига, опрашивается следующий восьмиразрядный байт в XOR с текущим значением регистра и повторяется процесс следующих восьми сдвигов, как изложено выше. Окончательное значение регистра, после применения всех байтов сообщения будет значением CRC.

СRС добавляется к сообщению от байта младшего порядка, следующим за байтом старшего порядка. Простая функция CRC выглядит следующим образом:

unsigned int crc\_chk\_value (unsigned char \*data\_value,unsigned char length) { unsigned int crc value=0xFFFF;

```
int i;while (length--)
     crc value^=*data value++:
     for (i=0;i<8;i++)\{if (crc value&0x0001)
          \{crc value= (crc value>>1) ^0xa001;
               else
               crc value=crc value>>1;
       ł
      return (crc value)
```
Определение адресов параметров связи

■ Параметры чтения и записи

Функциональный параметр может быть считан и записан (включая параметры,

которые нельзя изменить, потому что они только для заводской настройки и включая параметры мониторинга).

№ группы параметра и идентификационный № параметра используются только для выражения адреса параметра.

• Байты старшего порядка: F0 ~ FF (группы F), A0 ~ AF (группы A), 70 ~ 7F (группа U) • Байты младшего порядка: 00 ~ FF

Например, для чтения параметра F3-12, адрес связи F3-12 выражается 0хF30С.

Некоторые параметры не могут быть изменены во время работы привода. Некоторые параметры не могут быть изменены независимо от состояния привода. В дополнение, обратите внимание на диапазоны значения, единицы измерения и описания параметров, когда изменяете их.

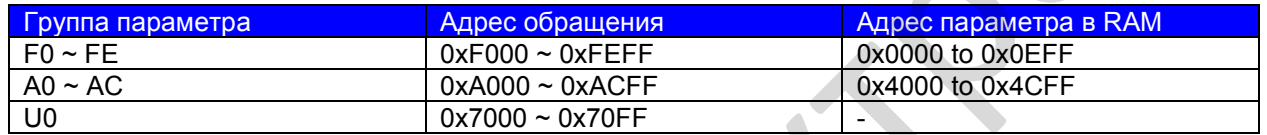

Частое хранение в памяти EEPROM уменьшает её срок службы. Поэтому, в режиме управления через связь, пользователь может изменять значение конкретного параметра в RAM, а не сохранять настроку.

- Для параметров групп F, пользователю необходимо изменять только  $\bullet$ старший порядок F адреса функционального кода на 0.
- Для параметров групп А, пользователю необходимо изменять только старший порядок А адреса функционального кода на 4.

Адрес функционального кода выражается, как показано ниже:

- Байты старшего порядка: 00 ~ 0F (группы F), 40 ~ 4F (группы A)
- Байты старшего порядка: 00 ~ FF

Например, если функциональный код F3-12 не сохранять в EEPROM, адрес выражается, как 030С; если функциональный код A0-05 не сохранять в EEPROM, адрес выражается, как 4005.

Этот адрес будет неправильный при чтении.

Пользователь может использовать так же код команды 07Н для реализации этой функции.

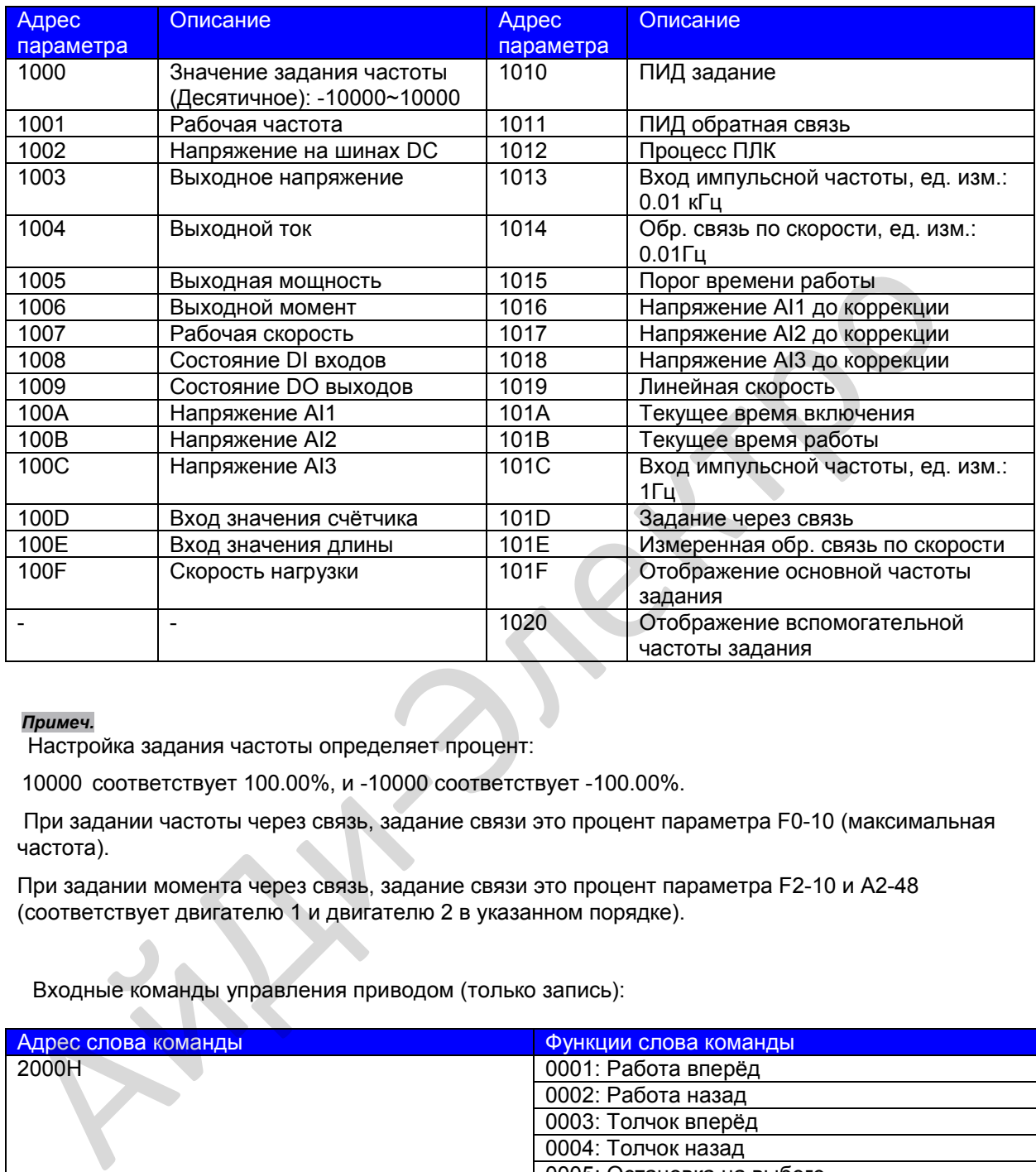

#### ● Параметры запуска/остановки

#### *Примеч.*

Настройка задания частоты определяет процент:

10000соответствует 100.00%, и -10000 соответствует -100.00%.

При задании частоты через связь, задание связи это процент параметра F0-10 (максимальная частота).

При задании момента через связь, задание связи это процент параметра F2-10 и A2-48 (соответствует двигателю 1 и двигателю 2 в указанном порядке).

Входные команды управления приводом (только запись):

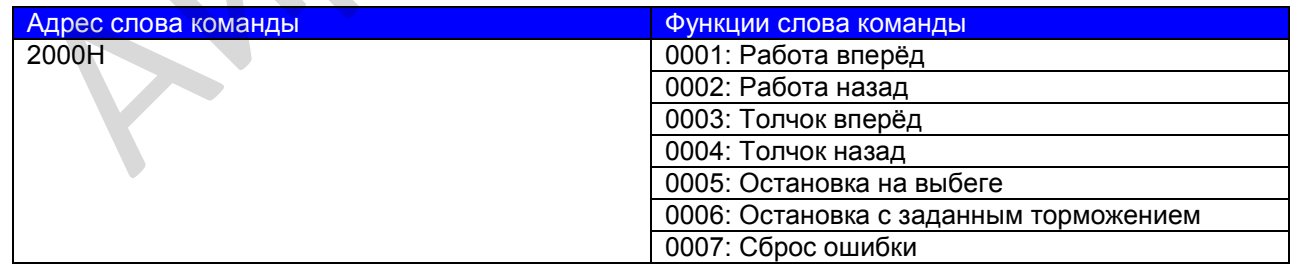

Считывание состояния привода (только чтение):

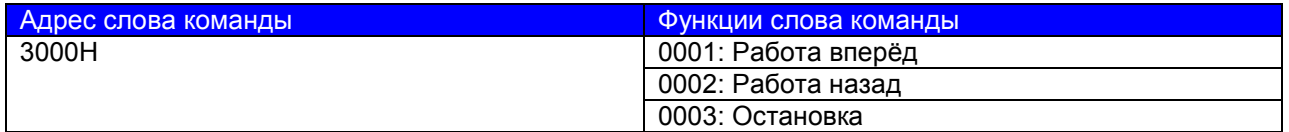

Проверка пароля блокировки параметров

Если в ответе возвращается "8888Н", это означает, что проверка пароля передаётся.

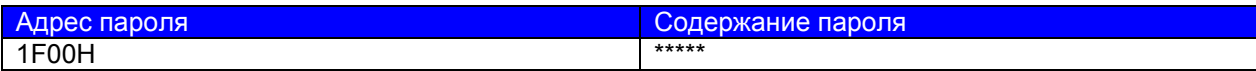

Управление выходами DO (только запись)

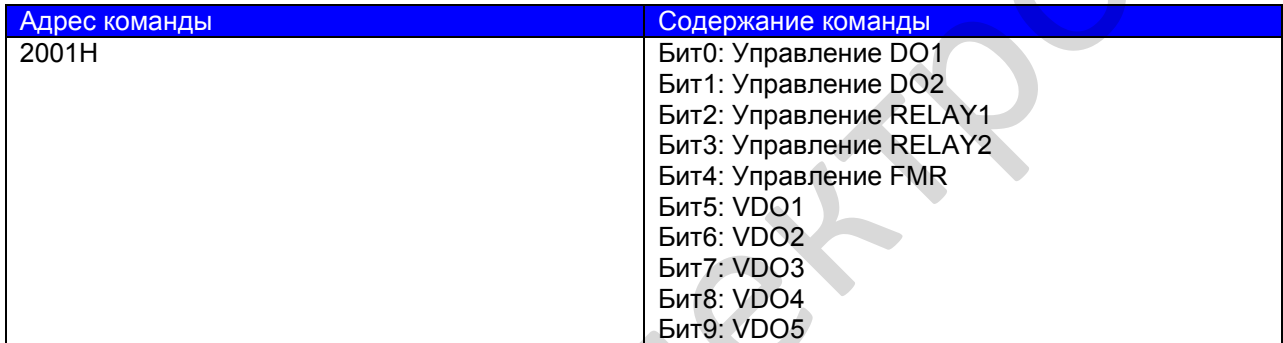

Управление АО1 (только запись)

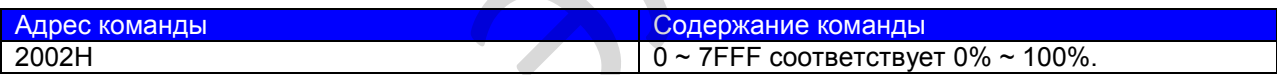

Управление АО2 (только запись)

 $\mathcal{L}$ 

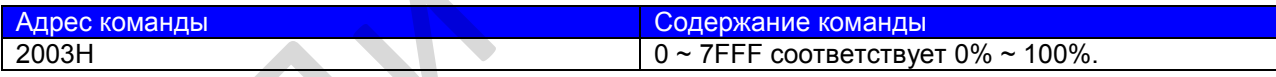

Управление импульсным выходом (только запись)

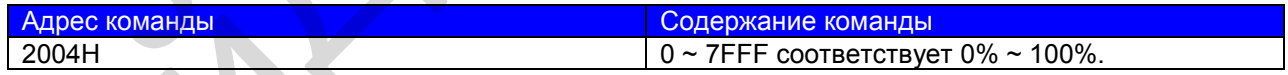

#### Описание ошибок привода

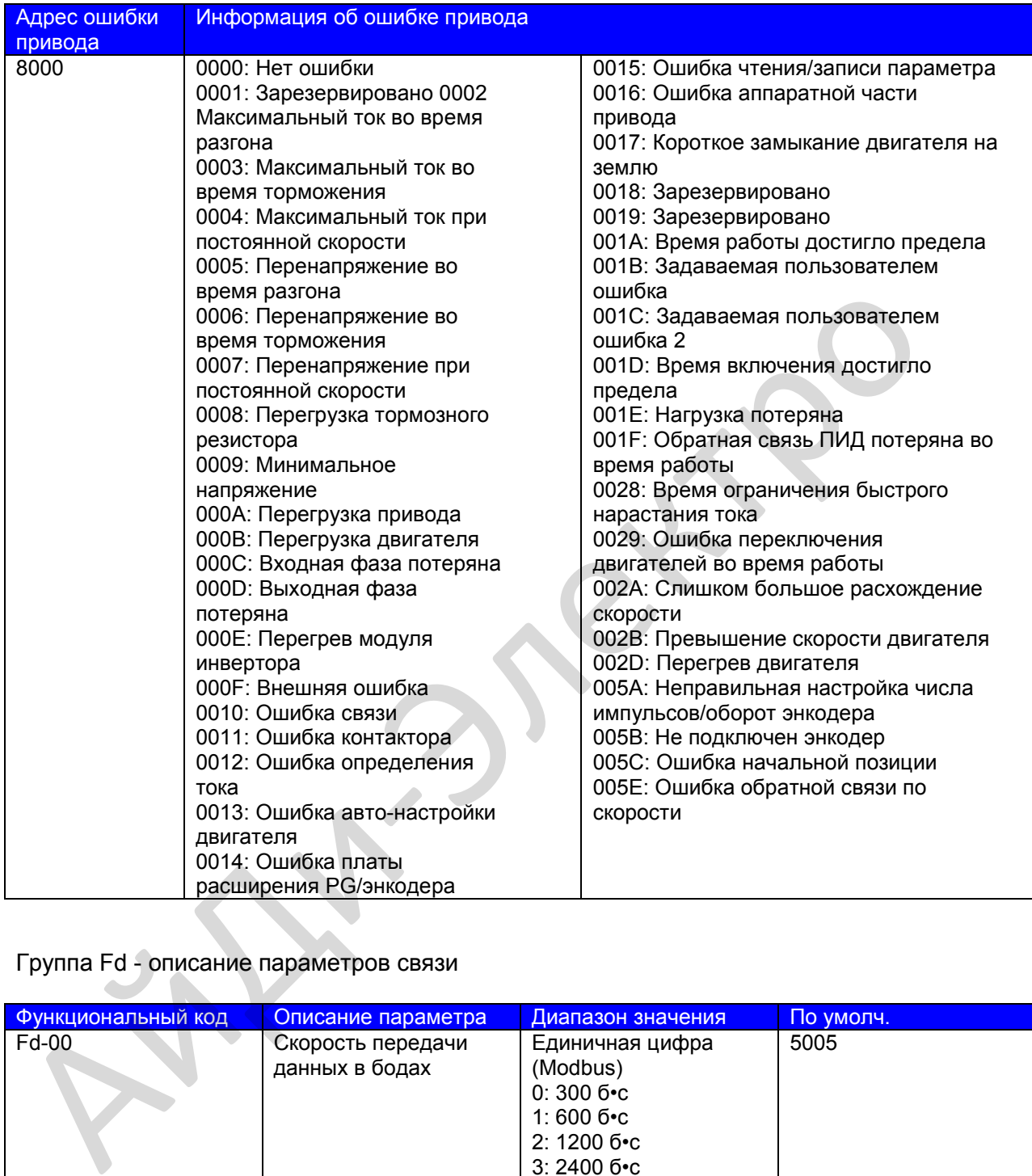

#### Группа Fd - описание параметров связи

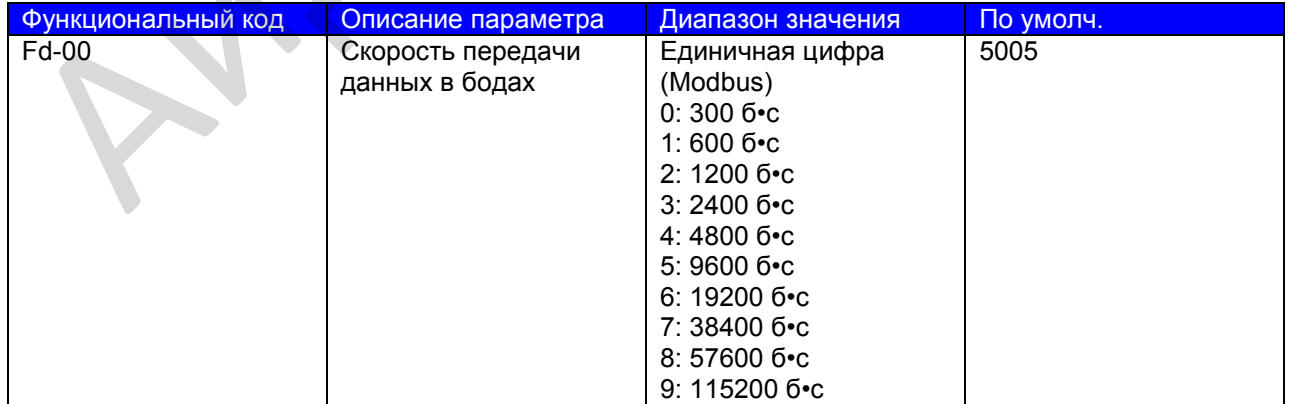

Этот параметр используется для настройки скорости передачи данных между хост компьютером и приводом.

Примечание: Настройки скорости передачи данных хост компьютера и привода должны быть одинаковые, иначе, возникнет ошибка связи. При самой высокой скорости передачи будет самая быстрая связь.

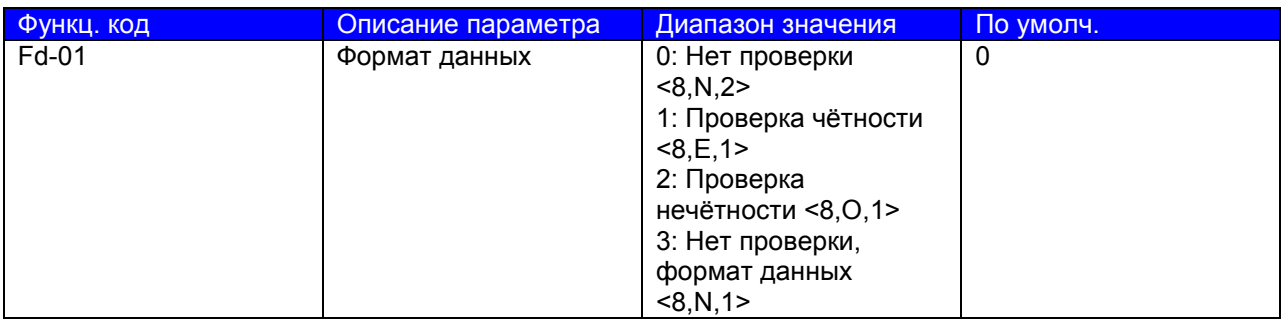

Примечание: Настройки формата данных хост компьютера и привода должны быть одинаковые, иначе, возникнет ошибка связи.

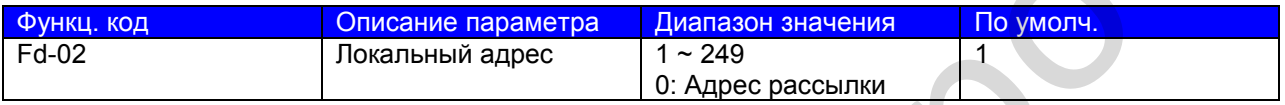

Этот параметр используется для настройки адреса привода. Этот уникальный адрес (включая адрес рассылки), который используется при подключении точка к точке между хост компьютером и приводом.

Когда локальный адрес настроен на 0 (это означает адрес рассылки), привод может только получать и выполнять команды от хост компьютера , но не отвечать хост компьютеру.

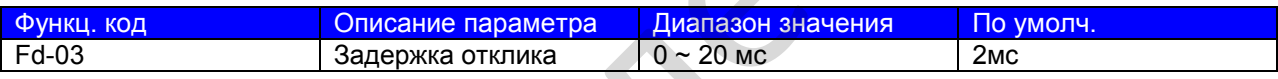

Этот параметр настраивает интервал между завершением отправления и получения данных приводом хост компьютеру. Если задержка отклика короче, чем системное время обработки, системное время обработки в приоритете. Если задержка отклика длиннее, чем системное время обработки, система отправляет данные хост компьютеру только по истечении задержки отклика. одинаковые, иначе, возникиет ошибка связи.<br>  $\frac{a_{\text{VHH}}}{b_{\text{H}}+b_{\text{V}}+c_{\text{V}}+c_{\text{V}}}$   $\frac{a_{\text{VHH}}}{\frac{a_{\text{VHH}}}{\frac{a_{\text{VHH}}}{\frac{a_{\text{VHH}}}{\frac{a_{\text{VHH}}}{\frac{a_{\text{VHH}}}{\frac{a_{\text{VHH}}}{\frac{a_{\text{VHH}}}{\frac{a_{\text{VHH}}}{\frac{a_{\text{VHH}}}{\frac{a_{\text{V$ 

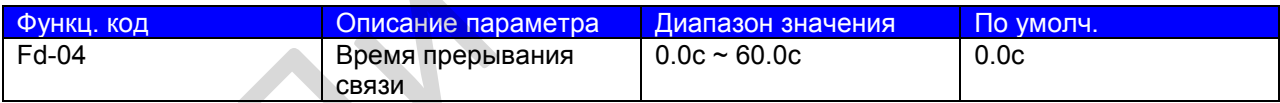

Когда привод не получает сигнал связи в течение времени, установленном в этом параметре, определяется ошибка связи (Err16).

Когда этот параметр установлен на 0.0с, система не определяет ошибку связи. Как правило, этот параметр установлен на 0.0с. В случаях использования непрерывной связи, Вы может использовать этот параметр для мониторинга состояния связи.

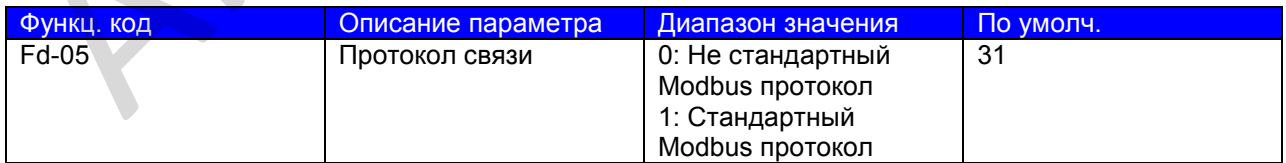

Fd-05 = 1: Стандартный Modbus протокол

Fd-05 = 0: Для чтения команд, ведомый возвращает дополнительный байт.

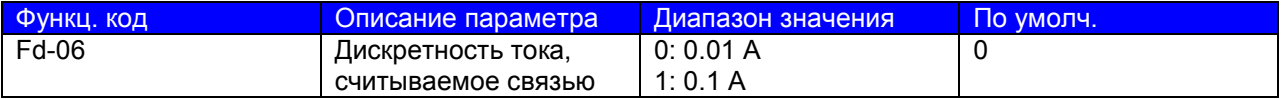

Этот параметр используется для настройки дискретности выходного тока, считываемой связью.

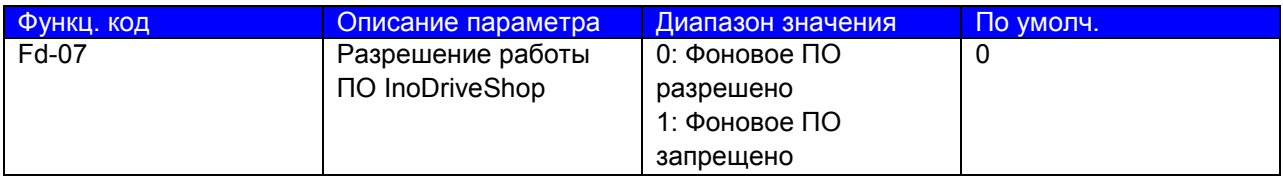

Установите Fd-07 = 1, если используете ПО InoDriveShop для ввода частотного преобразователя в эксплуатацию или мониторинга параметров.

**First Directive** 

-250-

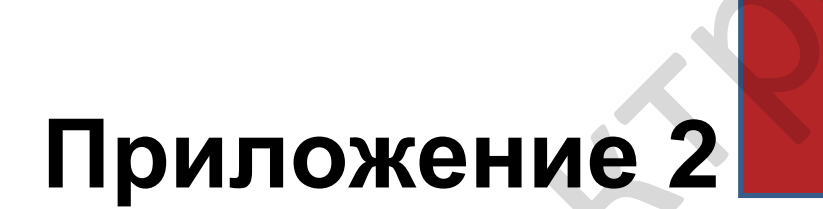

Карта расширения входов/выходов MD310-IO1
## **Приложение 2. Карта расширения входов/выходов (MD310IO1)**

• Обзор

MD310IO1 разработана компанией Inovance и презназначена для расширения входных и выходных клемм привода MD310. Она оснащена пятью цифровыми входами, одним аналоговым входом напряжения, одним цифровым выходом и одним выходом реле.

Внешний вид

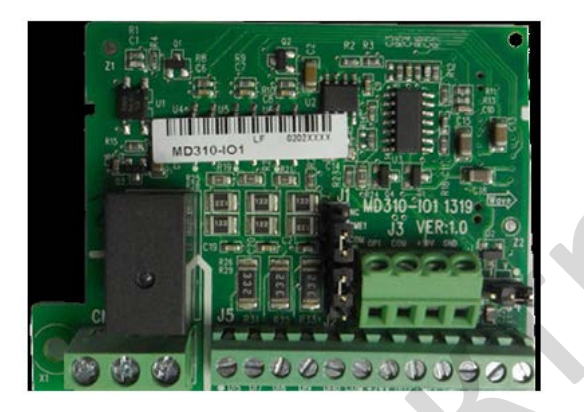

Способ монтажа

Отключить питание от привода и подождать, пока конденсатор полностью разрядится. Затем установить карту MD310IO1 в привод и зафиксировать ее подготовленными болтами.

Процедура монтаже представлена на следующем рисунке.

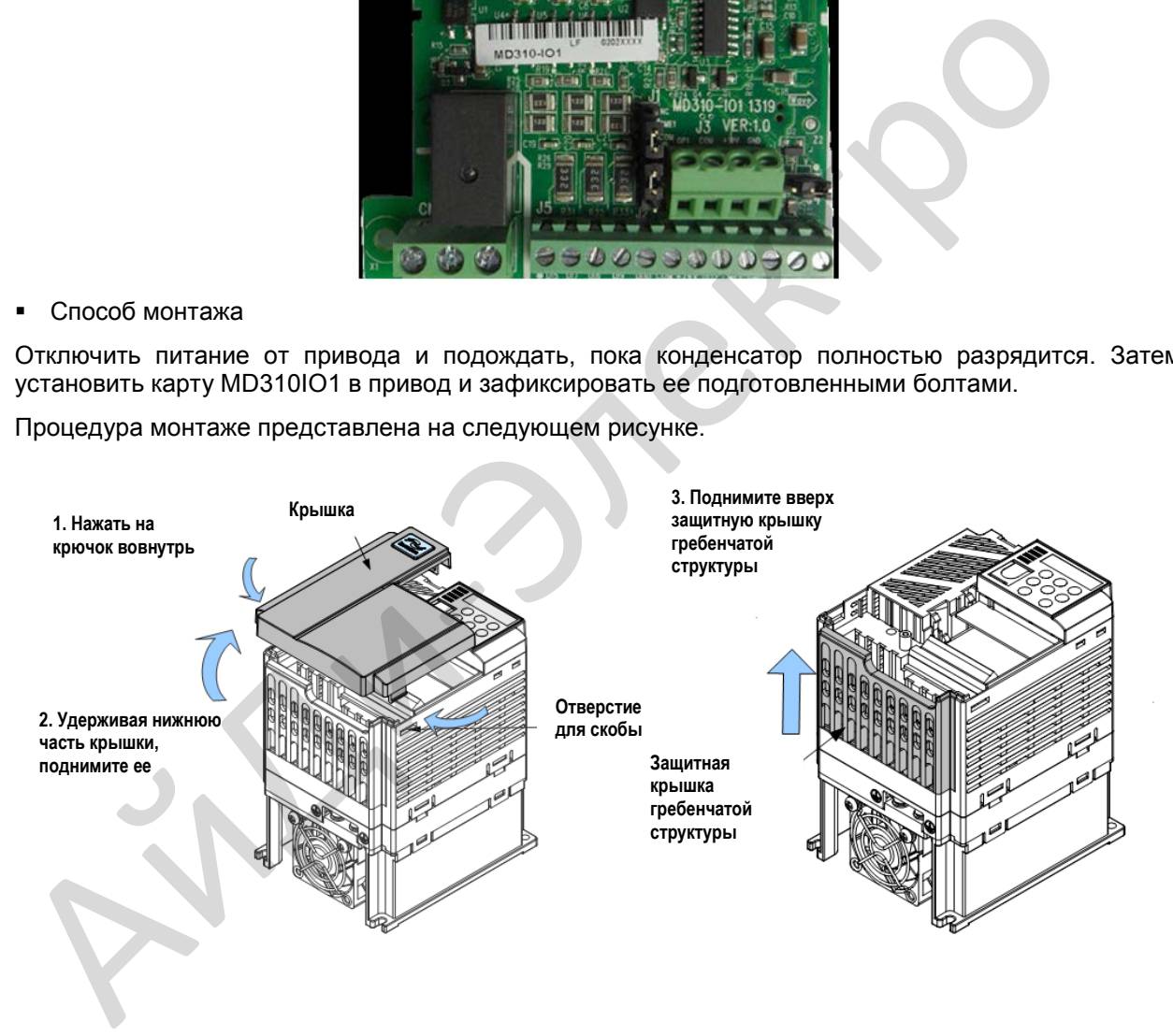

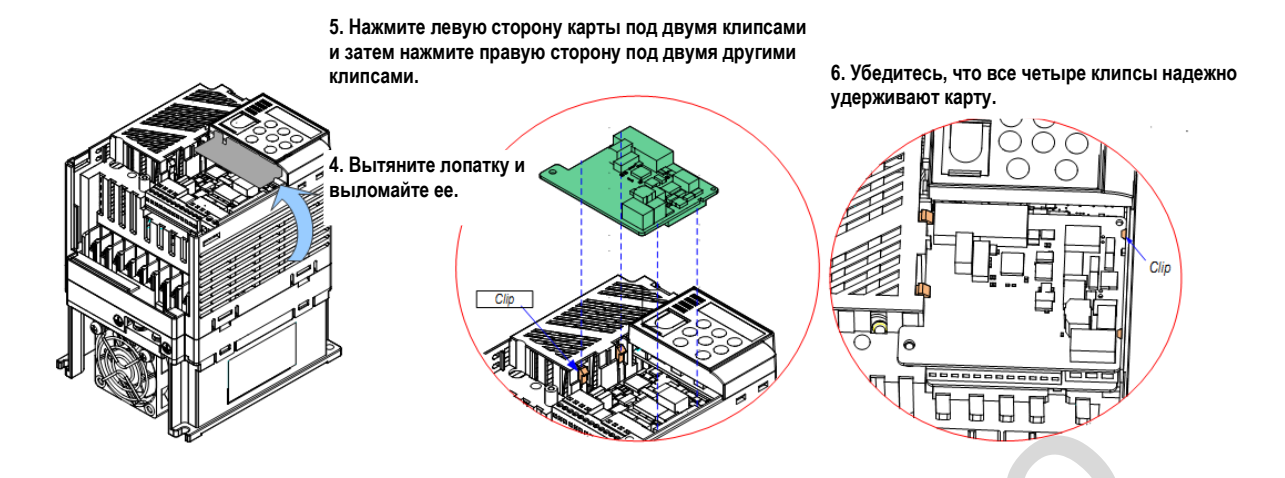

Описание клемм и перемычек

В следующей таблице представлено описание клемм MD310IO1.

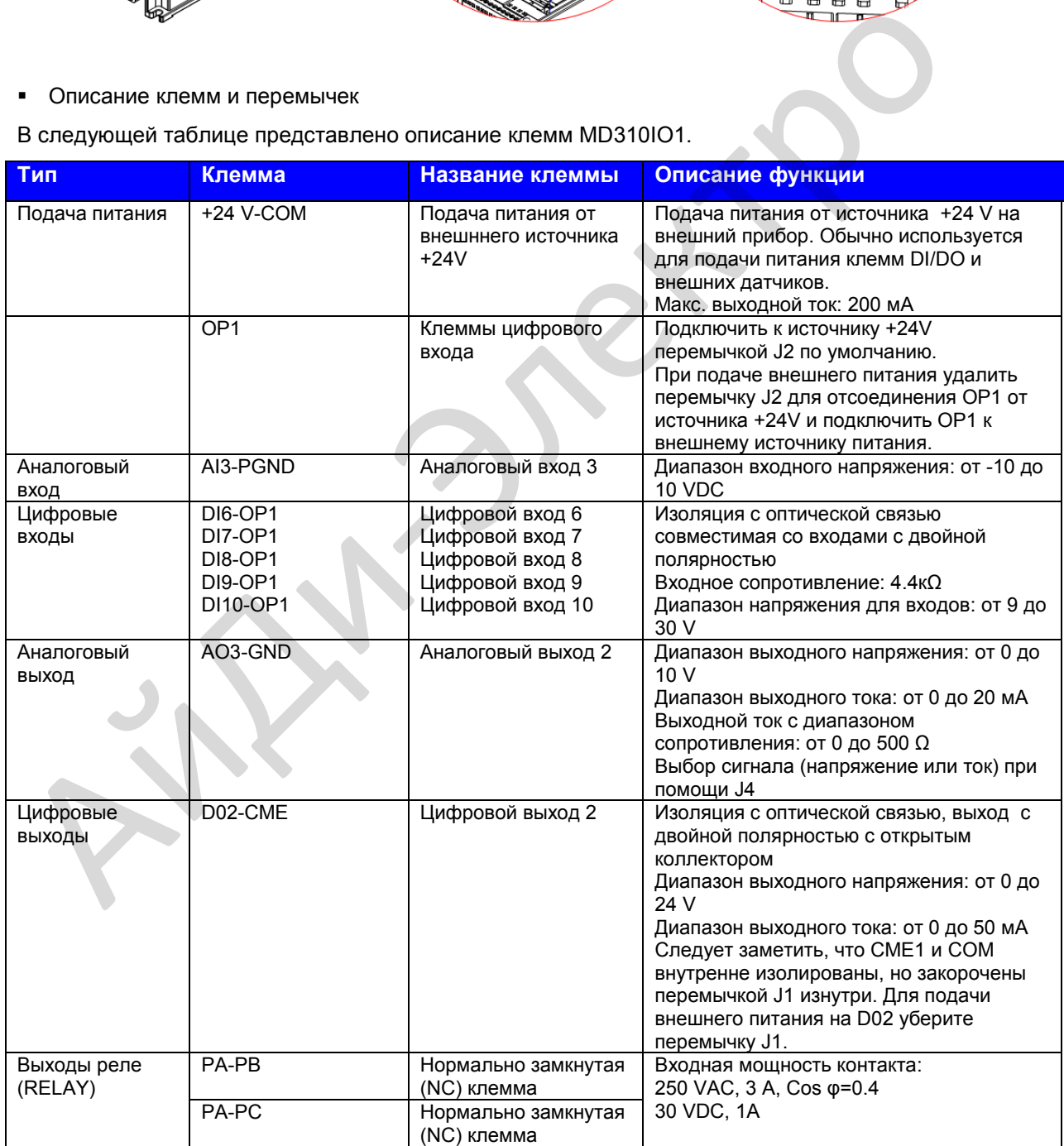

### • Расстояние передачи CANlink

Расстояние передачи шины CANlink напрямую связано со скоростью в бодах, длиной коммуникационного кабеля и количеством узлов. Их взаимосвязь представлена в таблице ниже:

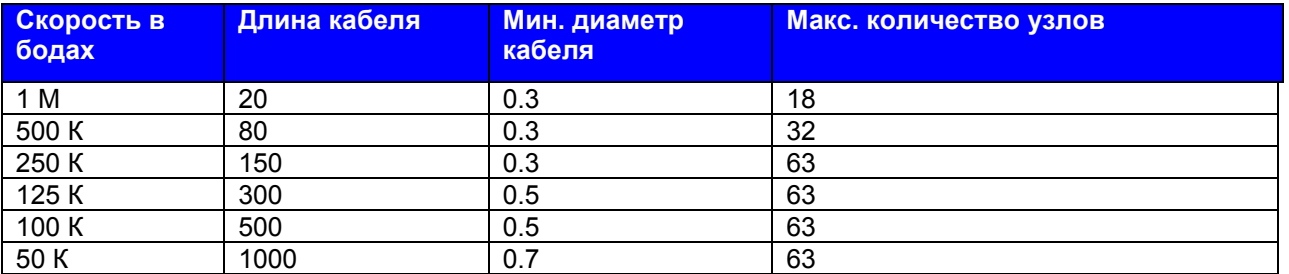

**First Directive** 

# **Приложение 3**  Приложение 3

**Внешняя рабочая панель**

### **Приложение 3. Внешняя панель управления**

Рабочая панель, представленная ниже, позволяет вам отслеживать работу системы, изменять параметры и запускать или останавливать MD310.

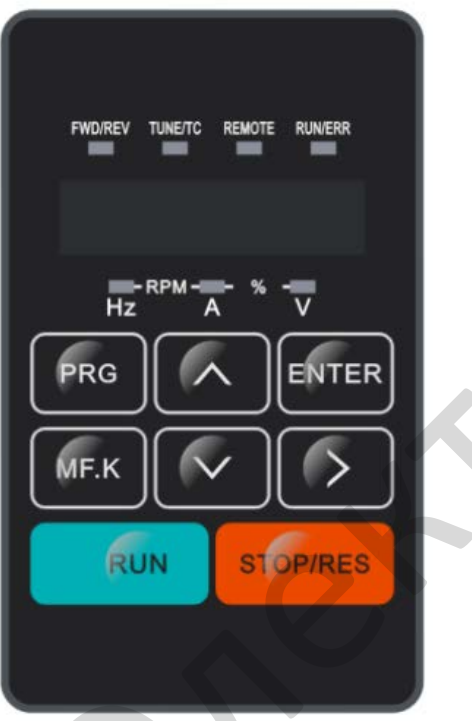

Рабочая панель подключается к MD310 способом, представленным на рисунке ниже:

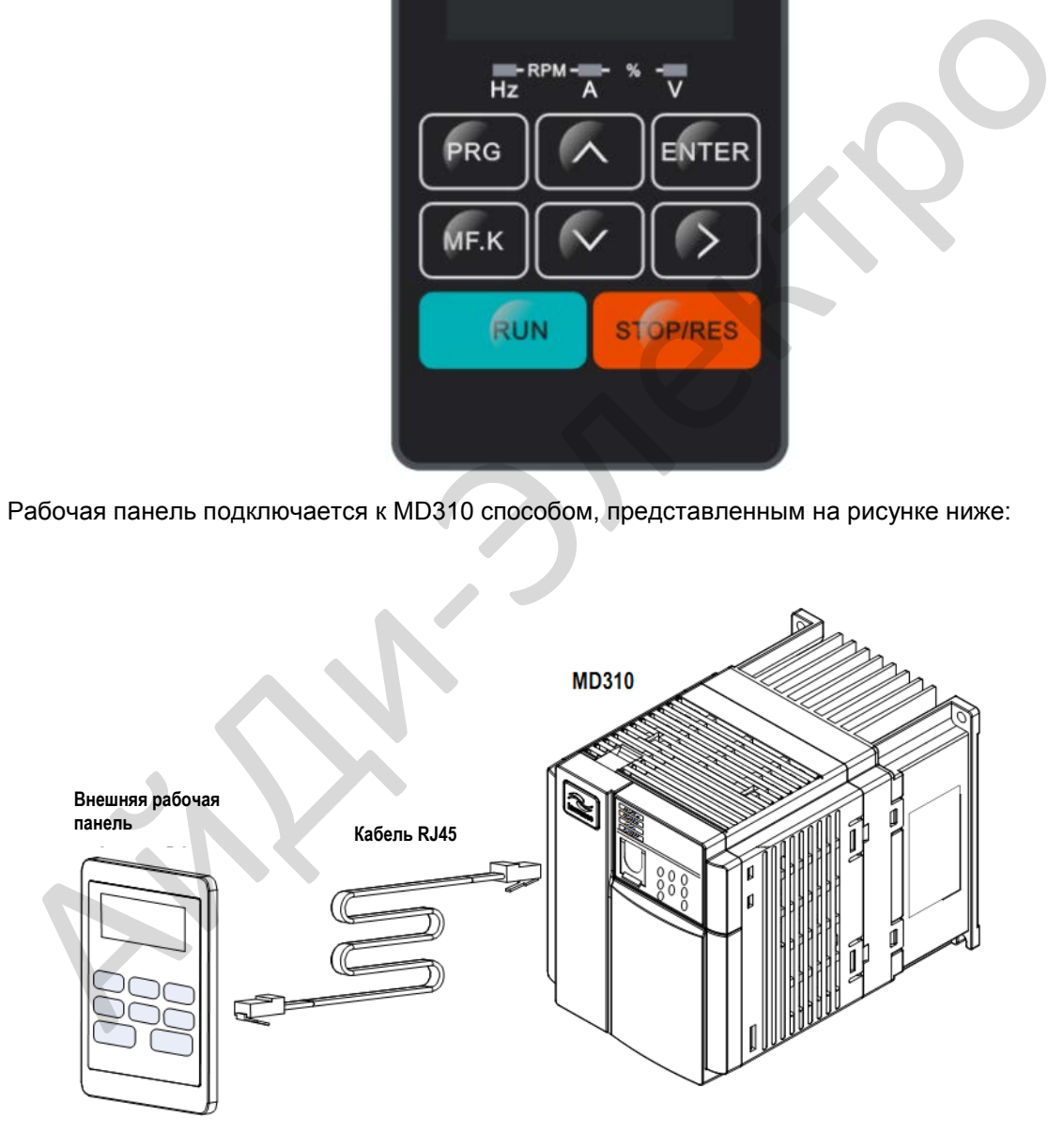

Функции кнопок

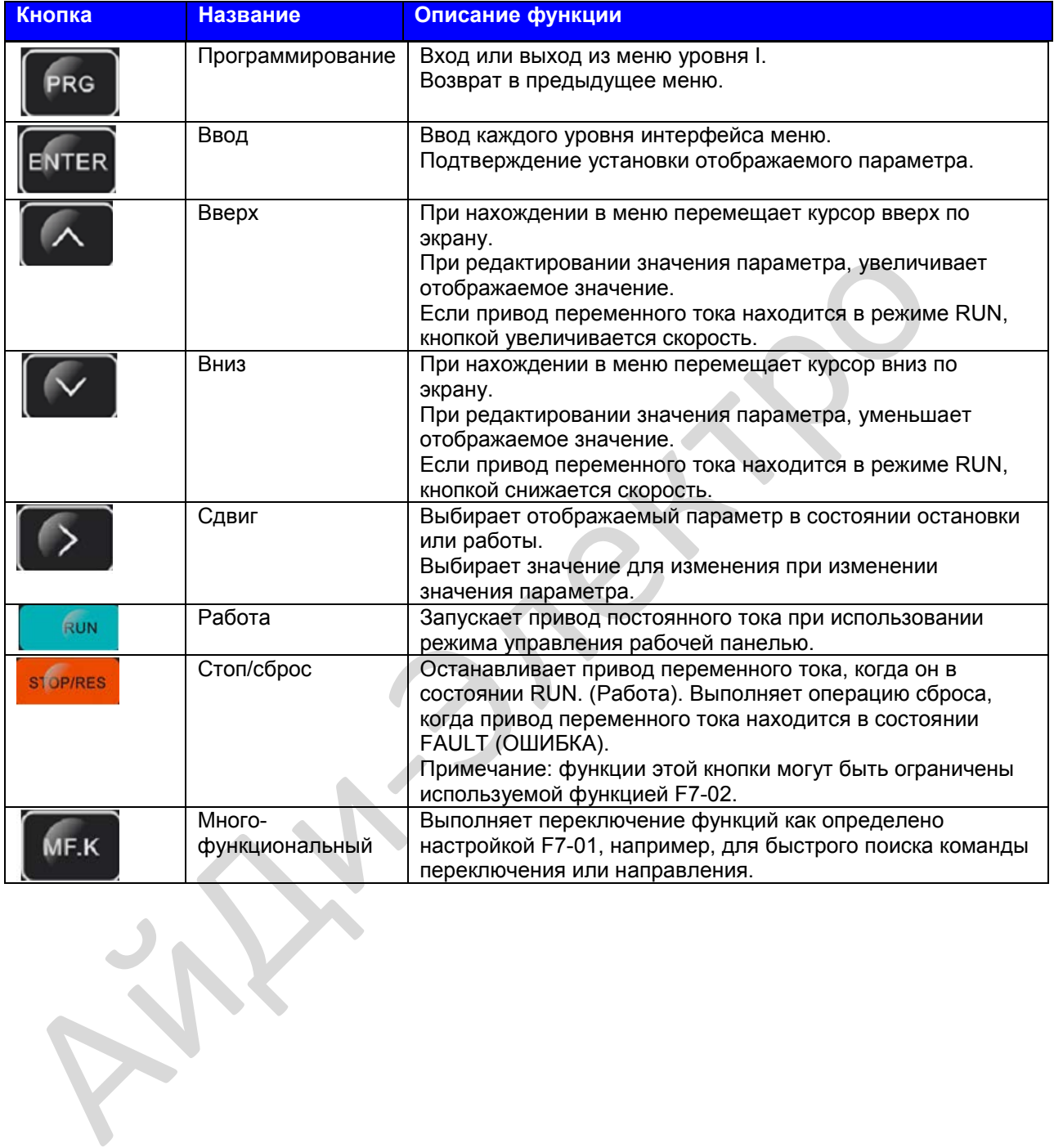

**First Directive** 

### **Соглашение о гарантийных обязательствах**

1. Гарантийный период продукта составляет 18 месяцев от даты изготовления. Если в течение гарантийного периода произойдет поломка или повреждение продукта в условиях его нормальной эксплуатации согласно инструкциям, компания Inova обязуется выполнить бесплатное техническое обслуживание и ремонт.

2. Стоимость за техническое обслуживание и ремонт во время гарантийного периода будет предъявлена пользователю в случае повреждений, вызванных следующими причинами:

а. Несоответствующая эксплуатация или ремонт/изменение без получения предварительного разрешения.

b. Пожар, наводнение, несоответствующее напряжение, прочие аварии и повторные аварии

с. Повреждения аппаратной части, вызванное падением или транспортировкой после поставки

d. Несоответствующее функуионирование

e. Неисправности за пределами оборудования (например, внешние устройства)

3. В случае поломки или повреждения продукта необходимо правильно и подробно заполнить гарантийный талон на продукт.

4. Стоимость ремонтных работ составляется на основе прайслиста ремонтных работ компании Inova.

5. Гарантийный талон на продукт выдается только один раз. Необходимо предъявлять заполненный гарантийный талон персоналу по техническому обслуживанию в случаях обращения по вопросам ремонта и технического обслуживания.

6. Если во время эксплуатации произойдет какая-либо проблема, необходимо обратиться к представителю компании Inova или напрямую в компанию.

7. Настоящее соглашение предоставляется компанией Inova Automation Co., Limited.

Inova Autoomation Co., Limited Unit B01, 17/F MG Tower, 133 Hoi Bun Road, Kwun Tong Hong Kong Тел.: (852) 2751 6080 Факс: (852) 2751 6933 Эл.адрес: info@inova-automation.com d. Несоответствующее функуионирование<br>
e. Неисправности за пределами оборудования (например, внешние устройства)<br>
3. В случае попомки или повреждения продукта необходимо правильно и подробно :<br>
тарантийный тапон на продук

# **Приложение 4**  Приложение 4

**Гарантийный талон**

## **Гарантийный талон**

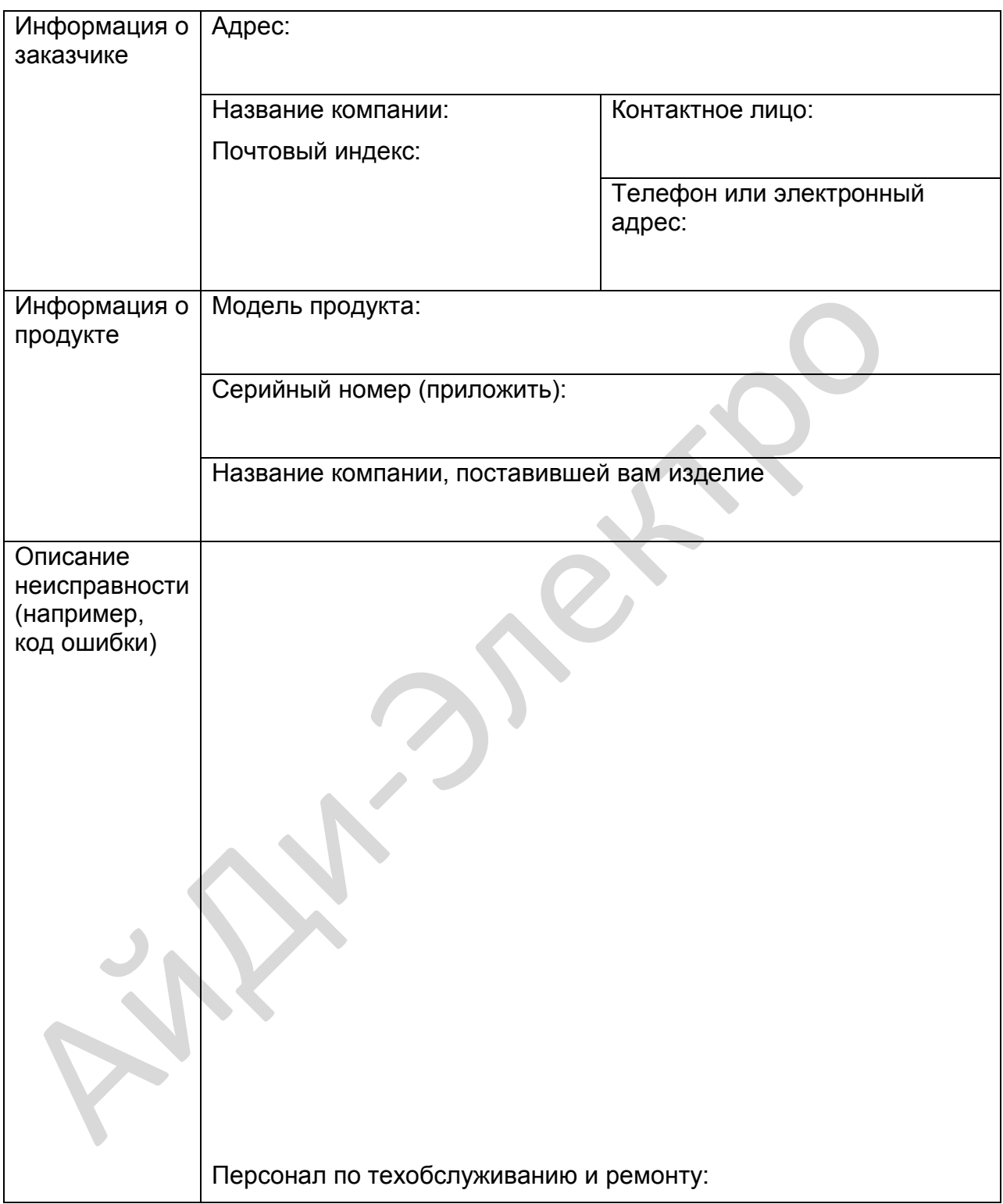

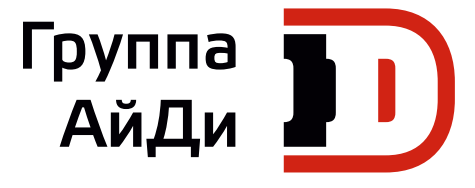

**First Director** 

Екатеринбург, ул. Анри Барбюса 13 тел*.* +7 (343) 228-37-00 *,* 317-07-07 факс +7 (343) 317-28-28 **[info@idelectro.ru](mailto:info@idelectro.ru) [www.idelectro.ru](http://www.idelectro.ru)**